IBM Cognos Framework Manager Version 10.1.1

*User Guide*

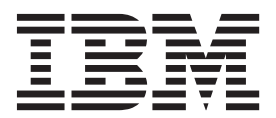

**Note**

Before using this information and the product it supports, read the information in ["Notices" on page 583.](#page-594-0)

#### **Product Information**

This document applies to IBM Cognos Business Intelligence Version 10.1.1 and may also apply to subsequent releases. To check for newer versions of this document, visit the IBM Cognos Information Centers [\(http://publib.boulder.ibm.com/infocenter/cogic/v1r0m0/index.jsp\)](http://publib.boulder.ibm.com/infocenter/cogic/v1r0m0/index.jsp).

Licensed Materials - Property of IBM

#### **© Copyright IBM Corporation 2005, 2011.**

US Government Users Restricted Rights – Use, duplication or disclosure restricted by GSA ADP Schedule Contract with IBM Corp.

# **Contents**

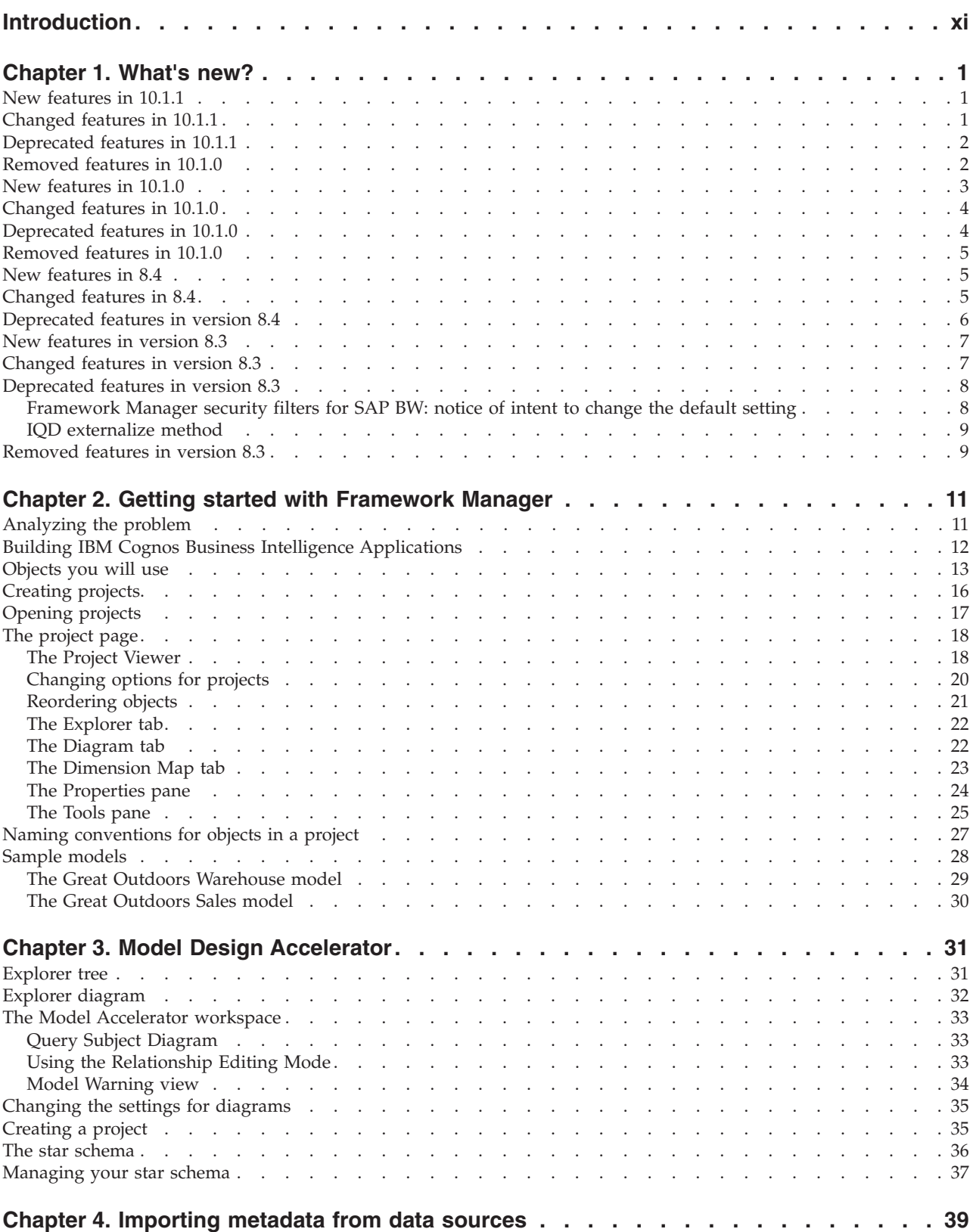

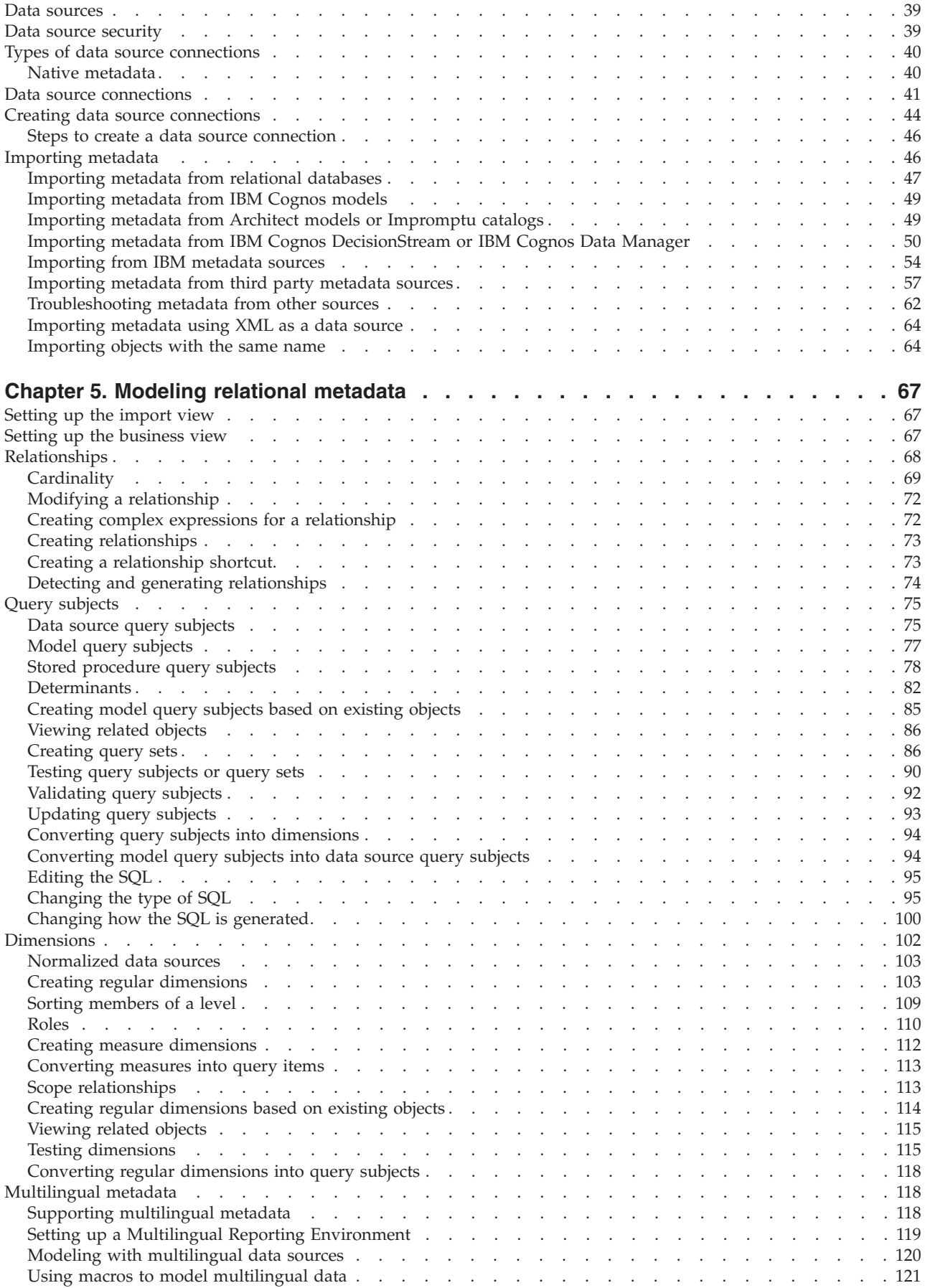

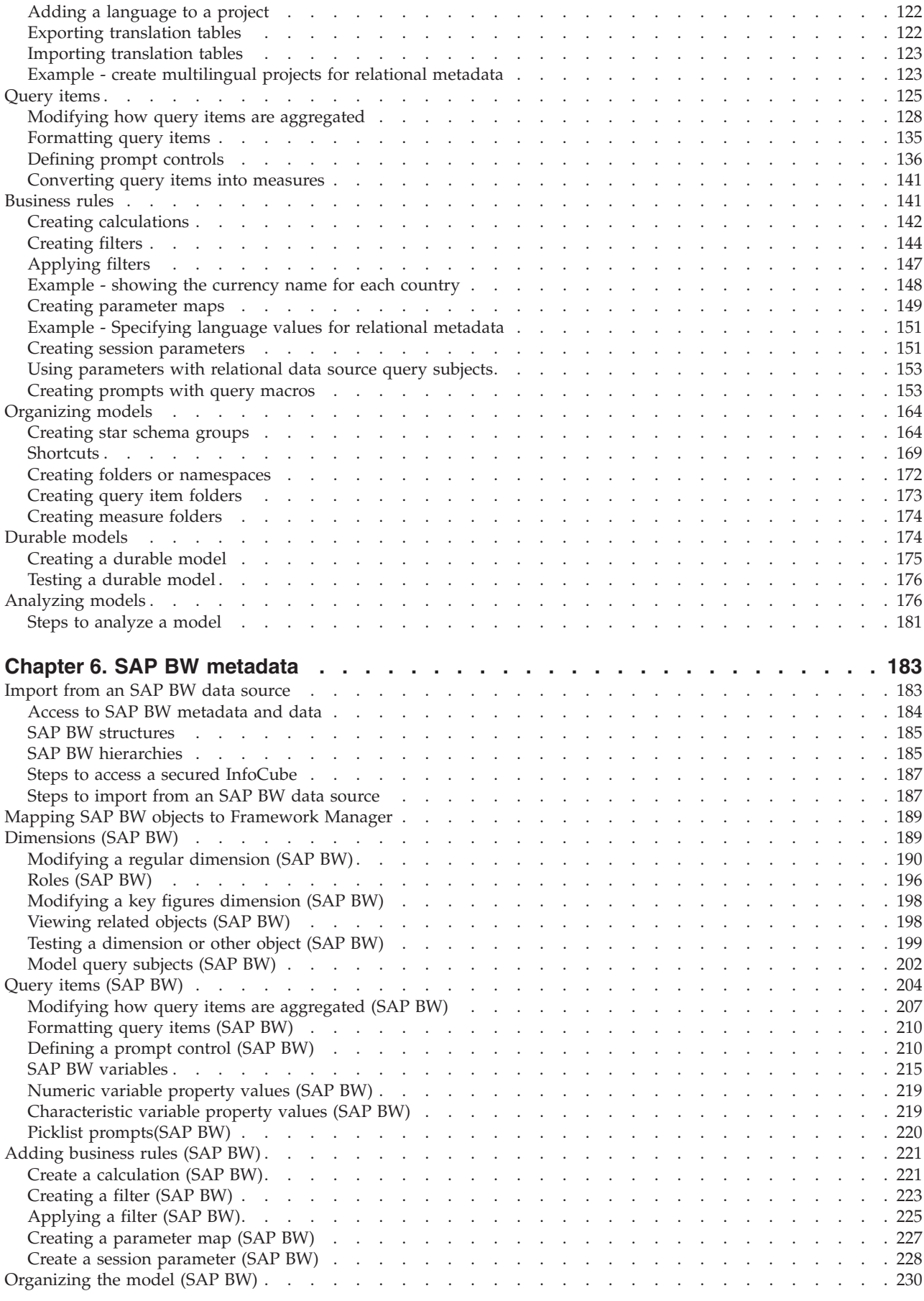

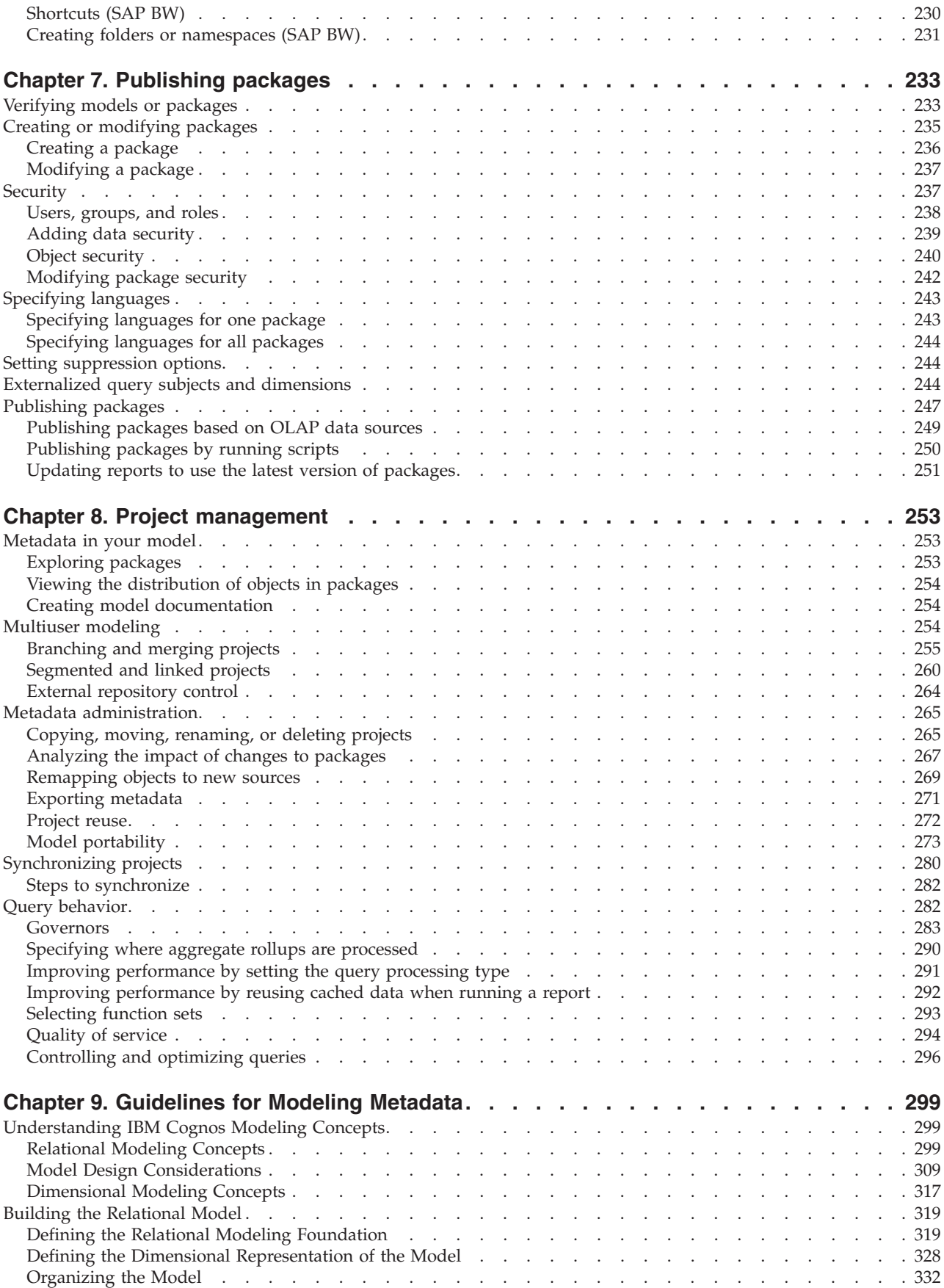

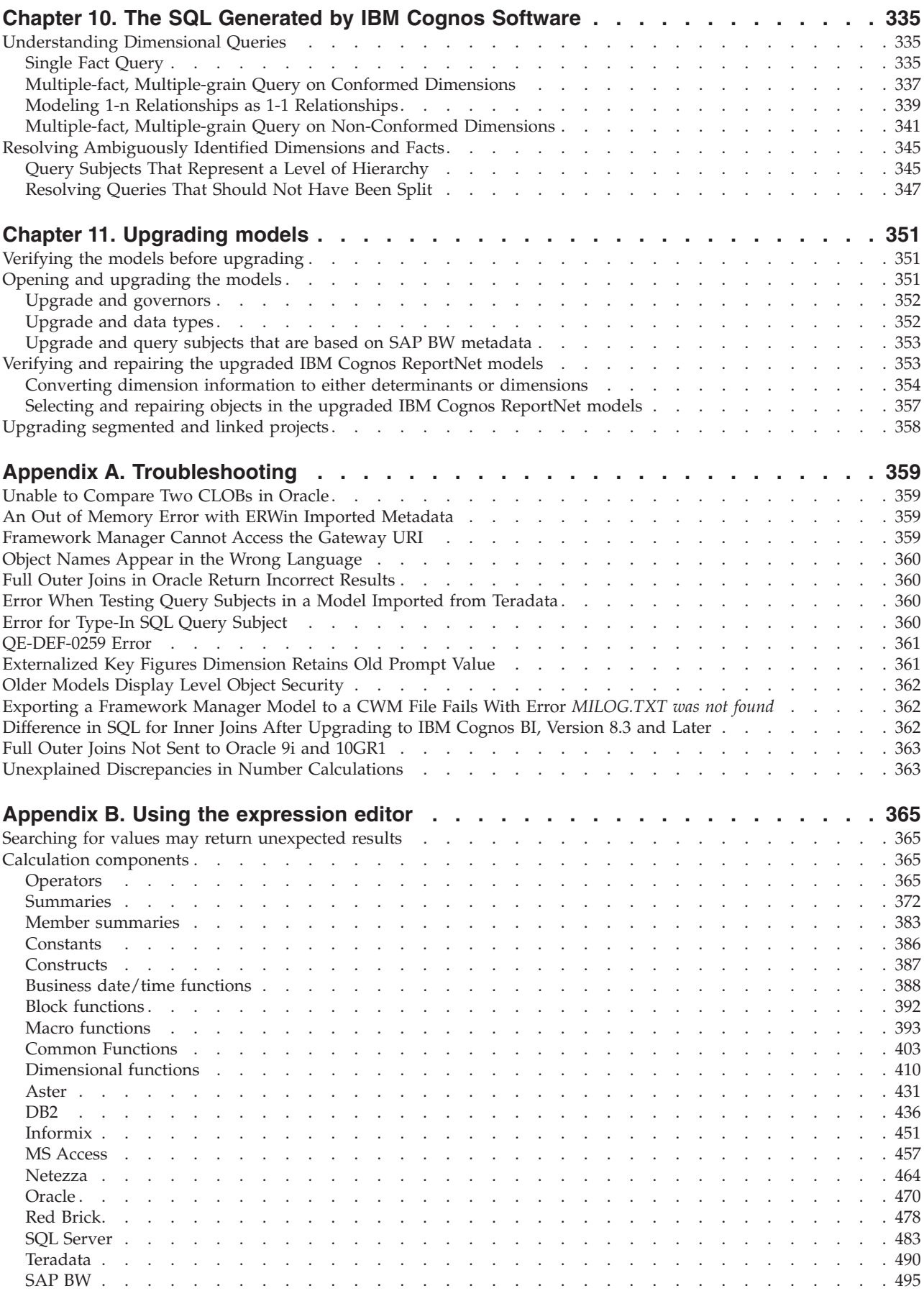

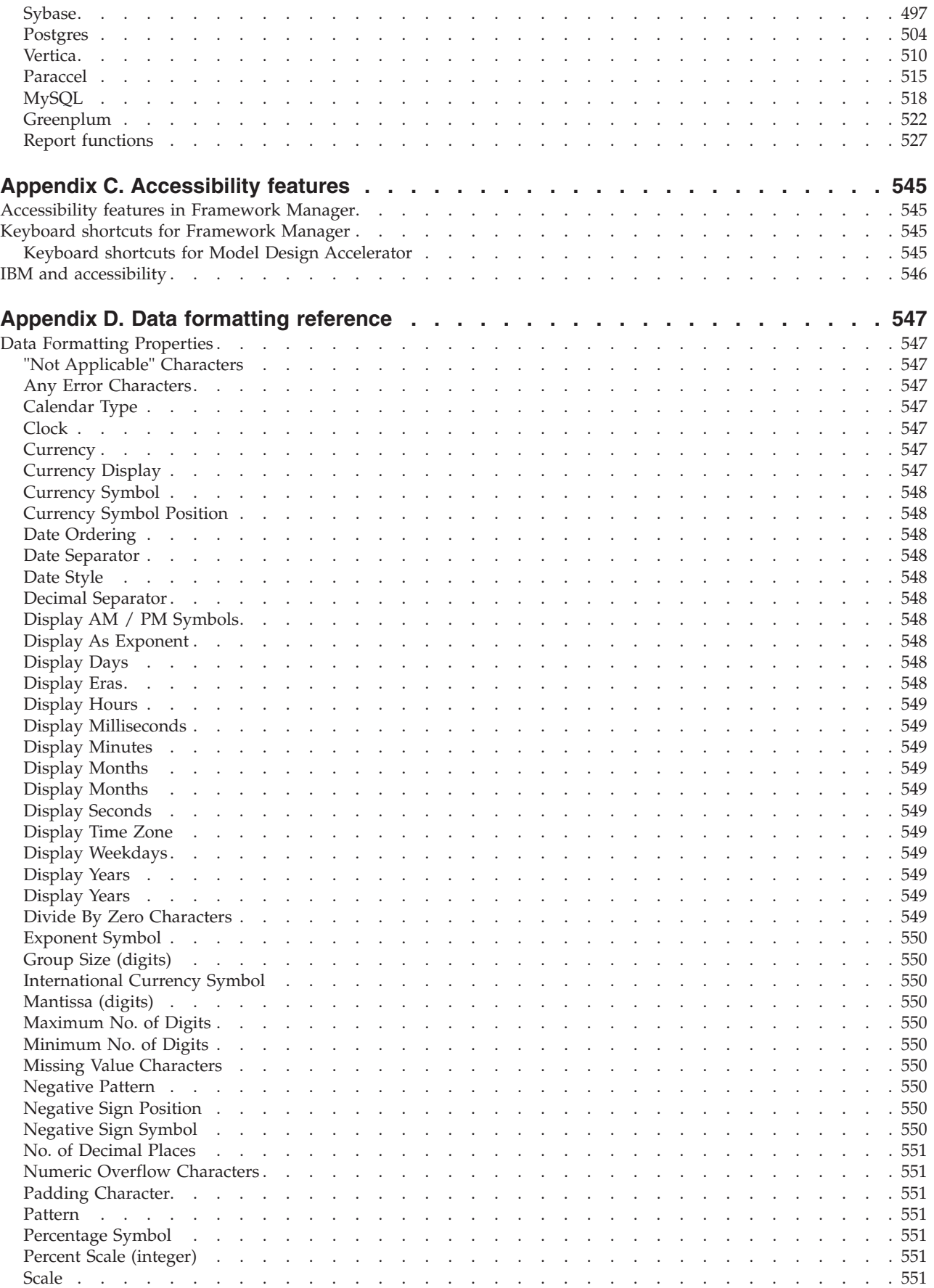

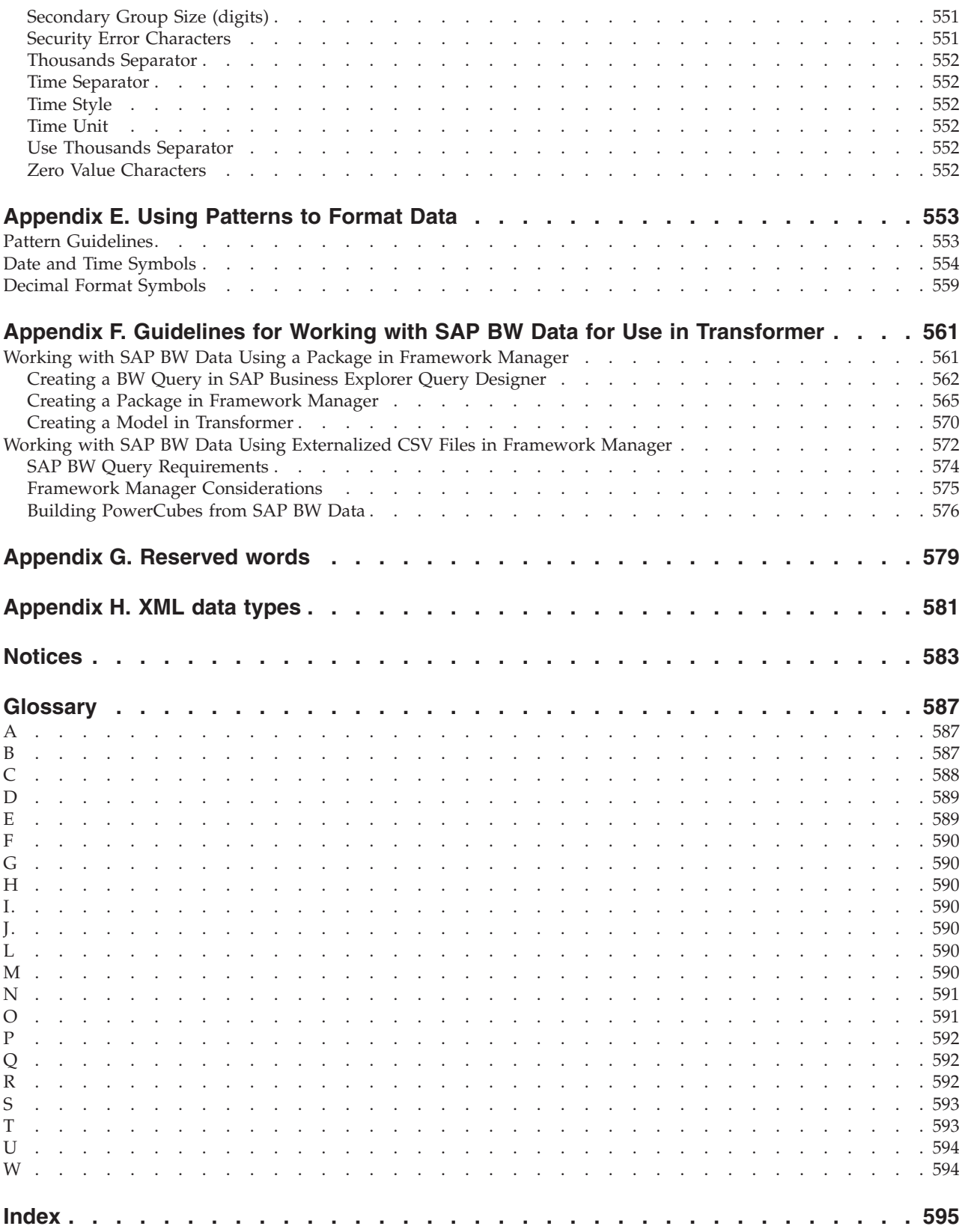

## <span id="page-10-0"></span>**Introduction**

IBM® Cognos® Framework Manager is a metadata modeling tool. A model is a business presentation of the information in one or more data sources. When you add security and multilingual capabilities to this business presentation, one model can serve the needs of many groups of users around the globe.

This document includes the procedures, examples, notes, tips, and other background information to help you prepare a model for reporting and deploying a package.

### **Audience**

This document is intended to help data modelers use IBM Cognos Framework Manager. Before using Framework Manager, you should understand data modeling and how to write queries.

## **Finding information**

To find IBM Cognos product documentation on the web, including all translated documentation, access one of the [IBM Cognos Information Centers.](http://publib.boulder.ibm.com/infocenter/cogic/v1r0m0/index.jsp) Release Notes are published directly to Information Centers, and include links to the latest technotes and APARs.

You can also read PDF versions of the product release notes and installation guides directly from IBM Cognos product disks.

### **Forward-looking statements**

This documentation describes the current functionality of the product. References to items that are not currently available may be included. No implication of any future availability should be inferred. Any such references are not a commitment, promise, or legal obligation to deliver any material, code, or functionality. The development, release, and timing of features or functionality remain at the sole discretion of IBM.

### **Samples disclaimer**

The Great Outdoors Company, GO Sales, any variation of the Great Outdoors name, and Planning Sample depict fictitious business operations with sample data used to develop sample applications for IBM and IBM customers. These fictitious records include sample data for sales transactions, product distribution, finance, and human resources. Any resemblance to actual names, addresses, contact numbers, or transaction values is coincidental. Other sample files may contain fictional data manually or machine generated, factual data compiled from academic or public sources, or data used with permission of the copyright holder, for use as sample data to develop sample applications. Product names referenced may be the trademarks of their respective owners. Unauthorized duplication is prohibited.

## **Accessibility Features**

Accessibility features help users who have a physical disability, such as restricted mobility or limited vision, to use information technology products. IBM Cognos Framework Manager has accessibility features. For information on these features, see the accessibility section in this document.

## <span id="page-12-0"></span>**Chapter 1. What's new?**

This section contains a list of new, changed, deprecated and removed features for this release of IBM Cognos Framework Manager. It also includes a cumulative list of similar information for previous releases. It will help you plan your upgrade and application deployment strategies and the training requirements for your users.

For information about upgrading, see the IBM Cognos *Installation and Configuration Guide* and [Chapter 11, "Upgrading models," on page 351.](#page-362-0)

For information about new features for this release, see the IBM Cognos *New Features Guide*.

To review an up-to-date list of environments supported by IBM Cognos products, such as operating systems, patches, browsers, Web servers, directory servers, database servers, and application servers, visit [http://www.ibm.com/.](http://www.ibm.com/)

## **New features in 10.1.1**

Listed below are new features since the last release.

#### **Validating model objects**

In this release, you have increased flexibility regarding validation of model objects. A new **Validate** button has been added for items such as query items, relationships, and dimensions. This can assist your modeling effort as you can validate in place when you create or modify an individual definition. The **Validate** button and the **Validate Object** command on the **Tools** menu perform the same function.

In the previous release, the **Validate Automatically** option of the **Tools** menu was set for automatic validation. In this release, the default setting is no automatic validation.

If **Validate Automatically** option is enabled, the **OK** button rechecks validation and saves the object in one action.

#### **New vendor-specific functions**

Functions that are specific to Aster Data now display in the expression editor in the Vendor Specific Functions folder.

## **Changed features in 10.1.1**

Listed below are changes to features since the last release. Links to directly-related topics are included.

## <span id="page-13-0"></span>**Specifying query mode for a project**

When you create a new project in IBM Cognos Framework Manager, you can now specify which **Query Mode** the project will use. On the **New Project** dialog, there is a check box that allows you to specify dynamic query mode. By default, a new project uses compatible query mode.

You can also change from one mode to another within the project. On the **Properties** pane for the project, you can modify the **Query Mode** property.

For more information, see the IBM Cognos *Dynamic Query Guide*.

### **Controlling dynamic query mode using governors**

IBM Cognos Framework Manager provides a new set of governors to control certain dynamic query mode functionality.

For more information, see the IBM Cognos *Dynamic Query Guide*.

### **Importing relational metadata to Framework Manager**

The **Import relational metadata** capability in IBM Cognos Administration specifies that a group has the ability to import relational metadata into an IBM Cognos Framework Manager project using dynamic query mode.

By default, the System Administrator, Directory Administrator and Report Administrators groups belong to the **Import relational metadata** capability.

To perform relational imports to a dynamic query mode project, other groups must to be manually added to the capability. For example, if you create an IBM Cognos Framework Manager Users group and add your IBM Cognos Framework Manager users to that group, you also need to add the group to the **Import relational metadata** capability. The users must have traverse and execute permissions.

#### **Renaming of menu items**

Two menu items have been renamed; their functionality remains the same. The **Auto Evaluate** command on the **Project** menu is now called **Validate Automatically**. The **Evaluate Object** on the **Tools** menu is now called **Validate Object**.

## **Deprecated features in 10.1.1**

A deprecated feature is one that is being replaced by a newer version or a better implementation. The intent is to discontinue the use of the feature and provide information about adapting to this change over multiple releases.

Listed below are deprecated features:

## **Removed features in 10.1.0**

The functionality listed below has been removed from version 10.1.1

## <span id="page-14-0"></span>**New features in 10.1.0**

Listed below are new features since the last release. Links to directly-related topics are included.

### **Model Design Accelerator**

The Model Design Accelerator is a graphical utility designed to guide both novice and experienced modelers through a simplified modeling process. Novice modelers will have the capability of easily building powerful models without extensive experience and training. Experienced modelers can accelerate the modeling process so that the overall time to build a model is reduced. For more information, see [Chapter 3, "Model Design Accelerator," on page 31](#page-42-0)

### **Durable models**

When you create an IBM Cognos Framework Manager model using the durable model capability, you can rename the query items in your model without breaking references to the changed names in existing reports. For more information, see ["Durable models" on page 174.](#page-185-0)

### **Dynamic query mode**

In IBM Cognos Framework Manager, you can specify that a package based on a supported data source can use the new dynamic query mode, which is an enhanced Java-based query execution mode. This mode offers improved query performance and functionality, security-aware caching, and native data interfaces to leverage 64-bit technology. For more information about supported data sources, see the *Dynamic Query Guide*.

Use dynamic query mode by setting the **Use Dynamic Query Mode** switch on the **Options** page of the Publish Wizard. For more information, see ["Publishing](#page-258-0) [packages" on page 247.](#page-258-0)

### **More Information about Dynamic Query Mode**

**What are you looking for? Where to find the information** An overview of the dynamic query mode, its benefits, and considerations when using it. *IBM Cognos Business Intelligence Dynamic Query Guide* Detailed information about techniques and product behaviors of the dynamic query mode. IBM Cognos 10 *Dynamic Query Cookbook* in the Proven Practices section of the IBM Cognos Customer Center [\(http://www.ibm.com/software/data/](http://www.ibm.com/software/data/cognos/customercenter/) [cognos/customercenter/\)](http://www.ibm.com/software/data/cognos/customercenter/). Information about enabling connectivity for data sources supported by the dynamic query mode. *Installation and Configuration Guide* Information about query service administration, including caching and query service properties. *Administration and Security Guide*

For more information about dynamic query mode, see the documents listed in the following table.

<span id="page-15-0"></span>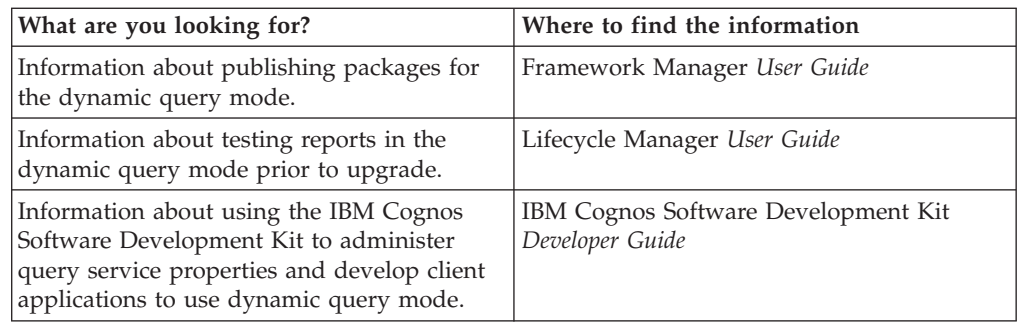

## **Creating packages for SAP BW data sources**

You can create packages for SAP BW cubes and queries directly in IBM Cognos Connection. This does not change the Framework Manager functionality for creating and publishing SAP BW packages. Regardless of where the packages are created, they are identical and can be used in the same way by the IBM Cognos studios.

For more information, see the section about packages in the *Administration and Security Guide*.

### **Using SAP BW time-dependent hierarchies**

Time-dependant hierarchies now automatically reflect hierarchy or structure changes. When a structure is imported into Framework Manager, each SAP BW time hierarchy is depicted as an individual level. Report Studio users can use these structures to report on and compare levels that are valid for a specific time period.

### **Function description improvements**

The functions that you can use to create calculations now include improved descriptions and more examples. The descriptions and examples display in the Framework Manager user interface and in this user guide.

#### **New vendor-specific functions**

Functions that are specific to Postgres, Vertica, Netezza®, Paraccel, MySQL, and Greenplum now display in the expression editor in the Vendor Specific Functions folder.

### **Changed features in 10.1.0**

Listed below are changes to features since the last release. Links to directly-related topics are included.

### **Deprecated features in 10.1.0**

A deprecated feature is one that is being replaced by a newer version or a better implementation. The intent is to discontinue the use of the feature and provide information about adapting to this change over multiple releases.

Listed below are deprecated features:

## <span id="page-16-0"></span>**Removed features in 10.1.0**

The functionality listed below has been removed from version 10.1.

### **Repository control**

Native support for CVS and Microsoft Visual SourceSafe repositories was removed from this release. If you use this feature, and still require project versioning functionality, read the section ["External repository control" on page 264.](#page-275-0) This section explains how to maintain project versioning outside the modeling application, and is applicable for use with all version control systems.

### **Conformed dimensions on SAP BW data sources**

Support for conformed dimensions generated by IBM Cognos Framework Manager for SAP BW data sources has been removed from this release.

## **New features in 8.4**

Listed below are new features since the last release. Links to directly-related topics are included.

- Options for configuring global test options are now available ["Changing options](#page-31-0)" [for projects" on page 20.](#page-31-0)
- You can configure IBM Cognos Framework Manager to automatically save projects at defined time intervals ["Changing options for projects" on page 20.](#page-31-0)
- You can reorder root namespace objects listed in the Project Viewer. Objects can be reordered in ascending or descending order, based on their names ["Reordering objects" on page 21.](#page-32-0) You can choose to include children or all descendants when reordering objects.
- v The project folder includes new files ["Projects" on page 13.](#page-24-0) These files include archive-log.xml, customdata.xml, session-log.xml, and session-log-backup.xml. The project folder no longer includes the persistence.txt file.
- v You can do screen captures in the content explorer as well as in the Diagram.
- v Over time, log files for a project can become large. For improved performance, you can now archive entries in log files ["Archiving log file entries" on page 280.](#page-291-0)
- You can print diagrams in the Context Explorer, preview before printing, and change page layout options using **Page Setup**.
- You can set suppression options for published packages ["Setting suppression](#page-255-0) [options" on page 244.](#page-255-0)
- For dimensionally modeled relational metadata, you can specify sort characteristics on a dimension. You can now also specify sorting on individual levels within the dimension ["Sorting members of a level" on page 109.](#page-120-0)
- New governors have been added to allow further control of system resources and performance ["Governors" on page 283.](#page-294-0)
- A new property, Allocation Rule, allows you specify the type of allocation defined for the measure ["Query items" on page 125.](#page-136-0)

## **Changed features in 8.4**

Listed below are changes to features since the last release. Links to directly-related topics are included.

• You can upgrade segmented projects via the main project. The child segments are automatically upgraded.

- <span id="page-17-0"></span>v Query reuse is the default setting in IBM Cognos Framework Manager models and IBM Cognos Report Studio reports. To disable query reuse, change the **Allow Usage of Local Cache** governor.
- You can use Visual Source Safe 2005 as a repository to manage your projects in Framework Manager.
- v Prompt types set on attributes are now processed. The report user will see the prompt that matches the prompt type on the attribute. Because prompt types on attributes were not processed in the previous release, some differences may occur.
- v Many commands are available from shortcut menus. For example, to quickly rename a project, right-click the project name in the Project Viewer and click **Rename**. Many commands on shortcut menus have been reorganized to make them easier to find and use. Some examples include:
	- In the Diagram tab of the Project Viewer, you can cut, copy, paste, and delete a selected model object. In the previous release, the commands for these actions were listed on the first level of the right-click menu. In this release, these commands are grouped using an Edit command. For example, to copy a model object, right-click the object and click **Edit**, **Copy**.
	- In the Explorer tab of the Project Viewer, you can view details about a selected object. In the previous release, the Diagram Settings command was listed on the first level of the right-click menu. In this release, this command displays under a Navigate Diagram command, along with related commands for working with diagrams.

### **Composite Information Server is replaced by IBM Cognos 8 Virtual View Manager**

Composite Information Server was available with earlier releases of IBM Cognos 8. In the current release, Composite Information Server is replaced by IBM Cognos 8 Virtual View Manager, which is an IBM proprietary product that is based on a new version of Composite Information Server. In this release, the default repository is changed, from Microsoft SQL Server to IBM Informix®. If you have Composite data sources defined in IBM Cognos Connection, you must migrate the existing repository to the new default repository. For more information about migrating the repository, see the Virtual View Manager User Guide. For more information about data source connections, see the *Administration and Security Guide*.

## **Deprecated features in version 8.4**

A deprecated feature is one that is being replaced by a newer version or a better implementation. The intent is to discontinue the use of the feature and provide information about adapting to this change over multiple releases.

Listed below are deprecated features:

### **Conformed dimensions on SAP BW data sources**

Conformed dimensions on SAP BW data sources generated by IBM Cognos Framework Manager will continue to be supported in this release, but will not be enhanced. Support for conformed dimensions on SAP BW data sources generated by Framework Manager will be deprecated in the next major release of IBM Cognos 8.

## <span id="page-18-0"></span>**New features in version 8.3**

Listed below are new features since the last release. Links to directly-related topics are included.

- v You can analyze the metadata in a model by using the **Model Advisor**, an automated tool that applies current modeling guidelines and identifies inconsistencies and areas in your model that you need to examine. For more information, see ["Analyzing models" on page 176.](#page-187-0)
- v You can specify the behavior of shortcuts by using the **Shortcut Processing** governor and the **Treat As** property. For more information, see ["Governors" on](#page-294-0) [page 283](#page-294-0) and ["Shortcuts" on page 169.](#page-180-0)
- You can minimize the effect of model changes and data source changes by using the **Remap To New Source** command. This command remaps higher-level model objects so that they continue to run and return correct data. You can remap query items, measures, calculations, and filters. You can remap individual objects manually or you can remap multiple objects at the same time. For more information, see ["Remapping objects to new sources" on page 269.](#page-280-0)
- You can understand the full impact of potential changes in the model by using the **Show Object Dependencies** command to find the objects that depend on an object. For more information, see ["Showing object dependencies" on page 269.](#page-280-0)
- v You can branch and distribute a model for development and later collect and merge the changes made by multiple modelers by using the **Branch to** and **Merge from** commands. For more information, see ["Branching and merging](#page-266-0) [projects" on page 255.](#page-266-0)
- You can import SAP BW queries that contain dual structures and use the structures in IBM Cognos 8 queries to control the amount and order of information that your users see by using the **SAP BW Dual Structures Support** check box. For more information, see ["SAP BW structures" on page 185.](#page-196-0)

## **Changed features in version 8.3**

Listed below are changes to features since the last release. Links to directly-related topics are included.

- You can now publish packages from IBM Cognos Framework Manager into any folder in IBM Cognos Connection.
- With the appropriate capabilities and permissions, your users can now add PowerCubes directly from IBM Cognos Connection without having to access Framework Manager.
- v Before publishing a package and running reports, you can now see more information about how the changes you make to a model will affect the package and the reports that use it by using the **Analyze Publish Impact** command. For more information, see ["Analyzing the impact of changes to packages" on page](#page-278-0) [267.](#page-278-0)
- The Verify Model dialog box is improved. You can now select the level of verification that you want to perform. You can sort and group the reported items by type and by severity of the message. For more information, see ["Verifying](#page-244-0) [models or packages" on page 233.](#page-244-0)
- v Diagrams in the **Diagram** tab are improved for performance, stability, and usability. You can now control the settings for diagrams and the **Context Explorer**. For more information, see ["The Diagram tab" on page 22](#page-33-0) and ["Changing the settings for diagrams" on page 23.](#page-34-0)
- v Search and replace is improved so that you can do bulk searching and replacing. Use the **Search** tab to quickly find objects by applying different search criteria,

such as the location, class, condition, or property. Text properties such as Name, Description, and Screen Tip, are writable so you can easily replace multiple values. For more information, see ["Using the Search tab" on page 26](#page-37-0) and ["Replacing multiple property values" on page 24.](#page-35-0)

## <span id="page-19-0"></span>**Deprecated features in version 8.3**

A deprecated feature is one that is being replaced by a newer version or a better implementation. The intent is to discontinue the use of the feature and provide information about adapting to this change over multiple releases.

Listed below are deprecated features.

## **Framework Manager security filters for SAP BW: notice of intent to change the default setting**

As of IBM Cognos 8.3, there will be a new default setting for security filters for SAP BW metadata in Framework Manager.

In all shipped versions of IBM Cognos ReportNet® and IBM Cognos 8 including IBM Cognos 8.2, the following behavior has been enabled by default.

Multiple security filters defined within IBM Cognos Framework Manager on metadata imported from SAP BW sources are combined using 'AND' logic, effectively an intersection of a particular user's permissions. This behavior is contradictory to corresponding behavior on relational data sources where similar filters are combined using 'IN' and 'OR' (union) logic to facilitate cases where users belong to one or more group and require a union of their permissions. The current default behavior for SAP BW data sources has been determined to be a product defect and will be changed in the IBM Cognos 8.3 release to align with the behavior of relational data sources. In the IBM Cognos 8.1 Mr2 and IBM Cognos 8.2 releases, it will be possible to get the union of filters behavior by modifying the following switches in the qfs\_config.xml configuration file. Under <provider name="OlapQueryProvider" libraryName="oqp">, add the following new <parameter> element:

<parameter name="ORingSecurityFiltersWhenUserBelongsToMultipleGroups" value="true"/>

### **Effect**

When multiple security filters are defined in the Data Security setting in Framework Manager for a query subject, if a user belongs to more than one user group associated with these filters, the effect of this switch is to perform a union of these filters instead of an intersection. For example, if a user Joe belongs to a corporate group allowing him to see data for Asia, Europe, and America, and also belongs to a regional group allowing him only to see data for Europe, the effect of the switch will be to let Joe see data for Asia, Europe, and America (as compared to just Europe) when logging on to IBM Cognos 8 and authoring or running a report. Note that security filters that are based on other security filters in the Data Security settings for a query subject continue to be intersected, just as before, independent of whether or not the new switch is activated.

As of IBM Cognos 8.3, this behavior will become the new default for SAP BW metadata in Framework Manager. There will be no change to the behavior of security filters applied on relational sources. The switch will continue to be available and can be set to false by your administrator if required to maintain existing application behavior.

## <span id="page-20-0"></span>**IQD externalize method**

IQDs generated by Framework Manager will continue to be supported in this release, but will not be enhanced. Support for IQDs generated by Framework Manager will be deprecated in the next major release of IBM Cognos 8. Transformer will continue to support IQDs generated by Impromptu® in the next major release.

## **Removed features in version 8.3**

The functionality listed below has been removed from version 8.3.

v The **Embedded** externalize method has been removed from the current release. There is no impact on product functionality.

## <span id="page-22-0"></span>**Chapter 2. Getting started with Framework Manager**

IBM Cognos Framework Manager is a metadata modeling tool that drives query generation for IBM Cognos software. A model is a collection of metadata that includes physical information and business information for one or more data sources. IBM Cognos software enables performance management on normalized and denormalized relational data sources and a variety of OLAP data sources. When you add security and multilingual capabilities, one model can serve the reporting, ad hoc querying, and analysis needs of many groups of users around the globe.

Before doing anything in IBM Cognos Framework Manager, you should thoroughly understand the reporting problem that you want to solve.

To get started, do the following:

#### **Procedure**

- 1. Analyze the reporting problem.
- 2. Learn about the objects you will use.
- 3. Create or open a project.
- 4. Explore the panes in Framework Manager.
- 5. Explore the sample models included with Framework Manager.

### **Analyzing the problem**

Before you start, you must understand the reporting problem that you are trying to solve and what data is available to solve it.

If you cannot address the following questions, talk to your users about their reporting requirements:

#### **Procedure**

1. Do you and your users agree on the reporting requirements?

Issues to resolve can include multilingualism, performance, security, and how to organize and combine query items and filters.

2. Does the data source contain the data and metadata that you need?

Without metadata such as primary keys, indexes, and foreign keys, your reports may take too long to run, or may produce incorrect results. If the data source does not contain the data and metadata that you need, will it be changed, or will you work around it?

3. Does the same data exist in more than one source?

If so, choose the data source that most closely fits your reporting requirements. If a data warehouse is available, it is typically a better choice than an operational database. A data warehouse based on a star schema is ideal. If this does not exist, and you expect that your reporting application will be heavily used, consider arranging for one to be created.

- 4. Which data source tables are the fact tables, which are the dimensions, and which are both fact table and dimension?
- 5. What are the keys and attributes of each dimension?
- <span id="page-23-0"></span>6. Which relationships are required?
- 7. Are there multiple relationship paths between tables?

If so, what does each path represent? You must define the preferred path for each.

#### **Results**

Then you should review the names of data sources, tables, and columns in your data source to ensure that you are not using names reserved by IBM Cognos. If you must use a reserved word, enclose the word in quotes in the SQL specification. For example, select Orderdate, "Timezone". For more information, see [Appendix G, "Reserved words," on page 579.](#page-590-0)

## **Building IBM Cognos Business Intelligence Applications**

You use the IBM Cognos Business Intelligence components to build reporting and analysis applications.

The lifetime of an IBM Cognos Business Intelligence application can be months, or even years. During that time, data may change and new requirements appear. As the underlying data changes, authors must modify existing content and develop new content. Administrators must also update models and data sources over time. For more information about using data sources, see the *IBM Cognos Business Intelligence Administration and Security Guide* and the *IBM Cognos Framework Manager User Guide*.

### **Before you begin**

In a working application, the technical and security infrastructure and the portal are in place, as well as processes for change management, data control, and so on. For information about the workflow associated with creating IBM Cognos BI content, see the *IBM Cognos Business Intelligence Architecture and Deployment Guide*. For additional information, see the IBM Cognos Solutions Implementation Methodology toolkit, which includes implementation roadmaps and supporting documents. Information about the toolkit is available on [http://www.ibm.com.](http://www.ibm.com)

The following graphic provides an overview for how to use IBM Cognos BI to build applications across all of your IBM Cognos BI components.

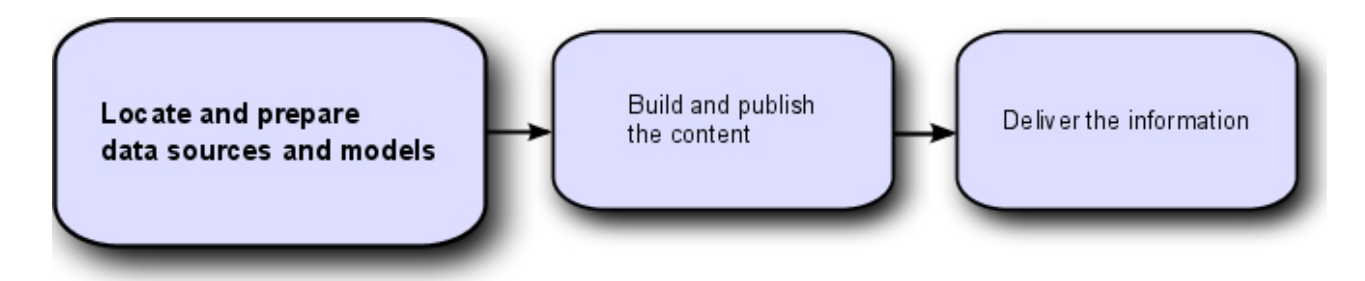

### **Procedure**

1. Locate and prepare data sources and models

IBM Cognos BI can report from a wide variety of data sources, both relational and dimensional. Database connections are created in the Web administration interface, and are used for modeling, for authoring, and for running the application.

<span id="page-24-0"></span>To use data for authoring and viewing, the business intelligence studios need a subset of a model of the metadata (called a package). The metadata may need extensive modeling in Framework Manager.

2. Build and publish the content

Reports, scorecards, analysis, workspaces and more are created in the business intelligence studios of IBM Cognos BI. Which studio you use depends on the content, life span, and audience of the report, and whether the data is modeled dimensionally or relationally. For example, self-service reporting and analysis are done through IBM Cognos Business Insight Advanced, IBM Cognos Query Studio, and IBM Cognos Analysis Studio, and scheduled reports are created in IBM Cognos Report Studio. Report Studio reports and scorecards are usually prepared for a wider audience, published to IBM Cognos Connection or another portal, and scheduled there for bursting, distribution, and so on. You can also use Report Studio to prepare templates for self-service reporting.

3. Deliver and view the information

You deliver content from the IBM Cognos portal or other supported portals, and view information that has been saved to portals, or delivered by other mechanisms. You can also run reports, analyses, scorecards, and more from within the business intelligence studio in which they were created.

For information about tuning and performance, see the *IBM Cognos Business Intelligence Administration and Security Guide* and [http://www.ibm.com.](http://www.ibm.com)

### **Objects you will use**

When you work in IBM Cognos Framework Manager, you work with a number of objects that are contained in a project.

#### **Projects**

A project contains a model, namespaces, packages, data sources, and related information for maintaining and sharing model information. A single project can span many data sources or tables.

An IBM Cognos Framework Manager project displays as a folder that contains a project file (.cpf) and the specific .xml files that define the project. The files in a project folder are unique to each project. The project and its associated files are contained in a project folder.

In general, do not add secondary files to the project folder because they may be affected by actions such as move, rename, and delete commands on the **Manage Projects** menu. If you decide to add secondary files to the project folders, the files are added with absolute paths. If they are moved from the original location, they must be retargeted.

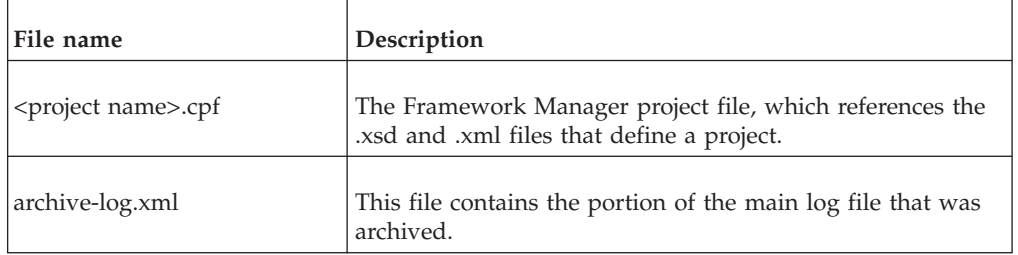

These are the contents of a project folder.

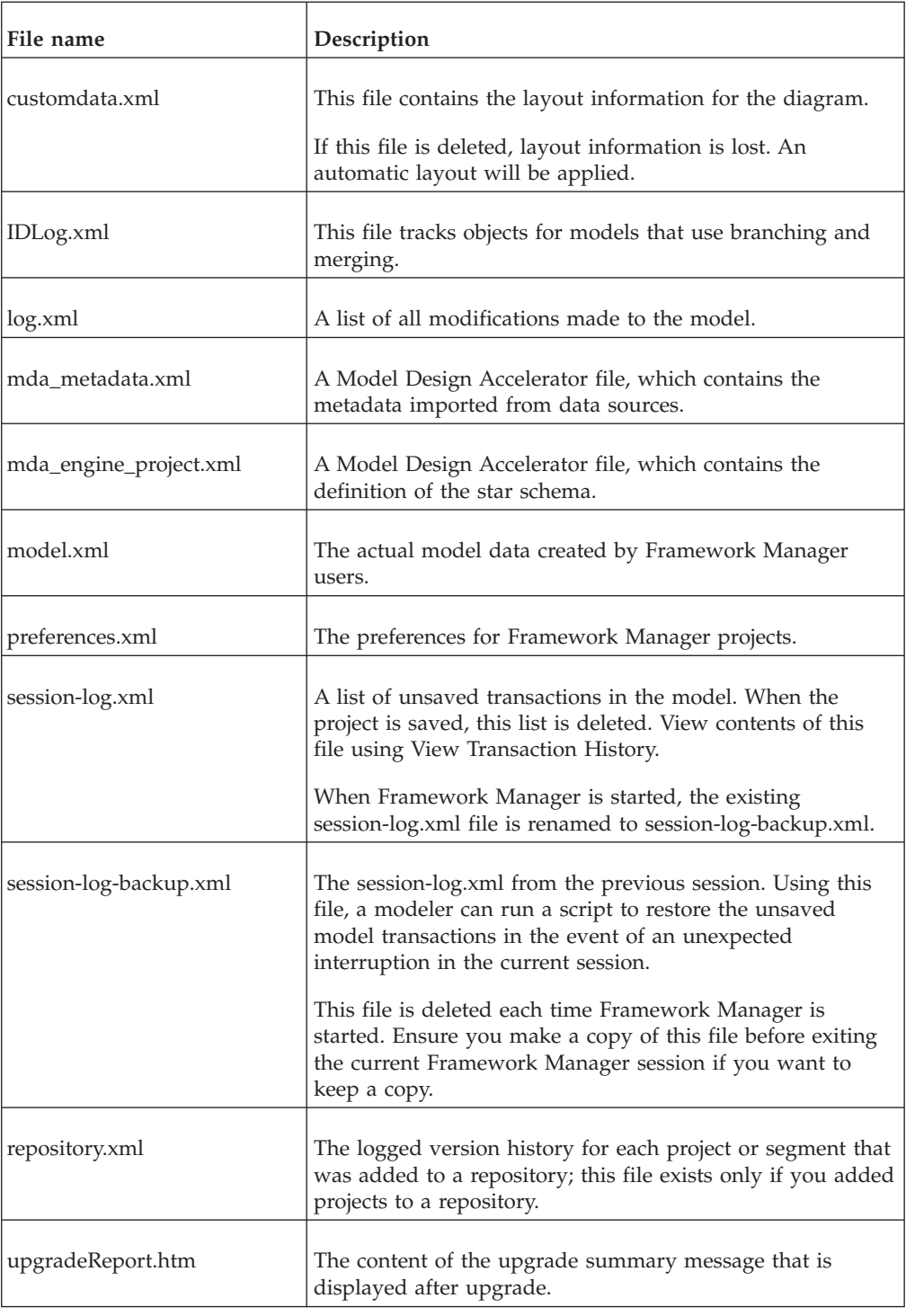

## **Models**

A model is the set of related dimensions, query subjects, and other objects required for one or more related reporting applications.

The Framework Manager model is a metadata layer that adds value to a data source in several ways. Most importantly, it provides a business view of the information in the source data to simplify building reports, analyses, and queries. The business view can

- v Organize items in folders that represent business areas for reporting
- Format items using numeric, currency, date, time, and other formats
- v Present multilingual folder and item names, descriptions, tips, and data so that users can operate in their language of choice
- Automate the generation of SQL queries sent to the relational data source
- Specify default prompting

This can include having IBM Cognos software prompt the user using a descriptive name while actually filtering on a code or key value for improved query performance.

In particular, you can modify the Framework Manager model to ensure that queries sent to the data source are efficient, well formed, and secure. You can specify the rules governing query generation, restrict user access to specific rows or columns of data, and model data relationships to hide the complexity of data from your users.

#### **Namespaces**

A namespace uniquely identifies query items, dimensions, query subjects, and other objects. You import different databases into separate namespaces to avoid duplicate names.

#### **Packages**

A package is a subset of the dimensions, query subjects, and other objects defined in the project. A package is what is actually published to the IBM Cognos BI server, and it is used to create reports, analyses, and ad hoc queries.

#### **Dimensions**

A dimension is a broad grouping of data about a major aspect of a business, such as products, dates, or markets.

The types of dimensions that you can work with in IBM Cognos Framework Manager are regular dimensions and measure dimensions. In SAP BW, measure dimensions are called key figures.

### **Query subjects**

A query subject is a set of query items that have an inherent relationship.

In most cases, query subjects behave like tables. Query subjects produce the same set of rows regardless of which columns were queried.

There are different types of query subjects:

• Data source

Data source query subjects directly reference data in a single data source. IBM Cognos Framework Manager automatically creates a relational data source query subject for each table and view that you import into your model.

• Model

Model query subjects are not generated directly from a data source but are based on query items in other query subjects or dimensions, including other model query subjects. By using model query subjects, you can create a more abstract, business-oriented view of a data source.

<span id="page-27-0"></span>• Stored procedure

Stored procedure query subjects are generated when you import a procedure from a relational data source. IBM Cognos Framework Manager supports only user-defined stored procedures. System stored procedures are not supported.

### **Query Items**

A query item is the smallest piece of the model that can be placed in a report. It represents a single characteristic of something, such as the date that a product was introduced.

Query items are contained in query subjects or dimensions. For example, a query subject that references an entire table contains query items that represent each column in the table.

For your users, query items are the most important objects for creating reports. They use query item properties of query items to build their reports.

## **Creating projects**

In IBM Cognos Framework Manager, you work in the context of a project. The project contains objects that you organize for your users according to the business model and business rules of your organization. You view these objects in the project page.

### **Before you begin**

Before you can import metadata, you must create a project.

For information about creating a project segment, see ["Creating segments" on page](#page-274-0) [263.](#page-274-0)

For information about creating a project using the Model Design Accelerator, see ["Creating a project" on page 35.](#page-46-0)

#### **Procedure**

1. From the **Welcome** page, click **Create a new project**.

**Tip:** If you are in Framework Manager, click **File**, **New**.

2. In the **New Project** page, specify a name and location for the project, and click **OK**.

To use dynamic query mode, check the **Use Dynamic Query Mode** checkbox. By default, a new project uses compatible query mode. For more information, see the IBM Cognos *Dynamic Query Guide*.

3. In the **Select Language** page, click the design language for the project.

You cannot change the language you select after you click **OK**, but you can add other project languages. For more information, see ["Adding a language to a](#page-133-0) [project" on page 122.](#page-133-0)

For more information about choosing the proper design language for durable models, see ["Durable models" on page 174.](#page-185-0)

**Note:** If an SAP BW server does not support the selected language, it uses the content locale mapping in IBM Cognos Configuration. If a mapping is not defined, Framework Manager uses the default language of the SAP BW server.

4. Click **OK** to select the design language.

The **Metadata Wizard** displays.

- <span id="page-28-0"></span>5. Choose whether to import your metadata now or later:
	- v To import now, select the import source and click **Next**.
	- v To delay importing metadata, click **Cancel**.
- 6. If you chose to import the metadata now, follow the instructions in the **Metadata Wizard**:
	- v Select a data source connection and click **Next**.
		- If the data source connection you want is not listed, you must first create it. For more information, see ["Creating data source connections" on page 44.](#page-55-0)
	- Select the check boxes for the objects you want to import.
	- Specify how the import should handle duplicate object names. Choose whether to import and create a unique name. If you choose to create a unique name, the imported object displays with a number. For example, you see QuerySubject and QuerySubject1 in your project.
	- v If you want to import system objects, select the **Show System Objects** check box, and then select the system objects that you want to import.
	- v Specify the criteria to use to create relationships and click **Import**.

For more information, see ["Relationships" on page 68.](#page-79-0)

You see a list of objects that could not be imported and a count of objects that were imported.

7. Click **Finish**.

Save the project file (.cpf) and all related files in one folder. When you save a project with a different name or format, ensure that you save the project in a separate folder.

### **Opening projects**

You must open a project before you can import metadata or make changes to existing metadata.

If the project was created using a model schema that is older than the currently supported version, you may be prompted to upgrade the model.

If your model is checked into a repository, you cannot upgrade it. Manually check the model out of the source control system and then open it in the new version of IBM Cognos Framework Manager.

If you upgrade a segmented model, you must open and upgrade each segment individually. After upgrading each segment, you can then upgrade the top level, or master, project.

#### **Procedure**

- 1. From the **Welcome** page, click **Open a project**. **Tip:** If you are in Framework Manager, click **File**, **Open**.
- 2. Browse to locate the project folder and click the .cpf file.
- 3. Click **OK**.

## <span id="page-29-0"></span>**The project page**

After you create or open a project, the project page displays. The project page is where you design, package, and publish project metadata. This page contains several panes and views that you can use to view and modify the objects in a project.

## **The Project Viewer**

The Project Viewer shows the objects in a project in a hierarchical view. You can use the Project Viewer to view, modify, and create objects.

Relationships are shown in both the **Diagram** and **Explorer** tabs. Imported functions are shown in the **Explorer** tab.

The **Project Viewer** uses the following icons to represent objects and states. A project may use some or all of the icons.

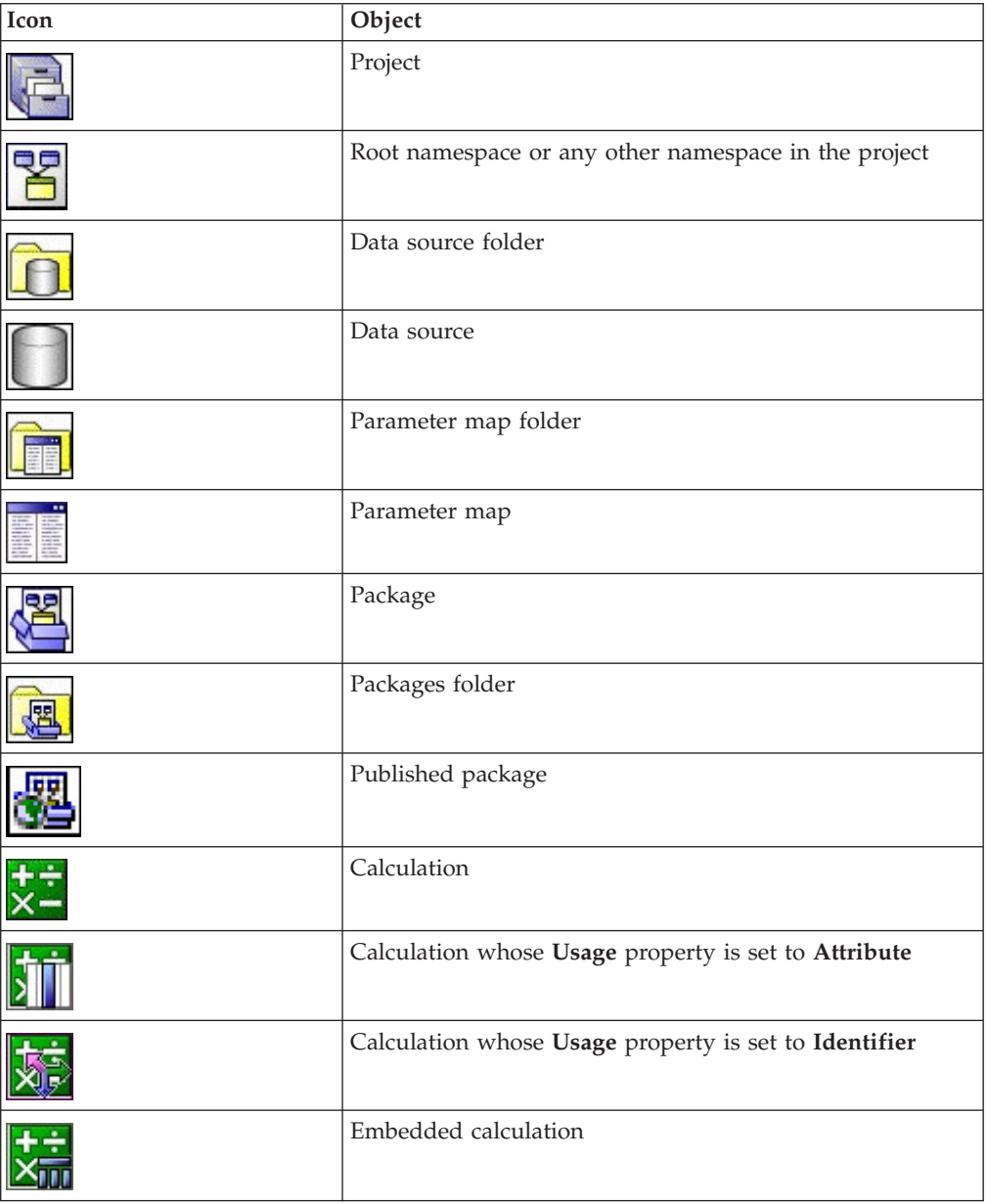

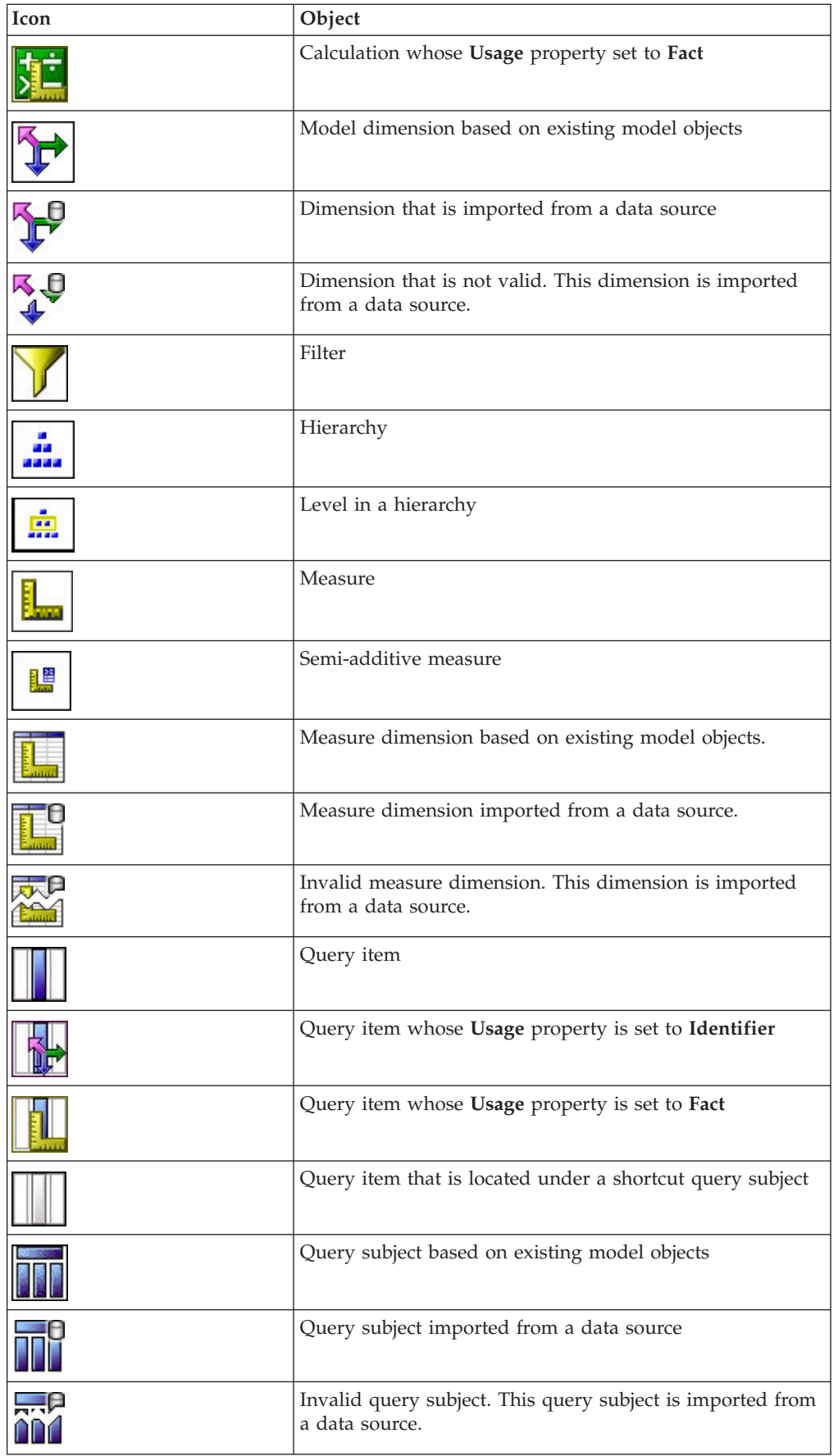

<span id="page-31-0"></span>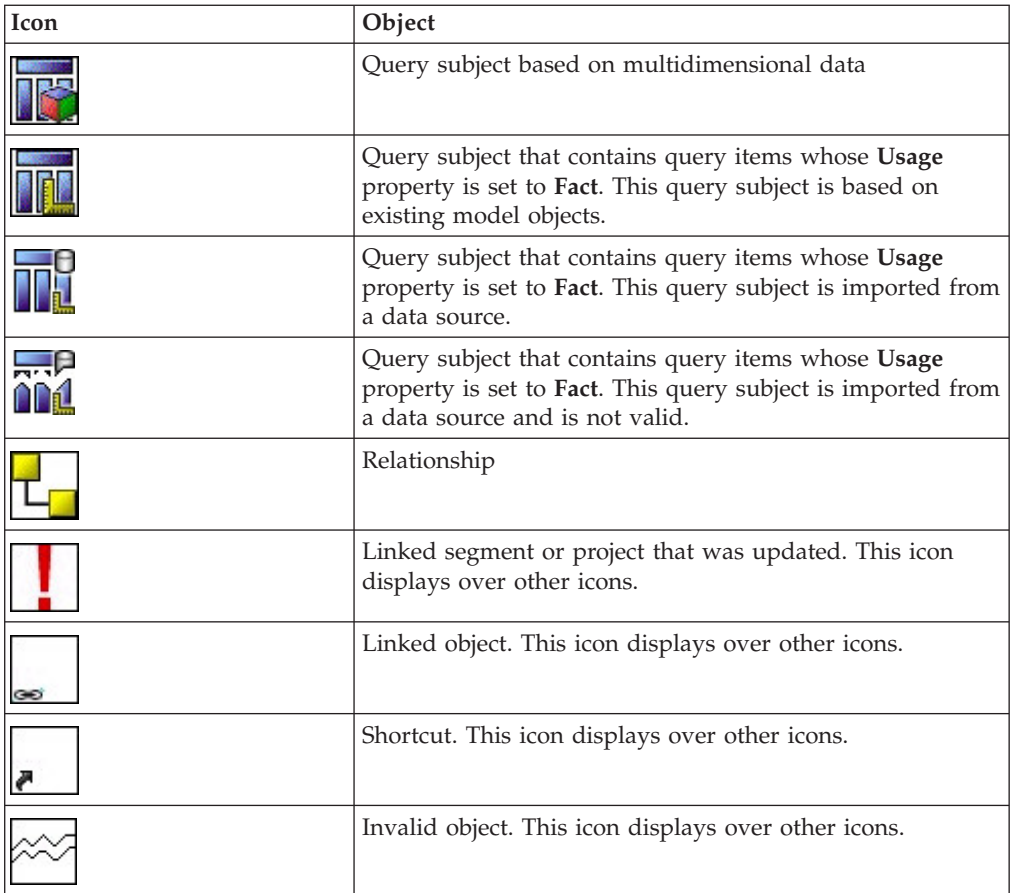

## **Changing options for projects**

You can change one or more options for testing projects and saving changes automatically.

Test options apply globally to all tests run for this project. For information about testing selected objects, see [Chapter 5, "Modeling relational metadata," on page 67](#page-78-0) or [Chapter 6, "SAP BW metadata," on page 183.](#page-194-0)

Saving projects automatically may help prevent loss of data if an unexpected interruption, such as a power outage, occurs. If you choose to save projects automatically, you can choose the time interval between save operations.

If you choose to use the auto save feature, IBM Cognos Framework Manager cannot save changes when a dialog box is open if that dialog box locks other areas of Framework Manager. For example, when using the dialog boxes presented by the **Create Folder** wizard, you cannot access commands from the menu bar. After you close the dialog box, Framework Manager will save changes automatically after the specified auto save interval has elapsed.

### **Procedure**

- 1. Click **Project**, **Options**.
- 2. On the **Test Options** tab, choose the options that you want.

<span id="page-32-0"></span>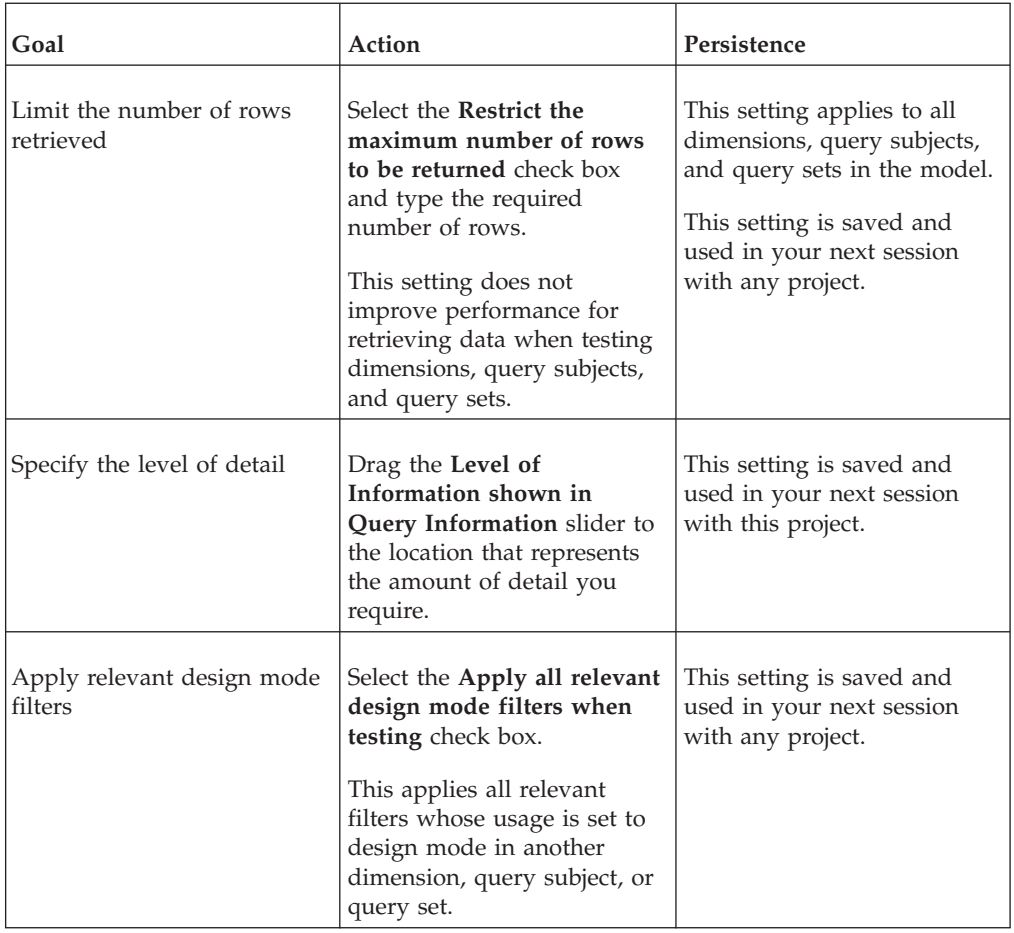

- 3. If you want projects saved automatically, on the **Auto Save** tab, select **On** and type the number that represents the frequency, in minutes, that you want projects saved automatically.
- 4. Click **OK**.

## **Reordering objects**

By default, root namespace objects listed in the **Project Viewer** display in the order they were added. You can change the order of objects based on their names. Objects may be reordered in ascending or descending order.

When selecting objects to reorder, all selections must be at the same level in the metadata tree. However, you can reorder only some of the objects on a level. The location of the reordered objects relative to the objects that were not selected is based on position of the first object in the reordered list. For example, when reordering in ascending order, the object with the name that begins with the letter closest to "A" remains in its current position in the **Project Viewer**, followed by the other selected objects.

You can include the children when reordering selected objects. For example, assume that two query subjects, Retailers West and Retailers East display on one level. Each query subject has children, which display one level below their parents. If you reorder Retailers West and Retailers East and choose to include their children, the **Project Viewer** lists Retailers East and then Retailers West on one level. The children of each query subject are grouped below their parent, and are listed in ascending order.

<span id="page-33-0"></span>You can also choose to include the descendant of child objects. The time required to reorder objects may increase depending on the type and number of selected objects.

If selections include read-only objects or levels in hierarchies, IBM Cognos Framework Manager displays a message indicating that these items cannot be reordered.

#### **Procedure**

1. In the **Project Viewer**, select the root namespace objects you want to reorder. Ensure that selected objects are at the same level.

You can also select objects in the **Explorer** tab, or **Diagram** tab.

- 2. Click **Tools**, **Reorder**.
- 3. Click whether to reorder objects by name in ascending order or descending order.
- 4. Select whether to reorder the selected objects only, or to reorder the selected objects and their children.

If you choose to reorder children of selected objects, you can also include all descendants of the child objects.

5. Click **OK**.

## **The Explorer tab**

The Explorer tab shows the contents of a project, similar to any file system. Arrange objects by name, class, or description.

If you have a large number of objects in a project, it may be easier to locate them in the **Explorer** tab.

You can use the **Explorer** tab to view, create, and modify objects and relationships. You can also create folders and namespaces to group objects.

## **The Diagram tab**

Use the **Diagram** tab to show the relationships between objects in a project. Relationships between objects are shown as lines with cardinality notation. You can expand objects and namespaces to show the object hierarchy and the relationships between objects.

**Tip:** You can also control the model area that is visible in the diagram. Click and hold the **overview** button in the bottom right corner and drag the pointer over the

diagram  $\frac{\epsilon}{6}$ 

In the **Diagram** tab, you can do any of the following:

- View, create, and modify objects and relationships.
- v Create folders and namespaces to group objects.
- Change the settings for the diagrams.
- Change the layout of objects to either star layout or standard layout by clicking **Diagram**, **Auto Layout**.
- v Focus on an object by clicking **Diagram**, **Set Focal Point**.
- v Find an object by right-clicking the object in the **Project Viewer**, and clicking **Locate in Diagram**.
- <span id="page-34-0"></span>v Zoom in or out by clicking **Diagram**, **Zoom**.
- v Expand or collapse all objects from the **Diagram** menu.
- v Save the diagram for printing by clicking **Diagram**, **Screen capture**, and specifying the name of the picture.
- v Launch the **Context Explorer** by right-clicking an object in the **Diagram** tab, and clicking **Launch Context Explorer**.
- v Print the diagram in the **Context Explorer** by right-clicking the **Context Explorer** background, and click **Print**. A Print button is also available from the **Context Explorer** toolbar. This right-click menu also includes commands for previewing the diagram using **Print Preview** and changing page layout options using **Page Setup**.

### **Changing the settings for diagrams**

You can change one or more settings for diagrams. The **Diagram Settings** tab defines the settings for the main diagram. The **Context Explorer** tab defines how context diagrams are populated and displayed.

#### **Procedure**

- 1. Click **Diagram**, **Diagram settings**.
- 2. Set the level of detail.

You can select query items, relationships, scope relationships, cardinality, and descriptions.

3. Select the type of notation.

You can use Merise or Crowsfeet notation. By default, IBM Cognos Framework Manager uses Merise notation. Merise notation marks each end of the relationship with the minimum and maximum cardinality of that end. You can also use Crowsfeet notation, which provides a pictorial representation of the relationship.

- 4. To align objects more easily, turn the **Snap options** on.
- 5. To have a network of evenly spaced lines in the background, select the **Display grid** check box.
- 6. Select the font and color for text.
- 7. Select whether you want these settings to be the default for all new projects.
- 8. Click **OK**.

### **The Dimension Map tab**

You can use the **Dimension Map** tab to view, create, and modify hierarchies and levels for the dimension you selected in the **Project Viewer**. You can also view and modify scope relationships.

The **Measures** and **Attributes** tabs display after you click the **Dimension Map** tab. Use the **Measures** tab to view or modify all the measures and scope relationships that are available in the model. Use the **Attributes** tab to view or modify the role of the selected query item.

You can also embed calculations in the query item.

**Tip:** The best way to view SAP BW metadata is in the star layout. From the **Diagram** menu, click **Auto Layout Diagram**, **Star**.

## <span id="page-35-0"></span>**The Properties pane**

The **Properties** pane shows the properties of the objects that you last selected in the **Project Viewer**, **Explorer** tab, **Diagram** tab, **Dimension Map** tab, **Dependencies** tab, **Search** pane, or **Summary** pane. Object properties are set during import, and some property values can be modified during modeling. You can use the **Properties** pane to add, modify, or delete the properties of objects.

You can modify the properties for multiple objects at one time. If you select more than one object, IBM Cognos Framework Manager shows only the properties that are common to all the objects. You can

• Sort property values by double-clicking the property heading

An arrow displays to indicate the direction in which values are sorted. You can toggle between ascending and descending order.

- v Filter property values by clicking the arrow to the right of the property heading You can either click a value, or click **Custom** to define the criteria for the rows that you want to view.
- Apply a property value to multiple objects by clicking the arrow next to the property and dragging the highlighted area over the properties to which you want to apply that value
- Resize the width of the rows and columns by right-clicking the object name in the property pane

If you need more room, you can resize the **Properties** pane or move it so that it floats in the window. For example, if you have more than one monitor, you can then move the **Properties** pane to another monitor.

### **Replacing multiple property values**

You can replace multiple values for each text string property.

When you replace multiple property values, IBM Cognos Framework Manager automatically updates elements that are dependent on the values you replaced. If any dependencies cannot be updated, such as data source and parameter map names, you must validate the model manually.

You can match either the entire property value, or part of the value. By matching part of the property value, you can perform multiple replacements on a single text property. For example, if you search for "nation" and replace it with "region", the property value "This nation and that nation" is replaced with "This region and that region". However, "national" will be replaced with "regional".

**Tip:** Before replacing property values, enlarge the **Properties** pane and widen the column of the property whose value you want to replace.

#### **Procedure**

1. In the **Project Viewer** window, select multiple objects.

**Tip:** To reduce the set of properties to search for before performing the replace, filter the properties first. On the **Properties** tab, right-click the column heading you want to filter on and click **Set Autofilter**.

- 2. Choose one of the following:
	- v If your model contains multiple languages, click the **Language** tab.
	- v If your model contains only one language, click the **Properties** tab.
- 3. Right-click the column heading for the property whose values you want to replace, and click **Bulk Replace**.
- 4. In the **Search for** and **Replace with** boxes, type the search and replace text strings.

**Tip:** To replace empty properties, leave the **Search for** box blank.

- 5. To perform a case-sensitive search, select the **Match case** check box.
- 6. To search for the complete property text, select the **Match entire cell contents** check box.

**Tip:** To replace all property fields, regardless of the text they contain, type one asterisk in the **Search for** box and select the **Match entire cell contents** check box.

- 7. Do one or more of the following:
	- v Click **Replace** to replace the currently selected object and find the next match.
	- v Click **Next** to select the next matching object.
	- v Click **Replace All** to replace all matching properties, starting from the first matching property in the list.
	- v Click **Close** if you are finished replacing.

As the changes to a property are made, the results display on the tab.

When the bulk replace reaches the last object in the list, a message displays showing the number of replacements.

### **The Tools pane**

The **Tools** pane contains the **Summary** tab, the **Search** tab, and the **Dependencies** tab.

You can change the **Tools** pane into a separate window. To do this, click the title bar of the pane and drag it in any direction until the outline of pane becomes a thick line. You can now drag the **Tools** window to any location on your desktop. To change the window back to a pane inside the IBM Cognos Framework Manager window, drag it to one of the Framework Manager borders until the window outline becomes a thin line.

#### **The Summary tab**

The **Summary** tab shows the language, statistics, and tasks available for the selected object in the **Project Viewer**.

The **Project** section shows the design language and the active language. You can change the active language.

The **Statistics** section shows the number of objects, by class, located in the currently selected object. If the selected object contains a folder, the contents of the folder are included in the number count. Selected objects include projects, namespaces, and folders. The default selected object is the project.

The **Tasks** section shows actions that are applicable to the currently selected object, based on the object class. If you select a folder, actions for the folder are listed. If you select an object in that folder, the list includes actions for both the object and the folder.

For more information about the object classes, see the *c10\_location*\templates\bmt\ CR1Model\BMTModelSpecification.xsd file.

### **Using the Search tab**

When you are working with a large project, it can be difficult to locate the objects that you need to complete a task. Use the **Search** tab to quickly find objects by applying different search criteria, such as the location, the class, a condition, or a property.

#### **Before you begin**

If your model contains multiple languages, ensure that you specify the **Active language** value in the **Define Languages** dialog box before searching for objects.

#### **Procedure**

1. Click **Tools**, **Search**.

**Tips:**

- v If the **Tools** pane is not visible, click **View**, **Tools**. You can drag the **Tools** pane to the bottom of the Framework Manager window and resize it to have a better view of the search results.
- v To reduce the set of search properties, filter the properties first. On the **Properties** tab, right-click the column header you want to filter on, and click **Set Autofilter**.
- 2. In the **Search String** box, type the text that you want to find.

You can use uppercase, lowercase, or mixed case strings. The search is not case sensitive. Valid wildcard characters are "\*" and "?".

- 3. Click the **double down arrow** button  $\mathbb{I}$  to show the search criteria boxes.
- 4. In the **Condition** list, select a condition to apply to the search string.

The **Condition** box determines how the **Search string** value is matched with text in the model. It contains a list of possible search conditions. If you want to search using wildcard characters, use the **equals** condition.

A regular expression is a complex and powerful method for matching text strings. To search using a regular expression, use the **regular expression** condition. A regular expression search is case sensitive. For example, to find all objects that contain the word "Car" search for the string "\Car", without the quotation marks.

The value for the **Condition** box is saved from session to session.

5. In the **Search in** list, select the part of the model hierarchy that you want to search.

The value for the **Search in** box is saved from session to session.

- 6. In the **Class** list, select the single class of objects that you want to search.
- 7. In the **Property** list, select the type of property that you want to search.

The **(All Properties)** property searches all properties. The **Object Name** property restricts the search to the name of each object. The **Text Properties** property searches the set of properties that contain text strings, such as Description or Screen Tip, but not including the object name.

The value for the **Property** box is saved from session to session.

8. Click **Search**.

The results are listed at the bottom of the **Search** tab. Search results can contain multiple values, such as text properties, for a single object. When you click an object that has multiple values, all the values that belong to that object are selected. If your model contains multiple languages, the search results include properties for each language in the model.

After you do one search, the **Subset** check box becomes available. If you select the **Subset** check box, the next search operates on the existing search results. The **Subset** check box is cleared after each search. You can do successive subset searches by selecting the **Subset** check box.

- 9. To see an object in the **Project Viewer**, click an object in the **Search** tab.
- 10. To see an object in the diagram, right-click an object in the **Search** tab and click **Locate in Diagram**.

#### **Results**

The **Bulk Replace** button on the **Search** tab allows you to do a search and replace operation on the set of objects in the search results. When you click the **Bulk Replace** button, the result set displays in the **Properties** tab and the **Bulk Replace** dialog displays. From there, you can select the property to apply the search and replace operation.

You can also initiate a bulk replace from the **Properties** pane. For more information, see ["Replacing multiple property values" on page 24.](#page-35-0)

#### **The Dependencies tab**

The **Dependencies** tab shows the objects that are dependent on a selected object.

# **Naming conventions for objects in a project**

All objects in a project must have a unique identifier. The reference can consist of one or more parts, depending upon the type of object. The parts include an object name and a location in the project hierarchy, as expressed in the default language of the project.

**Note:** If you want two dimensions or query subjects to have the same name in a project, they must be in different namespaces.

#### **One-part identifiers**

Some objects in a project have a one-part identifier. The one-part identifier must be unique across the entire project, even if the namespace contains other namespaces. These objects have a one-part identifier:

- Namespaces
- Functions
- Shortcuts to namespaces
- Shortcuts to folders

#### **Two-part identifiers**

Some objects in a project have a two-part identifier consisting of the name of the containing namespace and the name of the object. The object name must be unique in the containing namespace. These objects have a two-part identifier:

- Regular dimensions
- Measure dimensions
- Query subjects

• Shortcuts to query subjects

For example, a go\_sales namespace contains a query subject named Product. The Product query subject has the following name, where the square brackets and periods are the syntax that Framework Manager uses for object identifiers:

[go\_sales].[Product]

### **Three-part identifiers**

Some objects in a project have a three-part identifier based on the identifier of the containing query subject. Each name must be unique in the containing query subject. These objects have a three-part identifier:

- Hierarchies
- Measures
- Query items

For example, a go sales namespace contains a query subject named Product, and a query item named Product Code. The Product Code query item has the following name, where the square brackets and periods are the syntax IBM Cognos Framework Manager uses for object identifiers:

[go\_sales].[Product].[Product Code]

### **Four-part identifiers**

Levels in a project have a four-part identifier consisting of the namespace name, the dimension name, the hierarchy name, and the level name.

For example, a go\_data\_warehouse namespace contains a dimension named Account. A hierarchy in Account is Balance sheet, which contains a level named Account. The Account level has the following name, where the square brackets and periods are the syntax Framework Manager uses for object identifiers: [go data warehouse]. [Account dimension]. [Balance sheet]. [Account]

## **Five-part identifiers**

Some objects in a project have a five-part identifier consisting of the namespace name, the dimension name, the hierarchy name, the level name, and the query item name. Five-part identifiers are also used for captions and business keys in member unique names. For more information, see ["Member Unique Names" on](#page-119-0) [page 108.](#page-119-0)

For example, a go\_data\_warehouse namespace contains a dimension named Account. A hierarchy in Account is Balance sheet, which contains a level named Account. The Account level contains a query item named Account name. The Account name query item has the following name, where the square brackets and periods are the syntax Framework Manager uses for object identifiers: [go\_data\_warehouse].[Account dimension].[Balance sheet].[Account].[Account name]

**Sample models**

Several sample models are included with IBM Cognos Framework Manager for you to explore. The sample models have been created using the guidelines for modeling metadata.

In each sample model, the query items have default formatting defined. Names and descriptions were translated into many different languages. By using the Language\_lookup parameter map, each user automatically sees folder and item names and descriptions in their preferred language.

For more information about sample reports and packages, see the Report Studio *User Guide*.

# **The Great Outdoors Warehouse model**

This model contains financial information and human resources information for the fictional company, The Great Outdoors. The model accesses a dimensional relational data source.

This sample model is located in *c10\_location*\webcontent\samples\models\ great\_outdoors\_warehouse.

The sample model contains these views:

• Database view

Contains the objects that were imported from the data source. These objects are grouped into namespaces for each business area and one named GO for the tables that are common to all business areas.

In addition, model query subjects, shortcuts, and filters are organized into namespaces. The namespaces display as folders to your users. This organization of information into relevant business categories helps users to locate the information that they require.

All joins and determinants are defined in this view.

A few model query subjects were added for those that required determinants and for lookup tables.

• Business view

Contains model query subjects that represent data in terms of business or application needs.

Calculations, including ones for language, are defined in this view.

This view improves model portability and prevents the metadata queries that occur when calculations are made directly into the data source query subjects.

• Dimensional view

Contains regular dimensions, measure dimensions, and scope relationships that were created in Framework Manager.

• Analysis view

Contains the part of the model that is visible in the studios for the analysis (dimensional) package.

Shortcuts to the regular and measure dimensions in the Dimensional view are grouped in star schemas and placed in the root of the model in folders, one for each business area. They are clearly marked with "(analysis)" at the end of the name. They are not in a separate namespace because that would add another level in the metadata tree in the studios.

• Query view

Contains the part of the model that is visible in the studios for the query and reporting package.

Shortcuts to the model query subjects in the Dimensional view are grouped in star schemas and are placed in folders, one for each business area. They are clearly marked with "(query)" at the end of the name in the root of the model.

In addition, there are packages in the sample model: one for analysis and one for query and reporting. You cannot use the query and reporting package in IBM Cognos Analysis Studio.

# **The Great Outdoors Sales model**

This model contains sales analysis information for the fictional company, The Great Outdoors. The model accesses a transactional system.

This sample model is located in *c10\_location*\webcontent\samples\models\ great\_outdoors\_sales.

The sample model contains these views:

• Database view

Contains the query subjects that were imported from the data source. Because this is a transactional data source, most of the fact tables do not have keys. In some cases, we used multiple-part keys and in other cases, model query subjects were added to calculate the keys and to resolve ambiguous cardinality.

All joins and determinants are defined in this view.

• Business view

Contains model query subjects and reference shortcuts that represent the data in terms of business or application needs. Calculations, including ones for language, are defined in this view.

• Dimensional view

Contains regular dimensions, measure dimensions, and scope relationships. The dimensions are based on the model query subjects in the Business view.

This is also where the query subjects are renamed, if needed.

• Analysis view

Contains the part of the model that is visible in the studios for the analysis (dimensional) package.

Shortcuts to the regular and measure dimensions in the Dimensional view are grouped in star schemas and placed in the root of the model in folders, one for each business area. They are clearly marked with "(analysis)" at the end of the name. They are not in a separate namespace because that would add another level in the metadata tree in the studios.

• Ouery view

Contains the part of the model that is visible in the studios for the query and reporting package.

Shortcuts to the model query subjects in the Dimensional view are grouped in star schemas and are placed in folders, one for each business area. They are clearly marked with "(query)" at the end of the name in the root of the model.

In addition, there are packages in the sample model: one for analysis and one for query and reporting. You cannot use the query and reporting package in IBM Cognos Analysis Studio.

# **Chapter 3. Model Design Accelerator**

Model Design Accelerator is an extension of IBM Cognos Framework Manager that simplifies the creation of relational star schema models. It helps the modeler create a single fact table relational star schema that follows proven modeling practices. Novice modelers can build models without extensive experience and training. Experienced modelers could reduce the overall time to build a model. Model Design Accelerator evaluates each design step to identify and help you resolve potential issues.

Before starting to design a model, it is necessary to understand the reporting problem you are trying to solve and what data is available to solve it.

To get started with Model Design Accelerator, do the following:

- v Create a project and select a data source.
- v Explore the user interface of Model Design Accelerator.
- v Create a star schema model.
- Review how to manage your star schema model.

Model Design Accelerator has several views and dialog boxes to help you create your model.

- Explorer Tree
- Explorer Diagram
- Model Accelerator
- Query Subject Diagram
- Relationship Editing Mode
- Model Warning
- Options

To access pop-up menus in each view, right-click in the view. The **Options** dialog box is available from all pop-up menus.

# **Explorer tree**

Use the **Explorer Tree** to view objects that you selected using the Metadata Wizard. The data source objects are shown in a hierarchical view, similar to other file systems.

To see a graphical view of your data source, use the **Explorer Diagram**. If the data source contains a large number of objects, it may be easier to locate an object using the **Explorer Tree.**

The **Explorer Tree** uses the following icons to represent objects.

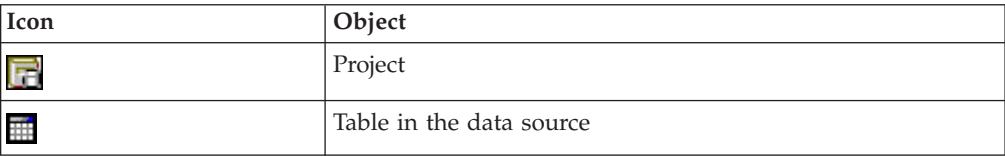

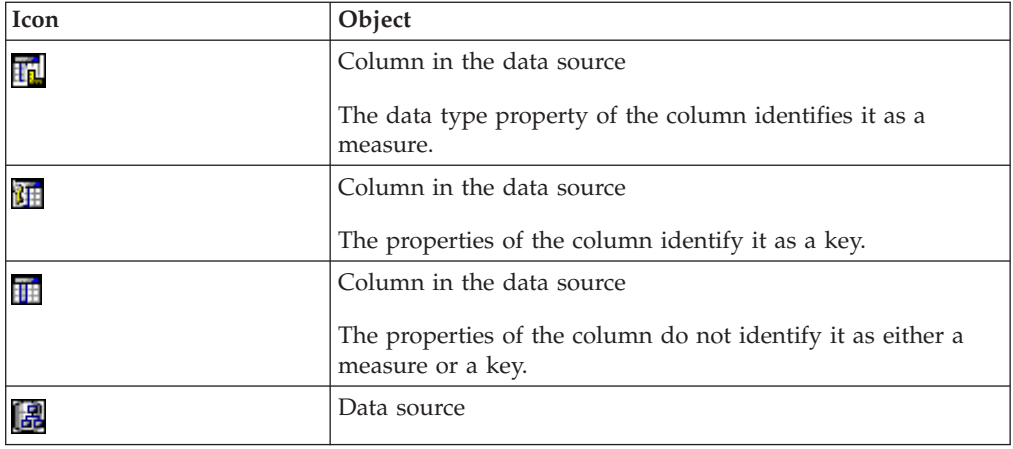

# **Explorer diagram**

The **Explorer Diagram** shows a graphical view of your data source metadata. Use the **Explorer Diagram** to explore your metadata and view the relationships between objects.

To access the **Explorer Diagram**, select one or more objects in the **Explorer Tree**. Then, click the **Explorer Diagram** icon  $\mathbb{E}$  located above the **Explorer Tree**.

In the **Explorer Diagram** window, you can do the following:

- View objects and relationships.
- Change the layout of objects to either star layout or standard tree layout.
- v Create a preliminary star schema based on any table containing facts.
- Zoom in or out
- Change the settings for the diagrams.

There are two ways of using the **Explorer Diagram**. From the **Explorer Tree**, you can select a subset of objects that you are interested in and add them to the **Explorer Diagram**. From the **Explorer Tree**, you can also add all the objects to the **Explorer Diagram**. You can then keep the objects you are interested in and remove the rest. Use the **Show Related Tables** and **Remove Tables** menu items to create a view of just the objects you want to explore. The diagram is a read-only view of your data source metadata. When you add or remove tables, you are only modifying the diagram. You are not making changes to the data source.

Use the diagram menu options to explore relationships to other objects. To access diagram menu options, select an object in the **Explorer Diagram** and right-click or use the toolbar. Right-click a table to select the option to view the diagram as a star or tree layout around that table. You can also access some of the diagram menu options using the icons.

You can create a preliminary star schema by selecting any one table in the **Explorer Diagram**. Right-click on it and select **Generate a Star Schema from this Table** to create a full star schema design.

You can dock the **Explorer Diagram** onto the workspace by clicking the docking button. From the docked window, you have the option of splitting your screen horizontally or vertically.

Use the **Options** dialog box to customize the default diagram settings. For example, if your tables contain many columns or use long names, the data in the diagrams may not be fully displayed. Adjust the maximum table size options on the **General** tab to ensure that all your data is displayed. Use the **Colors** tab to modify default colors used to identify diagram characteristics.

# <span id="page-44-0"></span>**The Model Accelerator workspace**

After you create a project, you start work in a Model Design Accelerator session. The **Model Accelerator** is the graphical workspace where you build your star schema.

To build your star schema, design the fact query subject using the measures that you want to include in your reports. Then, build model query subjects to provide context and describe those measures. The lines that join query subjects indicate that relationships exist. Use the **Query Subject Diagram** to view the data source tables that were used to create the selected query subject.

Model Design Accelerator evaluates each design step against modeling proven practices to identify and help you resolve potential issues. If your actions result in a potential issue, the **Model Warning** view displays.

After you complete your star schema, generate a model. You can refine the model in Framework Manager. Create a package and publish the model to IBM Cognos Connection to begin authoring reports in the studios.

# **Query Subject Diagram**

Use the **Query Subject Diagram** to show the data source tables that were used to create the star schema. These tables are imported into Framework Manager as part of your generated model. To access the **Query Subject Diagram**, double-click a query subject in the **Model Accelerator** workspace.

In the **Query Subject Diagram** window, you can do the following:

- v View the data source tables that were used to create the selected query subject.
- v Create, modify, delete or override relationships using the **Relationship Editing Mode.**
- v Change the settings for the diagrams using the **Options Dialog**.

Use the **Options** dialog box to customize the default diagram settings. For example, if your tables contain numerous columns or use long names, the data in the diagrams may not be fully displayed. Adjust the maximum table size options in the **Options** dialog box to ensure all your data is displayed. Another option controls the default colors that are used to identify diagram characteristics.

# **Using the Relationship Editing Mode**

Use **Relationship Editing Mode** to create, modify, delete, or override model joins.

You can access **Relationship Editing Mode** in two ways:

v If Model Design Accelerator detects a potential issue, the **Model Warning** window displays. The option **Manually re-draw the joins between tables** activates the functionality of Relationship Editing Mode from the Model Warning view.

v You can double-click a query subject in the **Model Accelerator** workspace to access the **Query Subject Diagram**. From there, click **Enter Relationship Creation Mode**.

#### **Procedure**

1. Select two tables that you want to join.

If you cannot create a direct join between two tables, use intermediate tables. To add intermediate tables, drag the tables from the **Explorer Tree** onto the **Query Subject Diagram**. Then, create the required joins by linking the tables through the intermediate tables.

**Tip:** An intermediate table has a dashed outline.

- 2. Click the **Create a Model Relationship** icon **.** The **Modify the Relationship** dialog box is displayed. A new join line is displayed.
- 3. Select a column from each table to create the new relationship.
- 4. Select the appropriate relationship cardinality.
- 5. Click **OK** twice to return to the **Model Accelerator** workspace.

# If your action results in an invalid model, the **Model Warning** view displays.

### **Results**

Alternatively, from **Relationship Editing Mode**, you can select the columns you

wish to join and then click the **Create a Model Relationship** icon **the Modify** . The **Modify the Relationship** dialog box displays with the join displayed between the selected columns.

## **Model Warning view**

The **Model Warning** view displays when Model Design Accelerator detects a potential issue. To help you build a valid model, Model Design Accelerator evaluates each of your actions. The **Model Warning** view describes the action that caused an issue and, when applicable, provides options for fixing it.

Some presented options are performed automatically when you select them and click **OK**. Other options require you to make manual changes, either within Model Design Accelerator or in the generated model in Framework Manager.

Because Model Design Accelerator cannot always determine the intent of your actions, you must sometimes resolve an issue by creating manual joins. If it is available, the option **Manually re-draw the joins between tables** activates the functionality of Relationship Editing Mode from the Model Warning view.

When you select **Manually re-draw the joins between tables**, join icons display at the top left of the Model Warning view. You can create manual joins as required to resolve the identified issue.

For more information, see ["Using the Relationship Editing Mode" on page 33.](#page-44-0)

If there is a series of dependent modeling options, click **Cancel** to undo your last action. If there are no modeling options, click **Cancel** to undo the last action and return to the **Model Accelerator** workspace.

# **Changing the settings for diagrams**

You can change one or more settings for the diagram views using the **Options** dialog box. There are three diagram views in Model Design Accelerator. They are the **Model Accelerator** workspace, the **Explorer Diagram**, and the **Query Subject Diagram**.

#### **Procedure**

- 1. From any of the diagram views, right-click to access the pop-up menu. Select **Options** and click the **General** tab.
- 2. Select the type of notation to represent relationships.

You can use Simplified Crowsfeet, Standard Crowsfeet, or Numeric Cardinality notation. By default, Model Design Accelerator uses Simplified Crowsfeet notation which provides a pictorial representation of the relationship.

- 3. Set a maximum table size for the Explorer and Query Subject diagrams.
- 4. Set a maximum table size for the Model Accelerator workspace.
- 5. Select whether you want a text description displayed beside each tool icon.
- 6. Select whether you want the introductory screen displayed every time you start **Model Design Accelerator**.
- 7. Click the **Colors** tab to change the colors of diagram objects.

Default colors are assigned to the different characteristics of diagram objects. Change the colors to customize your display.

The **View Background Color** indicates that changes made in the active window will result in changes to the star schema design. This allows you to easily identify windows used for editing and windows used only for viewing.

8. Click **OK**.

# **Creating a project**

In Model Design Accelerator, you work in the context of a project.

#### **Procedure**

1. From the **Welcome** page of IBM Cognos Framework Manager, click **Create a new project using Model Design Accelerator**.

If you are in Framework Manager, you can select **Run Model Design Accelerator** from the **Tools** menu. In this case, a new project is not created. The star schema is associated with the open project and the generated model is added to that project.

- 2. In the **New Project** page, specify a name and location for the project, and click **OK**.
- 3. In the **Select Language** page, click the design language for the project.
- 4. Click **OK** to select the design language.

You cannot change the design language but you can add other languages in Framework Manager.

The **Metadata Wizard** displays.

- 5. To choose your data source, follow the instructions in the **Metadata Wizard**:
	- v Select a data source and click **Next**.

If the data source you want is not listed, you must first create it. For more information, see ["Creating data source connections" on page 44.](#page-55-0)

You can import from only one data source at a time. If you want to import from more than one data source, you must perform multiple imports.

• Select the check boxes for the objects you want to use.

You can select as many or as few objects as you wish. All selected metadata is available for you to work with in your star schema design. Only the objects required for the model will be imported into Framework Manager when you generate the model.

- Click **Continue** to enter Model Design Accelerator. You may see an introductory screen that gives you an overview of the design steps. Close the introductory screen to begin using Model Design Accelerator.
- 6. Create your star schema model using the objects you selected from the data source.
- 7. Do one of the following:

Click **Save** to save the contents of the session and continue working.

Click **Close** to save the contents of the session and enter Framework Manager.

Click **Generate Model** to generate a model based on your star schema design and enter Framework Manager.

You can save and close your design as often as you wish without generating a model. For more information, see "The star schema"

# **The star schema**

Creating a star schema using Model Design Accelerator is a three-step process:

- v Build the fact query subject with the measures you want in your reports.
- v Build related query subjects to give context to the measures.
- Generate the model.

At any time, you can hover pause the pointer mouse over an object to view its properties. The properties show the origin of the object in the data source. In the **Explorer Diagram** view, you are also shown if the item is used in the star schema. You can right click on a join to view the **Relationship Dialog**.

You should save your design as you work. If you exit Model Design Accelerator and then return, you can resume working on the saved star schema.

**Note:** When you return to Model Design Accelerator, it opens to your last work session. You cannot browse to other projects from Model Design Accelerator.

#### **Build the fact query subject**

Use the **Explorer Tree** to explore the tables and columns in your data source. Select the measures that you want to include in your reports and add them to the fact query subject in the Model Accelerator workspace. Measures are numeric columns in a database table or view that can be grouped or aggregated. Examples of measures are Production Cost or Quantity. Model Design Accelerator tracks the required keys and automatically includes them in the model. There is no requirement to add keys. Select only the measures you want report authors to see in your package.

Select measures in the **Explorer Tree** and drag them onto the fact query subject in the **Model Accelerator** workspace. You can also make your selections from the **Explorer Diagram**.

All the measures being added must be from the same table in your data source. If you try to add measures from multiple tables, or add query items that are not measures, the **Model Warning** dialog box will display. This is because Model Design Accelerator supports only a single fact table star schema model.

#### **Build related query subjects**

Use objects from the **Explorer Tree** to build the query subjects in the star schema model. Select columns from the **Explorer Tree** and add them to the appropriate query subjects in the Model Accelerator workspace. You can add or remove query subjects or columns from the workspace as required.

To help you build the query subjects, use the **Explorer Diagram** to examine the metadata for the tables and views that you selected from the data source. You can create query subjects from either the **Explorer View** or the **Explorer Diagram**.

From the **Explorer Diagram**, you can select one query subject or many and view the relationships.

#### **Generate your model**

When your star schema is complete or ready for testing, click **Generate Model** to build the model and enter IBM Cognos Framework Manager.

The **Model Advisor** tests are applied to the resulting model. In the **Verify Model Results** tab, review the issues that are identified. There is a description of each issue and a list of objects that are impacted by the issue. For more information on the Model Advisor, see ["Analyzing models" on page 176.](#page-187-0)

The star schema model that you created will usually contain only a subset of query items from the data source. When you generate a model, only the metadata that is required to support your star schema model is imported into Framework Manager.

Each time you generate a model, new namespaces are created in the open Framework Manager project. The **Physical View** contains only the tables that were imported to support the star schema model. The **Business View** contains model query subjects with only the columns you selected when building the query subjects. These are the objects you built in Model Design Accelerator. The **Presentation View** contains a collection of shortcuts referencing the model query subjects in the Business View.

From Framework Manager, you can enhance the model by adding calculations, filters, additional languages, and dimensional structures. However, each time you generate a new model, new namespaces are created and your enhancements are not applied to the new namespaces.

You can return to Model Design Accelerator at any time to edit your star schema. You must publish the model in Framework Manager to use it in the IBM Cognos studios.

## **Managing your star schema**

One way to design a star schema is by creating a stand-alone model. To do this, create a project, build a star schema in Model Design Accelerator, generate a model and save the model in the IBM Cognos Framework Manager project.

You can save and close your star schema model design as often as you wish without generating a model. After generating a model, you can return to Model Design Accelerator by selecting **Run Model Design Accelerator** from the **Tools** menu. You can do one of the following:

- v Edit the current star schema, if one exists.
- Create a new star schema using the same imported data source metadata.

The Model Design Accelerator metadata is saved in the mda\_metadata.xml file in the project folder. You can move the star schema to another project by copying the mda\_metadata.xml file into a different project folder.

Each time you generate a model, namespaces are created in the open Framework Manager project. The **Physical View** contains only the tables that were needed to support the star schema model.The **Business View** contains model query subjects with only the columns you selected when building the query subjects. These are the objects you built in Model Design Accelerator. The **Presentation View** contains a series of shortcuts to the model query subjects you created in the Business View.

For each subsequent model generated, a new set of namespaces is created in the Framework Manager project. A number is appended to each namespace name to distinguish it from the previous version. For example, the first model contains a namespace entitled Physical View. The second model will contain Physical View1.

When your star schema design is complete, you can enhance the resulting model in Framework Manager by adding calculations, filters, additional languages, and dimensional structures. If you change the star schema and regenerate a model, your original design and any enhancements are not overwritten.

# **Chapter 4. Importing metadata from data sources**

Before modeling in IBM Cognos Framework Manager, you must import metadata. You can import metadata from a variety of data sources, both relational and dimensional. You can import into a new model or into an existing one. Before importing, it is important that you determine that the data source contains the data and metadata that satisfy your reporting needs.

To import metadata, do the following:

#### **Procedure**

- 1. Define data sources.
- 2. Set data source security.
- 3. Learn about the types of data source connections.
- 4. Learn how to work with data source connections.
- 5. Create a data source connection.
- 6. Import metadata.

### **Data sources**

Before you can create models and import metadata, you must define data sources. A data source connection supplies the information that IBM Cognos BI needs to connect to a database.

Each data source can contain one or more physical connections to databases. The data source connection specifies the parameters needed to connect to the database, such as the location of the database and the timeout duration. A connection can include credential information and signons.

You can secure data sources using IBM Cognos authentication. IBM Cognos authentication respects any security that is also defined within the data source. You can create data source signons to isolate the database logon process from the end users. The signon stores the user ID and password required to access the database. You can also deploy data sources.

For more information about data source connections, see the IBM Cognos *Administration and Security Guide*.

#### **Data source security**

You can define security for data sources using IBM Cognos authentication or data source-specific security. Defining IBM Cognos authentication for a data source does not override any database vendor-specific security.

Depending on the data source, one or more of the following types of IBM Cognos authentication are available:

- No authentication IBM Cognos BI logs on to the data source without providing any signon credentials.
- IBM Cognos service credentials

IBM Cognos BI logs on to the data source using the logon specified for the IBM Cognos service. Users do not require individual database signons. For production environments, however, individual database signons are generally more appropriate.

• External namespace

IBM Cognos BI logs on to the data source with the same credentials used to authenticate to the specified external authentication namespace. The namespace specified must be active, users must be logged on to it prior to accessing the data source, and the credentials used for the namespace authentication must be relevant for the data source authentication.

All data sources also support data source signons defined for the Everyone group or for individual users, groups, or roles. If the data source requires a data source signon, but you don't have access to a signon for this data source, you will be prompted to log on each time you access the data source.

IBM Cognos BI also respects any security defined for the data source. For example, for IBM Cognos cubes, the security may be set at the cube level. For Microsoft Analysis Services data sources, the security may be set using cube roles.

## **Types of data source connections**

IBM Cognos supports many different types of data sources. The data source connection information may vary for each type of data source you use.

For detailed information about connections for specific data sources, see the IBM Cognos *Administration and Security Guide*. If you require additional information about the parameters to connect to your specific data source, see the vendor documentation for the data source you are using.

In a Framework Manager model, catalogs and schemas are properties that are associated with a data source object. If present, these properties qualify any object that is generated in an SQL statement at run time.

When switching the data source against which a model is mapped, qualification levels are often removed. The Relational Database Management System (RDBMS) applies appropriate name space searches as it prepares the SQL statements it receives. Depending on the vendor, the RDBMS may look in up to two places to resolve a reference to an object. An error results if a reference cannot be resolved.

IBM Cognos Framework Manager preserves the names of tables and columns as presented by the RDBMS. These names display in generated Cognos SQL statements. Cognos SQL uses quotes for the names to preserve case and to avoid conflicts with special characters or keywords.

# **Native metadata**

IBM Cognos supports OLAP data sources as well as relational data sources. The term native metadata refers to objects such as models, packages, and queries that are based on an OLAP data source. A namespace that contains native metadata uses this icon  $\mathcal{L}$  to indicate that it is different from namespaces containing other types of metadata.

<span id="page-52-0"></span>OLAP data sources are metadata rich data sources. Explicit modeling for these data sources is not enabled in Framework Manager and the package is published directly to the portal. For more information, see ["Publishing packages based on](#page-260-0) [OLAP data sources" on page 249.](#page-260-0)

Levels are created using the generation names in the labels. If you want to alter the way levels are named, you can do this by changing the dimension build settings in the application that generated the cube. For more information, see the vendor documentation.

Relational data sources require dimensional modeling to enable them to work in IBM Cognos Analysis Studio and to work with drill capabilities in the other studios. For more information about dimensional modeling, see ["Dimensions" on](#page-113-0) [page 102.](#page-113-0)

If you installed IBM Cognos components on UNIX servers, locate the file-based data source on a UNIX server. You should then use a UNIX path, such as /servername/cubes/Great Outdoors Company.mdc to access the file. For more information, see ["Creating data source connections" on page 44.](#page-55-0)

Compound packages contain both OLAP and relational metadata.

### **Data source connections**

You can customize data source connections to meet the needs of users.

#### **Multiple data source connections**

If you have access to more than one data source connection in a data source, you are prompted to select a data source connection when you open an IBM Cognos Framework Manager project. You can use multiple data source connections in a single data source to facilitate the migration from one environment to another and maintain the integrity of a project.

For example, you can use multiple data source connections to work with metadata from a test data source. Create a new project, using the GoSales data source connection. Create and modify the objects you want in the project, and test to ensure that the project is modeled the way you want. After you close the session, and reopen the Framework Manager project, you can select the production data source connection. When you publish the package to the IBM Cognos server, your users choose which data source connection they want to use in their report.

Multiple connections to the same data source must be defined in IBM Cognos Connection. If you want to support multiple connections for each data source, clear the data source catalog and schema names, and create a connection for each database in IBM Cognos Connection.

**Note:** If you are working with multiple cubes containing unlike metadata, use separate data sources for each cube. To be able to expand an OLAP package in the Studios, the internal name of both cubes must be the same. If you want to run saved reports that use different data source connections, the cube name, as well as the dimension, hierarchy, level and attribute names, must be the same in both cubes. If you use a single data source with a separate connection for each cube, the internal names of all the cubes must be the same.

<span id="page-53-0"></span>For more information about data source connections, see the IBM Cognos *Administration and Security Guide*.

#### **Isolation levels**

The isolation level specifies how transactions that modify the database are handled. By default, the default object gateway is used. Not all types of databases support each isolation level. Some database vendors use different names for the isolation levels.

Queries that are executed by reports and analysis are intended to be read-only operations. The queries execute with a unit of work at the data source known as a transaction with either a default or administrator-defined isolation level. Report authors should not assume that queries that execute stored procedures commit any data written by the procedure. In some environments, changes made by a procedure may be committed due to features of the database. A stored procedure that is marked for-write in Framework Manager commits changes but can only be used by Event Studio.

If you need specific queries to run with different isolation levels, you must define different database connections.

For OLAP data sources, including SAP BW, the transaction unit of work is read-only.

The following isolation levels are in increasing order of isolation:

• Read Uncommitted

Changes made by other transactions are immediately available to a transaction.

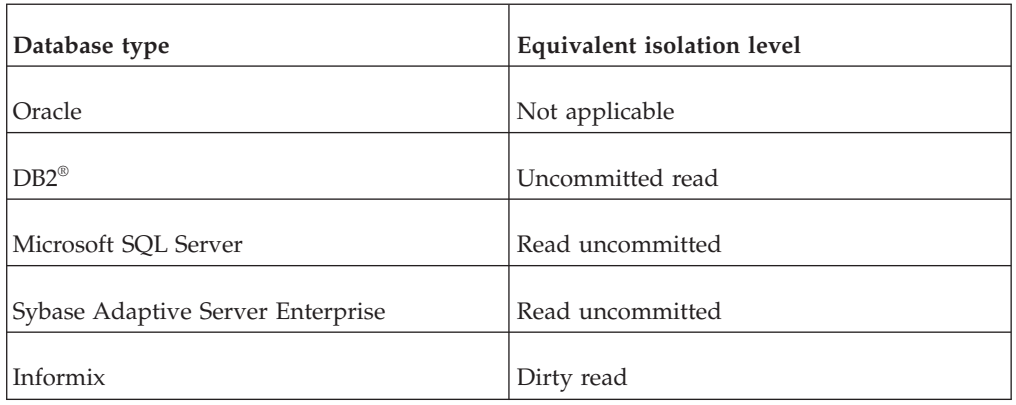

#### • Read Committed

A transaction can access only rows committed by other transactions.

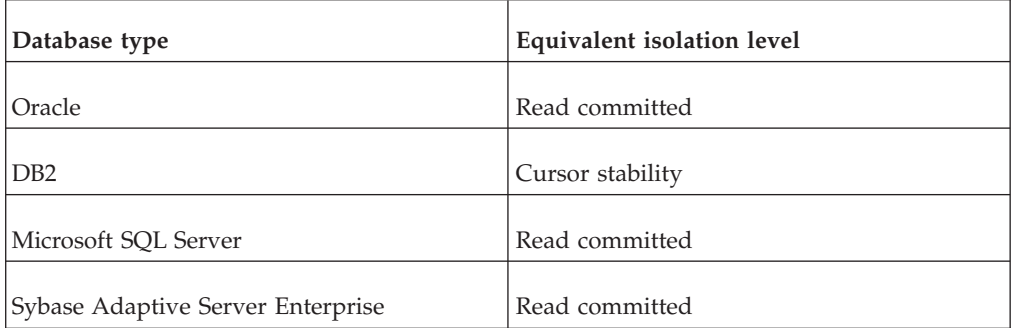

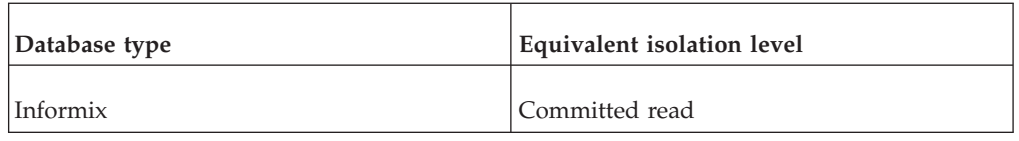

#### • Cursor Stability

Other transactions cannot update the row in which a transaction is positioned.

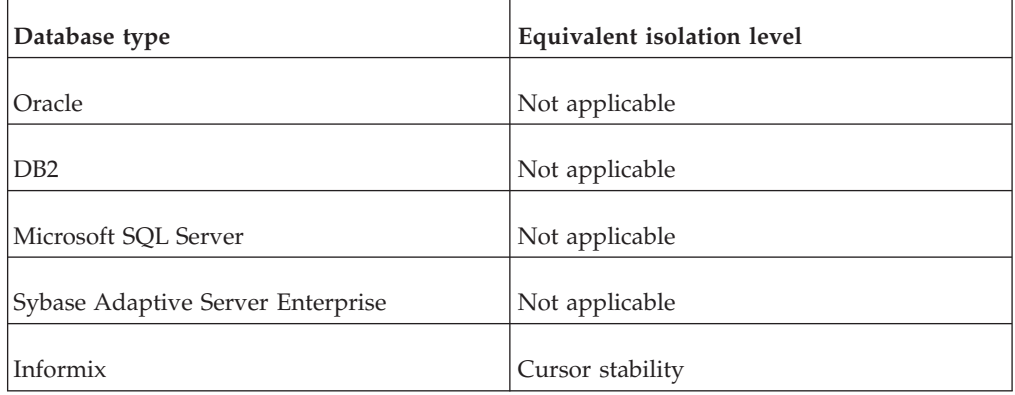

• Reproducible Read

Rows selected or updated by a transaction cannot be changed by another transaction until the transaction is complete.

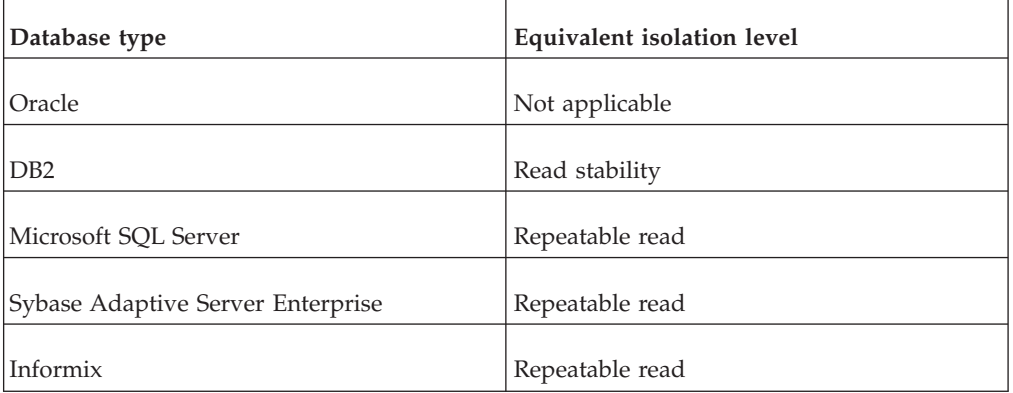

• Phantom Protection

A transaction cannot access rows inserted or deleted since the start of the transaction.

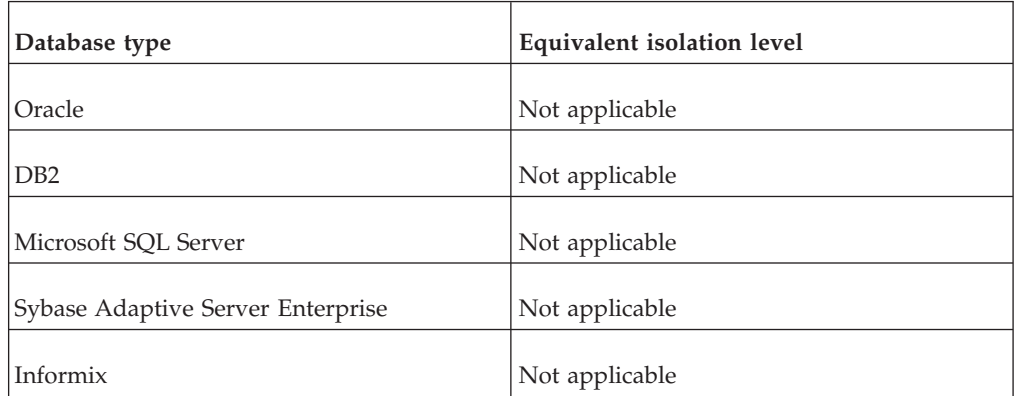

<span id="page-55-0"></span>• Serializable

A set of transactions executed concurrently produces the same result as if they were performed sequentially.

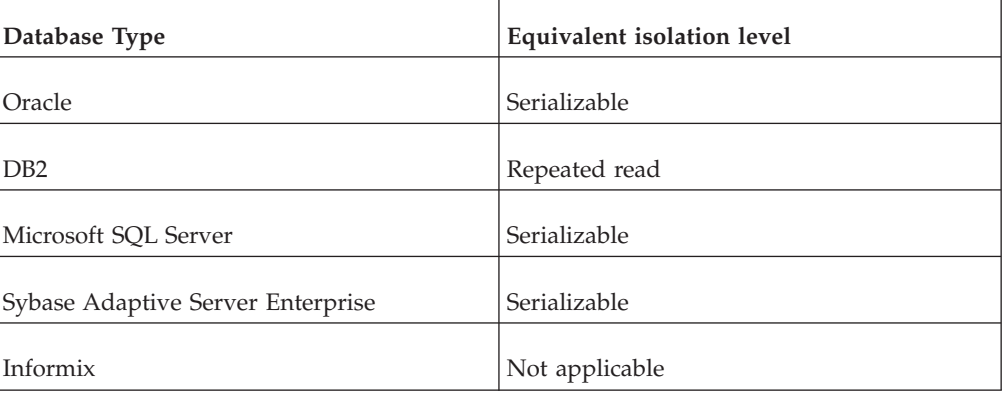

# **Creating data source connections**

A data source defines the physical connection to a database. A data source connection specifies the parameters needed to connect to a database, such as the location of the database and the timeout duration. These parameters form a connection string for the data source.

You can create data sources in the portal or in Framework Manager. Because they are stored on the server, data sources appear in both places, regardless of where they were created. Existing data source connections can be edited only in the portal.

If you are an administrator, you can set up all required data sources before models are created in Framework Manager so that all connections are available in the Framework Manager Metadata wizard.

Data sources are stored in the Cognos namespace and must have unique names. For example, you cannot use the same name for a data source and a group.

You can include authentication information for the database in the data source connection by creating a signon. Users need not enter database authentication information each time the connection is used because the authentication information is encrypted and stored on the server. The signon produced when you create a data source is available to the Everyone group. Later, you can modify who can use the signon or create more signons.

Before creating data sources, you must have write permissions to the folder where you want to save the data source and to the Cognos namespace. You must also have execute permissions for the **Data Source Connections** secured feature.

#### **Recommendation - Use Network Paths For File-Based Data Sources**

If you have a distributed installation with several servers, we recommend that you use network paths for all file-based data sources rather than local paths. This ensures that the data sources can be accessed by the services that require them, regardless of which server requires the data.

When you create a connection to a file-based data source, such as a PowerCube, you enter a path and file name. To point to the file, use a local path, such as C:\cubes\Great Outdoors Company.mdc, or a network path, such as \\*servername*\cubes\Great Outdoors Company.mdc.

In a distributed installation, where report servers are running on different computers, using a local path requires that the file and path be valid on each computer where a report server is running. Alternatively, if you use a network path to point to a file, each report server points to the same file on the network without having the file available locally. Also, to ensure that the file is always available, we recommend that you store it in a shared directory that can be accessed on your network.

If you installed IBM Cognos Business Intelligence components on UNIX operating system servers, we recommend that you also locate the file-based data source on a UNIX server. You should then use a UNIX path, such as /*servername*/cubes/Great Outdoors Company.mdc to access the file.

If you have installed all components on a single computer, you can use local paths, but you must ensure that the services requesting the data have the appropriate access to the data files on the computer.

For Microsoft Windows operating system distributed installations, we recommend that you use UNC paths to shared directories for any file based data source, such as PowerCubes or XML files.

#### **Connections to specific data sources**

To create a connection to a data source, you should first review the pertinent information in the IBM Cognos *Administration and Security Guide.* For each of the following data source types, you will find detailed information about the required connection parameters and authentication.

- IBM DB2
- IBM Cognos Cubes
- Oracle Essbase
- IBM Infosphere Warehouse Cubing Services
- IBM Informix
- Microsoft Analysis Services
- Microsoft SOL Server
- ODBC Connections
- Oracle
- $\cdot$  SAP BW
- Sybase Adaptive Server Enterprise
- IBM Cognos  $TM1^{\circledR}$
- $\bullet$  XML

Depending on the type of database you are connecting to, you may also need to review information about isolation levels. For more information, see ["Isolation](#page-53-0) [levels" on page 42.](#page-53-0)

# **Steps to create a data source connection**

#### **Procedure**

- 1. Click the namespace, folder, or segment you want to import into.
- 2. Click **Actions**, **Run Metadata Wizard**.
- 3. In the **Select Metadata Source** window, click **Data Sources**, **Next**.
- 4. In the **Select Data Source** window, click **New**.

This runs the **New Data Source Wizard** that is also available from Cognos Connection.

From the **New Data Source Wizard**, you can access the IBM Cognos *Administration and Security Guide* from the online help system.

- 5. In the name and description page, type a unique name for the connection and, optionally, a description and screen tip, and then select **Next**.
- 6. In the connection page, from the **Type** drop-down list, select the type of data source you want to create.

If your data source is not listed, select **Other type**.

- 7. If necessary, specify an isolation level for your data source.
- 8. Enter any parameters that make up the connection string, and specify any other settings, such as a signon or a timeout.

In the IBM Cognos *Administration and Security Guide*, you will find detailed information about the required connection parameters and authentication.

9. Click **Test the connection**, **Test** to test whether parameters are correct.

If prompted, type a user ID and password or select a signon, and then click **OK**. If you are testing an ODBC connection to a User DSN, you must be logged on as the creator of the DSN for the test to succeed.

In the **Status** column, you can see if the connection was successful. If it was unsuccessful, select **Close**, return to the previous steps and verify your connection parameters.

#### **Results**

You can also test the data source connection from the **Data Sources** folder in the **Project Viewer**. Right-click the data source, and click **Test**.

## **Importing metadata**

You can import metadata into a new project or an existing project. Importing metadata is an operation that can be performed many times to extend the project. You can also export your model to a Common Warehouse Metamodel (CWM).

IBM Cognos Framework Manager can use the metadata and data from external data sources to build a project.

To import metadata, you must indicate which sources you want and where they are located. You can import from only one data source at a time. If you want to import from more than one data source, you must perform multiple imports.

You can import metadata from

- [Relational databases,](#page-58-0) such as Oracle, IBM DB2, and Microsoft SQL Server
- [SAP BW data sources](#page-194-0)
- [IBM Cognos models](#page-60-0)
- [Architect models and Impromptu catalogs](#page-60-1)
- [IBM Cognos DecisionStream or Data Manager models](#page-61-0)
- [IBM metadata sources](#page-65-0)
- [Third party metadata sources](#page-68-0)
- v [XML as a data source](#page-75-0)

For information about the supported data source types, access one of the IBM Cognos Information Centers at [http://www.ibm.com/software/data/support/](http://www.ibm.com/software/data/support/cognos_crc.html) [cognos\\_crc.html.](http://www.ibm.com/software/data/support/cognos_crc.html)

For information about working with data source connections, see ["Data source](#page-52-0) [connections" on page 41.](#page-52-0)

# **Duplicate object names**

When you import metadata, you can select how you want the import to handle duplicate object names. You have the option of not importing the object, or importing and creating a unique name. The advantage of importing everything except these duplicate objects is that you can add new database objects to the project without specifying them individually, and without going through synchronization. To import metadata that has the same table names, you must create two namespaces and import each table into a different namespace.

When you import SAP BW metadata, IBM Cognos Framework Manager assigns a unique name to each object. Therefore, if you rename an object in the model and then reimport it, Framework Manager recognizes that it already exists. To reimport an object with a different unique name, you can create a new namespace and reimport the object into this namespace.

You can also import objects that have the same name.

# **Importing metadata from relational databases**

<span id="page-58-0"></span>When you import metadata from a relational database, you can import all the metadata or select particular object types such as tables, columns, views, synonyms, stored procedures, and functions. You can also import system objects from a relational source. System stored procedures are not supported. IBM Cognos Framework Manager supports only user-defined stored procedures.

The following table shows the database objects that are mapped to Framework Manager objects.

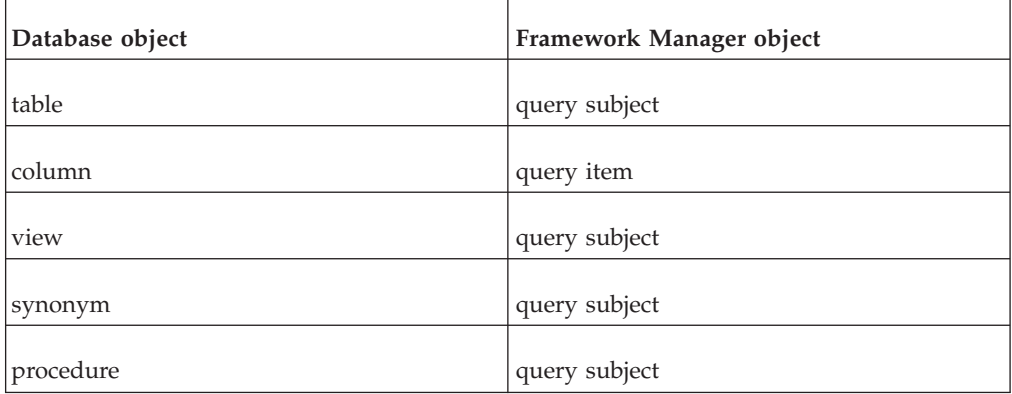

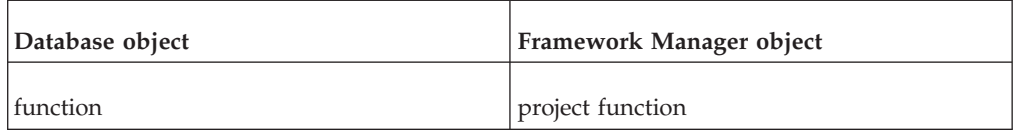

Named sets imported from Microsoft SQL Server and Microsoft Analysis Server stored as read-only calculations in the Framework Manager model. The calculation has a flag that identifies it as a named set, and a property that contains the dimension name.

### **Procedure**

- 1. Click the namespace, folder, or segment that you want to import into.
- 2. Click **Actions**, **Run Metadata Wizard**.
- 3. From the **Select Metadata Source** dialog box, choose the type of metadata that you want to import.

The **Data Sources** option provides a list of data sources defined in the IBM Cognos software.

- Select the specific relational metadata source to import.
- v Select a data source connection, and click **Next**.

If the data source connection that you want is not listed, you must first create it. For more information, see ["Creating data source connections" on](#page-55-0) [page 44.](#page-55-0)

- Select the check boxes for the objects that you want to import.
- Specify how the import should handle duplicate object names. Choose either to import and create a unique name, or not to import. If you choose to create a unique name, the imported object displays with a number. For example, you see QuerySubject and QuerySubject1 in your project.
- v If you want to import system objects, select the **Show System Objects** check box, and then select the system objects that you want to import.
- Specify the criteria to use to create relationships.
- v If you want to convert all cardinalities to 1, clear the **Fact detection enabled** check box. Removing n cardinalities disables fact detection and the ability to automatically prevent double-counting. For more information, see ["Modeling](#page-350-0) [1-n Relationships as 1-1 Relationships" on page 339.](#page-350-0)
- 4. Click **Import**.

Import statistics including a list of objects that could not be imported and a count of objects that were imported are shown.

5. Click **Finish**.

#### **What to do next**

After importing metadata, you must check the imported metadata for the following areas:

- v Relationships and cardinality. See ["Verifying Imported Metadata" on page 320.](#page-331-0)
- v Determinants. See ["Determinants" on page 82.](#page-93-0)
- v The **Usage** property for query items. See ["Formatting query items" on page 135.](#page-146-0)
- v The **Regular Aggregate** property for query items. See ["Formatting query items"](#page-146-0) [on page 135.](#page-146-0)

# **Importing metadata from IBM Cognos models**

<span id="page-60-0"></span>You can import metadata from an existing IBM Cognos model.

**Note:** If you import from another IBM Cognos Framework Manager project, expression syntax is not adjusted for each language. For example, you create a Framework Manager project using French as the design language and you use French-specific syntax in calculations and filters. You then create a new project using English as the design language and you import the French project into the new project. Expressions defined in the calculations and filters are not valid. You must manually modify the expression after importing the metadata.

# **Procedure**

- 1. Click the namespace, folder, or segment you want to import into.
- 2. Click **Actions**, **Run Metadata Wizard**.
- 3. Click **IBM Cognos Model**, **Next**.
- 4. Locate the model (.cpf file) that you want, and click **Open**, **Next**.
- 5. Follow the instructions in the **Import** wizard:
	- v Select the check boxes for the objects that you want to import.
	- Specify how the import should handle duplicate object names.
		- Choose either to import and create a unique name, or not to import. If you choose to create a unique name, the imported object displays with a number. For example, you see QuerySubject and QuerySubject1 in your project.
- 6. Click **Next**, **Finish**.

# **Importing metadata from Architect models or Impromptu catalogs**

<span id="page-60-1"></span>To import metadata from an IBM Cognos Architect model or an Impromptu catalog, you must first convert it to XML files. Because of differences between IBM Cognos Series 7 and IBM Cognos BI, after you import the migrated metadata in IBM Cognos Framework Manager, additional work is required to test and refine the metadata.

For information about the migration of Series 7, see the IBM Cognos Migration Assistant *User Guide* on one of the IBM Cognos Information Centers at [http://publib.boulder.ibm.com/infocenter/cogic/v1r0m0/index.jsp.](http://publib.boulder.ibm.com/infocenter/cogic/v1r0m0/index.jsp)

## **Procedure**

- 1. Ensure that you exported the Architect model or Impromptu catalog.
- 2. Click the namespace, folder, or segment you want to import into.
- 3. Click **Actions**, **Run Metadata Wizard**.
- 4. Click either **IBM Cognos Architect (.xml)** or **IBM Cognos Impromptu (.xml)**, and click **Next**.
- 5. Locate the Architect or Impromptu XML file that contains the metadata to import.

A message in the **XML Preview** window confirms that you chose a valid XML file.

- 6. Click **Open**.
- 7. Select the namespace containing your Series 7 security information.
- 8. Click **Import**.

A list of created objects displays.

- 9. If you want to verify the imported metadata, click the **Verify after import** check box.
- 10. Click **Finish**.

# <span id="page-61-1"></span>**Importing metadata from IBM Cognos DecisionStream or IBM Cognos Data Manager**

<span id="page-61-0"></span>You can use IBM Cognos Framework Manager to import metadata from an XML file created by IBM Cognos DecisionStream or IBM Cognos Data Manager.

You can import

• A physical layer residing in the Physical Metadata namespace

This layer contains data source query subjects representing the imported tables. The physical layer contains query subjects and physical relationships between query subjects. These physical relationships are inferred from the relationships defined in the import file. Imported tables become Framework Manager query subjects, and surrogate keys become Framework Manager determinants.

v A dimensional layer residing in the Dimensions namespace

This layer contains regular dimensions, measure dimensions, and scope relationships. The regular dimensions may be conformed or non-conformed. The measure dimension objects correspond to the imported stars. The scope relationships are inferred from the relationships defined in the import file.

• A logical layer residing in the Business View namespace

This layer contains shortcuts to the regular and measure dimensions in the Dimension namespace. The shortcuts are organized as star schema groupings, which are namespaces with the same name as the stars from the import file.

The following diagram shows how objects from DecisionStream and Data Manager are mapped to Framework Manager objects.

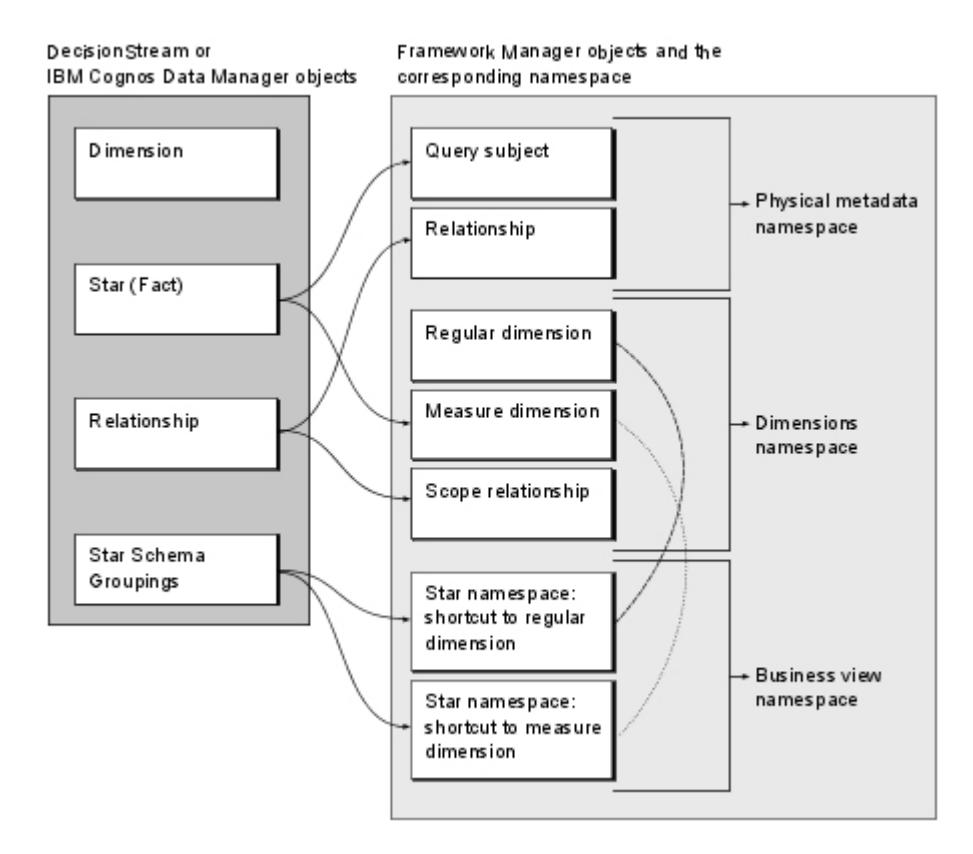

# **Facts**

A star maps to a Framework Manager query subject in the Physical Metadata namespace or as a measure dimension in the Dimensions namespace. The following fact attributes are included in the model.

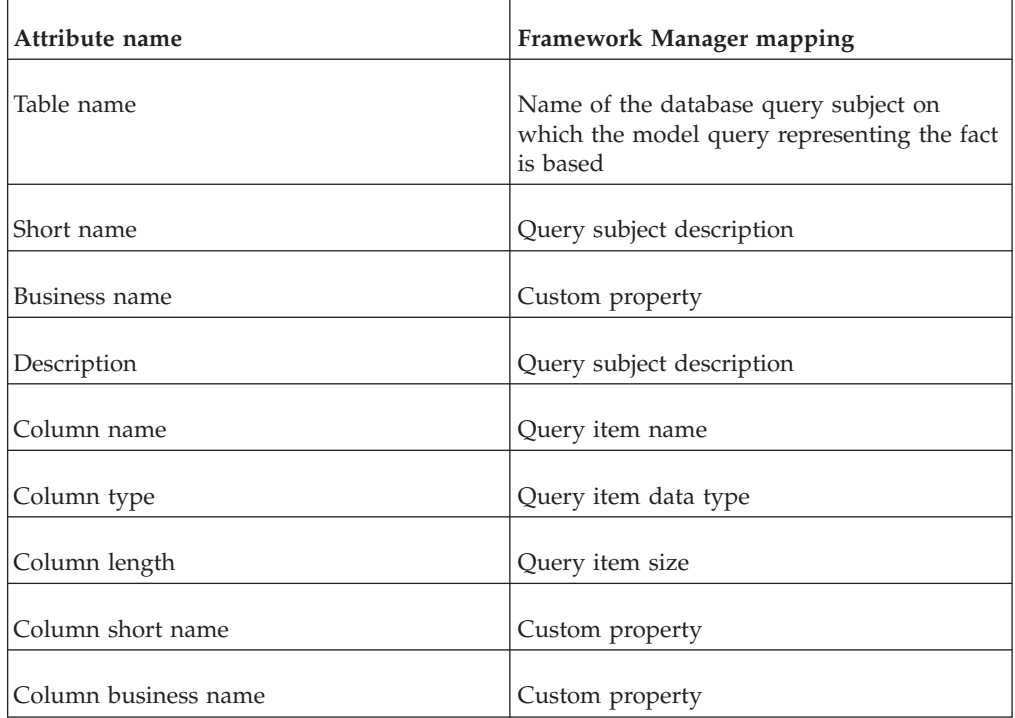

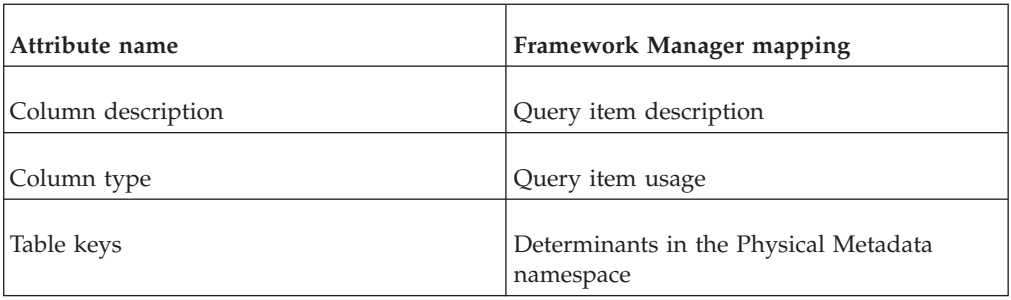

### **Connections**

A connection maps to a Framework Manager data source.

**Note:** A data source connection is not automatically created in IBM Cognos Connection. You must manually create the connection in IBM Cognos Connection as explained in the import procedure steps. For more information, see ["Importing](#page-61-1) [metadata from IBM Cognos DecisionStream or IBM Cognos Data Manager" on](#page-61-1) [page 50.](#page-61-1)

The following data source attributes are included in the model.

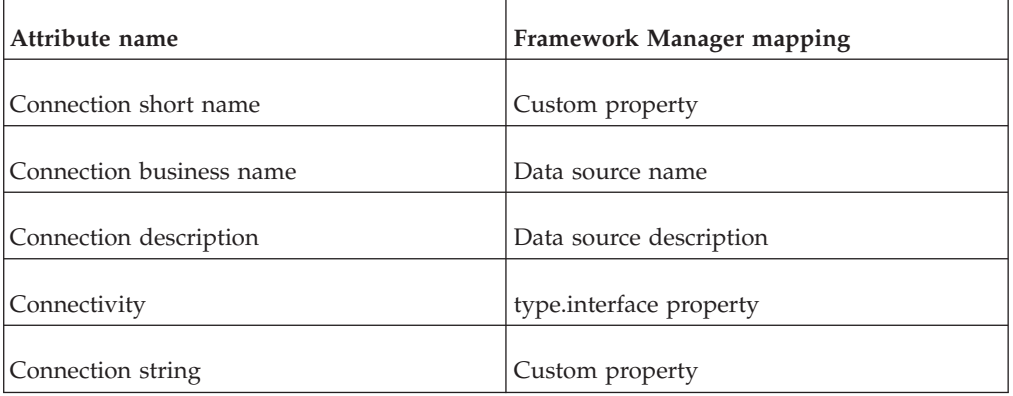

#### **Dimension builds**

A dimension build maps to Framework Manager as a top-level namespace.

#### **Hierarchies**

A dimension containing hierarchies, levels, and columns maps to a Framework Manager regular dimension containing hierarchies, levels, and query items.

#### **Conformed stars**

Conformed stars map to a Framework Manager namespace that resides in the Business View namespace. It contains shortcuts referencing the dimensions.

The following conformed star attributes are included in the model.

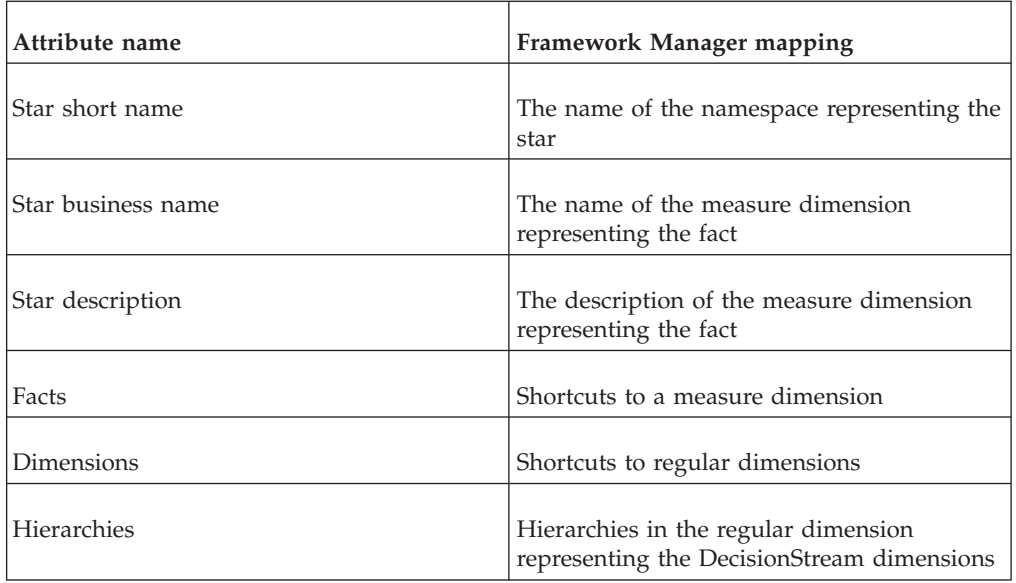

# **Model properties**

The export file contains the following model properties.

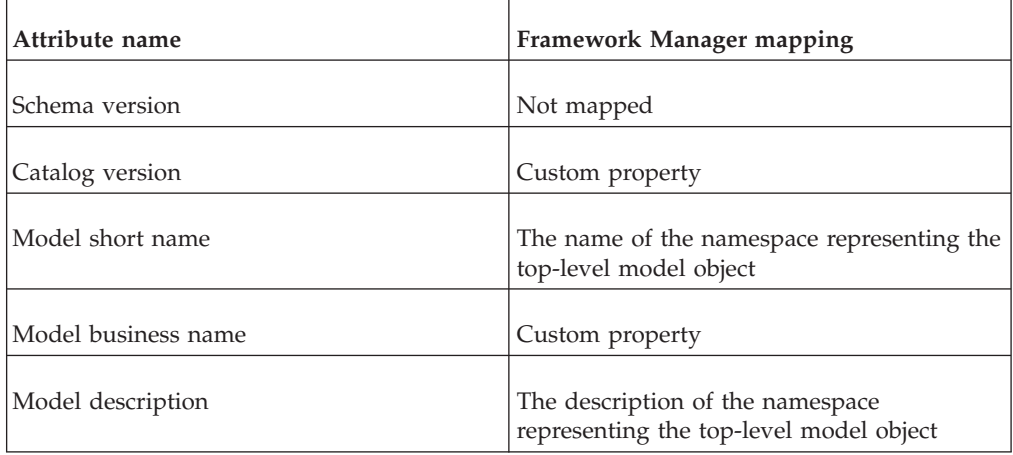

# **Steps to import from IBM Cognos DecisionStream or IBM Cognos Data Manager**

## **Procedure**

- 1. Click the namespace, folder, or segment that you want to import into.
- 2. Click **Actions**, **Run Metadata Wizard**.
- 3. Click **IBM Cognos DecisionStream (.xml)** or **IBM Cognos Data Manager (.xml)**, and click **Next**.
- 4. Locate the XML file that contains the metadata to import.

A message in the **XML Preview** window confirms that you chose a valid XML file.

5. Click **Open**, **Import**.

A list of created objects displays.

- 6. If you want to verify the imported metadata, click the **Verify after import** check box.
- 7. Click **Finish**.
- 8. Create the data source connection in IBM Cognos Connection. The name you define in IBM Cognos Connection must be the same as the data source name shown in the **Data Sources** folder in Framework Manager.

<span id="page-65-0"></span>For information about how to create a data source connection, see ["Creating](#page-55-0) [data source connections" on page 44.](#page-55-0)

# **Importing from IBM metadata sources**

You can use IBM Cognos Framework Manager to import metadata from IBM data sources such as IBM InfoSphere™ DataStage®. Similar to third party data sources, metadata is extracted using the Meta Integration Model Bridge (MIMB).

For more information, see ["Importing metadata from third party metadata sources"](#page-68-1) [on page 57.](#page-68-1)

#### **IBM metadata source import options**

The options that you see are based on the selected data source. Not all options apply to Framework Manager.

#### **Framework Manager options**

The IBM Cognos Framework Manager options available are the same regardless of the type of metadata source that you select. This table shows the options used to create objects in Framework Manager.

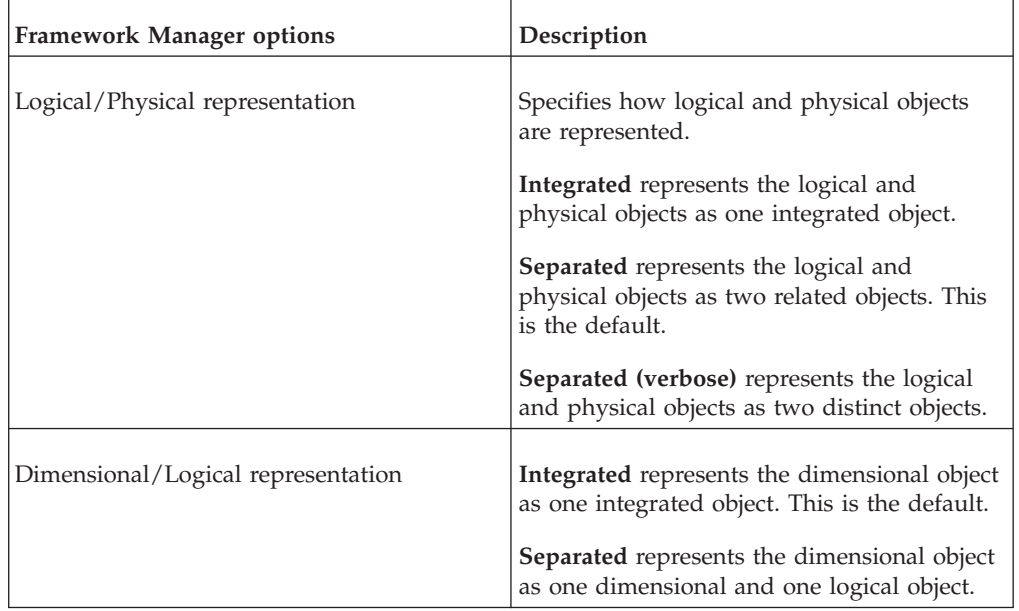

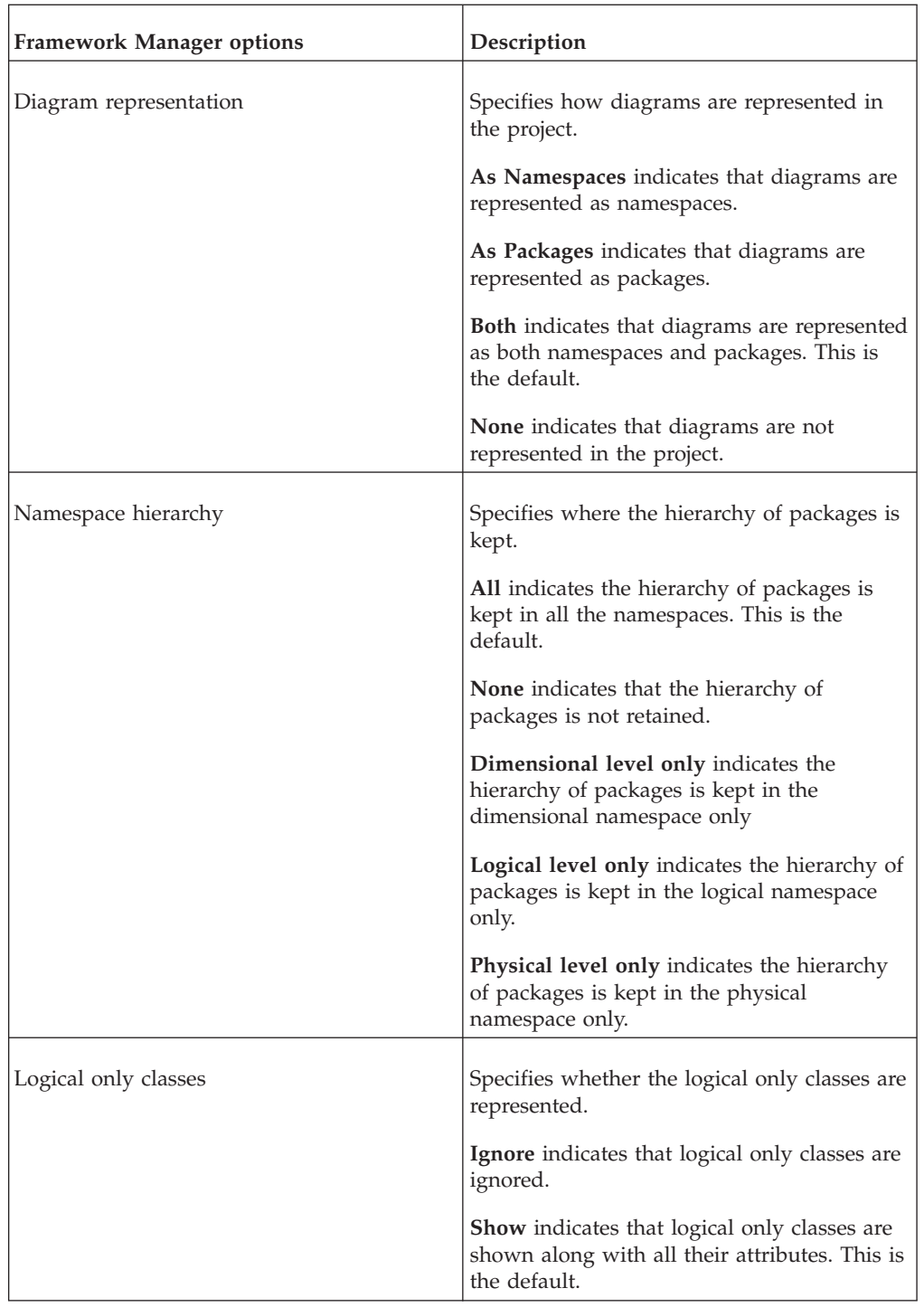

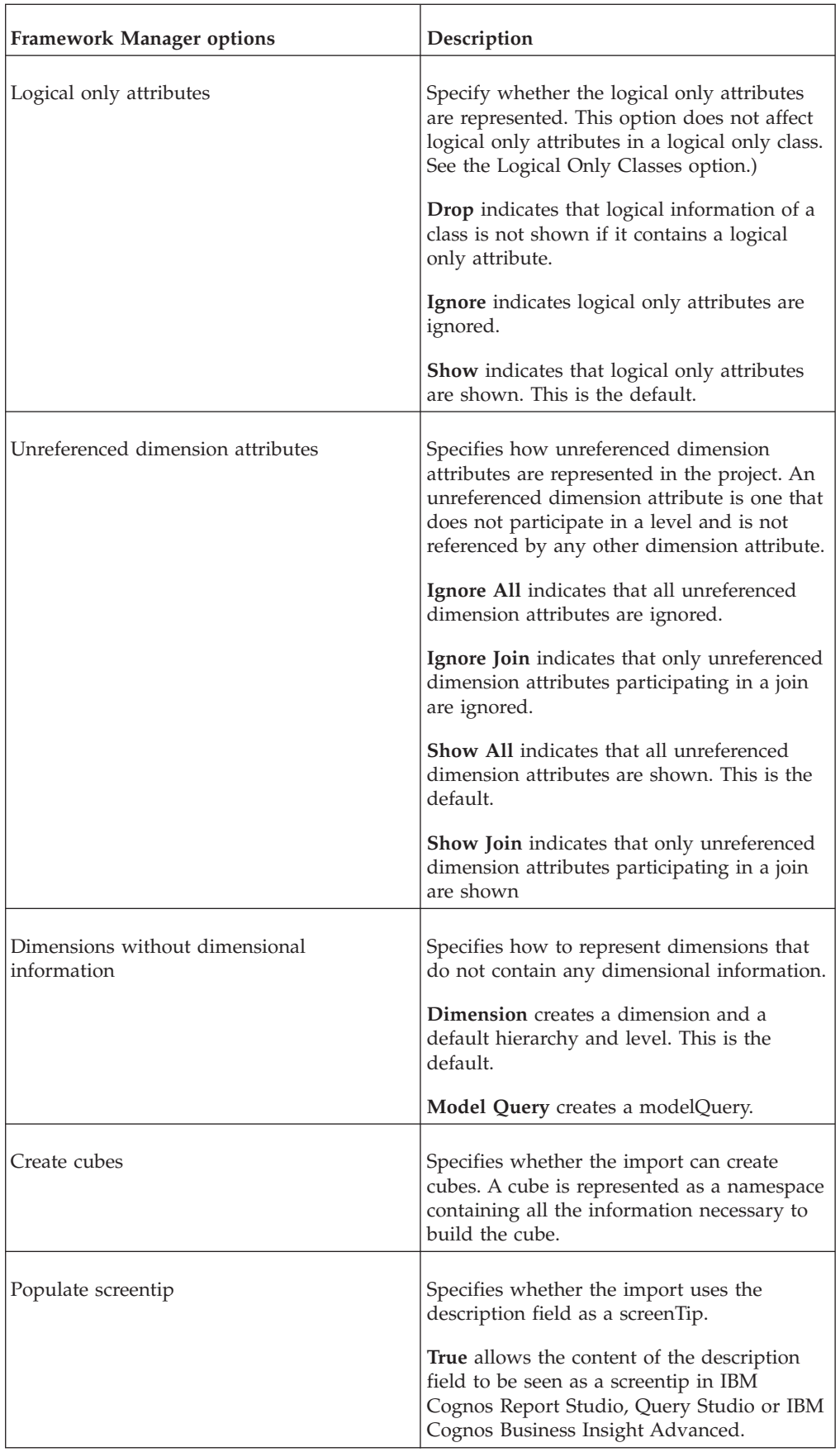

<span id="page-68-1"></span>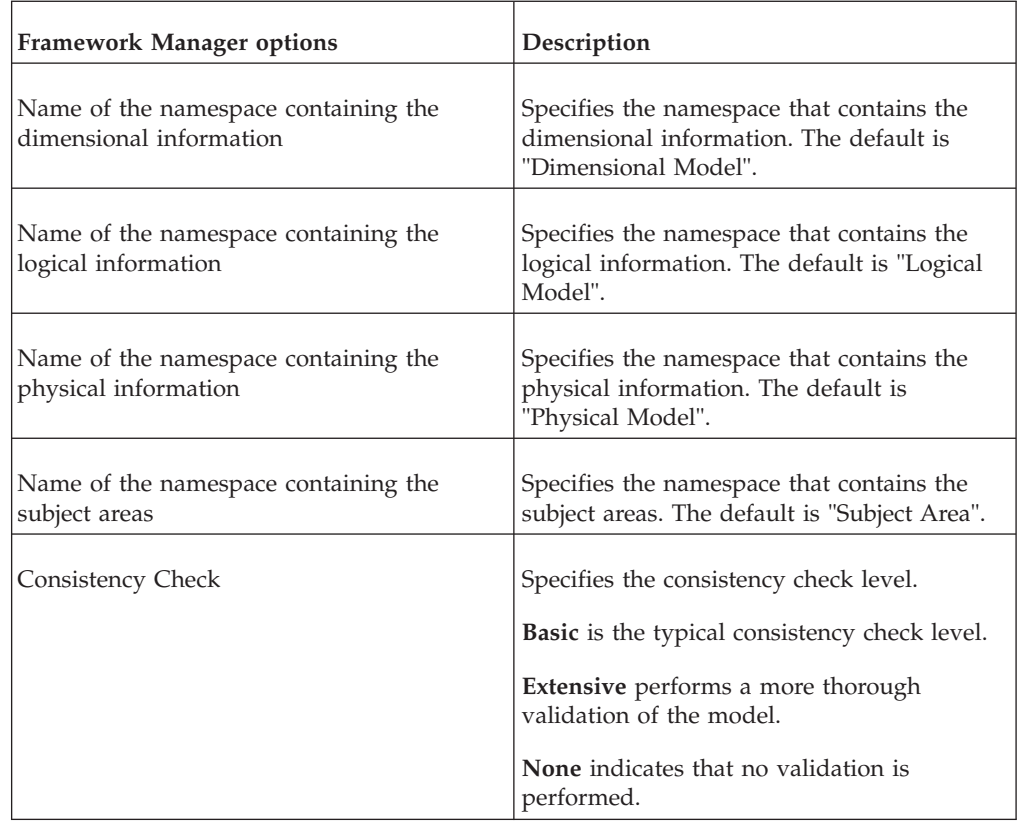

# **Importing metadata from third party metadata sources**

<span id="page-68-0"></span>You can use IBM Cognos Framework Manager to import metadata from other sources, including relational. Metadata is imported using a metadata bridge.

You can import both relational and other metadata into the same model. You can start with a new Framework Manager model and import the other metadata before the relational metadata. This avoids conflicts if you import objects that have the same name.

When you import other metadata, data sources are created based on information provided through the import wizard. If at least one physical object in the other source references a database schema or catalog or both, one Framework Manager data source is created with its catalog or schema properties set to the names of the catalog or schema defined in the metadata. A generic data source is created for those physical objects that do not reference a catalog or schema.

If you want to access metadata from another data source, you must perform a physical model import.

Not all data sources contain metadata that is appropriate for business intelligence reporting and not all concepts map to Framework Manager. The metadata import is tailored to Framework Manager and only compatible metadata will be imported.

All metadata bridges deliver a physical layer that provides the basis for further modeling. The richness of the resulting Framework Manager model is directly related to the richness of the metadata source.

## **Multiple databases**

Other metadata sources can be based on multiple databases. The best way to import these multiple data sources into Framework Manager is to perform multiple imports. For each import, you select the items that correspond to that specific data source.

For example, the first time that you import from another metadata source, you select datasource1 and all the items that correspond to that data source. The next time, you select datasource2 and the items that correspond to that data source. You continue to import until you have imported all the data sources and their corresponding items.

## **Third party specific import options**

Metadata is extracted from the third party data sources by the Meta Integration Model Bridge (MIMB). Not all options apply to Framework Manager. For information about supported tools and object mappings, see the Meta Integration Web site.

The options that you see during import are based on the selected data source.

#### **Framework Manager options**

The IBM Cognos Framework Manager options available are the same regardless of the type of metadata source that you select. This table shows the options used to create objects in Framework Manager.

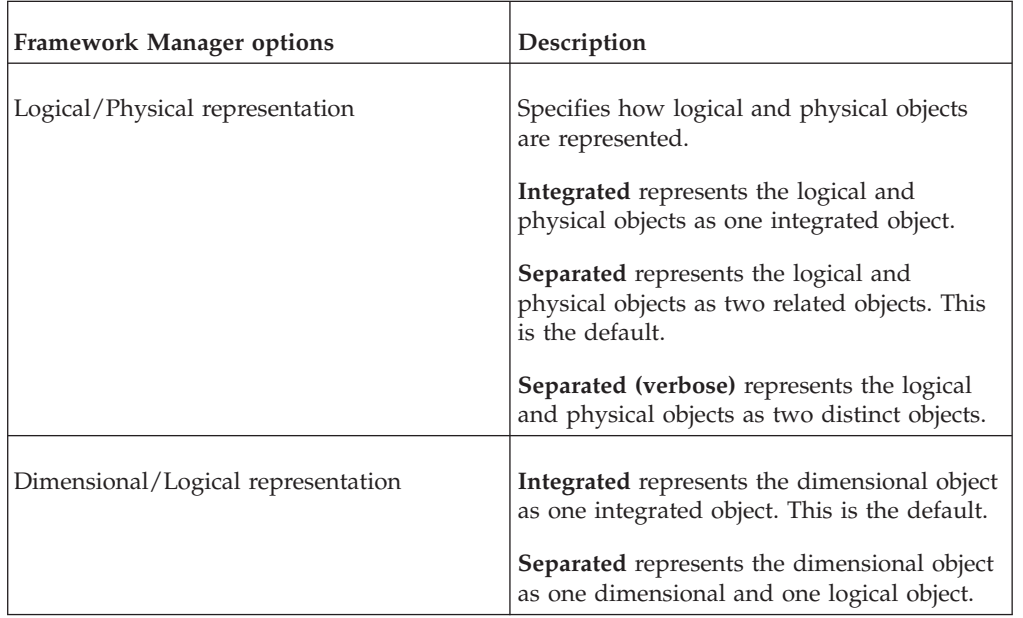

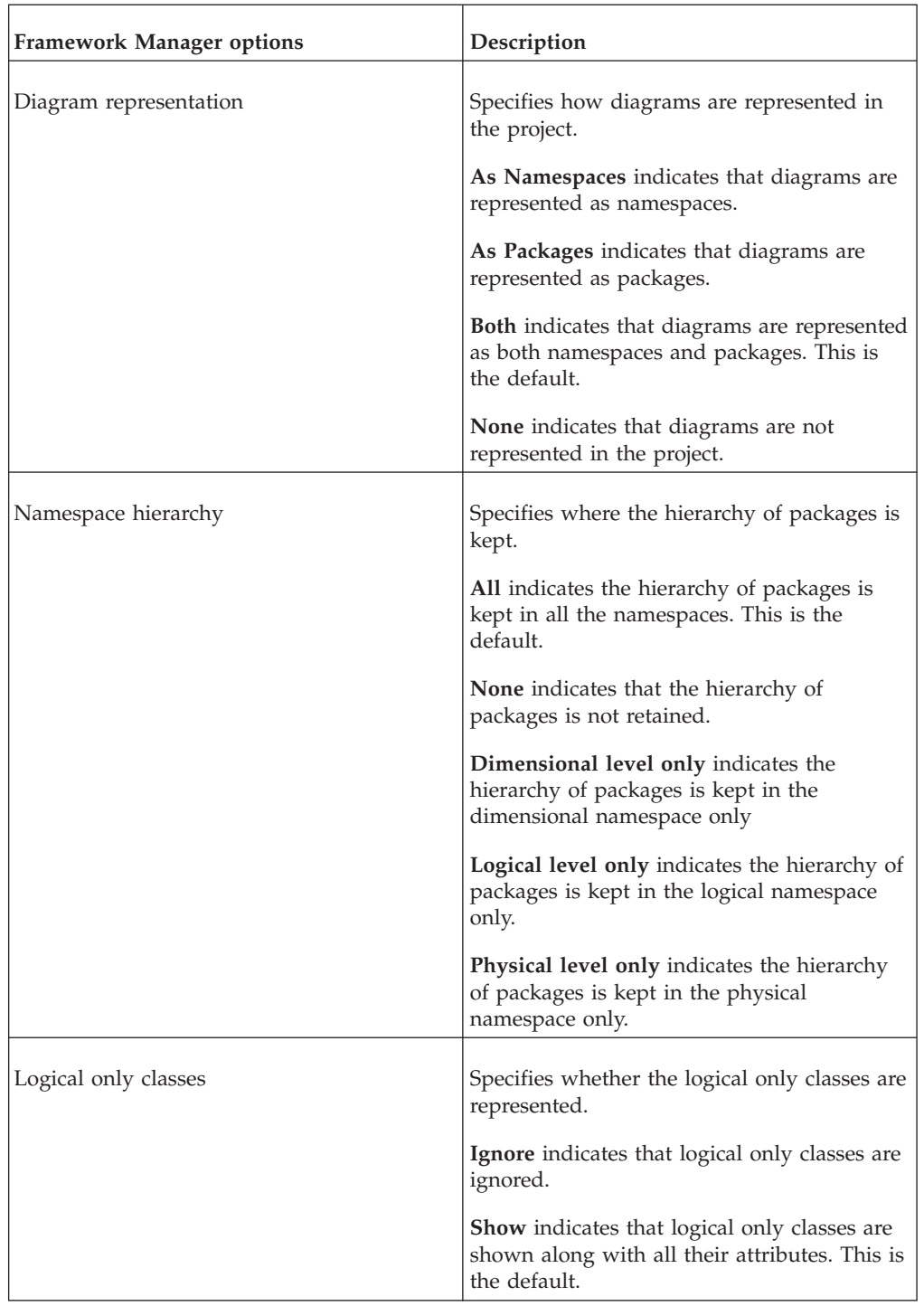

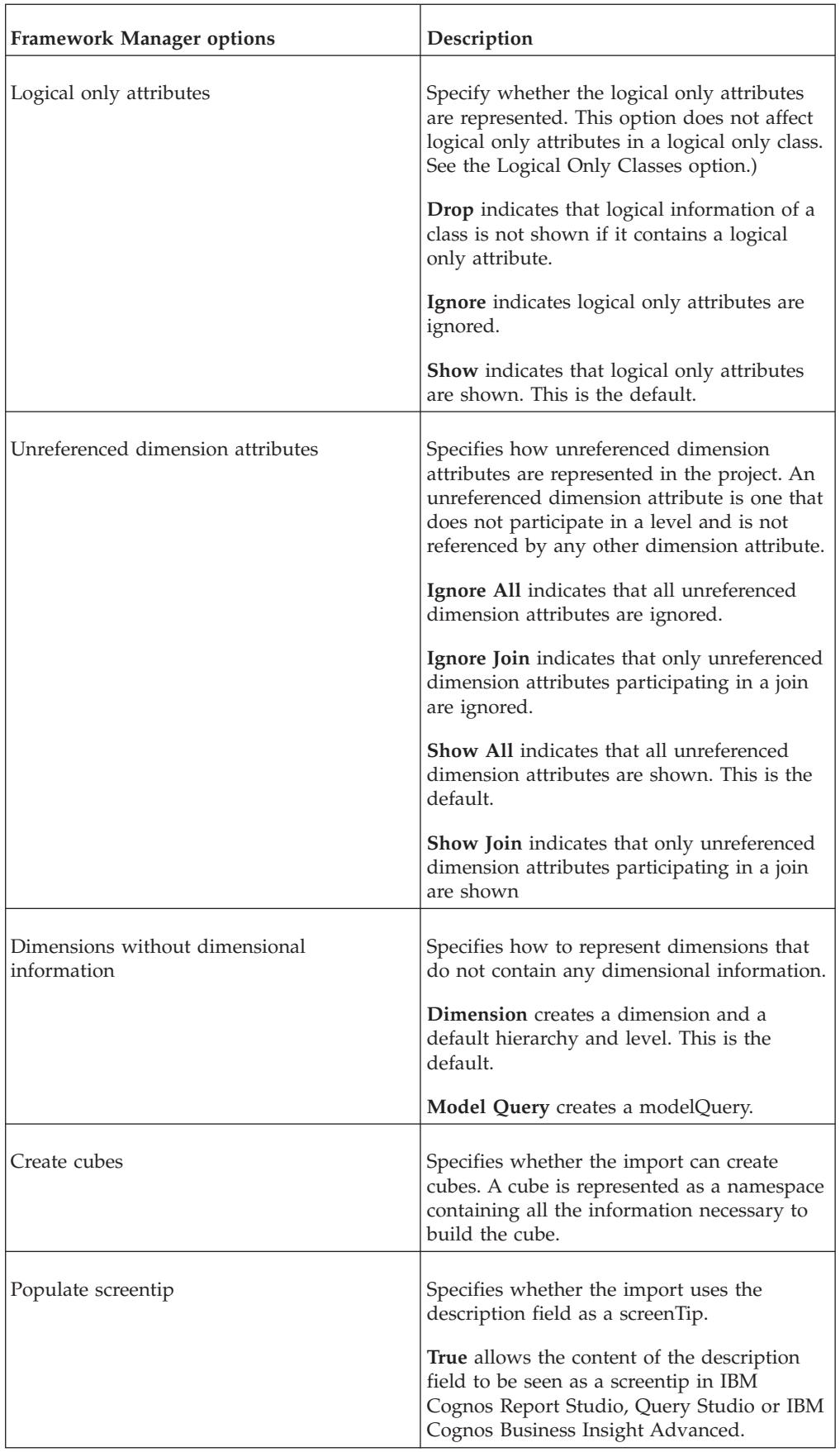
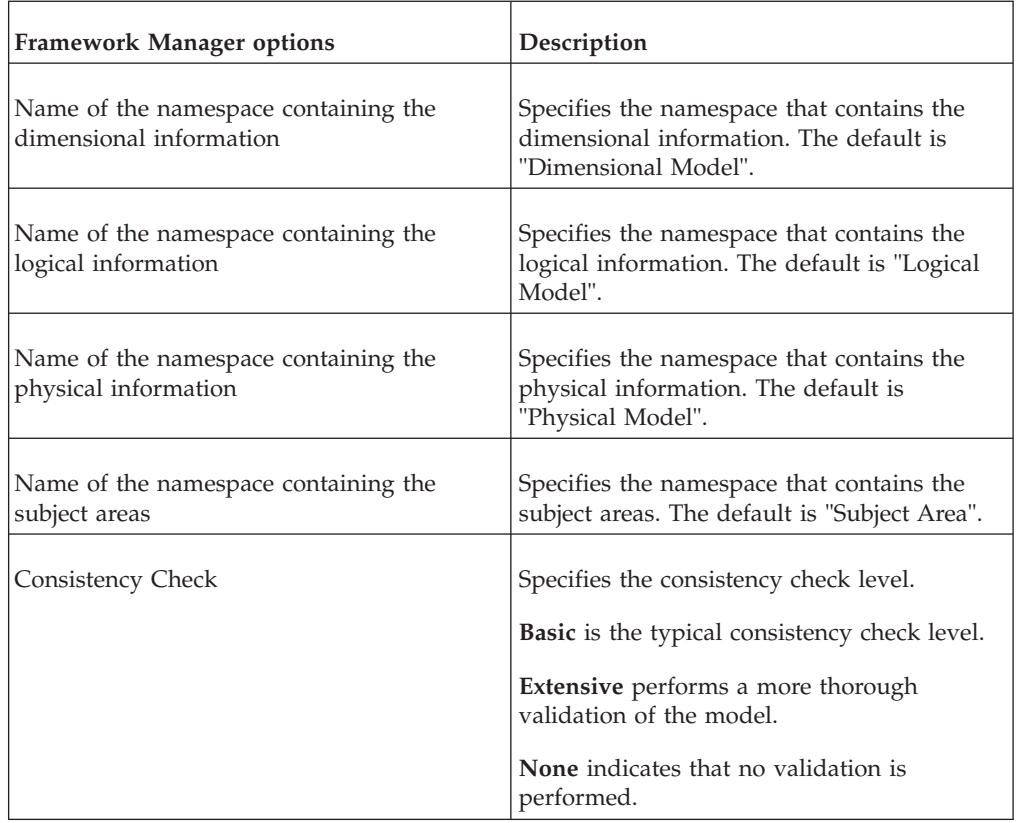

## **Steps to import from third party metadata sources**

## **Before you begin**

Before you can import metadata, there must be a connection to the data source.

### **Procedure**

- 1. Click the namespace, folder, or segment you want to import into.
- 2. Click **Actions**, **Run Metadata Wizard**.
- 3. Click **Third Party Metadata Sources**, **Next**.
- 4. Click the metadata type to import.
- 5. In the **Third Party Specific Import Options** dialog box, use the **File** option to identify the file that contains the metadata to import.

Click the other options that you want. The options that you see are based on the selected data source.

**Note:** Use the default options. These options optimize the metadata import. If you change the options, you may see unexpected results. To revert back to the default options, click **Use Defaults**.

- 6. Click **Next**.
- 7. In the **Framework Manager Specific Import Options** dialog box, click the options that you want, and click **Next**.
- 8. Follow the instructions in the **Metadata Wizard**:
	- v Select a data source connection, and click **Next**.

If the data source connection you want is not listed, you must first create it. For more information, see ["Creating data source connections" on page 44.](#page-55-0)

- Select the check boxes for the objects you want to import.
- Specify how the import should handle duplicate object names. Choose either to import and create a unique name, or not to import. If you choose to create a unique name, the imported object displays with a number. For example, you see QuerySubject and QuerySubject1 in your project.
- Specify the criteria to use to create relationships, and click **Import**.

For more information, see ["Relationships" on page 68.](#page-79-0)

Import statistics including a list of objects that could not be imported and a count of objects that were imported are shown.

9. Click **Finish**.

#### **Modeling After the Import:**

The source metadata has a logical structure that is compatible with IBM Cognos BI. During the import, this structure is preserved for higher fidelity with the source model.

After the import, only the physical metadata is available.

#### **Procedure**

- 1. Analyze and review the model. See ["Analyzing models" on page 176.](#page-187-0)
- 2. Set the determinants.
- 3. Set the **Usage** property.

Some bridges require facts to be set manually because this is not available from the metadata source.

- 4. Verify the relationships and cardinality.
- 5. Resolve ambiguous relationships, such as multiple valid relationships, reflexive relationships, and recursive relationships.

## **Troubleshooting metadata from other sources**

This section describes issues that you can encounter when working with metadata that you have imported into IBM Cognos Framework Manager.

#### **Relationships involving table views are not imported from an Oracle Designer file**

Primary key and foreign key relationships involving at least one table view are not imported from an Oracle Designer file into Framework Manager.

Create the primary key and foreign key relationships manually.

#### **Cannot test a query subject from another source**

You cannot test a query subject that you have imported from another data source.

For example, you test a query subject and get this error message:

QE-DEF-0177 An error occurred while performing operation 'sqlPrepareWithOptions' status='-201'.

UDA-SQL-0196 The table or view "GOSALES1.COGNOS.COM.GOSALES.CONVERSION\_RATE" was not found in the dictionary.

To resolve this problem, ensure that the following conditions exist:

- The Framework Manager data source object created by the import, and referenced by the query subject, has an identically named corresponding data source in the IBM Cognos Business Intelligence content store.
- The corresponding content store data source is valid and the connection information is correct.
- v The optional schema or catalog properties of the data source object that the import created and the query subject references are correct. For the databases accepting case-sensitive identifiers, ensure that the case is also correct.
- v The database object (table or view) represented by the query subject exists in the database with the identical name, and is accessible within the current connection.
- v The **Query Type** is valid. An invalid **Query Type** can exist if you import a query subject from SAP BW and change the value of the **Query Type** property for the data source. By default the value of **Query Type** is **multidimensional**. Do not change it.

### **Some expressions imported from other metadata sources are not valid**

Support for expression parsing was improved in the MIMB in IBM Cognos BI. Functions that are equivalent between other metadata sources and IBM Cognos BI are parsed.

Exceptions to this include

- v Functions with no mapping between IBM Cognos BI and the other metadata source
- Expressions that use a specialized syntax

#### **Solution:**

If you have functions with no mapping between IBM Cognos BI and the other metadata source, after importing expressions from other metadata sources, edit these expressions manually in Framework Manager to conform to the equivalent Framework Manager syntax.

If you have expressions that use a specialized syntax, do the following:

#### **Procedure**

- 1. In Framework Manager, identify all imported query items that represent embedded calculations using references such as \$\$1, \$\$2, and so on.
- 2. In the **Properties** pane, find the information provided in the **patternMapping** property for each query item.

The **patternMapping** property indicates the mapping between the parameters in the imported calculation and the actual object references in the original model.

- 3. Double-click a broken query subject.
- 4. Double-click the embedded calculation corresponding to the query item identified in step 1.
- 5. If the calculation was assigned a default name ("Calculation..."), replace it with the actual query item name.
- 6. Replace the imported parameters with the actual Framework Manager object references that these parameters represent.
- 7. Repeat these steps for each broken query subject.

## **Importing metadata using XML as a data source**

You can import an XML file as a tabular data source in IBM Cognos Framework Manager. You can import it locally or from a remote site through a valid URL. In Framework Manager the XML file is used to model metadata and create a package.

The XML file is validated and parsed at run time, when the query is processed by either Report Studio, Query Studio or IBM Cognos Business Insight Advanced. If you add the VALIDATE=ON option to the connection string, Framework Manager partially validates the XML file in the <columnList> tag that describes the metadata. For information about supported data types, see [Appendix H, "XML](#page-592-0) [data types," on page 581.](#page-592-0)

You must use the xmldata.xsd schema to validate the XML file. The schema is located in the \c10\bin folder. It is not necessary to specify the location of the schema in the XML file itself.

To use XML as a data source, ensure that:

- You do not use Native SQL to access data in an XML file
- You do not access Binary Large Objects (BLOB)
- You use only sqlColumns() and sqlTables() metadata calls Other calls return an unsupported function error.
- The XML file is well-formed and valid

#### **Before you begin**

Before you can import metadata, there must be a connection to the data source. If the XML data source is on another computer, you must use an account that has permissions to access the data source.

After you create a connection to an XML data source, the data source displays in the list of data sources.

To use XML as a data source, you must understand XML, schemas, and other XML-related technology.

#### **Procedure**

- 1. Click the namespace, folder, or segment that you want to import into.
- 2. Click **Actions**, **Run Metadata Wizard**.
- 3. Click the XML data source that you want to import, and click **Next**.

## **Importing objects with the same name**

Namespaces are containers like folders. Objects in an IBM Cognos Framework Manager project must be uniquely identifiable. If you have two objects that have the same name, they must reside in two separate namespaces.

For example, you have a database that contains financial data. One set of tables represents Forecast and Actual information. Both the Forecast and Actual information have tables named Accounts Payable and Accounts Receivable. To import these tables into Framework Manager and use the same table names in the project, you must create two namespaces. You can name one namespace Forecast, and the other namespace Actual.

## **Procedure**

- 1. Click the model or root namespace, and click **Actions**, **Create**, **Namespace**.
- 2. Right-click the namespace, click **Rename,** and type a descriptive name.

# **Chapter 5. Modeling relational metadata**

**Note:** Information on SAP BW metadata is in separate topics.

After importing metadata, you must ensure that it is set up to meet your users' reporting requirements, and provide any additional information that they require. Enhancements you make in IBM Cognos Framework Manager do not affect the original data source.

**Tip:** To verify that the model meets the reporting requirements, you can select objects that will display in a report and test them. The test results show you the report that your users will see as well as the SQL and messages from the IBM Cognos software, if any. Or you can publish a package at any time and then use the package to create reports.

You can check the project at any time to ensure that the references between the objects it contains are valid. See ["Verifying models or packages" on page 233.](#page-244-0)

Create at least two views: the import view and the business view. Using two, or more, views makes it easier to remap items to a new data source.

## **Setting up the import view**

The import view contains the metadata you imported from the data source.

To ensure that the metadata is set up correctly in the import view, do the following:

#### **Procedure**

- 1. Ensure that the relationships reflect the reporting requirements.
- 2. Optimize and customize the data retrieved by query subjects.
- 3. Optimize and customize the data retrieved by dimensions. You may want to store dimensions in a separate dimensional view.
- 4. Handle support for multilingual metadata.
- 5. Control how data is used and formatted by checking query item properties.

## **Setting up the business view**

The business view provides a layer to the information in the source data so that it is easier for your users to build reports.

To enhance the metadata in the business view, do the following:

#### **Procedure**

- 1. Add business rules, such as calculations and filters, that define the information users can retrieve.
- 2. Organize the model by creating separate views for each user group that reflect the business concepts familiar to your users.
- 3. Create a durable model that can withstand later changes to query item names with no impact on existing reports, and report authors.

### **Results**

You can analyze the metadata to ensure that the model is following current modeling guidelines by using the **Model Advisor**.

# <span id="page-79-0"></span>**Relationships**

A relationship describes how to create a relational query for multiple objects in the model. Without relationships, these objects are isolated sets of data.

Relationships work in both directions. You often must examine both directions to fully understand the relationship.

The different types of relationships are

• One-to-one

One-to-one relationships occur when one instance of data in a query subject relates to exactly one instance of another. For example, each student has one student number.

• One-to-many or zero-to-many

One-to-many or zero-to-many relationships occur when one instance of data in a query subject relates to many instances of another. For example, each teacher has many students.

• Many-to-many

Many-to-many relationships occur when many instances of data in a query subject relate to many instances of another. For example, many students have many teachers.

When importing metadata, IBM Cognos Framework Manager can create relationships between objects in the model based on the primary and foreign keys in the data source. You can create or remove relationships in the model so that the model better represents the logical structure of your business.

After you import metadata, verify that the relationships you require exist in the project and that the cardinality is set correctly. The data source may have been designed without using referential integrity. Often, many primary and unique key constraints are not specified. Without these constraints, Framework Manager cannot generate the necessary relationships between fact tables and dimension tables.

Framework Manager stores relationships in the nearest common parent of the objects that participate in the relationship. The parent can be either a folder or a namespace. If you move one of the participating objects outside the common parent, the relationship moves to the next namespace that is common to both ends of the relationship. If you move a relationship to a different folder or namespace, the participating objects also move to the same folder or namespace.

**Tip:** Use the **Search** tab (**Tools** pane) to find an object of class Relationship whose name matches a specified pattern. For example, if you search for a relationship whose name contains Order Header, Framework Manager finds all relationships that have Order Header as one end. If you renamed a relationship, a search of this type may not find it.

# **Cardinality**

Relationships exist between two query subjects. The cardinality of a relationship is the number of related rows for each of the two query subjects. The rows are related by the expression of the relationship; this expression usually refers to the primary and foreign keys of the underlying tables.

IBM Cognos software uses the cardinality of a relationship in the following ways:

- to avoid double-counting fact data
- to support loop joins that are common in star schema models
- to optimize access to the underlying data source system
- to identify query subjects that behave as facts or dimensions

A query that uses multiple facts from different underlying tables is split into separate queries for each underlying fact table. Each single fact query refers to its respective fact table as well as to the dimensional tables related to that fact table. Another query is used to merge these individual queries into one result set. This latter operation is generally referred to as a stitched query. You know that you have a stitched query when you see coalesce and a full outer join.

A stitched query also allows IBM Cognos software to properly relate data at different levels of granularity. See ["Multiple-fact, Multiple-grain Queries" on page](#page-317-0) [306.](#page-317-0)

You must ensure that all relationships and cardinality correctly reflect your users' reporting requirements.

For more information, see ["Cardinality in Generated Queries" on page 300](#page-311-0) and ["Cardinality in the Context of a Query" on page 301.](#page-312-0)

#### **Detecting cardinality from the data source**

When importing from a relational data source, cardinality is detected based on a set of rules that you specify.

The available options are

- Use primary and foreign keys
- v Use matching query item names that represent uniquely indexed columns
- Use matching query item names

The most common situation is to use primary and foreign keys as well as matching query items that represent uniquely indexed columns. The information is used to set some properties of query items as well as to generate relationships.

To view the index and key information that was imported, right-click a query subject and click **Edit Definition**. For a query subject, you can change the information in the **Determinants** tab.

Optional relationships, full outer joins, and many-to-many relationships can be imported from your data source. IBM Cognos Framework Manager will run them as queries.

**Note:** All regular dimensions begin as query subjects. If you converted a query subject to a regular dimension, note that determinant information for the query subject is leveraged as a starting point to define the levels of a single hierarchy. Review the levels and keys created in the hierarchy of the dimension.

#### **Notation**

By default, Framework Manager uses Merise notation. Merise notation marks each end of the relationship with the minimum and maximum cardinality of that end. You can also use Crowsfeet notation, which provides a pictorial representation of the relationship.

For information about how to change the notation, see ["Changing the settings for](#page-34-0) [diagrams" on page 23.](#page-34-0)

When you interpret cardinality, you must consider the notation that displays at both ends of the relationship.

Possible end labels are

- 0..1 (zero or one match)
- 1..1 (exactly one match)
- 0..n (zero or more matches)
- 1..n (one or more matches)

The first part of the notation specifies the type of join for this relationship:

• An inner join (1)

An inner join shows all matching rows from both objects.

• An outer join  $(0)$ 

An outer join shows everything from both objects, including the items that do not match. An outer join can be qualified as full, left, or right. Left and right outer joins take everything from the left or right side of the relationship respectively and only what matches from the other side.

Your users see a different report depending on whether you use an inner or outer join. For example, your users want a report that lists salespeople and orders. If you use an outer join to connect salespeople and orders, the report shows all salespeople, regardless of whether they have any orders. If you use an inner join, the report shows only the salespeople who have placed orders.

Data in one object might have no match in the other object. However, if the relationship has a minimum cardinality of 1, an inner join is always used and these records are ignored. Conversely, if all the items match but the relationship in the model has a minimum cardinality of 0, an outer join is always used, although the results are the same with an inner join. For example, the underlying table for one object contains a mandatory (non-NULLable) foreign key for the other. Ensure that the data and cardinalities match.

The second part of the notation defines the relationship of query items between the objects.

#### **Cardinality in generated queries**

IBM Cognos software supports both minimum-maximum cardinality and optional cardinality.

In 0:1, 0 is the minimum cardinality, 1 is the maximum cardinality.

In 1:n, 1 is the minimum cardinality, n is the maximum cardinality.

A relationship with cardinality specified as 1:1 to 1:n is commonly referred to as 1 to n when focusing on the maximum cardinalities.

A minimum cardinality of 0 indicates that the relationship is optional. You specify a minimum cardinality of 0 if you want the query to retain the information on the other side of the relationship in the absence of a match. For example, a relationship between customer and actual sales may be specified as 1:1 to 0:n. This indicates that reports will show the requested customer information even though there may not be any sales data present.

Therefore a 1 to n relationship can also be specified as:

- $\cdot$  0:1 to 0:n
- $\cdot$  0:1 to 1:n
- $\cdot$  1:1 to 0:n
- $\cdot$  1:1 to 1:n

Use the **Relationship impact** statement in the **Relationship Definition** dialog box to help you understand cardinality. For example, Sales Staff (1:1) is joined to Orders (0:n).

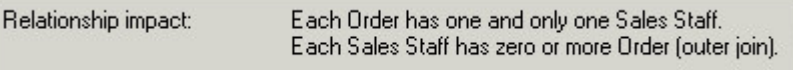

It is important to ensure that the cardinality is correctly captured in the model because it determines the detection of fact query subjects and it is used to avoid double-counting factual data.

When generating queries, IBM Cognos software follows these basic rules to apply cardinality:

- Cardinality is applied in the context of a query.
- v 1 to n cardinality implies fact data on the n side and implies dimension data on the 1 side.
- v A query subject may behave as a fact query subject or as a dimensional query subject, depending on the relationships that are required to answer a particular query.

#### **Sparse data**

When modeling for analysis or reporting, it is important to consider the nature of the business questions versus the nature of the data source.

A common scenario is that a relationship between a dimension and a fact table in a star schema is optional. This means that not every dimensional member is mandatory in the fact table. OLAP engines compensate for this by inserting an appropriate value when creating the OLAP structure for any dimensional intersection points that do not have data.

For example, an Analysis Studio user wants to create this report:

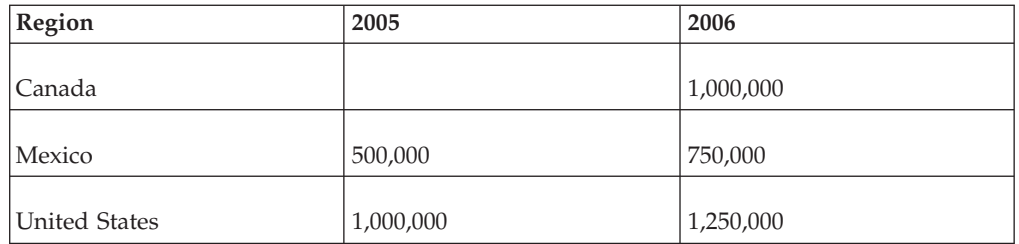

When modeling, it is common to override optional relationships between dimensions and facts for improved performance. However, when performing analysis or reporting on sparse data where you require information about dimensional members that have no facts, outer joins must be enabled to ensure that data is returned for valid dimensional intersection points.

To enable outer joins, do the following:

- v Check with your database administrator to ensure that the data source can support full outer joins.
- Import metadata with outer joins enabled.

# **Modifying a relationship**

After you import data or create a relationship in IBM Cognos Framework Manager, you can rename the relationship and redefine cardinality.

You can create custom relationship expressions by selecting an operator from the list or by manually changing the expression in the expression editor.

You can also create a complex expression for the relationship.

You can view the relationships that already exist for an object by selecting the object and clicking **Launch Context Explorer** from the **Tools** menu.

### **Procedure**

- 1. Click a relationship and, click **Actions**, **Edit Definition**.
- 2. To modify existing elements, on the **Relationship Expression** tab, select the query items, cardinalities, and operator you want.

The query items must have the same data type.

- 3. To create an additional join, on the **Relationship Expression** tab, click **New Link**, and define the new relationship.
- 4. To test the relationship, on the **Relationship SQL** tab, identify the number of rows you want returned and click **Test**.
- 5. Click **OK**.

If your metadata is from an OLAP data source, click **Close**.

## **Creating complex expressions for a relationship**

You can create complex expressions for relationships by using functions, parameters, and objects from the model.

#### **Procedure**

- 1. Click a relationship and, click **Actions**, **Edit Definition**.
- 2. On the **Relationship Expression** tab, click the ellipses(...) button next to the **Expression** box.

3. Define the expression.

If you insert session parameters or prompts and you want to specify the values

that they represent when you test the expression, click the **options** button  $\boxed{\Xi}$ 

4. Click **OK**.

# **Creating relationships**

You create a relationship to join logically related objects that your users want to combine in a single report. This is useful for relationships between objects that were not selected during metadata import, were not joined in the data source, or are from multiple sources.

You can directly create a relationship between the query items.

You can also create a complex expression for the relationship.

You can also use IBM Cognos Framework Manager to automatically generate relationships between objects based on selected criteria.

You can view the relationships that already exist for an object by selecting the object and clicking **Launch Context Explorer** from the **Tools** menu.

### **Procedure**

- 1. Ctrl+click one or two dimensions, query subjects, or query items.
- 2. Click **Actions**, **Create**, **Relationship**.

If this relationship is a valid target for a relationship shortcut, Framework Manager asks if you want to create a shortcut to that relationship. For more information, see "Creating a relationship shortcut."

3. Click **OK**.

The **Relationship Definition** dialog box displays. You can use this dialog box to modify the relationship.

# **Creating a relationship shortcut**

A relationship shortcut is a pointer to an existing relationship. You can use relationship shortcuts to reuse the definition of an existing relationship. Any changes to the source relationship are automatically reflected in the shortcut. You can also use relationship shortcuts to resolve ambiguous relationships between query subjects.

IBM Cognos Framework Manager asks whether you want to create a relationship shortcut whenever you create a relationship and both of the following conditions apply:

- v At least one end for the new relationship is a shortcut.
- v A relationship exists between the original objects.

#### **Procedure**

- 1. Ctrl+click the objects that you want to participate in the relationship shortcut.
- 2. Click **Actions**, **Create**, **Relationship**.

Framework Manager asks if you want to create a shortcut to that relationship.

3. Click **Yes**.

A list displays of all relationships in which one end is a model object and the other end is either another model object or a shortcut to another model object.

- 4. To retrieve all relationships in which both ends can be either a model object or a shortcut to a model object, click **Find All**.
- 5. Click the relationship that you want to be the target of the relationship shortcut.
- 6. Click **OK**.

## **Detecting and generating relationships**

You can use IBM Cognos Framework Manager to detect and generate relationships between two or more existing objects in your model. This is useful when you import metadata in stages, or when you want to change the criteria that apply to existing relationships, such as whether they include outer joins.

When importing star schema metadata, avoid generating relationships based on matching column or query item names unless you have naming conventions in place. Data warehouses often apply naming standards to columns, such as surr key as the default column name for surrogate keys in dimensions. In this case, generating relationships that are based on matching column names generates inappropriate relationships between all dimension tables.

#### **Procedure**

- 1. Ctrl+click two or more objects.
- 2. Click **Tools**, **Detect Relationships**.
- 3. Select the rules you want to apply to each pair of tables.

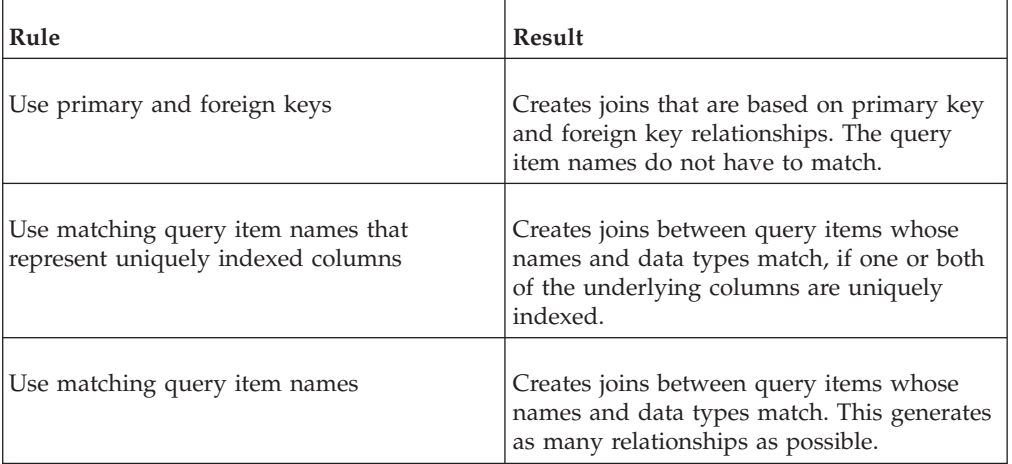

- 4. Indicate whether you want Framework Manager to detect and generate relationships between
	- The selected objects
	- Each selected object and every object in the project that is not selected
	- The selected objects and every other object in the project
- 5. Identify whether you want Framework Manager to create outer joins or inner joins based on outer joins that exist in the data source.
- 6. If you want to disable the automatic prevention of double-counting, convert all n cardinalities to 1 by clearing the **Fact detection enabled** check box. For more information, see [Chapter 9, "Guidelines for Modeling Metadata," on](#page-310-0)
- 7. Click **OK**.

[page 299.](#page-310-0)

# <span id="page-86-0"></span>**Query subjects**

A query subject is a set of query items that have an inherent relationship.

You use IBM Cognos Framework Manager to modify query subjects to optimize and customize the data that they retrieve. For example, you can add filters or calculations. When you change the definition of a query subject, Framework Manager regenerates the associated query items, ensuring that any changes to query subject properties are reflected in all query items for that query subject.

There are different types of query subjects in Framework Manager:

- Data source query subjects
- Model query subjects
- Stored procedure query subjects

You may also be interested in ["Query Subjects vs. Dimensions" on page 312.](#page-323-0)

## **Data source query subjects**

Query subjects that are based on relational metadata are defined by SQL statements that describe how to retrieve data from the data source.

Data source query subjects directly reference data in a single data source. IBM Cognos Framework Manager automatically creates a data source query subject for each table and view that you import into your model.

For example, you import the Employee detail fact table from the Great Outdoors Warehouse sample database. Framework Manager then creates a query subject using the following SQL statement:

```
Select * from [go data warehouse]. EMPLOYEE DETAIL FACT
```
Framework Manager generates query subjects that represent tabular data from the data source. For example, a query subject that references an entire table contains query items that represent each column in the table. If the SQL selects only specific columns, only those columns are represented as query items.

Each data source query subject can reference data from only one data source at a time. However, the advantage of data source query subjects is that you can directly edit the SQL that defines the data to be retrieved. This means that you can insert parameters that control the data that the query retrieves and create query subjects based on arbitrary SQL.

You may have created SQL statements for query subjects without enclosing references to columns and tables in quotes. This works in relational data source environments that do not use a case-sensitive lookup against the metadata tables they parse. The SQL statement for the query subject may be Cognos SQL, native SQL, or pass-through SQL. Native and pass-through SQL statements must be completely self-contained and must not reference anything outside that SQL, such as database prompts, variables, or native formatting that would normally be supplied by the calling application. Cognos SQL statements, however, are analyzed using metadata from either the model or the relational data source. By default, Cognos SQL is case-sensitive, so it looks up metadata using the names as they display in the SQL statement.

To use multiple data sources for a query subject, use a model query subject that accesses the data source query subjects or other model query subjects.

### **Creating data source query subjects**

Data source query subjects directly reference data in a single data source. IBM Cognos Framework Manager automatically creates a data source query subject for each table and view that you import into your model. You can create additional data source query subjects.

You can add any combination of objects to a query subject, such as query items, other query subjects, or dimensions. You can add stand-alone calculations and filters, and you can also embed calculations and filters in the query subject.

You can also create model query subjects, which are based on metadata that exists in your model, and stored procedure query subjects, which are generated from the stored procedures in a relational data source.

#### **Procedure**

- 1. Select the namespace folder, and click **Actions**, **Create**, **Query Subject**.
- 2. In the **Name** box, type a name for the new query subject.
- 3. Click **Data Source**, **OK**.
- 4. Complete all the steps in the **New Query Subject** wizard.

To ensure that the data source is uniquely identified for a data source query subject, do not exit the wizard before the **Finish** button displays.

- 5. Click **Finish**.
- 6. Right-click the query subject you created and click **Edit Definition**.
- 7. Click the **SQL** tab, and from the **Available database objects** box, drag objects to the **SQL** box.

If your project contains multiple data sources and you want to add objects from different data sources to the query subject, click **Insert Data Source**, select the required data source, and click **OK**.

You can also insert a macro, embed a calculation, and embed a filter. For more information, see ["Creating calculations" on page 142](#page-153-0) o[r"Creating filters" on](#page-155-0) [page 144.](#page-155-0)

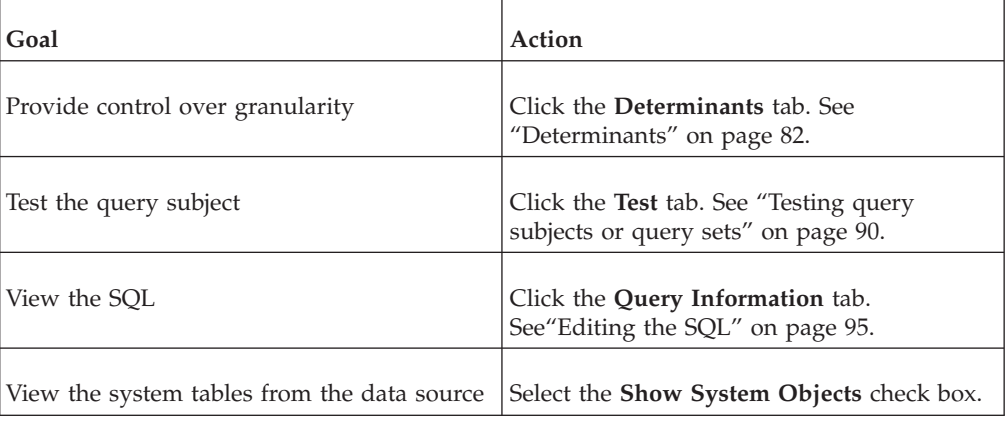

8. Choose the action you want:

9. Click **OK**.

A warning displays if any modifications invalidated relationships, other query subjects, calculations, or filters.

10. Ensure that the **Usage** and **Regular Aggregate** properties are set correctly. See ["Modifying how query items are aggregated" on page 128.](#page-139-0)

## <span id="page-88-0"></span>**Model query subjects**

Model query subjects are not generated directly from a data source but are based on query items in other query subjects or dimensions, including other model query subjects. By using model query subjects, you can create a more abstract, business-oriented view of a data source.

Usually, model query subjects are created in the business view, not the import view. For information about the business view, see ["Organizing models" on page](#page-175-0) [164.](#page-175-0)

Because model query subjects are based on the metadata in your model, they let you

- Reuse complex SQL statements that exist in the model
- v Reference objects from different data sources in the same query subject

If you import a model query subject from another model, the model query subject will not work unless you also import the data source query subjects that the model query subject references.

If you want to edit the SQL, you must convert the model query subject into a data source query subject.

#### **Creating model query subject for relational metadata**

Model query subjects are based on query items in other query subjects or dimensions, including other model query subjects. By using model query subjects, you can create a more abstract, business-oriented view of a data source.

You can add any combination of objects to a query subject, such as query items, other query subjects, or dimensions. You can add stand-alone calculations and filters, and you can also embed calculations and filters in the query subject.

You can create a new model query subject by merging existing query subjects and query items ["Creating model query subjects based on existing objects" on page 85.](#page-96-0) You can also create data source query subjects, which directly reference data in a single data source ["Data source query subjects" on page 75,](#page-86-0) and stored procedure query subjects, which are generated from the stored procedures in a relational data source ["Stored procedure query subjects" on page 78.](#page-89-0)

When you use a model query subject in the IBM Cognos studios, IBM Cognos BI uses the relationships you have defined for the model query subject, not the relationships defined for the underlying data source query subjects. If you want to ensure that the relationships defined for the underlying data source query subjects are used, do not define relationships or determinants for the model query subject.

#### **Procedure**

- 1. Select the namespace folder, and click **Actions**, **Create**, **Query Subject**.
- 2. In the **Name** box, type a name for the new query subject.
- 3. Click **Model**, **OK**.
- 4. Click the **Query Subject Definition** tab.

<span id="page-89-0"></span>5. To add items to the model query subject, drag items from the **Available Model Objects** box to the **Query Items and Calculations** box.

You can change the order of items and calculations. However, if the query subject contains a query item folder, you can change the order only in the **Project Viewer**.

6. You can also embed a filter.

If you add calculations or filters to a model query subject, Framework Manager must go to the data source instead of simply accessing the model.

- 7. If you want to test the query subject, click the **Test** tab.
- 8. Click **OK**.

A warning displays if any modifications invalidated relationships, other query subjects, calculations, or filters.

9. Ensure that the **Usage** and **Regular Aggregate** properties are set correctly.

#### **Results**

You may be interested in the following related topics:

- v Embedded calculations ["Create a calculation \(SAP BW\)" on page 221](#page-232-0)
- Embedded filters ["Creating a filter \(SAP BW\)" on page 223](#page-234-0)
- Testing and setting test options ["Testing a dimension or other object \(SAP BW\)"](#page-210-0) [on page 199](#page-210-0)
- v Modifying the properties for multiple query subjects at the same time ["Replacing multiple property values" on page 24](#page-35-0)

## **Stored procedure query subjects**

Stored procedure query subjects are generated when you import a procedure from a relational data source. IBM Cognos Framework Manager supports only user-defined stored procedures. System stored procedures are not supported.

The procedure must be run in Framework Manager to get a description of the result set that the procedure may return.

The stored procedure must return a single uniform result set. IBM Cognos BI supports only the first result set that is returned. If the procedure could conditionally return a different result set, the format must be consistent with the one used to define the metadata in Framework Manager.

Each result set must return the same form, such as the same number, types, and names of columns. Overloaded signatures are supported by IBM Cognos BI, but each procedure must be defined as a uniquely named procedure with a separate query subject for each result set.

Output parameters are not supported.

After you import or create a stored procedure query subject, it displays as a broken object. You must run it to validate the underlying stored procedure and specify the projection list. Static metadata often does not exist for the stored procedure in the relational data source that describes what a result set may look like. The result set may be known only at run time. When a stored procedure is updated in the data source, running the stored procedure in Framework Manager updates the query subject using the newly generated query items.

Sometimes functions are imported as stored procedure query subjects. Review the stored procedure definition to determine what the procedure expects to be passed and what it attempts to return. Edit and test each stored procedure query subject that you think could be a function. If the test fails, the query subject is a function and must be deleted.

For more information, see "Creating or modifying stored procedure query subjects."

## **Stored procedures from Informix data sources**

If you have stored procedures from Informix Dynamic or Parallel Server data sources, you must edit the parameters. Refer to the original source of the stored procedures to ensure that they are mapped correctly.

Informix 7.x and 8.x provide only the name of the stored procedure to Framework Manager. You must provide all parameters, such as the parameter name, data type, mode, size, precision, scale, and value so that a result set can be obtained. Informix 9.x provides metadata for stored procedures and user defined functions with default parameter values. Check all parameters before using them, especially the mode attribute.

Informix functions are imported as stored procedures. After you import them, you must change them to functions by clicking the **f(x)** button in the **Edit Definition** dialog box. This button is enabled only for these functions. Then select the argument that represents the results or use the values obtained from the test results.

## **Stored procedures from Composite Information Server**

If you have stored procedures from Composite Information server, refer to the original source of the stored procedures to ensure that they are mapped correctly.

Composite functions are imported as stored procedures. After you import them, you must change them to functions by clicking the **f(x)** button in the **Edit Definition** dialog box. This button is enabled only for these functions. Then select the argument that represents the results or use the values obtained from the test results.

### **Creating or modifying stored procedure query subjects**

After you import or create a stored procedure query subject, you can modify it. To avoid inconsistencies, the modified query subject should return the same result set structure as the original stored procedure.

IBM Cognos Framework Manager supports only user-defined stored procedures. System stored procedures are not supported.

There are different types of stored procedures:

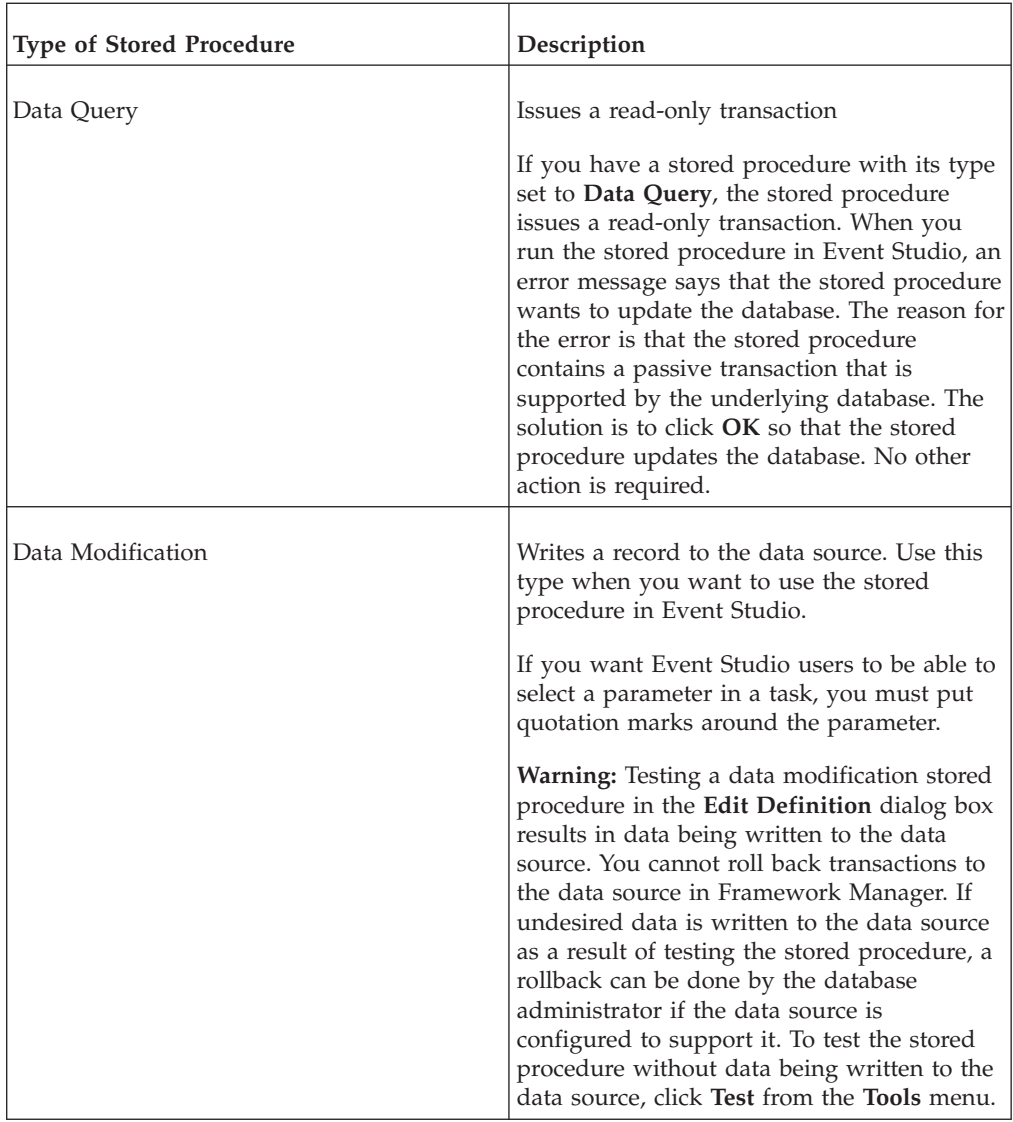

You can also create data source query subjects, which directly reference data in a single data source ["Data source query subjects" on page 75,](#page-86-0) and model query subjects, which are based on metadata that exists in your model ["Model query](#page-88-0) [subjects" on page 77.](#page-88-0)

### **Procedure**

1. Do the following:

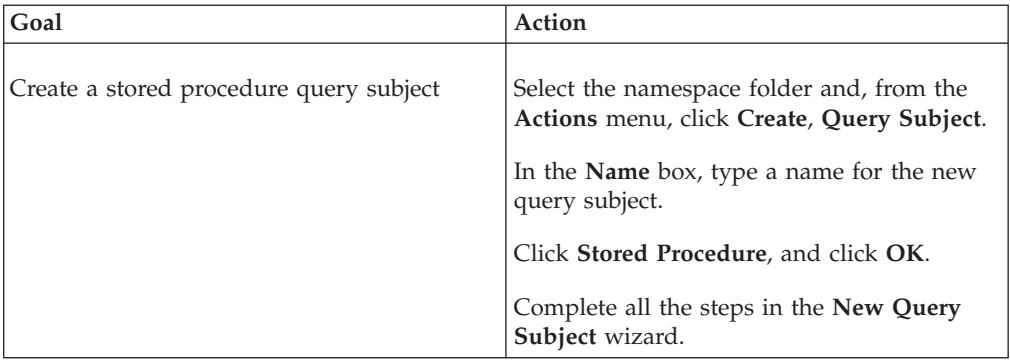

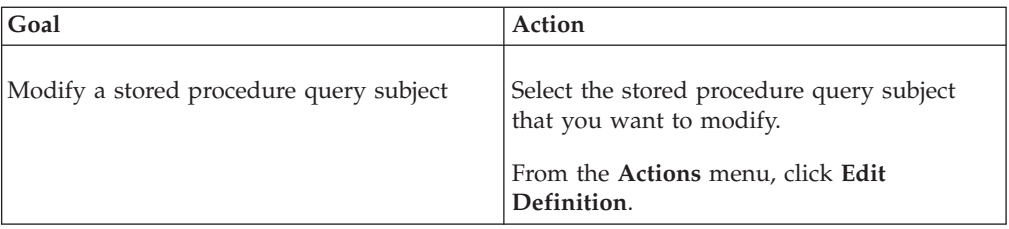

2. Click the **Definition** tab and choose the action that you want.

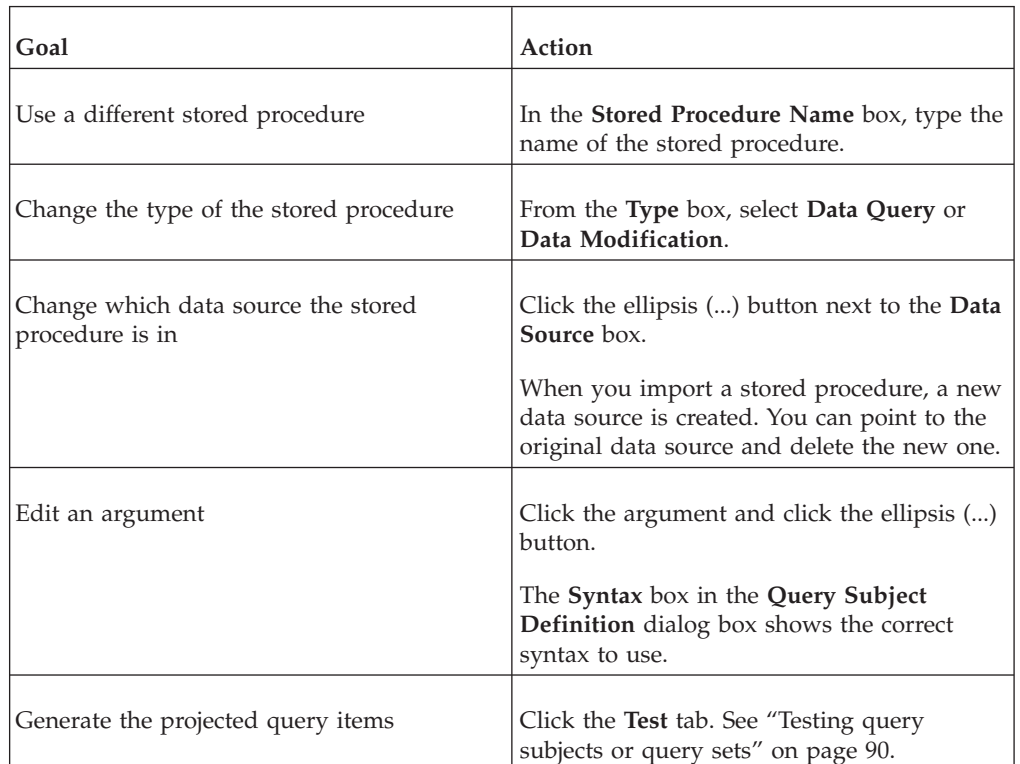

3. Click **OK**.

Framework Manager runs the stored procedure and, if the query subject returns a result set, validates the query subject.

If the stored procedure does not return a result set, the query subject becomes an invalid query subject if saved in the model. If the invalid query subject is included in the published package, the invalid query subject cannot be used in a report.

4. Ensure that the **Usage** and **Regular Aggregate** properties are set correctly for each newly created query item.

For example, a query item may be set as a fact when it is an identifier.

#### **Results**

You can update the stored procedure query subject if the data source changes. See ["Updating query subjects" on page 93.](#page-104-0)

### **Example - using prompts with a stored procedure**

If you define prompts for stored procedure variables, your users can set the variables in reports.

## <span id="page-93-0"></span>**Procedure**

1. Create a stored procedure query subject that uses the sp\_FIND\_ORDER\_DATE stored procedure.

The **Query Subject Definition** dialog box displays.

- 2. On the **Definition** tab, select the @order\_number argument, and click the ellipsis (...) button.
- 3. In the **Value** box, type the following macro syntax and then click **OK**: #prompt('Order Number','integer')#

**Note:** Framework Manager removes anything that is outside the number signs when running the macro.

- 4. If you want to test the prompt for the variable, do the following:
	- v Click **Test**, **Test Sample**.

The **Prompt Values** dialog box displays.

- v In the **Name** column, click Order Number.
- v In the **Value** field, type **1234** and click **OK**.

One record is returned, showing the date for Order Number 1234.

Framework Manager uses this value for the duration of the current session or until you clear the prompt value.

5. Click **OK**.

## **Determinants**

Determinants reflect granularity by representing subsets or groups of data in a query subject and are used to ensure correct aggregation of this repeated data. Determinants are most closely related to the concept of keys and indexes in the data source and are imported based on unique key and index information in the data source. We recommend that you always review the determinants that are imported and, if necessary, modify them or create additional ones. By modifying determinants, you can override the index and key information in your data source, replacing it with information that is better aligned with your reporting and analysis needs. By adding determinants, you can represent groups of repeated data that are relevant for your application.

An example of a unique determinant is Day in the Time example below. An example of a non-unique determinant is Month; the key in Month is repeated for the number of days in a particular month. When you define a non-unique determinant, you should specify **Group By**. This indicates to IBM Cognos software that when the keys or attributes associated with that determinant are repeated in the data, it should apply aggregate functions and grouping to avoid double-counting. It is not recommended that you specify determinants that have both **Uniquely Identified** and **Group By** selected or have neither selected.

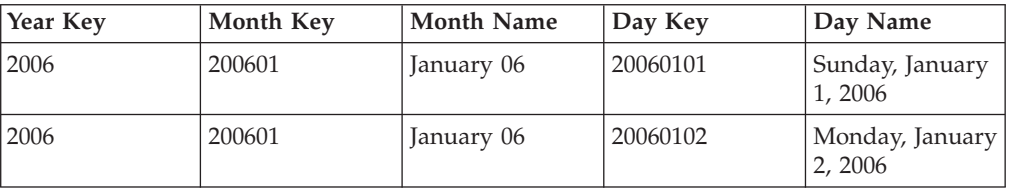

You can define three determinants for this data set as follows -- two **Group By** determinants (Year and Month) and one unique determinant (Day). The concept is similar but not identical to the concept of levels and hierarchies.

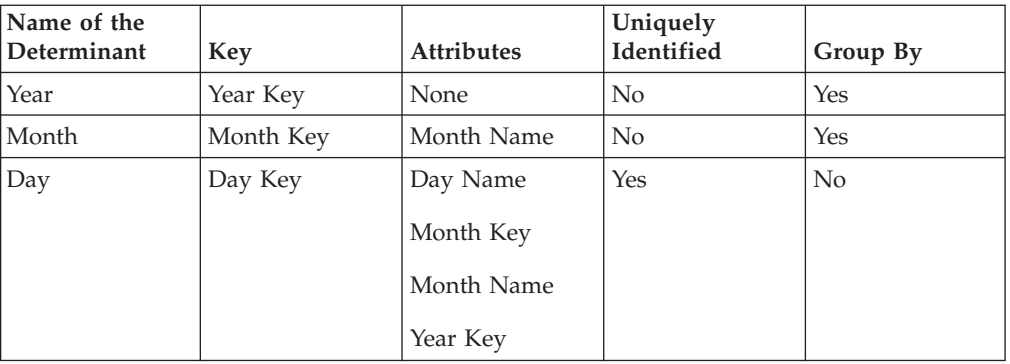

In this case, we use only one key for each determinant because each key contains enough information to identify a group within the data. Often Month is a challenge if the key does not contain enough information to clarify which year the month belongs to. In this case, however, the Month key includes the Year key and so, by itself, is enough to identify months as a sub-grouping of years.

**Note:** While you can create a determinant that groups months without the context of years, this is a less common choice for reporting because all data for February of all years would be grouped together instead of all data for February 2006 being grouped together.

## **When to Use Determinants**

While determinants can be used to solve a variety of problems related to data granularity, you should always use them in the following primary cases:

v A query subject that behaves as a dimension has multiple levels of granularity and will be joined on different sets of keys to fact data.

For example, Time has multiple levels, and it is joined to Inventory on the Month Key and to Sales on the Day Key. For more information, see ["Multiple-fact, Multiple-grain Queries" on page 306.](#page-317-0)

• There is a need to count or perform other aggregate functions on a key or attribute that is repeated.

For example, Time has a Month Key and an attribute, Days in the month, that is repeated for each day. If you want to use Days in the month in a report, you do not want the sum of Days in the month for each day in the month. Instead, you want the unique value of Days in the month for the chosen Month Key. In SQL, that is XMIN(Days in the month for Month\_Key). There is also a Group by clause in the Cognos SQL.

There are less common cases when you need to use determinants:

• You want to uniquely identify the row of data when retrieving text BLOB data from the data source.

Querying blobs requires additional key or index type information. If this information is not present in the data source, you can add it using determinants. Override the determinants imported from the data source that conflict with relationships created for reporting.

You cannot use multiple-segment keys when the query subject accesses blob data. With summary queries, blob data must be retrieved separately from the summary portion of the query. To do this, you need a key that uniquely identifies the row and the key must not have multiple segments.

v A join is specified that uses fewer keys than a unique determinant that is specified for a query subject.

If your join is built on a subset of the columns that are referenced by the keys of a unique determinant on the 0..1 or 1..1 side of the relationships, there will be a conflict. Resolve this conflict by modifying the relationship to fully agree with the determinant or by modifying the determinant to support the relationship.

• You want to override the determinants imported from the data source that conflict with relationships created for reporting.

For example, there are determinants on two query subjects for multiple columns but the relationship between the query subjects uses only a subset of these columns. Modify the determinant information of the query subject if it is not appropriate to use the additional columns in the relationship.

### **Specifying determinants**

Determinants provide control over granularity for query subjects.

If a query subject has determinants, each query item of the query subject must be included in one of the determinants.

Determinants are processed in the order in which they are specified in the model. You can change the order of the determinants. If a query subject has more than one determinant, the first one that covers all the requested items is used. Determinants are evaluated in the context of each required join as well as the context of requested items.

Data source query subjects are imported with determinants defined for them. These default determinants are generated based on keys and indexes in the data source.

Model query subjects do not have determinants defined for them automatically. If determinants are needed, you must define them manually.

Stored procedure query subjects do not have determinants.

You cannot use determinants with user-entered SQL that was specified in a query defined in Report Studio.

#### **Procedure**

- 1. Click the query subject you want, and click **Actions**, **Edit Definition**.
- 2. Click the **Determinants** tab.
- 3. Click **Add** under the **Determinants** box.

The entry **New Determinant** displays in the box. To give this entry a meaningful name, right-click it, and click **Rename**.

4. To define a key, right-click a query item in the **Available items** box and click **Add as Key**.

**Tip:** You can also drag query items to the **Key** box.

5. To identify which query items should be associated with this determinant, right-click query items in the **Available items** box, and click **Add as Attributes**.

**Tip:** You can also drag query items to the **Attributes** box.

You can have a determinant with no attributes defined for it. Framework Manager uses this type of determinant to indicate which query items are indexed.

<span id="page-96-0"></span>6. To specify that the selected determinant should be used as the unique identifier, select the **Uniquely Identified** check box.

Do this only if the data in this item is unique for every row in the underlying data source.

You can specify more than one unique determinant if they are truly unique. At query time, the relationship being used will determine which unique determinant to use.

- 7. Select the **Group By** check box to indicate that when keys or attributes associated with that determinant are repeated in the data, IBM Cognos BI should apply aggregate functions and grouping to avoid double-counting.
- 8. If you want to change the order of the determinants, use the arrow buttons. Determinants are processed in the order in which they are specified in the model.
- 9. Click **OK**.

#### **Results**

For more information, see ["Determinants" on page 302](#page-313-0) and [Chapter 10, "The SQL](#page-346-0) [Generated by IBM Cognos Software," on page 335.](#page-346-0)

### **The effect of determinants on SQL**

It is important to understand the effect that determinants have on the SQL that is generated. Determinants affect the grouping and aggregation of data, including other query subjects that have relationships with the query subject as well as the query subject itself.

For example, consider the following information. Each Product Line contains many occurrences of Product Type. Each Product Type contains many occurrences of Product. For Product, Product Key is a surrogate key and Product Number is a business key that is used as an attribute. Data joined on Product Key is aggregated correctly when reported by Product Line or Product Type or both.

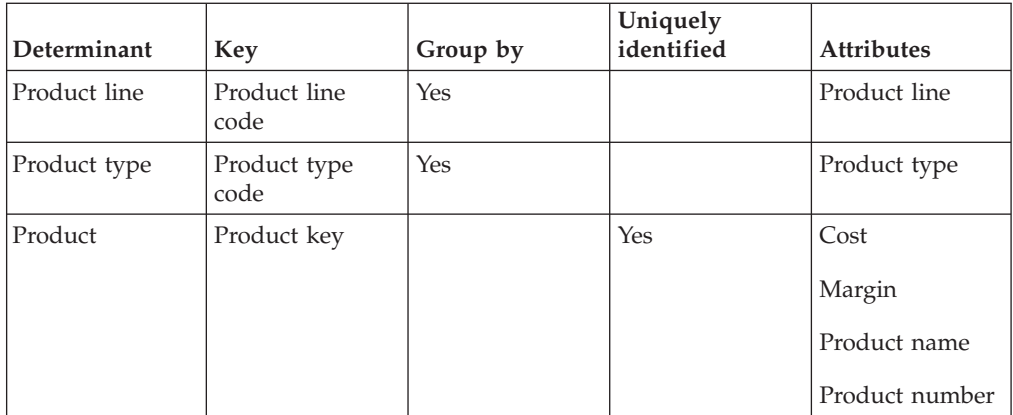

# **Creating model query subjects based on existing objects**

You can select existing model objects and merge them into a new model query subject. This means that you can reuse existing metadata to quickly create query subjects.

Information about SAP BW model query subjects displays in a different topic ["Creating model query subjects based on existing objects \(SAP BW\)" on page 203.](#page-214-0)

## **About this task**

The objects that you can merge include

- Relational data source query subjects and their shortcuts
- Model query subjects and their shortcuts
- v Query items, filters, and calculations in model and data source query subjects
- Relationships and relationship shortcuts between model and data source query subjects

You can merge any number of the same type of objects into a new query in a single operation. The merge always creates a new model query subject.

The new query subject contains any filters that exist in the original query subject.

#### **Procedure**

- 1. Ctrl+click the objects that you want to merge into a single query subject.
- 2. Click **Actions**, **Merge in New Query Subject**.

## **Viewing related objects**

You can hide an object in the **Context Explorer**. You can also change the layout, fit all objects in the **Context Explorer**, zoom in and out, print, preview diagrams before printing, and change the page setup.

You can also use the **Dimension Map** tab to explore dimensions.

#### **Procedure**

- 1. Select one or more objects that you want to explore.
- 2. From the **Tools** menu, click **Launch Context Explorer**.
- 3. To see the connected objects, click one or more objects and click the appropriate button.

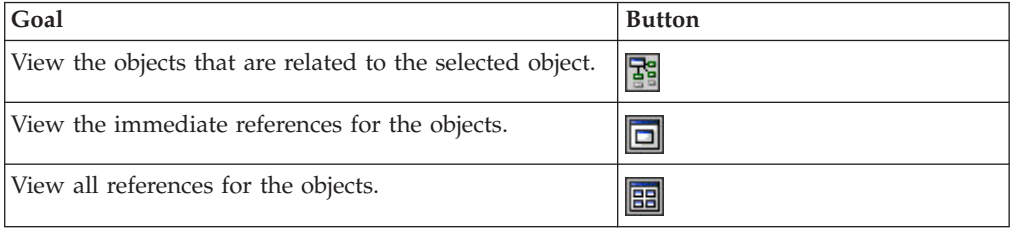

4. If you want to see details about an object, such as its relationships and query items, right-click the object, click **Navigate Diagram**, **Diagram Settings**, and then select the details you want.

## **Creating query sets**

Not all data types are supported. Generally, sets are not permitted on BFILE, BLOB, CLOB, LONG, and VARRAY data types, or on nested table columns.

A query subject can be defined using the set operations of union, intersect, or except. You define a query set to merge, compare, or equate similar data from different data sources. Query sets are useful when modeling data from disparate systems.

There are many reasons for creating a query set. A query set may be needed to create a conformed dimension across disparate data sources. Or, you may want to compare the contents of two queries to determine whether the queries contain the same data; this is common in test environments. Or, you may want to compare queries that return nulls. Or, you want to handle a fact-to-fact relationship that is truly a one-to-one relationship. (If it is not truly a one-to-one relationship, create a multiple-grain query ["Multiple-fact, Multiple-grain Queries" on page 306.\)](#page-317-0)

A query set can consist of only two query subjects. You can create a query set that merges two other query sets together. A query set can contain

• All the rows of two query subjects (union operation).

For example, your company recently acquired another company and you need a complete list of all customers.

- Only the rows that are shared between the query subjects (intersect operation). For example, you want to find out which staff members are also managers.
- Only the rows that exist in the first query subject and not in the second query subject in the query set (except operation).

For example, you want to highlight the differences between where your products were sold this year and ten years ago.

The names of the items in the projection list default to the items assigned to the first query subject in the set operation.

Relationships between the two query subjects in the query set and other query subjects are not included in the query set.

Reports show different results depending on which operator is used. For example, you have two query subjects with the names of various employees.

Row **Row Value** 1 Jane 2 John 3 John 4 Michael 5 Michael

The first query subject contains these rows:

The second query subject contains these rows:

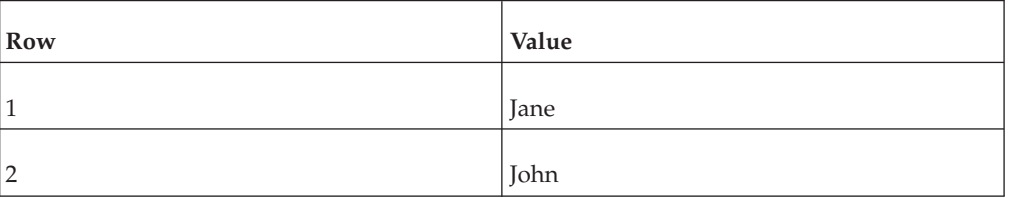

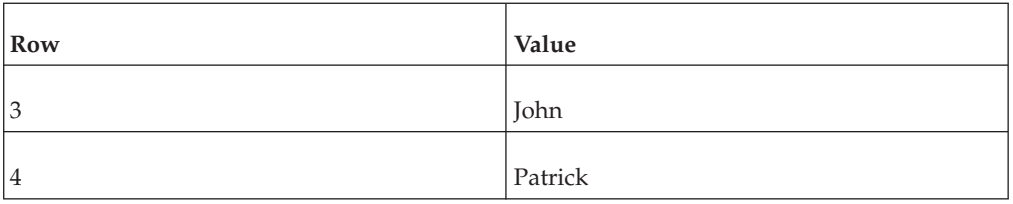

You create a query set. You see different results depending on the operator you use.

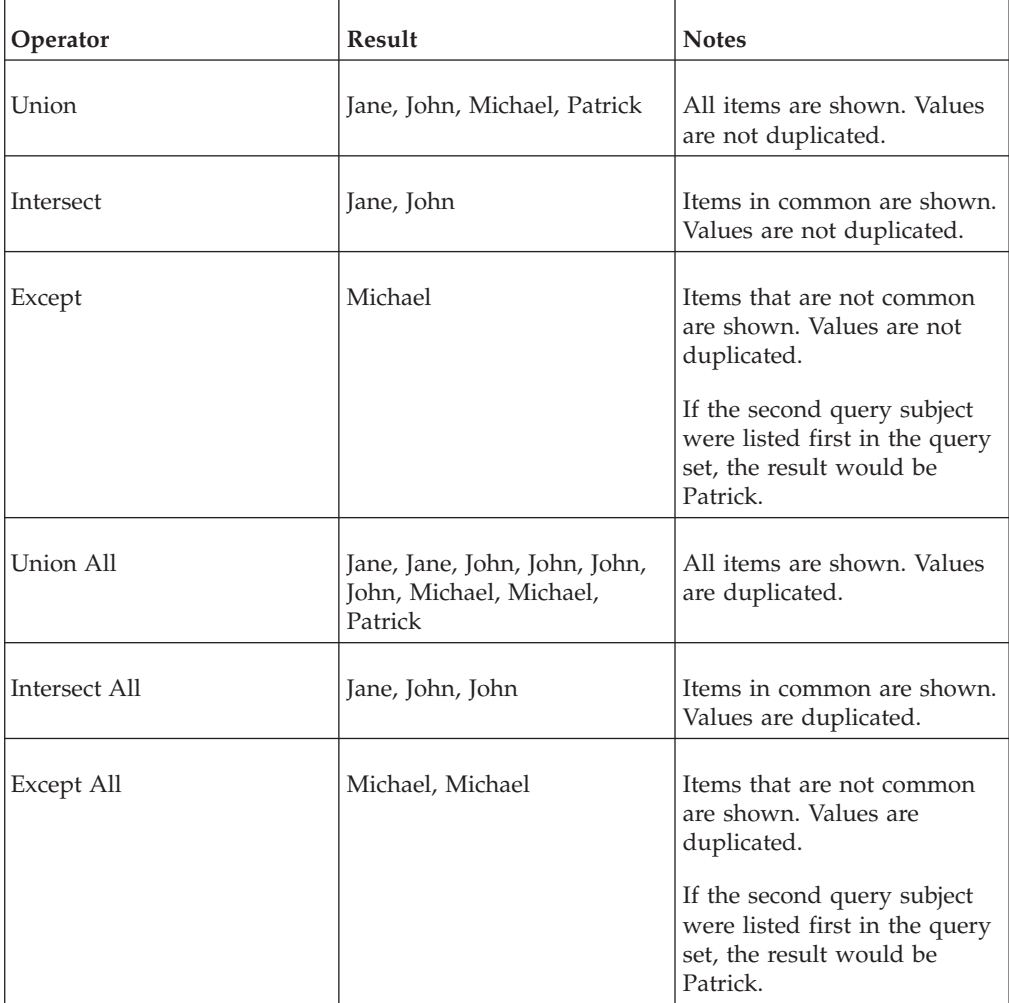

### **Steps to create a query set**

#### **Procedure**

- 1. Select two query subjects that meet these requirements:
	- v Each query subject must have the same number of columns.
	- Columns must be in the same order.
	- Columns must have the same or similar data types.

The data types do not need to be exactly the same if those in the second result set can be automatically converted by the data source to data types compatible with those in the first result set.

For example, one query subject contains country data and uses int as the data type. Another query subject contains country data and uses smallint as the data type. Framework Manager imports these query subjects as int16 and int32 and performs a set operation.

- 2. Click **Actions**, **Define Query Set**.
- 3. Click the **Definition** tab.
- 4. In the **Name** box, give the query set a name.
- 5. Review the **Query Subject** boxes to ensure the order that the query subjects will display in the Select clause is correct.

The order could be important if you want a specific set of column names (aliases) that displays in only one of the query subjects. If the order is incorrect, cancel this query set and start again.

For union and intersect, the order of the query subjects does not matter. You can change the order and receive the same answer. For except, the order of the query subjects does matter.

6. Use the **Operator** box to define how the rows of the query subjects are combined.

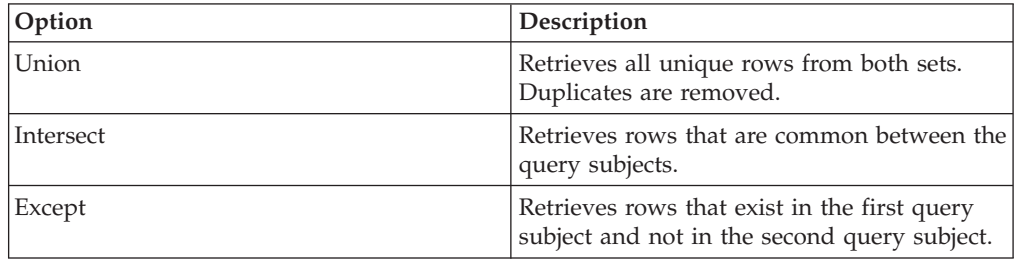

- 7. To create a Union All, Intersect All, or Except All operation, clear the **Remove Duplicate Row** check box.
- 8. Choose the action that that you want.

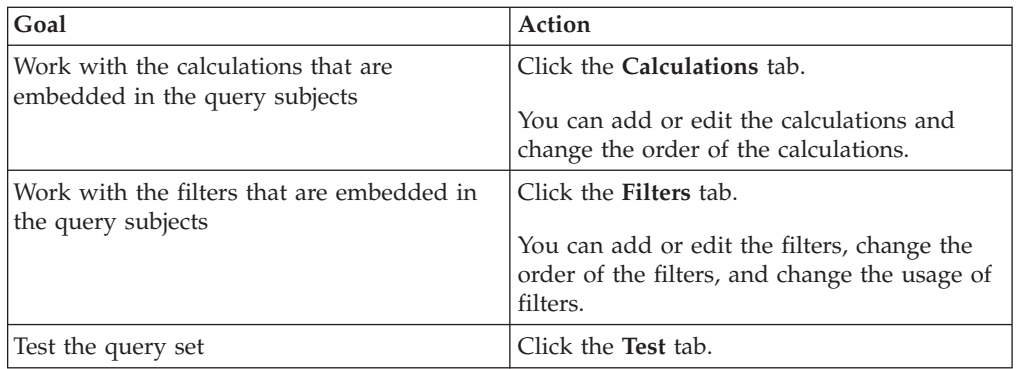

#### 9. Click **OK**.

#### **Results**

You may be interested in the following related topics:

- Embedded calculations ["Creating calculations" on page 142](#page-153-0)
- Embedded filters ["Creating filters" on page 144](#page-155-0)
- Determinants ["Determinants" on page 82](#page-93-0)
- v Testing the query set or changing the test settings ["Testing query subjects or](#page-101-0) [query sets" on page 90](#page-101-0)

# <span id="page-101-0"></span>**Testing query subjects or query sets**

### **Testing Objects**

You can see the results that an object returns by testing it. You can test when creating an object or later on. The objects you can test are dimensions, query subjects, query sets, hierarchies, levels, calculations, and query items.

You can view the data that will display in a specific report before publishing a package by selecting and testing the objects that will display in the report. This makes it easier to debug a model and to verify that the model meets the reporting requirements because you do not need to create and publish packages first.

When you test an object, IBM Cognos Framework Manager returns sample data. Formatting is not applied to the sample data. If you must test formatting, you must publish the package and view the objects in the IBM Cognos studios.

You may see different results depending on what you test. For example, if you use the expression editor to test a calculation that is embedded in a query subject, Framework Manager tests only the expression, not the item, so the aggregation setting for the query item is not applied to the test. Testing the entire query subject, which includes the calculation, gives a different result because the aggregation setting is applied. For example, if the aggregation setting is summarize, you can see a smaller number of rows in the test.

When you test a measure dimension, the SQL uses aggregates not the measures.

If you test a child segment of a segmented model, you may see an error if an object you are testing refers to an object in another child segment and the referenced object is not available to the project you are in. Check that the parent model contains all the objects and that this error message does not display when you test the parent model.

Governor settings may affect the testing results. For more information, see ["Governors" on page 283.](#page-294-0)

You can change existing test settings to customize the results that the test shows. For example, in addition to other settings, you can control the number of rows returned.

### **Steps when creating or modifying the object**

#### **Procedure**

- 1. Select the object you want to test.
- 2. Click **Actions**, **Edit Definition**, and then click the **Test** or **Query Information** tab.

The **Test Results** box is initially empty until you run the query.

Any result sets that contain binary large objects are shown as [blob].

- 3. To run the query and bring back all the test results, click **Test Sample**.
- 4. If you want to add a count of the rows, click **Total Rows**.
- 5. If you want to apply the **Regular Aggregate** property of the query item or the **Aggregate Rules** property of a semi-additive measure that is referenced in the expression, select the **Auto Sum** check box.

If you clear this check box, a row is returned for each row in the result set of the query.

- 6. If you want to obtain more information about the query results, click the **Query Information** tab.
- 7. Click **OK**.

## **Steps to view the data that will display in a specific report**

#### **Procedure**

- 1. Select the objects that will display in the report.
- 2. Click **Tools**, **Test**.
- 3. To run the query and bring back all the test results, click **Test Sample**.
- 4. To view details about any problem that is found, click the **Query Information** tab.

If you do not see the results of the query in the test window, the data from your data source may exceed the value of one of the governors. The query stops at the specified limit, but the test result window does not contain any data. **Tip:** Set each governor to zero.

## **Changing the test settings**

You can customize the tests by changing the test settings.

## **Procedure**

- 1. Select the object that you want.
- 2. Click **Actions**, **Edit Definition**, and then click the **Test** tab or the **Query Information** tab.
- 3. Click **Options**, **Test Settings** .
- 4. Choose the options that you want.

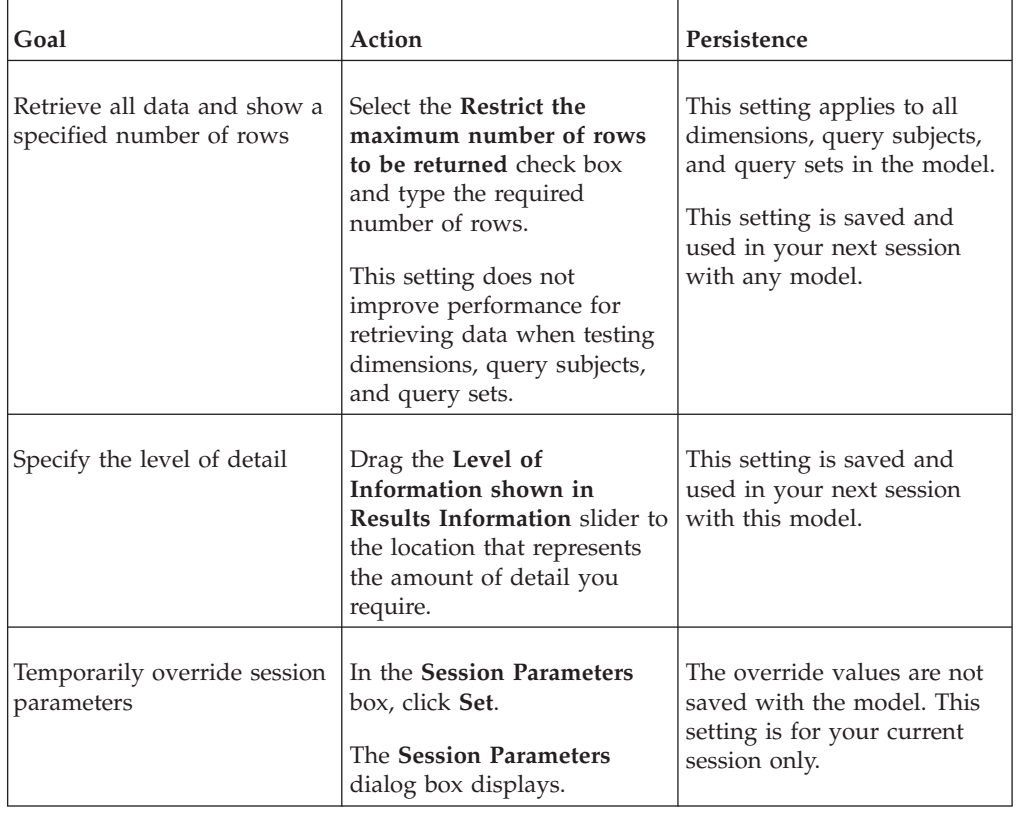

<span id="page-103-0"></span>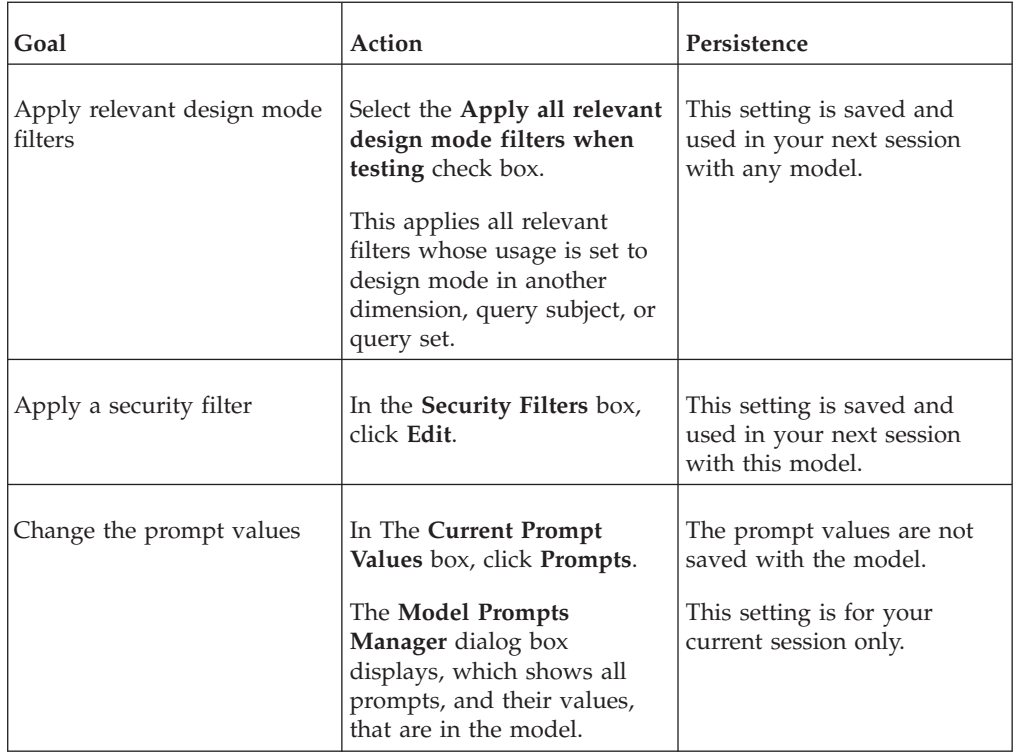

5. Click **OK** two times.

#### **Results**

You may be interested in the following related topics:

- Setting governors
- Security filters
- Temporarily overriding session parameters
- Changing prompt values
- Working with dimensions
- Working with query subjects

# **Validating query subjects**

You can validate the definition of the query subject without having to open the **Query Subject Definition** dialog box. This is useful to do when

- New query items were added to a query subject
- The definition of the underlying query subject has changed
- The parameters of a stored procedure were changed

## **About this task**

Information about validating SAP BW query subjects displays in a different topic ["Validating model query subjects \(SAP BW\)" on page 203.](#page-214-0)

The **Validate Object** command completes an exhaustive check of all query subjects and ensures that they can run.

What happens in the evaluation process depends on the type of query subject selected.

<span id="page-104-0"></span>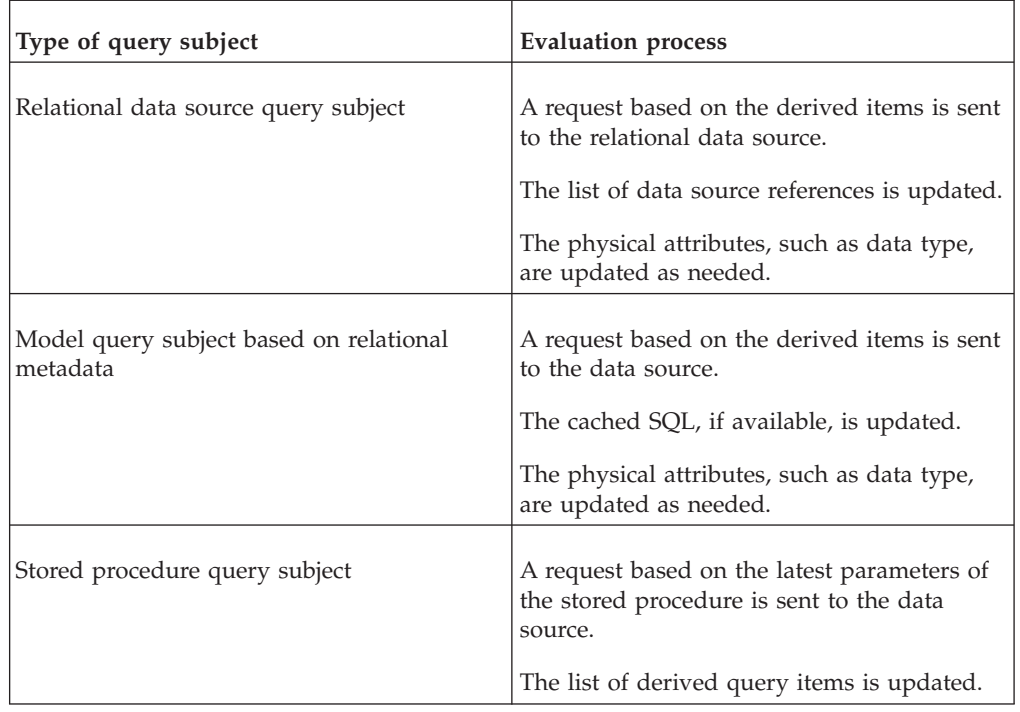

You can also update the query subject "Updating query subjects" if it is from a relational data source, or synchronize the entire project ["Synchronizing projects" on](#page-291-0) [page 280.](#page-291-0)

## **Procedure**

- 1. Select the query subject that you want to evaluate.
- 2. Click **Tools**, **Validate Object**.

## **Results**

If you changed the **Regular Aggregate** property to **unsupported**, the property is reset when you evaluate the query subject. If the property is set to any other value, the property is not changed.

# **Updating query subjects**

If you are using a relational data source, you can choose to update only the query subjects instead of performing a full project synchronization. You must perform a project synchronization to synchronize changes in another data source.

The query subject is updated based on the definition in the data source. When you update a query subject, new metadata is fetched from the data source and query items are re-synchronized.

You can also evaluate the query subject, if it is from a relational data source ["Validating query subjects" on page 92.](#page-103-0)

You cannot use the **Update Object** command for model query subjects.

## <span id="page-105-0"></span>**Procedure**

- 1. Select one or more query subjects.
- 2. Click **Tools**, **Update Object**.

**Tip:** You can instead open the **Query Subject Definition** dialog box, and click **OK**.

## **Converting query subjects into dimensions**

You can convert a query subject into a regular dimension or a measure dimension when you want to use features associated with dimensions, such as defining hierarchies and levels. A model query subject becomes a model dimension.

While you can convert data source query subjects to data source dimensions, data source dimensions have limited functionality in comparison to query subjects or model dimensions. Discontinue using data source dimensions, both regular and measure. Create new models following the best practices in [Chapter 9, "Guidelines](#page-310-0) [for Modeling Metadata," on page 299](#page-310-0) to use query subjects as the relational foundation of the model. Define regular and measure dimensions as model objects based on data source query subjects or model query subjects or both. Guidance on migration for existing users of data source dimensions will be provided in a future release.

If the query subject has determinants specified for it, the keys you specified for each determinant is used to build a hierarchy with a business key for each level. The determinants form one hierarchy. The first string attribute for each determinant is used for the business caption. If the caption is not the attribute you want to use, you must change it manually.

Converting a query subject into a dimension is simply a starting point. Examine each dimension that is created this way to ensure that it reflects your requirements.

You can also convert a dimension into a query subject ["Converting regular](#page-129-0) [dimensions into query subjects" on page 118.](#page-129-0)

You cannot use determinants to create separate hierarchies for the dimension. You must create the separate hierarchies for the dimension after converting the query subject.

You cannot convert the following to dimensions:

- Query sets
- Stored procedure query subjects
- SAP BW query subjects

### **Procedure**

- 1. Select the query subjects that you want to convert.
- 2. Click**Actions**, **Convert to Regular Dimension**, or **Convert to Measure Dimension**.

## **Converting model query subjects into data source query subjects**

You can convert a model query subject into a data source query subject if you want to edit the SQL.

<span id="page-106-0"></span>Do not convert the model query subject if you want it to reference multiple data sources.

### **Procedure**

- 1. Select the model query subject that you want to convert.
- 2. Click **Actions**, **Convert to Data Source Query Subject**.

This command is available only if you have run the query and the **Query Information** tab in the **Edit Definition** dialog box contains SQL.

## **Editing the SQL**

SQL is the industry-standard language for creating, updating, and querying relational database management systems.

When you edit the definition of a relational data source query subject, you can use

- ["Cognos SQL" on page 98](#page-109-0)
- ["Native SQL" on page 99](#page-110-0)
- ["Pass-through SQL" on page 100](#page-111-0)

## **About this task**

If you want to edit the SQL of a model query subject, you must copy the SQL for the model query subject from the **Query Information** tab and paste it into a new data source query subject. You can also convert the model query subject into a data source query subject Do not edit the SQL if you want the model query subject to reference multiple data sources. See ["Converting model query subjects into data](#page-105-0) [source query subjects" on page 94.](#page-105-0)

Changing the alias of a column regenerates the query item that represents that column. Any modifications that you made to the query item are not retained because IBM Cognos Framework Manager considers it a new query item.

You can add comments to the SQL by using  $/*$  before the comment and  $*/$  at the end.

Here is an example: select country  $/*$  this is a multiline comment another line another line \*/

### **Procedure**

- 1. Click the data source query subject that you want to change.
- 2. Click **Actions**, **Edit Definition**.
- 3. Click the **SQL** tab, and drag objects into the **SQL** box or type in the SQL you want.
- 4. Click **OK**.

# **Changing the type of SQL**

When choosing the type of SQL in which to generate a data source query subject, you must weigh the following factors and decide which are most important.

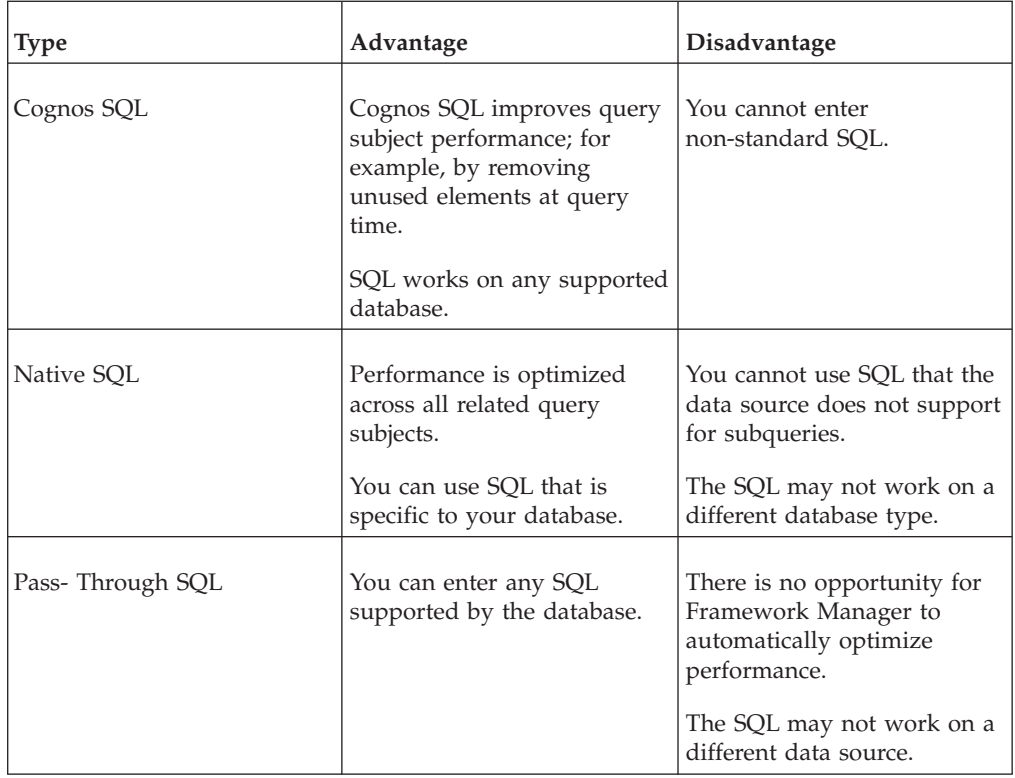

## **Prerequisites for changing to native SQL**

If you change an existing query subject to native SQL, you must first ensure that the SQL reflects the rules that apply to the native data source so that your query runs properly.

You must do the following:

• Edit existing table names.

Cognos SQL uses a two-part structure to name query subjects. For example, [gosales].[ProductLine] means that the ProductLine query subject comes from the gosales database. Therefore, when you switch to native SQL, you must ensure that all table names include the parent elements required by the data source vendor.

For information about naming conventions, see ["Naming conventions for objects](#page-38-0) [in a project" on page 27.](#page-38-0)

v Ensure that the SQL is valid for subqueries.

IBM Cognos Framework Manager processes native SQL query subjects as subqueries. For example, here is a Cognos SQL query subject: Select

P.ProductName, P.Margin From Product P

If you change it to native SQL, Framework Manager generates the following statement:

Select

oracle plain.ProductName as Productname,

oracle\_plain.Margin as Margin

From

(GOSALES1\_OR\_92\_WE...SELECT P.PRODUCTNAME, P.MARGIN
FROM

PRODUCT P}

)oracle\_plain

Therefore, you must ensure that the query subject adheres to additional database restrictions that are imposed on subqueries, such as not using the With clause. Pass-through SQL does not have the same restrictions. However, the fact that native SQL is processed as part of a larger query improves its performance.

To test native SQL using a query tool, such as Oracle's SQL\*Plus, you must place the SQL in the From clause of a Select statement. For example, you can use the following syntax in a query tool:

Select \* from (<Native SQL>) T1

• Assign aliases to derived columns.

Assign alias names to any column whose values are calculated. Here is an example:

SELECT Length(Country) as LGTH FROM Country

v Insert double quotation marks around alias names.

Changing the SQL type of a query subject can change the case of alias names. When this happens, any query subject that references the changed query item becomes invalid. To ensure that there is no case change, insert double quotation marks around the alias, such as

Select

COUNTRY as "test" from COUNTRY

v If a data source query subject contains a macro in the projection list (Select clause) of the SQL statement, specify an alias in the SQL that matches the **Column Name** property of the query item.

An error could occur because the macro evaluates to a column name that is different from the **Column Name** property of the corresponding query item. The result is that the system is unable to locate the item in the projection list. Projection lists are static.

Assigning an alias ensures that the name of the item in the projection list remains constant, as the results of evaluating the macro change.

For example, the following query contains a session parameter, runLocale, whose value specifies which column the query retrieves:

Select

```
#$ColumnMap{$runLocale}# as
CountryNameAlias
```
From

```
[GoSales].Country
```
Note that the number sign (#) is reserved for macros. Framework Manager removes anything that is outside the number signs when running the macro.

#### **Procedure**

- 1. Click the query subject that you want to change.
- 2. Click **Actions**, **Edit Definition**, and then click the **Query Information** tab. The **Test Results** box is initially empty until you run the query.
- 3. Click **Options**, **SQL Settings**.
- 4. Use the **SQL Type** list to change the type of SQL.

If you are changing the type to native SQL, see the checklist above to ensure that the SQL reflects the rules that apply to the native data source.

- <span id="page-109-0"></span>5. Click **OK**.
- 6. If you want to see the SQL, click **Test Sample**.
- 7. If you want to see the actual query, click **Query**.
- 8. If you want to see the xml that IBM Cognos BI uses, click **Response**.
- 9. Click **OK**.

#### **Cognos SQL**

By default, IBM Cognos Framework Manager uses Cognos SQL to create and edit query subjects. Cognos SQL adheres to SQL standards and works with all relational and tabular data sources. Framework Manager generates the most optimized SQL possible. In this way, Cognos SQL is preferable.

Because query subjects in Framework Manager are similar to views in databases, the SQL for each query subject must conform to the SQL standards that apply to views. For example, you must assign aliases to any column that is empty or whose name is not unique. This level of conformance means that Cognos SQL behaves more consistently than vendor-specific SQL, which does not adhere to SQL standards.

In general, using Cognos SQL is preferable because you can create query subjects that

- Can contain metadata from multiple data sources.
- Have fewer database restrictions.
- Interact more effectively with IBM Cognos applications.

#### **Constructs of the SQL standard:**

If the data source supports it, you can use the With clause with Cognos SQL. The With clause is used to generate more readable SQL and to let the data source generate a more optimal plan for data retrieval. The data source can more easily detect the cases where the same tables must be scanned and can then resolve these as an inline view or temporary table.

By default, IBM Cognos Framework Manager uses the common table constructor from the SQL standard when the **Use With clause when generating SQL** governor is set.

Use the With clause for better query performance if the request is restricted to functionality supported by the underlying data source software. When a request uses functionality that is not supported by the data source, using the With clause may cause additional decomposition of the query, which can lead to degraded performance. In this case, not using the With clause may generate a better set of queries to the underlying data source.

Here is an example of Cognos SQL using derived tables: SELECT \* FROM (SELECT SNO C1, AVG(QTY) C2, COUNT(\*) C3 FROM SUPPLY GROUP BY SNO) T1, (SELECT MAX(QTY) C1 FROM SUPPLY) T2

The following shows how Cognos SQL turns the above example into a With clause:

WITH T1 AS (SELECT SNO C1, AVG(QTY) C2, COUNT(\*) C3 FROM SUPPLY GROUP BY SNO), T2 AS (SELECT MAX(QTY) C1 FROM SUPPLY) SELECT \*FROM T1, T2

Do not use the With clause for recursive processing.

For more information about the With clause, see ["Governors" on page 283.](#page-294-0)

Data type checking and SQL validation are continually being improved. Because of this and because not all vendors are completely compliant with the SQL standard, invalid or ambiguous SQL expressions that previously were passed to the data source will no longer be passed down. If you have an expression that returns a data type not specified by the SQL standard, pass the expression to the data source by using the syntax {expr}. Your users should use the same technique.

### **Native SQL**

Native SQL is the SQL that the data source uses, such as Oracle SQL. Use Native SQL to pass the SQL statement that you enter to the database. IBM Cognos BI may add statements to what you enter. You can not use native SQL in a query subject that references more than one data source in the project.

SQL specified in IBM Cognos Framework Manager and processed by the database, whether native or pass-through, must be completely self-contained. It must not reference anything outside that SQL, such as database prompts, variables, or native formatting that would normally be supplied by the calling application.

If you are comfortable working with a native SQL version, you may want to use it for query subjects that are based on a single data source. By doing so, you can use keywords that are not available in Cognos SQL, and copy and paste SQL from another application into Framework Manager.

When the query is generated, Framework Manager combines the SQL of each query subject that uses a given data source connection into a single query. This helps improve the performance of the query. However, because the SQL is being generated as a series of subqueries, native SQL queries must adhere to any restrictions that their database vendor places on derived tables.

Here is an example of native SQL that returns a list of employees and managers: SELECT

```
lpad(' ', lewel-1)* 4) ename
EMP_CHART,
level, empno, ename, job, mgr
FROM
emp
CONNECT BY PRIOR
empno = mgr
AND
deptno not in (20,30)
START WITH
mgr IS NULL
ORDER BY
level, job
```
## **Pass-through SQL**

Use pass-through SQL when the SQL statement that you enter is not valid inside a derived table. Pass-through SQL lets you use native SQL without any of the restrictions that the data source imposes on subqueries. This is because pass-through SQL query subjects are not processed as subqueries. Instead, the SQL for each query subject is sent directly to the data source where the query results are generated.

Because each query subject is sent to the data source as a separate statement rather than being optimized by IBM Cognos Framework Manager, performance is slower. Therefore, in choosing between native SQL and pass-through SQL, you must decide which is more important: performance or using SQL that is not permitted in a subquery.

Generally, you should use pass-through SQL only if you must create a query subject that contains constructs that are specific to a data source and that cannot be used inside a derived table, such as in a With or OrderBy clause.

SQL specified in Framework Manager and processed by the database, whether native or pass-through, must be completely self-contained. It must not reference anything outside of that SQL, such as database prompts, variables, or native formatting that would normally be supplied by the calling application.

For example, here is a systems-oriented report that contains the system date: SELECT TO\_CHAR(SYSDATE, 'DAY, DDTH MONTH YYYY') FROM SYS.DUAL

Note that the number sign (#) is reserved for macros and that column names must be unique. Framework Manager removes anything that is outside the number signs when running the macro.

# **Changing how the SQL is generated**

You can specify how IBM Cognos Framework Manager generates the SQL that retrieves data from relational data sources for data source query subjects or model query subjects.

The **SQL Generation** type of a query subject can be set to either **As View** or **Minimized**. By default, it is set to **Minimized**.

When the generation type is set to **Minimized**, the generated SQL contains only the minimal set of tables and joins needed to obtain values for the selected query items.

When the generation type is set to **As View**, Framework Manager generates queries that contain the full SQL statement that defined the query subject. Use **As View** when you want to ensure that the query is run as a block. The SQL is treated as a view. For example, you want the query to return the same number of rows each time that it is run.

Using minimized SQL improves performance, resulting in a query that runs significantly faster. Generating minimized SQL is especially beneficial for query subjects that represent dimension tables. By using a single model query subject to model a dimension, you can benefit from small SQL queries that run significantly faster.

For example, the **SQL Generation Type** of the following query subject is **As View**. Note that this query subject contains a nested select statement.

```
select
New_Query_Subject.COUNTRYCODE as COUNTRYCODE,
New_Query_Subject.EUROINUSESINCE as EUROINUSESINCE
from
(select
CONVERSIONRATE.COUNTRYCODE as COUNTRYCODE, COUNTRY.EUROINUSESINCE as EUROINUSESINCE
from
"2 - GOSales1 - OLE-DB".GOSALES1.dbo.CONVERSIONRATE CONVERSIONRATE,
"2 - GOSales1 - OLE-DB".GOSALES1.dbo.COUNTRY COUNTRY
where
 (COUNTRY.SALESCOUNTRYCODE = CONVERSIONRATE.COUNTRYCODE)
) New_Query_Subject
```
If you change the **SQL Generation Type** to **Minimized**, Framework Manager generates the following simplified SQL:

```
select
CONVERSIONRATE.COUNTRYCODE as COUNTRYCODE,
COUNTRY.EUROINUSESINCE as EUROINUSESINCE
from
"2 - GOSales1 - OLE-DB".GOSALES1.dbo.CONVERSIONRATE CONVERSIONRATE,
"2 - GOSales1 - OLE-DB".GOSALES1.dbo.COUNTRY COUNTRY
where
(COUNTRY.SALESCOUNTRYCODE = CONVERSIONRATE.COUNTRYCODE)
```
Minimized SQL works best when the returned result sets of each query item are equivalent. If there are records in one column that do not correspond to records in another column, the result of the minimized query produces additional rows. You can avoid this by setting the **SQL Generation Type** to **As View**.

For example, if there are Product Types that are not used by any of the Products and these Product Types all have a common Product Line, a Product Line is reported for which there are Product Types, but for which there are no related Products.

#### **Procedure**

- 1. Click the query subject that you want to change.
- 2. Click**Actions**, **Edit Definition**, and then click the **Query Information** tab. The **Test Results** box is initially empty until you run the query.
- 3. Click **Options**, **SQL Settings**.
- 4. Set **Generate SQL** to **As View** or **Minimized**.
- 5. Click **OK**.
- 6. If you want to see the SQL, click **Test Sample**.
- 7. If you want to see the actual query, click **Query**.
- 8. If you want to see the xml that IBM Cognos BI uses, click **Response**.
- 9. Click **OK**.

### **Model query subjects and SQL types**

A model query subject that is based on another model query subject may use the logic of the parent query subject instead of its own logic. If the child model query <span id="page-113-0"></span>subject uses the **Minimized** SQL type, it does not use the logic of the parent. If the child model query subject uses the **As View** SQL type, it uses the logic of the parent.

For example, you create a model query subject named Returned Products, which shows all return reasons for all products. When you run Returned Products, you see a list of over 700 items. You then create another model query subject based on Returned Products that is named Return Reasons. This model query subject contains only the Return Reason query item. If the SQL type is set to **Minimized**, the Return Reasons query subject shows five return reasons when it is run. If the SQL type is set to **As View**, the Return Reasons query subject uses the logic of the Returned Products query subject and shows over 700 items.

# **Dimensions**

A dimension is a broad grouping of data about a major aspect of a business, such as products, dates, or markets.

The types of dimensions that you can work with in IBM Cognos Framework Manager are regular dimensions and measure dimensions. In SAP BW, measure dimensions are called key figures.

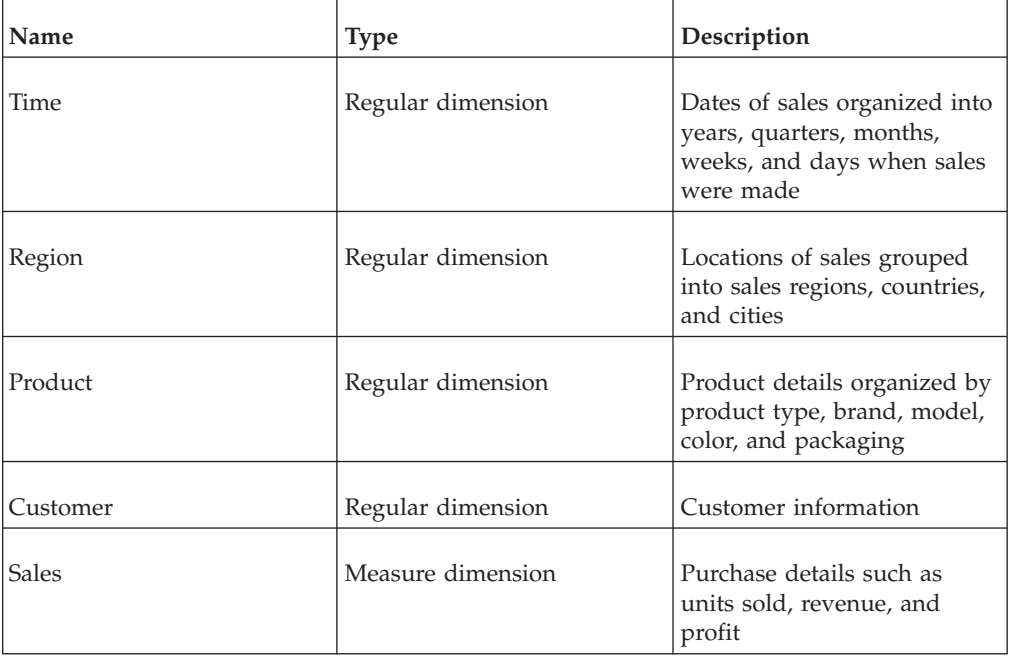

For example, in a project for sales analysis, you include these dimensions:

You must use regular and measure dimensions to enable analysis on your relational data source. In most data sources, measure dimensions are likely to be shared by more than one regular dimension. Regular dimensions are often called shared dimensions. A measure dimension and regular dimensions organized into a cluster is often referred to as a star schema group but can also be referred to as a functional or subject area group.

You may also be interested in this topic, ["Query Subjects vs. Dimensions" on page](#page-323-0) [312.](#page-323-0)

# **Normalized data sources**

Normalized or snowflaked data sources often have several tables that describe a single business concept. For example, a normalized representation of Product may include four tables related by 1..n relationships. Each Product Line has one or more Product Types. Each Product Type has one or more Products. Products have names and descriptions in multiple languages so they exist in the Product Multilingual lookup table.

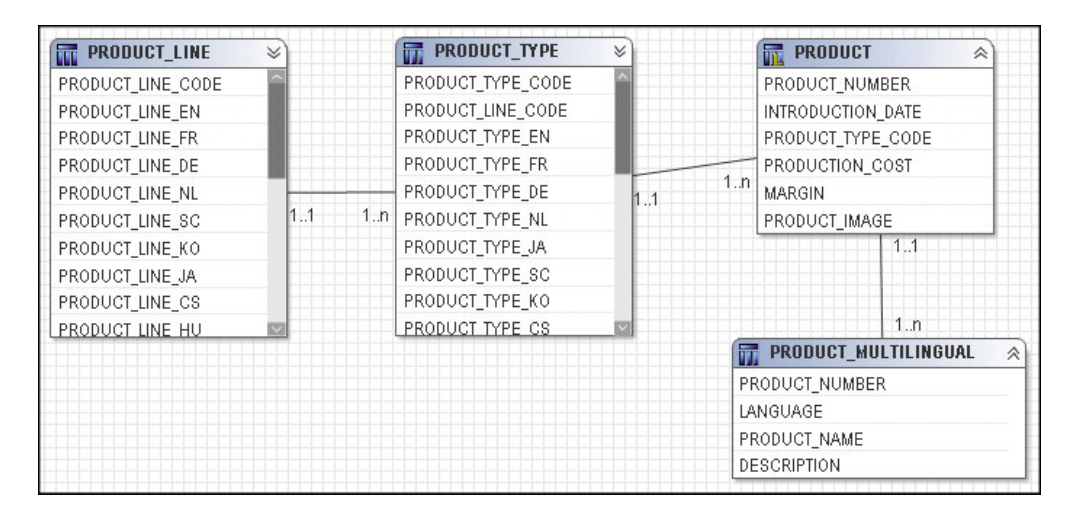

One way to simplify the model is to create one model query subject for each descriptive business concept. Your users may not know the relationship between the individual query subjects so it is helpful to group them together; in addition, having to expand each model object and select a query item requires more effort.

The next step for analysis is to create a regular dimension with a level for each query subject.

# **Creating regular dimensions**

A regular dimension contains descriptive and business key information and organizes the information in a hierarchy, from the highest level of granularity to the lowest. It usually has multiple levels and each level requires a key and a caption. If you do not have a single key for your level, it is recommended that you create one in a calculation.

Model regular dimensions are based on data source or model query subjects that are already defined in the model. You must define a business key and a string type caption for each level. When you verify the model, the absence of business keys and caption information is detected. Instead of joining model regular dimensions to measure dimensions, create joins on the underlying query subjects and create a scope relationship between the regular dimension and the measure dimension.

When creating regular dimensions, you must understand the dimensionality of the data. You must be able to answer the following questions:

- What are the levels in your dimension?
- What is the order and combination of levels that form hierarchies?
- What are the relationships between the levels?
- What uniquely identifies a level?
- Which data elements are associated at each level?
- Do you have more than one level of granularity, such as some data is recorded monthly and some is recorded daily?
- Are foreign keys defined in the data source?

You can specify multiple hierarchies on regular dimensions in IBM Cognos Framework Manager. Multiple hierarchies for a regular dimension behave as views of the same query. However, you can use only one hierarchy at a time in a query. For example, you cannot use one hierarchy in the rows of a crosstab report and another hierarchy from the same dimension in the columns. If you need both hierarchies in the same report, you must create two dimensions, one for each hierarchy. For more information, see ["Modeling Dimensions with Multiple](#page-340-0) [Hierarchies" on page 329.](#page-340-0)

In addition to creating regular dimensions, you can also merge dimensions into a single dimension or convert query subjects to dimensions.

Multiple-fact querying is enabled with conformed dimensions.

While you can use data source dimensions, they have limited functionality in comparison to query subjects or model dimensions. Discontinue using data source dimensions, both regular and measure. Create new models following the best practices in [Chapter 9, "Guidelines for Modeling Metadata," on page 299](#page-310-0) to use query subjects as the relational foundation of the model. Define regular and measure dimensions as model objects based on data source query subjects or model query subjects or both. Guidance on migration for existing users of data source dimensions will be provided in a future release.

#### **Steps to create a regular dimension**

#### **Procedure**

- 1. Select a namespace or folder where you want to place the dimension.
- 2. Click **Actions**, **Create**, **Regular Dimension**, and then click the **Dimension** tab.
- 3. Click **Add Hierarchy** and then drag one or more objects from the **Available items** box to the **Hierarchies** box.

You can define multiple hierarchies for a dimension. The first hierarchy is used as the default, or primary, hierarchy.

You can also create an alternate hierarchy by copying a level. Click a level and drag it to the right border of the dimension. You can only copy a level within the same dimension.

4. Click **Add Level** and then drag one or more objects from the **Available items** box into the new level.

You can also create copies of levels in the **Dimension Definition** dialog box or in the **Dimension Map** tab. Click the level and drag it to another position in the hierarchy. All attributes of the level are also copied. You can only copy a level within the same dimension.

5. If you want to use a different item in a level, drag it from the **Available items** box to the **Select a level in the hierarchy control to see the query items** box.

You are prompted to specify its role.

By default, Framework Manager adds the name of the namespace.

**Tip:** To have a multiple-part key such as first name plus last name, create a new attribute that combines the items, and then specify that the new attribute is the business key.

6. If you want to indicate that the keys of the levels above the current level are not necessary to identify the members in this level, select the item and select the **Unique Level** check box. This indicates that key values belonging to the level should be considered unique regardless of context. In some circumstances, the **Unique Level** setting is used by IBM Cognos software to optimize SQL queries.

**Note:** The **Unique Level** check box does not affect the generation and handling of MUN identifiers for the members in this level. All MUNs are fully-qualified.

- 7. Choose the additional tasks that you want to perform:
	- Specify roles ["Roles" on page 110.](#page-121-0)
	- v Embed calculations by clicking **Add** and then defining the expression ["Creating calculations" on page 142.](#page-153-0)

To change a calculation that has been embedded in the dimension, in the **Dimension Map** tab, click **Attributes**, right-click the query item, and click **Edit Expression**.

- Embed filters ["Creating filters" on page 144.](#page-155-0)
- v Specify the sort characteristics of levels ["Sorting members of a level" on page](#page-120-0) [109.](#page-120-0)
- Test the dimension ["Testing dimensions" on page 115.](#page-126-0)
- v Edit the SQL and change various options ["Cognos SQL" on page 98.](#page-109-0)
- 8. Click **OK**.
- 9. To change the default hierarchy for a dimension with multiple hierarchies, do the following:
	- v In the **Properties** pane, click the ellipsis (...) button in the **Default Hierarchy** box.
	- v Select a different hierarchy, and click **OK**.

#### **Results**

You can also use the **Dimension Map** tab to create a regular dimension. Click the

**regular dimension** button  $\|\mathbf{\Psi}\|$ .

### **Hierarchies for regular dimensions**

A hierarchy is an ordered list of levels or a collection of items. Each query item in a hierarchy must have a unique name.

You can specify multiple hierarchies on regular dimensions in IBM Cognos Framework Manager. Multiple hierarchies for a regular dimension behave as views of the same query. The first hierarchy is the primary or default hierarchy.

You can use only one hierarchy at a time in a query. For example, you cannot use one hierarchy in the rows of a crosstab report and another hierarchy from the same dimension in the columns. If you need both hierarchies in the same report, you must create two dimensions, one for each hierarchy. For more information, see ["Modeling Dimensions with Multiple Hierarchies" on page 329.](#page-340-0)

For example, sales staff can be viewed by manager or by sales branch and can be modeled as a single dimension with two hierarchies.

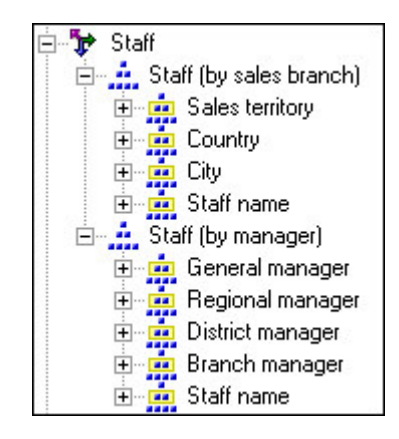

If you need both hierarchies in the same report query, such as on opposing axes, you must create a regular dimension for each hierarchy. For example, here is sales staff as two dimensions.

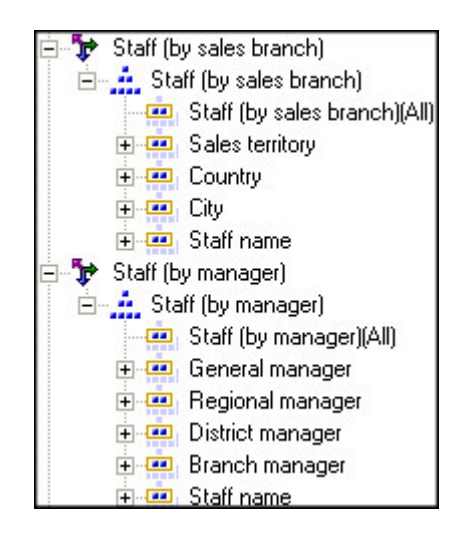

**Tip:** To change the default hierarchy for a dimension with multiple hierarchies, in the **Properties** pane, click the ellipsis (...) button in the **Default Hierarchy** box, and select a different hierarchy.

If a hierarchy in a dimension contains a large number of members, running a query in one of the IBM Cognos studios may be slow because the IBM Cognos engine is generating one large query for a locally-built cube. To resolve this issue, set the **Wide Member Tree** property in the **Properties** pane to **true**. The engine will then generate multiple smaller queries for the locally-built cube.

#### **Balanced hierarchy:**

Each path in a balanced hierarchy descends to the same depth.

For example, in the following diagram, the highest level is Product Line(Level 1); Level 2 is Product Type; Level 3 is Products.

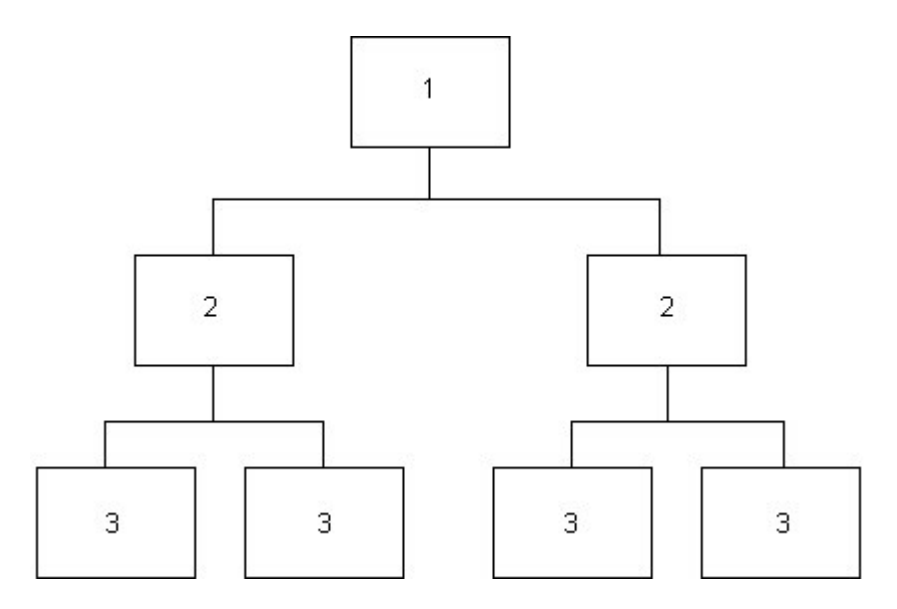

#### **Unbalanced hierarchy:**

The branches in an unbalanced hierarchy descend to different levels.

For example, in the following diagram, the highest level in an organization is the CEO (Level 1); Level 2 is the vice-presidents and the CEO's executive assistant. The executive assistant does not have subordinates, unlike the vice-presidents.

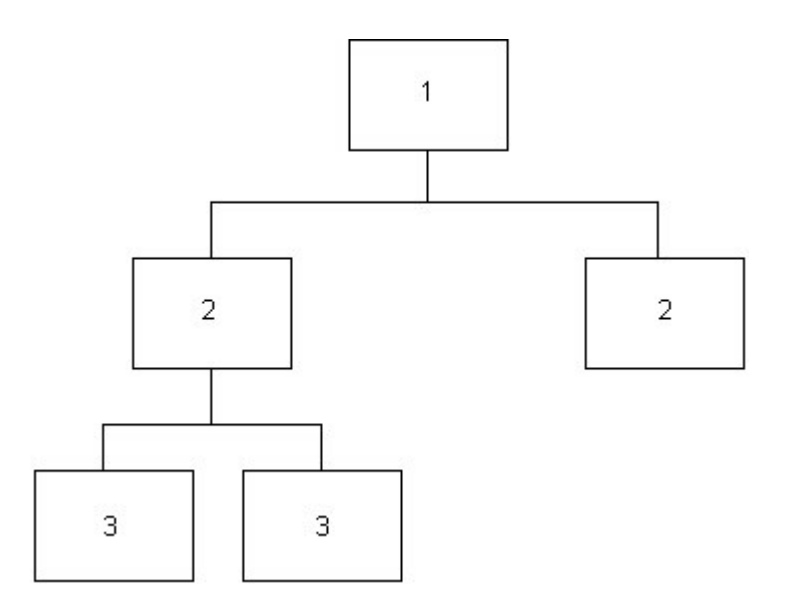

An unbalanced hierarchy can also be ragged. In a ragged-unbalanced hierarchy, there are gaps in the levels and the levels descend to different depths.

#### **Ragged and network hierarchies:**

For relational metadata, flatten ragged hierarchies and network hierarchies in the data source.

### **Levels for regular dimensions**

The simplest definition of a level consists of a business key and a caption, each of these referring to one query item. An instance (or row) of a level is defined as a

member of that level. It is identified by a member unique name, which contains the values of the business keys of the current and higher levels. For example, [gosales].[Products].[ProductsOrg].[Product]->[All Products].[1].[1].[2] identifies a member that is on the fourth level, Product, of the hierarchy ProductsOrg of the dimension [Products] that is in the namespace [gosales]. The caption for this product is TrailChef Canteen, which is the name shown in the metadata tree and on the report.

The first level of the hierarchy is automatically defined as the All level. It contains a single root member, which represents the top level of the hierarchy. For example, the All level for the Time dimension is named Time (All). You cannot delete or move the All level. You can change its name, description, and screen tip.

If you do not specify the levels of the hierarchy correctly, incorrect aggregation could occur.

#### **Member Unique Names:**

The member unique name (MUN) is how the member is found in the data source, much like using business keys to find records in a table.

The member unique name is used in the expression for a member data item that is used in a report, a reference to members in filters and expressions, and used in drill-through between OLAP data sources. The member keys in the MUN for the different OLAP data sources must match.

If a member unique name changes, members that are directly referenced in expressions, filters, or reports are no longer found because the MUN is contained in the report specification. Member unique names can change for a variety of reasons:

- v Changes to the hierarchy and level structures may change the level unique name.
- v The business key values have changed and this changed the member key path.
- The application changed during design or over time.
- The cube has category codes that are unpredictably unique.
- v The production environment has more members than the test environment.
- The member no longer exists in the data source.

To avoid these problems, use the following best practices:

- v Use unique codes and keys within a dimension for the member keys.
- v Use unique conformed values for similar dimensions between the target and source environments when enabling drill through.
- When using a dimensionally modeled relational model for drill-through, ensure the root business key conforms with the root members of the other data sources.
- v Ensure that the business keys and dimension metadata structure are the same between the production and test environments.
- Do not change the business keys in IBM Cognos Framework Manager after going into production.
- Resolve the non-unique keys within a dimension in the data source. Do not use tildes in the category codes.
- v If you have a Transformer cube that is built with non-unique source values, do not use the Clean House feature in Transformer because it will most likely change the category codes. Keep a backup copy of your MDL file.

#### <span id="page-120-0"></span>**Keys for levels:**

A key is a query item that uniquely identifies members in a level. For example, Product Number uniquely identifies a product while City, State, and Country are all needed to uniquely identify a city. The key may or may not be contained in a level. Foreign keys are used to relate the measure dimension to its regular dimensions.

Each level needs an item that is defined as a key.

If a model dimension contains a query item whose data type is BLOB, create a query subject that has determinants and then create a model dimension that is based on the model query subject.

## **Sorting members of a level**

For dimensionally modeled relational metadata, you can specify sort characteristics on a dimension. You can also specify sorting on individual levels within the dimension. When you sort individual levels within a dimension, you can ensure that the order in which the data is delivered to the model is appropriate. The order in which the data is delivered to the model can be particularly important when reporting data over relative time periods.

The default sort order is alphabetical, in ascending order, depending on the level caption. When you specify a sort order, the data is sorted on another column such as the business key.

### **Procedure**

- 1. In the **Project Viewer** pane, select a dimension or level.
- 2. Click **Actions**, **Edit Definition**.
- 3. Click the **Member Sort** tab.
- 4. Select the sorting option to apply.

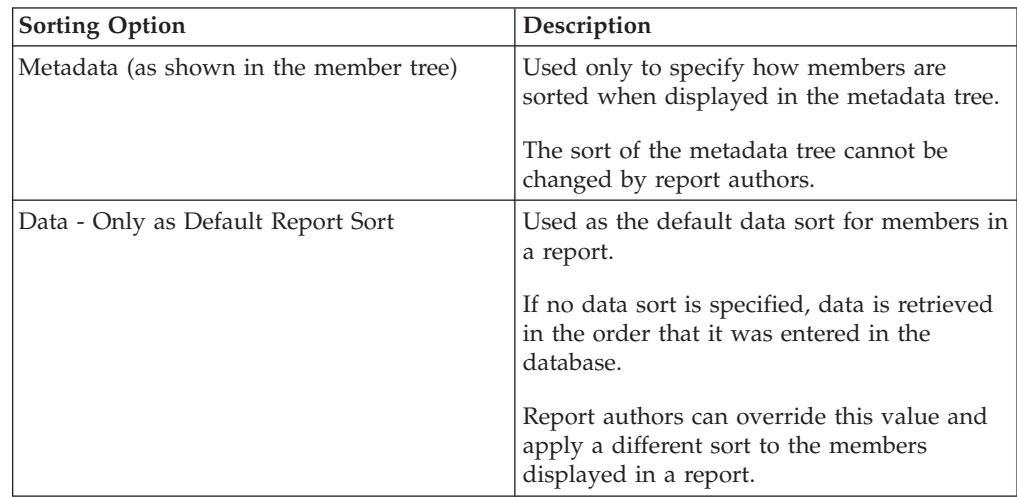

<span id="page-121-0"></span>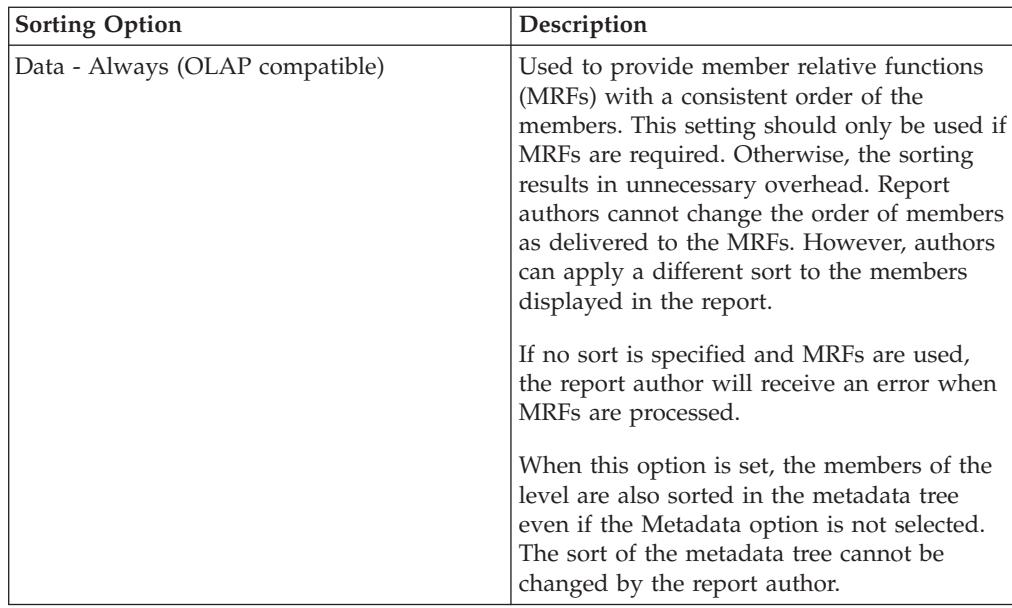

#### **Tips**

- v To apply the default sort order to all child levels within the levels in the dimension that do not have a sort option defined, click **Detect**.
- v To remove sort options from all child levels within the levels in the dimension, click **Clear All**.
- 5. In the **Select a Level to Assign Sort Properties** box, click a level.
- 6. In the **Available Data Items** box, click an item to sort and click the right arrow to add it to the **Level Sort Properties** box. Use the up and down arrows to change the order of items.

**Tip:** To change the sort order to ascending or descending, click **Sort Order**.

7. To specify how null values are sorted in reports, click the **Nulls** box beside the item and then click **First**, **Last**, or **Unspecified**.

First places the null values at the beginning, and Last places the null values at the bottom. Unspecified uses the setting defined in the data source.

8. Click **OK**.

### **Roles**

Roles define what displays in the member tree in the IBM Cognos studios. Use roles to organize and manage metadata and to determine how to present data to your users.

You can also create expressions that refer to roles instead of query items. You must use the roleValue function to refer to a particular role. For example, you want to query against a specific role in a hierarchy but the query item playing that role is different at each level of the hierarchy. A single query can span the different query items at each level. You can also use the roleValue function when you know the role but not the underlying query item.

You can assign multiple roles to one query item, but the same role cannot be assigned to different query items in the same level.

Default roles are pre-defined for all parent-child hierarchies and for all levels in level-based hierarchies. Most of these roles are not visible in the IBM Cognos studios.

The roles that are reserved by IBM Cognos BI start with an underscore. The name for a custom role cannot start with an underscore.

### **Default roles**

The default roles include the following:

• \_businessKey

Represents the key for the level. The level can be defined as unique if the business key of the level is sufficient to identify each set of data for a level.

The \_businessKey role can be assigned to only one attribute in a level.

The **Root Business Key** property shows the value of the business key for the root member. The root member is an artificial level created for dimensionally modeled relational models. To enable drill-through on conforming dimensions, you must set the **Root Business Key** property.

\_memberCaption

Presents the caption for a member that will be shown in the IBM Cognos studios.

The \_memberCaption role is necessary to leverage member functions and to enable dragging and dropping levels in the IBM Cognos studios.

Ensure that the data type is set to string for the item that will be assigned the \_memberCaption role.

memberDescription

Returns the description for a member within a dimension.

### **Custom roles**

By default, attributes are included with no role. You can assign attributes to existing roles or you can create custom roles. Each role that you create must have a unique name.

You can translate the custom roles in the model.

#### **Specifying roles**

Roles define what displays in the member tree in the IBM Cognos studios. Use roles to organize and manage metadata and to determine how to present data to your users.

#### **Procedure**

- 1. Click the dimension whose roles you want to define.
- 2. From the **Actions** menu, click **Edit Definition**.
- 3. Click the **Dimension** tab.
- 4. In the **Hierarchies** box, click the level you want.
- 5. In the **Select a level in the hierarchy control to see the query items** box, click a query item.
- 6. Under **Role**, click the ellipsis (...) button.
- 7. Do one of the following:
	- v To use a role defined by Framework Manager, click the **Default Roles** tab, and select a role.
	- v To create a role, click the **Custom Roles** tab, and click **Add**.
- 8. Click **Close**.
- 9. Click **OK**.

#### **Results**

You can also use the **Dimension Map** tab to define roles. Click **Attributes**, right-click the query item, and click **Edit Roles**.

# **Creating measure dimensions**

Only measures are visible in the model measure dimension. Query items, such as keys, are hidden.

A measure dimension is a collection of facts. You can create a measure dimension for one or more query subjects that have a valid relationship between them.

Model measure dimensions should be composed of only quantitative items. Because, by design, model measure dimensions do not contain keys on which to join, it is not possible to create joins to model measure dimensions. Instead of joining model measure dimensions to regular dimensions, create joins on the underlying query subjects. Then either manually create a scope relationship between them or detect scope if both dimensions are in the same namespace.

While you can use data source dimensions, they have limited functionality in comparison to query subjects or model dimensions. Discontinue using data source dimensions, both regular and measure. Create new models following the best practices in [Chapter 9, "Guidelines for Modeling Metadata," on page 299](#page-310-0) to use query subjects as the relational foundation of the model. Define regular and measure dimensions as model objects based on data source query subjects or model query subjects or both. Guidance on migration for existing users of data source dimensions will be provided in a future release.

You can add value by embedding calculations based on existing business rules, such as Profit Margin.

You can change the order of measures, query items, and calculations.

If the measure dimension contains a folder, you can change the order only in the **Project Viewer**.

You cannot define hierarchies or levels for a measure dimension.

### **Procedure**

- 1. Click a namespace where you want to place the measure dimension.
- 2. Click **Actions**, **Create**, **Measure Dimension**.
- 3. Click the **Measure Dimension** tab.
- 4. Drag measures from the **Model Objects** box to the **Measures** box.
- 5. Perform the actions that you want.

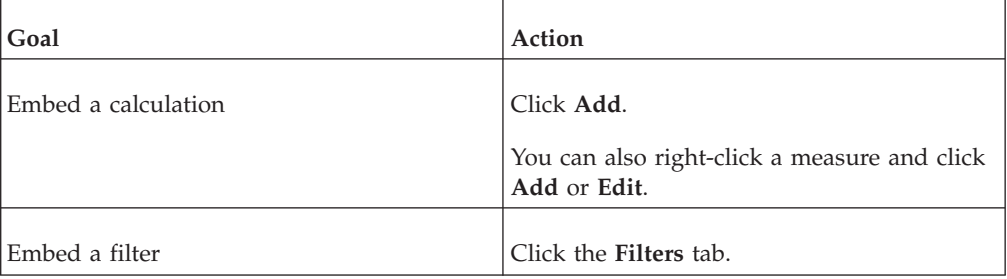

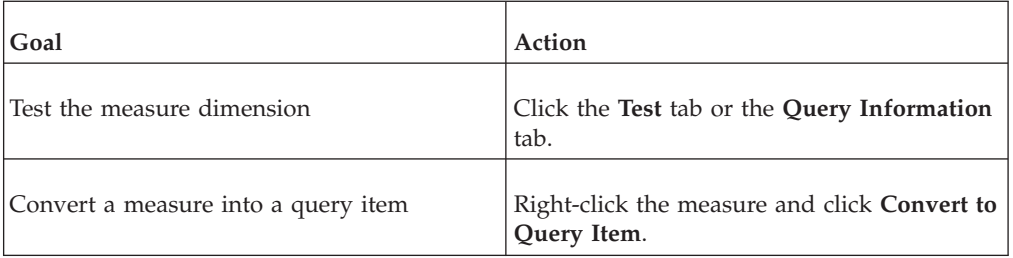

**Note:** If you test the measure dimension by using the **Query Information** tab, IBM Cognos BI validates the measure dimension. If you test the measure dimension by using the **Test** tab, IBM Cognos BI executes the measure dimension. The SQL for validate is slightly different than the SQL for execute. To generate definitive SQL for the measure dimension, use the **Test** tab.

6. Click **OK**.

### **Results**

You can also use the **Dimension Map** tab to create a measure dimension. Click the measure dimension button

You may be interested in the following related topics:

- v ["Multiple-fact, Multiple-grain Queries" on page 306](#page-317-0)
- v ["Creating calculations" on page 142](#page-153-0)
- ["Creating filters" on page 144](#page-155-0)
- ["Testing dimensions" on page 115](#page-126-0)

## **Converting measures into query items**

If you have created a measure dimension and want to join it to regular dimensions, you need to create joins. Joins need keys and keys are query items, not measures. The measure that you want to use as a key must be converted into a query item.

You can also convert a query item into a measure ["Converting query items into](#page-152-0) [measures" on page 141.](#page-152-0)

#### **Procedure**

- 1. Double-click the measure dimension that contains the measure.
- 2. Click the **Measure Dimension** tab.
- 3. Right-click the measure, and click **Convert to Query Item**, **OK**.

# **Scope relationships**

Scope relationships are necessary to define which dimensions and measures are used together for dimensionally modeled relational models.

A scope relationship is automatically generated when you drag a dimension into the dimension map or when you move a query subject into the dimension namespace and convert it to a regular dimension.

**Note:** Shortcuts to scope relationships are not supported.

Scope relationships exist only between measure dimensions and regular dimensions to define the level at which the measures are available for reporting. They are not the same as joins and do not impact the Where clause. There are no conditions or criteria set in a scope relationship to govern how a query is formed, it specifies only if a dimension can be queried with a specified fact. The absence of a scope relationship results in an error at runtime.

If you set the scope relationship for the measure dimension, the same settings apply to all measures in the measure dimension. If data is reported at a different level for the measures in the measure dimension, you can set scope on a measure. You can specify the lowest level that the data can be reported on.

When you create a measure dimension, IBM Cognos Framework Manager creates a scope relationship between the measure dimension and each existing regular dimension. Framework Manager looks for a join path between the measure dimension and the regular dimensions, starting with the lowest level of detail. If there are many join paths available, the scope relationship that Framework Manager creates may not be the one that you intended. In this case, you must edit the scope relationship.

### **Defining scope relationships**

Scope relationships exist only between measure dimensions and regular dimensions to define the level at which the measures are available for reporting.

#### **Procedure**

1. Click the **Dimension Map** tab.

**Tip:** To view scope relationships highlighted with a background color, click the show scope button **...** 

- 2. Click one or more measure dimensions.
- 3. Click the level of the dimension that you want to set the scope to.

**Tip:** If you want Framework Manager to define the scope relationship, select the measure dimension and the regular dimension, and click the **determine scope** button **[24**].

4. Click the **set scope** button **Fig.** 

#### **Results**

If you want to remove the scope, select the hierarchy or dimension and click the **remove** scope button

If you select a hierarchy, you can remove the scope from a specific hierarchy without affecting the scope set in other hierarchies of the dimension.

If you select the dimension, all scope from all hierarchies is removed. The scope relationship between the measure dimension and the regular dimension is also removed.

# **Creating regular dimensions based on existing objects**

You can create a new regular dimension by merging existing objects. These objects can be dimensions, query subjects, or query items.

## **Procedure**

- 1. Select the objects that you want in a dimension.
- 2. Click **Actions**, **Merge in New Regular Dimension**.

# <span id="page-126-0"></span>**Viewing related objects**

You can explore a visual representation of the objects that are connected to the query subject or dimension that you select in the **Project Viewer**. The **Context Explorer** shows the objects that the selected object is connected to. You can also select a connected object and see its references.

You can hide an object in the **Context Explorer**. You can also change the layout, fit all objects in the **Context Explorer**, zoom in and out, print, preview diagrams before printing, and change the page setup.

You can also use the **Dimension Map** tab to explore dimensions.

### **About this task**

#### **Procedure**

- 1. Select one or more objects that you want to explore.
- 2. From the **Tools** menu, click **Launch Context Explorer**.
- 3. To see the connected objects, click one or more objects and click the appropriate button.

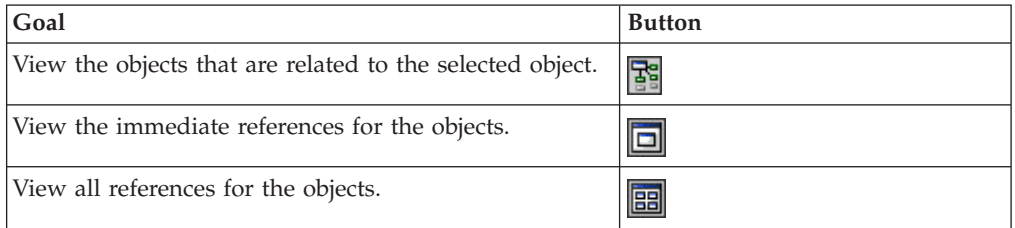

4. If you want to see details about an object, such as its relationships and query items, right-click the object, click **Navigate Diagram**, **Diagram Settings**, and then select the details you want.

## **Testing dimensions**

Testing a regular dimension returns the attributes associated with the hierarchy defined as the default.

### **About this task**

#### **Testing Objects**

You can see the results that an object returns by testing it. You can test when creating an object or later on. The objects you can test are dimensions, query subjects, query sets, hierarchies, levels, calculations, and query items.

You can view the data that will display in a specific report before publishing a package by selecting and testing the objects that will display in the report. This makes it easier to debug a model and to verify that the model meets the reporting requirements because you do not need to create and publish packages first.

When you test an object, IBM Cognos Framework Manager returns sample data. Formatting is not applied to the sample data. If you must test formatting, you must publish the package and view the objects in the IBM Cognos studios.

You may see different results depending on what you test. For example, if you use the expression editor to test a calculation that is embedded in a query subject, Framework Manager tests only the expression, not the item, so the aggregation setting for the query item is not applied to the test. Testing the entire query subject, which includes the calculation, gives a different result because the aggregation setting is applied. For example, if the aggregation setting is summarize, you can see a smaller number of rows in the test.

When you test a measure dimension, the SQL uses aggregates not the measures.

If you test a child segment of a segmented model, you may see an error if an object you are testing refers to an object in another child segment and the referenced object is not available to the project you are in. Check that the parent model contains all the objects and that this error message does not display when you test the parent model.

Governor settings may affect the testing results. For more information, see ["Governors" on page 283.](#page-294-0)

You can change existing test settings to customize the results that the test shows. For example, in addition to other settings, you can control the number of rows returned.

### **Steps when creating or modifying the object**

#### **Procedure**

- 1. Select the object you want to test.
- 2. Click **Actions**, **Edit Definition**, and then click the **Test** or **Query Information** tab.

The **Test Results** box is initially empty until you run the query.

Any result sets that contain binary large objects are shown as [blob].

- 3. To run the query and bring back all the test results, click **Test Sample**.
- 4. If you want to add a count of the rows, click **Total Rows**.
- 5. If you want to apply the **Regular Aggregate** property of the query item or the **Aggregate Rules** property of a semi-additive measure that is referenced in the expression, select the **Auto Sum** check box.

If you clear this check box, a row is returned for each row in the result set of the query.

- 6. If you want to obtain more information about the query results, click the **Query Information** tab.
- 7. Click **OK**.

#### **Steps to view the data that will display in a specific report**

#### **Procedure**

- 1. Select the objects that will display in the report.
- 2. Click **Tools**, **Test**.
- 3. To run the query and bring back all the test results, click **Test Sample**.

4. To view details about any problem that is found, click the **Query Information** tab.

If you do not see the results of the query in the test window, the data from your data source may exceed the value of one of the governors. The query stops at the specified limit, but the test result window does not contain any data. **Tip:** Set each governor to zero.

## **Changing the test settings**

You can customize the tests by changing the test settings.

### **Procedure**

- 1. Select the object that you want.
- 2. Click **Actions**, **Edit Definition**, and then click the **Test** tab or the **Query Information** tab.
- 3. Click **Options**, **Test Settings** .
- 4. Choose the options that you want.

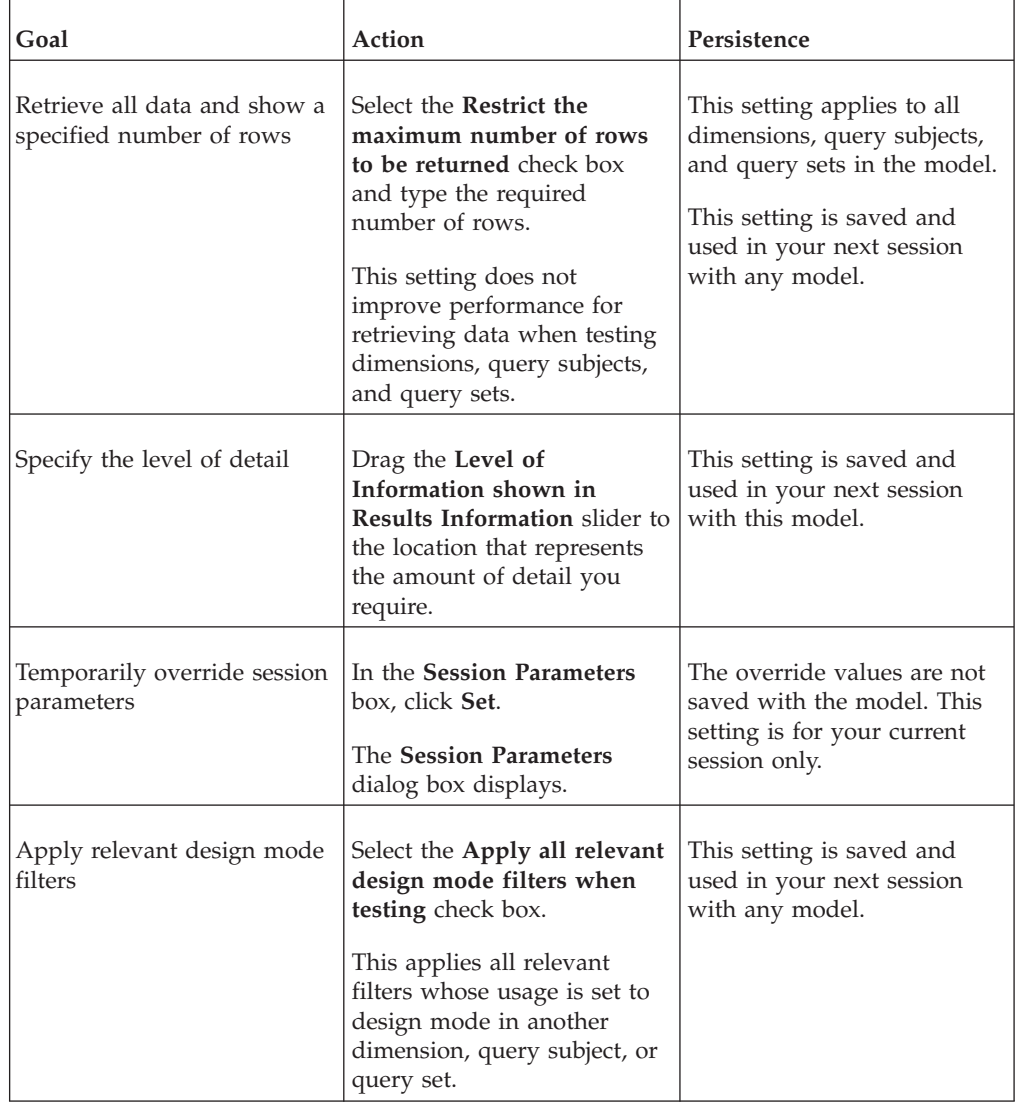

<span id="page-129-0"></span>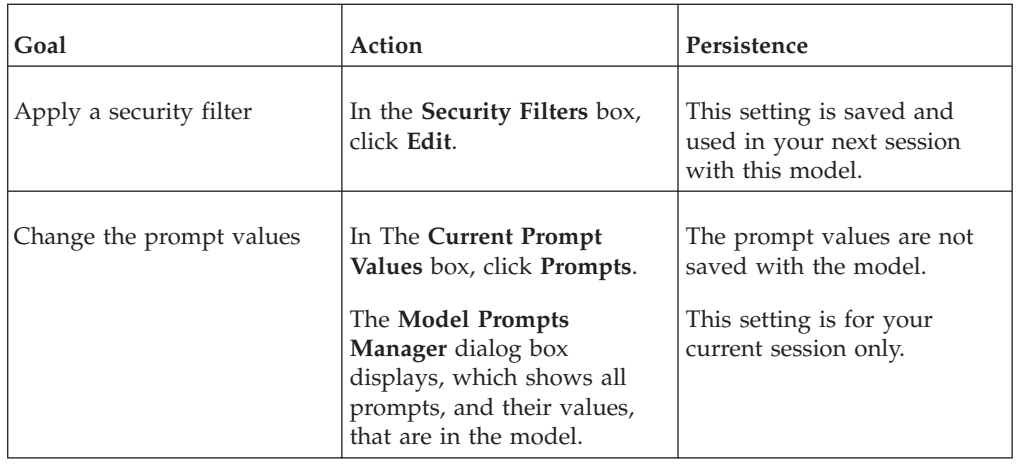

5. Click **OK** two times.

#### **Results**

You may be interested in the following related topics:

- Working with dimensions ["Dimensions" on page 102](#page-113-0)
- Working with query subjects ["Query subjects" on page 75](#page-86-0)

# **Converting regular dimensions into query subjects**

You can convert a regular dimension into a model query subject or a data source query subject.

You can also convert a query subject into a dimension. See ["Converting query](#page-105-0) [subjects into dimensions" on page 94.](#page-105-0)

If a dimension has multiple hierarchies, only the default hierarchy is included when you convert the dimension to a query subject.

#### **Procedure**

- 1. Click the regular dimension.
- 2. Click **Actions**, **Convert to Query Subject**.

## **Multilingual metadata**

For models that are published in multiple languages, you can view and modify model objects in the different languages.

You must handle multilingual support in the import view for a variety of reasons. You can reduce the number of query items contained in each dimension and query subject. With fewer dimensions, query subjects, and query items, the model is more manageable. You can simplify maintenance by doing all multilingual work in one place instead of in different business views. This ensures consistency because the languages are set up correctly for all modelers to use. This is particularly important for segmented models.

# **Supporting multilingual metadata**

There are several steps required to add support for multilingual metadata.

## **Procedure**

- 1. Import metadata from multilingual data sources. See ["Modeling with](#page-131-0) [multilingual data sources" on page 120.](#page-131-0)
- 2. Define the languages the model supports. See ["Adding a language to a project"](#page-133-0) [on page 122.](#page-133-0)
- 3. Define one or more parameter maps that translate the locale used when the report is run into the language values in the data source. See ["Creating](#page-160-0) [parameter maps" on page 149.](#page-160-0)
- 4. Use a macro to dynamically substitute language values from the language lookup table using the runLocale session parameter as the key See ["Creating](#page-164-0) [prompts with query macros" on page 153.](#page-164-0)
- 5. Export multilingual properties in translation tables, which translators use to enter the correct text for each language. See ["Exporting translation tables" on](#page-133-0) [page 122.](#page-133-0)
- 6. Import the table that contains the translated property values. See ["Importing](#page-134-0) [translation tables" on page 123.](#page-134-0)
- 7. Publish the metadata in the languages you specify. See [Chapter 7, "Publishing](#page-244-0) [packages," on page 233.](#page-244-0)

### **Results**

For information about how to enable multilingual modeling, see ["Example - create](#page-134-0) [multilingual projects for relational metadata" on page 123.](#page-134-0)

# **Setting up a Multilingual Reporting Environment**

You can create reports that show data in more than one language and use different regional settings. This means that you can create a single report that can be used by report consumers anywhere in the world.

The samples databases provided with IBM Cognos store a selection of text fields, such as names and descriptions, in more than 25 languages to demonstrate a multilingual reporting environment. For information about how data is stored in the samples databases and how the samples databases are set up to use multilingual data, see the *IBM Cognos Business Intelligence Administration and Security Guide*.

Here is the process for creating a multilingual reporting environment:

• Use multilingual metadata.

The data source administrator can store multilingual data in either individual tables, rows, or columns.

For more information about configuring your database for multilingual reporting, see the *IBM Cognos Business Intelligence Administration and Security Guide*.

• Create a multilingual model.

Modelers use Framework Manager to add multilingual metadata to the model from any data source type except OLAP. They add multilingual metadata by defining which languages the model supports, translating text strings in the model for things such as object names and descriptions, and defining which languages are exported in each package. If the data source contains multilingual data, modelers can define queries that retrieve data in the default language for the report user.

For more information, see the *IBM Cognos Framework Manager User Guide*.

<span id="page-131-0"></span>• Create multilingual maps.

Administrators and modelers use a Microsoft Windows operating system utility named Map Manager to import maps and update labels for maps in IBM Cognos Report Studio. For map features such as country or region and city names, administrators and modelers can define alternative names to provide multilingual versions of text that appears on the map.

For more information, see the *IBM Cognos Map Manager Installation and User Guide*.

• Create a multilingual report.

The report author uses Report Studio to create a report that can be viewed in different languages. For example, you can specify that text, such as the title, appears in German when the report is opened by a German user. You can also add translations for text objects, and create other language-dependent objects.

For more information, see the *IBM Cognos Report Studio User Guide*.

• Specify the language in which a report is viewed.

You can use IBM Cognos Connection to do the following:

- Define multilingual properties, such as a name, screen tip, and description, for each entry in the portal.
- Specify the default language to be used when a report is run.
	- **Tip**: You can specify the default language on the run options page, in the report properties, or in your preferences.
- Specify a language, other than the default, to be used when a report is run. For more information, see the *IBM Cognos Connection User Guide*.

The data then appears in the language and with the regional settings specified in

- the user's Web browser options
- the run options
- the IBM Cognos Connection preferences

Any text that users or authors add appears in the language in which they typed it.

# **Modeling with multilingual data sources**

To enable a project to work with multiple languages, you must set up data sources to support multiple languages.

## **Multilingual relational data sources**

For relational data sources, you can support multiple languages by using one or more of the following:

• Language-specific database tables

The data source should contain the same tables for each supported language. For example, if the Product table supports English, French, and German, the data source has tables named Product\_en, Product\_fr, and Product\_de.

• Language-specific columns

A database table should contain the same columns for each supported language. For example, if the Product table supports English, French, and German, the table has columns for ProductName\_en, ProductName\_fr, and ProductName\_de.

• Language-specific rows

A database table should contain an additional column to identify the language of each row of data, such as a column named LANG.

These solutions can make the multilingual data sources large and difficult to manage.

You can model a single relational query subject to represent all possible data source languages by using parameter maps and session parameters in the query subject definition. For more information, see ["Creating prompts with query](#page-164-0) [macros" on page 153](#page-164-0) and ["Multilingual metadata" on page 118.](#page-129-0)

**Note:** Expression syntax is specific to the design language of the model. If you import objects from a model designed in another language, you may have to adjust the expression syntax.

### **Multilingual SAP BW data sources**

For SAP BW metadata, you do not need to use parameters to support multilingual reporting. Since SAP BW automatically provides data in the language that matches the logon settings for the current user. If there is no metadata for the current user's language, Framework Manager retrieves data in the default language.

## **Using macros to model multilingual data**

You can model multilingual data that is stored in multiple tables, columns, or rows for each supported language. You can use macros with parameter maps and session parameters to create dimensions or query subjects that retrieve data in the preferred language of the person viewing the report.

The location of a parameter in the query subject definition depends on the location of multilingual data in the data source. You must have a parameter map in the macro.

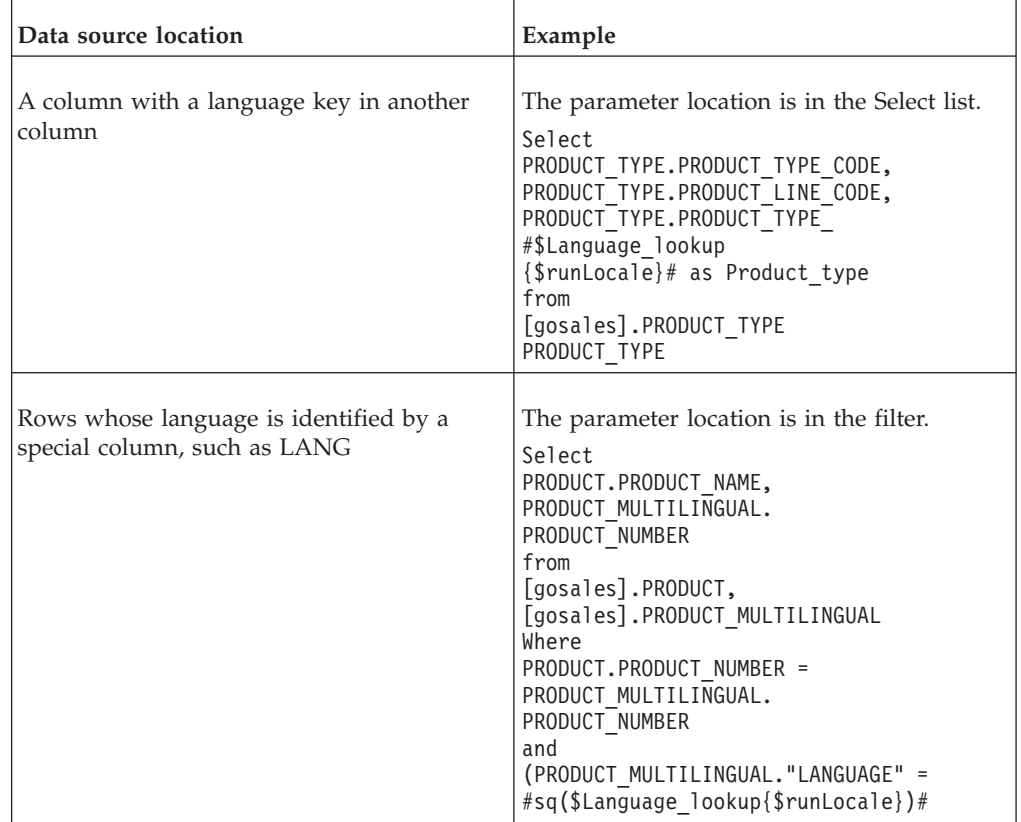

# <span id="page-133-0"></span>**Adding a language to a project**

You can add a language to a project at any time. For example, you do this if the values for a language were not translated earlier.

When you add a language to a project, IBM Cognos Framework Manager generates a new property value for every multilingual property of each object in the project. A multilingual property is any text property that displays in a report, such as **Name**, **Description**, and **Screen Tip**.

The new values that Framework Manager assigns to these text properties are a combination of the original property value preceded by the language code. For example, if a dimension is named Country, and you add the Dutch language, Framework Manager inserts a name whose value is (nl)Country.

Each project contains two types of language definitions:

• Design language

This is the language in which the model was originally created. This value is stored in the model and cannot be changed. It serves as the default language value.

• Active language

This is the language in which model content is currently shown. When you open a model, the active language is set to the language in the model that most closely matches the region and language settings of the computer. You can change this value at any time for your current session only. In future sessions, the model continues to open in the design language.

#### **Procedure**

- 1. Click **Project**, **Languages**, **Define Languages**.
- 2. In the **Available languages** box, select each language you want to add and click the arrow button to move it to the **Project languages** box.

**Tip:** To remove a language, select it in the **Project languages** box and click the arrow button to move it to the **Available languages** box.

3. If you want to change the active language, in the **Project languages** box, click a language, and click **Set as Active**, **OK**.

At the prompt, accept the changes you made to the project, and click **OK**.

4. If you want to view multilingual property values in the **Properties** pane, click the **Languages** tab.

## **Exporting translation tables**

You can generate and export a translation table to simplify the task of translating model objects. The translation table contains a list of all the text strings defined for multilingual properties, such as **Name**, **Description**, and **Screen Tip**. Translators can then use an external application, such as Microsoft Excel, to type the required information in the table.

You can export a translation table as either a comma-separated value file (.csv) or Unicode text file (.txt). You must export the translation table as a Unicode text file if it either contains a non-Latin language or will be imported by a computer with a language setting that is different from your own computer.

## <span id="page-134-0"></span>**Exporting a translation table**

### **Procedure**

- 1. Select the objects you want to export.
- 2. Click **Project**, **Languages**, **Export Translation File**.
- 3. In the **Project Languages** box, click the languages you want to export, and click the arrow button to move them into the **Languages to be exported** box.

You must export the design language of the model that will use the translation table. For example, if the translation table will be used in a model that uses French as the design language, you must export French.

IBM Cognos Framework Manager exports the appropriate locale code for each language you select. If you do not select all the languages to be translated, you must manually enter the language codes in the first row of each new language column in the translation table.

- 4. In the **Model objects to be exported** box, select whether you want to export all model objects, or export only preselected objects and their children.
- 5. Enter the location and name of the translation table.
- 6. Click **OK**.

# **Importing translation tables**

You can add text property values for each language defined in your model by importing translated data from a file. The imported file must be a translation table that was used by translators to enter the required translated values.

The translation table must contain the design language of the model that will use the translation table. The translation table can contain a subset of the languages defined for the project.

### **Importing a translation table**

#### **Procedure**

- 1. Click **Project**, **Languages**, **Import Translation File**.
- 2. In the **Project Languages** box, click the languages in the translation table, and click the arrow buttons to move them to the **Translate from** and **Translate into** box.

You must select the design language for this model.

- 3. In the **Apply translation to** box, select whether you want to apply the translation to all model objects, or only to preselected objects and their children.
- 4. Enter the location and name of the translation file.
- 5. Click **OK**.

# **Example - create multilingual projects for relational metadata**

You want to create a model that can be used by English, French, and German report authors. You also want the IBM Cognos studios to automatically show metadata in the language required by the report author.

In the go\_data\_warehouse sample, you need to do the following:

- Translate the metadata.
- v Use macros to create a multilingual project.

You can modify the dimensions and query subjects to show multilingual content by using the Language\_lookup parameter map and the runLocale session parameter.

### **Procedure**

- 1. Open the go\_data\_warehouse project.
- 2. Ensure that English, French, and German are supported languages:
	- v Click **Project**, **Languages**, **Define Languages**.
	- v Ensure that the **Project languages** pane contains English, French, and German.
	- v In the **Project Viewer** pane, click a query item and, in the **Properties** pane, click the **Languages** tab.

For the name, description, and tool tip text, you see one entry for each language.

- 3. Export all the languages and objects in the project to a comma-separated value file (.csv) named GOSLDW-ML.csv.
	- v Click **Project**, **Languages**, **Export Translation File**.
	- v In the **Project Languages** box, Ctrl+click **English**, **French**, and **German**, and click the top arrow to move them to the **Languages to be exported** box.
	- v In the **Export languages to this file** box, enter the location of GOSLDW-ML.csv.
- 4. Open the GOSLDW-ML.csv file in Microsoft Excel, and translate the strings. Note that each column represents a given language, and the file contains only the text strings that exist in the model.
- 5. In Framework Manager, import the translated file:
	- v Click **Project**, **Languages**, **Import Translation File**.
	- v In the **Project Languages** box, move **French** and **German** into the **Translate into** box.
	- v In the **Import translation table from this file** box, enter the location of GOSLDW-ML.csv.
- 6. In the **Project Viewer**, double-click the **Language\_lookup** parameter map. Note that the keys match the possible values for the runLocale session parameter, which identifies the language of the current user. These keys are mapped to the language values that are defined in the go\_data\_warehouse database.
- 7. Ensure that the parameter map contains the following information.

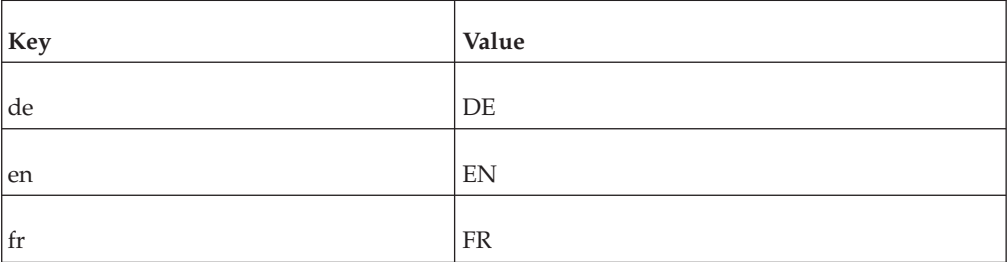

8. Select an object that contains multilingual columns, such as the Order method dimension, and, click **Actions**, **Edit Definition**.

The language identifier that was appended to the query item name is replaced by a parameter map and the runLocale session parameter:

Select

ORDER METHOD DIMENSION.ORDER METHOD KEY,

ORDER METHOD DIMENSION.ORDER METHOD CODE,

ORDER\_METHOD\_DIMENSION.ORDER\_METHOD\_#\$Language\_lookup{\$runLocale} # AS ORDER METHOD

from

[go\_data\_warehouse].ORDER\_METHOD\_DIMENSION

- 9. To preview the results, click **Test**, **Test Sample**.
- 10. Click **Project**, **Session Parameters**, and change the runLocale session parameter value to fr.
- 11. Test the Order method dimension again to view the results.

# **Query items**

A query item is the smallest object in the model that can be placed in a report. It represents a single instance of something, such as the date that a product was introduced.

For relational metadata, you can modify the properties of query items by

- v Setting **Usage** and **Regular Aggregate** properties to reflect the intended use of the query item
- Formatting query items to control how data displays in a report
- Identifying a column as a prompt, and controlling how your users see the prompt information

You can also modify the properties for multiple query items at the same time. For more information, see ["Replacing multiple property values" on page 24.](#page-35-0)

You can rename a query item in the **Calculation Definition** dialog box. Renaming the query item updates references to this query item.

Because reports can contain different query items from one or more objects in the model, query item properties control many aspects of the final report. When you create a model dimension or model query subject, the query items inherit the properties of the data source query items on which they are based.

The properties for query items or measures include the following.

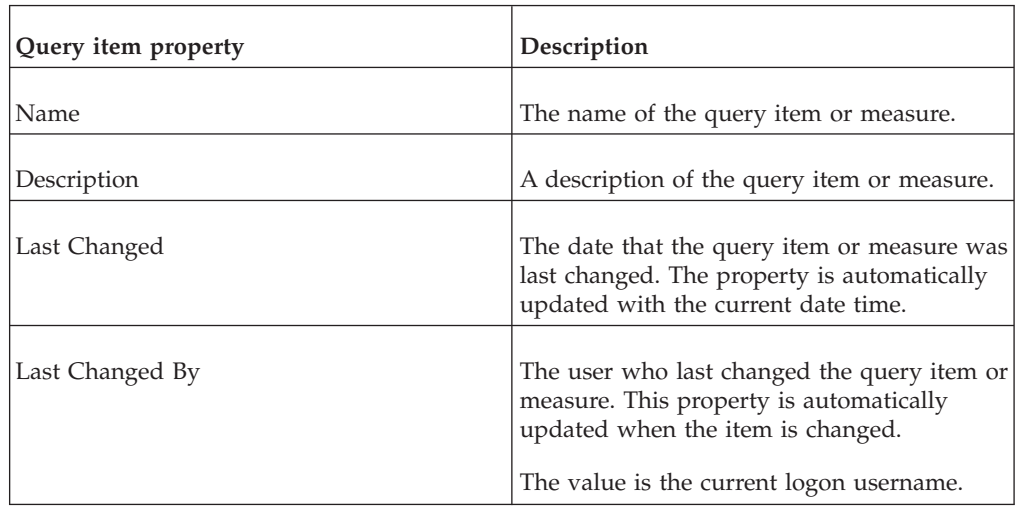

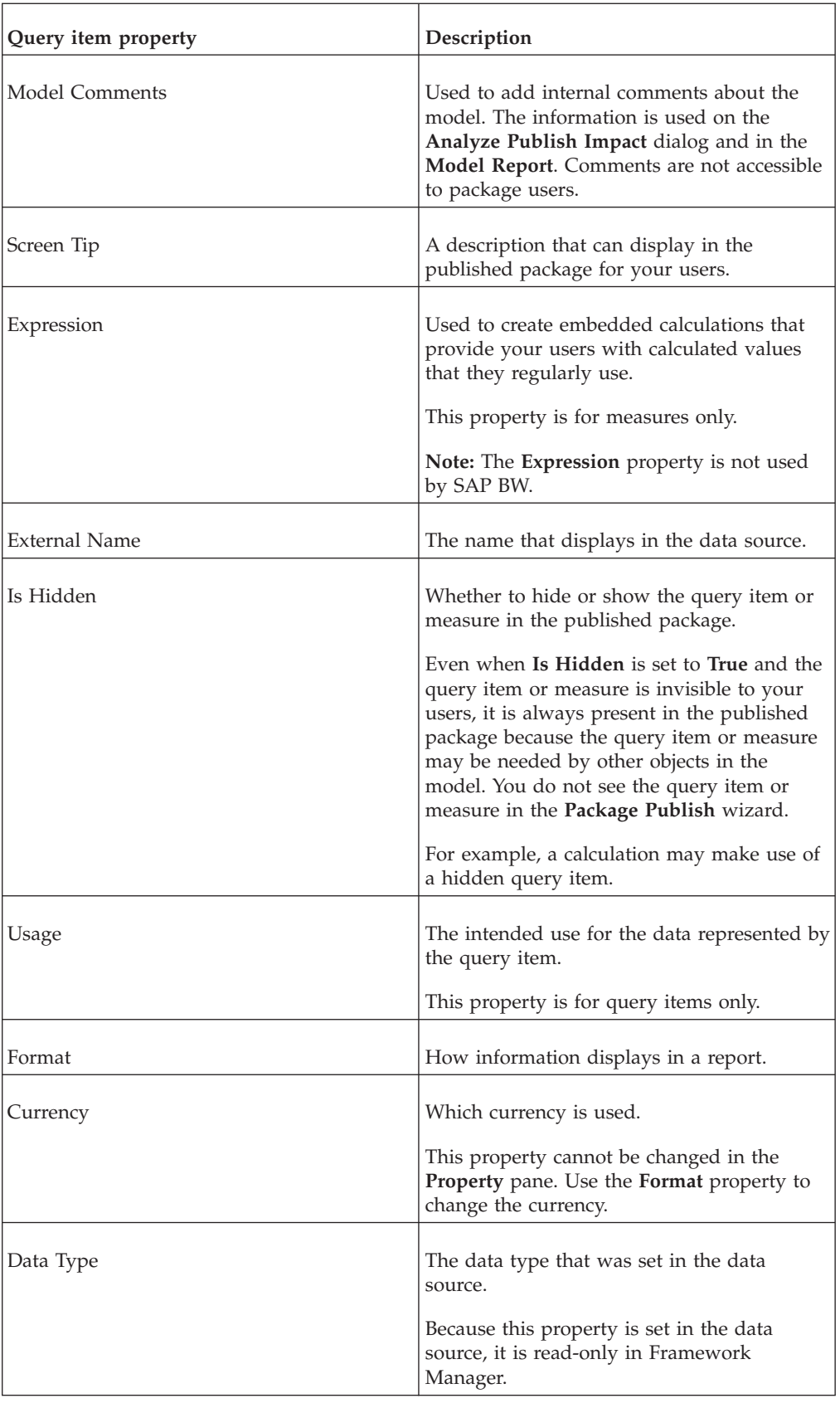

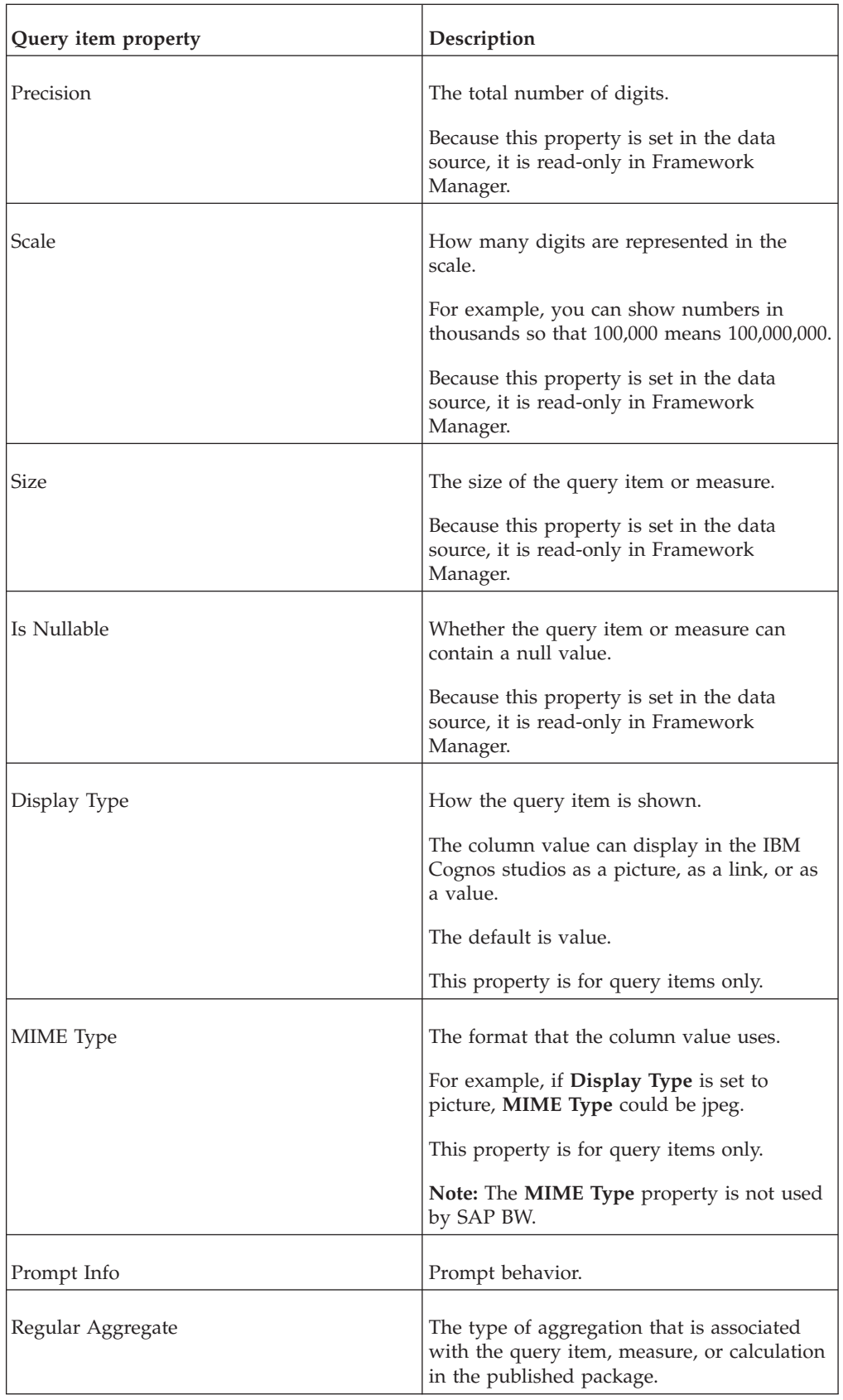

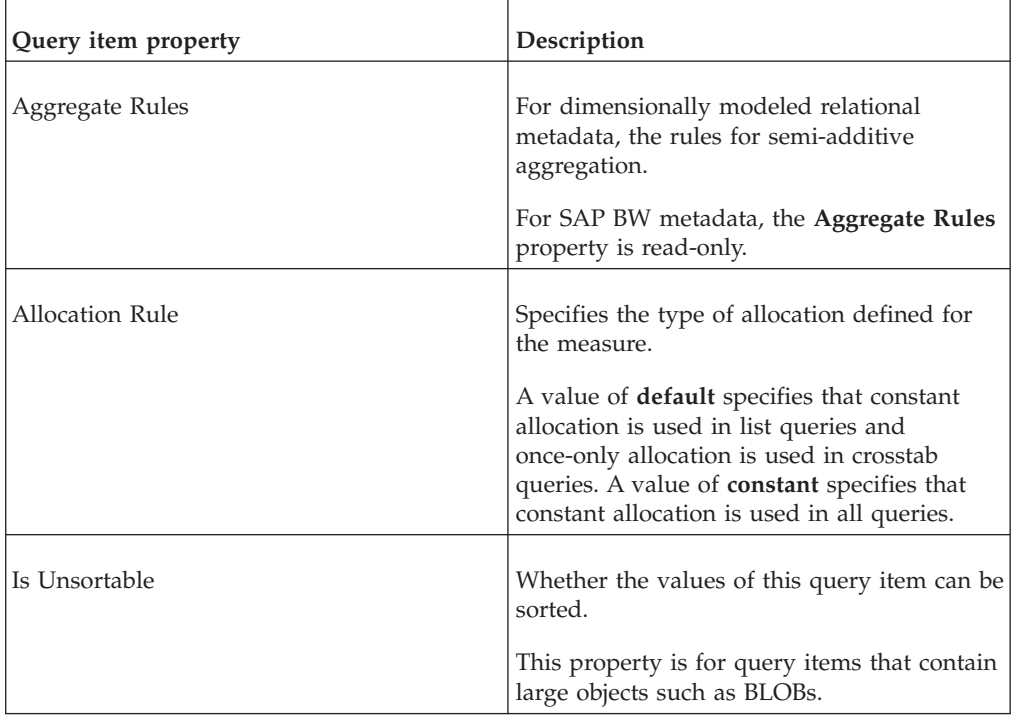

# **Modifying how query items are aggregated**

You can change how some query items and measures are aggregated in reports. IBM Cognos Framework Manager applies aggregate rules when your users create a report that summarizes a query item or measure.

When you import metadata, Framework Manager assigns values to the **Usage** and **Regular Aggregate** properties for query items and measures depending on the type of object that the query item or measure is in. The **Usage** property identifies the intended use for the data represented by the query item ["Usage property" on](#page-142-0) [page 131.](#page-142-0) The **Regular Aggregate** property identifies the type of aggregation that is applied to the query item or measure ["Regular aggregate property" on page 132.](#page-143-0) Your users can override the values of the **Regular Aggregate** property. For semi-additive measures, you can specify additional aggregate rules by modifying the **Aggregate Rules** property ["Defining aggregate rules for semi-additive](#page-143-0) [measures" on page 132.](#page-143-0)

When modifying the **Regular Aggregate** property, you can select values that are not available through importing, such as average and maximum. You must understand what the data represents to know which aggregate rule is required. For example, if you aggregate a part number, the only aggregate values that apply are count, count distinct, maximum, and minimum.

## **Rules for setting properties for dimensions**

IBM Cognos Framework Manager uses the following rules to set the **Usage** and **Regular Aggregate** properties.

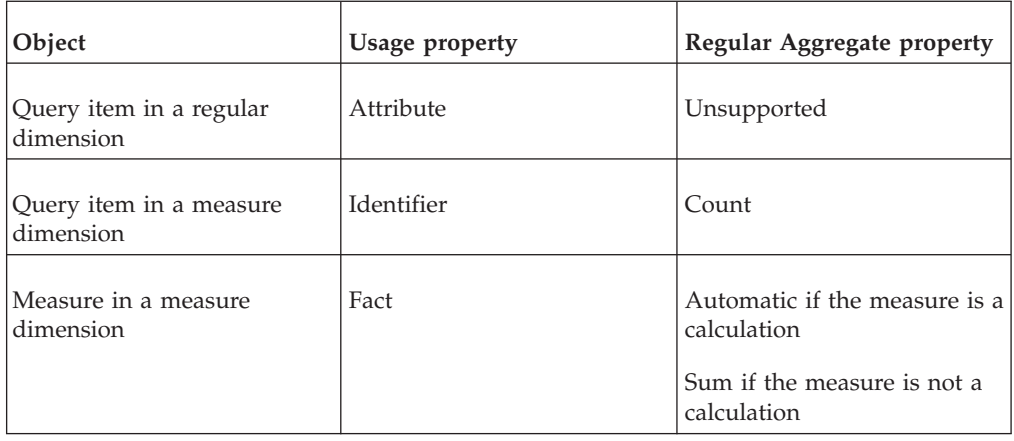

If the measure is semi-additive, use the **Aggregate Rules** property to define rules for semi-additive aggregation. Se[e"Defining aggregate rules for semi-additive](#page-143-0) [measures" on page 132.](#page-143-0)

## **Rules for setting properties for query subjects**

You can change the **Usage** and **Regular Aggregate** properties for all types of query subjects. The settings for these properties are based on characteristics such as data type and participation in keys and relationships.

For model query subjects, IBM Cognos Framework Manager uses the settings of the underlying query subjects. If the source query subject does not use these properties, the rules for data source and stored procedure query subjects are applied.

For data source or stored procedure query subjects, Framework Manager uses the following rules to set the **Usage** and **Regular Aggregate** properties when importing the query subjects.

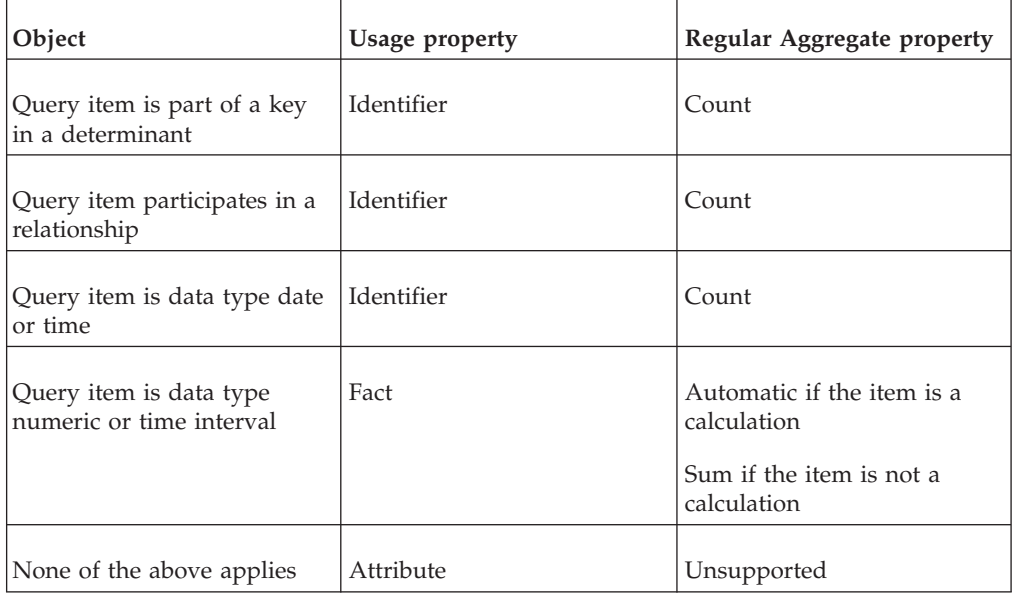

## **Rules for setting properties for calculations**

IBM Cognos Framework Manager uses a number of rules for setting the **Usage** and **Regular Aggregate** properties for calculations.

#### **Rules for interpreting calculated aggregations:**

The calculated aggregation type is supported for stand-alone calculations. It is also supported for calculations that are embedded within measure dimensions and are based on measures from the same measure dimension.

It is not supported for calculations that are embedded within query subjects.

Framework Manager uses the following rules to interpret the calculated aggregation type in the **Regular Aggregate** property:

v Standard aggregation functions (average, count, maximum, minimum, standard deviation, sum, variance) and references to model query subjects are aggregated first. The remaining operations are then applied to the aggregation result.

For example, to divide debt by credit for each row, the SQL looks like this: Select

customer, debt, credit, debt/credit as percent\_debt from x

To aggregate for all customers, the SQL looks like this:

Select sum(debt), sum(credit), sum(debt)/sum(credit) as percent debt from (Select customer, debt, credit from x)

- v If the query item in the calculation is a fact and the aggregation type for the query item is average, count, maximum, minimum, or sum, the aggregation type of the query item is used.
- If the query item in the calculation has no aggregation type set, the aggregation type minimum is applied in the query. It is not possible in SQL to have an aggregation setting of none.
- Aggregate functions are interpreted as if they are applied to a value in a single row when these functions are used in the detail context. For example, a Report Studio report has the Auto Group and Summarize property set to false.
- v Aggregation of a query item is based on the aggregated expression derived from the item definition.

For example, you want to total this stand-alone calculation:

[namespace].[Company].[debt]

/ [namespace].[Company].[credit]

The calculation is aggregated with this expression:

Total([namespace].[Company].[debt]) / Total([namespace].[Company].[credit])

- Scalar aggregates, also known as running, ranking, and moving aggregates, are calculated for report granularity unless the For clause is explicitly specified.
- v Granularity of aggregate functions is set by grouping for determinants or by keys of corresponding levels in the cube.

For example, Rank([namespace].[Company].[debt] is interpreted as Rank([namespace].[Company].[debt] for Report).

#### **Rules to determine the automatic aggregation type:**

For stand-alone and embedded calculations, IBM Cognos Framework Manager uses one of these rules to determine the aggregation type.

<span id="page-142-0"></span>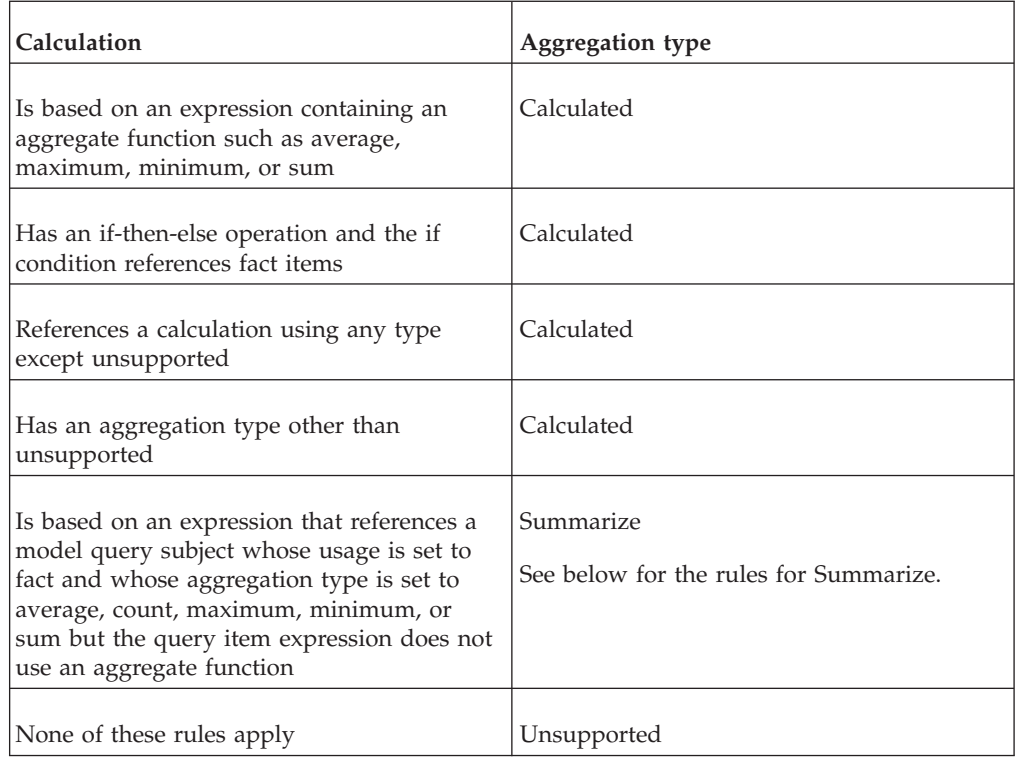

#### **Rules to determine the summarize aggregation type:**

For stand-alone and embedded calculations, IBM Cognos Framework Manager uses one of these rules to determine the aggregation type.

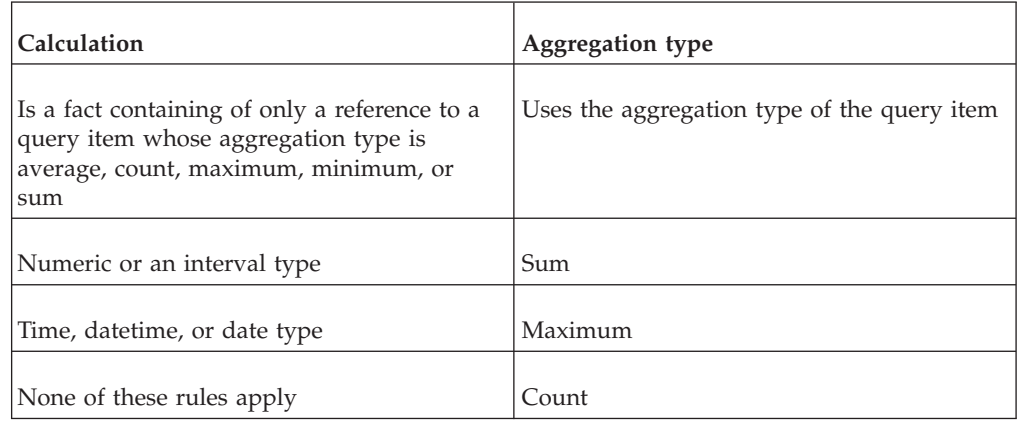

### **Usage property**

The **Usage** property identifies the intended use for the data represented by each query item. During importing, the **Usage** property is set according to the type of data that the query items represent in the data source.

You need to verify that this property is set correctly. For example, if you import a numeric column that participates in a relationship, the **Usage** property is set to **identifier**. You can change the property.

For relational query items, the value of the **Usage** property depends on the type of database object the query item is based on.

<span id="page-143-0"></span>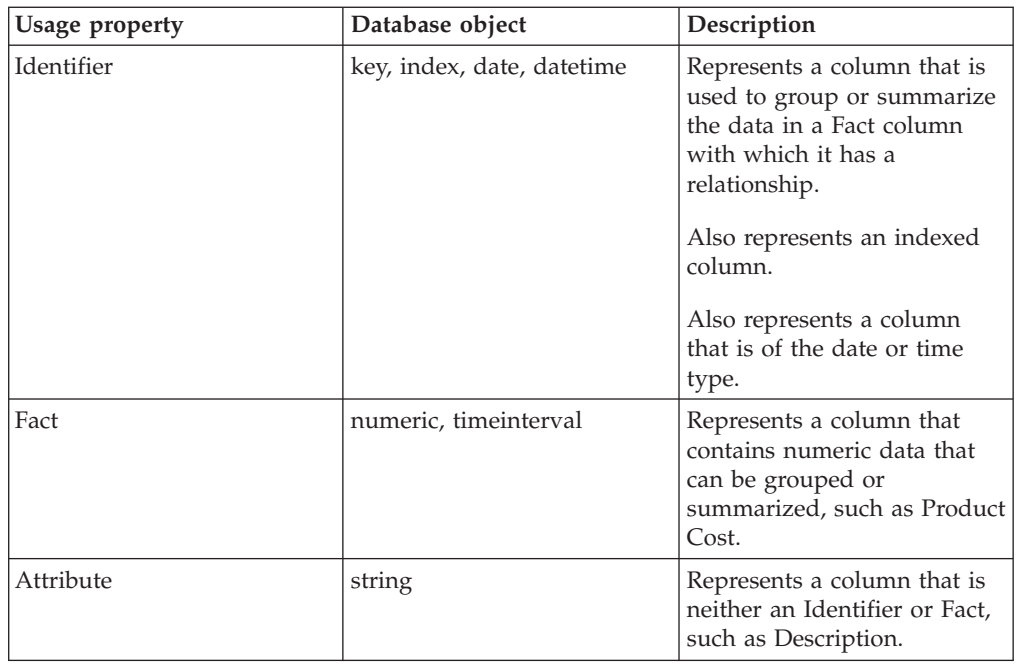

## **Regular aggregate property**

The **Regular Aggregate** property identifies the type of aggregation for the query item or calculation when you publish it. Your users can either use this default setting to perform calculations on groups of data, or apply a different type of aggregation.

For example, if the **Regular Aggregate** property value of the Quantity query item is sum, and it is grouped by Product Name in a report, the Quantity column in the report shows the total quantity of each product.

The following aggregation types are supported for relational data sources:

- Automatic
- Average
- Calculated
- Count
- Count distinct
- Maximum
- Minimum
- $\cdot$  Sum

### **Defining aggregate rules for semi-additive measures**

For measures of dimensionally modeled relational metadata, you can define an aggregate rule for each related dimension. These rules are in addition to the **Regular Aggregate** property and are used to specify how semi-additive measures are to be aggregated with respect to information from that dimension. A semi-additive measure is one that is to be summed for some dimensions, but should not be summed across some other dimensions. For the dimensions over which the measure is not additive, a different aggregation rule must be specified.

If a measure expression contains an aggregation function, the aggregation rule for that measure is ignored.
Aggregate rules are applied in this order:

- v The **Regular Aggregate** property is applied to dimensions that are included in the query but are not referenced in the **Aggregate Rules** dialog box
- v The aggregation that is specified in the **Aggregate Rules** dialog box is applied to their specified dimensions, in the order that you specified the rules
- The report-level aggregation that is specified in the query

For example, inventory is recorded in the data warehouse with opening and closing balances at the month grain. If you need to report on inventory for different periods of time, you apply an aggregate that takes the value from the appropriate time slice within the period. For an opening balance, the value is the last balance of the previous month. For a closing balance, the value is the last balance of the current month. In this example, the inventory measure has a **Regular Aggregate** property of total and an aggregate rule for the time dimension with a value of last.

You can have only one aggregate rule for each dimension.

**Note:** There must be a direct relationship between the underlying query subjects from which the measure and dimension are constructed. For example, consider the Inventory measure dimension and the Time dimension:

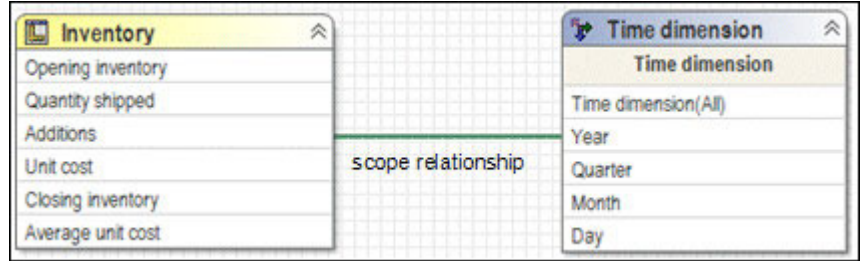

You want to define an aggregate rule for Closing inventory that generates the last closing inventory recorded for any given period of time:

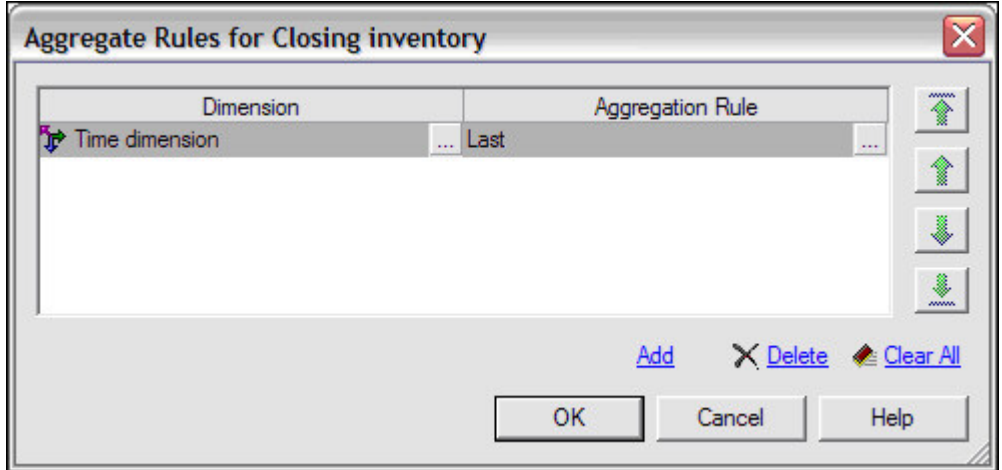

For IBM Cognos to apply the aggregate rule of last on Closing inventory based on the Time dimension, there must be a direct relationship between the underlying query subjects used to construct the Time dimension and the Closing inventory measure. This is in addition to the scope relationship defined between the

Inventory measure dimension and the Time dimension:

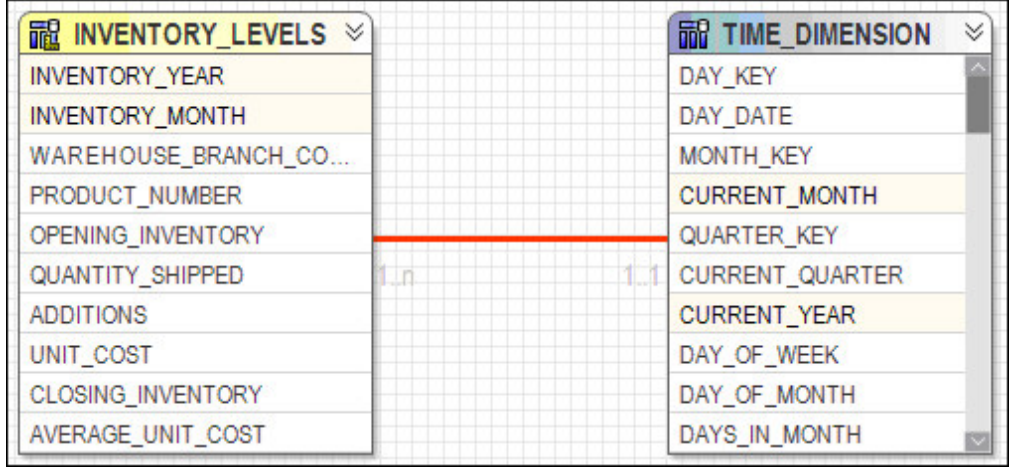

If a relationship does not exist, running a query that contains the measure Closing inventory generates the following error:

RQP-DEF-0564 Unable to determine fact grain of semi-additive dimension '[Dimensional view].[Time dimension]' for measure '[Dimensional view].[Inventory].[Closing inventory]'. Verify that a relationship is defined between the underlying query subjects from which the dimensions are constructed.

Semi-additive measures are not supported for sparse data. Sparse data is multidimensional data in which many of the combinations of dimension values do not have related fact data.

For SAP BW metadata, the **Aggregate Rules** property value is read-only. The **Semi-Aggregate** property is used instead.

### **Procedure**

- 1. Click the measure you want to work with.
- 2. In the **Properties** pane, click the ellipsis (...) button in the **Aggregate Rules** property.
- 3. To add a dimension for this measure, click **Add** and select the dimension. You can include a shortcut to a dimension if there is a scope relationship between the measure dimension and the regular dimension.
- 4. To specify the aggregate operation, click the ellipsis (...) button in the **Aggregation Rules** box.

The following operations are supported:

- $\cdot$  Sum
- Minimum
- Maximum
- Average
- First
- $\bullet$  Last
- 5. If you want to change the order of the aggregate rules, use the arrow buttons.
- 6. Click **OK**.

## **Results**

After you set an aggregate rule, the icon for the measure changes.

### **Semi-aggregate property**

For relational metadata, the **Semi-Aggregate** property value is set to unsupported and is read-only.

If the value is set to **unsupported** in IBM Cognos Framework Manager, the semi-aggregate behavior is ignored in the IBM Cognos studios.

The **Semi-Aggregate** property will not be supported in future releases. Instead, use the **Aggregate Rules** property for semi-additive measures.

### **Determining usage and aggregation rules**

When you use the **Determine Usage** and **Determine Aggregation Rules** commands in IBM Cognos Framework Manager, you are resetting the values of the **Usage** and **Regular Aggregate** back to their default values. This overwrites all changes you have made to these properties.

When generating aggregation values, Framework Manager assigns a value that is based on the **Usage** property value and the type of object it is.

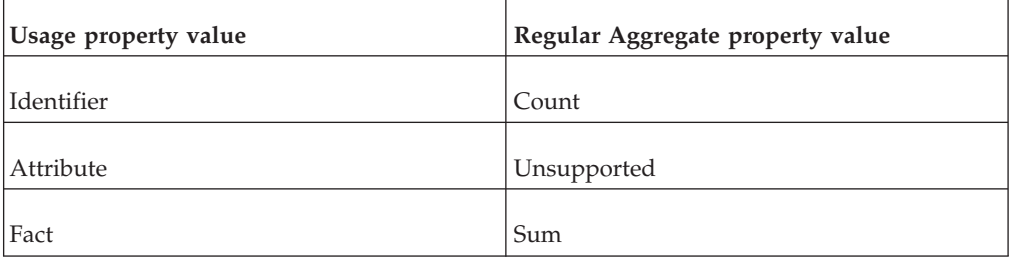

### **Steps to determine usage and aggregation rules:**

### **Procedure**

- 1. In the **Project Viewer** pane, click one or more dimensions or query subjects.
- 2. In the **Properties** pane, click the **Properties** tab.
- 3. Change the **Usage** property to **unknown**.
- 4. Change the **Regular Aggregate** property to **unsupported**.
- 5. Click **Tools**, **Determine Usage**.
- 6. Click **Tools**, **Determine Aggregation Rules**.

## **Formatting query items**

You can specify how query item values display in reports. Use the **Format** property to choose a format type, such as text, date, and currency. Each format type contains properties that further specify how the data displays.

For example, you can assign the **Currency** format type to a numeric query item, and then use the **No**. **of Decimal Places** property in the **Data Format** dialog box to specify how many decimal places display in reports.

<span id="page-147-0"></span>Some characters are language-sensitive and display properly only when your locale supports the applicable font. For example, for Japanese currency symbols to display correctly, your locale must be set to Japanese.

If IBM Cognos Framework Manager does not show the currency you require, you must ensure that you install the appropriate language packs to support the currency symbols. For example, to have the Indian currency symbol (rupee) display, you must run an operating system or install a language pack that can show this symbol. The Japanese operating system or Japanese language is one that can show the Indian currency symbol.

You can define properties for several query items at the same time. However, if the query items have different format types, all properties that were previously specified are overridden and the default values from the data source are used. If the original format types of the selected query items are the same, all the properties for the selected query items are set identically.

For example, to use the same decimal separator for two query items and to keep the number of decimals different, each query item must be changed individually. If both are selected and changed at the same time, all properties including the number of decimals are set identically for both query items.

## **Steps to format a query item**

### **Procedure**

- 1. In the **Project Viewer** pane, click the query item you want to format.
- 2. In the **Properties** tab of the **Properties** pane, click the **Format** property.
- 3. Select the appropriate **Format type**.
- 4. In the **Properties** box, select or type the appropriate property value.
- 5. Click **OK**.

# **Defining prompt controls**

Prompts help your users quickly find the information they need in a report. Prompts are generally defined in reports. However, you can change the behavior of prompts in the studios by modifying the definition of dimensions or query subjects in the model.

This is useful for query items, such as ProductTypeCode, whose values are not shown in a report but are useful for filtering data. In general, it is better to define type-in prompts in the reports to make use of the additional prompt features. However, your users cannot modify some variables. For these variables, you can use IBM Cognos Framework Manager instead of the reports to define type-in prompts.

The Prompt Info properties set in Framework Manager give you the ability to control default filtering and prompting. The properties are used by:

- v Query Studio to create a filter expression and set the use and display items in a prompt and prompt query
- v The Build Prompt Page tool in Report Studio to create a filter expression and set the use and display items in a prompt and prompt query
- v Generated prompts in Report Studio to set the use and display items in the prompt and prompt query

The syntax for using a prompt as a value is

### ?<PromptName>?

You can use prompts in

- Parameter maps
- Session parameters
- Stored procedure arguments
- v Expressions, including filters, calculations, and relationships

For example, a stored procedure returns all rows with a specific product number. Instead of using the product number as the argument for the stored procedure, you can use a prompt, such as ?Product\_Number?.

For examples of prompts, see ["Creating prompts with query macros" on page 153](#page-164-0) and ["Example - using prompts with a stored procedure" on page 81.](#page-92-0)

For more information about creating prompts, see the Report Studio *User Guide*.

## **Steps to define a prompt control**

- 1. Click the query item.
- 2. In the **Properties** pane, click the **Properties** tab.
- 3. Click the plus sign (**+**) next to the **Prompt Info** property. This is a compound query item property.
- 4. Modify the following properties to reflect the behavior you require.

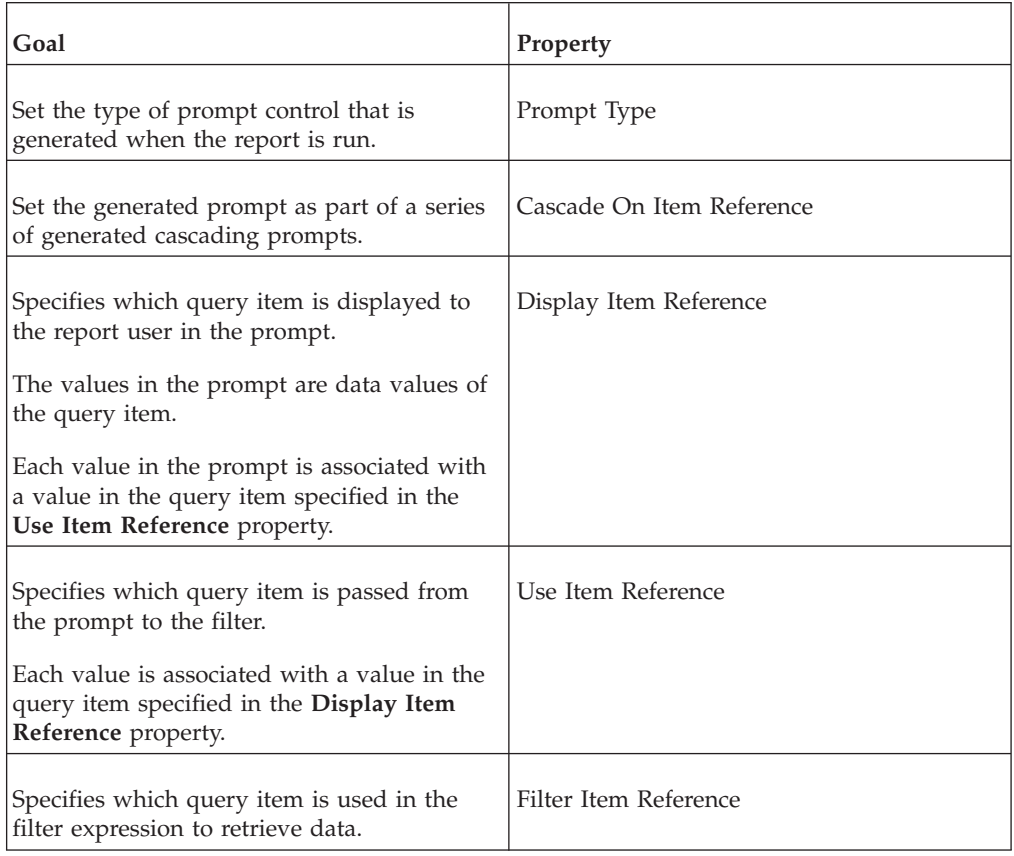

# **Prompt type property**

The **Prompt Type** property sets the type of prompt control that is generated when the report is run, such as an edit box or a pull-down list.

The default value for this property is **Server Determined**.

**Note:** Prompt types set on attributes are now processed. The report user will see the prompt that matches the prompt type on the attribute. Because prompt types on attributes were not processed in the previous release, some differences may occur.

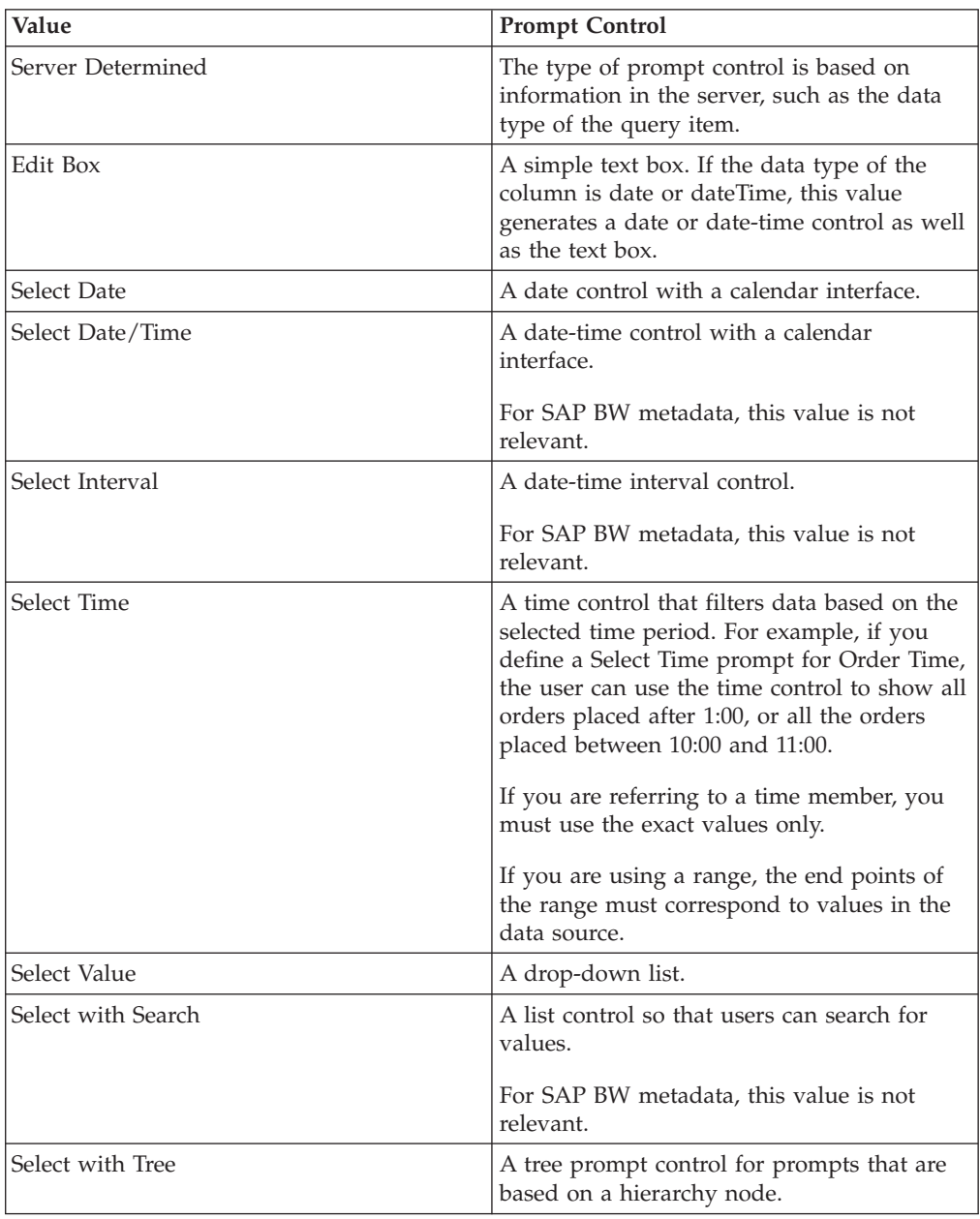

## **Cascade on item reference property**

The **Cascade On Item Reference** property indicates that the generated prompt is part of a series of generated cascading prompts. The query item that you reference in this property is the parent item in the cascade. The system prompts the user for the cascade item before prompting them for the current query item.

For example, if you want to prompt for Product Line and then Product within the selected line, set the **Cascade On Item Reference** property of the Product query item to Product Line.

### **Display item reference and use item reference properties**

The **Display Item Reference** property specifies which query item is displayed to the user in the prompt. The **Use Item Reference** property specifies which query item is passed from the prompt to the filter. Each value in the list of display items is associated with a value of the query item specified in the **Use Item Reference** property.

For example, you want the prompt to display Country Name while using Country Code to retrieve data. Set the **Display Item Reference** property to Country Name and the **Use Item Reference** property to Country Code. The prompt for Country Name makes it easy for the report user to select required values. However, using the Country Code in the filter is more efficient for data retrieval.

These properties are used by

- v Query Studio to create a filter expression and set the use and display items in a prompt and prompt query
- v The Build Prompt Page tool in Report Studio to set the use and display items in a prompt and prompt query
- v Generated prompts in Report Studio to set the use and display items in the prompt and prompt query

**Note:** The values of the **Use Item Reference** and **Filter Item Reference** properties must be compatible. Otherwise, the report user may receive unexpected results. For more information, see "Filter item reference property."

Default: If no values are set, the properties default to the name of the query item.

These properties are used only for data driven prompt controls whose **Prompt Type** property is set to either **Select Value** or **Select with Search**.

### **Filter item reference property**

The **Filter Item Reference** property identifies the query item used when Report Studio or Query Studio generates a filter. This property can help create more efficient queries by ensuring that a filter uses an indexed numeric column rather than a non-indexed string column.

For example, a report author wants to create a filter for the Country Name query item. You set the **Filter Item Reference** property to use Country Code instead of Country Name for any filter that uses the Country Name query item.

In another example, a report author wants to create a filter for the Country Code query item that displays in the Orders table. You want that filter to use the Country Code in the Country table because there are fewer rows to read in the Country table so you set the **Filter Item Reference** in the model to Country.Country Code.

This property is used by:

• Query Studio to create a filter expression

• The Build Prompt Page tool in Report Studio to create a filter expression

Default: If no value is set, the property defaults to the name of the query item.

### **Using the filter item reference and use item reference properties**

The values of the **Filter Item Reference** and **Use Item Reference** properties must be compatible. The value of the **Use Item Reference** property must be a type that is expected by the **Filter Item Reference** property. Otherwise, the report user may receive unexpected results. This may occur when a report user creates a filter without creating a prompt page.

In an example model, the **Use Item Reference** property is set to Employee Number and the **Filter Item Reference** property is Employee Name. In Report Studio, a report author creates the following filter without creating a prompt page: Reference.EmployeeName in ?parm1?

Report Studio automatically generates prompts when you create a filter without creating a prompt page. Because the prompt is generated, Report Studio uses the Prompt Info properties from the Employee Name query item in the Framework Manager model.

The **Use Item Reference** indicates that the values being passed to the filter are employee numbers. The **Filter Item Reference** is filtering data based on Employee Name. The filter is as follows: Reference].[Employee Name] in ("1", "2"). Since there are no Employee Name values of "1" or "2", the report will be blank.

### **Using filter item reference for dimensionally modeled relational metadata**

For dimensionally modeled relational metadata, **Prompt Info** is specified on the attribute with the role of \_memberCaption, instead of the level. Although set on the attribute, the **Prompt Info** properties are processed as if they were on the level. By default, when the level is included in a report, users are prompted to enter MUNs in the level's prompt. To enter caption values instead, set the attribute's **Filter Item Reference** property to itself. When the prompted filter is applied, the filtered values will be based on the attribute values.

For example, the level Product Line has an attribute of Product Line with a role of \_memberCaption. If the **Filter Item Reference** property value is set to Product Line, report users are prompted to enter Product Line values. If the **Filter Item Reference** property value is left blank, users are prompted to enter MUNs.

**Note**: Do not use the **Filter Item Reference** property with the Select with Tree prompt type. Because a Select with Tree prompt can only filter on a level or hierarchy, setting the **Filter Item Reference** property will cause an error.

### **Testing prompts**

When you test a model object that references a prompt, IBM Cognos Framework Manager asks you to enter the prompt value. Framework Manager uses this value for either the duration of the session, or until you clear the prompt value.

You can change the session value of prompt values through the **Options** dialog box. This dialog box is available when you modify a dimension or query subject, or define a calculation, filter, query set, or complex relationship. You can change the prompt value at the time that you are testing the expression that references that value.

If you select the **Always prompt for values when testing** check box in the **Prompt** dialog box, Framework Manager prompts you for a value every time you test the object. When updating the object or performing a count, Framework Manager uses the existing prompt value, if one exists.

A prompt on a query item in a model query subject is associated only with that query item. A prompt on a query item in a data source query subject is associated with the entire query subject and therefore, the prompt displays when you test any query item in the query subject.

# **Converting query items into measures**

You can convert a query item in a measure dimension back into a measure.

To convert a measure to a query item, see ["Converting measures into query items"](#page-124-0) [on page 113.](#page-124-0)

## **Procedure**

- 1. Double-click the measure dimension that contains the query item.
- 2. Click the **Measure Dimension** tab.
- 3. Right-click the query item, and click **Convert to Measure**.
- 4. Click **OK**.

# **Business rules**

You can add business rules to the dimensions and query subjects in your model to refine the data retrieved and ensure that the correct information is available for your users.

Creating business rules and storing them in the model instead of in reports has many advantages. You save time because you and your users do not have to re-create the business rules every time they are needed. The business rules ensure consistency because your users all use the same definitions. For example, Low Margin means the same thing throughout the organization. They are easy to update because you maintain the business rules centrally so that all reports are updated automatically as the rules evolve. For example, if the definition for Low Margin changes, all reports that use the Low Margin calculation are updated automatically. The business rules enhance security.

For example, you can

- v Add calculations so that your users can include calculated data in their reports. See ["Creating calculations" on page 142.](#page-153-0)
- v Create and apply filters so that you limit the data that a query subject retrieves. See ["Creating filters" on page 144.](#page-155-0)
- Add prompts that will automatically display whenever a dimension or query subject is used in a report; report consumers are then prompted to filter data. See ["Defining prompt controls" on page 136.](#page-147-0)
- <span id="page-153-0"></span>v Use session parameters and parameter maps in macros to dynamically resolve expressions. See ["Creating session parameters" on page 151,](#page-162-0) ["Creating](#page-160-0) [parameter maps" on page 149,](#page-160-0) ["Creating prompts with query macros" on page](#page-164-0) [153.](#page-164-0)
- Create a security filter to control the data that is shown to your users when they set up their reports. See ["Adding data security" on page 239.](#page-250-0)

# **Creating calculations**

You can create calculations to provide your users with calculated values that they regularly use. Calculations can use query items, parameters, variables, calculated members, expressions, and expression components, such as functions.

Punctuation characters, such as the question mark (?), must be in 7-bit ASCII character code. If you type a punctuation character from a multi-byte enabled keyboard, ensure that you type the 7-bit ASCII representation of the character. For example, type Alt+063 for the question mark.

Avoid using characters that are used for expression operators in the name of the calculation. Syntax errors may occur when the expression is evaluated. For example, a calculation named Margin \* 10 causes errors when used in an expression such as [Margin \* 10]< 20.

In expressions, an operator or function may require operands to be of a particular dimensional type. When an operand is not of the required type, one or more coercion rules may be applied to coerce the operand to the appropriate type. Because coercion rules are not applied to expressions in model query subjects, ensure that those expressions are valid without relying on coercion rules. For more information about coercion rules, see the IBM Cognos Report Studio *User Guide*.

If you insert an imported user-defined function in the calculation, ensure that the function name does not repeat vendor-specific names. For example, if the user-defined function name is CHAR you will receive and error when testing the function in the **Calculation Definition** dialog box because this name is considered identical as **char** in Microsoft SQL Server. For information about function names used in your database, see the database product documentation.

At query time, IBM Cognos Framework Manager returns a null value for any calculation that contains a divisor whose value is zero. Framework Manager cannot detect zero-division errors in functions such as average and mod, because the division operator is not explicit.

Framework Manager supports stand-alone calculations and embedded calculations.

- v Use a stand-alone calculation when you want to reuse the expression.
	- You can apply a stand-alone calculation to one or more dimensions or query subjects to provide calculated data to a report, or include it in a package to make it available to your users. By moving a stand-alone calculation or a shortcut to it into a folder, you can better organize the model objects.

You cannot use stand-alone calculations in Analysis Studio. Instead, use an embedded calculation.

v Use an embedded calculation when you want to use a calculation with only one dimension or query subject.

You can create an embedded calculation when modifying a relational data source query subject, model query subject, or dimension.

If you start with an embedded calculation, you can later convert it into a stand-alone expression that you can apply to other dimensions or query subjects. **Tip:** Right-click the calculation expression in the **Calculations** tab and click **Convert to Stand-Alone Calculation**.

When you embed a calculation, the data source query subject must have a relationship to any query subject referenced by the expression. This relationship is necessary even if the expression references a model query subject based on the same table as the data source query subject in which you are embedding the expression.

To create a calculation on an unrelated query subject, do one of the following:

- Ensure that there is a join path between the new query subject and the one that contains the calculation.
- Base the embedded calculation on a query item that is based on the data source query subject you want.
- Convert the calculation to a stand-alone calculation, so that it is not part of the query subject.
- Create a stand-alone calculation that references the embedded object.

## **Steps to create a calculation**

### **Procedure**

- 1. Do one of the following:
	- v To create a stand-alone calculation, click the namespace or folder and click **Actions**, **Create**, **Calculation**.
	- v To create an embedded calculation for a measure dimension, double-click the dimension. On the **Measure Dimension** tab, click **Add**.
	- v To create an embedded calculation for a regular dimension, double-click the dimension. On the **Dimension** tab, select a hierarchy and click **Add**.
	- v To create an embedded calculation for a data source query subject, double-click the data source query subject. On the **Calculations** tab, click **Add**.
	- v To create an embedded calculation for a model query subject, double-click the model query subject. On the **Query Subject Definition** tab, click **Add**. The **Calculation Definition** dialog will display.

2. In the **Name** box, type a name for the calculation.

3. Define the expression.

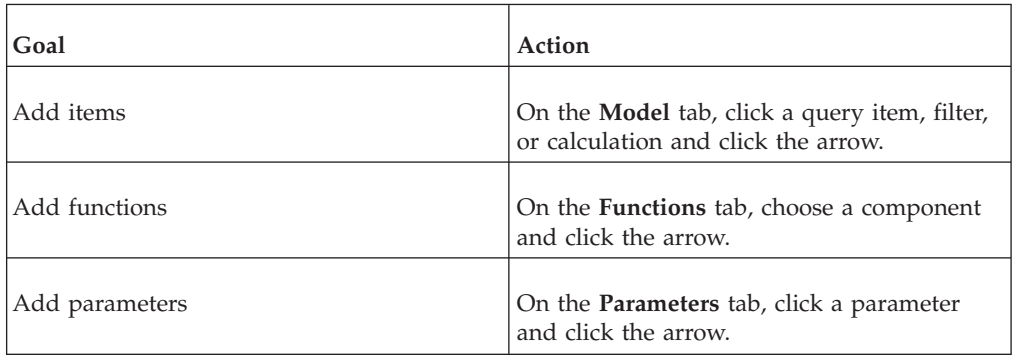

<span id="page-155-0"></span>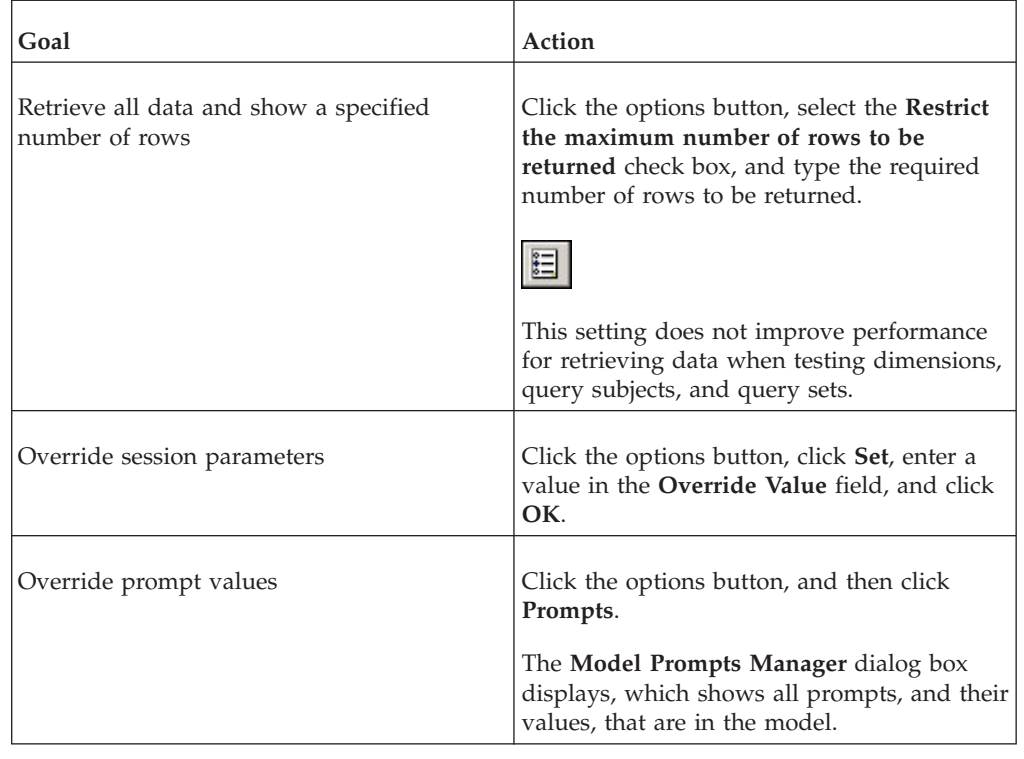

4. To test the calculation, click the **test** button  $\triangleright$ .

You can test only calculations that contain query items. If a calculation contains a function, for example \_add\_days, the **Test Sample** button is not available. **Tip:** If there is an invalid expression in the calculation, review the **Tips** box in the expression editor for more information.

- 5. Click **OK**.
- 6. Modify the **Data Type** property to identify the type of data the calculation returns.

The IBM Cognos studio uses this information to format the data that the calculation returns.

## **Results**

You may be interested in the following related topics:

- [Appendix B, "Using the expression editor," on page 365](#page-376-0)
- v ["Creating session parameters" on page 151](#page-162-0)
- ["Testing dimensions" on page 115](#page-126-0)

# **Creating filters**

A filter is an expression that specifies the conditions that rows or instances must meet to be retrieved for the dimension, query subject, calculation, or report to which the filter is applied. A filter returns a boolean value so that you can limit the rows returned by a dimension or query subject.

For example, you can use the in\_range function to create a filter that retrieves data for products introduced in a specific time frame. The syntax for this example looks like this:

[gosales\_goretailers].[Products].[Introduction date] in range {Feb 14, 1999 : July 14, 2007}

**Note:** When using a date or time function, you must use a 24-hour clock. IBM Cognos Framework Manager does not support "a.m." or "p.m." in expressions. For example, use 20:00 to signify 8 p.m.

You can restrict the data represented by dimensions or query subjects in a project by creating a security filter. The security filter controls the data that your users can see when they set up their reports.

You can also apply governors to restrict the data that the queries in a package retrieve.

Framework Manager supports stand-alone filters and embedded filters.

v Use a stand-alone filter when you want to reuse the expression.

You can add a stand-alone filter to one or more dimensions or query subjects to limit the data that the query retrieves when the filtered dimension or query subject is used in a report, or you can include it in a package to make it available to your users. By moving a stand-alone filter or a shortcut to it into a folder, you can better organize the model objects.

Use an embedded filter when you want to use a filter with only one dimension or query subject.

You can create an embedded filter when modifying a dimension, relational data source query subject, or model query subject.

If you start with an embedded filter, you can later convert it into a stand-alone expression that you can apply to other dimensions or query subjects. **Tip:** Right-click the filter expression in the **Filters** tab and click **Convert to Stand-alone Filter**.

When you embed a filter, the data source query subject must have a relationship to any query subject referenced by the expression. This relationship is necessary even if the expression references a model query subject based on the same table as the data source query subject in which you are embedding the expression.

To create a filter on an unrelated query subject, do one of the following:

- Ensure that there is a join path between the new query subject and the one that contains the filter.
- Base the embedded filter on a query item that is based on the data source query subject you want.
- Convert the calculation to a stand-alone filter, so that it is not part of the query subject.
- Create a stand-alone filter that references the embedded object.

## **Steps to create filters**

- 1. Do one of the following:
	- v To create a stand-alone filter, click the namespace or folder, and click **Actions**, **Create**, **Filter**.
	- v If you want to create an embedded filter, double-click the dimension or query subject that will contain the filter, click the **Filters** tab, and then click **Add**.
- 2. In the **Name** box, type a name for the filter.

3. Define the expression.

**Tip:** If there is an invalid expression in the filter, review the **Tips** box in the expression editor for more information.

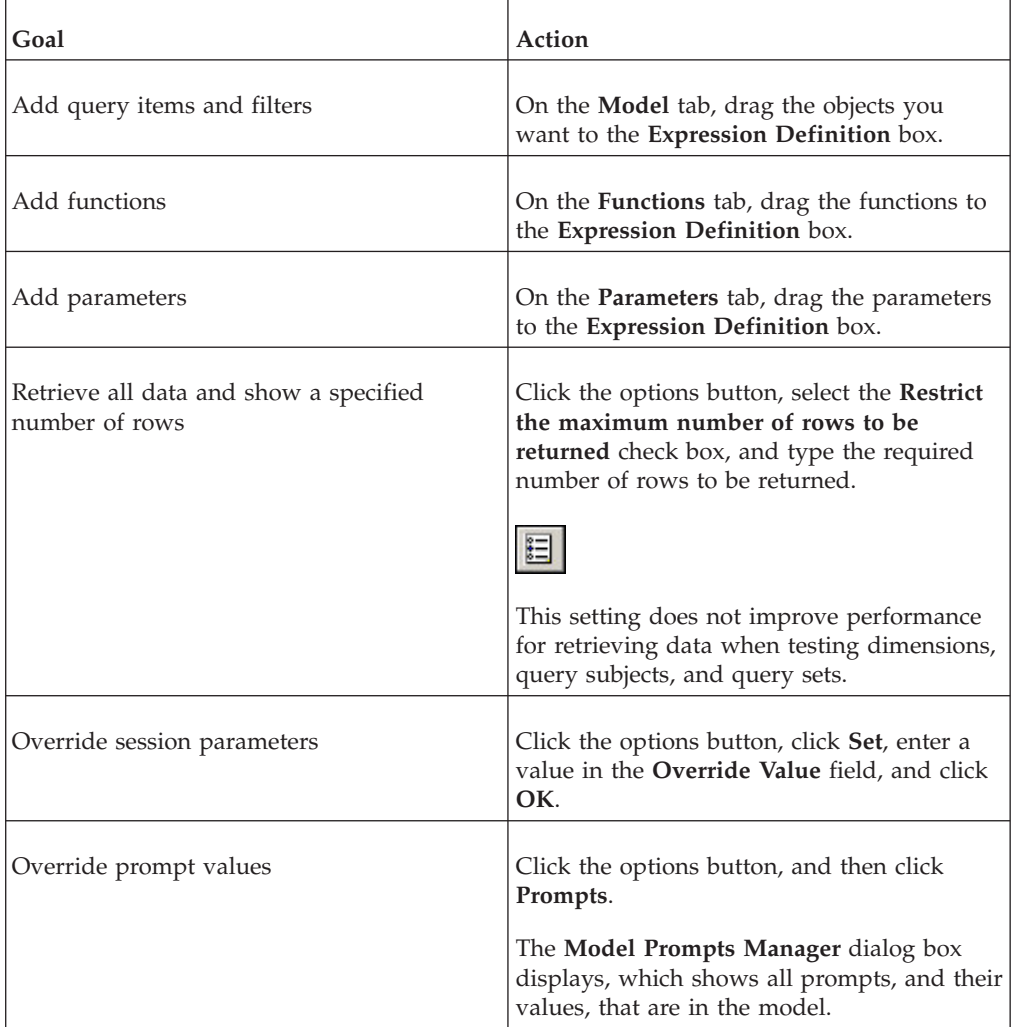

### 4. Click **OK**.

## **Results**

You can also apply governors to restrict the data that the queries in a package retrieve. For more information, see ["Governors" on page 283.](#page-294-0)

You may be interested in the following related topics:

- ["Adding data security" on page 239](#page-250-0)
- [Appendix B, "Using the expression editor," on page 365](#page-376-0)
- ["Creating parameter maps" on page 149](#page-160-0)
- ["Creating session parameters" on page 151](#page-162-0)
- ["Testing query subjects or query sets" on page 90](#page-101-0)
- v ["Mandatory and optional prompts" on page 157](#page-168-0)

# <span id="page-158-0"></span>**Applying filters**

To apply a filter, you must modify the dimension, data source query subject, or model query subject. The query subject must either contain the query items that the filter references, or have a relationship path to the query subjects that contain the query items.

You can embed a stand-alone filter in dimensions or query subjects, but if you want a different usage for each embedded filter, you must create different versions of the stand-alone filter. Otherwise, your users could be required to fill in a prompt that you thought was optional if there is any instance where the usage is set to mandatory. For information about mandatory and optional prompts, see ["Mandatory and optional prompts" on page 157.](#page-168-0)

For example, in query subject A, you embed a stand-alone filter and define it as optional. In query subject B, you define it as mandatory. When your users create a report that uses both query subjects, they are required to choose values in both filters, even the one defined as optional. All instances of the filter are considered to be mandatory when used in the same query. The solution is to create different versions of the filter, each with its own name.

# **Steps to apply a filter**

- 1. Create a filter.
- 2. Select the filter, and click **Actions**, **Edit Definition**.
- 3. Click the **Filters** tab, and drag the filter you created to the **Filters** box.
- 4. Select a usage value for the filter.

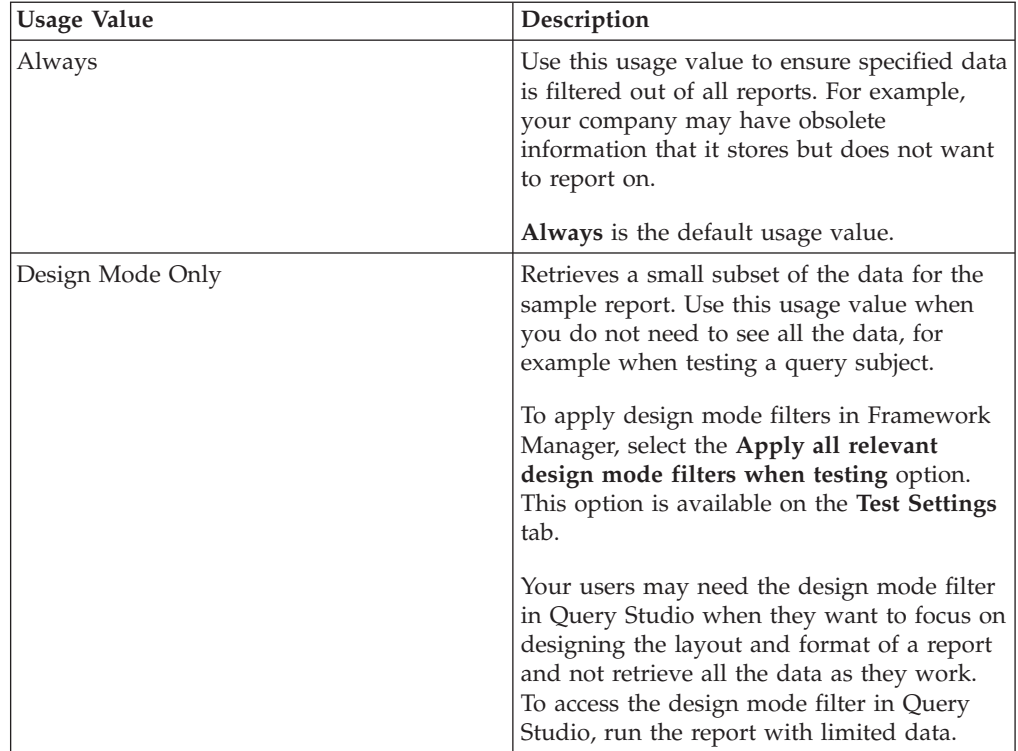

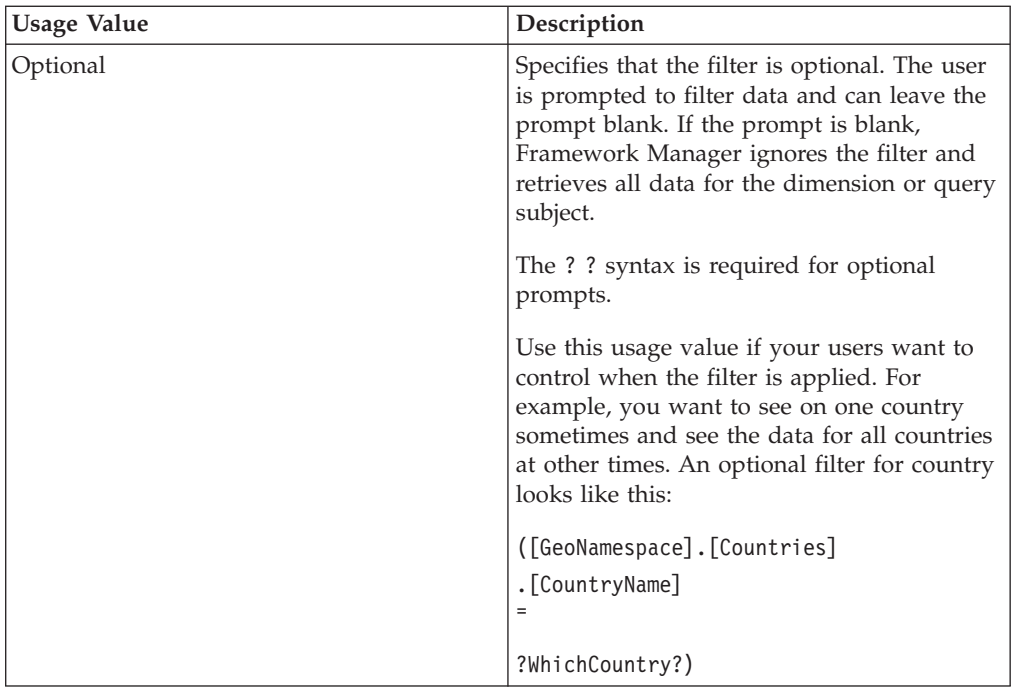

- 5. If you want to view the SQL, click the **Query Information** tab.
- 6. Click **OK**.

# **Example - showing the currency name for each country**

You want to create a query that shows the currency name for a specific country. To do this, you create a filter that returns data for a specific country code, and apply the filter to a model query subject that retrieves the currency name for each country.

The following example uses a relational data source.

- 1. Open the go\_sales sample model. It is located in *c10\_location*/webcontent/ samples/Models/go\_sales/go\_sales.cpf
- 2. Create a filter to limit the retrieval of data to only those country codes in the conversion rate table whose value is 2:
	- v Click the Filters folder, and then click **Actions**, **Create**, **Filter** and name the new filter **ConversionRateCountryCode**.
	- v Click the **Model** tab.
	- v In the **Available Components** box, open the Database view folder and then open the GoSales folder.
	- v Add the Country Code query item from Conversion Rate query subject to the **Expression definition** box, and type **='2'** at the end of the expression.
	- v Click **OK**.
- 3. Create a model query subject named **ISO Code**.
	- v In the **Available Model Objects** box, open the Database view folder.
	- v Add Country query item and the ISO 3-letter code query item from the Country query subject to the **Query Items and Calculations** box.
- 4. Apply the ConversionRateCountryCode filter:
	- v Click the **Filters** tab.
- v Open the Filters folder and drag ConversionRateCountryCode to the **Filters** box.
- <span id="page-160-0"></span>5. Click the **Query Information** tab.

The generated SQL contains the filter even though it does not affect the result set.

- 6. Change the usage of the ConversionRateCountryCode filter to **Optional**:
	- v Click the **Filters** tab.
	- v Click the ellipsis (...) button under **Usage** for the ConversionRateCountryCode filter, and click **Optional**.
- 7. If you want to view the SQL, click the **Query Information** tab.
- 8. Click **OK**.

## **Creating parameter maps**

Use parameters to create conditional query subjects that allow for substitutions when the report is run. Parameter maps are objects that store key-value pairs.

Parameter maps are similar to data source look-up tables. Each parameter map has two columns, one for the key and one for the value that the key represents. You can manually enter the keys and values, import them from a file, or base them on existing query items in the model.

You can also export parameter maps to a file. To modify the parameter map, you can export the map values to a file, do additions or modifications and then import it back into IBM Cognos Framework Manager. This is especially useful for manipulating large, complex parameter maps.

All parameter map keys must be unique so that Framework Manager can consistently retrieve the correct value. Do not place quotation marks around a parameter value. You can use quotation marks in the expression in which you use the parameter.

The value of a parameter can be another parameter. However, you must enclose the entire value in number signs (#). The limit when nesting parameters as values is five levels.

When you use a parameter map as an argument to a function, you must use a percentage sign (%) instead of a dollar sign (\$).

Assign an alias to a query item that uses a parameter map as part of its name and to add the multilingual names to the object in the **Language** tab (**Properties** pane).

Do not base a parameter map on a query item or table with a large result set, such as 50,000 rows. Each time you use the parameter map in an expression or in SQL, Framework Manager executes this large query. Performance is then slowed. Parameter maps should be used for smaller lookup tables.

### **Steps to manually create a parameter map**

- 1. Click the **Parameter Maps** folder, and click **Actions**, **Create**, **Parameter Map**.
- 2. In the **Name** box, type a name for the new parameter map.
- 3. Click **Manually enter the parameter keys, and/or import them from a file** and click **Next**.
- 4. Do one of the following:
	- v To manually enter values, click **New Key**, type a key, and press Tab to enter a value for that key.
	- v To import keys and values, click **Import File** and identify the location of the appropriate .csv or .txt file. For a .txt file to be used for import, the values must be separated by tabs and the file must be saved as UTF8 or Unicode format. ANSI text files are not supported.

**Note:** If you are going to use a parameter in a data source query subject, the value must use English-specific punctuation. This means that you must use a period (.) to represent a decimal and a comma (,) to separate lists of values.

5. Modify existing parameters as required.

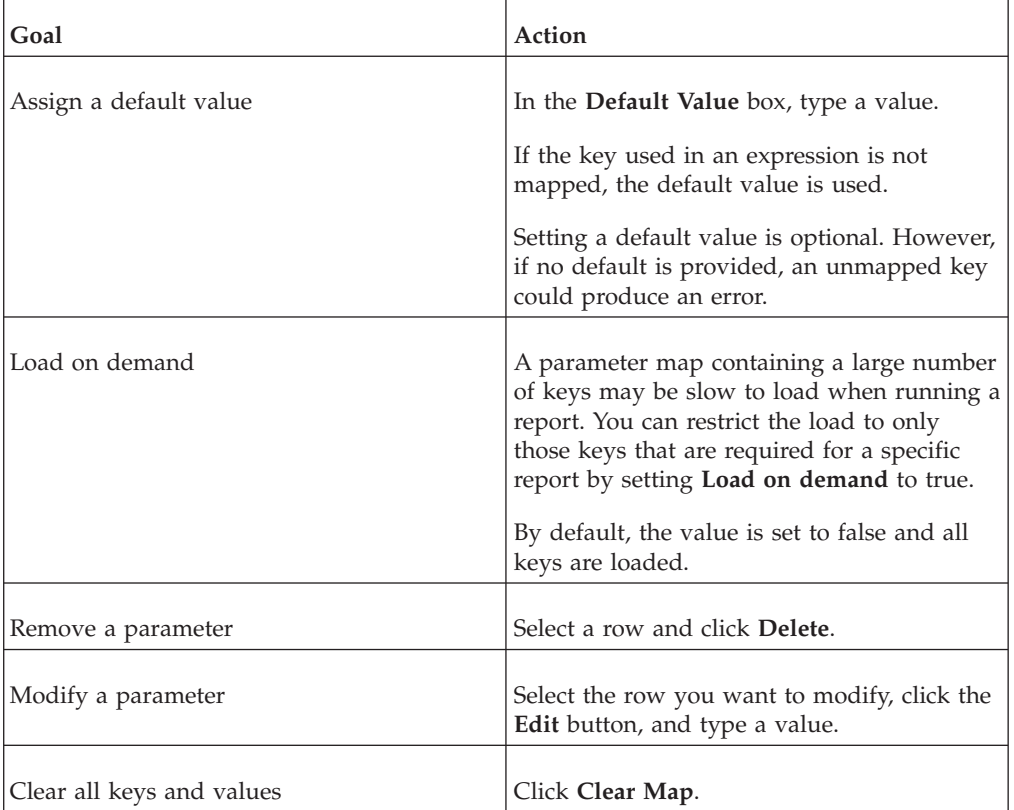

6. Click **Finish**.

## **Steps to base a parameter map on existing query items**

## **Procedure**

- 1. Click the **Parameter Maps** folder, and click **Actions**, **Create**, **Parameter Map**.
- 2. In the **Name** box, type a name for the new parameter map.
- 3. Click **Base the parameter map on existing Query Items**, **Next**.
- 4. Click the query item to use as the key, and then click the query item to use as the value.

Both query items must be from the same query subject.

- 5. Click **Next**.
- 6. In the **Default Value** box, type a value.

If the key used in an expression is not mapped, the default value is used.

Setting a default value is optional. However, if no default is provided, an unmapped key could produce an error.

7. Click **Finish**.

### **Results**

# <span id="page-162-0"></span>**Example - Specifying language values for relational metadata**

An international company stores its product information in English and French. With the use of a parameter map and macros, employees can retrieve data that matches the information they require.

Create a Language\_lookup parameter map that contains the following:

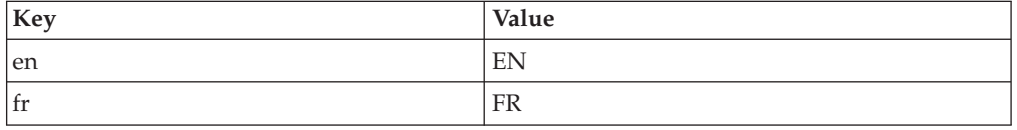

When you examine the SQL for the Product Line query subject, you see the following:

```
Select
```

```
PRODUCT_LINE.PRODUCT_LINE_CODE,
#'PRODUCT_LINE.PRODUCT_LINE_' + $Language_lookup{$runLocale}#
as Product_Line
from
 [gosales].PRODUCT_LINE PRODUCT_LINE
```
The runLocale macro returns a locale setting that is used by the Language\_lookup macro to specify a language value.

# **Creating session parameters**

A session parameter is a variable that IBM Cognos Framework Manager associates with a session.

For example, user ID and preferred language are both session parameters. Because session parameters are key and value pairs, you can think of each session parameter as an entry in a parameter map named Session Parameters. You use a session parameter in the same way that you use a parameter map entry, although the syntax for session parameters is slightly different.

There are two types of session parameters: environment and model.

Environment session parameters are predefined and stored in Content Manager. By default, the following session parameters display in Framework Manager:

• runLocale

Returns the code for the current active language in Framework Manager. The model content is shown in this language.

You can change the active language at any time for your current session only. In future sessions, the model continues to open in the design language. For more information, see the section ["Adding a language to a project" on page 122.](#page-133-0)

v **account.defaultName**

Specifies the name of the current user as defined in the authentication provider. For example, user's first and last name.

If you log on anonymously, you will see **Anonymous**.

v **account.personalInfo.userName**

Specifies the user ID used to log on to IBM Cognos BI.

If you log on anonymously, you will not see this parameter.

v **current\_timestamp**

Specifies the current date and time.

machine

Specifies the name of the computer where Framework Manager is installed.

If your authentication source supports other parameters and you entered information about them in the authentication source, you see other session parameters, such as account.personalInfo.email or account.personalInfo.surname.

You can define additional parameters by using model session parameters. Model session parameters are stored in a parameter map named **\_env**. They are set in the project and can be published with a package.

Model session parameters must have their values set within the scope of objects in the Framework Manager model. The scope can include the use of existing environment session parameters, as well as static values.

Each session parameter must have a name and a default value. You can define an override value to test the results that value returns. The override value is valid only when you have the model open, and is not saved when you save the model. If no override value exists, Framework Manager uses the default value when it executes a query that contains a session parameter.

The rules governing the use of parameters include the following:

- All possible return values must have the same data type.
- Only one value can be defined.

### **Steps to create session parameters**

- 1. Click **Project**, **Session Parameters**.
- 2. Click **New Key** and type a session parameter key and value.
- 3. Choose how to handle the override value.
	- v To avoid having to set the override value every time you edit the project, set the session parameter as a value.
	- To avoid having to remove the project setting each time before you publish it, set the session parameter as a session override.
- 4. Modify existing parameters as required.

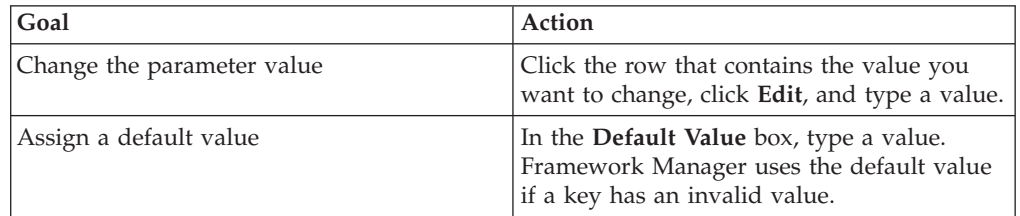

<span id="page-164-0"></span>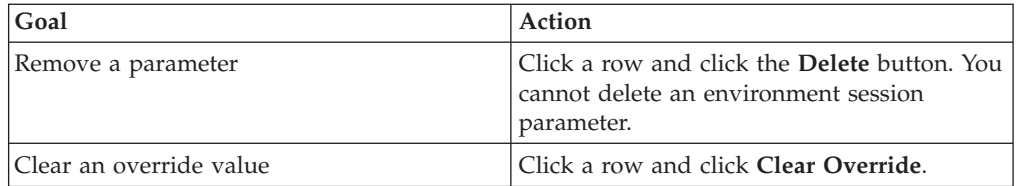

5. Click **OK**.

# **Using parameters with relational data source query subjects**

Model objects do not reflect changes to the data source objects on which they are based. Therefore, when you add a parameter to a data source query subject, consider whether you want to create a model object that references the parameter. If so, you must assign an alias to the parameterized object in the data source query subject. This ensures that model query subjects, filters, or calculations that reference the object return the correct results when the parameter value changes.

For example, the following SQL defines a data source query subject that contains a session parameter named runLocale. The runLocale parameter value specifies which column the query retrieves. The alias behaves like a shortcut so that when a model object references CountryNameAlias, IBM Cognos Framework Manager retrieves the value to which the alias is assigned.

```
Select
#$ColumnMap{$runLocale}# as
CountryNameAlias
From
[GoSales].Country
```
# **Creating prompts with query macros**

Macros are fragments of code that you can insert anywhere in the Select statement that defines a query subject. You can include references to session parameters, parameter maps, and parameter map entries. Parameter values are set when you run the query.

For example, you can use the language session parameter to show only the data that matches the language setting for the current user.

Macros can be used in these different ways:

• They can be inserted in the SQL.

An example is Select  $*$  from Country where Country. Name = #\$myMap{\$runLocale}#

• They can supply an argument to a stored procedure query subject.

If a value is not hard-coded for the argument, the stored procedure query subject can be used to return different data.

• They can be inserted in expressions, such as calculations and filters. An example is a filter [gosales].[Sales staff].[Staff name] =

#\$UserLookUpMap{\$UserId}# • They can be used to dynamically complete the properties of a data source query subject.

This enables different users to supply different connection information and thus access different data sources. The properties that can contain macros are: **Content Manager Datasource**, **Catalog**, **Cube**, and **Schema**.

An example using the **Content Manager Datasource** property is #\$DataSourceMap{\$UserId}#

- They can be used as a parameter wizard. Parameters can reference other parameters. An example is Map1, Key = en-us, Value = #\$myMap{\$UserId}#
- v They can be used in the **Session Parameter** dialog box.

An example is MySessionParameter, value = #\$myMap{\$UserGroup}#

You can replace the following query subject elements with a parameter.

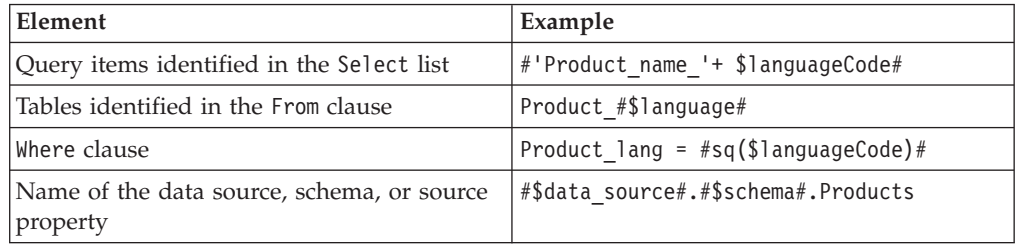

## **Syntax**

Use the following syntax to reference session parameter and parameter values.

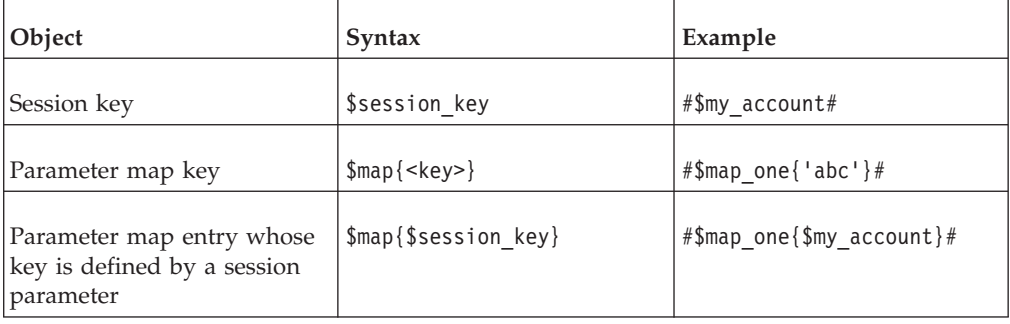

You can add the following elements to further define the macro expression.

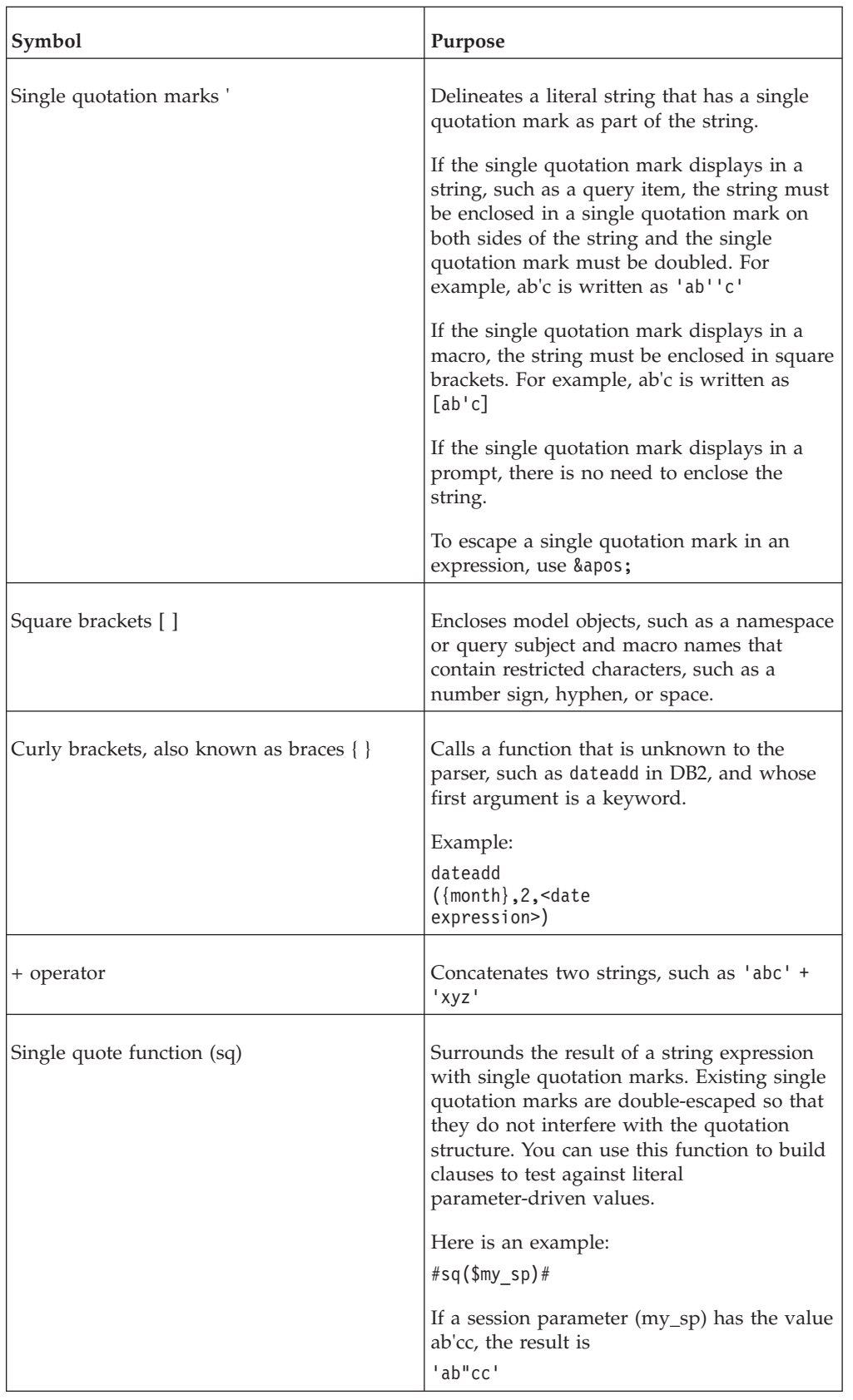

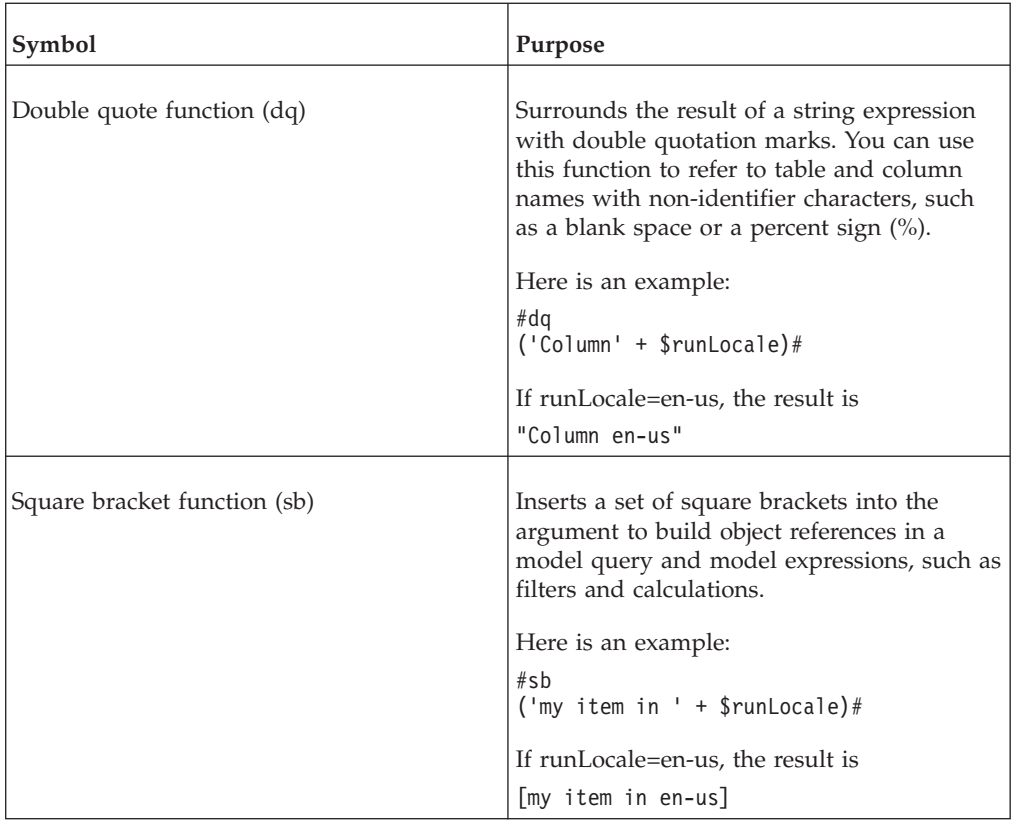

For information about functions, see [Appendix B, "Using the expression editor," on](#page-376-0) [page 365.](#page-376-0)

## **Creating macros**

Macros are fragments of code that you can insert anywhere in the Select statement that defines a query subject. You can include references to session parameters, parameter maps, and parameter map entries. Parameter values are set when you run the query.

When you reference a parameter, you must do the following:

v Use a number sign (#) at the beginning and end of each set of one or more parameters.

Everything between the number signs is treated as a macro expression, which is processed at runtime. Framework Manager removes anything that is outside the number signs.

- Precede each parameter map entry with a dollar sign  $(\$)$
- Use a name that starts with an alpha character (a..z, A..Z)

Do not insert macros between existing quotation marks or square brackets because IBM Cognos Framework Manager does not execute anything within these elements.

- 1. Select the data source query subject you want to modify.
- 2. Click **Actions**, **Edit Definition**.
- 3. On the **SQL** tab, click **Insert Macro** to start the Macro Editor.

<span id="page-168-0"></span>4. In the **Available components** box, click the parameter maps, session parameters, or functions you want to use, and drag them to the **Macro definition** box.

Ensure that you type the macro expression between the number signs. If you enter text before or after the number signs, when you click OK, Framework Manager deletes this text.

5. Insert single or double quotation mark functions.

**Tip:** Click the arrow next to these buttons  $\left( \frac{\cdot}{\cdot} \right)$   $\left( \frac{1}{\cdot} \right)$  for a menu of choices for placing the quotation marks.

6. If you want to edit a parameter map or session parameter, click it in the **Macro definition** box.

The **Parameter Map** or **Session Parameters** dialog box displays. You can set override values for session parameters, add new items, or change values.

7. Check the macro in the **Information** box.

If a macro is incorrect, an error message displays.

**Tip:** To clear a macro, click the **clear all** icon  $\leq$ .

8. Click **OK**.

## **Mandatory and optional prompts**

You can create mandatory and optional prompts in IBM Cognos Framework Manager models by using query macros. You can use two prompt macro functions, prompt and promptmany, to create single value prompts and multiple value prompts. You can insert a prompt macro anywhere in the SQL statement that defines the query subject.

If you want to use a prompt macro in an expression such as a calculation, you must specify the data type when using an overloaded operator, such as a plus sign (+). You can use the plus sign to concatenate two items and to add two items.

If you want to define a filter on a dimension level and have the filter use the prompt or promptmany macro, you must provide the data type as memberuniquename and a default value. For information about applying filters, see ["Applying filters"](#page-158-0) [on page 147.](#page-158-0)

Here is an example:

members( [MS\_gosales].[New Dimension].[PRODUCTLINE].[PRODUCTLINE])

```
in ( set( #promptmany('what', 'memberuniquename',
'[MS_gosales].[PROD1].[PRODUCTLINE].[PRODUCTLINE]
```

```
- >[a]][1]+)# ) )
```
Here is an example of a mandatory prompt:

```
select
COUNTRY_MULTILINGUAL.COUNTRY_CODE as COUNTRY_CODE,
COUNTRY_MULTILINGUAL.COUNTRY as COUNTRY,
COUNTRY_MULTILINGUAL."LANGUAGE" as LANGUAGE1,
COUNTRY_MULTILINGUAL.CURRENCY_NAME as CURRENCY_NAME
from
gosales.gosales.dbo.COUNTRY_MULTILINGUAL COUNTRY_MULTILINGUAL
where COUNTRY MULTILINGUAL.COUNTRY = #prompt('CountryName')#
```
When default values are specified in the syntax of macro prompts, you may see an error. Use prompt syntax such as where Country = ?Enter Country?.

The prompt and promptmany functions have the following parameters. All argument values must be specified as strings.

### **Name**

This mandatory parameter is the name of the prompt. Name can also refer to the name of a parameter on a user-created prompt page, in which case the user-created prompt page appears when the report is run instead of the default prompt page that the macro would generate.

### **Datatype**

This optional parameter is the prompt value data type. The default value is string. Prompt values are validated. In the case of strings, the provided value is enclosed in single quotation marks and embedded single quotation marks are doubled.

Values include the following:

- boolean
- date
- datetime
- decimal
- double
- float
- $\cdot$  int
- integer
- interval
- $\cdot$  long
- memberuniquename

Memberuniquename is not an actual data type. This value must be used when the data type of the parameter is member unique name (MUN).

- numeric
- real
- short
- string
- time
- timeinterval
- timestamp
- token

Token is not an actual data type. It is a way to pass SQL. A token does not pass values.

- xsddate
- xsddatetime
- xsddecimal
- xsddouble
- xsdduration
- xsdfloat
- xsdint
- xsdlong
- <span id="page-170-0"></span>• xsdshort
- xsdstring
- xsdtime

### **DefaultText**

This optional parameter is the text to be used by default. If a value is specified, the prompt is optional.

If you use a space and no values are provided in the **Prompt Value** dialog box, a Where clause is usually not generated.

If you use text and no values are provided in the **Prompt Value** dialog box, a Where clause is usually generated using the default value.

Ensure that the text you provide results in a valid SQL statement.

**Note:** If the data type is memberuniquename, a value for the DefaultText parameter must be provided. For example:

```
(#prompt('WhichLevel', 'memberuniquename',
'[goSalesAgain].[PRODUCT1].[PRODUCT].[PRODUCT(All)]->[all]')#)
```
### **Text**

This optional parameter is text that precedes any user-provided values, such as 'and column $1 =$ '.

### **QueryItem**

This parameter is optional. The prompt engine can take advantage of the **Prompt Info** properties of the query item. Descriptive information can be shown, although the prompt value is a code.

### **TextFollowing**

This optional parameter is the closing parenthesis that is used most often for the promptmany function. This parameter is also useful when the prompt is optional and is followed by hardcoded filters in the SQL statement.

### **Examples - selecting country or region prompts**

When a report is run, you want your users to be prompted to choose the country or region for which they want to see data. The following code examples describe how you can use macros to create different prompts.

### **Mandatory prompt with no data type specified:**

Note the following:

- The Datatype argument is not specified. Therefore, it is a string, which is correct in this case.
- v The DefaultText argument is not specified. Therefore, it is a mandatory prompt. select

COUNTRY\_MULTILINGUAL.COUNTRY\_CODE as COUNTRY\_CODE, COUNTRY\_MULTILINGUAL.COUNTRY as COUNTRY, COUNTRY\_MULTILINGUAL."LANGUAGE" as LANGUAGE1, COUNTRY\_MULTILINGUAL.CURRENCY\_NAME as CURRENCY\_NAME

```
from
gosales.gosales.dbo.COUNTRY_MULTILINGUAL COUNTRY_MULTILINGUAL
where COUNTRY MULTILINGUAL.COUNTRY = #prompt('CountryName')#
```
### **Mandatory prompt with the data type specified:**

Note the following:

- This prompt requires a valid integer value as response.
- v The DefaultText argument is not specified. Therefore, it is a mandatory prompt. select

```
COUNTRY_MULTILINGUAL.COUNTRY_CODE as COUNTRY_CODE,
COUNTRY_MULTILINGUAL.COUNTRY as COUNTRY,
COUNTRY_MULTILINGUAL."LANGUAGE" as LANGUAGE1,
COUNTRY_MULTILINGUAL.CURRENCY_NAME as CURRENCY_NAME
from
gosales.gosales.dbo.COUNTRY_MULTILINGUAL COUNTRY_MULTILINGUAL
where COUNTRY MULTILINGUAL.COUNTRY CODE >
 #prompt('Starting CountryCode',
   'integer',
   '',
   '',
 '[gosales].[COUNTRY_MULTILINGUAL].[COUNTRY_CODE]')#
```
### **Optional prompt and mandatory filter with the data type and default value specified:**

Note the following:

- This prompt allows the user to supply a valid integer response.
- v The DefaultText argument is specified. Therefore, the user may omit entering a value, in which case the value 10 is used. This makes it an optional prompt, but not an optional filter.

Example 1:

```
select
COUNTRY_MULTILINGUAL.COUNTRY_CODE as COUNTRY_CODE,
 COUNTRY_MULTILINGUAL.COUNTRY as COUNTRY,
COUNTRY_MULTILINGUAL."LANGUAGE" as LANGUAGE1,
COUNTRY_MULTILINGUAL.CURRENCY_NAME as CURRENCY_NAME
from
gosales.gosales.dbo.COUNTRY_MULTILINGUAL COUNTRY_MULTILINGUAL
where COUNTRY MULTILINGUAL.COUNTRY CODE >
#prompt('Starting CountryCode',
   'integer',
   '10'
)#
```
Example 2:

```
[gosales].[COUNTRY].[COUNTRY] = #prompt('countryPrompt','string','''Canada''')#
Result 2:
 [gosales].[COUNTRY].[COUNTRY] = 'Canada'
```
Note the following:

- The defaultTextparameter must be specified such that is literally valid in the context of the macro, because no formatting takes place on this value. See details below.
- The default string Canada in Example 2 is specified as a string using single quotes, in which the embedded single quotes are doubled up, thus 3 quotes. This results in the string being properly displayed within single quotes in the expression.
- v As a general rule for the string datatype, the defaultText should always be specified as in the previous note, except in the context of a stored procedure parameter.
- For the defaultText of types date or datetime, a special format should be used in the context of SQL. Examples of these formats are 'DATE ''2001-12-25''' and 'DATETIME ''2001-12-25 12:00:00'''. In all other contexts, you use the date/datetime without the keyword and escaped single quotes (e.g., '2001-12-25').

### **Prompt that appends text to the value:**

Note the following:

- v The DefaultText argument is specified as a space character. In this case, the generated text is just the space character, which eliminates the Where clause from the query.
- The Text argument is specified, which is written into the generated SQL before the user-provided prompt value.

#### select

```
COUNTRY_MULTILINGUAL.COUNTRY_CODE as COUNTRY_CODE,
COUNTRY_MULTILINGUAL.COUNTRY as COUNTRY,
COUNTRY_MULTILINGUAL."LANGUAGE" as LANGUAGE1,
COUNTRY_MULTILINGUAL.CURRENCY_NAME as CURRENCY_NAME
from
gosales.gosales.dbo.COUNTRY_MULTILINGUAL COUNTRY_MULTILINGUAL
#prompt('Starting CountryCode',
 'integer',<br>'',
                // < = = this is a space
 'where COUNTRY_MULTILINGUAL.COUNTRY_CODE >'
)#
```
### **Syntax substitution:**

Note the following:

• The Datatype argument is set to token, which means that the user-provided value is entered without any checking on the provided value.

Because checking is not performed on the value, the expression editor may indicate that the expression is not valid. When a valid user-provided value is supplied or if you provide a valid default value, expression editor will interpret the expression as valid.

- Token should be used only if there is a list of pick-values for the user.
- v The DefaultText argument is specified. Therefore, this is an optional prompt and group by COUNTRY is used in the generated SQL.

```
Select
COUNTRY_MULTILINGUAL.COUNTRY_CODE as COUNTRY_CODE,
COUNTRY_MULTILINGUAL.COUNTRY as COUNTRY,
COUNTRY_MULTILINGUAL."LANGUAGE" as LANGUAGE1,
COUNTRY_MULTILINGUAL.CURRENCY_NAME as CURRENCY_NAME
from
gosales.gosales.dbo.COUNTRY_MULTILINGUAL COUNTRY_MULTILINGUAL
#prompt('Sort column',
   'token',
   'group by COUNTRY',
 'group by '
)#
```
## **Examples - creating prompts that use parameter maps**

When a report is run, you want your users to select a language for the data in the report. The following examples describe several ways you can do this.

### **Prompt that uses session variables:**

Note the following:

- The name of the prompt is specified using a lookup in the parameter map named PromptLabels. The key value is the session variable \$language.
- The Where clause is using a parameterized column.

```
select
ORDER_METHOD.ORDER_METHOD_CODE as ORDER_METHOD_CODE,
ORDER_METHOD.ORDER_METHOD_#$language#
as ORDER_METHOD_EN
from
gosales.gosales.dbo.ORDER_METHOD ORDER_METHOD
#prompt($PromptLabels{$language},
 '',
 ' ',
 'where ORDER METHOD.ORDER METHOD_' + $language + '
>'
)#
```
#### **A parameter map that nests prompts:**

Note the following:

- In the model, there is a parameter map DynPromptLabels with #\$PromptLabels{\$language}#
- v Part of the prompt information is run from a parameter map instead of being coded directly inside the SQL.
- v The whole macro containing the prompt can be a value in a parameter map.

```
select
ORDER_METHOD.ORDER_METHOD_CODE as ORDER_METHOD_CODE,
ORDER_METHOD.ORDER_METHOD_#$language#
as ORDER_METHOD_EN
from
gosales.gosales.dbo.ORDER_METHOD ORDER_METHOD
#prompt($DynPromptLabels{'ex9'},
 '',
 ' ',
 'where ORDER_METHOD.ORDER_METHOD_' + $language + '
>^{\mathsf{I}})#
```
### **Examples - creating a multiple value prompt**

When a report is run, you want your users to select one or more values. The following examples describe several ways you can do this.

#### **Prompt with a required minimum:**

Note the following:

- The user must enter at least a single value.
- v This resembles the first example on prompting for a country or regio[n"Mandatory prompt with no data type specified" on page 159.](#page-170-0)

```
select
 COUNTRY_MULTILINGUAL.COUNTRY_CODE as COUNTRY_CODE,
 COUNTRY_MULTILINGUAL.COUNTRY as COUNTRY,
 COUNTRY_MULTILINGUAL."LANGUAGE" as LANGUAGE1,
 COUNTRY_MULTILINGUAL.CURRENCY_NAME as CURRENCY_NAME
from
 gosales.gosales.dbo.COUNTRY_MULTILINGUAL COUNTRY_MULTILINGUAL
```
### **Prompt with a required minimum with the data type specified:**

Note the following:

```
• This resembles the second example on prompting for a country or
  region"Mandatory prompt with the data type specified" on page 160.
select
COUNTRY_MULTILINGUAL.COUNTRY_CODE as COUNTRY_CODE,
COUNTRY_MULTILINGUAL.COUNTRY as COUNTRY,
COUNTRY_MULTILINGUAL."LANGUAGE" as LANGUAGE1,
COUNTRY_MULTILINGUAL.CURRENCY_NAME as CURRENCY_NAME
from
gosales.gosales.dbo.COUNTRY_MULTILINGUAL COUNTRY_MULTILINGUAL
where COUNTRY MULTILINGUAL.COUNTRY CODE IN (
#promptmany('Selected CountryCodes',
     'integer',
     '',
     '',
     '[gosales].[COUNTRY_MULTILINGUAL].[COUNTRY_CODE]')#
)
```
#### **Optional prompt with the data type and default value specified:**

```
The In clause and both parentheses are part of the SQL statement.
select
COUNTRY_MULTILINGUAL.COUNTRY_CODE as COUNTRY_CODE,
COUNTRY_MULTILINGUAL.COUNTRY as COUNTRY,
COUNTRY_MULTILINGUAL."LANGUAGE" as LANGUAGE1,
COUNTRY_MULTILINGUAL.CURRENCY_NAME as CURRENCY_NAME
from
gosales.gosales.dbo.COUNTRY_MULTILINGUAL COUNTRY_MULTILINGUAL
where COUNTRY MULTILINGUAL.COUNTRY CODE IN (
#promptmany('Selected CountryCodes',
     'integer',
     '10'
)#
)
```
#### **Prompt that adds text before the syntax:**

Note the following:

```
• This example uses the TextFollowing argument.
select
COUNTRY_MULTILINGUAL.COUNTRY_CODE as COUNTRY_CODE,
COUNTRY_MULTILINGUAL.COUNTRY as COUNTRY,
COUNTRY_MULTILINGUAL."LANGUAGE" as LANGUAGE1,
COUNTRY_MULTILINGUAL.CURRENCY_NAME as CURRENCY_NAME
from
gosales.gosales.dbo.COUNTRY_MULTILINGUAL COUNTRY_MULTILINGUAL
#promptmany('Selected CountryCodes',
    'integer',
    ', // < = = this
is a space
    'where COUNTRY_MULTILINGUAL.COUNTRY_CODE IN
( ',
    '',
    ')'
)#
```
### **Optional prompt that adds text before the syntax:**

```
Select
COUNTRY_MULTILINGUAL.COUNTRY_CODE as COUNTRY_CODE,
COUNTRY_MULTILINGUAL.COUNTRY as COUNTRY,
```

```
COUNTRY_MULTILINGUAL."LANGUAGE" as LANGUAGE1,
COUNTRY_MULTILINGUAL.CURRENCY_NAME as CURRENCY_NAME
from
gosales.gosales.dbo.COUNTRY_MULTILINGUAL COUNTRY_MULTILINGUAL,
gosales.gosales.dbo.COUNTRY XX
where COUNTRY MULTILINGUAL.COUNTRY CODE = XX.COUNTRY CODE
 #promptmany('Selected CountryCodes',
     'integer',
     ' ',
  ' and COUNTRY MULTILINGUAL.COUNTRY CODE IN (',
     '',
     ')'
)#
```
# **Organizing models**

When you organize the model, you make it easier for your users to find and understand the data in the model. You also make the model easier for you to manage and maintain.

A best practice is to create several views, or layers, in the model:

- v Keep the metadata from the data source in a separate namespace or folder. In IBM Cognos Framework Manager, this is called the import view.
- v Create one or more optional namespaces or folders for resolving complexities that affect querying using query subjects or dimensional objects.

To use IBM Cognos Analysis Studio or any OLAP-style queries, there must be a namespace or folder in the model that represents the metadata with dimensional objects.

Create one or more namespaces or folders for the augmented business view of the metadata that contains shortcuts to dimensions or query subjects.

In Framework Manager, these are called the business view. Use business concepts to model the business view. One model can contain many business views, each suited to a different user group. You publish the business views.

Security can be defined in any of the views. It depends on your business requirements. For example, if you need to keep everyone from viewing an object, you add security to the object in the import view. Typically security is applied in the business view.

# **Creating star schema groups**

Use the **Star Schema Grouping** wizard to quickly create groups of shortcuts that will provide context for your users regarding which objects belong together. This makes the model more intuitive for your users. Star schema groups can also facilitate multiple-fact reporting by allowing the repetition of shared dimensions in different groups. This helps your users to see what different groups have in common and how they can do cross-functional, or multiple-fact, reporting. For more information, see ["Multiple-fact, Multiple-grain Queries" on page 306.](#page-317-0)

Star schema groups also provide context for queries with multiple join paths. By creating star schema groups in the business view of the model, you can clarify which join path to select when many are available. This is particularly useful for fact-less queries.

In a star schema design, numeric, transactional data is contained in a central fact table with related dimension tables radiating out from the fact table.

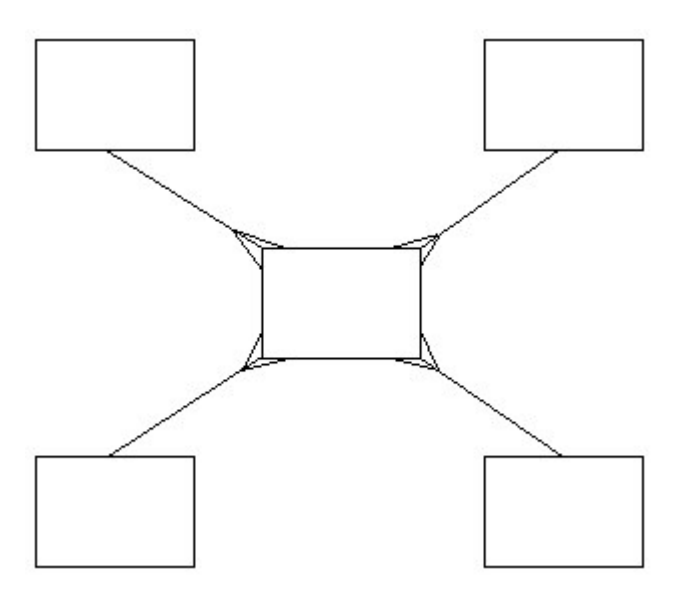

Star schema groups can contain the selected dimensions, query subjects, or shortcuts. The objects in a star schema group cannot reference, or be referenced by, any object outside the group. Therefore, Framework Manager automatically creates a shortcut for any object that is referenced by an object outside the group.

For example, in a project for sales analysis, you include these dimensions:

- dates of sales (Time)
- locations of sales (Region)
- product details (Product)
- customer information (Customer)

You include quantity in the fact table.

## **Creating a star schema**

- 1. Select one or more dimensions or query subjects.
- 2. Click **Tools**, **Create Star Schema Grouping**.
- 3. If you want to exclude an object from the group, in the **Available objects** box, clear the check box next to the object.
- 4. Do one of the following:
	- v To add shortcuts to the group, click **Create a shortcut for all selected objects**.
	- v To move the objects to the group, click **Create shortcuts only for objects that are used outside the star schema**.
- 5. To move the selected objects to a separate namespace, ensure that the **Create a new namespace for this grouping** check box is selected and type the name in the **Namespace name** box.
- 6. Click **OK**.

7. If there are multiple relationships, also known as role-playing dimensions, create relationship shortcuts for them ["Creating a relationship shortcut" on](#page-84-0) [page 73,](#page-84-0) or create individual dimensions or query subjects if you must rename them.

## **A star schema group based on one dimension or query subject**

Generally, you select a single object when it is a fact that has a relationship to every dimension or query subject that you want in the star schema group. When you create a star schema group that is based on one object, the following occurs:

- v Framework Manager shows a list of objects with which it has relationships so that you can quickly select the objects that you want in the group.
- The name of the group is based on the name of the fact table.
- v The new group is created under the same parent as the selected object.

## **A star schema group based on multiple dimensions or query subjects**

Selecting multiple dimensions or query subjects is useful if you want to group dimensions or query subjects that do not already have relationships defined. The new group is placed under the nearest common parent of the dimensions or query subjects.

## **Resolving multiple conformed star schemas**

You will likely see dimensional query subjects that are joined to more than one fact query subject. Join ambiguity is an issue when you report using items from multiple dimensions or dimensional query subjects without including any items from the measure dimension or fact query subject. This is called a fact-less query.

For example, Product and Time dimensions are related to the Product forecast and Sales facts.

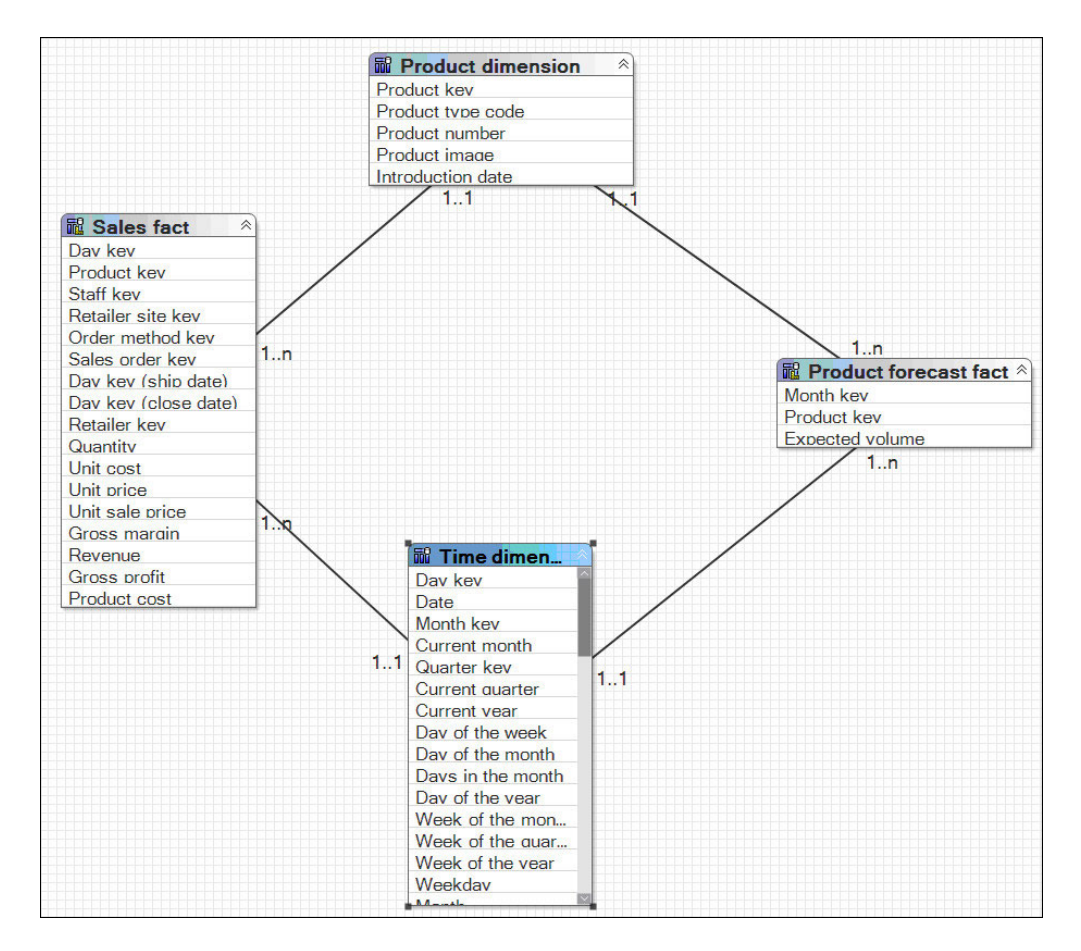

Using these relationships, how do you write a report that uses only items from Product and Time? The business question could be which products were forecasted for sale in 2005 or which products were actually sold in 2005. Although this query involves only Product and Time, these dimensions are related through multiple facts. There is no way to guess which business question is being asked. You must set the context for the fact-less query.

In this example, we recommend that you create two namespaces, one containing shortcuts to Product, Time, and Product forecast, and another containing Product, Time, and Sales.

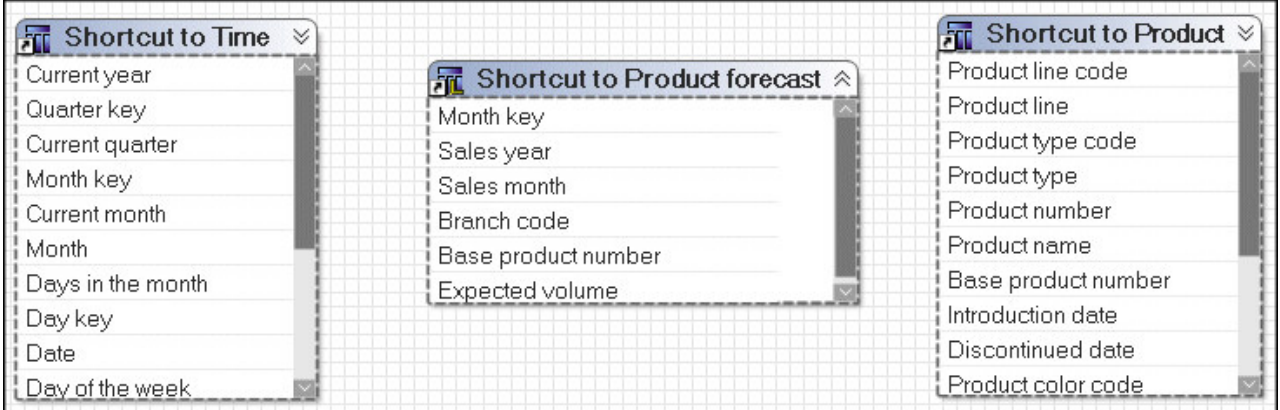

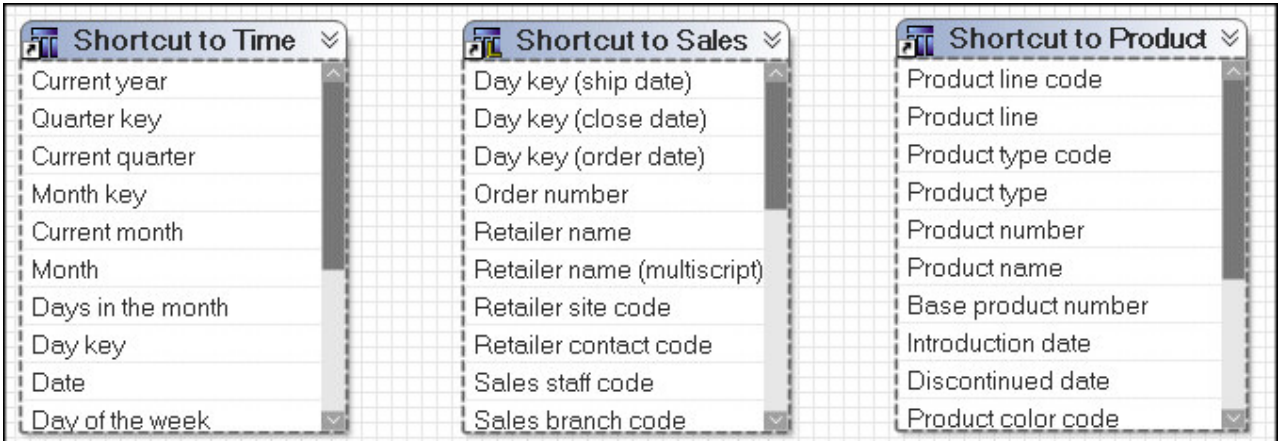

When you do this for all star schemas, you resolve join ambiguity by placing shortcuts to the fact and all dimensions in a single namespace. The shortcuts for conformed dimensions in each namespace are identical and are references to the original object. **Note:** The exact same rule is applied to regular dimensions and measure dimensions.

With a namespace for each star schema, it is now clear to your users which items to use. To create a report on which products were actually sold in 2005, they use Product and Year from the Sales Namespace. The only relationship that is relevant in this context is the relationship between Product, Time, and Sales, and it is used to return the data.

### **Resolving a star schema:**

### **Procedure**

- 1. Select one of the measure dimensions.
- 2. From the **Tools** menu, click **Create Star Schema Grouping**.
- 3. If you want to exclude an object from the group, in the **Available objects** box, clear the check box next to the object.
- 4. Click **Create a shortcut for all selected objects**.
- 5. To move the selected objects to a separate namespace, ensure that the **Create a new namespace for this grouping** check box is selected and type the name in the **Namespace name** box.
- 6. Click **OK**.
- 7. Repeat these steps for the other measure dimension.

## **Modeling snowflaked dimensions as star dimensions**

A snowflaked dimension removes low-level cardinality attributes from the dimension tables and places them in secondary dimensions that are linked back to the original dimensions by artificial keys.

To model a snowflaked dimension as a star dimension, do the following:

- 1. Select the query subjects that are required to access the data, and put them in a new namespace ["Creating folders or namespaces" on page 172.](#page-183-0)
- 2. Ensure that all relationships are correct ["Relationships" on page 68.](#page-79-0)
- 3. Handle multilingual metadata ["Multilingual metadata" on page 118.](#page-129-0)
- 4. Create a model dimension for each snowflaked dimension:
	- Select the query subjects you need.
	- v Click **Actions**, **Merge in New Regular Dimension**.
	- v Rename the new model dimension. By default, its name is composed of the concatenated names of the original objects.
- 5. If you require multiple levels, do one of the following:
	- v Use the dimension map to define hierarchies and levels for the dimension ["Creating regular dimensions" on page 103.](#page-114-0)
	- v Specify determinants if the levels are stored in a single query subject ["Determinants" on page 82.](#page-93-0)

# **Shortcuts**

A shortcut is a pointer to an object, such as a relationship, a dimension, a query subject, or a folder. Use shortcuts in the business view when there is an overlap between user groups and you want to include the metadata in more than one folder. With shortcuts, you can have multiple references to an object.

For example, you create folders named Orders, Products, and Customers. If you want both Orders and Customers to contain the same dimension, you must create a shortcut to the dimension and add it to both folders.

**Note:** Two shortcuts to namespaces or folders must not have the same name in a model. For other types of shortcuts (e.g., a shortcut of a query subject), the name must be unique within the parent namespace.

When you create a shortcut, IBM Cognos Framework Manager does not set the **Screen Tip** and **Description** properties. Unless you define these properties, the values shown in the IBM Cognos studios are the same as those defined in the object that the shortcut references.

**Tip:** To go to the object that the shortcut references, right-click the shortcut and click **Go To Target**.

Shortcuts are less flexible from a presentation perspective than model objects, but they require much less maintenance because they are automatically updated when the target object is updated. If maintenance is a key concern and there is no need to customize the appearance of the query subject, use shortcuts.

IBM Cognos Framework Manager has two types of shortcuts:

- v regular shortcuts, which are a simple reference to the target object.
- v alias shortcuts, which behave as if they were a copy of the original object with completely independent behavior. Alias shortcuts are available only for query subjects and dimensions.

Regular shortcuts are typically used as conformed dimensions with star schema groups, creating multiple references with the exact same name and appearance in multiple places. In the example below, the shortcuts created for Products and Order Time behave as references. If a query is written that brings Products from both Product Forecast and Sales Target, the query uses the definition of Products based on the original and this definition appears only once in the query.

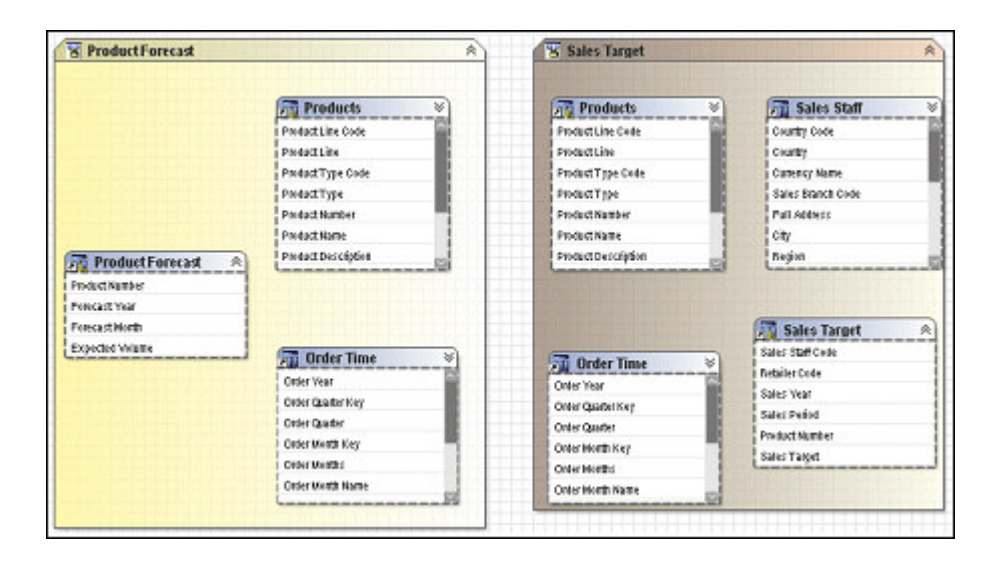

Alias shortcuts are typically used in role-playing dimensions or shared tables. Because there is already an example in this document for role-playing dimensions, we will look at the case of shared tables. In this example, Sales Staff and Sales Branch can be treated as different hierarchies. From our knowledge of the data, we know that because staff can move between branches, we need to be able to report orders against Sales Branch and Sales Staff independently as well as together. To achieve this, we need to create an alias to Sales Branch that can be used as a level in the Sales Staff hierarchy.

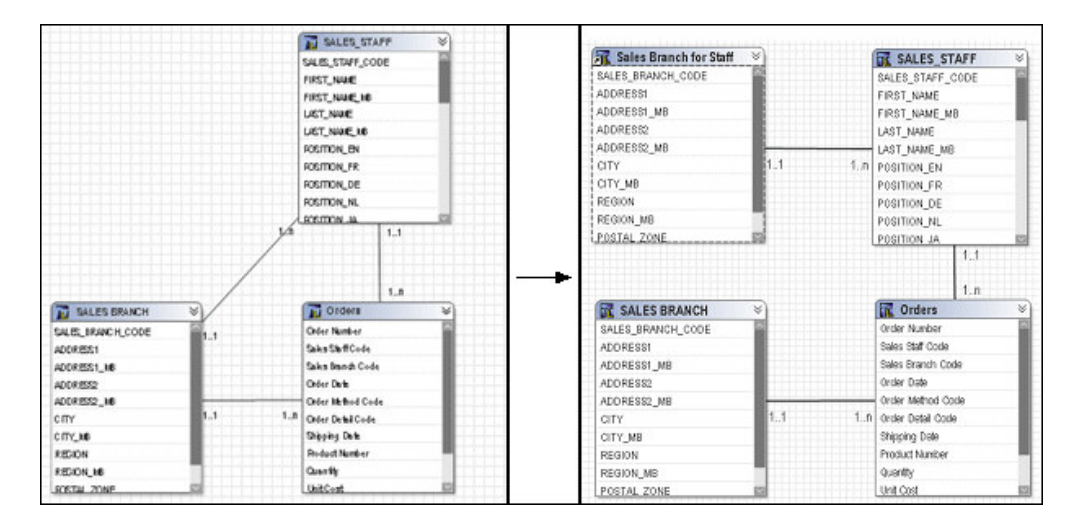

With the new alias shortcut in place, it is possible to create queries that require orders by sales branch and orders by sales staff with their current branch information simultaneously.

# **Shortcuts and relationships**

When you decide where to place shortcuts, consider how the scope of the shortcut affects relationships. Shortcuts in a different folder from the target query subject use the relationships of the target query subject. Shortcuts in the same folder as the target query subject ignore the relationships of the target query subject and use only those specified for the shortcut.

You can specify a different relationship for a shortcut than the relationships of the target query subject. By creating relationships from the shortcut to other query subjects, you avoid cross-join errors in the model.

You cannot create shortcuts to scope relationships.

### **Shortcuts and dimensions or query subjects**

Shortcuts result in fewer dimensions or query subjects to maintain. You can keep dimensions or query subjects in the import view and keep shortcuts in the business view. Shortcuts are most frequently used when creating star schema groups.

When you create a shortcut to a dimension or query subject, you cannot customize which query items are in the shortcut. The entire dimension or query subject is included in the shortcut.

When you open a model from a previous release, the **Shortcut Processing** governor is set to **Automatic**. When **Automatic** is used, shortcuts work the same as in previous releases, that is, a shortcut that exists in the same folder as its target behaves as an alias, or independent instance, whereas a shortcut existing elsewhere in the model behaves as a reference to the original. To take advantage of the **Treat As** property, it is recommended that you verify the model and, when repairing, change the governor to **Explicit**. The repair operation changes all shortcuts to the correct value from the **Treat As** property based on the rules followed by the **Automatic** setting, this means that there should be no change in behavior of your model unless you choose to make one or more changes to the **Treat As** properties of your shortcuts.

When you create a new model, the **Shortcut Processing** governor is always set to **Explicit**.

When the governor is set to **Explicit**, the shortcut behavior is taken from the **Treat As** property and you have complete control over how shortcuts behave without being concerned about where in the model they are located.

Shortcuts can be created by the **Create Star Schema Grouping** wizard. For example, a fact table and its dimension tables are stored in the import view. If you want to represent conformed dimensions in several star schema groups, only one dimension or query subject can exist for each dimension table. Use shortcuts for all other instances of the dimension or query subject. By using shortcuts, you can build queries involving multiple fact tables that are related through shared dimension tables.

In the case of role-playing dominions, there are two main approaches documented in ["Role-Playing Dimensions" on page 321.](#page-332-0) You can create a query subject and regular dimension for each role and then use shortcuts as references in star schema groups to allow the use of the role-playing dimensions as conformed dimensions, or you can create a shortcut for each role in each star schema group and create a new join between each role-playing shortcut and its related fact shortcut. As long as the target of the shortcuts is not contained in the same folder, all shortcuts behave as aliases.

The security you specify for an object is passed to shortcuts that reference the secured object. If you have a shortcut to a secured object, only users with permission to see the secured object can see the shortcut in the published package. If a shortcut is to a dimension or query subject, you can specify the behavior for the shortcut in the **Treat As** property. You can set the property to one of the following:

• Reference

Use when you want an exact replica of a query subject in several places to behave as one object if referenced in the same query.

• Alias

Use when you want an exact replica of a query subject to behave as an independent object that follows an independent join path. Independent join paths must first be defined in the model.

The **Shortcut Processing** governor controls the behavior for all shortcuts. The **Shortcut Processing** governor takes priority over the **Treat As** property. For example, if the governor is set to **Automatic**, the behavior of the shortcut is determined by the location of the shortcut relative to its target no matter what the setting of the **Treat As** property. For more information, see ["Governors" on page](#page-294-0) [283.](#page-294-0)

### **Steps to create shortcuts**

#### **Procedure**

- 1. Right-click the query subjects, dimensions, or folders that you want to create shortcuts to, and do one of the following:
	- v Click **Create**, **Alias Shortcut**.
	- v Click **Create**, **Shortcut**.
	- v Click **Create Star Schema Grouping**. This command is also available from the **Tools** menu.
- 2. For shortcuts to query subjects or dimensions, in the **Properties** pane, set the **Treat As** property to **Alias** or **Reference**.

# **Creating folders or namespaces**

You can create folders or namespaces to organize objects in the model.

The most important thing to know about namespaces is that once you have begun authoring reports, any changes you make to the names of published namespaces will impact your IBM Cognos content. This is because changing the name of the namespace changes the IDs of the objects published in the metadata. Because the namespace is used as part of the object ID in IBM Cognos Framework Manager, each namespace must have a unique name in the model. Each object in a namespace must also have a unique name. Part of the strategy of star schema groups is placing shortcuts into a separate namespace, which automatically creates a unique ID for each object in the namespace. For relational databases, this allows us to use the same name for shortcuts to conformed dimensions in different star schema groups.

The next time you try to run a query, report, or analysis against the updated model, you get an error. If you need to rename the namespace that you have published, use **Analyze Publish Impact** to determine which reports are impacted.

Folders are much simpler than namespaces. They are purely for organizational purposes and do not impact object IDs or your content. You can create folders to organize objects by subject or functional area. This makes it easier for you to locate metadata, particularly in large projects.

The main drawback of folders is that they require unique names for all query subjects, dimensions, and shortcuts. Therefore, they are not ideal for containing shared objects.

**Tip:** When viewing metadata in the **Diagram** tab, you can expand or collapse folders and namespaces. From the **Diagram** menu, click **Collapse All** or **Expand All**.

If you set security on a folder and then move objects into the folder, confirm that exclusions are set correctly.

## **Steps to create a folder**

### **Procedure**

- 1. Click **Actions**, **Create**, **Folder**.
- 2. In the **Folder name** box, type a name for the new folder.
- 3. Click **Next**.
- 4. Choose whether to move the objects or to create shortcuts:
	- v To move selected objects to the folder, click **Move the selected items to the new folder**. When you move an object that participates in a relationship, the relationships to this object also move.
	- v To create shortcuts that reference selected objects, click **Create a shortcut for the selected items**. Do not select all the objects in the namespace to avoid creating a recursive structure in the published package.
- 5. Select the objects you want to add to the folder.
- 6. Click **Finish**.

## **Steps to create a namespace**

### **Procedure**

- 1. Click **Actions**,**Create**, **Namespace**.
- 2. Right-click the namespace, click **Rename**, and give the namespace a descriptive, unique name.
- 3. Add objects by importing metadata or moving model objects or shortcuts to the objects into the namespace.

# **Creating query item folders**

If you create a query item folder, you cannot change the order of query items in the **Edit Definition** dialog box for the model query subject. You can change the order of items only in the **Project Viewer**.

You can create query item folders to organize query subjects or dimensions that contain a large number of query items. A query item folder can contain only query items and query item folders.

## **Steps to create a query item folder**

### **Procedure**

- 1. In the **Project Viewer** pane, click a query subject or dimension.
- 2. Click **Actions**, **Create**, **Query Item Folder**.

A new query item folder displays in the **Project Viewer**, under the query items that belong to that query subject or dimension.

3. Drag the query items that you want into the query item folder. You cannot add query items that do not exist in the parent query subject or dimension.

# **Creating measure folders**

You can create measure folders to organize measure dimensions that contain a large number of query items. You can nest measure folders within other measure folders.

You cannot create a measure folder from a measure shortcut.

If you create a measure folder, you cannot change the order of measures in the **Edit Definition** dialog box for the measure dimension. You can change the order of measures only in the **Project Viewer**.

### **Steps to create a measure folder**

### **Procedure**

- 1. In the **Project Viewer** pane, click a measure dimension.
- 2. Click **Actions**, **Create**, **Measure Folder**.
	- A new folder displays in the **Project Viewer**, under the measures that belong to that measure dimension.
- 3. Drag the query items that you want into the measure folder. You cannot add measures that do not exist in the parent measure dimension.

# **Durable models**

When building a model, you must consider the possibility of later changes to user requirements that you might need to reflect in the model. Your goal is to build a flexible model that can withstand necessary changes without impacting existing reports, report authors, and end users.

Renaming query items is one of the most frequent changes that modelers need to implement in their models. If your models are durable, you can make these types of changes quickly, with no impact on existing reports. The calculations and filters that reference the renamed query items also remain valid.

Durable models are useful in both single-language and multilingual environments when renaming query items as a result of changing business requirements. In a multilingual environment, durable models also simplify the translation process by allowing you to specify language-specific labels for query items without the risk of breaking existing report references for other languages.

When working with durable models, remember the following conditions:

• Specify a proper design language for your project.

Choose the locale version of the language that is not included in your business requirements. This could be a less-frequently used locale, for example, English (Zimbabwe). You cannot change the design language of a project after you create a model.

• Do not use the design language as the active language.

When you create a new project, the design language automatically becomes the project active language. Ensure that you change this by assigning other language as the active language for your project.

- Rename your query items only in the active languages of the project. When making changes, ensure that your current project active language is not the same as the project design language.
- Do not change the structure of published packages.

The structure of namespaces, query subjects, query items, dimensions, shortcuts, and so on, must remain unchanged.

To make your model durable, set the project property **Use Design Locale for Reference ID** to true.

**Note**: Durable model processes are not supported for dimensional modeling of relational data sources (DMR).

For more information about durable models, access the Proven Practices documentation in the Support section of the IBM Cognos Customer Service Center (http://www.ibm.com/software/data/support/cognos\_crc.html).

# **Creating a durable model**

# **Procedure**

1. From the **Welcome** page, click **Create a new project**.

<span id="page-186-0"></span>**Tip:** If you are in IBM Cognos Framework Manager, click **New** from the **File** men<sub>11</sub>

- 2. In the **New Project** page, specify a name and location for the project, and click **OK**.
- 3. In the **Select Language** page, click the design language for the project, and then click **OK**.

Ensure that you choose the proper design language, as documented earlier in this section. You cannot change the language that you select after you click **OK**, but you can add other project languages later.

- 4. In the **Metadata Wizard**, click **Next** to import your metadata.
- 5. Follow the instructions in the **Metadata Wizard**:
	- v Select a data source connection, and click **Next**.

If the data source connection that you want is not listed, you must first create it ["Creating data source connections" on page 44.](#page-55-0)

- Select the check boxes for the objects that you want to import.
- Specify how the import should handle duplicate object names. Choose whether to import and create a unique name. If you choose to create a unique name, the imported object displays with a number. For example, you see QuerySubject and QuerySubject1 in your project.
- v If you want to import system objects, select the **Show System Objects** check box, and then select the system objects that you want to import.
- v Specify the criteria to use to create relationships, and click **Import**. For more information, see ["Relationships" on page 68.](#page-79-0)

You see a list of objects that could not be imported, and a count of objects that were imported.

6. Click **Finish**.

Save the project file (.cpf) and all related files in one folder. When you save a project with a different name or format, ensure that you save the project in a separate folder.

7. Click the project name in **Project Viewer**, and set the project property **Use Design Locale for Reference ID** to **true**.

**Note:** Changing this property back to **false** later, after renaming query items in the model, would result in breaking reports based on this model.

8. Click **Project**, **Languages**, **Define languages**, and add the required languages to the project choosing one of them as **Active language**.

When you specify the active language, ensure that it is not the same as the design language. For more information, see ["Adding a language to a project"](#page-133-0) [on page 122.](#page-133-0)

- 9. Save the project.
- 10. Create the required packages, and publish them to IBM Cognos Connection. Use the published packages to create content in IBM Cognos Report Studio, IBM Cognos Query Studio, or IBM Cognos Event Studio. For example, create reports in Report Studio or Query Studio.

### **Results**

You can now test the model to ensure that it works as expected.

# **Testing a durable model**

### **Procedure**

- 1. Launch Report Studio using the package published in [Creating a durable](#page-186-0) [model,](#page-186-0) and create and save a report.
- 2. In Framework Manager, open the project created in [Creating a durable model,](#page-186-0) and ensure that the project active language is different than the design language.
- 3. In the active language, rename some of the query items included in the package published in step 1.
- 4. Re-publish the package to IBM Cognos Connection overriding the original package.
- 5. Launch Report Studio again using the re-published package, and open the report created in step 1.

The report shows the changed query item names in the **Insertable Objects** pane. However, the report specification shows the query item names in the design language, not in the active language, in which you made the changes.

6. Run the report.

The columns representing the renamed query items show the new names.

### **Results**

The model is durable because renaming its query items did not break existing reports.

# **Analyzing models**

You can analyze the metadata in a model by using the **Model Advisor**, which is an automated tool that applies rules based on current modeling guidelines and identifies areas of the model that you need to examine. To assist you in understanding the nature of the highlighted issue as well as some possible actions, you are provided with links to the appropriate sections of the documentation. The

**Model Advisor** is not a replacement for a knowledgeable modeler; it provides new modelers with an assistive tool and more experienced modelers with a diagnostic tool.

You can select one or more tests to run against the selected model or subset of a model. Verify the model and fix errors before analyzing the model. For more information, see ["Verifying models or packages" on page 233.](#page-244-0)

If you are analyzing a new model, use the following workflow:

- v Analyze newly-imported objects, especially their relationships and determinants.
- v Use the issues that are identified to resolve potential query generation issues.
- v As you build additional views, use the **Model Advisor** to analyze each one for potential issues.
- v Before publishing the model, use the **Model Advisor** on objects that will be published.

If you are analyzing an older, established model or a model that is not yet complete, use the **Model Advisor** to validate modeling practices. The workflow is similar to that used for new models: start at the database view and work up.

# **Facts identified by cardinality**

This test looks for query subjects that have only the many (n) cardinality on the ends of the relationship in which they are involved. Query subjects with this cardinality are treated as facts when generating queries so it is important to ensure that they are correctly identified.

# **Query subjects that can behave as facts or dimensions**

This test looks for query subjects that have a combination of the many (n) and one or zero  $(1,0)$  cardinality. Mixed cardinality means that the behavior of a query subject can change depending on the other query subjects used in a query. This can lead to unpredictable queries in some cases. If the query subject is evaluated as a fact, it will be included in the query path. If it is evaluated as a dimension, it may be skipped if it is not directly referenced in the query. To ensure predictable behavior, you must resolve these scenarios.

Mixed cardinality can indicate a query subject that is part of a snowflaked dimension or master-detail relationship. In the case of intermediate tables in snowflaked dimensions, there is no issue to resolve. Problems may arise in situations where there are multiple query paths available; these cases should be highlighted by the test for query subjects with multiple relationships.

## **Query subjects with multiple relationships**

This test looks for query subjects that have either many relationships between two objects or a loop join that does not represent the star schema join pattern.

Multiple relationships between two query subjects is often associated with role-playing dimensions. With role-playing dimensions, you create aliases that enable each role to have a different join and different independent behavior. Multiple join paths that are indicative of loop joins (except for star schemas) may lead to problems of incorrectly split queries. This impacts the predictability of query generation for your users.

If IBM Cognos software has multiple relationships with no distinguishing criteria to choose from, it uses the relationship that comes first alphabetically. If you need to create a query that uses a different relationship, you always have a problem. As well, if you want to use filters on criteria that are specific to the role defined by the relationships and those filters are mutually exclusive, then no data is shown in the report. For information about role-playing dimensions and an example, see ["Role-Playing Dimensions" on page 321.](#page-332-0)

**Note:** When cardinality clearly identifies facts and dimensions, IBM Cognos software can automatically resolve loop joins that are caused by star schema data when you have multiple fact tables joined to a common set of dimension tables. The **Model Advisor** ignores star schema join patterns because they do not qualify as problematic joins.

## **Query subjects that join to themselves**

This test looks for reflexive and recursive relationships. These relationships imply two or more levels of granularity. IBM Cognos Framework Manager imports reflexive relationships but does not use them when executing queries. Reflexive relationships, also called self-joins, are shown in the model for the purpose of representation only.

Most often a query subject that joins to itself indicates a parent-child relationship. Data sets that have parent-child relationships can be of definite or indefinite depth. The only way to know which you are dealing with is to understand the data and the business concept represented.

Whether you have a problem when you encounter a parent-child relationship depends on how you intend to use the data in your application. There may be cases where only one level of the relationship is necessary, and this is a fairly simple scenario to model. If you know the data to be fully populated for each level and to have a definite number of levels, you can also choose a modeling-only solution. However, for cases where there is a significant amount of data, the data is not fully populated at each level (ragged or unbalanced hierarchy) or the number of levels in the data could change over time or both, you should transform the data to a flat structure with a fixed number of columns before modeling in Framework Manager.

## **Determinants that conflict with relationships**

This test looks for determinants that conflict with the relationship defined for the query subject. Determinants are used to ensure that the aggregation in reports is correct and that queries generate correctly.

Determinants reflect granularity by representing subsets or groups of data in a query subject and are used to ensure correct aggregation of this repeated data. Determinants are most closely related to the concept of keys and indexes in the data source and are imported based on unique key and index information in the data source. Always review the determinants that are imported and, if necessary, modify them or create additional ones. By modifying determinants, you can override the index and key information in your data source, replacing it with information that is better aligned with your reporting and analysis needs. By adding determinants, you can represent groups of repeated data that are relevant for your application.

The **Model Advisor** checks query subjects with determinants and flags the ones that meet one of the following criteria:

- v The relationship references all query items in a unique determinant and the cardinality of the relationship is not 1:1 or 0:1
- v The relationship references some of the query items in a unique determinant and the cardinality of the relationship is not 1:n or 0:n

The Model Advisor also flags occurrences where the keys of a relationship do not match the keys of a group by determinant.

## **Factors that will override the Minimized SQL setting**

This test looks for various factors that override the SQL Generation type setting of Minimized, such as modified data source query subjects, relationships between model query subjects, or determinants for model query subjects.

When you use minimized SQL, the generated SQL contains only the minimal set of tables and joins needed to obtain values for the selected query items.

To see an example of what minimized SQL means, here are four query subjects, Product Line, Product Type, Product, and Product Multilingual that join to each other.

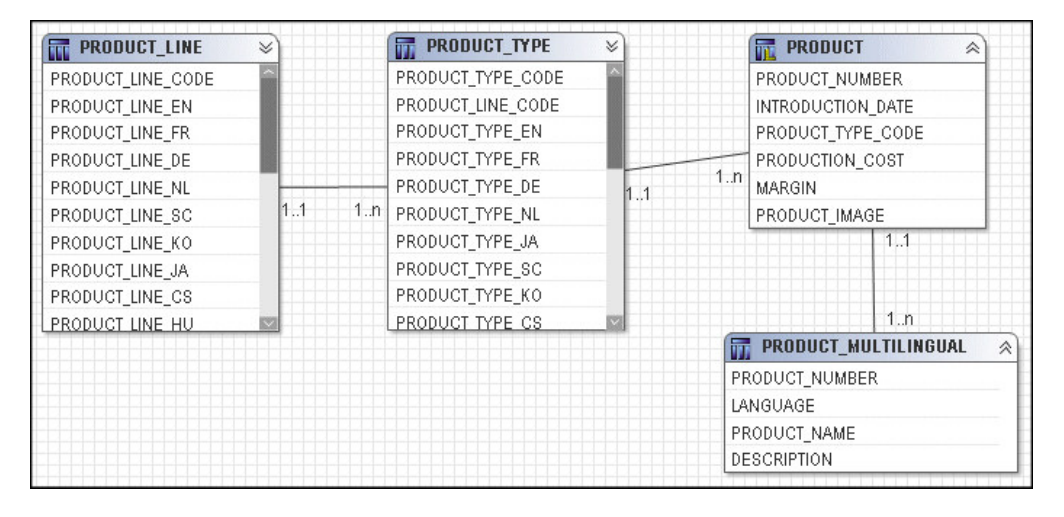

They can be combined in a model query subject.

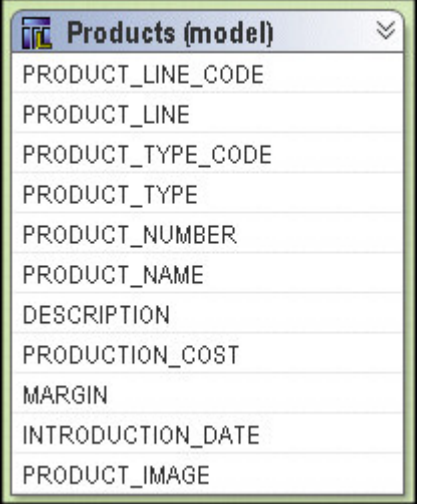

For example, if you test the Products (model) query subject as a whole, you see that four tables are referenced in the from clause of the query.

```
select
PRODUCT LINE.PRODUCT LINE CODE as Product Line Code,
PRODUCT_LINE.PRODUCT_LINE_EN as Product Line,
PRODUCT_TYPE.PRODUCT_TYPE_CODE as Product_Type_Code,
 PRODUCT_TYPE.PRODUCT_TYPE_EN as Product Type,
PRODUCT.PRODUCT_NUMBER as Product_Number,
PRODUCT_MULTILINGUAL.PRODUCT_NAME as Product_Name
PRODUCT_MULTILINGUAL.DESCRIPTION as Product_Description,
 PRODUCT. INTRODUCTION DATE as Introduction Date,
PRODUCT.PRODUCT IMAGE as Product Image,
PRODUCT.PRODUCTION COST as Production Cost,
PRODUCT.MARGIN as Margin
from
gosl_82..gosl.PRODUCT_LINE PRODUCT_LINE,
gosl_82..gosl.PRODUCT_TYPE PRODUCT_TYPE,
gosl_82..gosl.PRODUCT PRODUCT,
gosl_82..gosl.PRODUCT_MULTILINGUAL PRODUCT_MULTILINGUAL
where
 (PRODUCT_MULTILINGUAL."LANGUAGE" - N'EN')
and
 (PRODUCT_LINE.PRODUCT_LINE_CODE = PRODUCT_TYPE.PRODUCT_LINE_CODE)
and
 (PRODUCT_TYPE.PRODUCT_TYPE_CODE = PRODUCT.PRODUCT_TYPE_CODE)
and
(PRODUCT.PRODUCT_NUMBER = PRODUCT_MULTILINGUAL.PRODUCT_NUMBER
```
If you test only Product Name, you see that the resulting query uses only Product Multilingual, which is the table that was required. This is the effect of minimized SQL.

```
select
PRODUCT_MULTILINGUAL.PRODUCT_NAME as Product_Name
from
gosl 82..gosl.PRODUCT MULTILINGUAL PRODUCT MULTILINGUAL
where
 (PRODUCT_MULTILINGUAL."LANGUAGE" - N'EN")
```
## **Embedded calculations that use the calculated aggregation type**

This test detects where you have set the **Regular Aggregate** property to **calculated** for embedded calculations.

The calculated aggregation type is supported only for the following:

- Stand-alone calculations
- v Calculations that are embedded within measure dimensions and are based on measures from the same measure dimension

For more information about calculated aggregations, see ["Rules for interpreting](#page-141-0) [calculated aggregations" on page 130.](#page-141-0)

## **Query subjects that can cause a metadata caching conflict**

This test looks for factors that override cached metadata, such as data source query subjects whose SQL has been modified or query subjects that contain calculations or filters.

IBM Cognos Framework Manager stores the metadata that is imported from the data source. However depending on the governor settings and certain actions you take in the model, this metadata might not be used when preparing a query. If you select the **Allow enhanced model portability at run time** governor, Framework Manager always queries the data source for information about the metadata before preparing a query. If you have not selected the **Allow enhanced model portability at run time** governor, Framework Manager accesses the metadata that has been stored in the model instead of querying the data source. There are exceptions and the main cases are:

- v Any modification of the SQL in a data source query subject. This includes the use of macros.
- Adding a calculation or filter to a data source query subject.

**Note:** The metadata queries generated by IBM Cognos software are well supported by most relational database management system vendors and should not have a noticeable impact on most reporting applications.

The **Model Advisor** is only intended for use with relationally-based metadata models. Do not run the **Model Advisor** against an entire model; instead, apply it to specific views one at a time to ensure that the feedback is being taken in context. For example, if an issue in an import view has not been addressed, the issue might be resolved by modeling that is done in an intermediate view.

For large models or namespaces, the **Model Advisor** might not return results immediately.

Because the **Model Advisor** is not data sensitive, you must know the data and model the metadata appropriately for your business intelligence needs. Not all items flagged by the **Model Advisor** are indicative of a problem. The context of each issue raised by the **Model Advisor** is important.

# **Steps to analyze a model**

### **Procedure**

- 1. Click one or more objects to analyze.
	- v Select query subjects, dimensions, hierarchies, calculation, query items, or shortcuts to analyze objects that will display on a specific report to test the report before it is created.
- Select a folder or namespace to analyze all its objects. If an object references an object in another folder or namespace, the referenced object is also analyzed.
- Select a package before publishing it to ensure it follows the guidelines for modeling.
- 2. Click **Tools**, **Run Model Advisor**.

**Tip:** You can also right-click one or more objects and then click **Run Model Advisor**.

- 3. In the **Options** tab, select the criteria that you want to use in the analysis.
- 4. Click **Analyze**.
- 5. In the **Model Advisor** tab, review the issues that are identified.

There is a description of each issue, a link to more information about each issue, and a list of objects that are impacted by the issue.

6. To understand whether there is a problem with an object, click the **context**

**explorer** icon  $\frac{1}{20}$  in the **Action** column of the report.

The **Context Explorer** shows the objects that the selected object is connected to. You can selected a related object and see which objects it is connected to.

# **Chapter 6. SAP BW metadata**

Note: Information on relational metadata is in another topic.

After importing metadata, you must ensure that it is set up to meet your users' reporting requirements, and provide any additional information that they require. Enhancements you make in IBM Cognos Framework Manager do not affect the original data source.

**Tip:** To verify that the model meets the reporting requirements, you can select objects that will display in a report and test them. The test results show you the report that your users will see as well as the SQL and messages from the IBM Cognos software, if any. Or you can publish a package at any time and then use the package to create reports.

You can check the project at any time to ensure that the references between the objects it contains are valid. See ["Verifying models or packages" on page 233.](#page-244-0)

You can do the following when working with SAP BW metadata in IBM Cognos Framework Manager:

- Import the metadata.
- Work with dimensions.
- Control how data is used and formatted by checking query item properties .
- v If required, add more business rules, such as calculations and filters, to refine the retrieved data and to ensure that the right information is available for your users .
- Organize the model by creating separate views for each user group that reflect the business concepts familiar to your users .
- v If required, adjust settings in Framework Manager and the IBM Cognos studios to optimize performance.

After working with the model, you can create a package and publish it for your users. For more information, see ["Publishing packages" on page 247.](#page-258-0)

**Note:** You can also create packages for SAP BW cubes and queries directly in IBM Cognos Connection. For more information, see the section about packages in the *Administration and Security Guide*.

# **Import from an SAP BW data source**

When you import from an SAP BW data source, you can import all the metadata or import only the objects you select.

For information about mapping SAP BW metadata objects to IBM Cognos Framework Manager objects, see ["Mapping SAP BW objects to Framework](#page-200-0) [Manager" on page 189.](#page-200-0)

You may want to have different views (or layers) in the model: an import view to contain the metadata you imported from the data source and a business view

<span id="page-195-0"></span>where you enhance the metadata. After importing, you can copy the metadata to the business view. You then have two views that must be synchronized with the BW InfoProvider.

**Tip:** If you want to expose calculated key figures from a SAP BW Query, you must import the SAP BW Query.

# **Access to SAP BW metadata and data**

When using an SAP BW data source, users' access to an InfoCube or InfoQuery metadata does not imply that they also have access to data within those objects. To enable Framework Manager to retrieve metadata from SAP BW, access privileges must be set up within the SAP BW system. To ensure that users have proper access permissions, verify the permissions assigned to the users' roles.

The following authorization objects must be configured so that Framework Manager can import information cubes or data sources, known as InfoCubes in the SAP BW system.

• S RFC

Set the **Activity** field to the value: 16

Set the **Name of RFC to be protected** field to the value: SYST, RSOB, SUGU, RFC1, RS\_UNIFICATION, RSAB, SDTX, SU\_USER, RSNDI\_SHIE

Set the **Type of RFC** object to be protected field to the value: FUGR

• S TABU DIS

Set the **Activity** field to the value: 03

Set the **Authorization Group** field to the value: &NC&

**Note:** &NC& represents any table that does not have an authorization group. For security reasons, create a new authorization group and assign the table RSHIEDIR to it. The new authorization group restricts the user's access to the above table only, which is needed by the modeling tool. Create the new authorization group as a customization in the SAP system.

v S\_USER\_GRP

Set the **Activity** field to the value: 03, 05

Set the **User group in user master main** field to the default value.

• S RS COMP

Set the **Activity** field to the default value.

Set the **Info Area** field to the value: *InfoArea Technical Name*

Set the **Info Cube** field to the value: *InfoCube Technical Name*

Set the **Name (ID) of reporting components** field to the default value.

Set the **Type of reporting components** field to the default value.

• S RS COMP1

Set the **Activity** field to the default value.

Set the **Name (ID) of reporting components** field to the default value.

Set the **Type of reporting components** field to the default value.

Set the **Owner (Person Responsible)** field to the default value.

• S RS HIER

Set the **Activity** field to the value: 71

Set the **Hierarchy Name** field to the value: *Hierarchy Name* Set the **InfoObject** field to the value: *InfoObject Technical Name* Set the **Version** field to the value: *Hierarchy Version*

<span id="page-196-0"></span>• S RS ICUBE

Set the **Activity** field to the value: 03

Set the **InfoCube sub-object** field to the values: DATA and DEFINITION

Set the **Info Area** field to the value: *InfoArea Technical Name*

Set the **InfoCube** field to the value: *InfoCube Technical Name*

#### **Tips**

- v &NC& represents any table that does not have an authorization group. For security reasons, create a new authorization group and assign the table RSHIEDIR to it. The new authorization group restricts the user's access to the above table only, which is needed by Framework Manager. Create the new authorization group as a customization in the SAP BW system.
- v You can use the asterisk (\*) to represent all values, when it displays alone, or partial values, when used anywhere in a string.

# **SAP BW structures**

Many existing SAP BW queries contain structures that you can use in IBM Cognos queries to control the amount and order of information that your users see. For example, with dual structures, you can create a crosstab report with one structure on each axis.

The structures are:

• Key figure structure

The SAP BW Query Designer automatically creates a key figure structure when you add key figures to a query. You must have at least one key figure to import the query metadata into IBM Cognos Framework Manager. This is true even when you do not use the key figure in reports. Therefore, you will always have a key figure structure.

• Characteristic structure

A characteristic structure is a collection of characteristic values (members) from one or more dimensions. You create a characteristic structure in SAP by adding a structure to the query, and then adding the required members to the structure. In IBM Cognos software, the structure displays as an additional dimension that has only one multiple-root level.

When you import the SAP BW query into Framework Manager, the key figure structure displays in the measure dimension called Key Figures and the characteristic structure displays as an additional dimension.

If you re-import the same SAP BW query into Framework Manager, you must use the same setting for the **SAP BW Dual Structures Support** check box. Framework Manager does not allow you to select a different setting for the same query because different objects are then generated in the model and this leads to errors. You can use different settings for different queries.

# **SAP BW hierarchies**

When importing metadata, Framework Manager generates a dimension in each SAP BW characteristic.

Only one hierarchy associated with a given characteristic can be used in a report. Therefore, you should group dimensions that represent the hierarchies of a single characteristic into a folder or model query subject to make reporting easier for your users.

If there are multiple hierarchies in an SAP BW data source, the first hierarchy that is imported becomes the default hierarchy.

Framework Manager supports the following types of hierarchies:

- Characteristic
	- This is a list of all the characteristic values.
- Text node

Non-leaf nodes contain only text and do not reference any other data source object.

• Characteristic value

The nodes of each level of a presentation hierarchy are values from another characteristic.

• Recursive

The nodes of the entire presentation hierarchy are from the characteristic itself.

If a characteristic is not in a time dimension but it is a date and is treated as a date in SAP BW, the characteristic is imported with the date data type.

Framework Manager does not support hierarchies that contain two or more types of nodes. These hierarchies are imported but are hidden in the Framework Manager model.

Because hierarchical metadata is automatically generated for SAP BW, you cannot change it in Framework Manager.

### **Versioned hierarchies**

You can import the following types of versioned hierarchies from an SAP BW data source:

• Version dependent hierarchy

A hierarchy can have multiple versions. Each version of a hierarchy can have a different structure, such as Sales by Region and Sales by Manager. During metadata import, Framework Manager identifies each version as a separate hierarchy and creates a dimension for each.

• Entire hierarchy time dependent

Each version has an associated time period that does not overlap with any other version of the same hierarchy. The structure of each version can be different. During metadata import, Framework Manager identifies each version as a hierarchy and includes the applicable time period as part of the dimension name.

Time-dependent hierarchy structure

There is a single version of the hierarchy, but nodes within the hierarchy can be assigned applicable time periods. Over time, the structure of the hierarchy can change with new levels being introduced or removed. For example, levels that represent different sales districts can be added over time. During metadata import, Framework Manager identifies a time-dependent hierarchy structure as a non-versioned hierarchy and recognizes the structure of the hierarchy as of the current date.

The type of dimension determines which hierarchy is used and, for time-dependent hierarchies, which date to use to control the version.

Framework Manager sets the query key date of time-dependent hierarchies based on dates that are contained within the time-dependent hierarchy. You can then select specific versions of hierarchies. For hierarchies with versions on time, the default is the current date and time. The hierarchy that you apply to a characteristic depends upon the type of query key date: fixed, current, or variable. The query key date is set for a specific date.

For fixed date, include only the version that corresponds to the fixed date in the underlying SAP BW Query. For example, if the SAP BW Query has a fixed date such as 2005, only 2005 is imported.

For current date, include only the version that encompasses a time span appropriate for the present until some reasonable time in the future.

For variable, set the date for the variable in Framework Manager and include only the version of the hierarchy applicable to that date.

When you use Framework Manager to model SAP BW data, any versions or dates applied to a presentation hierarchy in SAP BW are not imported into the model. Therefore, all versions of the hierarchy are accessible in Framework Manager.

You may have a time-dependant hierarchy and a variable defined in SAP BW to establish the effective date for the hierarchy. In this case, assign a fixed date to the variable in Framework Manager and include only the dimension that corresponds to that date in the model.

In Framework Manager, if a versioned hierarchy is not time-dependent and has a fixed version, include only the version of the hierarchy associated with the selected version. Otherwise your users are presented with a hierarchy that is inaccessible.

# **Steps to access a secured InfoCube**

### **Procedure**

- 1. Create a query in Business Explorer Query Designer that accesses the InfoCube.
- 2. Create an authorization variable for each InfoObject in the underlying InfoCube for which there are authorizations.
- 3. For each variable, ensure that the Ready for Input option is disabled. By default, this option is enabled.
- 4. Enable the query for access through OLE DB for OLAP.
- 5. Save the query.
- 6. In Framework Manager, reference the query instead of the InfoCube.

# **Steps to import from an SAP BW data source**

### **Procedure**

- 1. Ensure that there is a connection to the data source. For information about creating data source connections, see the IBM Cognos *Administration and Security Guide.*
- 2. Click the namespace, folder, or segment into which you want to import, and from the **Actions** menu, click **Run Metadata Wizard**.
- 3. Select **Data Sources**, and click **Next**.
- 4. Select an SAP BW data source connection and click **Next**.
- 5. Select the objects that you want to import.

If you are re-importing, the existing object is updated.

If you are importing new objects and an object with the same name exists, the new object is imported and a number is appended to the original name. For example, you see QuerySubject and QuerySubject1 in your project. After they are imported, you cannot delete query items without deleting the entire query subject.

6. If you want to import a characteristic structure and a key figure structure, select the **SAP BW Dual Structures Support** check box.

The content of the **Select Objects** page is updated to reflect the dual structures in your data source.

**Note:** If you are re-importing the same SAP BW query (for example, because the underlying data source has changed), you must use the same setting for this check box. You cannot use a different setting for the same query because different objects are then generated in the model, and this leads to errors.

7. Select the languages that you want to import.

These languages must exist in the data source.

You can add languages to your project later, but you cannot return and import the language-specific metadata from the data source. After the import is complete, you must manually add the language-specific metadata.

- 8. Indicate whether you want Framework Manager to show the short name, long name, or the technical name for the dimensions.
	- v If you select the short name and the field is empty, the long name is shown.
	- v If you select the long name and the field is empty, the short name is shown.
	- v If you select either short name or long name and both fields are empty, the technical name is shown.
- 9. To organize objects in the model the same way as in Business Explorer Query Designer, select the **Enhance model for SAP BW organization of objects** option.

You will then have a folder for each characteristic.

10. Click **Next**.

A list of objects that could not be imported displays with counts of objects that were imported.

11. Click **Finish**.

### **Results**

After importing, verify the usage and aggregation property values. Fact tables may contain numeric columns that should not be aggregated, such as exchange rates.

When you want to recreate a query on another SAP BW system, use the SAP BW migration mechanism to transport the query. This ensures that the technical name of each measure remains the same so that any project that references the query can be directed to either system without any modifications to the project.

# <span id="page-200-0"></span>**Mapping SAP BW objects to Framework Manager**

SAP BW objects are mapped to the following IBM Cognos Framework Manager objects.

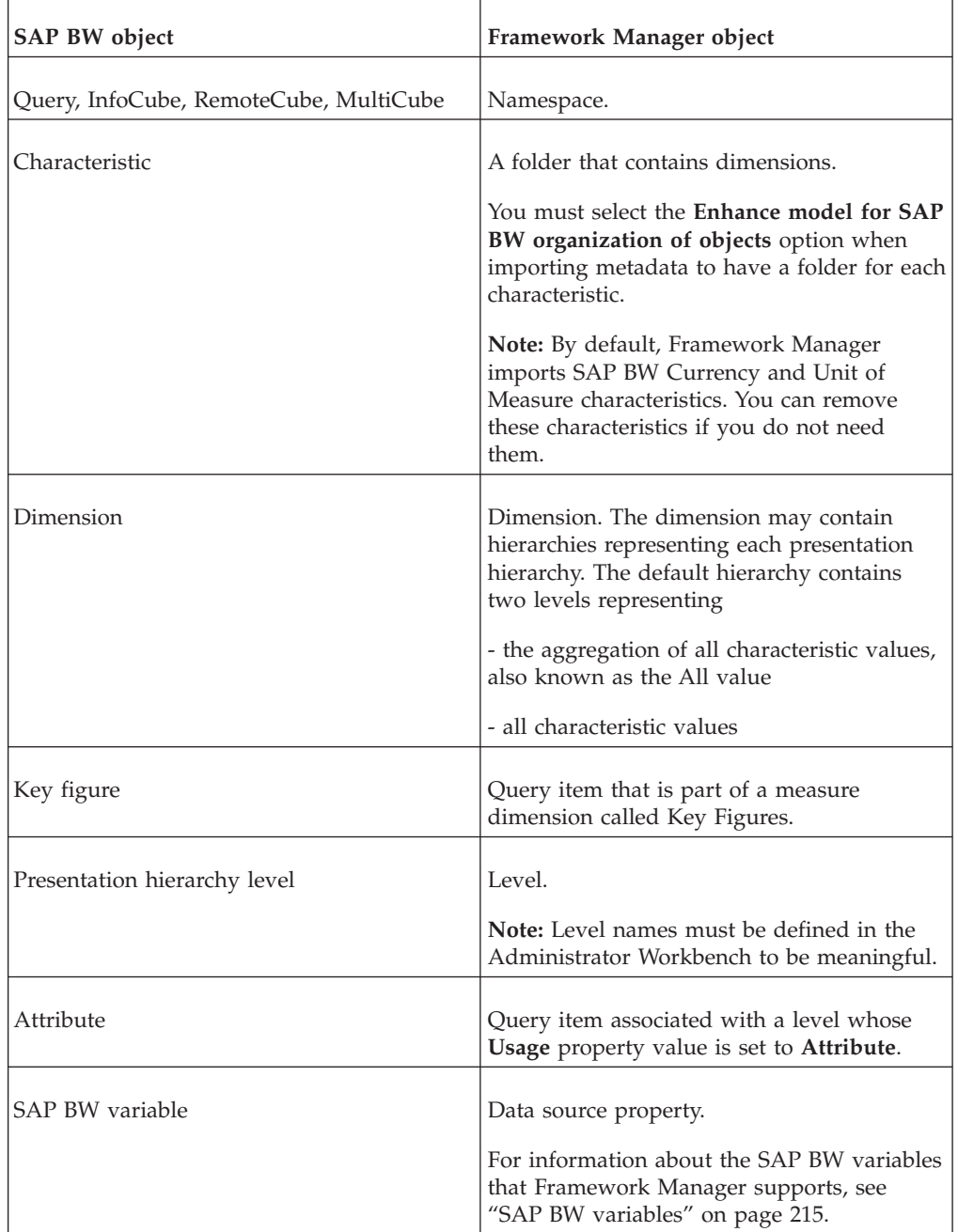

For information about setting access privileges to retrieve metadata from SAP BW, see ["Access to SAP BW metadata and data" on page 184.](#page-195-0)

# **Dimensions (SAP BW)**

A dimension is a broad grouping of data about a major aspect of a business, such as products, dates, or markets.

The types of dimensions that you can work with in IBM Cognos Framework Manager are regular dimensions and measure dimensions. In SAP BW, measure dimensions are called key figures.

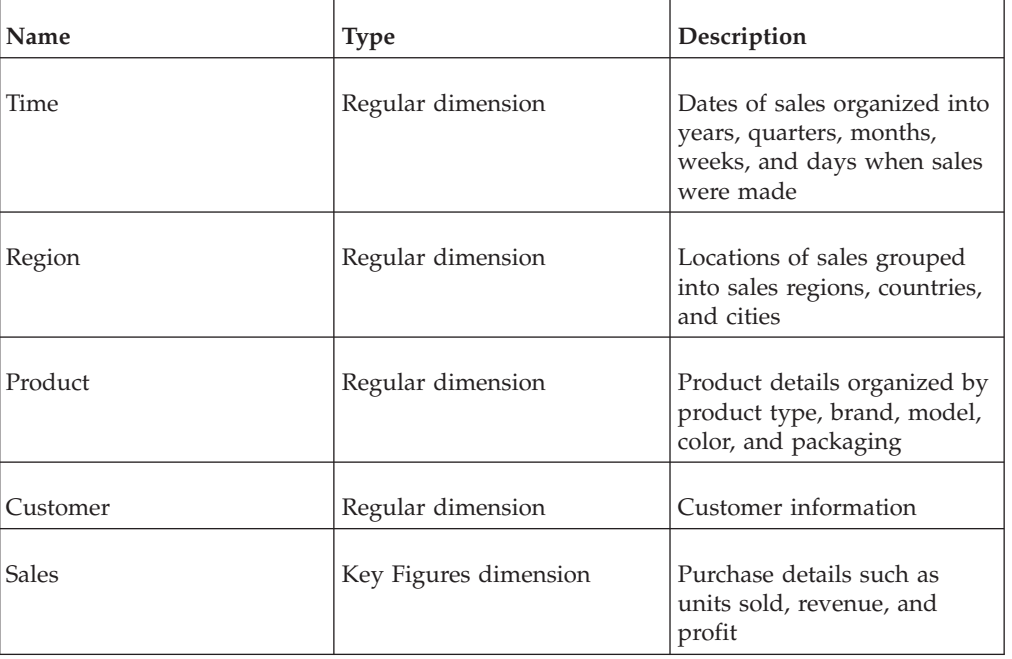

For example, in a project for sales analysis, you include these dimensions:

# **Modifying a regular dimension (SAP BW)**

A regular dimension contains descriptive and business key information and organizes the information in a hierarchy, from the highest level of granularity to the lowest. It usually has multiple levels and each level requires a key and a caption. If you do not have a single key for your level, it is recommended that you create one in a calculation.

Model regular dimensions are based on data source or model query subjects that are already defined in the model. You must define a business key and a string type caption for each level. When you verify the model, the absence of business keys and caption information is detected. Instead of joining model regular dimensions to measure dimensions, create joins on the underlying query subjects and create a scope relationship between the regular dimension and the measure dimension.

When dimensions are based on SAP BW metadata, you cannot edit the underlying query.

## **Steps to modify a regular dimension**

### **Procedure**

- 1. Click the regular dimension you want to modify.
- 2. From the **Actions** menu, click **Edit Definition**.
- 3. Choose the action that you want:
	- v Embed calculations by selecting the level, clicking **Add**, and then defining the expression ["Create a calculation \(SAP BW\)" on page 221.](#page-232-0)
	- v Embed filters ["Creating a filter \(SAP BW\)" on page 223.](#page-234-0)
- v Test the dimension ["Testing a dimension or other object \(SAP BW\)" on page](#page-210-0) [199.](#page-210-0)
- 4. Click **OK**.

# **Hierarchies for a regular dimension (SAP BW)**

A hierarchy is an ordered list of levels or a collection of items. Each query item in a hierarchy must have a unique name.

You can specify multiple hierarchies on regular dimensions in IBM Cognos Framework Manager. Multiple hierarchies for a regular dimension behave as views of the same query. The first hierarchy is the primary or default hierarchy.

You can use only one hierarchy at a time in a query. For example, you cannot use one hierarchy in the rows of a crosstab report and another hierarchy from the same dimension in the columns. If you need both hierarchies in the same report, you must create two dimensions, one for each hierarchy. For more information, see ["Modeling Dimensions with Multiple Hierarchies" on page 329.](#page-340-0)

For example, sales staff can be viewed either by manager or by geography and you can model it as a single dimension with two hierarchies.

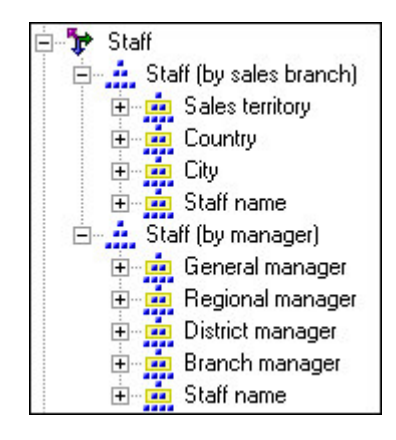

IBM Cognos software uses default settings that will not fail for the hierarchy type.

- v For dimensions that represent SAP BW characteristics, the **Balanced** property is set to **true** and the **Ragged** property is set to **false**.
- v For dimensions that represent presentation hierarchies, the **Balanced** property is set to **false** and the **Ragged** property is set to **true**.

These settings may not reflect the appropriate values as IBM Cognos software does not determine the actual hierarchy structure. You can improve performance of SAP BW models and queries by adjusting dimension settings in IBM Cognos Framework Manager and in the IBM Cognos studios. For each dimension, check the settings for the **Balanced** and **Ragged** properties to ensure that the values are set appropriately.

In addition to hierarchies in dimensions, there are hierarchies in SAP BW metadata. For more information, see ["SAP BW hierarchies" on page 185.](#page-196-0)

### **Balanced hierarchy:**

Each path in a balanced hierarchy descends to the same depth.

For example, in the following diagram, the highest level is Product Line(Level 1); Level 2 is Product Type; Level 3 is Products.

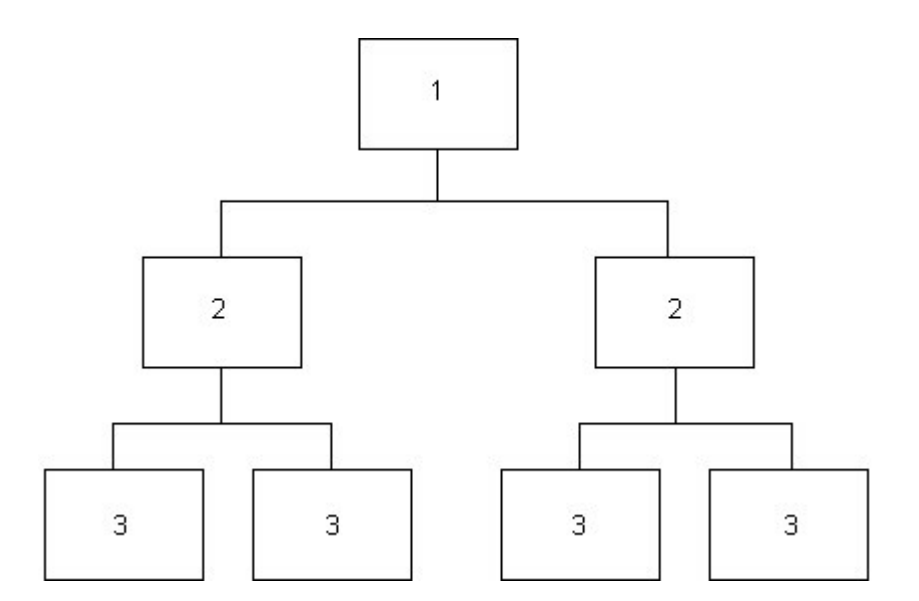

In SAP BW, all leaf nodes of a hierarchy are values of the characteristic, but each path does not need to descend to the lowest level of the hierarchy.

You can define whether a dimension represents a balanced hierarchy by modifying the **Balanced** property of a dimension. The value that you set depends on the type of object that the dimension represents, and whether the hierarchy is balanced.

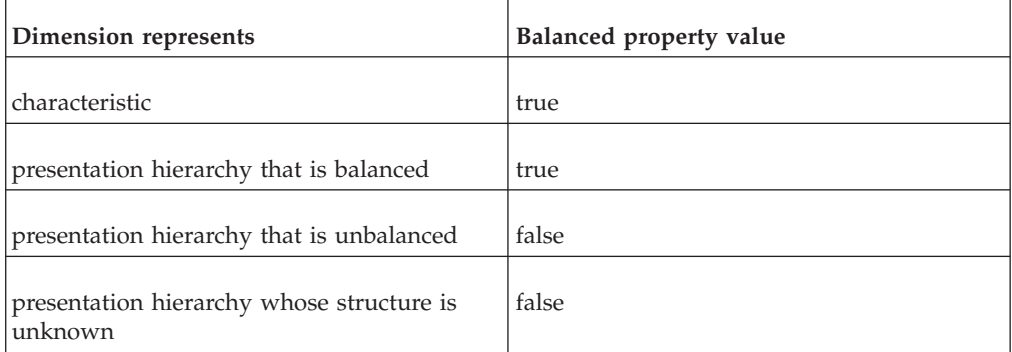

For a dimension that represents a characteristic without a presentation hierarchy, this property is read-only and is assigned a value of **true**.

If a presentation hierarchy is balanced, then set the **Balanced** property of its associated dimension to **true**. By default, it has a value of **false** for all presentation hierarchies. A hierarchy is balanced if all leaf characteristic values occur at the lowest level of the hierarchy. By setting the **Balanced** property to **true** as appropriate, the IBM Cognos BI server can generate more efficient MDX.

When all paths are of the same depth, set the **Balanced** property to **true**, otherwise set it to **false**.

If you assign a value of **true** to the **Balanced** property of an unbalanced hierarchy, queries that involve this dimension may return incorrect data.

If you assign a value of **false** to the **Balanced** property of a balanced hierarchy, performance may be slower.

### **Unbalanced hierarchy:**

The branches in an unbalanced hierarchy descend to different levels.

For example, in the following diagram, the highest level in an organization is the CEO (Level 1); Level 2 is the vice-presidents and the CEO's executive assistant. The executive assistant does not have subordinates, unlike the vice-presidents.

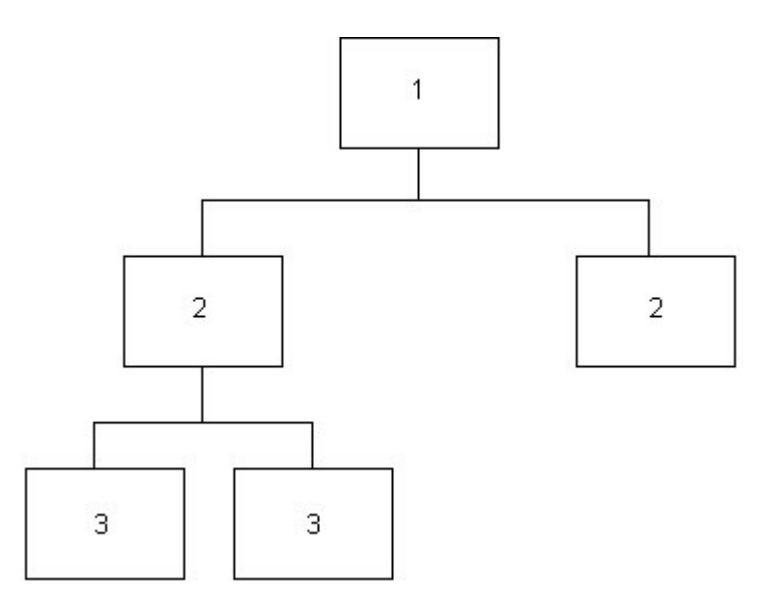

An unbalanced hierarchy can also be ragged. In a ragged-unbalanced hierarchy, there are gaps in the levels and the levels descend to different depths.

In SAP BW, this occurs only when there are "not assigned" (or "#") nodes in a presentation hierarchy. However, the presence of such a node does not ensure that the hierarchy is unbalanced. You must study the layout of a hierarchy to be certain.

An unbalanced hierarchy can also be ragged. In a ragged-unbalanced hierarchy, there are gaps in the levels and the levels descend to different depths.

#### **Ragged hierarchy:**

At least one path in the hierarchy skips at least one level.

For example, the highest level is Company (Level 1); Level 2 is Branch; Level 3 is Building; Level 4 is Department. Some branches may only have one building location, with the same departments as multi-building locations.

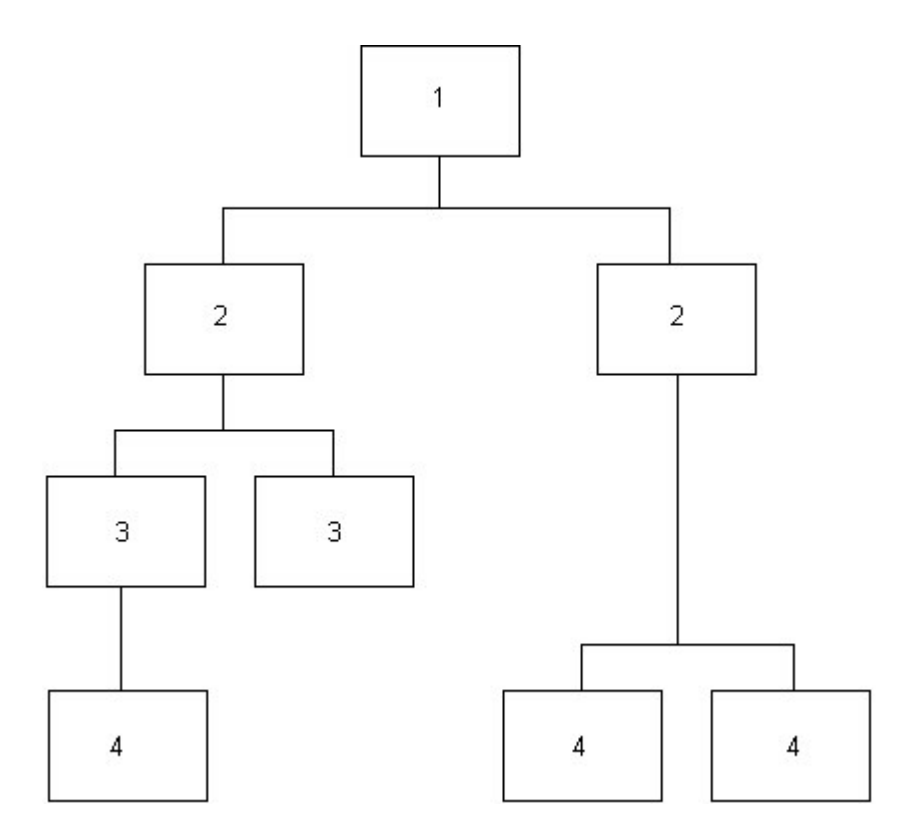

In SAP BW, this occurs only when there are "not assigned" (or #) nodes in a presentation hierarchy. However, the presence of such a node does not ensure that the hierarchy is ragged. You must study the layout of a hierarchy to be certain.

IBM Cognos software uses default settings that will not fail for the hierarchy type.

- v For dimensions that represent SAP BW characteristics, the **Balanced** property is set to **true** and the **Ragged** property is set to **false**.
- v For dimensions that represent presentation hierarchies, the **Balanced** property is set to **false** and the **Ragged** property is set to **true**.

You can define whether a dimension represents a ragged hierarchy by modifying the **Ragged** property of a dimension. The value that you set depends on the type of object that the dimension represents, and whether you know if the hierarchy is ragged.

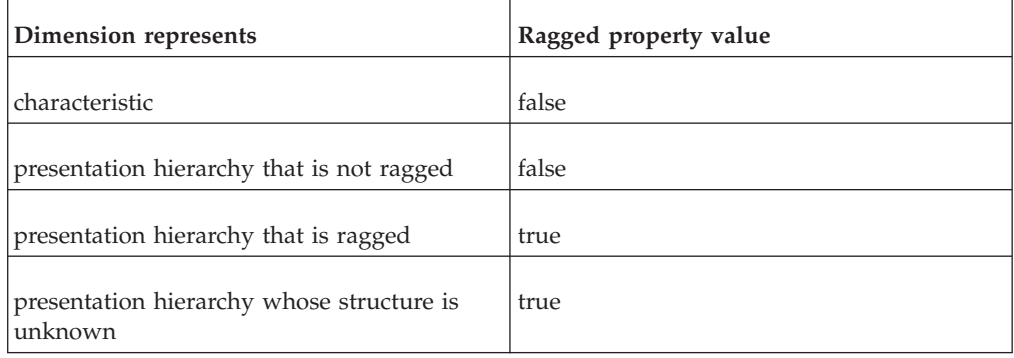

A dimension that represents a characteristic without a presentation hierarchy is read-only.

If a presentation hierarchy is not ragged, set the **Ragged** property of its associated dimension to **false**. By setting the **Ragged** property to **false** as appropriate, the IBM Cognos BI server is able to generate more efficient MDX

If you assign a value of **true** to the **Ragged** property of an unragged hierarchy, queries that involve this dimension may return incorrect data.

If you assign a value of **false** to the **Ragged** property of a ragged hierarchy, performance may be slower.

### **Limitations with ragged and unbalanced hierarchies and aggregated values:**

Ragged and unbalanced hierarchies can create gaps within individual paths of a hierarchy, as well as nodes at intermediate levels with no descendants at lower levels. If a report includes query items from a single dimension that are from consecutive or adjacent levels in a hierarchy, the fact values associated with the lower levels should always aggregate to the values associated with the higher levels of the dimension in the report.

However, if the query items are not from consecutive or adjacent levels, and the underlying SAP BW hierarchy is ragged or unbalanced, it is possible that the values of the higher levels may not reflect the aggregation of the fact values from the lower levels. The aggregated fact values associated with the higher levels reflect the aggregated values in the data source. This is typical behavior for OLAP data sources, but may be counterintuitive to those accustomed to reporting against relational data sources.

### **Network hierarchy:**

A member of the hierarchy has more than one parent.

For example, an employee may report through different organizations and have multiple managers. For SAP BW, this employee will be included in the count of all employees only once, and not be included in every organization.

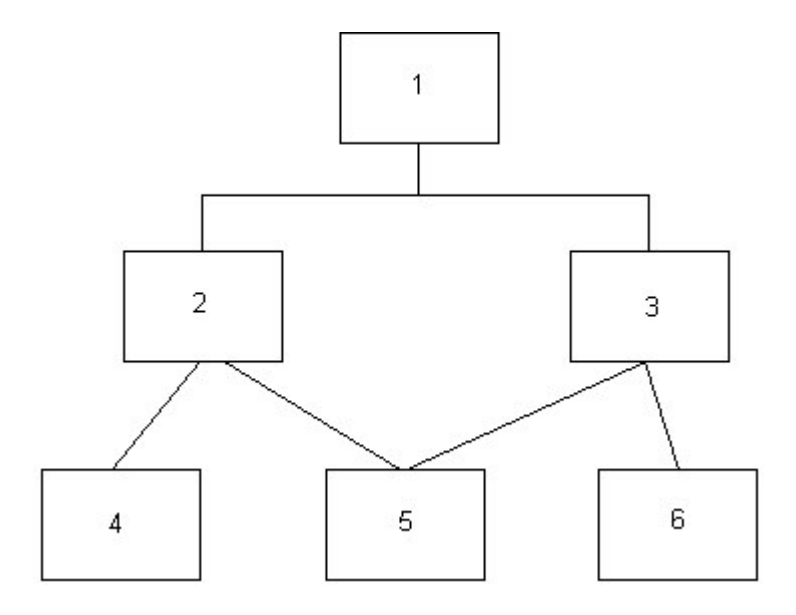

## **Levels for a regular dimension (SAP BW)**

A level is a collection of attributes, typically of a common granularity. Each level needs an item that is defined as a key and another item that is defined as a caption. For SAP BW data sources, levels contain members.

The first level of the hierarchy is automatically defined as the All level. It contains a single root member, which represents the top level of the hierarchy. For example, the All level for the Time dimension is named Time (All). You cannot delete or move the All level. You can change its name, description, and screen tip.

If you do not specify the levels of the hierarchy correctly, incorrect aggregation could occur.

#### **Member unique names:**

The member unique name (MUN) is how the member is found in the data source, much like using business keys to find records in a table.

The member unique name is used in the expression for a member data item that is used in a report, a reference to members in filters and expressions, and used in drill-through between OLAP data sources. The member keys in the MUN for the different OLAP data sources must match.

# **Roles (SAP BW)**

You can also create expressions that refer to roles instead of query items. You must use the roleValue function to refer to a particular role. For example, you want to query against a specific role in a hierarchy but the query item playing that role is different at each level of the hierarchy. A single query can span the different query items at each level. You can also use the roleValue function when you know the role but not the underlying query item.

You can assign multiple roles to one query item, but the same role cannot be assigned to different query items in the same level.

Default roles are pre-defined for all parent-child hierarchies and for all levels in level-based hierarchies. Most of these roles are not visible in the IBM Cognos studios.

The roles that are reserved by IBM Cognos BI start with an underscore. The name for a custom role cannot start with an underscore.

## **Default roles**

The default roles include the following:

• \_businessKey

Represents the key for the level. This role is also used to drill through from one data source to another because the business key should be consistent across your organization.

The \_businessKey role can be assigned to only one attribute in a level.

• \_dimensionUniqueName

Returns the name of the dimension as defined in the Framework Manager model.

• \_hierarchyUniqueName

Returns the name of the hierarchy as defined in the Framework Manager model.

• **\_levelLabel** 

Returns the label that is assigned to the level.

• \_levelNumber

Returns the number for the level.

• \_levelUniqueName

Returns the name that is assigned to the level.

• **\_longName** 

Is assigned to the query item that represents the long name for a level.

• \_memberCaption

Presents the caption for a member that will be shown in the IBM Cognos studios.

• \_memberDescription

Returns the description for a member within a dimension.

• \_memberUniqueName

Returns the IBM Cognos member unique name.

• \_parentUniqueName

Defines the name that is assigned to the parent of the selected query item.

• \_planningDefault

Specifies which query item to use when measures are selected. This role is applicable only for IBM Cognos Planning and SAP BW.

• \_rollupType

Defines how a query item is aggregated.

• shortName

Is assigned to the query item that represents the short name for a level.

If a query item uses a default role, you cannot change its role. This applies to SAP BW metadata only.

# **Custom roles**

You can create custom roles. Each role that you create must have a unique name. The roles that are reserved by IBM Cognos start with an underscore. The name for a custom role cannot start with an underscore. You can translate the custom roles in the model.

User-defined properties in OLAP data sources are assigned roles with the same name as the query item.

# **Specifying roles (SAP BW)**

Roles define what displays in the member tree in the IBM Cognos studios. Use roles to organize and manage metadata and to determine how to present data to your users.

## **Procedure**

- 1. Click the dimension whose roles you want to define.
- 2. From the **Actions** menu, click **Edit Definition**.
- 3. Click the **Dimension** tab.
- 4. In the **Hierarchies** box, click the level you want.
- 5. In the **Select a level in the hierarchy control to see the query items** box, click a query item.
- 6. Under **Role**, click the ellipsis (...) button.
- 7. Click the **Custom Roles** tab, and click **Add**.
- 8. Click **Close**.
- 9. Click **OK**.

### **Results**

You can also use the **Dimension Map** tab to define roles. Click **Attributes**, right-click the query item, and click **Edit Roles**.

# **Modifying a key figures dimension (SAP BW)**

A key figures dimension is a collection of facts such as Quantity Sold or Price.

Key figures are related to each other through the regular dimensions. When used in a report or analysis, the key figures dimension shows the value of the query item such as a name or number, or shows null, zero, or invalid. To create reports that fully compare and contrast functional areas, you may need to use more than one key figures dimension in a report.

You can add value by embedding calculations based on existing business rules, such as Profit Margin.

You can also modify the properties for multiple dimensions at the same time ["Replacing multiple property values" on page 24.](#page-35-0)

You cannot define hierarchies or levels for a key figures dimension.

When dimensions are based on SAP BW metadata, you cannot edit the underlying query. However, you can add calculations and filters.

### **Procedure**

- 1. Click the key figures dimension you want to modify.
- 2. From the **Actions** menu, click **Edit Definition**.
- 3. Choose the action that you want:
	- v Embed calculations by clicking **Add** and then defining the expression ["Create](#page-232-0) [a calculation \(SAP BW\)" on page 221.](#page-232-0)
	- Change the order of measures, items, or calculations by using the arrow buttons. However, if the measure dimension contains a folder, you can change the order only in the **Project Viewer**.
	- v Embed filters ["Creating a filter \(SAP BW\)" on page 223.](#page-234-0)
	- Test the dimension ["Testing a dimension or other object \(SAP BW\)" on page](#page-210-0) [199.](#page-210-0)
- 4. Click **OK**.

# **Viewing related objects (SAP BW)**

You can explore a visual representation of the objects that are connected to the query subject or dimension that you select in the **Project Viewer**. The **Context Explorer** shows the objects that the selected object is connected to. You can also select a connected object and see its references.

<span id="page-210-0"></span>You can hide an object in the **Context Explorer**. You can also change the layout, fit all objects in the **Context Explorer**, zoom in and out, print, preview diagrams before printing, and change the page setup.

You can also use the **Dimension Map** tab to explore dimensions.

### **Procedure**

- 1. Select one or more objects that you want to explore.
- 2. From the **Tools** menu, click **Launch Context Explorer**.
- 3. To see the connected objects, click one or more objects and click the appropriate button.

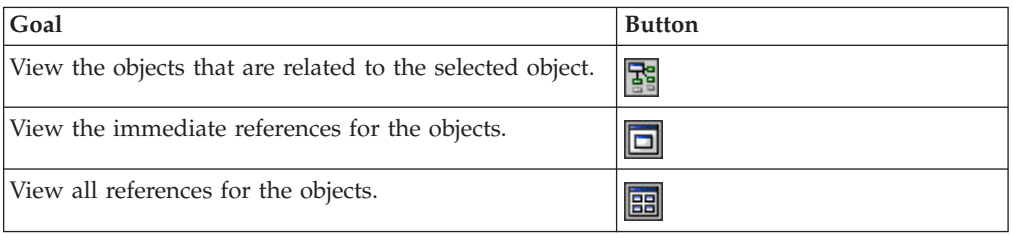

4. If you want to see details about an object, such as its relationships and query items, right-click the object, click **Navigate Diagram**, **Diagram Settings**, and then select the details you want.

# **Testing a dimension or other object (SAP BW)**

You can test a dimension, a level, a hierarchy, query items, or model query subject.

Testing a regular dimension returns the attributes associated with the first hierarchy encountered in the dimension.

# **Testing Objects**

You can see the results that an object returns by testing it. You can test when creating an object or later on. The objects you can test are dimensions, query subjects, query sets, hierarchies, levels, calculations, and query items.

You can view the data that will display in a specific report before publishing a package by selecting and testing the objects that will display in the report. This makes it easier to debug a model and to verify that the model meets the reporting requirements because you do not need to create and publish packages first.

When you test an object, IBM Cognos Framework Manager returns sample data. Formatting is not applied to the sample data. If you must test formatting, you must publish the package and view the objects in the IBM Cognos studios.

You may see different results depending on what you test. For example, if you use the expression editor to test a calculation that is embedded in a query subject, Framework Manager tests only the expression, not the item, so the aggregation setting for the query item is not applied to the test. Testing the entire query subject, which includes the calculation, gives a different result because the aggregation setting is applied. For example, if the aggregation setting is summarize, you can see a smaller number of rows in the test.

When you test a measure dimension, the SQL uses aggregates not the measures.

If you test a child segment of a segmented model, you may see an error if an object you are testing refers to an object in another child segment and the referenced object is not available to the project you are in. Check that the parent model contains all the objects and that this error message does not display when you test the parent model.

Governor settings may affect the testing results. For more information, see ["Governors" on page 283.](#page-294-0)

You can change existing test settings to customize the results that the test shows. For example, in addition to other settings, you can control the number of rows returned.

## **Steps for testing when creating or modifying the object (SAP BW)**

### **Procedure**

- 1. Select the object you want to test.
- 2. From the **Actions** menu, click **Edit Definition**, and click the **Test** or **Query Information** tab.

The **Test Results** box is initially empty until you run the query.

Any result sets that contain binary large objects are shown as [blob].

- 3. To run the query and bring back all the test results, click **Test Sample**.
- 4. If you are testing an expression and you want to apply the **Regular Aggregate** property of the query item or measure that is referenced in the expression, select the **Auto Sum** check box.

If you clear this check box, a row is returned for each row in the result set of the query.

- 5. If you want to obtain more information about the query results, click the **Query Information** tab.
- 6. Click **OK**.

# **Steps to view the data that will display in a specific report**

### **Procedure**

- 1. Select the objects that will display in the report.
- 2. Click **Tools**, **Test**.
- 3. To run the query and bring back all the test results, click **Test Sample**.
- 4. To view details about any problem that is found, click the **Query Information** tab.

If you do not see the results of the query in the test window, the data from your data source may exceed the value of one of the governors. The query stops at the specified limit, but the test result window does not contain any data. **Tip:** Set each governor to zero.

# **Changing the test settings (SAP BW)**

You can customize the tests by changing the test settings.

### **Procedure**

- 1. Select the object that you want.
- 2. Click **Actions**, **Edit Definition**, and then click the **Test** tab or the **Query Information** tab.
- 3. Click **Options**, **Test Settings** .
- 4. Choose the options that you want.

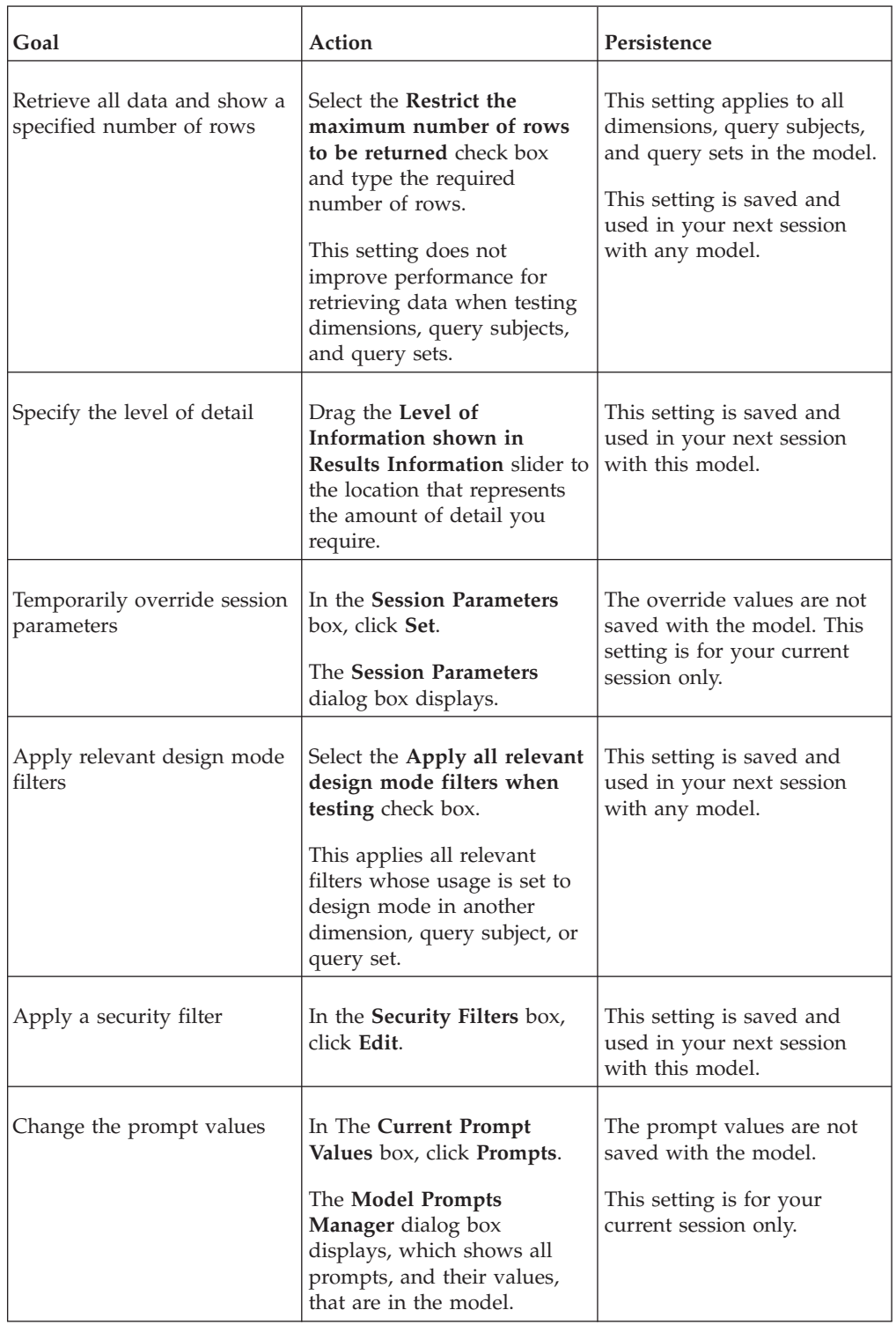

5. Click **OK** two times.

### **Results**

For more information, see ["Dimensions \(SAP BW\)" on page 189](#page-200-0) and "Model query subjects (SAP BW)."

# **Model query subjects (SAP BW)**

A query subject is a set of query items that have an inherent relationship.

You use IBM Cognos Framework Manager to modify query subjects to optimize and customize the data that they retrieve. For example, you can add filters or calculations. When you change the definition of a query subject, Framework Manager regenerates the associated query items, ensuring that any changes to query subject properties are reflected in all query items for that query subject.

For SAP BW metadata, you can work with model query subjects in IBM Cognos Framework Manager.

Model query subjects are not generated directly from a data source but are based on query items in other query subjects or dimensions, including other model query subjects. By using model query subjects, you can create a more abstract, business-oriented view of a data source.

If you create a model query subject containing multiple dimensions, you may encounter problems when using the model query subject in conjunction with other query subjects or dimensions. Ensure that the items in a model query subject do not contravene the logic of the model, for example, the product item inserted between the country or region and city items. Test the model query subject in a report; if grouping works, the model query subject is valid.

### **Creating model query subjects (SAP BW)**

You can also create a new model query subject by merging existing query subjects and query items ["Creating model query subjects based on existing objects \(SAP](#page-214-0) [BW\)" on page 203.](#page-214-0)

### **Procedure**

- 1. Select the namespace folder and, from the **Actions** menu, click **Create**, **Query Subject**.
- 2. In the **Name** box, type a name for the new query subject.
- 3. Click **Model** and click **OK**. **Note:** For SAP BW metadata, you can only create model query subjects.
- 4. Click the **Query Subject Definition** tab.
- 5. To add items to the model query subject, drag items from the **Available Model Objects** box to the **Query Items and Calculations** box. You can change the order of items and calculations. However, if the query subject contains a query item folder, you can change the order only in the **Project Viewer**.
- 6. To embed calculations in the model query subject, click **Add** and define the calculation.
- 7. To embed filters in the model query subject, click the **Filters** tab.
- 8. To test the model query subject, click the **Test** tab.
- 9. Click **OK**.

A warning displays if any modifications invalidated relationships, other query subjects, calculations, or filters.

### <span id="page-214-0"></span>**Results**

You may be interested in the following related topics:

- embedded calculations ["Create a calculation \(SAP BW\)" on page 221](#page-232-0)
- embedded filters ["Creating a filter \(SAP BW\)" on page 223](#page-234-0)
- testing and setting test options ["Testing a dimension or other object \(SAP BW\)"](#page-210-0) [on page 199](#page-210-0)
- v modifying the properties for multiple query subjects at the same time ["Replacing multiple property values" on page 24](#page-35-0)

## **Creating model query subjects based on existing objects (SAP BW)**

You can select existing model objects and merge them into a new model query subject.

This means that you can reuse existing metadata to quickly create query subjects.

The objects that you can merge include:

- Model query subjects and their shortcuts.
- v Query items, filters, and calculations in model query subjects.

You can merge any number of the same type of objects into a new query in a single operation. The merge always creates a new model query subject.

The new query subject contains any filters that exist in the original query subject.

Ensure that model query subjects do not contravene the logic of the model. For example, if a query subject with multiple characteristics is used in combination with other query subjects, there can be problems when you run the report.

Do not include query items from different query subjects or hierarchies from the same dimension. This causes a run-time error.

### **Procedure**

- 1. Ctrl+click the objects that you want to merge into a single query subject.
- 2. Click **Actions**, **Merge in New Query Subject**.

### **Validating model query subjects (SAP BW)**

You can validate the definition of the query subject without having to open the **Query Subject Definition** dialog box. This is useful to do when

- New query items were added to a query subject
- The definition of the underlying query subject has changed

The **Validate Object** command evaluates the selected objects and ensures that they can run.

When IBM Cognos Framework Manager evaluates a query subject, a request is sent to the SAP BW data source. Physical attributes, such as data type, are then updated as needed for the query subject.

You can also synchronize the entire project ["Synchronizing projects" on page 280.](#page-291-0)

### **Procedure**

- 1. Select the query subject you want to evaluate.
- 2. From the **Tools** menu, click **Validate Object**.

### **Results**

If you changed the **Regular Aggregate** property to **unsupported**, the property is reset when you evaluate the query subject. If the property is set to any other value, the property is not changed.

**Note:** An error message is displayed for each invalid query subject. The object will also have a status of Invalid.

# **Query items (SAP BW)**

A query item is the smallest piece of the model that can be placed in a report. It represents a single instance of something, such as the date that a product was introduced.

Key figures and attributes are imported as query items in IBM Cognos Framework Manager.

Only one hierarchy from a dimension should be used in the same report.

For SAP BW metadata, you can modify only text-based properties, such as the name or screen tip.

Because reports can contain different query items from one or more objects in the model, query item properties control many aspects of the final report. When you create a model dimension or model query subject, the query items inherit the properties of the data source query items on which they are based.

The properties for query items or measures include the following.

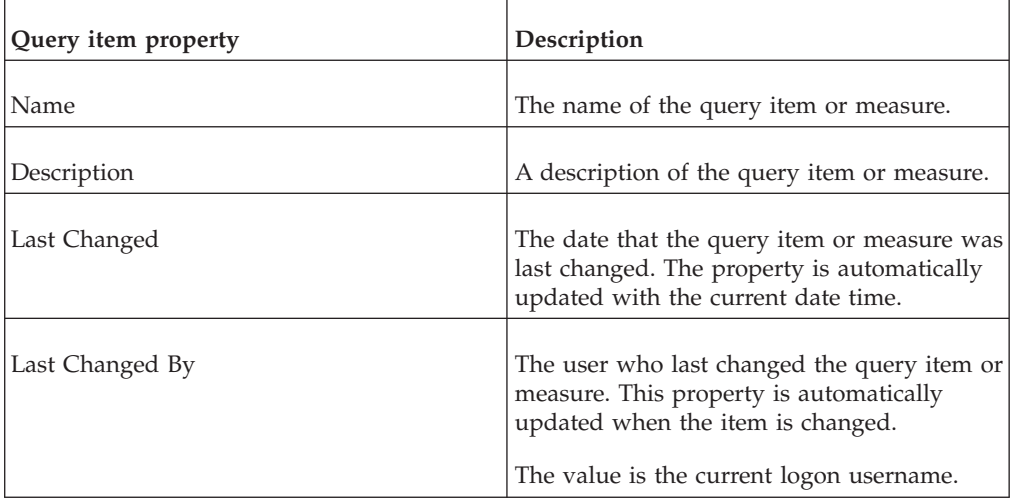
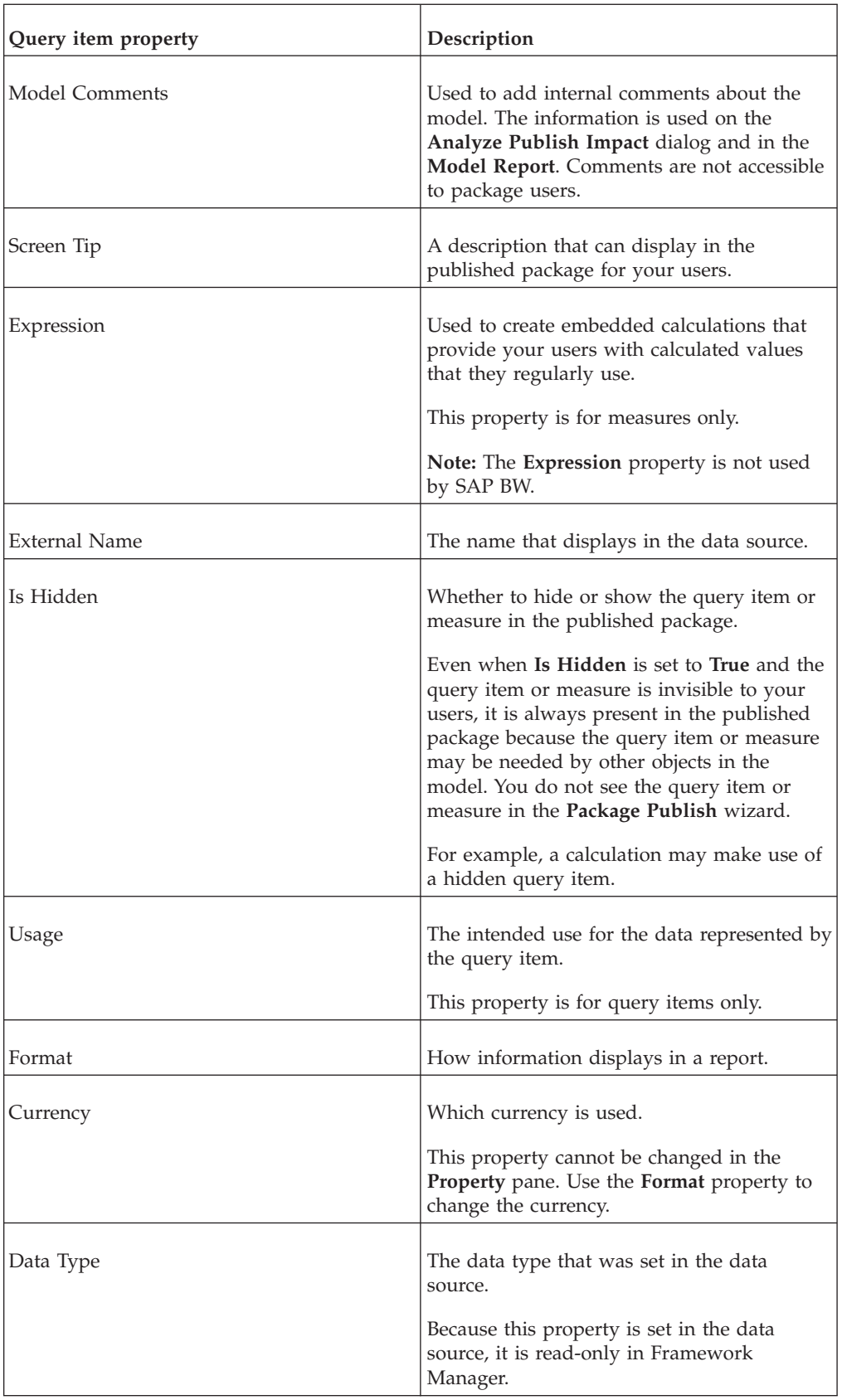

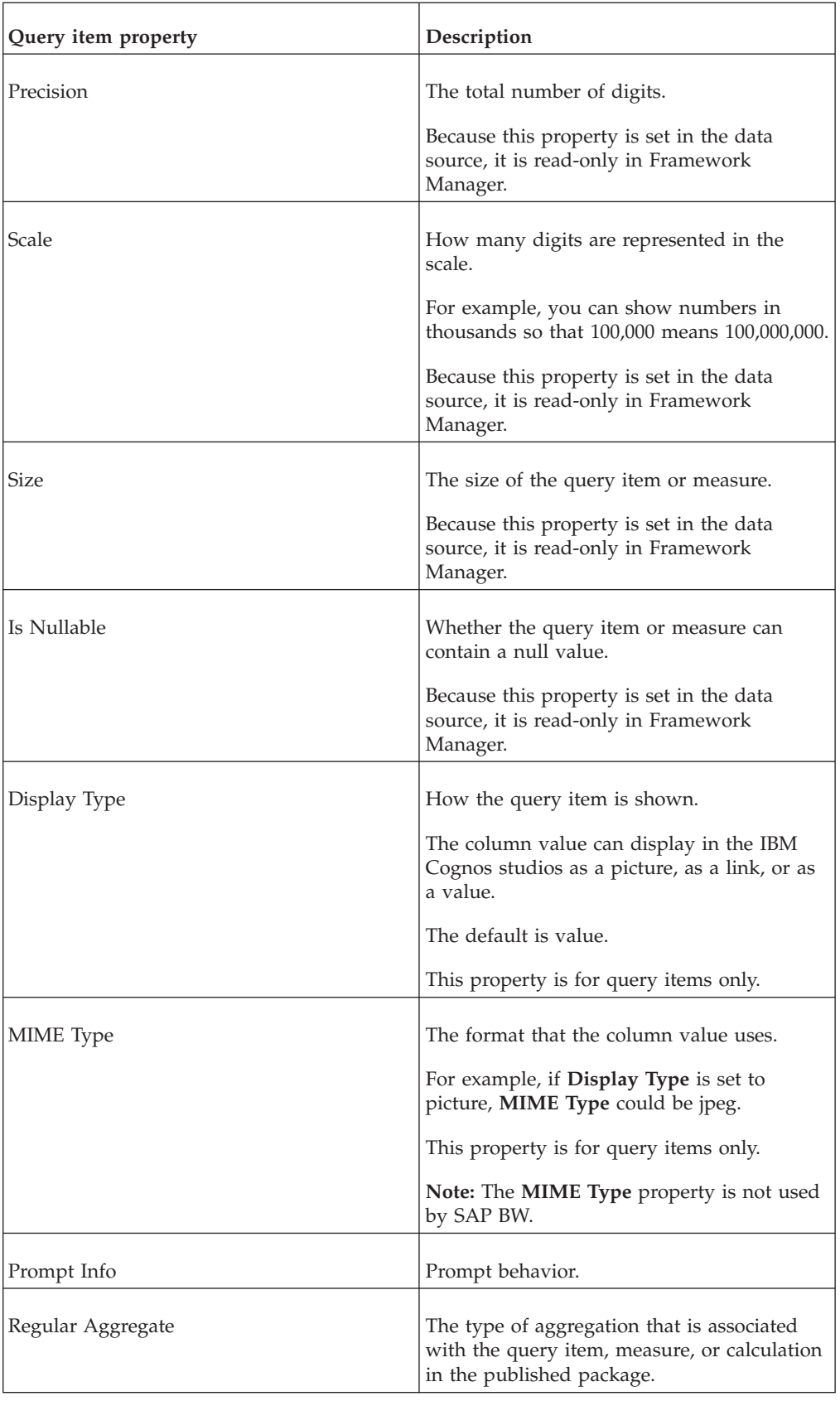

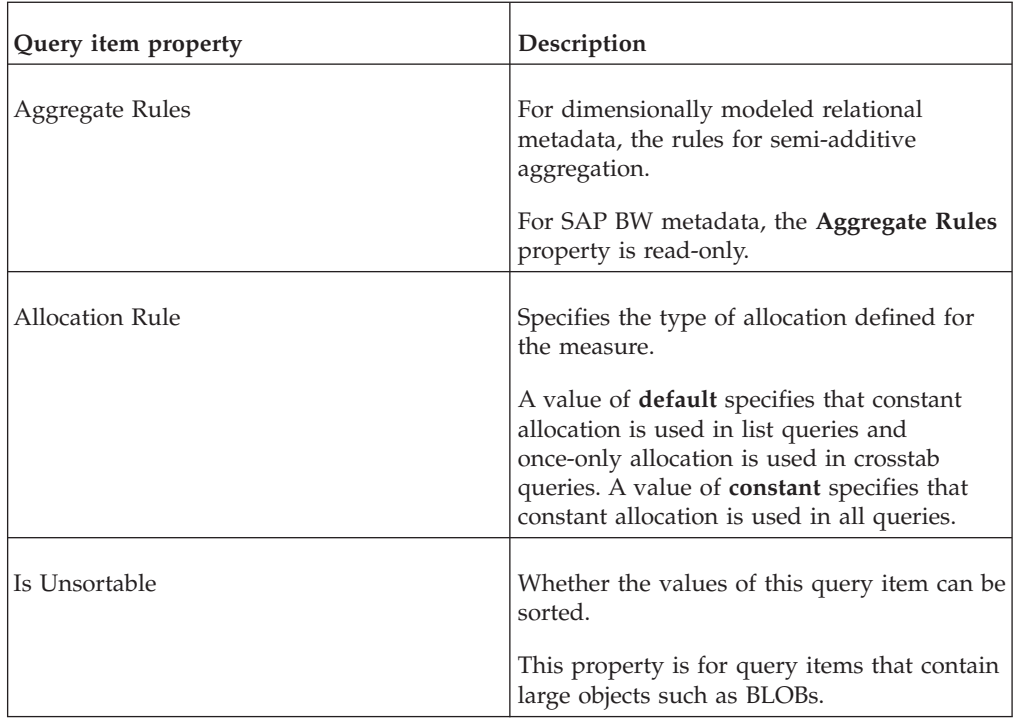

You may be interested in the following related topics:

- v The **Usage** and **Regular Aggregate** properties "Modifying how query items are aggregated (SAP BW)"
- Changing the currency symbol ["Formatting query items \(SAP BW\)" on page 210](#page-221-0)
- Prompts ["Defining a prompt control \(SAP BW\)" on page 210](#page-221-0)
- v Modifying the properties for multiple query items at the same time ["Replacing](#page-35-0) [multiple property values" on page 24](#page-35-0)

# **Modifying how query items are aggregated (SAP BW)**

When you import metadata, Framework Manager assigns values to the **Usage** and **Regular Aggregate** properties for query items and measures depending on the type of object that the query item or measure is in. The **Usage** property identifies the intended use for the data represented by the query item ["Usage property" on](#page-142-0) [page 131.](#page-142-0) The **Regular Aggregate** property identifies the type of aggregation that is applied to the query item or measure ["Regular aggregate property" on page 132.](#page-143-0) Your users can override the values of the **Regular Aggregate** property. For semi-additive measures, you can specify additional aggregate rules by modifying the **Aggregate Rules** property ["Defining aggregate rules for semi-additive](#page-143-0) [measures" on page 132.](#page-143-0)

When modifying the **Regular Aggregate** property, you can select values that are not available through importing, such as average and maximum. You must understand what the data represents to know which aggregate rule is required. For example, if you aggregate a part number, the only aggregate values that apply are count, count distinct, maximum, and minimum.

# **Rules for setting properties for dimensions (SAP BW)**

IBM Cognos Framework Manager uses the following rules to set the **Usage** and **Regular Aggregate** properties.

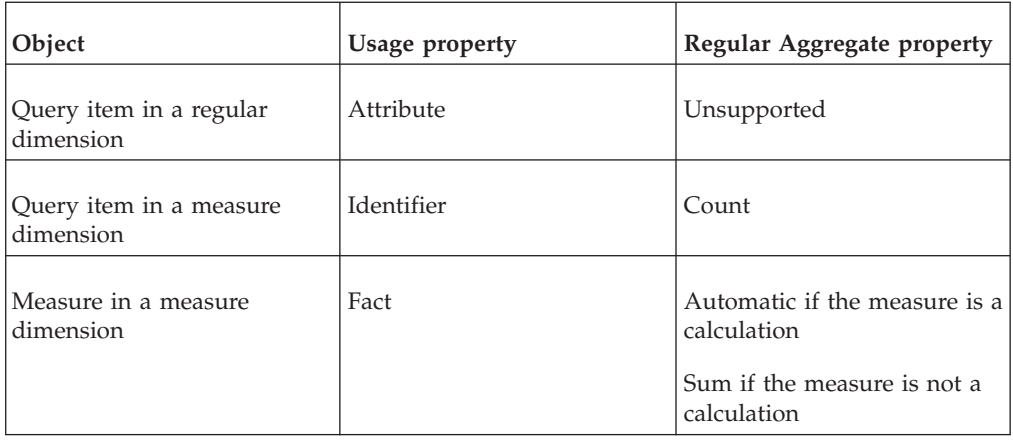

If the measure is semi-additive, use the **Aggregate Rules** property to define rules for semi-additive aggregation. Se[e"Defining aggregate rules for semi-additive](#page-143-0) [measures" on page 132.](#page-143-0)

For SAP BW metadata, you cannot change these properties for dimensions.

# **Rules for setting properties for calculations (SAP BW)**

The **Regular Aggregate** property for a calculation in SAP BW metadata is set to **Automatic**. To determine what automatic means, these rules apply.

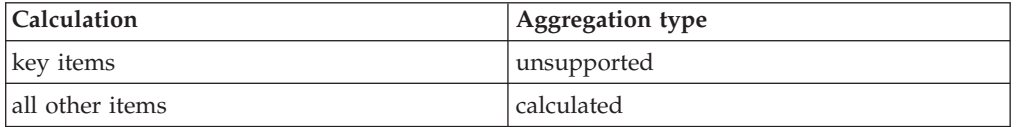

# **Rules for setting properties for model query subjects (SAP BW)**

For model query subjects, Framework Manager uses the settings for the object that the model query subject is based on.

**Note:** If you change an aggregation value for SAP BW metadata, the aggregation cannot perform time-based queries because the aggregation rules are not applied.

## **Usage property**

You need to verify that this property is set correctly. For example, if you import a numeric column that participates in a relationship, the **Usage** property is set to **identifier**. You can change the property.

For SAP BW query items, the value of the **Usage** property depends on the type of dimensional item the query item is based on.

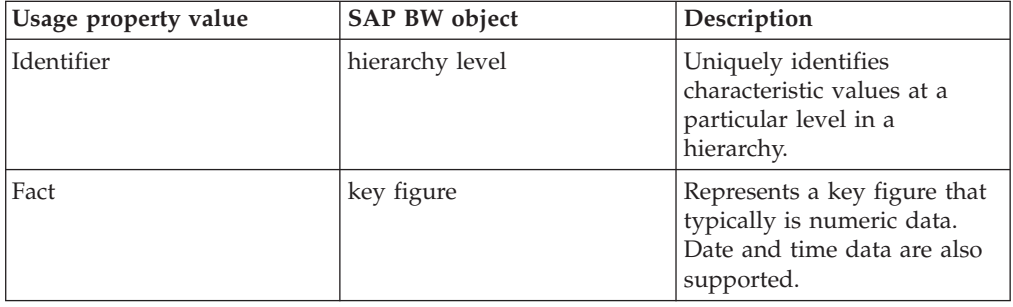

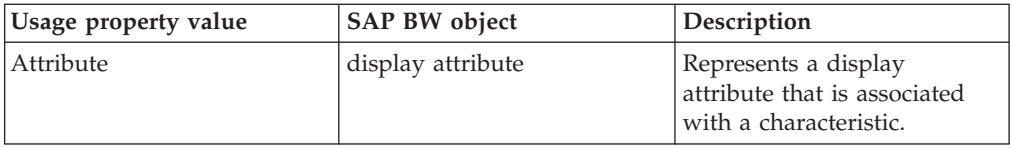

## **Regular aggregate property**

For example, if the **Regular Aggregate** property value of the Quantity query item is sum, and it is grouped by Product Name in a report, the Quantity column in the report shows the total quantity of each product.

The following aggregation types are supported for SAP BW data sources:

- Automatic
- Average
- Average non-zero

This type is supported only when it is set in the data source. You cannot change the property to average non-zero in Framework Manager.

- Calculated
- $\cdot$  Count
- Count Distinct
- Count non-zero

This type is supported only when it is set in the data source. You cannot change the property to count non-zero in Framework Manager.

- Maximum
- Median
- Minimum
- Standard deviation
- $\cdot$  Sum
- Variance

#### **Rules to determine the automatic aggregation type:**

If the calculation is in an SAP BW object, these rules apply.

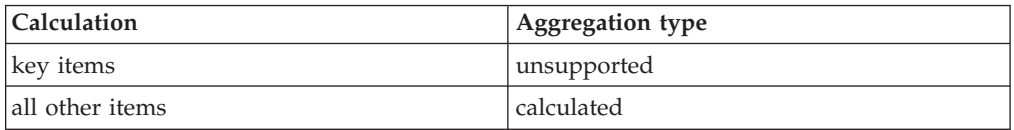

### **Aggregate rules property**

For dimensionally modeled relational metadata, the method by which a semi-additive measure is aggregated for the dimensions that you select.

For SAP BW metadata, the **Aggregation Rules** property is read-only. The **Semi-Aggregate** property is used instead.

### **Semi-aggregate property**

For SAP BW metadata, the **Semi-Aggregate** property shows the value that is set in the data source, and the property is read-only.

<span id="page-221-0"></span>If the value is set to **unsupported** in IBM Cognos Framework Manager, the semi-aggregate behavior is ignored in the IBM Cognos studios.

The **Semi-Aggregate** property will not be supported in future releases. Instead, use the **Aggregate Rules** property for semi-additive measures.

# **Formatting query items (SAP BW)**

For example, you can assign the **Currency** format type to a numeric query item, and then use the **No**. **of Decimal Places** property in the **Data Format** dialog box to specify how many decimal places display in reports.

Some characters are language-sensitive and display properly only when your locale supports the applicable font. For example, for Japanese currency symbols to display correctly, your locale must be set to Japanese.

If IBM Cognos Framework Manager does not show the currency you require, you must ensure that you install the appropriate language packs to support the currency symbols. For example, to have the Indian currency symbol (rupee) display, you must run an operating system or install a language pack that can show this symbol. The Japanese operating system or Japanese language is one that can show the Indian currency symbol.

You can define properties for several query items at the same time. However, if the query items have different format types, all properties that were previously specified are overridden and the default values from the data source are used. If the original format types of the selected query items are the same, all the properties for the selected query items are set identically.

For example, to use the same decimal separator for two query items and to keep the number of decimals different, each query item must be changed individually. If both are selected and changed at the same time, all properties including the number of decimals are set identically for both query items.

## **Steps to format query items (SAP BW)**

#### **Procedure**

- 1. In the **Project Viewer** pane, click the query item you want to format.
- 2. In the **Properties** tab of the **Properties** pane, click the **Format** property.
- 3. Set the format type to currency to ensure that currency formatting is applied to all types of reports.
- 4. In the **Currency scope** box, specify the type of currency. If you do not see the currency you want to use, click the **Add** button.
- 5. In the **Properties** box, select or type the appropriate property value.
- 6. Click **OK**.

# **Defining a prompt control (SAP BW)**

You can use prompts in:

- Parameter maps
- Session parameters
- v Expressions, including filters and calculations

**Note:** If the caption is a different datatype than the business key (MUN) for the level, use the **Filter Item Reference** in conjunction with setting the **Prompt Type** for the caption. This ensures that the right datatype is used when filtering in the studios.

This is useful for query items, such as ProductTypeCode, whose values are not shown in a report but are useful for filtering data. In general, it is better to define type-in prompts in the reports to make use of the additional prompt features. However, your users cannot modify some variables. For these variables, you can use IBM Cognos Framework Manager instead of the reports to define type-in prompts.

The Prompt Info properties set in Framework Manager give you the ability to control default filtering and prompting. The properties are used by:

- v Query Studio to create a filter expression and set the use and display items in a prompt and prompt query
- v The Build Prompt Page tool in Report Studio to create a filter expression and set the use and display items in a prompt and prompt query
- v Generated prompts in Report Studio to set the use and display items in the prompt and prompt query

The syntax for using a prompt as a value is ?<PromptName>?

## **Steps to define a prompt control**

### **Procedure**

- 1. Click the query item.
- 2. In the **Properties** pane, click the **Properties** tab.
- 3. Click the plus sign (**+**) next to the **Prompt Info** property. This is a compound query item property.
- 4. Modify the following properties to reflect the behavior you require.

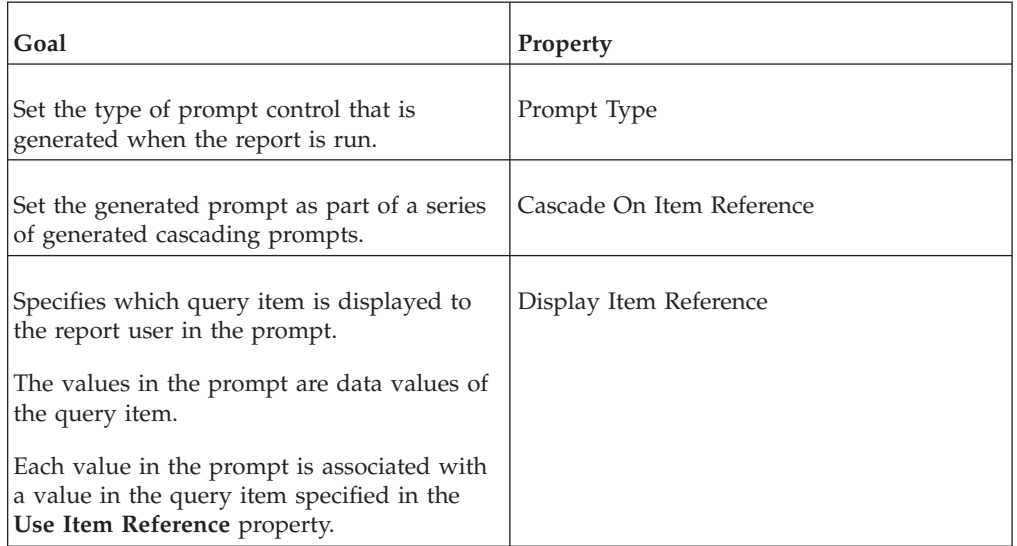

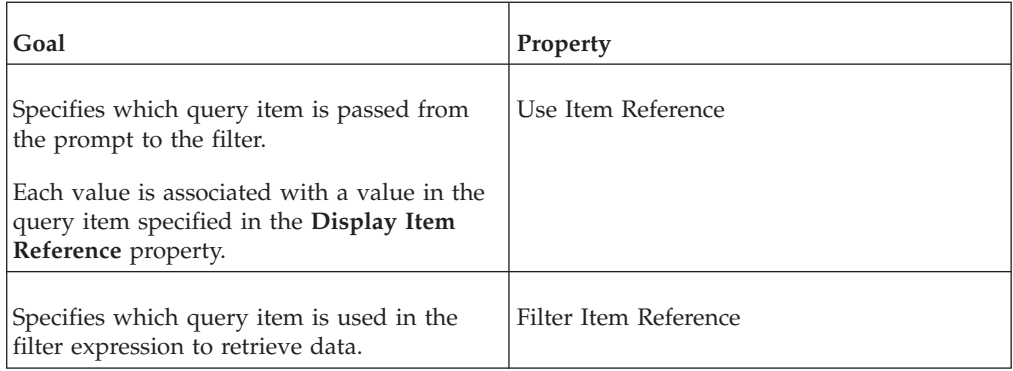

# **Prompt type property**

The **Prompt Type** property sets the type of prompt control that is generated when the report is run, such as an edit box or a pull-down list.

The default value for this property is **Server Determined**.

**Note:** Prompt types set on attributes are now processed. The report user will see the prompt that matches the prompt type on the attribute. Because prompt types on attributes were not processed in the previous release, some differences may occur.

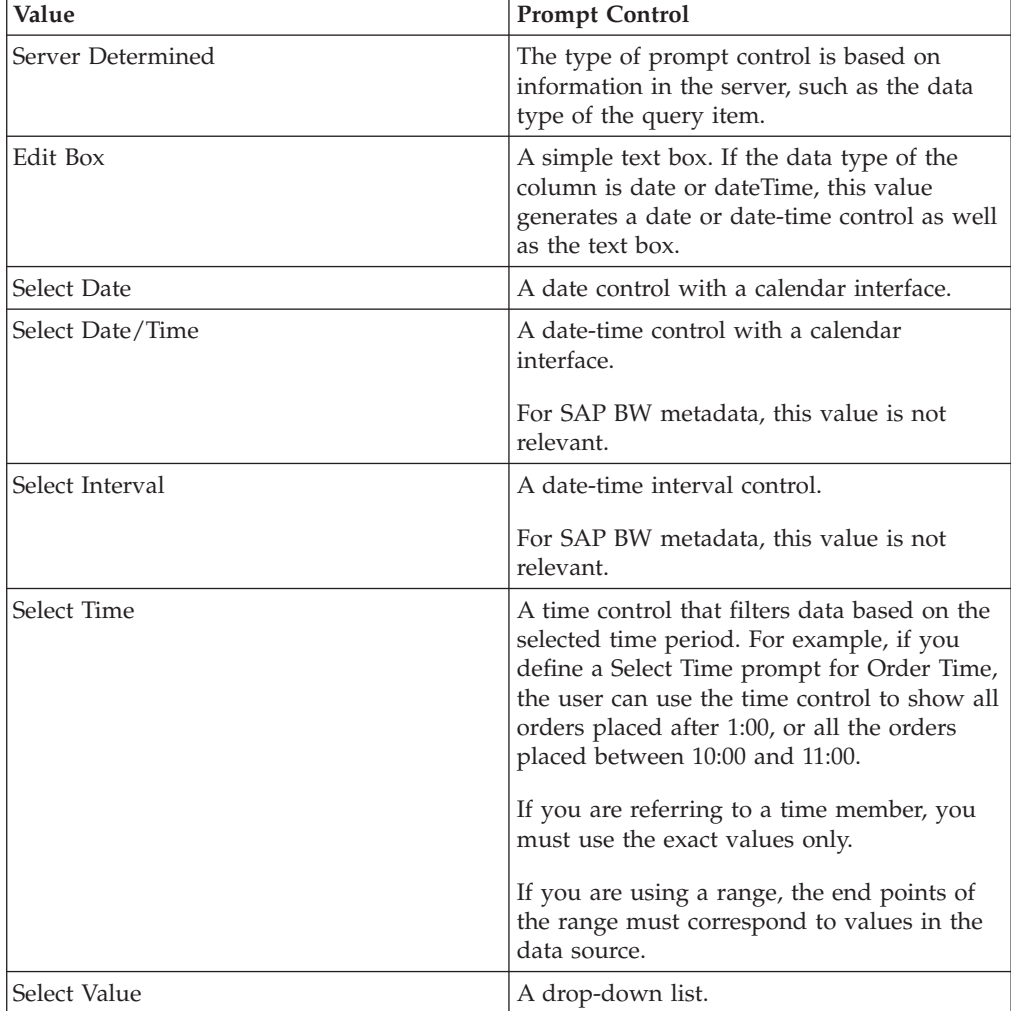

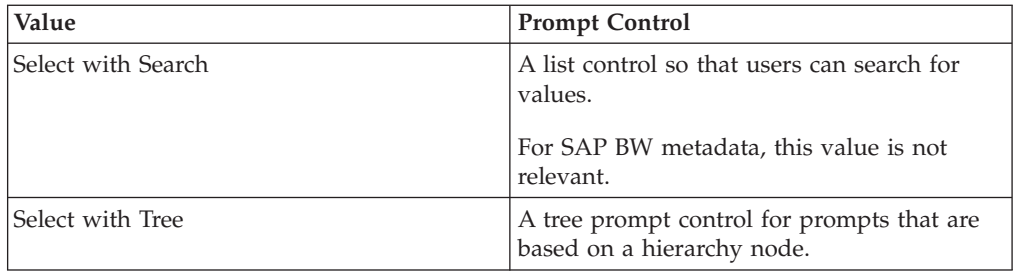

## **Cascade on item reference property**

The **Cascade On Item Reference** property indicates that the generated prompt is part of a series of generated cascading prompts. The query item that you reference in this property is the parent item in the cascade. The system prompts the user for the cascade item before prompting them for the current query item.

For example, if you want to prompt for Product Line and then Product within the selected line, set the **Cascade On Item Reference** property of the Product query item to Product Line.

## **Display item reference and use item reference properties**

The **Display Item Reference** property specifies which query item is displayed to the user in the prompt. The **Use Item Reference** property specifies which query item is passed from the prompt to the filter. Each value in the list of display items is associated with a value of the query item specified in the **Use Item Reference** property.

For example, you want the prompt to display Country Name while using Country Code to retrieve data. Set the **Display Item Reference** property to Country Name and the **Use Item Reference** property to Country Code. The prompt for Country Name makes it easy for the report user to select required values. However, using the Country Code in the filter is more efficient for data retrieval.

These properties are used by

- v Query Studio to create a filter expression and set the use and display items in a prompt and prompt query
- v The Build Prompt Page tool in Report Studio to set the use and display items in a prompt and prompt query
- v Generated prompts in Report Studio to set the use and display items in the prompt and prompt query

**Note:** The values of the **Use Item Reference** and **Filter Item Reference** properties must be compatible. Otherwise, the report user may receive unexpected results. For more information, see ["Filter item reference property" on page 139.](#page-150-0)

Default: If no values are set, the properties default to the name of the query item.

These properties are used only for data driven prompt controls whose **Prompt Type** property is set to either **Select Value** or **Select with Search**.

### **Filter item reference property**

The **Filter Item Reference** property identifies the query item used when Report Studio or Query Studio generates a filter. This property can help create more efficient queries by ensuring that a filter uses an indexed numeric column rather than a non-indexed string column.

For example, a report author wants to create a filter for the Country Name query item. You set the **Filter Item Reference** property to use Country Code instead of Country Name for any filter that uses the Country Name query item.

In another example, a report author wants to create a filter for the Country Code query item that displays in the Orders table. You want that filter to use the Country Code in the Country table because there are fewer rows to read in the Country table so you set the **Filter Item Reference** in the model to Country.Country Code.

This property is used by:

- Query Studio to create a filter expression
- The Build Prompt Page tool in Report Studio to create a filter expression

Default: If no value is set, the property defaults to the name of the query item.

#### **Using the filter item reference and use item reference properties**

The values of the **Filter Item Reference** and **Use Item Reference** properties must be compatible. The value of the **Use Item Reference** property must be a type that is expected by the **Filter Item Reference** property. Otherwise, the report user may receive unexpected results. This may occur when a report user creates a filter without creating a prompt page.

In an example model, the **Use Item Reference** property is set to Employee Number and the **Filter Item Reference** property is Employee Name. In Report Studio, a report author creates the following filter without creating a prompt page: Reference.EmployeeName in ?parm1?

Report Studio automatically generates prompts when you create a filter without creating a prompt page. Because the prompt is generated, Report Studio uses the Prompt Info properties from the Employee Name query item in the Framework Manager model.

The **Use Item Reference** indicates that the values being passed to the filter are employee numbers. The **Filter Item Reference** is filtering data based on Employee Name. The filter is as follows: Reference].[Employee Name] in ("1", "2"). Since there are no Employee Name values of "1" or "2", the report will be blank.

#### **Using filter item reference for dimensionally modeled relational metadata**

For dimensionally modeled relational metadata, **Prompt Info** is specified on the attribute with the role of \_memberCaption, instead of the level. Although set on the attribute, the **Prompt Info** properties are processed as if they were on the level. By default, when the level is included in a report, users are prompted to enter MUNs in the level's prompt. To enter caption values instead, set the attribute's **Filter Item Reference** property to itself. When the prompted filter is applied, the filtered values will be based on the attribute values.

For example, the level Product Line has an attribute of Product Line with a role of \_memberCaption. If the **Filter Item Reference** property value is set to Product Line, report users are prompted to enter Product Line values. If the **Filter Item Reference** property value is left blank, users are prompted to enter MUNs.

**Note**: Do not use the **Filter Item Reference** property with the Select with Tree prompt type. Because a Select with Tree prompt can only filter on a level or hierarchy, setting the **Filter Item Reference** property will cause an error.

#### **Testing prompts**

When you test a model object that references a prompt, IBM Cognos Framework Manager asks you to enter the prompt value. Framework Manager uses this value for either the duration of the session, or until you clear the prompt value.

You can change the session value of prompt values through the **Options** dialog box. This dialog box is available when you modify a dimension or query subject, or define a calculation, filter, query set, or complex relationship. You can change the prompt value at the time that you are testing the expression that references that value.

If you select the **Always prompt for values when testing** check box in the **Prompt** dialog box, Framework Manager prompts you for a value every time you test the object. When updating the object or performing a count, Framework Manager uses the existing prompt value, if one exists.

A prompt on a query item in a model query subject is associated only with that query item. A prompt on a query item in a data source query subject is associated with the entire query subject and therefore, the prompt displays when you test any query item in the query subject.

# **SAP BW variables**

SAP BW variables are parameters of an SAP BW Query that are set up during query definition. When you run the query, the SAP BW variables are filled with values. They function as placeholders and can be processed in different ways. They are automatically exposed as prompts at run time.

SAP BW variable information is included in a composite custom property named **SAP BW Variables** that exists only if a data source has one or more variables associated with it. The **SAP BW Variables** property contains one or more composite properties, each of which must be assigned a unique name. Each property represents a description of a single SAP BW variable. Because the variable information is specified in a custom property, Framework Manager does not validate these properties.

The SAP BW variable information is obtained using the SAP BW BAPI *MDDataProviderBW::GetVariables*.

Framework Manager supports these types of SAP BW variables:

• Characteristic

There are two kinds of characteristic variables: characteristic value and hierarchy node. Characteristic values variables select characteristic values. Hierarchy node variables select values from any position in a presentation hierarchy.

• Hierarchy

The user is not prompted for a value because IBM Cognos software automatically populates it at run time, based on the selected hierarchy. Variables for hierarchies function act as placeholders for the hierarchy of a characteristic. All the values for hierarchy variables are read-only.

• Formula

The user types a numeric value at run time. Use formula variables if a formula component should be entered only when a query is run. For example, you can use a formula variable for a value-added tax rate to process the current rate at run time.

• Authorization

Authorization variables are like other variables, but IBM Cognos software automatically populates the variable values with the user's credentials. SAP BW uses these credentials to supply the information needed by an SAP BW Query that has security applied to it.

Variables for hierarchies function as placeholders for the hierarchy of a characteristic. All the values for hierarchy variables are read-only.

### **Name property**

This property is a string value.

SAP BW equivalent: VARIABLE\_NAME

Restrictions: Read-only.

## **Caption property**

The string value for this property is a composite and is locale-dependent. Represent each locale in the model by a custom property whose value is the locale name. For example, if the locales en-ca and fr-fr exist in the model, define two custom properties named en-ca and fr-fr.

The default value is obtained from SAP BW.

### **Default low caption and default high caption properties**

The value for each of these properties is a composite, locale-dependent string value. Represent each locale in the model by a custom property whose value is the locale name. For example, if the locales en-ca and fr-fr exist in the model, define two custom properties named en-ca and fr-fr.

The default value is obtained from SAP BW.

Restrictions: The **Default High Caption** property is applicable only for variables with a **Selection Type** of **interval**.

### **Selection type property**

The possible values are value, interval, complex, multiValued.

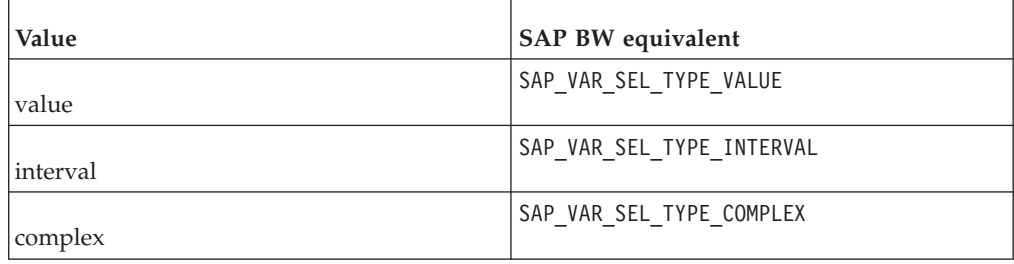

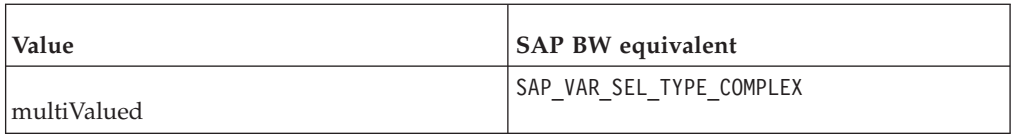

Restrictions: Read-only.

# **Entry type property**

The default value is obtained from SAP BW.

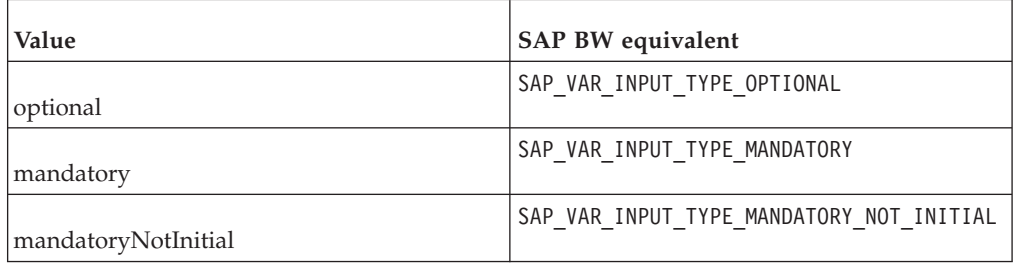

Restrictions: Read-only.

# **Default low value and default high value properties**

Each of these properties specifies a range of values.

The default value is obtained from SAP BW.

Restrictions: The **Default High Value** property is applicable only for variables with a **Selection Type** of **interval**.

# **Description property**

This property is a string value.

# **SAP BW variable type property**

The possible values are numeric, characteristic, hierarchy, or hierarchicalNode.

The default is obtained from SAP BW.

Restrictions: Read-only.

## **Prompt type property**

The default value depends on the variable type. If the value of this property is not one of the predefined values, the value used is hierarchyPickList. The predefined values for the Prompt Type property are as follows.

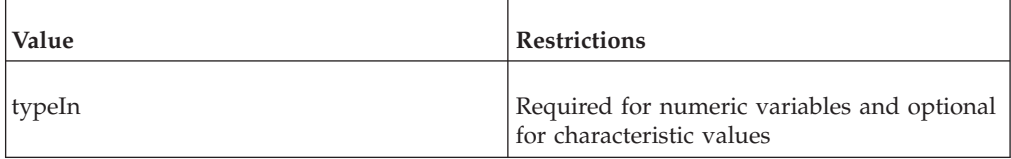

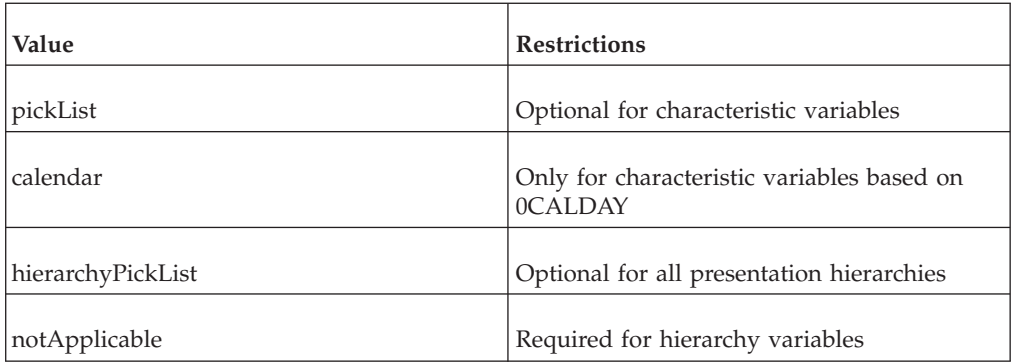

Use this property to specify the type of prompt.

You can improve the performance of variable prompts that use either a picklist or hierarchical picklist. Use the Level Restriction, Initial Number of Picklist Values, and Use Default Value properties to control the performance of those types of variable prompts.

Changing a picklist or hierarchical picklist prompt to a type-in prompt can dramatically improve performance because it does not require the application server to populate a picklist with values. However, it requires your users to be able to accurately enter characteristic values.

Restrictions: Read-only for some types of variables such as characteristic and formula.

### **Level restriction property**

This property is a numeric value.

The default value is **1**.

Use this property to reduce the number of characteristic values that populate a hierarchical picklist. There is a limited number of levels of a hierarchy from which values are obtained.

If the value is zero (0), which is the default, then characteristic values from all levels of a hierarchy (if applicable to the type of prompt) populate the picklist. Otherwise, the property specifies a colon-separated range of levels from which values are obtained (the root level is zero).

For a ragged hierarchy, you must specify all levels that you may want to use even if some branches do not have that level.

Restrictions: Applicable only for hierarchical node variables with a **Prompt Type** of **hierarchyPickList**.

### **Use default values property**

This property is a boolean property that determines whether the default values are used. If this property is set to **true**, users are not prompted for the associated variable, and the default value is always applied.

Use this property to set the variable to a single value. Users are not prompted for the value of a variable and consequently, the IBM Cognos BI server does not populate a picklist with values. However, users can no longer change the value of a variable.

The default value is **false**.

## **Show key and caption property**

To show keys and captions for SAP BW variables, set this property to **true**. This property is applicable only for pick list prompts and hierarchy node prompts.

The default value is **false**.

### **Initial number of pick list values property**

This property specifies the initial number of values used to populate a picklist, hierarchical picklist, or prompt.

The default value is zero (0), which means all.

# **Numeric variable property values (SAP BW)**

The following variable properties are applicable to numeric variables:

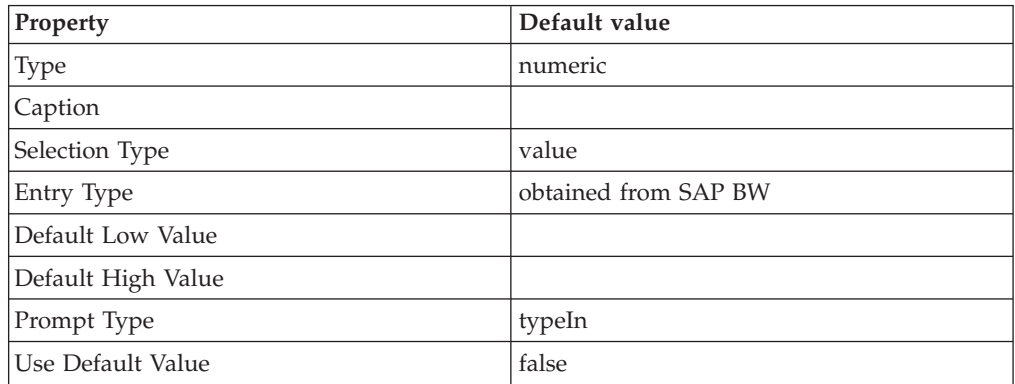

You can change the default values for a numeric variable except for the **Prompt Type** property, which is read-only.

# **Characteristic variable property values (SAP BW)**

There are two kinds of characteristic variables: characteristic value and hierarchy node. Characteristic values variables select characteristic values. Hierarchy node variables select values from any position in a presentation hierarchy.

### **Characteristic value variable property values**

The following variable properties are applicable to characteristic value variables:

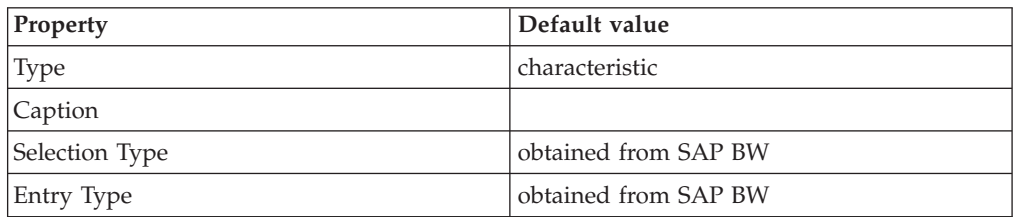

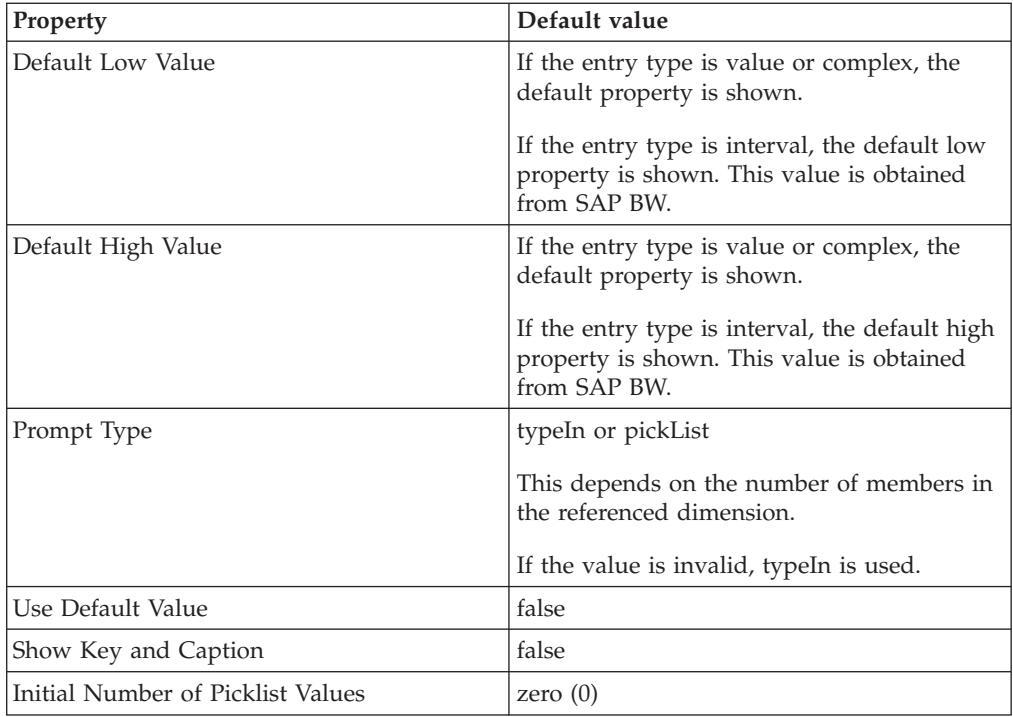

A characteristic value variable for the 0CALDAY dimension is shown in the model as a date. The **Data Type** property is set to **xsdDate** and the **Prompt Type** property is set to **calendar**. The **Prompt Type** property is read-only for the 0CALDAY dimension.

### **Hierarchy node variable property values**

The following variable properties are applicable to hierarchy node variables:

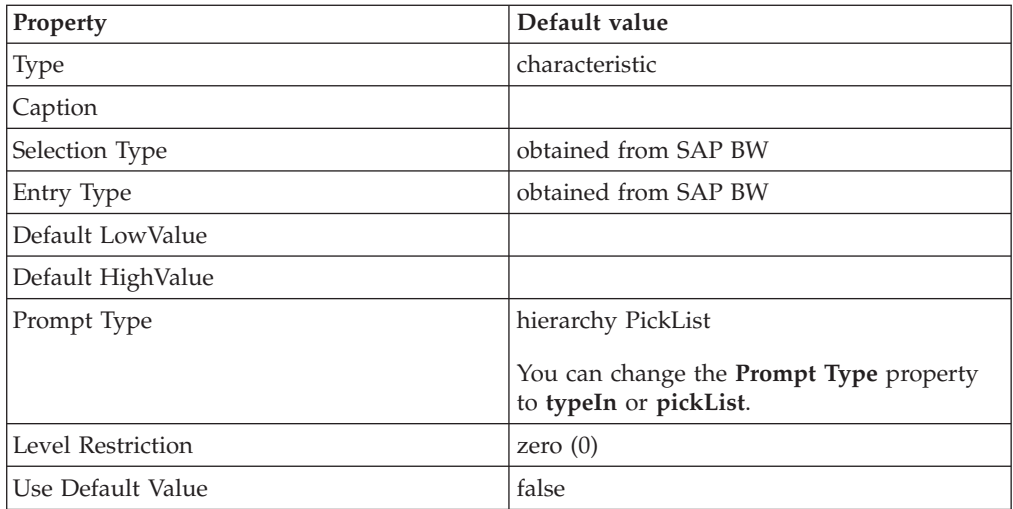

# **Picklist prompts(SAP BW)**

Each picklist prompt contains a pre-defined number of values. These values are determined by the **Maximum Number of Values** property.

If the number of actual values is less than or equal to the default number of values, the prompt is generated as a single picklist prompt. If the number of actual values exceeds the default number, two prompts are generated in this order:

v A bound range parameter with a starting value of **1** and an ending value determined by the **Maximum Number of Values** property

This parameter is of the type xsdUnsignedLong and is optional. The name of the parameter is the name of the original prompt followed by \_range\_prompt. The caption is locale-specific. If this is a multilingual model, you must store the template for the caption in a message file.

v A picklist prompt containing the default number of values

# **Adding business rules (SAP BW)**

Business rules that were created in SAP BW are imported into IBM Cognos Framework Manager. You can add more business rules to your model to refine the retrieved data and to ensure that the right information is available for your users.

Creating business rules and storing them in the model instead of in reports has many advantages. You save time because you and your users do not have to re-create the business rules every time they are needed. The business rules ensure consistency because your users all use the same definitions. For example, Low Margin means the same thing throughout the organization. They are easy to update because you maintain the business rules centrally so that all reports are updated automatically as the rules evolve. For example, if the definition for Low Margin changes, all reports that use the Low Margin calculation are updated automatically. The business rules enhance security.

### **Procedure**

- 1. Add calculations so that your users can include calculated data in their reports "Create a calculation (SAP BW)."
- 2. Create and apply filters so that you can limit the data that a query subject retrieves ["Creating a filter \(SAP BW\)" on page 223.](#page-234-0)
- 3. Add prompts that will automatically display whenever a dimension or query subject is used in a report; report consumers are then prompted to filter data ["Defining a prompt control \(SAP BW\)" on page 210.](#page-221-0)
- 4. Use session parameters ["Create a session parameter \(SAP BW\)" on page 228](#page-239-0) and parameter maps ["Creating a parameter map \(SAP BW\)" on page 227](#page-238-0) to dynamically resolve expressions.
- 5. Create a security filter to control the data that is shown to your users when they set up their reports ["Adding data security" on page 239.](#page-250-0)

# **Create a calculation (SAP BW)**

Punctuation characters, such as the question mark (?), must be in 7-bit ASCII character code. If you type a punctuation character from a multi-byte enabled keyboard, ensure that you type the 7-bit ASCII representation of the character. For example, type Alt+063 for the question mark.

Avoid using characters that are used for expression operators in the name of the calculation. Syntax errors may occur when the expression is evaluated. For example, a calculation named Margin \* 10 causes errors when used in an expression such as [Margin \* 10]< 20.

In expressions, an operator or function may require operands to be of a particular dimensional type. When an operand is not of the required type, one or more coercion rules may be applied to coerce the operand to the appropriate type. Because coercion rules are not applied to expressions in model query subjects, ensure that those expressions are valid without relying on coercion rules. For more information about coercion rules, see the IBM Cognos Report Studio *User Guide*.

If you insert an imported user-defined function in the calculation, ensure that the function name does not repeat vendor-specific names. For example, if the user-defined function name is CHAR you will receive and error when testing the function in the **Calculation Definition** dialog box because this name is considered identical as **char** in Microsoft SQL Server. For information about function names used in your database, see the database product documentation.

At query time, IBM Cognos Framework Manager returns a null value for any calculation that contains a divisor whose value is zero. Framework Manager cannot detect zero-division errors in functions such as average and mod, because the division operator is not explicit.

You can apply a stand-alone calculation to one or more dimensions or query subjects to provide calculated data to a report, or include it in a package to make it available to your users. By moving a stand-alone calculation or a shortcut to it into a folder, you can better organize the model objects.

## **Steps to create a calculation**

### **Procedure**

- 1. Click the namespace or folder and, from the **Actions** menu, click **Create**, **Calculation**.
- 2. In the **Name** box, type a name for the calculation.
- 3. Define the expression.

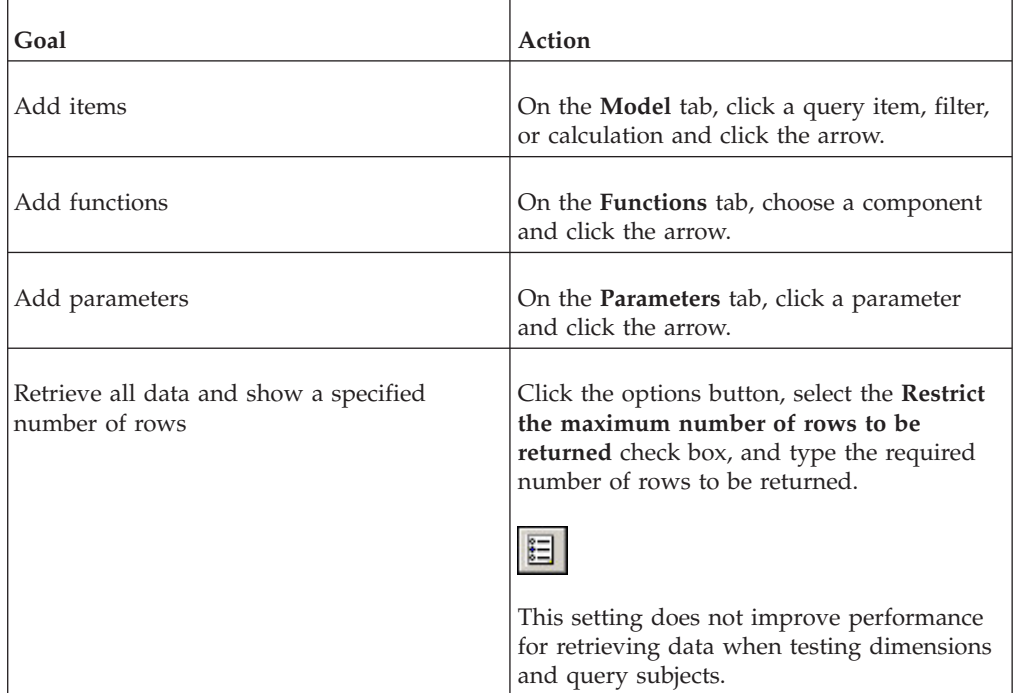

<span id="page-234-0"></span>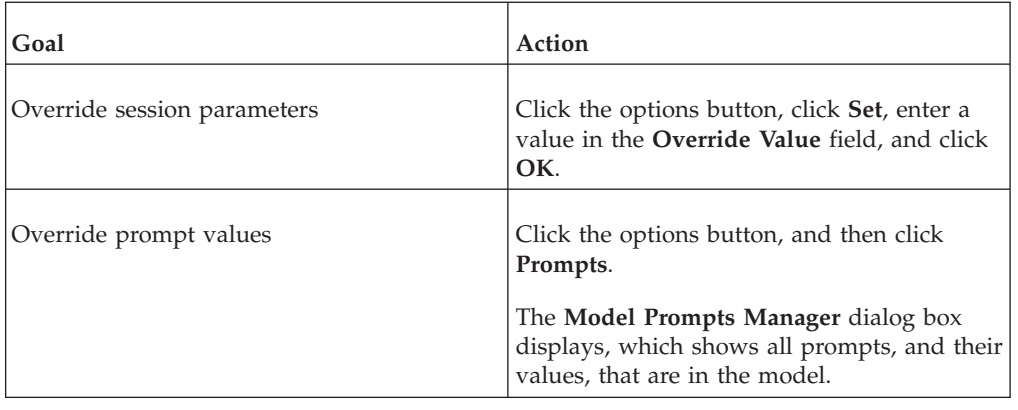

4. To test the calculation, click the **test** button  $\blacktriangleright$ 

You can test only calculations that contain query items. If a calculation contains a function, for example \_add\_days, the **Test Sample** button is not available.

- 5. Click **OK**.
- 6. Modify the **Data Type** property to identify the type of data the calculation returns.

The IBM Cognos studios use this information to format the data that the calculation returns.

#### **Results**

For information about functions, see The expression editor.

# **Creating a filter (SAP BW)**

For example, you can use the in range function to create a filter that retrieves data for products introduced in a specific time frame. The syntax for this example looks like this:

[gosales\_goretailers].[Products].[Introduction date] in range {Feb 14, 1999 : July 14, 2007}

**Note:** When using a date or time function, you must use a 24-hour clock. IBM Cognos Framework Manager does not support "a.m." or "p.m." in expressions. For example, use 20:00 to signify 8 p.m.

You can restrict the data represented by dimensions or query subjects in a project by creating a security filter. The security filter controls the data that your users can see when they set up their reports.

You can also apply governors to restrict the data that the queries in a package retrieve.

Framework Manager supports stand-alone filters and embedded filters.

v Use a stand-alone filter when you want to reuse the expression.

You can add a stand-alone filter to one or more dimensions or query subjects to limit the data that the query retrieves when the filtered dimension or query subject is used in a report, or you can include it in a package to make it available to your users. By moving a stand-alone filter or a shortcut to it into a folder, you can better organize the model objects.

v Use an embedded filter when you want to use a filter with only one dimension or query subject.

You can create an embedded filter when modifying a dimension, relational data source query subject, or model query subject.

If you start with an embedded filter, you can later convert it into a stand-alone expression that you can apply to other dimensions or query subjects. **Tip:** Right-click the filter expression in the **Filters** tab and click **Convert to Stand-alone Filter**.

When you embed a filter, the data source query subject must have a relationship to any query subject referenced by the expression. This relationship is necessary even if the expression references a model query subject based on the same table as the data source query subject in which you are embedding the expression.

To create a filter on an unrelated query subject, do one of the following:

- Ensure that there is a join path between the new query subject and the one that contains the filter.
- Base the embedded filter on a query item that is based on the data source query subject you want.
- Convert the calculation to a stand-alone filter, so that it is not part of the query subject.
- Create a stand-alone filter that references the embedded object.

You may be interested in the following related topics:

- Security filters ["Adding data security" on page 239](#page-250-0)
- Functions The expression editor
- Parameters ["Creating a parameter map \(SAP BW\)" on page 227](#page-238-0)
- Session parameters ["Create a session parameter \(SAP BW\)" on page 228](#page-239-0)

You can also apply governors to restrict the data that the queries in a package retrieve.

#### **Steps to create filters**

#### **Procedure**

- 1. Do one of the following:
	- v To create a stand-alone filter, click the namespace or folder, and click **Actions**, **Create**, **Filter**.
	- v If you want to create an embedded filter, double-click the dimension or query subject that will contain the filter, click the **Filters** tab, and then click **Add**.
- 2. In the **Name** box, type a name for the filter.
- 3. Define the expression.

**Tip:** If there is an invalid expression in the filter, review the **Tips** box in the expression editor for more information.

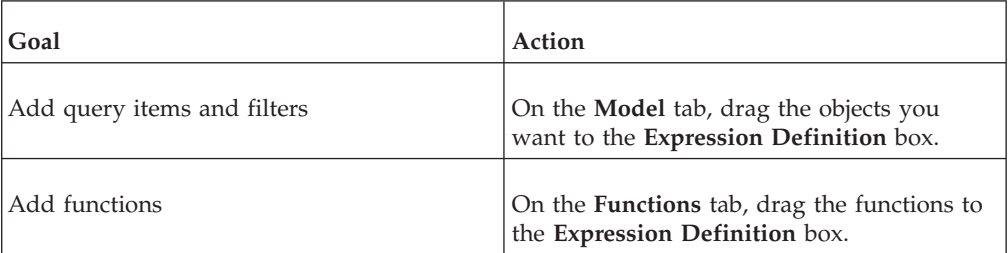

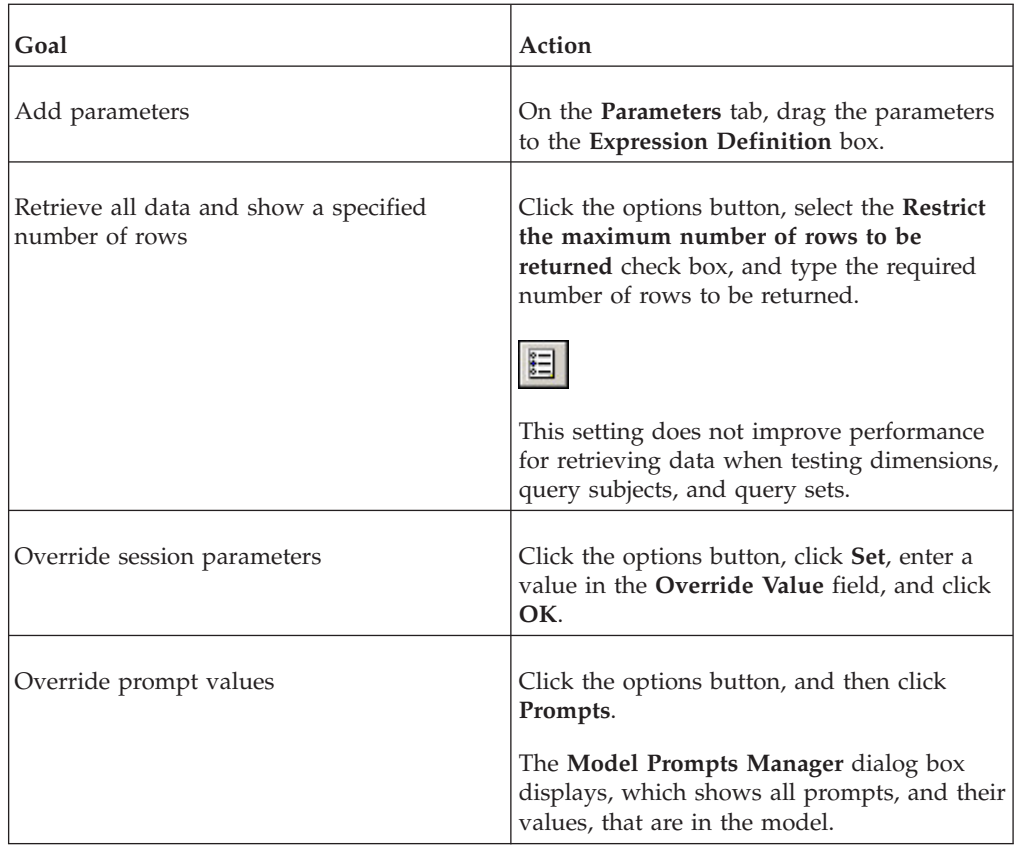

#### 4. Click **OK**.

#### **Results**

You can also apply governors to restrict the data that the queries in a package retrieve. For more information, see ["Governors" on page 283.](#page-294-0)

You may be interested in the following related topics:

- ["Adding data security" on page 239](#page-250-0)
- Appendix B, "Using the expression editor," on page  $365$
- ["Creating parameter maps" on page 149](#page-160-0)
- v ["Creating session parameters" on page 151](#page-162-0)
- ["Testing query subjects or query sets" on page 90](#page-101-0)
- v ["Mandatory and optional prompts" on page 157](#page-168-0)

# **Applying a filter (SAP BW)**

You can embed a stand-alone filter in dimensions or query subjects, but if you want a different usage for each embedded filter, you must create different versions of the stand-alone filter. Otherwise, your users could be required to fill in a prompt that you thought was optional if there is any instance where the usage is set to mandatory. For information about mandatory and optional prompts, see ["Mandatory and optional prompts" on page 157.](#page-168-0)

For example, in query subject A, you embed a stand-alone filter and define it as optional. In query subject B, you define it as mandatory. When your users create a report that uses both query subjects, they are required to choose values in both

filters, even the one defined as optional. All instances of the filter are considered to be mandatory when used in the same query. The solution is to create different versions of the filter, each with its own name.

# **Steps to apply a filter**

## **Procedure**

- 1. Create a filter.
- 2. Select the filter, and click **Actions**, **Edit Definition**.
- 3. Click the **Filters** tab, and drag the filter you created to the **Filters** box.
- 4. Select a usage value for the filter.

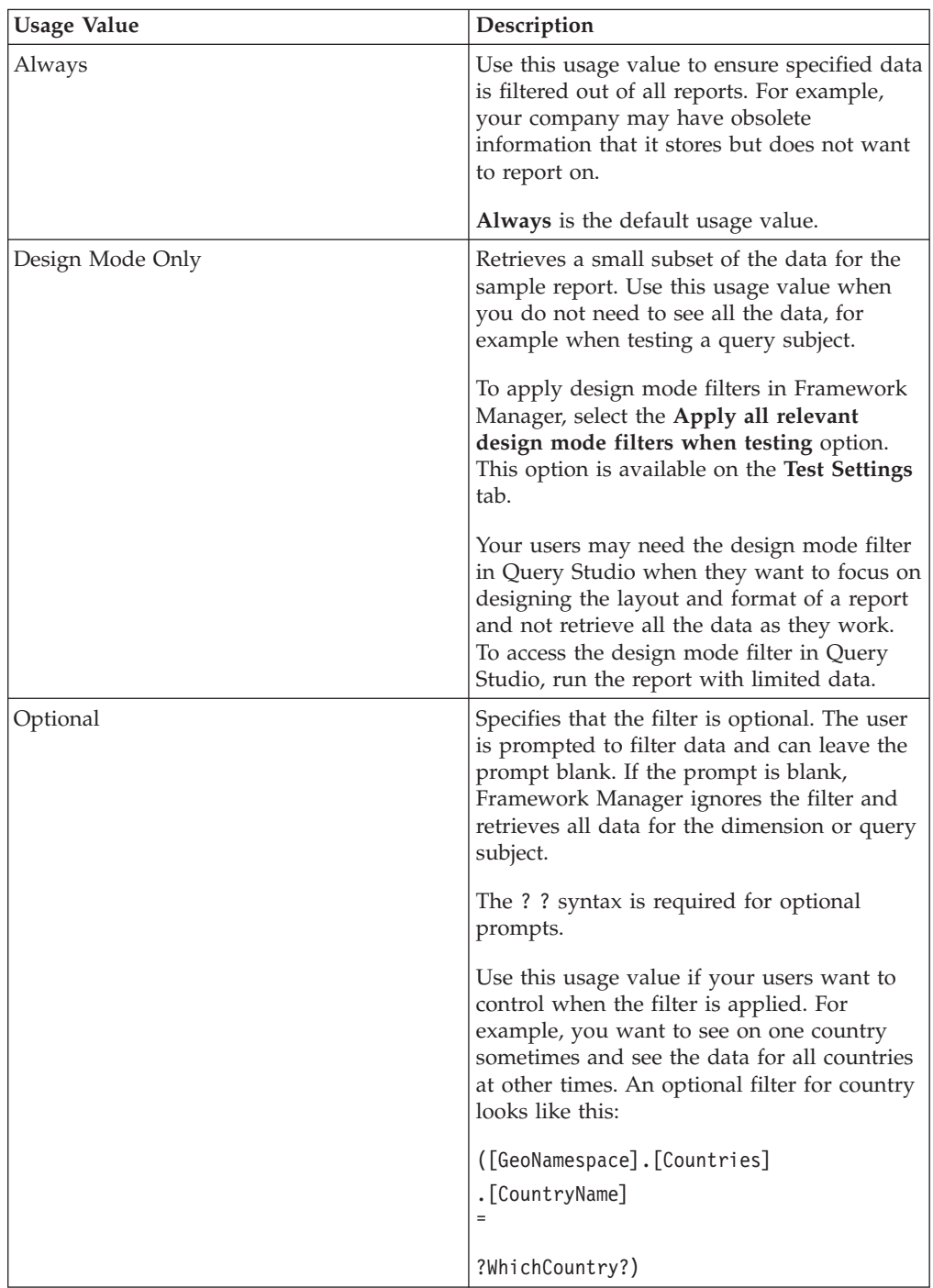

- 5. If you want to view the SQL, click the **Query Information** tab.
- 6. Click **OK**.

# <span id="page-238-0"></span>**Creating a parameter map (SAP BW)**

Parameter maps are similar to data source look-up tables. Each parameter map has two columns, one for the key and one for the value that the key represents. You can manually enter the keys and values, import them from a file, or base them on existing query items in the model.

You can also export parameter maps to a file. To modify the parameter map, you can export the map values to a file, do additions or modifications and then import it back into IBM Cognos Framework Manager. This is especially useful for manipulating large, complex parameter maps.

All parameter map keys must be unique so that Framework Manager can consistently retrieve the correct value. Do not place quotation marks around a parameter value. You can use quotation marks in the expression in which you use the parameter.

The value of a parameter can be another parameter. However, you must enclose the entire value in number signs (#). The limit when nesting parameters as values is five levels.

When you use a parameter map as an argument to a function, you must use a percentage sign (%) instead of a dollar sign (\$).

Assign an alias to a query item that uses a parameter map as part of its name and to add the multilingual names to the object in the **Language** tab (**Properties** pane).

**Note:** If you are using SAP BW metadata, you cannot use a query item to generate the keys and values of a parameter map.

#### **Steps to manually create a parameter map**

#### **Procedure**

- 1. Click the **Parameter Maps** folder, and click **Actions**, **Create**, **Parameter Map**.
- 2. In the **Name** box, type a name for the new parameter map.
- 3. Click **Manually enter the parameter keys, and/or import them from a file** and click **Next**.
- 4. Do one of the following:
	- v To manually enter values, click **New Key**, type a key, and press Tab to enter a value for that key.
	- v To import keys and values, click **Import File** and identify the location of the appropriate .csv or .txt file. For a .txt file to be used for import, the values must be separated by tabs and the file must be saved as UTF8 or Unicode format. ANSI text files are not supported.

**Note:** If you are going to use a parameter in a data source query subject, the value must use English-specific punctuation. This means that you must use a period (.) to represent a decimal and a comma (,) to separate lists of values.

5. Modify existing parameters as required.

<span id="page-239-0"></span>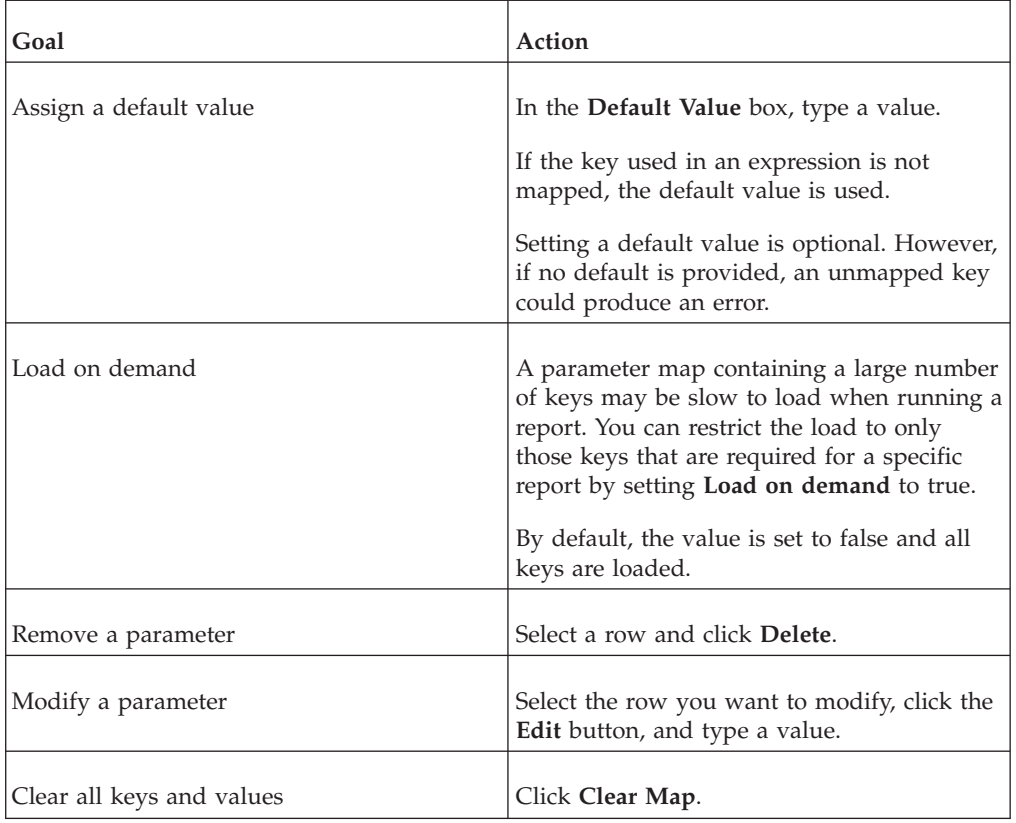

#### 6. Click **Finish**.

### **Default values and parameter maps**

The **Default Low Value** and **Default High Value** properties may contain expressions that use parameter maps. You can use parameter maps to define a value for a target currency variable based on the user's locale. For example, you define a parameter map that provides an ISO currency code. The value for the **Default Low Value** property could be defined as

#\$Currency\_Map[runLocale}#

This parameter map is used when the SAP BW variable Target Currency is used in a report.

These are the only properties related to SAP BW variables that can use parameter maps.

# **Create a session parameter (SAP BW)**

For example, user ID and preferred language are both session parameters. Because session parameters are key and value pairs, you can think of each session parameter as an entry in a parameter map named Session Parameters. You use a session parameter in the same way that you use a parameter map entry, although the syntax for session parameters is slightly different.

There are two types of session parameters: environment and model.

Environment session parameters are predefined and stored in Content Manager. By default, the following session parameters display in Framework Manager:

#### v **runLocale**

Returns the code for the current active language in Framework Manager. The model content is shown in this language.

You can change the active language at any time for your current session only. In future sessions, the model continues to open in the design language. For more information, see the section ["Adding a language to a project" on page 122.](#page-133-0)

#### v **account.defaultName**

Specifies the name of the current user as defined in the authentication provider. For example, user's first and last name.

If you log on anonymously, you will see **Anonymous**.

v **account.personalInfo.userName**

Specifies the user ID used to log on to IBM Cognos BI.

If you log on anonymously, you will not see this parameter.

v **current\_timestamp**

Specifies the current date and time.

**•** machine

Specifies the name of the computer where Framework Manager is installed.

If your authentication source supports other parameters and you entered information about them in the authentication source, you see other session parameters, such as account.personalInfo.email or account.personalInfo.surname.

You can define additional parameters by using model session parameters. Model session parameters are stored in a parameter map named **\_env**. They are set in the project and can be published with a package.

Model session parameters must have their values set within the scope of objects in the Framework Manager model. The scope can include the use of existing environment session parameters, as well as static values.

Each session parameter must have a name and a default value. You can define an override value to test the results that value returns. The override value is valid only when you have the model open, and is not saved when you save the model. If no override value exists, Framework Manager uses the default value when it executes a query that contains a session parameter.

The rules governing the use of parameters include the following:

- v All possible return values must have the same data type.
- Only one value can be defined.

#### **Steps to create session parameters**

### **Procedure**

- 1. Click **Project**, **Session Parameters**.
- 2. Click **New Key** and type a session parameter key and value.
- 3. Choose how to handle the override value.
	- To avoid having to set the override value every time you edit the project, set the session parameter as a value.
	- To avoid having to remove the project setting each time before you publish it, set the session parameter as a session override.
- 4. Modify existing parameters as required.

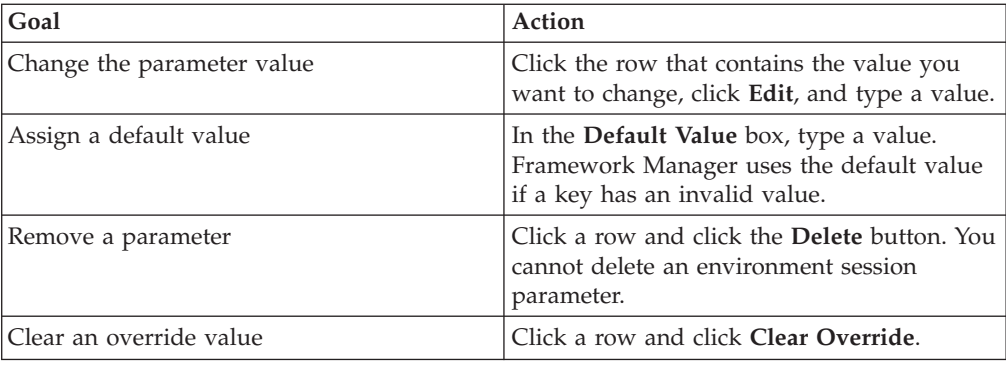

#### 5. Click **OK**.

# **Organizing the model (SAP BW)**

A best practice is to create several views, or layers, in the model:

- v Keep the metadata from the data source in a separate namespace or folder. In IBM Cognos Framework Manager, this is called the import view.
- v Create one or more optional namespaces or folders for resolving complexities that affect querying using query subjects or dimensional objects.

To use IBM Cognos Analysis Studio or any OLAP-style queries, there must be a namespace or folder in the model that represents the metadata with dimensional objects.

v Create one or more namespaces or folders for the augmented business view of the metadata that contains shortcuts to dimensions or query subjects.

In Framework Manager, these are called the business view. Use business concepts to model the business view. One model can contain many business views, each suited to a different user group. You publish the business views.

Security can be defined in any of the views. It depends on your business requirements. For example, if you need to keep everyone from viewing an object, you add security to the object in the import view. Typically security is applied in the business view.

To organize a model you can include metadata in several folders by using shortcuts or create namespaces or folders.

# **Shortcuts (SAP BW)**

For example, you create folders named Orders, Products, and Customers. If you want both Orders and Customers to contain the same dimension, you must create a shortcut to the dimension and add it to both folders.

**Note:** Two shortcuts to namespaces or folders must not have the same name in a model. For other types of shortcuts (e.g., a shortcut of a query subject), the name must be unique within the parent namespace.

When you create a shortcut, IBM Cognos Framework Manager does not set the **Screen Tip** and **Description** properties. Unless you define these properties, the values shown in the IBM Cognos studios are the same as those defined in the object that the shortcut references.

**Tip:** To go to the object that the shortcut references, right-click the shortcut and click **Go To Target**.

Shortcuts are less flexible from a presentation perspective than model objects, but they require much less maintenance because they are automatically updated when the target object is updated. If maintenance is a key concern and there is no need to customize the appearance of the query subject, use shortcuts.

IBM Cognos Framework Manager has two types of shortcuts:

- v regular shortcuts, which are a simple reference to the target object.
- v alias shortcuts, which behave as if they were a copy of the original object with completely independent behavior. Alias shortcuts are available only for query subjects and dimensions.

### **Shortcuts and dimensions**

Shortcuts result in fewer dimensions to maintain. You can keep dimensions in the import view and keep shortcuts in the business view.

When you create a shortcut to a dimension, you cannot customize which query items are in the shortcut. The entire dimension is included in the shortcut.

The security you specify for an object is passed to shortcuts that reference the secured object. If you have a shortcut to a secured object, only users with permission to see the secured object can see the shortcut in the published package.

Right-click the query subjects, dimensions, or folders that you want to create shortcuts to, and click **Create**, **Shortcut**.

# **Creating folders or namespaces (SAP BW)**

You can create folders or namespaces to organize objects in the model.

The most important thing to know about namespaces is that once you have begun authoring reports, any changes you make to the names of published namespaces will impact your IBM Cognos content. This is because changing the name of the namespace changes the IDs of the objects published in the metadata. Because the namespace is used as part of the object ID in IBM Cognos Framework Manager, each namespace must have a unique name in the model. Each object in a namespace must also have a unique name. Part of the strategy of star schema groups is placing shortcuts into a separate namespace, which automatically creates a unique ID for each object in the namespace. For relational databases, this allows us to use the same name for shortcuts to conformed dimensions in different star schema groups.

The next time you try to run a query, report, or analysis against the updated model, you get an error. If you need to rename the namespace that you have published, use **Analyze Publish Impact** to determine which reports are impacted.

Folders are much simpler than namespaces. They are purely for organizational purposes and do not impact object IDs or your content. You can create folders to organize objects by subject or functional area. This makes it easier for you to locate metadata, particularly in large projects.

The main drawback of folders is that they require unique names for all query subjects, dimensions, and shortcuts. Therefore, they are not ideal for containing shared objects.

**Tip:** When viewing metadata in the **Diagram** tab, you can expand or collapse folders and namespaces. From the **Diagram** menu, click **Collapse All** or **Expand All**.

If you set security on a folder and then move objects into the folder, confirm that exclusions are set correctly.

For SAP BW metadata, shortcuts to namespaces are not supported.

### **Steps to create a folder**

#### **Procedure**

- 1. Click **Actions**, **Create**, **Folder**.
- 2. In the **Folder name** box, type a name for the new folder.
- 3. Click **Next**.
- 4. Choose whether to move the objects or to create shortcuts:
	- v To move selected objects to the folder, click **Move the selected items to the new folder**. When you move an object that participates in a relationship, the relationships to this object also move.
	- v To create shortcuts that reference selected objects, click **Create a shortcut for the selected items**. Do not select all the objects in the namespace to avoid creating a recursive structure in the published package.
- 5. Select the objects you want to add to the folder.
- 6. Click **Finish**.

#### **Steps to create a namespace**

#### **Procedure**

- 1. Click **Actions**,**Create**, **Namespace**.
- 2. Right-click the namespace, click **Rename**, and give the namespace a descriptive, unique name.
- 3. Add objects by importing metadata or moving model objects or shortcuts to the objects into the namespace.

# **Chapter 7. Publishing packages**

You publish a package to make the metadata available to your users. You create packages based on your user groups. Packages must contain all the information that a specific user or group of users needs to create reports.

The following tasks are involved when publishing packages:

- Verify the model and repair any problems.
- Analyze the model for potential modeling issues that you should examine before publishing the metadata.
- v Set security to restrict access to metadata and data across IBM Cognos products.
- Specify the languages published with each package.
- Create or modify a package.
- v Specify the suppression options that will be available to package users.
- Publish the package.
- Verify the package, and repair any problems.

When publishing packages, you have the option to externalize query subjects and dimensions to convert them to formats that you can use in IBM Cognos Transformer or in other applications.

**Note:** Externalizing queries will not be supported in future releases of Transformer.

# **Verifying models or packages**

At any point in the modeling process, you can check the validity of the whole model or selected objects in the model such as a package. First, verify the model and repair any problems, and then verify each package within a model individually. By verifying a package, you can find and remove invalid objects that can cause a query to fail.

When you verify a model or package, IBM Cognos Framework Manager looks for messages in the following categories:

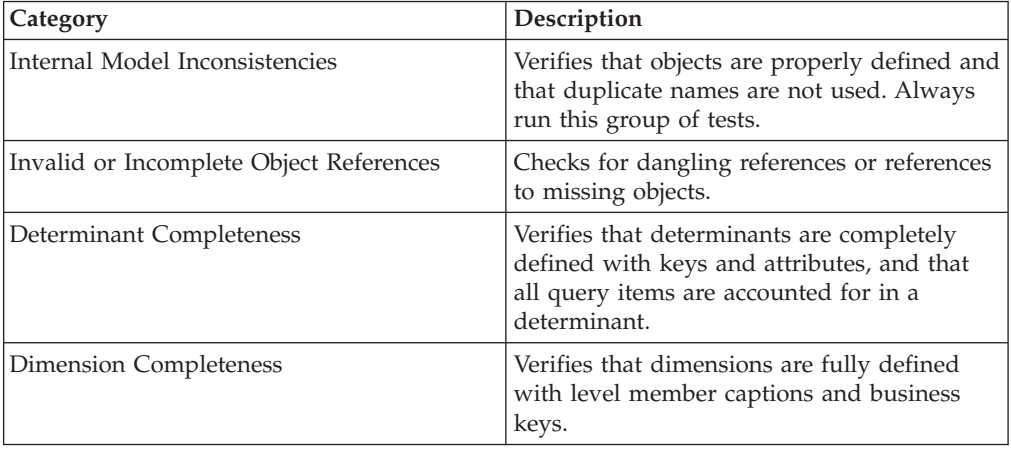

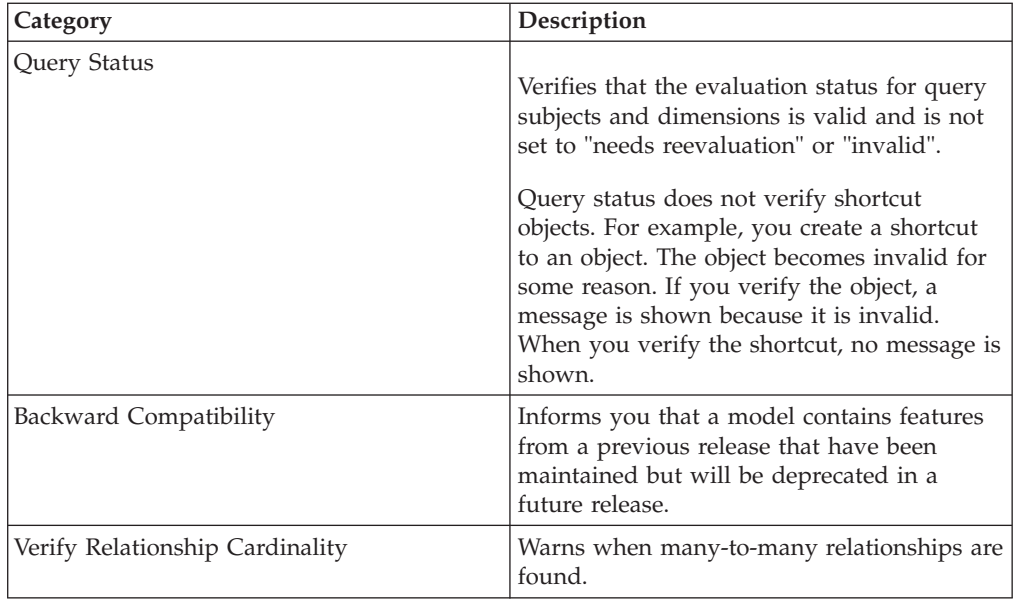

Each category can generate multiple messages for an object. For each message, the severity, object icon, object ID, description of the message, explanation of how to correct the problem, and possible actions that can be performed on the object are provided. You may be able to correct a problem immediately by modifying the object that caused the problem or by asking Framework Manager to repair the problem.

### **Procedure**

1. Choose one of the following:

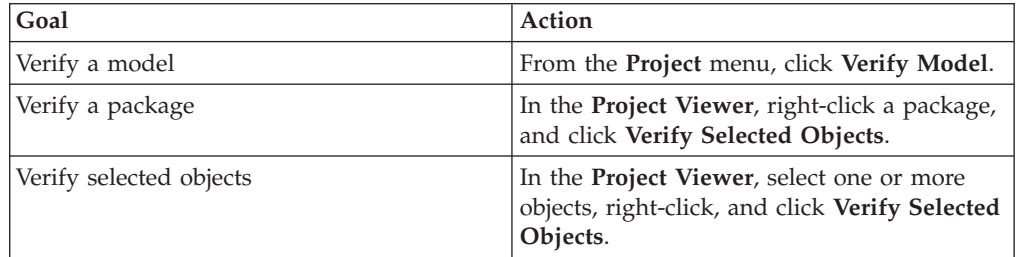

2. On the **Options** tab, select the message severity levels that you want to see in the results.

By default, all message severity level check boxes are selected. Clear the ones that you do not want.

3. Select the categories that you want to verify.

By default, all category check boxes are selected. Clear the ones that you do not want.

4. Click **Verify Model**.

The **Verify Model Results** tab shows the results.

- 5. To sort the messages, click **Sort** in the severity, object type, or name column heading.
- 6. To see the object that is related to the message, under the **Actions** heading, click **Find in Project Viewer**.
- 7. To repair problems for a group, select a grouping criteria from the list.

8. Select the check box beside each message for the problem that you want to repair.

**Tips:**

- To select all messages, select the check box at the top of the check box column. To clear all selected messages, clear the check box at the top of the check box column.
- If you grouped the messages, select the check box at the top of the group check box column to select all messages in the group.
- v To hide the message detail information, click **Collapse** in the group heading.
- 9. Click **Repair Selected**.

Framework Manager repairs the problems in the following order:

- invalid references
- invalid objects, invalid relationships, invalid aggregation rules, missing locales, unsupported prompt types, inferred roles, and re-evaluate; in no particular order
- upgraded model errors

You can also repair problems by clicking the **Edit Definition** icon under the **Actions** heading for the message. In the dialog box, modify the definition of the object as required.

### **Results**

When the repair process is finished, a summary of the repair results displays. The model or package is verified again and the results are shown in the **Verify Model Results** tab.

**Tip:** Problems that cannot be repaired during the verification of a package may be repaired using verify model.

For stand-alone filters, if the underlying objects might not be valid, a "needs reevaluation" message displays. The Repair option does not work for stand-alone filters. To ensure that the stand-alone filters are valid, open each filter and save it.

# **Creating or modifying packages**

You create a package to make metadata available to your users. A package is a subset of a project. It must contain all the information that a specific user or group of users needs to create reports. You can also apply security to the package.

For example, if your data source contains information from different areas of a business, you might decide to create different packages for Human Resources and Finance. Ensure that your package meets a broad, but related reporting need. Each report can contain information from a single package only.

When creating or modifying packages, consider the following information:

• Reusing packages

You can reuse packages by creating nested packages. When you create nested packages, you create a master package that is based on other existing packages. Using nested packages saves you time, and they are easier to maintain. Another advantage of using nested packages is that you publish only the master package.

For example, you create three separate packages named Canada, Mexico, and the United States. Each package contains the project objects and security

appropriate for that package. You can create one master North America package and include the packages Canada, Mexico, and the United States.

You can also reuse packages to create a consolidated package with connections to multiple data sources.

• Selecting, hiding, or unselecting objects

When you create a package, you can choose whether objects in a project can be selected based on the requirements of your users.

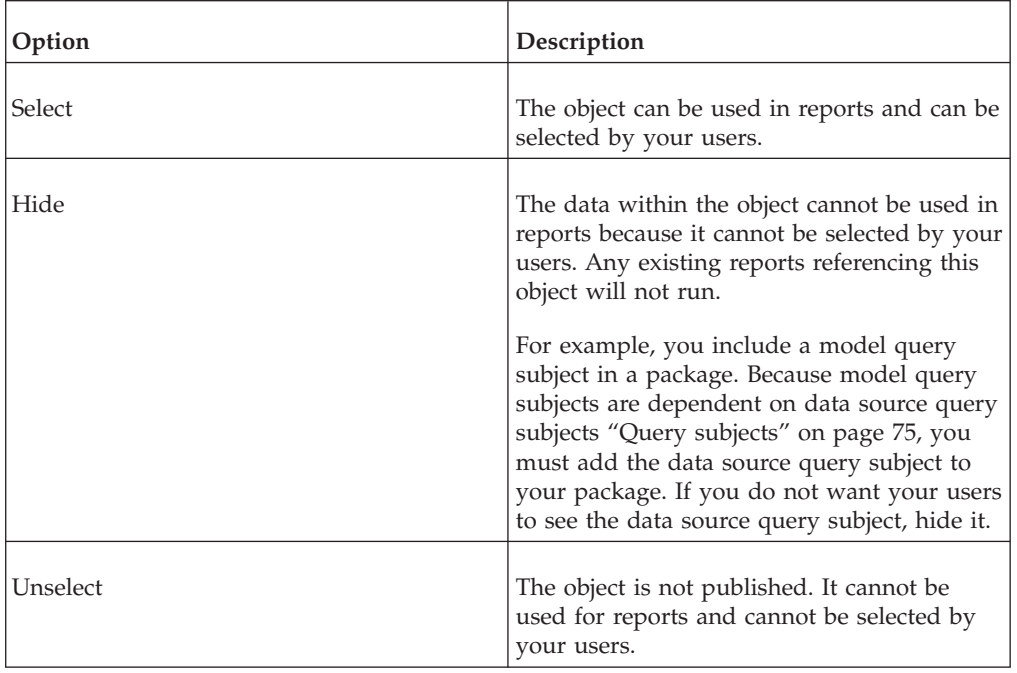

**Note**: IBM Cognos Framework Manager supports Ctrl+shift and Alt+shift functionality. Use these keystrokes to select multiple objects that you wish to include or hide. For example, if you wish to only include two items in a large branch, select the entire branch, then use Ctrl+shift to deselect the items you wish to include, and hide the remaining selected items.

• Including a model query subject in a package

If a model query subject references other query subjects in a macro or a prompt, ensure that you include the referenced query subjects in the package.

This can occur in the following situations:

- A macro for the model query subject references query items in another query subject.
- Another query subject is referenced in the **Prompt Info** properties.

After a package is published to the server, it is available to your users.

# **Creating a package**

### **Procedure**

- 1. Click the **Packages** folder, and from the **Actions** menu, click **Create**, **Package**.
- 2. In the **Provide Name** page, type the name for the package and, if you want, a description and screen tip. Click **Next**.
- 3. Specify whether you are including objects from existing packages or from the project and then specify which objects you want to include.

If you created other packages, we suggest that you add package references by clicking **Using existing packages**.

- 4. Choose whether to use the default access permissions for the package:
	- v To accept the default access permissions, click **Finish**.
	- v To set the access permissions, click **Next**.
- 5. Specify who has access to the package, and click **Next**.

You can add users, groups, or roles.

- 6. Move the language to be included in the package to the **Selected Languages** box, and click **Next**.
- 7. Move the sets of data source functions you want available in the package to the **Selected function sets** box.

If the function set for your data source vendor is not available, make sure that it was added to the project. For more information, see ["Selecting function sets"](#page-304-0) [on page 293.](#page-304-0)

8. Click **Finish** and choose whether to publish the package.

# **Modifying a package**

### **Procedure**

- 1. Click the package that you want to modify.
- 2. Click **Actions**, **Edit Definition**.
- 3. Click the objects you want to add to or remove from the package. **Tip:** To toggle through the options for an object, click the object icon, or select an option from the list.
- 4. Click **OK**.
- 5. If you want to add or remove package references to the package you are modifying, click **Edit**.

# **Security**

In IBM Cognos Framework Manager, security is a way of restricting access to metadata and data across IBM Cognos products.

There are different types of security in Framework Manager:

• Data security

You create a security filter and apply it to a specific query subject. The filter controls the data that is shown to your users when they set up their reports.

• Object security

You secure an object directly by allowing users access to the object, denying users access to the object, or keeping it hidden from all users.

• Package security

You apply security to a package and identify who has access to that package.

Each type of security uses [users, groups, and roles](#page-249-0) to define access.

There are business reasons for restricting access to data. For example, you may have confidential data that only specific users are allowed to see. You may have a variety of data, and your users only need to retrieve data from specific tables or columns. Or, you may have a table that contains many records, and your users only need to retrieve a subset of records from that table.

<span id="page-249-1"></span>If you are using SAP BW metadata, there can be underlying SAP BW security that affects your users' access to level members. You cannot override SAP BW security in Framework Manager. For more information, see ["Import from an SAP BW data](#page-194-0) [source" on page 183.](#page-194-0)

Before you add security in Framework Manager, ensure that security was set up correctly in IBM Cognos BI. For more information, see the *Administration and Security Guide*.

# **Users, groups, and roles**

<span id="page-249-0"></span>Users and groups are created for authentication and authorization purposes. You can create your own users and groups in IBM Cognos BI or use users and groups created in other authentication providers.

For more information about security, users, groups, and roles, see the *Administration and Security Guide*.

### **Users**

A user entry is created and maintained in an authentication provider to uniquely identify a human or a computer account. You cannot create users in IBM Cognos BI.

Information about users, such as first and last names, passwords, IDs, locales, and e-mail addresses, is stored in the providers.

Users can become members of groups defined in authentication providers and groups defined in IBM Cognos BI. A user can belong to one or more groups. If users are members of more than one group, their access permissions are merged.

### **Groups and roles**

Examples of groups are Employees, Developers, or Sales Personnel. Members of groups can be users and other groups. Group membership is part of the user's basic identity. When users log on, they cannot select a group they want to use for a session. They always log on with all the permissions associated with the groups to which they belong.

A role is a special group. It represents a collection of users that have similar responsibilities and similar privileges in the organization. Members of roles can be users, groups, and other roles. Role membership is not part of the user's basic identity.

You can use groups created by your organization in authentication providers, or create new groups in the Cognos namespace.

Create IBM Cognos groups when:

- You cannot create groups in your authentication provider.
- v Groups are required that span multiple namespaces.
- Portable groups are required that can be deployed.
- You want to address specific needs of IBM Cognos administration.
- You want to avoid cluttering your organization security systems with information used only in IBM Cognos BI software.

# <span id="page-250-0"></span>**Adding data security**

You can restrict the data represented by query subjects in a project by creating a security filter. The security filter controls the data that is shown to your users when they set up their reports.

For example, your Sales team consists of a Sales Director, and four Sales Managers. You create a security filter that includes a group for the Sales Director and a group for Sales Managers, and apply the filter to the Salary query subject. When the package is available for your users, and a report is generated for the Sales Managers and the Sales Director, only the Sales Director can see the salary information for the Sales Managers. For more information about groups, see ["Users, groups, and roles" on page 238.](#page-249-1)

If a user has multiple roles, the security filters belonging to these roles are joined together with ORs. If a role is based on another role, the security filters are joined together with ANDs.

You can base the security filter on an existing security filter. If you choose this option, the security filter inherits the filter and all the filter properties.

When you create a security filter, you can also use existing project filters, or create new filters using the expression editor. For more information, see ["Creating filters"](#page-155-0) [on page 144.](#page-155-0)

#### **Procedure**

- 1. Click the required query subject.
- 2. Click **Actions**, **Specify Data Security**.
- 3. To add new users, groups, or roles, do the following:
	- v Click **Add Groups**.
	- v In the **Select Users and Groups** window, add users, groups, or roles. For information about how to do this, see the *Administration and Security Guide*.
	- v In the **Select Users and Groups** window, click **OK**.
- 4. If you want to base the group on an existing group, click a group in the **Based On** column.

**Tip:** If you do not see the group you want in the list, you must add the group to the security filter.

5. If you want to add a filter to a group, in the **Filter** column, click either **Create/Edit Embedded Filter** or **Insert from Model**.

### **The CSVIdentityName macro function**

If you want row-level security based on UserClass values stored in your data source, implement a parameter map that maps the values in the data source to the corresponding roles and groups based on the user you are logged on as.

You do this by using a parameter map as an argument with the CSVIdentityName macro function. This macro function retrieves account, group, and role information for the current user. It returns a string of comma-separated values from the parameter map in single quotation marks, such as 'clerks', 'technicians', or 'typists'.

The CSVIdentityName macro function is used as a key in the specified map. You can use the list that is returned to build partial In clauses or to filter data based on the identity name of the current user.

For example, you have user classes whose names do not correspond to the Roles\_Groups parameter map:

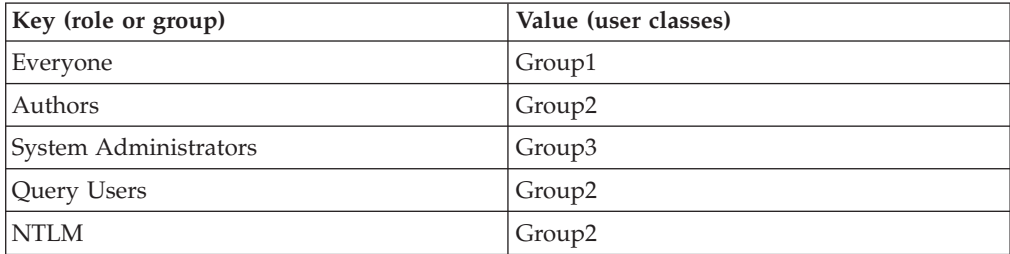

You have this query subject:

(Security\_column, value 1, value 2, value 3)

When you add a filter to the query subject, the filter uses a macro to look up a list of values, for example:

Security column in (#CSVIdentityName(%Roles Groups)#)

For users in the Everyone, Authors, and System Administrators roles, testing shows this as:

Security\_column in ('Group1','Group2','Group3')

#### **The CSVIdentityNameList macro function**

If security data in the data source is identical to the roles and groups defined in IBM Cognos BI, you can use the CSVIdentityNameList macro function. The macro function optionally accepts a list separator as a parameter and then returns a separator-delimited list that can be used in a filter with the In operator. You do not need a parameter map.

Here is an example: Security\_column in (#CSVIdentityNameList()#)

For users in the Everyone, Authors, and System Administrators roles, testing shows this as:

Security\_column in ('Everyone','Authors','System Administrators')

Consider the following:

- Users can belong to several groups or roles.
- There is no way to distinguish between groups and roles so each group and role must have a unique name.
- This function works only in a filter and always returns 0..n values.

# **Object security**

Metadata security can be applied directly to objects in a project.

If you do not set object-based security, all objects in your project are visible to everyone who has access to the package. Users, groups, or roles that do not have allow or deny settings for an object are considered to be undefined. The object then inherits the security that was defined for its parent object. When you explicitly allow or deny access to an object, you override the inherited settings. The parent and child objects then have different settings. When you apply security to a parent object, all its child objects in the model will also have security applied to them.
After you set security for one object, you must set it for all objects. You can do this by setting security on the root namespace.

You may want an object to be visible to only selected users, groups, or roles. For example, in your project, you may have a Salary query subject. You can make the Salary query subject visible to the Managers group, and keep it hidden from everyone else.

If a user is a member of multiple user groups and an object is visible to one user group and denied to the other, the user will not have access to the object. For example, Jane belongs to two user groups: Sales and Marketing. The Sales group has access to the Products and Sales query subjects, and is denied access to the Sales Forecast query subject. The Marketing group has access to Products, Sales, and Sales Forecast query subjects. Jane does not have access to Sales Forecast.

When you secure an object, a package is automatically created in IBM Cognos Framework Manager. The package name consists of an underscore (\_) and the name of the secured object. These object-based packages are visible in the **Explorer**. You can use this package to see which objects in the project are included, hidden, or excluded from a specific user group.

Every time you include that object in a package, and publish it for your users, the same security rules apply for that object. When you publish a package that contains secured objects, the visible objects for users are the intersection of the package definition and the object security settings. If object-based security is not used, security applied to a package remains unchanged.

## **Scope of object security**

The security you specify for an object is passed to shortcuts that reference the secured object. If you have a shortcut to a secured object, only users with permission to see the secured object are able to see the shortcut in the published package.

If a model query subject, calculation, or filter references a secured object, the object's security is not passed to the model query subject, calculation, or filter.

When you create a package containing the shortcut, the secured object does not need to be included in the package.

For example, only sales managers are allowed to see the Sales Target query subject. You create a shortcut to Sales Target. When you package the model, you include the shortcut but not the Sales Target query subject. Sales managers are the only ones able to see the shortcut in the published package.

If your model is segmented, object security is not inherited from the master model. You must define object security on all model segments.

### **Adding object-based security**

To implement object-based security, you add a specific user, group, or role to the object. Only those users, groups, or roles can access the object.

The following tips may be helpful when adding object-based security:

v To see a list of the object-based packages, double-click the **Packages** folder. The list displays in the **Explorer** tab. To see which objects are secured against that

<span id="page-253-0"></span>specific object-based package, click the **Packages** folder, and from the **Actions** menu, click **Packages**, **Explore Packages** ["Exploring packages" on page 253.](#page-264-0)

- v To determine if object-based security is set in the model, click the **Packages** folder, and from the **Actions** menu, click **Packages**, **Explore Packages**. Click the **Roles Explorer** tab. If object-based security was set, you see a package for the Everyone role.
- To determine which objects are explicitly secured in the model, look at the object icon in the **Project Viewer**. The top left corner of the icon is marked with an overlay.
- v To find all objects that were explicitly secured under a given object, select the object and click **Tools**, **Find All Secured Objects**.

### **Procedure**

1. Click the object you want to secure, and from the **Actions** menu, click **Specify Object Security**.

**Tip:** You can select more than one object at a time.

2. Select the users, groups, or roles you want to change. Or, click **Add** to add new users, groups, or roles.

For more information, see the *Administration and Security Guide*.

- 3. Specify security rights for each user, group, or role by doing one of the following:
	- v To deny access to a user, group, or role, select the **Deny** check box next to the name for the user, group, or role. Deny takes precedence over Allow.
	- v To grant access to a user, group, or role, select the **Allow** check box.

**Tip:** To allow everyone to see all objects unless specifically denied access, select the **Allow** check box for the Everyone role.

4. Click **OK**.

A list of new and updated object-based packages displays.

### **Removing object-based security for an individual object**

To remove object-based security for a particular user, group, or role, delete the package for that user, group, or role from the **Project Viewer**.

To completely remove object-based security from the model, delete the package for the Everyone role from the **Project Viewer**. You cannot deny the **Everyone** group access to all objects.

### **Procedure**

- 1. Click the required object.
- 2. Click **Actions** , **Specify Object Security**.
- 3. Remove security rights by clearing both the **Allow** and **Deny** check boxes for all users, groups, or roles.
- 4. Click **OK**.

A list of packages that are affected by these changes displays.

# **Modifying package security**

You can use IBM Cognos Connection to define or change metadata security after a package has been published.

Security settings modified through IBM Cognos Connection are added to the portal's security definition of the package. The settings affect access but do not change the package definition in IBM Cognos Framework Manager.

To define metadata security the first time you publish a package, see ["Publishing](#page-258-0) [packages" on page 247.](#page-258-0)

You can organize your security by specifying which users, groups, and roles have access to certain parts of the published model.

To add metadata security, do the following:

- v Decide whether the objects can be selected, unselected, or hidden in the package.
- Decide which users will have administrative access to a package.
- Add users, groups, and roles to the package.

When you apply administrative access to a package, you give access to the user or users who are responsible for

- v republishing a package in Framework Manager to the IBM Cognos server
- v ensuring that no reports are impacted when a Framework Manager package is republished to the server

### **Procedure**

1. Click the package that you want to edit, and from the **Actions** menu, click **Package**, **Edit Package Settings**.

This invokes IBM Cognos Connection.

- 2. In IBM Cognos Connection, click the **Permissions** tab.
- 3. Create, add, or remove groups or roles as required. For information about how to do this, see the IBM Cognos Connection *User Guide*.
- 4. After you finish modifying the security definition for the package, click **OK** to return to Framework Manager.

# **Specifying languages**

You can specify which languages are published with each package. You can create several packages based on the same model, each using a different language.

For example, the package for the Mexican sales office includes Spanish and English. The package for the Canadian sales office includes French and English.

You can also specify the languages for all packages at one time.

You must add languages to the project ["Multilingual metadata" on page 118](#page-129-0) before you can specify the languages that your users require in packages.

# **Specifying languages for one package**

## **Procedure**

- 1. In the **Project Viewer**, click the package that you want to modify.
- 2. In the **Properties** tab, find the **Language** property, and click **Click to edit**.
- 3. Click a language (or Ctrl+click multiple languages) in the **Available Project Languages** box, and use the arrow icon to move it to the **Selected Languages** box.

# <span id="page-255-0"></span>**Specifying languages for all packages**

## **Procedure**

- 1. In the **Project Viewer**, click the **Packages** folder.
- 2. From the **Actions** menu, click **Packages** , **Specify Package Languages**.
- 3. Select the check box for the language that you want for each package.

## **Setting suppression options**

You can set suppression properties for the package published with IBM Cognos Framework Manager. These properties determine whether IBM Cognos studio users can choose multi-edge or single edge suppression. The properties also determine the types of values that can be suppressed. Types of values that users can choose to suppress depend on the studio.

When a package is created, the suppression properties are automatically set to true. If you want to change the values on a published package, you must re-publish the package.

## **Procedure**

- 1. In the **Project Viewer**, click the package that you want to modify.
- 2. On the **Properties** tab, find the suppression property, and select one of the following values.
	- **Allow Null Suppression** When true, this property makes suppression available to IBM Cognos studio users. When false, suppression is not available in the published package.
	- v **Allow Multi-Edge Suppression** -When true, users can select multi-edge or single edge suppression options. When false, users will only have access to single edge suppression. The **Allow Null Suppression** property must also be true.
	- Allow Access to Suppression Options When true, users can choose the types of values that will be suppressed, such as zero or missing values. By default, all the types of values are suppressed. The **Allow Null Suppression** property must also be true.

# **Externalized query subjects and dimensions**

When publishing a package, you have the option to externalize query subjects and dimensions into formats that you can use in IBM Cognos Transformer or other applications. Special considerations must be given when externalizing models based on SAP BW metadata.

For more information, see ["Working with SAP BW Data Using Externalized CSV](#page-583-0) [Files in Framework Manager" on page 572.](#page-583-0)

You first define how each object will be externalized by specifying a method to use. When you publish the package, you specify that the query subjects and dimensions are to be externalized.

If you specified a maximum number of rows to be retrieved in the **Governors** dialog box, this setting is ignored.

You have several options for the externalization method.

# **The Default method**

Use the Default method to specify the objects in a package that you do not want to be externalized. To improve performance, you may not want to externalize all objects in a package.

## **The CSV method**

Use the CSV method to generate a comma separated file that contains the results of the query subject. In a CSV file, the first row represents the column names and each of the following rows contains one record from the query result set. One file is generated for each query subject or dimension that is set to be externalized.

With the CSV method, you can use locally processed functions to create a dataset for use in Transformer. You can process Cognos SQL locally or on the data source, and capture the result set in a file that can be used in IBM Cognos Transformer.

The generated file is restricted to 2 GB in size and contains data based on the native encoding of the current operating system. For example, for Windows 2000, this is specified by the default system locale in the Windows regional settings. For Windows XP and 2003, this is specified by the **language for non-Unicode programs** option in the Windows regional settings.

This option is intended for use only with Transformer. For any other purpose, use the Tab method.

To externalize SAP BW query subjects, use the CSV method. For more information, see ["Working with SAP BW Data Using Externalized CSV Files in Framework](#page-583-0) [Manager" on page 572.](#page-583-0)

## **The Tab method**

Use the Tab method to generate a tab delimited file that contains the results of the query subject or dimension. The generated file can be used directly as a data source. The generated file contains data based on Unicode using UTF-16 LE (Little Endian) encoding with BOM (Byte Order Mark). One file is generated for each query subject or dimension that is set to be externalized.

This method does not work with Transformer because Transformer does not support Unicode. Use the CSV method to create files for Transformer.

## **The IQD method**

Use the IQD method to generate a query definition file to be used in IBM Cognos Transformer. One file with Native SQL is generated for each query subject or dimension that is set to be externalized. The generated file contains data based on the native encoding of the current operating system. For example, for Windows 2000, this is specified by the default system locale in the Windows regional settings. For Windows XP and 2003, this is specified by the **language for non-Unicode programs** option in the Windows regional settings.

The query subject must not require any local processing. It must be able to be run entirely on the data server. Test the query subject by setting the query processing for this data source to database only. An error message then displays if the query subject requires local processing.

If you must use locally processed functions to create a dataset, use the CSV method. With the CSV method, you can process Cognos SQL locally or on the data source and capture the result set in a file that can be used in Transformer.

Stored procedure query subjects can be externalized for use in Transformer. The stored procedures must not contain any parameters.

**Note:** Note that the IQD method will continue to be supported in this release but will not be enhanced. For more information, see ["Deprecated features in version](#page-19-0) [8.3" on page 8](#page-19-0)

## **The Externalize Auto Summary property**

You can specify that the output be aggregated or grouped or both. By default, IBM Cognos Framework Manager returns rows at the detail level without applying any aggregation or grouping. This property is used when you want to have relational data aggregated when it is externalized. Specify determinants for the query subject before externalizing it.

Use the **Externalize Auto Summary** property to apply the setting of the **Regular Aggregate** property to query items whose **Usage** property is set to **fact**.

If you want to have a specific order of items in the Group By clause, specify determinants first, and then set the **Externalize Auto Summary** property.

You can use the **Externalize Auto Summary** property with all externalize methods.

## **Supported data types**

Framework Manager supports strings, integers, and dates. It does not support time dimensions. Use a date key on the fact query subject in Framework Manager, and let Transformer generate the time dimension.

### **Shortcuts**

If a shortcut is included in a package and it points to a query subject that has been externalized, the shortcut will also be externalized. The name of the data file is the name of the query subject to which the shortcut points. If more than one shortcut points to the same query subject, then the query subject is externalized each time the shortcut is encountered.

### **Query processing**

Native SQL is used to generate an IQD, so the native SQL produced when externalizing must run successfully.

Some queries cause more than one query to be issued, or local processing to be performed to retrieve data, or both. To prevent this, ensure that the **Query Processing** property for all data source objects in the model is set to **Database Only**. For more information about query processing, see ["Improving performance](#page-302-0) [by setting the query processing type" on page 291.](#page-302-0)

## **Process to externalize dimensions**

Perform the following tasks to externalize dimensions:

- <span id="page-258-0"></span>v Create a model query subject or a data source query subject that contains the dimensions you want to externalize. For information, se[e"Query subjects" on](#page-86-0) [page 75.](#page-86-0)
- Add any filters that you require.

For information about filters for relational metadata, see ["Creating filters" on](#page-155-0) [page 144.](#page-155-0) For information about filters for SAP BW metadata, see ["Creating a](#page-234-0) [filter \(SAP BW\)" on page 223.](#page-234-0)

- v In the **Properties** pane, set the **Externalize Method** property to the method you want.
- v Publish the package to externalize the dimensions you selected.

# **Publishing packages**

In IBM Cognos Framework Manager, you can publish a package to any folder in Content Manager so your users can access it.

You can also publish a package to a network location. A package on a network location cannot be used by your users. Publishing to a network location is useful for backing up a package. When you publish to a LAN location, be careful that you do not over-write any existing files, particularly Framework Manager models and the model that is currently open.

Objects that are excluded or hidden, but are necessary in a query path, are included but marked as hidden in a published package.

The governor settings that take precedence are the ones that apply to the model that is currently open (whether it is a parent model or a child model).

To avoid problems, troubleshoot the package before publishing it by using the **Verify the Package Before Publishing** check box in the Publish wizard to ensure that it is complete and does not contain errors.

When you publish a package, you can

v Set the number of model versions to retain on the server. For more information about model versions, see ["Updating reports to use the latest version of](#page-262-0) [packages" on page 251.](#page-262-0)

**Tip:** To see the number of model versions set for a package, select a package and, in the **Property** pane, find the **Max Versions** property.

- v Externalize query subjects and dimensions so that you can use them with Transformer ["Externalized query subjects and dimensions" on page 244.](#page-255-0)
- Specify whether a package will use dynamic query mode.

For more information about dynamic query mode, see the *Dynamic Query Guide*.

**Note:** You can create packages directly in IBM Cognos Connection for IBM Cognos PowerCubes and SAP BW cubes and queries. For more information, see the section about packages in the *Administration and Security Guide*.

## **Procedure**

- 1. Select the package that you want to publish.
- 2. From the **Actions** menu, click **Package**, **Publish Packages**.
- 3. Choose where to publish the package:
- v To publish the package to the report server, click **IBM Cognos Content Store**, **open**, and select an existing folder or create a new folder in the Content Store.
- v To publish the package to a network location, click **Location on the network**. Ensure that you select a different location than the directory where the project files are stored. In general, avoid saving to the same location as a model as the model could be overwritten.
- 4. To enable model versioning when publishing to the IBM Cognos Content Store, select the **Enable model versioning** check box, and type the number of model versions of the package to retain.

**Tip:** To delete all but the most recently published version on the server, select the **Delete all previous model versions** check box.

5. Click **Next**.

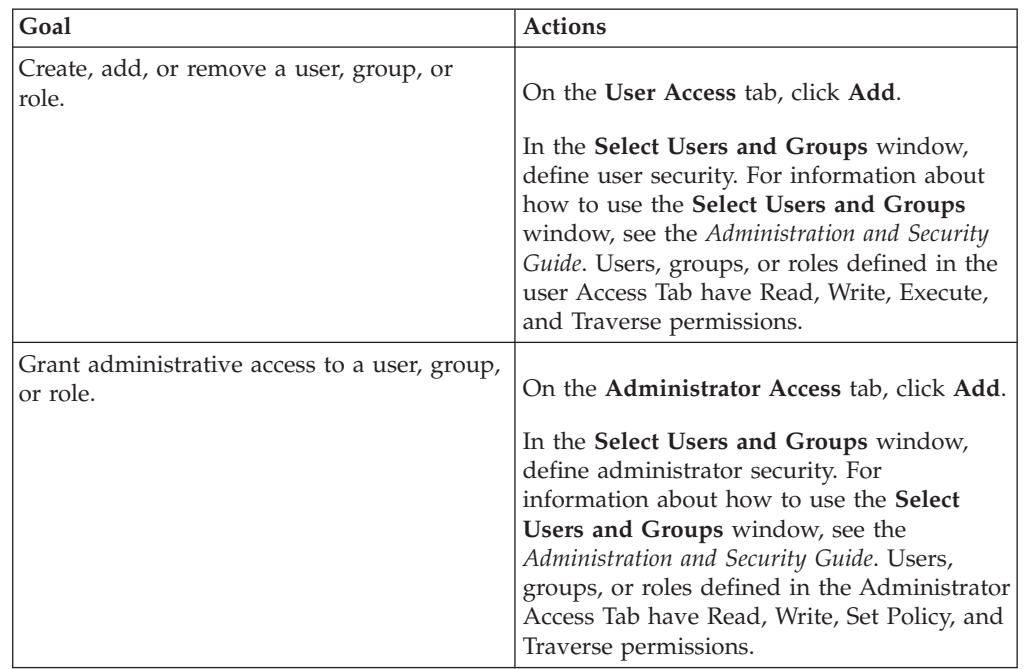

6. In the **Add Security** window, define security for the package (optional):

**Note:** The **Add Security** window in the Publish Wizard is only available the first time you publish a package. If you re-publish the package to the same location, you cannot override the existing security. To change security for published packages, see ["Modifying package security" on page 242.](#page-253-0)

- 7. Click **Next**.
- 8. If you want to externalize query subjects, select the **Generate the files for externalized query subjects** check box.
- 9. By default, the package is verified before it is published. If you do not want to verify your model prior to publishing, clear the **Verify the package before publishing** check box.
- 10. If the package contains data sources supported by dynamic query mode, you have the option to enable dynamic query mode for the package. Select the **Use Dynamic Query Mode** check box. You will be asked to confirm this selection when you click **Publish**. This step applies when the **Query Mode** property of the project is set to Compatible.

**Note**: If a package containing both supported and unsupported data sources is published with dynamic query mode, users will get an error when opening the package in the Studios.

For information on data sources supported by dynamic query mode, see the IBM Cognos *Administration and Security Guide*.

11. Click **Publish**.

If you chose to externalize query subjects, Framework Manager lists which files were created.

12. Click **Finish**.

# **Publishing packages based on OLAP data sources**

You can use IBM Cognos Framework Manager to connect to an OLAP data source and create a package based on a cube. You can then publish the package directly to IBM Cognos Connection, making it available for use in the IBM Cognos studios.

By default, each package contains a connection to only one cube. If you want to create a package containing multiple cubes, run the metadata wizard and create a package for each cube. Then create a package that includes individual packages as required.

Before creating a package containing multiple cubes, consider the potential performance impacts. In IBM Cognos Connection, each time a package is used, a connection is made to each of the data sources defined in the package. Creating large packages with multiple cubes can have a negative impact on performance. To offset the potential performance impact of creating one large package containing many cubes, create one package per cube and then create smaller combinations of packages as required.

By default, packages based on an OLAP data source do not contain vendor function lists. If you want to include the vendor function list, specify the function sets to include and then republish the package.

**Note:** To publish a package that contains a single cube, use IBM Cognos Connection. For information on publishing a package from IBM Cognos Connection, see the *Administration and Security Guide*.

## **Steps to create and publish a package Procedure**

1. In the **Welcome** page, click **Create a new project**.

**Tip:** If you are already in Framework Manager, click **File**, **New Project**.

2. In the **New Project** page, specify a name and location for the project, and click **OK**.

You may be prompted to provide authentication information.

3. In the **Select Language** page, click the design language for the project.

The language that you select cannot be changed after you click **OK**, but you can add other languages. For more information, see ["Adding a language to a](#page-133-0) [project" on page 122.](#page-133-0)

- 4. In the **Metadata Wizard** dialog box, click **Data source**, **Next**.
- 5. Select your data source from the list of available data source connections, and click **Next**.

If the data source connection is not available in the list, you can click **New** to create the data source connection. For more information, see ["Creating data](#page-55-0) [source connections" on page 44.](#page-55-0)

6. Specify a name for the package, and click **Next**.

Optionally, you can specify a description and screen tip for the package.

7. Specify who has access to the package.

You can add users, groups, or roles. For more information, see ["Users, groups,](#page-249-0) [and roles" on page 238.](#page-249-0)

- 8. Click **Finish** to import the metadata and create the package.
- 9. When prompted, click **Yes** to publish the package, or click **No** to return to the **Project Viewer**.

### **Results**

The namespace displays in the **Project Viewer**. You cannot see objects in the native metadata model from within Framework Manager. The native metadata objects are visible from within the IBM Cognos studios when the native metadata package is used.

## **Steps to add another package**

#### **Procedure**

- 1. In the **Project Viewer**, right-click the model that you want to use, and click **Run Metadata Wizard**.
- 2. In the **Metadata Wizard** dialog box, click **Data Sources**, **Next**.
- 3. Select your data source from the list of available data source connections, and click **Next**.

If the data source connection is not available in the list, you can click **New** to create the data source connection. For more information, see ["Creating data](#page-55-0) [source connections" on page 44.](#page-55-0)

4. Specify a name for the package, and click **Next**.

Optionally, you can specify a description and screen tip for the package.

5. Specify access permissions for the package.

You can add users, groups, or roles to the package. For more information, see ["Users, groups, and roles" on page 238.](#page-249-0)

- 6. Click **Finish** to import the metadata and create the package.
- 7. When prompted, click **Yes** to publish the package, or click **No** to return to the **Project Viewer**.

#### **Results**

The namespace displays in the **Project Viewer**. You cannot see objects in the native metadata model from within Framework Manager. The native metadata objects are visible from within the IBM Cognos studios when the native metadata package is used.

# **Publishing packages by running scripts**

IBM Cognos reports are dependent on the objects in the package on which the report is based. If your report uses objects that no longer exist in the package, the reports will not run. You can have this problem if you make changes to the physical data source, and then use a script to generate the model and republish the <span id="page-262-0"></span>package. After the script is run and the package is published, analyzing the impact of publishing the package does not identify the broken reports.

To avoid this problem when using scripts to publish packages, perform your publishing tasks in the specified order.

### **Procedure**

- 1. Run the script excluding any steps that publish the package.
- 2. Verify the model or analyze the impact of publishing the package.
- 3. Publish the package.

## **Updating reports to use the latest version of packages**

When you publish a package for the first time, you create a corresponding package on the IBM Cognos server. The package contains a model, but no reports.

When you publish a package, you can select the number of versions of the model to keep on the server. The next time you publish the package, the version of the model is updated in the existing package on the server.

New or modified reports use the latest version of the model in the package. When a report is saved, the version of the model used is saved in the report specification. If the package is republished, the report author is notified that the report uses the newest version of the model in the package. The report author must save the report to complete the update. If you open a saved report after the package it is based on is republished, one of two things happens:

- v If the original version of the package still exists, the report runs against the original version. If you want the report to run against the latest version of the package, you must update the report to use the latest version of the package. See the steps below.
- v If the original version of the package no longer exists, the report is updated to run against the most recent version.

## **Procedure**

Do one of the following:

- v Move one report to the latest version of the model by editing and saving the report.
- v Before republishing the model, move all reports to the latest version of the model by selecting the **Delete all previous model versions** check box in the **Publish** wizard.
- v Before republishing the model, disable model versioning by setting the model version limit to 1.

# <span id="page-264-0"></span>**Chapter 8. Project management**

During the lifetime of a project, data may change and new requirements may display that require you to update models and data sources.

After publishing your project, you can do the following to manage the content:

- Understand what metadata is in your model.
- Implement multiuser modeling.
- Administer the metadata.
- Synchronize projects.
- Control and optimize query behavior.

# **Metadata in your model**

Before making changes to a published model, you can better understand the metadata by doing the following:

- v Exploring your projects to see packages and roles in a project.
- Viewing the objects in your packages to see where specific objects exist.
- v Creating documentation about your model to satisfy the specific requirements of your company.

# **Exploring packages**

When you have a large number of projects and object-based security in a project, it can be difficult to keep everything organized. You can explore packages to see the packages and roles in a project.

On the **Package Contents** tab, you see a list of all the packages (normal and object-based) in a project, as well as the objects that were selected, unselected, or hidden for each package.

On the **Object Security** tab, you see a list of all the users, groups, and roles in a project, and in which package the object-based security is applied. You can also see whether the objects in the project are hidden or visible to that specific user, group, or role.

### **Procedure**

- 1. Select the **Packages** folder.
- 2. From the **Actions** menu, click **Package**, **Explore Packages**.
- 3. Choose what you want to do.

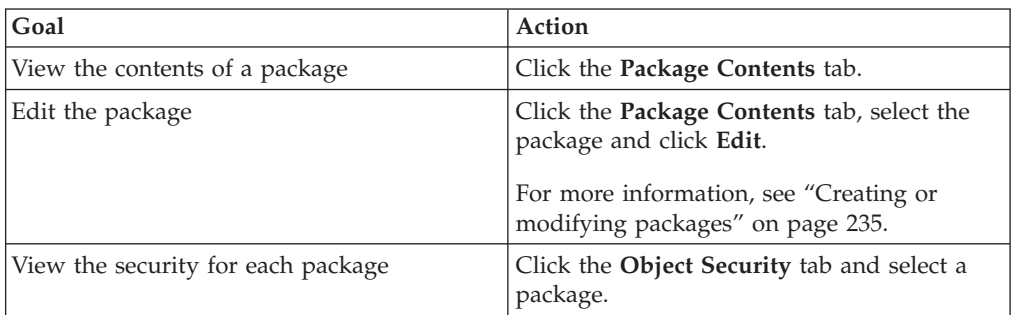

4. Click **Close**.

# **Viewing the distribution of objects in packages**

When you view the package inclusion of an object, you see, by package, where that object exists and whether it is selected, unselected, or hidden in that package.

If the object is secured, you will also see the object-based package in which the object exists.

### **Procedure**

- 1. Click the object that you want to see, and click **Actions**, **Edit Package Inclusion**.
- 2. To edit the package, click **Edit Package**.

For more information, see ["Creating or modifying packages" on page 235.](#page-246-0)

3. Click **OK**.

# **Creating model documentation**

After you model the metadata, you can create an HTML or XML representation of the model that can be customized and printed. This is useful for debugging your model or if your company requires this type of documentation to satisfy process requirements.

When you create model documentation, you can document the entire model or you can select a subset of the model. To document the entire model, you click the top-level namespace. The model documentation shows the selected object and all the properties and children of that object.

You can view, save, or print the report in XML or HTML format. By default, the XML format within IBM Cognos Framework Manager is always raw XML. To customize the XML report output in your browser, you can provide your own XSLT transformation.

To customize the HTML output, you can use your own XSLT by specifying the path and XSL file in the ModelDocXSL section of the fm.ini file, located in the *install location*/configuration directory. Framework Manager will use the specified XSL file when showing the HTML version of the Model Report.

### **Procedure**

1. Click the object that you want to document.

**Tip:** Click the top-level namespace to document the entire model.

2. Click **Tools**, **Model Report**.

The model report displays.

You can save, print, or change the format of the report.

# **Multiuser modeling**

You can implement multiuser modeling in IBM Cognos Framework Manager by branching and merging or by segmenting and linking.

• Branching and merging

If you use branching and merging to manage a multiuser project, each user can modify the same objects in a project at the same time. Each user has a copy of the entire project and can work on any part of it. When the branches are merged back into the root project, all conflicts between the root project and the branches are resolved. For more information, see "Branching and merging projects."

• Segmenting and linking

If you use segmenting and linking to manage a multiuser project, each user can look at the same parts of a project at the same time. However, you must ensure that each user modifies discrete parts of the project. Use links to allow different users to refer to a project at the same time as another user is working on it. For more information, see ["Segmented and linked projects" on page 260.](#page-271-0)

# **Branching and merging projects**

Branching and merging enables multiple users to work on the same model at the same time. To do this, the project owner creates a branch of the root project, which is a copy of the project. A team member can modify the branch as required, independently of the root project. Branches can be merged back into the root project as required. Conflicts between the root project and a branch are resolved during the merge process.

There is no limit to the number of branches you can create. You can create a branch from a branch.

## **Branching and merging**

Use the following guidelines when branching a project:

- Decide how you want to share the metadata in your organization. For more information, see ["Methodologies for branching" on page 256.](#page-267-0)
- Divide the project into logical pieces and branch the project to create the logical pieces. For more information, see ["Ways to branch a project" on page 258.](#page-269-0)
- v Communication between team members that are working on various branches is very important. Before making a major change to your branch, talk to the other team members to see how the change will impact their branches. For example, adding objects to a branch will probably not impact other team members but deleting an object that other team members are using in their branches will create a conflict when you merge your branch back into the root project.
- v Merge the branches in the reverse order that you created them in. For example, Sean creates a branch from the root project. Susan creates a branch from Sean's branch. When it is time to merge the branches back into the root project, Susan first merges her branch back into Sean's branch and then Sean merges his branch back into the root project.
- v Merge branches back into the root project often, after making a few changes to your branch, rather than making many changes and merging only occasionally. This makes it easier to resolve conflicts during the merge process. You can merge all branches back to the root project and then branch the project again. Each team member receives an updated version of the model.
- v In a branched project, any archived transactions will not be available when you merge back into the main project. For more information, see ["Viewing and](#page-286-0) [saving a transaction history" on page 275](#page-286-0)

## <span id="page-267-0"></span>**Methodologies for branching**

Before you branch a project, you must decide how you want to share the metadata in your project. This section describes some common methodologies for sharing metadata.

### **Hub and spoke**

In hub and spoke, a project uses common metadata that must be shared by all functional areas. The root project consists of a fully modeled physical layer containing the objects that all functional areas require. The root project is branched for each functional area. Each functional area can create its own branches if there are multiple people working on it. At any time, a functional area modeler can merge a branch back into the root project to update the root project, and then branch again to receive updates. Objects that are common to all functional areas are kept in the root project.

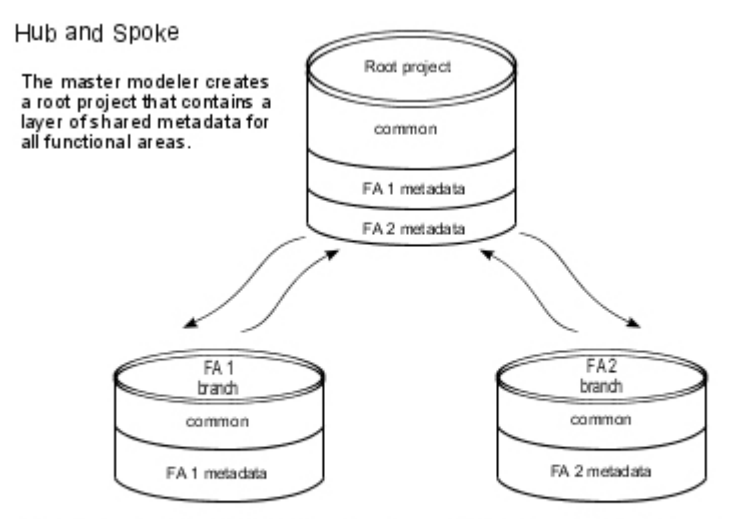

Modeler enhances this branch by importing data sources, adding calculations, and creating and publishing packages specific to functional are a 1.

Modeler enhances this branch by importing data sources, adding calculations, and creating and publishing packages specific to functional area 2.

### **Functional area specific metadata**

In functional area specific metadata, there is little or no common metadata in the project. Each functional area develops their own objects in the project independently. Each functional area is unaware of the objects in the other functional areas. The master modeler controls merging of the branches to prevent each functional area from seeing objects in the other functional areas.

#### Functional Area Specific Metadata

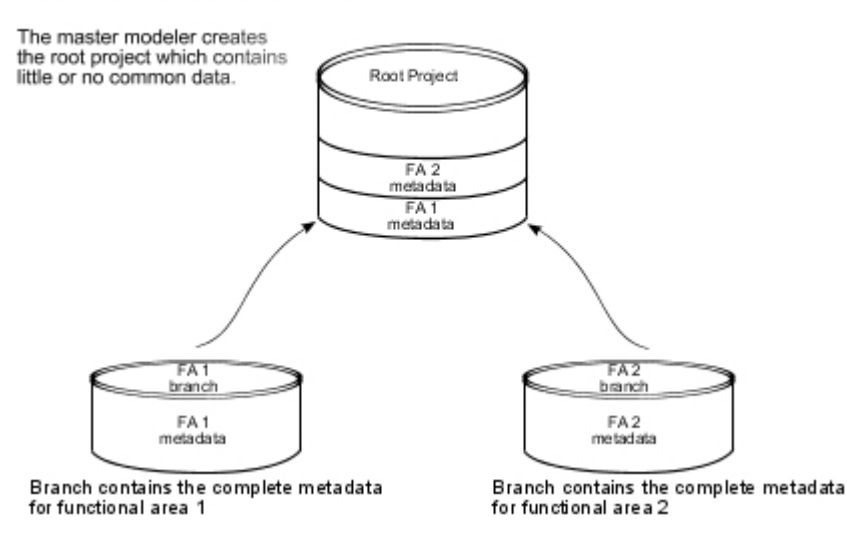

### **Distribution by layers**

In distribution by layers, the metadata is organized in layers. Each layer requires access to the metadata of the layer above it. For example, a model contains three layers. The top layer is the root project, consisting of a fully modeled physical layer. The root project is branched to create the second layer, the intermediate branch. The intermediate branch contains a fully modeled development layer. The intermediate branch is branched to create the third layer, the presentation branch. The presentation branch contains a fully modeled business layer where reporting packages are defined and published.

#### Distribution by Layers

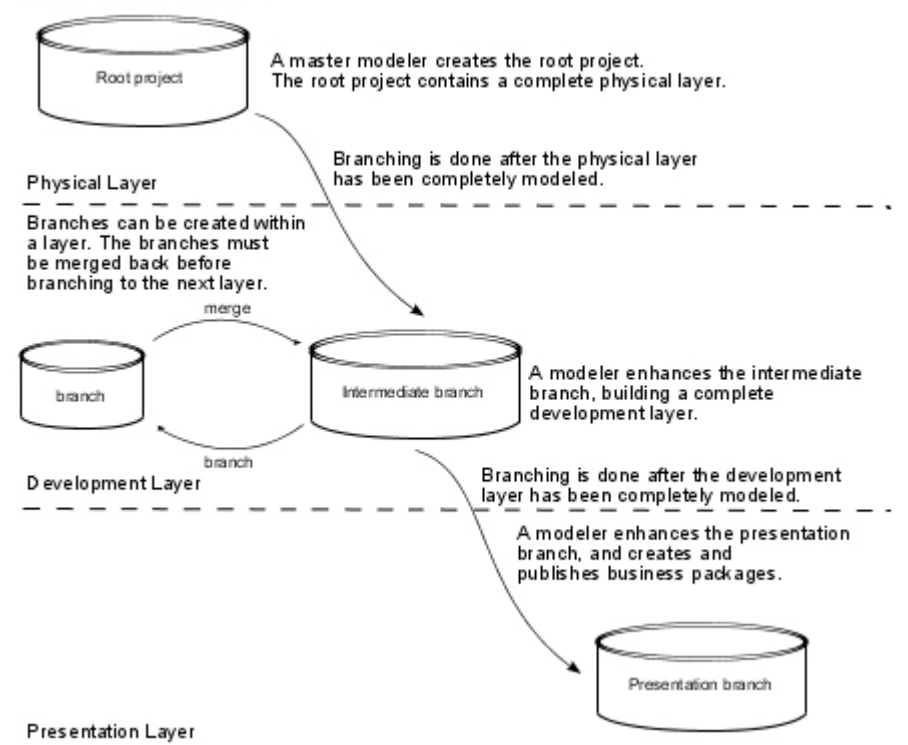

# <span id="page-269-0"></span>**Ways to branch a project**

Here are some ways to divide a project:

v By task and skill set

Create separate branches for one person to work on star schemas and packages, one person to work on calculations and filters, one person to work on dimensions, and one person to work on queries and object naming.

• By model layers

Create separate branches for the import layer, the intermediate layer, and the presentation layer.

v By business unit or functional area

Create separate branches for sales and retailers.

• By type of data source

Create separate branches for relational, dimensional, and ERP data sources.

## **Creating branches**

You can create a branch in a project.

he log file associated with the new branch will be empty. When you create a branch for a read-only project, the resulting branch is writable.

## **Procedure**

- 1. Open the project from which you want to branch.
- 2. Click **Project**, **Branch to**.
- 3. In **Project name** box, type a name for the project.
- 4. In the **Location** box, type the path to the folder where you want to store the branched version.

## **Merging projects**

You can merge a branch back into its root project.

To merge a branch back into the root project, IBM Cognos Framework Manager shows a list of transactions that have been performed on the branch. Beside each transaction is a check box. For each transaction that has its check box selected, Framework Manager attempts to perform the transaction on the project with which you are merging. If a transaction is completed successfully, it is marked with a check mark and the next transaction is attempted. If a transaction fails, it is marked with an "X" and processing stops.

When a transaction fails, you may be able to correct the problem immediately. For example, if an object is missing, Framework Manager identifies the missing object and prompts you to replace it with another object.

When you reach the end of the transaction list, you can accept or cancel the changes. If you accept the changes, the transactions that were successful are removed from the transaction list. If you do not accept the changes, the transaction list is not updated and you can perform the same merge again at a later time.

Some conflicts cannot be resolved during the merge process or there may be more than one transaction related to a failed transaction. In these situations, you can skip the transactions by selecting the **Uncheck dependent transactions** check box. Framework Manager then clears the check box for each transaction related to the failed transaction. When Framework Manager resumes running the transaction list, it does not run the transactions if their check boxes are cleared. When you reach

the end of the transaction list, you can accept the changes to that point, troubleshoot the transactions that were skipped, fix the error, and then perform the merge again. When you perform the merge again, the transaction list contains only the transactions that were not performed.

**Note:** Before the transaction list is run, Framework Manager makes a backup of the merging project. The backup is stored in the same directory as the merging project.

## **Procedure**

- 1. Open the project into which you want to merge a branch.
- 2. Click **Project**, **Merge from**.
- 3. In the **Select Project to Merge From** dialog box, click **Files of Type**, **All Files (\*.\*)**.
- 4. Locate the log.xml file for the branch to be merged, and click **Open**.

The **Perform the Merge** window opens, showing a list of transactions. The transactions that you selected are run.

Framework Manager requires only the log.xml and the IdLog.xml files, not the entire set of project files to populate the transaction history list. If you do open the .cpf file directly when prompted, Framework Manager locates and opens the log.xml file. The advantage of directly opening the log.xml file is to reduce the number of large files that may need to be distributed in a multiuser environment.

- 5. Choose how to run the transactions:
	- v To run the entire transaction list continuously from start to finish, click **Run**.
	- v To run one transaction and then pause, click **Step**.

When a transaction is completed, a check mark or an "X" displays beside it. A check mark indicates that the transaction was applied successfully to the model you are merging into. An "X" means that the transaction failed. Detailed information for each transaction is listed under **Transaction Details**. If a transaction fails, the merge process pauses.

6. Choose one of the following:

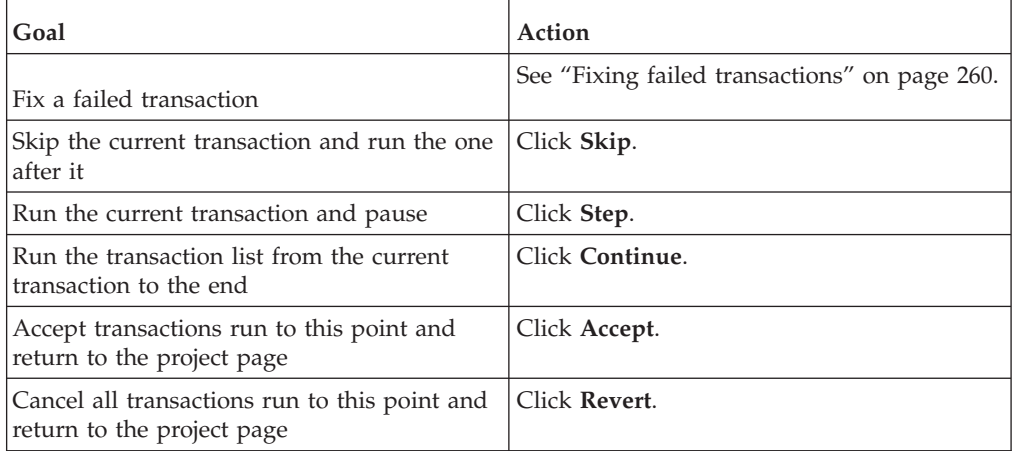

7. Perform the previous step until you reach the end of the transaction list or you have accepted or reverted the changes.

If you accepted the changes, they display in the **Project Viewer**. If you reverted the changes, none of the changes display.

<span id="page-271-0"></span>8. If you accepted the changes, save the merged project in the project page. If you decide not to save the changes, close the project without saving it.

**Note:** If you accept the changes in the **Perform the Merge** window but do not save the project you can never perform the same merge again. After you accept transactions they are removed from the transaction list.

#### **Fixing failed transactions:**

During the merge process, transactions may fail. You can fix most transactions by substituting one object for another. You can fix all transactions by modifying the project.

#### **Case 1**

An object used in the branch project is not in the root project. In the **Merge** dialog box, you see the **Replace** box indicating the name of the object that is missing from the root project.

To resolve this problem, you can select an alternative object from the root project in the following way:

v From the **Project Viewer** or **Diagram**, select the name of the object to use in place of the missing object.

In the **Merge** dialog box, the object displays in the **Replacement Field**.

v Click **Replace**.

The transaction runs again, substituting your replacement object for the missing object.

For more complex problems, you may be prompted to select the object that cannot be found in the root project from the **Object Naming Conflict Resolution** dialog box. If a warning displays, you are unable to resolve the problem using this dialog box. Instead, you can [modify the root project](#page-271-1) or [skip the transaction.](#page-271-2)

#### <span id="page-271-1"></span>**Case 2**

For all failed transactions, you can resolve the problem by modifying the root project. First, modify the model as required, and then, from the **Perform the Merge** dialog box, click **Continue** to run the entire transaction list starting from the failed transaction.

#### <span id="page-271-2"></span>**Case 3**

You are unable to fix the transaction. To resolve this problem, do the following:

- v Click **Skip** to skip the next transaction.
- Clear the check box for the failed transaction.
- v Ensure the **Uncheck dependent transactions** check box is selected.
- v From the **Perform the Merge** dialog box, click **Continue**.

## **Segmented and linked projects**

You can use IBM Cognos Framework Manager to create and link segments, projects, and folders. A segment is a project within a main project. A segment is owned by its main project. A link is a shortcut to an existing project. The project that is linked can be shared by multiple projects.

<span id="page-272-0"></span>A project segment is a complete project and changes to that project impact all projects to which it is linked. If you want to open a segment as a separate project, it must be structured as a complete project. There must be a physical layer in each segment that contains a subset of the data source query subjects on which they are based. These data source query subjects provide access to the data and metadata and must be included in the appropriate segments.

Do not change the physical layer in a segment. Any change will be reflected in the linked parent model and will impact all model segments that share data source query subjects. Changes may not be apparent outside the model in which they are made until the model is closed and reopened.

Before a project is segmented, ensure that the folder and namespace are named correctly. You cannot rename the folder or namespace after it has been segmented.

Changes made in the root model, such as upgrading and setting object security, are not inherited by the segmented model. You have to apply the changes to each segment of the model.

The governor settings that take precedence are the ones that apply to the model that is currently open (whether it is a parent model or a child model).

The main project has access to the entire model, including the segments. You can make changes to the segments when working in the main project, however, if the segment is being accessed by more than one user, the potential exists for updates to be lost.

**Note:** When changing the project structure, do not open the segments as individual projects. Instead, check the main project and make changes from within it.

You can link the segments to other projects that contain related information to maintain consistency and reuse information. If you plan to link model segments, follow the steps for segmenting projects. As a general practice, link to relatively complete segments and regularly verify your model.

## **Segmenting projects**

Understanding project segmentation is critical to ensure stability and minimize complexity in a multiuser modeling environment. If you intend to segment your project, do the following:

- Model the physical layer as completely as possible by:
	- Ensuring that the namespace in the main project and any links in the project to folders have the same identifier. See ["Importing objects with the same](#page-75-0) [name" on page 64.](#page-75-0)

For example, you have a main project and a link in the project to a folder. The folder you link to must exist in a namespace that has the same name as the main project. If the identifier in the main project and that of the linked folder are not the same, any relationships, shortcuts, or expressions that reference objects in the link, from the main project, may not work.

– Ensuring all objects in a project have unique identifiers

For example, you have a main project that contains a query subject named NewQS, and a segment in the project. You open the segment, add a new

query subject named NewQS, and save the segment. When you open the main project, an error occurs because a query subject named NewQS already exists in the main project.

– Updating references in both the main project and segments in the project

For example, you have a main project and a segment in the project. In the main project, you have a relationship named qs1\_qs2 that exists between query subject1 and query subject2. The query subject named query subject 2 is in the segment. You open the segment, rename query subject2 to query subject3, and save the segment. When you open the main project, an error occurs because the relationship qs1\_qs2 is broken. In Framework Manager, any object that relies on a reference, such as shortcuts, model query subjects, and expressions are also affected.

– Ensuring that the main project and any segments in the project have the same languages

For example, you have a main project and a segment in the project. In the segment, you defined the languages English and French. You open the main project, add the language Chinese, and save the segment. When you open the segment, an error occurs because the language Chinese is not defined in the segment.

• Organize the physical layer using namespaces.

You should create a namespace for query subjects, calculations, and filters that you expect to be necessary for more than one segment.

You should create a namespace for each collection of query subjects that is unique to a planned model segment.

v Accept the default project name when creating the segmented project.

The segmented project must be created in a sub-folder within the master project folder. The default project name is the same as the folder or namespace that contains it.

- Segment the model for each namespace you created.
- v Use a source control repository when possible to restrict access and track changes to your projects and segments.

## **Limitations of segmenting and linking projects**

The following limitations apply to segmenting and linking projects:

- You cannot test objects in a segment or linked project if they refer to objects that exist in an unavailable segment.
- v You cannot create new objects in a segment or linked project if they refer to objects that exist in an unavailable segment.
- When you link to a project, all referenced objects (namespace objects, data sources, and parameter maps) are linked. Packages are not linked.
- v Changes that you make to a child segment are not reflected in the main project, even after doing a refresh (F5). This happens because another child segment linked to the parent or the main project itself is open. Close all child segment projects and then reopen the main project.
- The point at which you create a segment in a project determines the point at which you can see the segment. If you create a nested segment from the main project, you can see the nested segment from the main project. If you open the segment containing the nested segment as a standalone project, you cannot see the nested segment. If you create a nested segment from a segment opened as a standalone project, you can see the nested segment from the standalone project. If you open the main project, you cannot see the nested segment created from the standalone segmented project.

## <span id="page-274-0"></span>**Creating segments**

With segments, you can organize a project according to business rules and organizational requirements, and share and reuse project information.

You create segments at the folder level or the namespace level. You can create a new project in a new folder, complete with its own associated project files.

When a new segment is created, existing parameter maps from the main project are copied to the new segment. After the segment is created, parameter maps are unique to each segment and cannot be shared between segments. For example, if you are working in the main project, you can use a parameter map in a query subject belonging to a segment. However, if you open the segment, the parameter map is not available.

You can access a segment only from the project in which it was created. For example, you open the main project and create a segment (Segment A). Then you create another segment (Segment B) inside Segment A. From the main project, you can see Segment A and Segment B. However, if you open Segment A by itself, you do not see Segment B.

Before you create segments, consider dividing your project into business units. For example, you have a project named Sales. You can create two folders, one named Products and the other named Orders. You can divide the Sales project at the Products folder and at the Orders folder.

### **Procedure**

- 1. Click the folder or namespace that you want to divide.
- 2. Click **Project**, **Create Segment**.

You can accept the default settings for the project name.

3. To rename the segment, in the **Project Name** box, type a different name.

This does not change the folder name. If you want to rename the folder, you should rename it in **Project Viewer** before creating the segment.

For ease of use, keep the same name for both the folder and the segment.

4. Click **OK**.

The **Project Viewer** is refreshed and the icons representing the segmented folder or the segmented namespace are shown.

### **Creating links**

You create links to help organize work across large projects, to maintain consistency, and to reuse information.

For example, the project named Inventory contains the folder named Products. You can create a link from the Sales Products to Inventory Products. If any changes or additions are made to the Inventory Products folder, you will see them in the Sales Products folder.

If you plan to link model segments, ensure that you follow the steps for model segmentation. For more information, see ["Segmenting projects" on page 261.](#page-272-0)

A linked project is shared by other projects. It should not be created in a sub-directory within the master project directory.

## **Before you begin**

You must create the project, folder, or namespace before you can link to it.

The projects you link must have and the same design language the same languages defined.

### **Procedure**

1. In the **Project Viewer**, click the project, segment, namespace, or folder that you want to link to.

**Tip:** You can create links only to folders, namespaces, projects, or segments.

- 2. Click **Project**, **Link Segment**.
- 3. Locate and click the .cpf file of the project that contains the object that you want to link to.
- 4. Click **Open**.
	- v If the project you selected requires upgrading, you are prompted. For more information, see [Chapter 11, "Upgrading models," on page 351.](#page-362-0)
	- v If the project uses a mapped drive letter, you are prompted to keep the mapped drive letter or to change it to a UNC path.

You must choose the UNC path if your project will be shared by others.

- 5. Choose the project, segment, namespace, or folder to link to:
	- v To link to another project, click **Add Project**, locate the .cpf file and click **Open**. Select the project and click **Add**.
	- v To link to a segment, click the segment and click **Add**.
- 6. Click **OK**.

A new folder displays in the **Project Viewer**.

### **Leveraging read-only projects**

You can make a read-only project available for other developers to leverage while protecting the project from unwanted changes.

You can make a project read-only by changing the file properties. The user interface changes when a project is read-only. Greyed-out names, properties or actions indicate that no modifications can be made.

### **Procedure**

- 1. Create a share that will host the project that is to be protected.
- 2. Give read-only access to that share for any developer leveraging the project.

# **External repository control**

You can use IBM Cognos Framework Manager with an external source control system. This procedure explains how to put the Framework Manager project files into an external repository. You can work on the project in Framework Manager and the external repository can manage the version control of the project files.

To use an external source control system, do the following:

- Ensure that the project is closed.
- Delete the repository.xml file, if it exists.
- Add all the files that exist in the project directory to the external repository. The project directory is the directory that contains the *project name*.cpf file.
- v Check the project files out of the external repository.
- Work on the project in Framework Manager.
- Save your changes.
- Check the project files into the external repository.

## **Segmenting projects**

You can create a segment for a project that is stored in an external repository. The segments are project directories that are stored under the main project directory. Maintain the same hierarchy in the repository as in the project directory.

The segments can be opened individually as stand-alone projects.

A segment can also be opened as part of the main project. In this situation, you must check out the project for each segment that you want to modify.

# **Metadata administration**

You can change the metadata in your models to meet your specific modeling goals.

You can do the following:

- v Copy, move, rename, or delete your projects to organize them in meaningful ways for your reporting environment.
- v Analyze the changes made to a model to see how they affect the packages and the reports that use the model.
- Remap an object to a new source.
- v Export your model to exchange metadata between different data warehouse tools and repositories.
- v Reuse the same model and reports with different sets of data.
- v Move a model from one relational database to another.

# **Copying, moving, renaming, or deleting projects**

You should organize projects in a meaningful way so that you can easily find them. Within IBM Cognos Framework Manager, you can copy, move, rename, and delete projects.

You can manage your projects using segmenting and linking. These project management features help organize a project according to business rules and organizational needs, set run-time processing options, and give other users access to sections of the project. For more information, see ["Creating segments" on page](#page-274-0) [263](#page-274-0) and ["Creating links" on page 263.](#page-274-0)

You can also identify the vendor-specific functions that you want to use for each data source you import into your project. For more information, see ["Selecting](#page-304-0) [function sets" on page 293](#page-304-0)

If your project is segmented, the segments are treated as standalone projects. If you save or copy a project within an existing project, it is treated as a segment.

### **Copying projects**

When you copy a project, you create a replica of that project in another location. All files in the project folder, including sub-folders, are copied to the new location. When you make changes to the project in one folder, these changes are not reflected in copies of the project in other folders.

Copying a segmented model copies all segments as well as the main project.

There may be times when you cannot copy a project and must use **Save As** instead. Saving the project with a new name creates a new project folder while saving the project with the existing name overwrites the current project. This is useful if you want to save changes made to a read-only project or if you want to save a project with a different name or to a new location without overwriting the original project.

You cannot create a copy of a project in the same folder as the original. If you copy a project under an existing project folder, Framework Manager treats it like a project segment. For more information, see ["Segmented and linked projects" on](#page-271-0) [page 260.](#page-271-0)

If a project or segment is open when you copy it, the last saved version is copied.

#### **Procedure**

- 1. Click **File**, **Manage Projects**, **Copy**.
- 2. In the **From** box, click the browse button and select the .cpf file for the project that you want to copy.

**Note:** The project folder name is shown in the text box.

3. In the **To** box, type the project name.

By default, the project name and the directory where the project is saved are the same.

- 4. In the **Location** box, type the new location or click the browse button and select the new project location.
- 5. Click **OK**.

### **Moving projects**

You may decide to move a project if your folder becomes so full that it is difficult to locate particular projects. When you move a project, you are actually copying it to a new folder and deleting it from the current folder. All files in the project folder, including sub-folders, are moved to the new location.

Moving a segmented model moves all segments as well as the main project.

Before you can move a project, the project must be closed in Framework Manager.

### **Procedure**

- 1. Click **File**, **Manage Projects**, **Move**.
- 2. In the **From** box, click the browse button and select the .cpf file for the project you want to move.

**Note:** The project folder name is shown in the text box.

- 3. In the **To** box, type the new location or click the browse button and select the new project location.
- 4. Click **OK**.

#### **Renaming projects**

When you rename a project, you provide a new name for the .cpf file. You are not changing the location of the project. Secondary project files and log files keep their original name.

If a project displays in the recent projects list on the Framework Manager **Welcome** page and you proceed to rename it, you cannot open the project by clicking the link. You must open the project using the **Open** command from the **File** menu.

Before you can rename a project, the project must be closed in Framework Manager.

### **Procedure**

- 1. Click **File**, **Manage Projects**, **Rename**.
- 2. In the **From** box, click the browse button and select the .cpf file for the project you want to rename.

**Note:** The project folder name is shown in the text box.

3. In the **To** box, type the new name for the project and click **OK**.

If the original project folder and .cpf file have the same name, both the folder and .cpf file are renamed.

## **Deleting projects**

When you delete a project, the project folder and all its contents, including any user files, are deleted from the file system and sent to the recycle bin.

If your project is segmented and you delete the main project, the segments are deleted as well. Deleting a project segment deletes only the segment and not the model it is based on.

As a general rule, delete segments from within the model. If you delete the segment using **Delete** from the **File** menu, it displays as if the segment still exists within the model. For more information, see ["Segmented and linked projects" on](#page-271-0) [page 260.](#page-271-0)

Before you delete a project, ensure that the project and all its segments are closed. Framework Manager does not support a file locking mechanism so it is possible under certain circumstances to delete a project with open segments. If you delete a project with open segments, the segments can no longer be saved.

### **Procedure**

- 1. Click **File**, **Manage**, **Projects**, **Delete**.
- 2. In the **Project Folder** box, click the browse button and select the .cpf file for the project you want to delete.

**Note:** The project folder name is shown in the text box.

3. Click **OK**.

The project folder and all its contents are deleted.

# **Analyzing the impact of changes to packages**

Before publishing packages and running reports, you can see how the changes you make to a model will affect the package and the reports that use it. You can find the changes that were made to the package, and see details about each change and which reports are affected by a specific selected change.

Reports that are created using the package may be impacted by changes that you made to the model. For example, adding new objects to a package does not affect a report. Changing the name of a query item does affect a report. The report definition will not be valid because the query item is not in the package definition.

<span id="page-279-0"></span>If you use the durable model capability, you can avoid the impact that changing query item names has on reports. For more information, see ["Durable models" on](#page-185-0) [page 174.](#page-185-0)

**Note:** Because a report uses a published package, if you make changes to the model, but do not publish the package that uses it, the report is not impacted by the changes.

If you change the name of an object, it shows up as "modified" in the results of the analysis.

The analysis is done on objects that a model uses directly, as well as the underlying objects. For example, you have a model query subject that is based on a data source query subject. If you change the model query subject, it will show up as a modified object. If you change the data source query subject, it will also show up as a modified object.

The following types of objects are analyzed: query subjects, query items, measures, regular dimensions, measure dimensions, hierarchies, levels, stand-alone filters, and stand-alone calculations.

### **Procedure**

- 1. In the **Project Viewer**, click a package that has been published.
- 2. Click **Actions**,**Package**, **Analyze Publish Impact**.
- 3. Choose what you want to do:

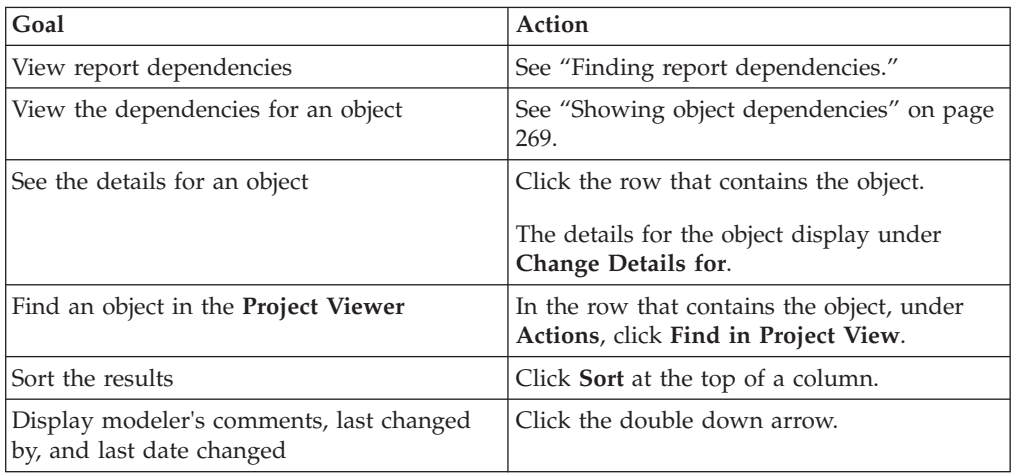

4. Click **Close**.

## **Finding report dependencies**

You can find the reports that use an object.

### **Procedure**

- 1. From the **Analyze Publish Impact** dialog box, do one of the following:
	- Select each object for which you want to determine the report dependencies by selecting individual check boxes.
	- Select all objects by selecting the check box at the top of the check box column.
- 2. Click **Find Report Dependencies**.
- 3. Specify the scope of the search:

<span id="page-280-0"></span>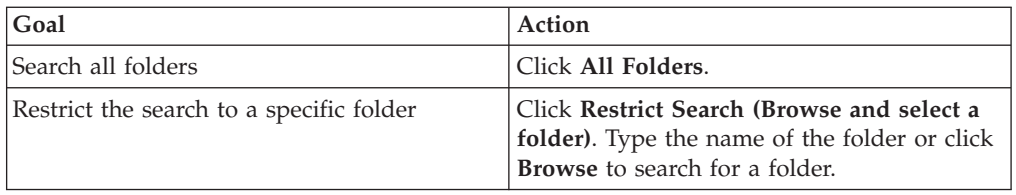

4. Click **Search**.

A list of report names displays in the **Report Dependency** window under **Impacted Reports**. The results show both direct and indirect dependencies. The names of objects that indirectly impact reports are displayed in a lighter color.

- 5. To sort the results, click **Sort** at the top of a column.
- 6. Click **Close**.

## **Showing object dependencies**

You can find objects that depend on other objects, or show the dependencies of a child object.

You cannot show dependencies for parameter maps.

### **Procedure**

- 1. In the **Project Viewer**, click an object.
- 2. Click **Tools**, **Show Object Dependencies**.

The objects that depend on the selected object display under **Dependent objects**.

- 3. To show the object identifier for the dependent objects, select the **Show Object ID** check box.
- 4. If the object has children and you want to see the dependencies for a child object, click the plus sign (+) beside the object that contains the child object.
- 5. Click a child object under the parent object.

The objects that depend on the child object display under **Dependent objects**.

- 6. Optional: You can also show object dependencies in the following way:
	- v In the **Project Viewer**, right-click an object and select **Show Object Dependencies**.
	- v In the **Context Explorer** window, right-click an object and select **Show Object Dependencies**.
	- v In the **Analyze Publish Impact** window, click the **Show Dependencies** icon under **Actions** in the row that contains the object.

# **Remapping objects to new sources**

During the life cycle of an IBM Cognos Framework Manager model, you may need to change the data source it uses. For example, you may want to use the model against a different database with the same data, migrate the model from a transactional schema to a star or snowflake schema, or replace a previously existing database or import view with a new view. All of these actions can affect your reports. For example, if you change the names of objects, reports may no longer validate.

You can minimize the effect of model changes and data source changes by remapping higher level model objects so that they continue to run and return correct data. When you remap, you match and substitute object references or names in an original object, to object references or names in another object. You can remap query items and measures. You can remap individual objects manually or you can remap multiple objects at the same time. When remapping multiple objects, Framework Manager matches items in the original object to items in the other object using the matching criteria you specify. Only the objects that meet the matching criteria are remapped. You can use the object name or the object reference as the matching criteria for both the original and other objects.

When you change the matching criteria for remapping, you are specifying the criteria that will be used to remap to subsequent objects.

If a model query subject or model dimension contains a filter or calculation, the model filter or calculation is also remapped when you remap the model query subject or model dimension. You do not see a message or warning about this.

Validate all affected reports whenever you make changes to your model. To identify affected reports, see ["Showing object dependencies" on page 269](#page-280-0) and ["Finding report dependencies" on page 268](#page-279-0)

You cannot remap data source query subjects or data source dimensions. Remapping is only supported when using the design locale of the model.

## **Procedure**

- 1. In the **Project Viewer**, right-click an object and select **Remap To New Source**.
- 2. If you want to change the matching criteria, click **Options** and do the following:
	- v Choose the matching criteria for the object you are using to remap, and for the original object that you are remapping.

You can match objects by name or by object reference.

- v The default criteria options are **By Name** for the object you are using to remap, and **By Object References** for the original object that you are remapping.
- v Click **OK**.
- v To use the criteria you specified, select the **Use matching criteria options** check box.

If the matching criteria is **By Name** to **By Name**, spaces within the string are removed.

If there is no object reference, the object name is used.

3. Do one or more of the following:

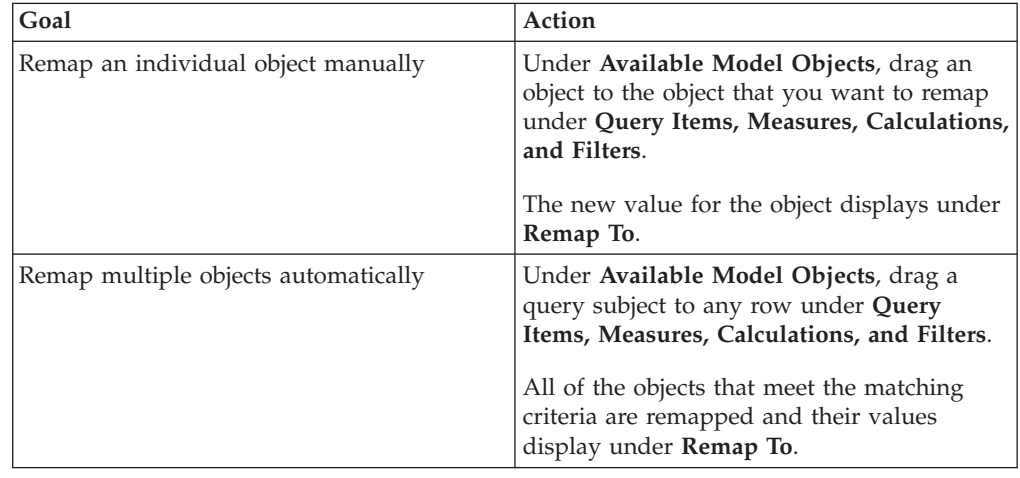

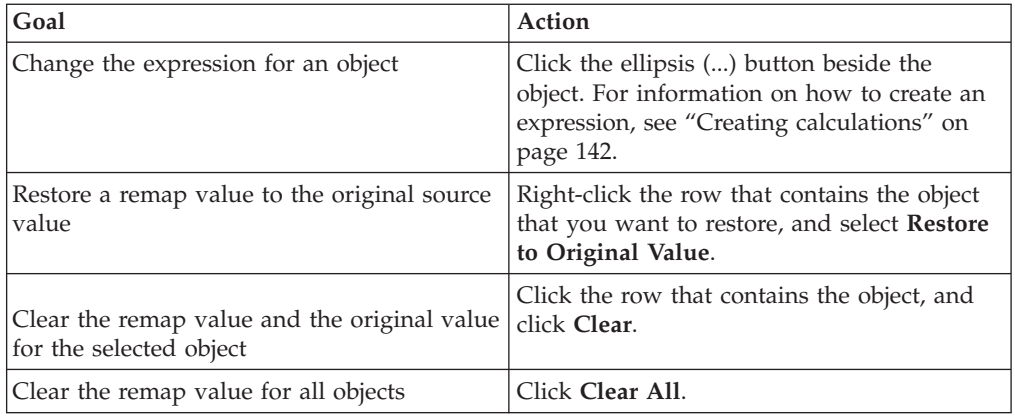

4. Click **OK** when you are finished remapping.

# **Exporting metadata**

You can export your IBM Cognos Framework Manager model as a Common Warehouse Metamodel (CWM) file. CWM exchanges metadata between different data warehouse tools and repositories. Each instance of the CWM metamodel is exchanged using XMI (.xml metadata interchange) documents.

When you export a Framework Manager model as a Common Warehouse Metamodel (CWM) file, joins, folders, namespaces, prompts, and calculations are not exported. Only query subjects, query items, and functions are exported.

When you export to CWM, use the default options, which optimize the metadata export. Only change these options if you have specific information that affects your export. For more information about export options, see the Meta Integration web site.

Do not use Japanese characters in the export path.

## **Procedure**

1. Right-click the root namespace of the metadata you want to export, and click **Export Model**.

You are prompted to save the project.

- 2. Select the export target.
- 3. In the **Framework Manager Specific Export Options** dialog box, click the options you want.

**Note:** As a general rule, use the default options. These options optimize the metadata import. If you change the options, you may see unexpected results. To revert to the default options, click **Use Defaults**.

- 4. Click **Next**.
- 5. In the **Third Party Specific Export Options** dialog box, use the **File** option to identify the file to contain the exported metadata.

Click the other options you want.

In the **Option Description** pane, you see a description of the options available. The options are based on the selected data source. For more information, see the data source vendor documentation.

6. Click **Next**.

The input validation results from the export process display.

7. Click **Next**, **Finish**.

## **Project reuse**

You may have to use the same model and reports with different sets of actual data. The data sets may be different databases, accounts, or schemas in a single database.

You may encounter multiple data sets in the following situations:

- When you use a different data set than the one used in production.
- In large enterprises, where each division has it own data set.
- In OEM applications that have no direct control over customer data.

The tables and columns used by the project must be logically the same across all data sets. You must also ensure that the correct data set is identified in each case.

Data sources in IBM Cognos Framework Manager contain information that identifies the location of any data source tables needed for the query subjects. This information is the name of the data source in the content store, as well as the optional catalog and schema names. Ensure that the catalog and schema names use the desired data set.

If different content stores are in use, and a different version of the project is deployed to each content store, you can specify the data source information in the project for each site. If you have only one content store, you can publish each project as a separate package. These solutions require a lot of manual maintenance. To reduce this level of maintenance, you can use one of the following options.

## **Determining the data source information**

The simplest solution is to determine the name of the data source in the content store, the name of the catalog, if applicable, and the name of the schema in the database. You can then use these names in all the data sets.

If some data sets use the same content store, create a separate connection for each data set in a single content store. For more information, see the IBM Cognos *Administration and Security Guide*. For information about how Framework Manager handles multiple connections, see ["Multiple data source connections" on page 41.](#page-52-0)

Because the data source name in the content store can differ from the name of the customer database, this solution offers a lot of flexibility. However, it still requires that the catalog and schema names be identical across all data sets. Even if all the data sets use the same database type, this may be difficult to ensure. If different database types are involved, it may be impossible. For example, SQL Server has a catalog level, but Oracle does not.

## **Using user-based default data set identification**

Each database user has access to a default schema and catalog, if applicable. If the schema and catalog are not defined, or if they are blank in the Framework Manager project data source, the default is used. As in the previous solution, this option may be combined with multiple connections so that different users can use different databases for the same data source.

However, when you edit a query subject, IBM Cognos Framework Manager uses the catalog and schema names in the data sources to match them to items that are dragged to the SQL windows from the data source tree. For this reason, the catalog and schema names cannot be blank in the project data source while you are modeling.

Therefore, you must use a macro expression in the catalog and schema of each data source in the project. This ensures that the catalog or schema names are blank at run time, but explicitly sets the catalog or schema you want while modeling.

## **Steps to explicitly set a catalog or schema**

### **Procedure**

1. Create a single session parameter whose value identifies whether you are in design mode. When you are in design mode, set the value of this session parameter to a specific value, such as design. Otherwise, leave the value empty.

**Tip:** If you use a project or override value, you must set it each time you open the model for editing.

- 2. For each catalog and schema in each project data source, create a parameter map that contains
	- An empty default value.
	- v A key whose name is the design value of the session parameter above, and whose value is the name of the design mode catalog or schema for that data source.
- 3. Select the data source, and replace the catalog and schema property values with a macro that uses the corresponding parameter map and session parameter.

For example, use

#\$DBSchemaName (\$DeployOrDesign) #

# **Model portability**

You can use a IBM Cognos Framework Manager model to access data from different database instances. The database instances can be from the same or different vendors.

There are several things to consider when moving a Framework Manager model from one relational database to another. Unlike changing from one identical database to another on the same platform, it may not be sufficient to change the data source connection information.

Review the generation of determinants and relationships based on indexes and do not assume that the indexes reliably describe functional dependencies or relationships for reporting.

Scalar functions are imported into a model prefixed by a catalog or schema qualification in the SQL statement. As with tables and views, you may have to remove or alter the location qualification when switching vendors. For example, if you create a model against an ORACLE database, and the connection is changed to point to an equivalent SQL Server database, an error results because the model data source type has remained OR instead of changing to the appropriate data source type.

To move a model from one relational database to another, do the following:

v Evaluate the DDL (Data Definition Language) to determine portability for physical names by

- Constraining physical names to a lowest common denominator, such as 31 characters.
- Avoiding using reserved key words in the ANSI standard and vendor documentation.
- Avoiding using vendor specific data fields.
- Avoiding conversions.
- Confirming that precision and scale is supported across all vendors.
- Using consistent and compatible collations.
- Using a consistent case on names, such as all lowercase.
- v Evaluate the DDL to determine portability for database qualification.
- v Evaluate the DDL to determine portability for data types in terms of compatibility and the precision and scale of data types.
- v Review any native SQL statements in your models and reports for relational-specific syntax that may or may not be supported.
- Review usage of vendor-specific functions.

There may not be an equivalent vendor function or common function. A common function that is unsupported by the relational database may result in local processing that did not previously occur.

• Review the data source properties type.

If you change the RDBMS you use, such as from Oracle to SQL server, change the type property for the data source in Framework Manager.

• Update the data source queries.

When you import tables, Framework Manager imports physical information about the tables and columns that is used internally at run time. For example, collation information is reconciled only by rebuilding the physical tables.

• Test the moved model.

There will be other differences, such as performance characteristics, how data is ordered based on collations, and so on, that are revealed only by testing.

### **Moving models to different environments by using log files**

In IBM Cognos Framework Manager, you can view and play back actions performed on the project or you can use Script Player to play back transactions in batch mode. An action log is an XML file that contains a set of transactions. Each transaction has a sequence number and one or more actions. Each action is made up of a name and input parameters. Some actions also have output parameters. The action log file is in the project folder.

For example, you make changes to a project in a test environment. When it is time to move the project to production, you can use log files to play back every action, or series of actions, that you performed in the test environment to create an identical project in the production environment.

There are two action log files. The log.xml file contains all the transactions that have been run and saved in the project. This file is created the first time you save the project and exists until you delete the project. The temporary file contains transactions that have been run during the current session, but not saved. The temporary file is deleted when you close the project.

**Note:** If the script has dependencies on the existing project, you must ensure that the project is aligned with the script transactions to ensure the desired results.

<span id="page-286-0"></span>A large log file may affect performance. You can archive entries in log files to reduce their size.

#### **Viewing and saving a transaction history:**

You can view the transaction history in an action log file and then save it as a script.

### **Procedure**

1. Click **Project**, **View Transaction History**.

**Tip:** To make the dialog box larger, double-click the caption. Double-click again to restore the dialog box to its original size.

2. Click the transaction numbers that you want.

**Tip:** To view the details of a transaction, click the plus sign (+) next to a transaction number.

- 3. Click **Save as Script**.
- 4. Type a name for the file.
- 5. Click **Save**. Do not save the file in the **logs** folder.
- 6. Click **Close**.

### **Play back transactions from a log file:**

You can choose to play back a specific transaction or a combination of transactions in a project or segment action log file.

When you play back transactions from a log file, the script player applies the commands in the log file to the contents of the existing model. Errors display if objects created by the log file already exist in the model.

After the script in a log file has run successfully, a backup of the original project is created in the parent directory of the project. If you want to undo the transactions performed in the script, you can use the backup to restore the project to its original state.

You must disable or clear any commands that will conflict with the contents of the model. You can then run the script again. Or, you can use the **Synchronize** command, which begins with an empty model.

If you generate your own script outside Framework Manager, time stamps must be in ascending order with no duplicates.

#### **Procedure**

- 1. Click **Project**, **Run Script**.
- 2. Select the script you want, and click **Open**.
- 3. If you want to view the details of a transaction, click the transaction.
- 4. Set the starting or stop point that you want.
	- v To set the starting point for running the script, select the script and then click **Set the starting point**. You can do this at any time to skip an instruction or

run instructions that have already been executed  $\Box$ 

v To set a stop point for the script, select the script and then click **Set the stop**  $point$ <sup> $\odot$ </sup>

You can stop the script to make a manual fix and then start it again.

**Tip:** To remove the stop point, click **Remove the stop point** 

5. Using the toolbar buttons, choose the run action that you want.

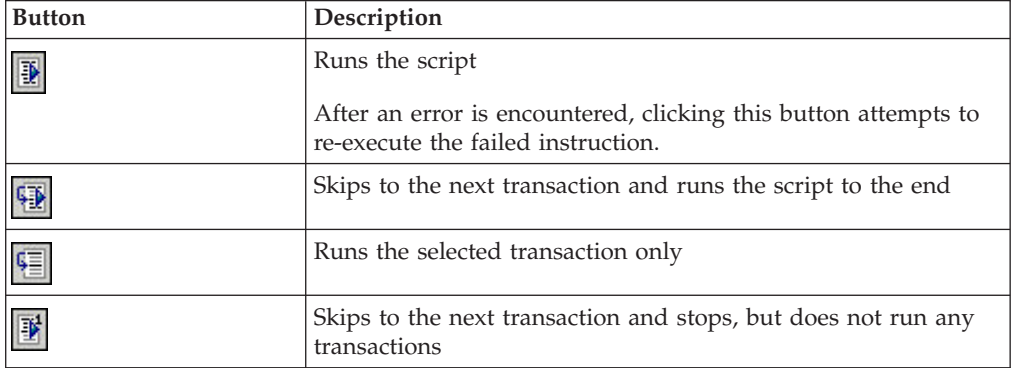

The project window is updated as the script is run.

6. Fix any errors encountered by the script either by retargeting objects or modifying the temporary project as required.

For more information, see ["Fixing errors caused by invalid objects" on page](#page-289-0) [278.](#page-289-0)

7. When the script has completed, click **Accept** to accept the changes or click **Revert** to undo the changes.

**Note:** After clicking **Accept** or **Revert**, you cannot use **Undo** and **Redo** for the current session.

#### **Running action logs in batch mode:**

*Using the ScriptPlayer:*

#### **Syntax**

At the command prompt, ensure you navigate to the installation location of the BmtScriptPlayer.exe.

Use the following syntax to run the Script Player: BmtScriptPlayer [-c|-m] <projectname> [-a <actionlogname>][options]

where  $\langle$ projectname $\rangle$  is the name of the project and  $\langle$  actionlogname $\rangle$  is the name of the action log.

For example, BmtScriptPlayer -m goSales.cpf -a import.xml

#### **Options**

You can specify how the Script Player runs using the following options.

**Note:** If you are working in a UNIX environment, you may want to create a script to hide credentials that are passed on the command line.
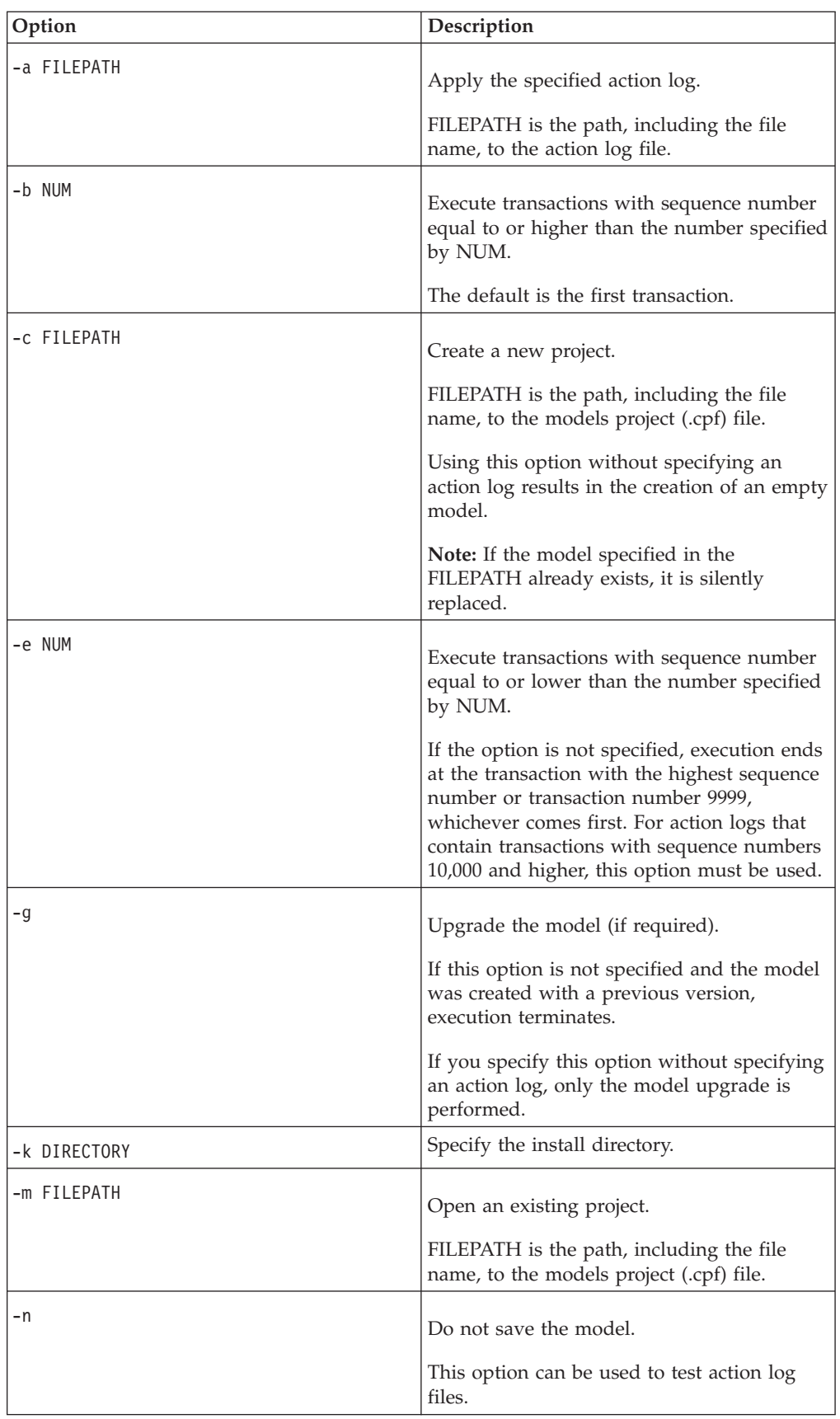

<span id="page-289-0"></span>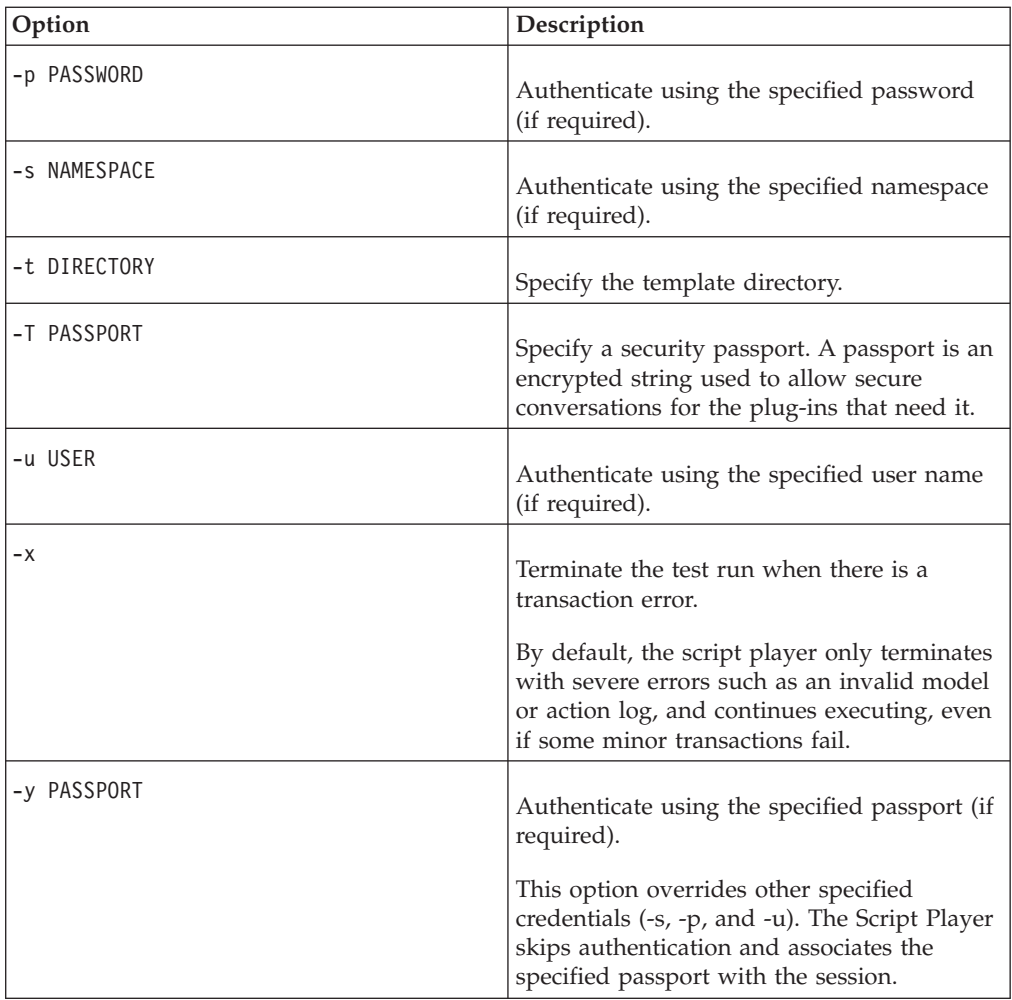

## **Examples**

This table shows some examples of Script Player commands.

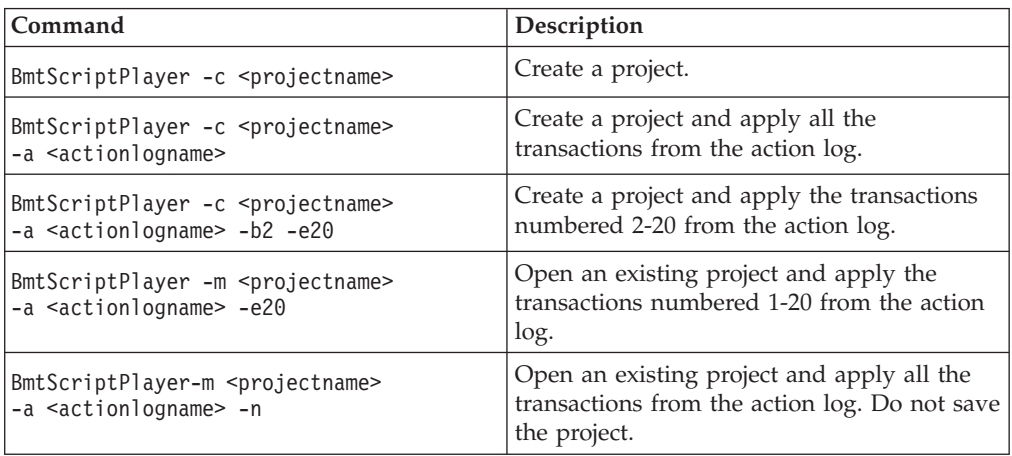

**Fixing errors caused by invalid objects:**

You may encounter errors when running script files or verifying models if an object that is referenced by a transaction no longer exists, or if you renamed objects.

If an object no longer exists, retarget the missing object to another object.

#### **Working with scripts**

If you are working with scripts and you retarget an object, all remaining script transactions use the new object. If the script stops for any other reason, you should modify the temporary project to correct the problem.

Note: Fixing errors by making changes to the main project can produce unpredictable results. Always fix errors by changing the temporary project.

When a script encounters errors, you can choose how you want to resolve the problem.

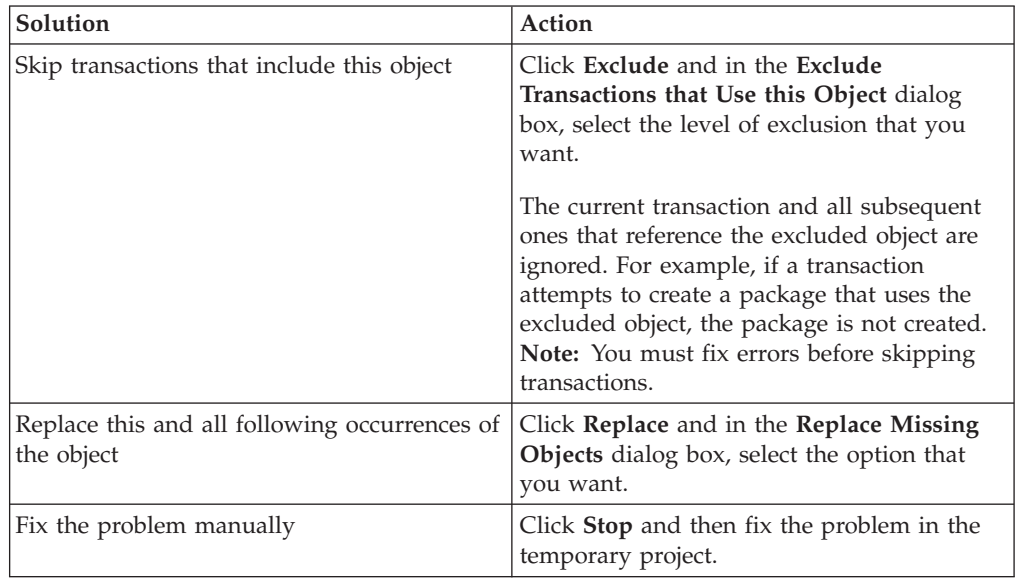

#### **Retargeting an object**

If a transaction refers to an object that no longer exists, the script stops and a dialog box displays with the name of the problematic object. You can retarget the object by clicking **Replace** and selecting a new object.

If a missing object displays in an expression, the script stops and a dialog box displays with the name of the problematic object. You must fix the problem manually by opening the expression that contains the missing object.

#### **Fixing other errors encountered by the script**

You must fix script errors by modifying the temporary project. Fixing errors by making changes to the main project can produce unpredictable results.

**Tip:** You can move or minimize the **Synchronize** dialog box to view and modify the project.

## **Archiving log file entries**

Over time, log files for a project can become large. A large log file may affect the performance of IBM Cognos Framework Manager, especially when manipulating log files. You can remove a portion of the entries in a log file and append them to the contents of the archive-log.xml file. Framework Manager archives all log file entries before the selected transaction. The selected transaction is not archived.

Archived transactions are available when synchronizing projects. For more information, see "Synchronizing projects."

Archived transactions are no longer visible in the transaction history. These transactions are not available when branching or merging projects. For example, in a branched project, any archived transactions will not be available when you merge back into the main project.

#### **Procedure**

- 1. Click **Project**, **View Transaction History**.
- 2. Locate the entry in a log file for the transaction that occurred after the last transaction you want to archive.

All transactions in the current log file prior to the selected transaction will be archived.

3. Click **Archive Log File**.

# **Synchronizing projects**

You can use IBM Cognos Framework Manager log files to synchronize your project.

You may choose to synchronize your project if you

- Updated metadata in another party modeling tool.
- Made changes to metadata using a multidimensional modeling tool.

When you synchronize your project, you create a new project by replaying from the log files, all the actions you made in the original project.

Special considerations should be taken before synchronizing projects that contain segmented models or linked models.

If your data source is a relational database, you can update only the query subjects and do not need to perform a full project synchronization. You must perform a project synchronization to synchronize changes made in another data source.

If you import a subset of a data source, any new objects that were added to the data source are not included when you synchronize. The action log recorded the importing of objects that you originally specified. When you synchronize, only the originally imported objects are re-imported.

You can use project synchronization to run the complete action history of the model and update the model's metadata. You can also save portions of the action log to a separate script file for later use, or you can save the entire action log to a script file if you want to build the same model in batch mode. If you encounter errors when trying to run an action log script, see ["Fixing errors caused by invalid](#page-289-0) [objects" on page 278.](#page-289-0)

After synchronizing, you can choose to accept the new changes and create a new project, or return to the original project. If you accept the new changes, the original project is replaced.

Because every action that you made in your project is rerun, synchronization may take a long time.

If an object that is referenced by a transaction no longer exists, either because it was renamed or deleted, you will receive errors during the synchronization. For example, if you imported a table named Products and then renamed the table to New Products in your data source, you will receive an error when you synchronize the project. The synchronization cannot detect that the table named New Products was previously imported using a different name. You must manually retarget the object to complete the synchronization. For information about fixing synchronization errors, see ["Fixing errors caused by invalid objects" on page 278.](#page-289-0)

**Note:** Action logs from IBM Cognos ReportNet are not supported in this release.

Before synchronizing a project, you should understand how synchronization impacts segmented and linked models. You should also ensure that data source connections have not changed and that data sources are online. You can check your connections by testing a few key query subjects.

### **Segmented models**

A segmented model should be synchronized only by synchronizing the main project. The results of synchronizing the entire project are written to the log file of the main project. The ability to synchronize individual segments is lost after the first synchronization of the main project.

If you are working in the main project and change a segment, the main log file is updated. If you are working in the segment and make changes, the segment log file is updated.

Synchronization commands do not necessarily run in the order they display in the log files. This happens because it is possible to update segments concurrently and the action logs are replayed based on the time of the original action. Commands may display to jump between log files, making it difficult to use debugging features such as single stepping.

### **Linked models**

Log files are contained in the project that is open and not in the model that is updated.

If you open a main project and make changes to a linked model, the actions are logged in the log file of the main project. If you then synchronize the linked model, the change is lost because it did not display in the set of log files that were used in the synchronization.

Synchronization can be run only on the main project or a stand-alone segment. You cannot synchronize linked projects or segments in the main project. If the segments are updated by the linked project, the synchronization can produce unpredictable results in the main project.

Do not use model synchronization in combination with linked projects.

# **Steps to synchronize**

### **Procedure**

- 1. Click **Project**, **Synchronize**.
- 2. You can create a backup of your Framework Manager project by selecting the **Backup project into this directory** check box.
- 3. If you want to view the details of a transaction, click the transaction.
- 4. Set the starting or stop point that you want.
	- v To set the starting point for running the script, select the script and then click **Set the starting point**. You can do this at any time to skip an instruction or

run instructions that have already been executed  $\Box$ 

v To set a stop point for the script, select the script and then click **Set the stop** point<sup>1</sup>

You can stop the script to make a manual fix and then start it again.

**Tip:** To remove the stop point, click **Remove the stop point**

5. Using the toolbar buttons, choose the run action that you want.

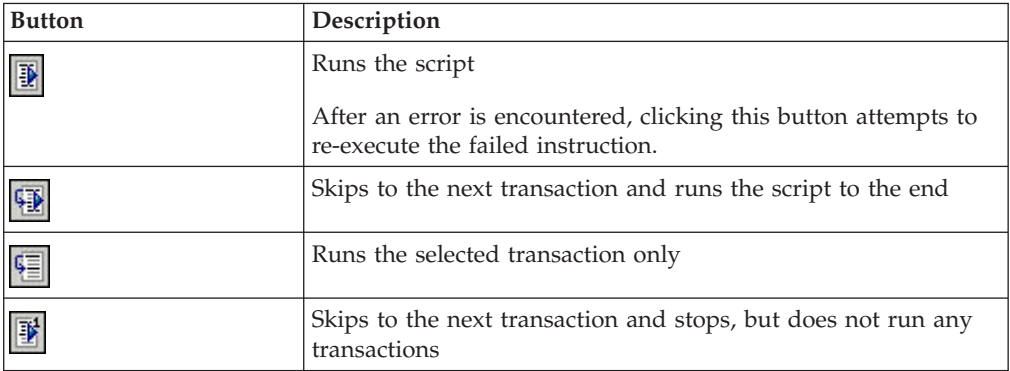

The project window is updated as the script is run.

- 6. Fix any errors encountered by the script either by retargeting objects or modifying the temporary project as required. For more information, see ["Fixing errors caused by invalid objects" on page](#page-289-0) [278.](#page-289-0)
- 7. When the script has completed, click **Accept**.

The original project is replaced by the contents of the temporary project. **Tip:** To return the project to its previous state, click **Revert**.

## **Query behavior**

By monitoring and adjusting the behavior of queries in your project, you can improve the performance of your model.

You can do the following:

### **Procedure**

1. Set governors to reduce system resource requirements and improve performance by ensuring that the metadata in a package contains the

appropriate limits. For example, you can set limits on the amount of data retrieved or the time that a query can take. For more information, see "Governors."

- 2. Specify whether aggregate rollups are computed locally or in the database. For relational metadata, you can improve performance by selecting the right type of query processing. After initial report execution, by turning the query reuse feature on, you can create reports without querying the database again. For more information, see ["Specifying where aggregate rollups are processed" on](#page-301-0) [page 290.](#page-301-0)
- 3. Improve performance by setting the query processing type to determine whether SQL processing is performed by the database server or processed locally. For more information, see ["Improving performance by setting the query](#page-302-0) [processing type" on page 291.](#page-302-0)
- 4. Improve performance by reusing cached data when running a report. By reusing cached data, you can create a report without querying the database again. For more information, see ["Improving performance by reusing cached](#page-303-0) [data when running a report" on page 292.](#page-303-0)
- 5. Select the vendor-specific function sets for the data sources defined in the project. For more information, see ["Selecting function sets" on page 293.](#page-304-0)
- 6. Indicate the behavior of individual functions based on the data sources in the project. For more information, see ["Quality of service" on page 294.](#page-305-0)
- 7. Control and optimize how queries are run by modifying the properties of a data source that was created using the Metadata Wizard in IBM Cognos Framework Manager. For more information, see ["Controlling and optimizing](#page-307-0) [queries" on page 296.](#page-307-0)

### **Governors**

Use governors to reduce system resource requirements and improve performance. You set governors before you create packages to ensure the metadata in the package contains the specified limits. All packages that are subsequently published use the new settings.

The governor settings that take precedence are the ones that apply to the model that is currently open (whether it is a parent model or a child model).

In a new project the governors do not have values defined in the model. You must open the **Governors** window and change the settings if necessary. When you save the values in the **Governors** window by clicking **OK**, the values for the governors are set. You can also set governors in Report Studio. The governor settings in Report Studio override the governor settings in the model.

For information about the governors specific to dynamic query mode (DQM), see the *Dynamic Query Guide*.

### **Maximum Number of Report Tables**

You can control the number of tables that a user can retrieve in a query or report. When a table is retrieved, it is counted each time it displays in the query or report. The limit is not the number of unique tables. If the query or report exceeds the limit set for the number of tables, an error message displays and the query or report is shown with no data.

A setting of zero (0) means no limit is set.

**Note:** This governor is not used in dynamic query mode.

### **Maximum Number of Retrieved Rows**

You can set data retrieval limits by controlling the number of rows that are returned in a query or report. Rows are counted as they are retrieved.

When you run a report and the data retrieval limit is exceeded, an error message displays and the query or report is shown with no data.

You can also use this governor to set limits to the data retrieved in a query subject test or the report design mode.

A setting of zero (0) means no limit is set.

If you externalize a query subject, this setting is ignored when you publish the model. For more information, se[e"Externalized query subjects and dimensions" on](#page-255-0) [page 244.](#page-255-0)

**Note:** This governor is not used in dynamic query mode.

### **Query Execution Time Limit**

You can limit the time that a query can take. An error message displays when the preset number of seconds is reached.

A setting of zero (0) means no limit is set.

**Note:** This governor is not used in dynamic query mode.

### **Large Text Item Limit**

You can control the character length of BLOBs (binary large objects) that a user can retrieve in a query or report. When the character length of the BLOB exceeds the set limit, an error message displays, and the query or report is shown with no data.

A setting of zero (0) means no limit is set.

### **Outer Joins**

You can control whether outer joins can be used in your query or report. An outer join retrieves all rows in one table, even if there is no matching row in another table. This type of join can produce very large, resource-intensive queries and reports.

Governors are set to deny outer joins by default. For example, outer joins are not automatically generated when you test a query item in Framework Manager.

SQL is generated automatically when you

- Run a report.
- v Test a query item or relationship in Framework Manager.
- Create a new model query subject based on other objects.

If you keep the setting as **Deny**, you are notified only if you create a relationship in the Diagram tab that includes outer joins. You are not notified if you create a relationship in a data source query subject that includes outer joins.

If you set the governor to **Allow**, dimension to fact relationships are changed from inner joins to outer joins.

The outer joins governor does not apply in these circumstances:

- v SQL that is generated by other means. If you set this governor to **Deny**, it does not apply to the permanent SQL found in a data source query subject, whether the SQL was generated on import, manually entered, or based on existing objects.
- v Framework Manager needs to generate an outer join to create a stitched query. A stitched query is a query that locally combines the results of two or more sub-queries by using a locally processed outer join.

**Note:** This governor is not applicable for SAP BW data sources.

**Note:** This governor is not used in dynamic query mode.

### **Cross-Product Joins**

You can control whether cross-product joins can be used in your query or report. A cross-product join retrieves data from tables without joins. This type of join can take a long time to retrieve data.

The default value for this governor is **Deny**. Select **Allow** to allow cross-product joins.

#### **Shortcut Processing**

You can control how shortcuts are processed by IBM Cognos software.

When you open a model from a previous release, the **Shortcut Processing** governor is set to **Automatic**. **Automatic** is a shortcut that exists in the same folder as its target and behaves as an alias, or independent instance. However, a shortcut existing elsewhere in the model behaves as a reference to the original. When you create a new model, the **Shortcut Processing** governor is always set to **Explicit**.

If you set the governor to **Explicit**, the shortcut behavior is taken from the **Treat As** property. If the **Shortcut Processing** governor is set to **Automatic**, verify the model and, when repairing, change the governor to **Explicit**. This changes all shortcuts to the correct value from the **Treat As** property based on the rules followed by the **Automatic** setting.

The **Shortcut Processing** governor takes priority over the **Treat As** property. For example, if the governor is set to **Automatic**, the behavior of the shortcut is determined by the location of the shortcut relative to its target regardless of the setting of the **Treat As** property is.

#### **SQL Join Syntax**

You can control how SQL is generated for inner joins in a model by selecting one of the following settings:

- v If the governor is set to **Server determined**, the CQEConfig.xml file is used to determine the governor value. If there is no active CQEConfig.xml file or no parameter entry for the governor in the CQEConfig.xml file, then the **Implicit** setting is used.
- The **Implicit** setting uses the where clause.

For example,

SELECT publishers.name, publishers.id, books.title FROM publishers, books WHERE publishers.id = books.publisher\_id ORDER BY publishers.name, books.title;

v The **Explicit** setting uses the from clause with the keywords inner join in an on predicate.

For example,

```
SELECT
publishers.name, publishers.id,
books.title FROM publishers INNER JOIN books ON publishers.id
= books.publisher_id ORDER BY publishers.name, books.title;
```
You can set the join type on the query property in Report Studio to override the value of this governor.

Regardless of the setting you use for this governor, the **Explicit** setting is used for left outer joins, right outer joins, and full outer joins.

This governor has no impact on typed-in SQL.

### **Grouping of Measure Attributes (query items)**

If the governor is set to **Server determined**, the CQEConfig.xml file is used to determine the governor value. If there is no active CQEConfig.xml file or no parameter entry for the governor in the CQEConfig.xml file, then the **Disabled** setting is used.

The **Disabled** setting prevents aggregation of the measure for the attributes. This is the default behavior. For example,

```
select Product.Product line code as Product line code,
Order_method.Order_method_code as Order_method_code,
XSUM(Sales.Quantity for Product.Product_line_code) as Quantity from ...
```
The **Enabled** setting allows aggregation of the measure for the attributes. **Note:** This is the default behavior for IBM Cognos Framework Manager versions prior to 8.3.

```
select Product.Product_line_code as Product_line_code,
Order method.Order method code as Order method code,
XSUM(Sales.Quantity for Order_method.Order_method_code,
Product.Product_line_code)
as Quantity
from ...
```
In these examples, Order method.Order method code as Order method code defines the measure attribute.

The XSUM syntax defines the aggregated measure.

## **SQL Generation for Level Attributes**

You can control the use of the minimum aggregate in SQL generated for attributes of a level (member caption).

If the governor is set to **Server determined**, the CQEConfig.xml file is used to determine the governor value. If there is no active CQEConfig.xml file or no parameter entry for the governor in the CQEConfig.xml file, then the **Minimum** setting is used.

The **Minimum** setting generates the minimum aggregate for the attribute. This setting ensures data integrity if there is a possibility of duplicate records. For example,

```
select XMIN(Product.Product_line
for Product.Product line code) as Product line, //level attribute
Product.Product line code as Product line code
from
(...) Product
```
The **Group By** setting adds the attributes of the level in the group by clause. with no aggregation for the attribute. The distinct clause indicates a group by on all items in the projection list. The **Group By** setting is used if the data has no duplicate records. It can enhance the use of materialized views and may result in improved performance. For example,

```
select distinct
Product.Product_line as Product_line,//level attribute
,Product.Product_line_code
as Product_line_code
from(...) Product
```
**Note:** This governor is not used in dynamic query mode.

## **SQL Generation for Determinant Attributes**

You can control the use of the minimum aggregate in SQL generated for attributes of a determinant with the group by property enabled.

If the governor is set to **Server determined**, the CQEConfig.xml file is used to determine the governor value. If there is no active CQEConfig.xml file or no parameter entry for the governor in the CQEConfig.xml file, then the **Minimum** setting is used.

The **Minimum** setting generates the minimum aggregate for the attribute. This setting ensures data integrity if there is a possibility of duplicate records. For example,

```
select PRODUCT LINE.PRODUCT LINE CODE
as Product_line_code,
XMIN(PRODUCT_LINE.PRODUCT_LINE_EN
for PRODUCT LINE.PRODUCT LINE CODE)
as Product \overline{l}ine //attribute
from
great outdoors sales..GOSALES.PRODUCT LINE PRODUCT LINE
group by
PRODUCT_LINE.PRODUCT_LINE_CODE //key
```
The **Group By** setting adds the attributes of the determinants in the group by clause with no aggregation for the attribute. This setting is used if the data has no duplicate records. It can enhance the use of materialized views and may result in improved performance. For example,

select PRODUCT\_LINE.PRODUCT\_LINE\_CODE as Product\_line\_code, PRODUCT LINE.PRODUCT LINE EN as Product line //attribute from great outdoors sales..GOSALES.PRODUCT LINE PRODUCT LINE group by **PRODUCT\_LINE.PRODUCT\_LINE\_CODE** //key **PRODUCT\_LINE.PRODUCT\_LINE\_EN** //attribute

### **SQL Parameter Syntax**

This governor specifies whether generated SQL uses parameter markers or literal values.

If the governor is set to **Server determined**, the CQEConfig.xml file is used to determine the governor value. If there is no active CQEConfig.xml file or no parameter entry for the governor in the CQEConfig.xml file, then the **Marker** setting is used.

You can override the value of this governor in Report Studio.

Dynamic SQL applications have the ability to prepare statements which include markers in the text which denote that the value will be provided later. This is most efficient when the same query is used many times with different values. The technique reduces the number of times a database has to hard parse an SQL statement and it increases the re-use of cached statements. However, when queries navigate larger amounts of data with more complex statements, they have a lower chance of matching other queries. In this case, the use of literal values instead of markers may result in improved performance.

### **Allow Enhanced Model Portability at Run Time**

This governor is selected upon initial upgrade of a Cognos ReportNet 1.x model. It prevents rigid enforcement of data types so that an IBM Cognos model can function as a ReportNet 1.x model until you update the data types in the metadata. After you have verified that the model has been upgraded successfully, clear this governor.

Other than for initial upgrade, there are limited uses for this governor. For example, you have created a model for use with a data source and you want to run it against a different data source. The new data source must be structurally similar to the original data source, and the database schema must be the same between the two data sources. If you select this governor, IBM Cognos BI retrieves metadata from the data source and caches it instead of using the metadata already cached in the model. When you have completed modifying and testing the model against the new data source, clear this governor.

If you do not use this governor, you must ensure that the following metadata is the same in the original and new data sources:

- Collation sequence name
- Collation level
- Character set
- Nullability
- Precision
- Scale
- Column length
- Data type

# **Allow Usage of Local Cache**

Select this governor to specify that all reports based on this model will use cached data. For a new model, this governor is enabled by default.

This setting affects all reports that use the model. Use Report Studio if you want a report to use a different setting than the model. For more information, see ["Improving performance by reusing cached data when running a report" on page](#page-303-0) [292.](#page-303-0)

# **Allow Dynamic Generation of Dimension Information**

This governor is selected only upon initial upgrade of a ReportNet 1.x model. This governor allows consistent behavior with ReportNet 1.x by deriving a form of dimension information from the relationships, key information, and index information in the data source.

## **Use With Clause When Generating SQL**

You can choose to use the With clause with IBM Cognos SQL if your data source supports the With clause.

The With clause is turned on for models created in IBM Cognos BI. For upgraded models, it is turned off unless it was explicitly turned on in the Cognos ReportNet model prior to upgrading.

## **Suppress Null Values for SAP BW Data Sources**

You can control whether or not nulls are suppressed by any report or analysis that uses the published package. The governor is also applied to test results during the current Framework Manager session. It is supported for SAP BW data sources only.

Some queries can be very large because null values are not filtered out. Null suppression removes a row or column for which all of the values in the row or column are null (empty). Null suppression is performed by SAP BW. This reduces the amount of data transferred to the IBM Cognos client products and improves performance.

By default, nulls values are suppressed. If you clear this governor, null values are not suppressed.

There is a property called **Suppress** in Report Studio that overrides this governor. If the **Suppress** property is set to **None,** null values are included in the result set even if the governor is set to suppress null values.

Note: This governor is not applied when creating CSV files; therefore, CSV files include null values if they exist in the data.

## <span id="page-301-0"></span>**Publish Entire Model When Processing**

A published package includes the model objects selected when the package was created. In addition, those model objects are analyzed in order to identify and include dependent objects in the package.

In a complex or very large model, the analysis can take considerable time. To shorten the publish time, set this governor to skip this analysis step and have the entire model written to the content store. The resulting package may be larger because the entire model is published instead of only required objects, however the time required to publish should be reduced.

#### **Maximum external data sources that can be merged with a model**

To use external data, report users import their data into an existing package. This governor controls the number of external data files that can be imported.

The default is 1.

For more information about external data sources, see the IBM Cognos Report Studio *User Guide*.

### **Maximum external data file size (KB)**

To use external data, report users import their data into an existing package. This governor controls the size of each external data file.

By default, the maximum file size that report users can import is 2560 KB.

For more information about external data sources, see the IBM Cognos Report Studio *User Guide*.

### **Maximum external data row count**

To use external data, report users import their data into an existing package. This governor controls the number of rows that can exist in each external data file.

By default, the maximum number of rows that report users can import is 20000.

For more information about external data sources, see the IBM Cognos Report Studio *User Guide*.

# **Specifying where aggregate rollups are processed**

<span id="page-301-1"></span>The Rollup Processing property for data sources determines how aggregate rollups above the detail level in the report are computed. The default is set to local if local query processing is enabled, and is otherwise set to database.

**Note:** This property is not applicable for SAP BW data sources.

The possible options for this property are

• Unspecified

The aggregation rollup is not specified.

• Local

<span id="page-302-0"></span>All aggregation rollups are computed locally (in the report server) using a running aggregate (for example, RSUM). Running aggregates spread the cost of this computation as the data is retrieved. Use this option if the local computer has more idle resources than the database computer, or if you find through experiment that it is the fastest method.

• Database

Aggregation rollups are computed by the underlying database software if possible. Otherwise, they are computed locally (provided local query processing is enabled). Running aggregates are used, but the cost is incurred by the database server instead of the report server. Use this option if the database computer has more idle resources than the local computer, or if you find through experiment that it is the fastest method.

• Extended

All aggregation rollups are computed by the database server using an extended aggregate (for example, XSUM). Extended aggregates incur the entire cost of this computation up front. Typically, this is the fastest method, but only where the database is set up to take advantage of materialized views. For databases where OLAP functionality is supported, this is translated into the appropriate OLAP aggregate functions.

## **Procedure**

- 1. In the **Project Viewer**, click the data source you want to change.
- 2. In the **Properties** pane, in the **Rollup Processing** list box, select the type of rollup processing that you want.

# **Improving performance by setting the query processing type**

<span id="page-302-1"></span>The query processing property for data sources determines whether SQL processing is performed by the database server or if it is processed locally. For relational metadata, you can improve performance by selecting the right type of query processing.

There are two types of query processing:

• Limited local

The database server does as much of the SQL processing and execution as possible. However, some reports or report sections use local SQL processing.

• Database only

The database server does all the SQL processing and execution. An error displays if any reports or report sections require local SQL processing.

Although the database server can usually run the SQL and run reports much faster, local processing is sometimes necessary. For example, choose limited local processing if you want to create cross database joins, or if you want your users to use unsupported SQL99 functions.

Some complex queries require limited local processing, such as a query that must generate an At clause to avoid double-counting.

## **Query processing for dynamic query mode**

In Dynamic Query Mode, the query processing settings have an effect only on SAP BW data sources.

• Limited local

Limited Local is not supported at this time.

<span id="page-303-0"></span>• Database only

Little, or possibly none of the query processing is performed by the report server. Local processing only occurs if the database cannot handle the query. Consider using this value only if your report performance is unacceptable with the default setting, and becomes usable with this setting. Be aware that results may change with this setting; test carefully to confirm that the results are still correct.

In the **Project Viewer**, click the data source you want to change. In the **Properties** pane, in the **Query Processing** list box, click either **Limited Local** or **Database Only**

# **Improving performance by reusing cached data when running a report**

When you run a report, the query request is sent to the database and the result set is returned. After the initial report execution, you may decide to make changes to the report. Often, the report can be created without querying the database again. To take advantage of this, turn the query reuse feature on.

When query reuse is turned on and you run a report for the first time, the query is stored in the cache on the report server. Also, some data source resources may not be available until the transaction using them is released. The current default time-out is 60 minutes. If certain database activities involve modifying database objects, you must wait for the time-out period to be completed, or you can disable query reuse for reports.

The first time the report is run and the cache is created, the response time may be slightly negatively impacted. The performance improvement is realized by the report consumer on each subsequent report execution, when the response time is improved by as much as 80%. This performance improvement occurs because the report does not have to re-query the database. In addition to this, reduced queries to the database yields improved overall system performance, which positively impacts all users.

Query reuse can be set on the model or on individual reports. To specify that all reports using a particular model should use cached data, enable the **Allow Usage of Local Cache** governor on the model in IBM Cognos Framework Manager and republish the model. By default, this setting affects all reports that use this model, including analyses that are run as reports in IBM Cognos Viewer.

### **Query reuse in IBM Cognos Viewer**

If you want a report to use a different setting than the model, you can do this in IBM Cognos Report Studio. In the **Properties** pane, change the **Use Local Cache** property. Set the property to **No** if you want to always execute the query. Set the property to **Yes** if you want to use cached results. If you want the report to use the same setting as the model, change the setting to **Default**.

Changing the **Use Local Cache** property for one report does not affect other reports.

## <span id="page-304-0"></span>**Reusing cached data in Query Studio**

IBM Cognos Query Studio reuses cached data under various conditions. If query reuse is turned on in the model and the action can be satisfied by a subset of the cached data set, the report uses the cached data. For example, changes to the report such as adding a filter or removing a column, may change the report data, but the request can still be satisfied from a subset of the cached data.

If query reuse is turned off and the action can be satisfied from the cached data set without modifications, the report still uses the cached data. For example, changing the report format uses the previous data set even if query reuse is turned off. This is known as cursor reuse. Cursor reuse is used when the cached data can satisfy the request without modifications.

Reports that were created in Query Studio always use the same setting as that specified in the model. If the model has query reuse turned on, the report attempts to use the cached data.

### **Deciding whether to use query reuse in your environment**

Before deciding whether or not to turn query reuse on, consider the following:

• If most report consumers run reports interactively but run them only once, you may not experience a high level of performance improvement by caching data.

**Note:** Regardless of the query reuse settings, reports that run in batch mode do not cache data.

• The size of the cache may impact scalability. For example, if a report has a large result set, the cache will also be large. This should be taken into account when sizing and configuring your server environment.

# **Selecting function sets**

<span id="page-304-1"></span>A collection of vendor-specific functions is called a function set. When you create a project that contains relational metadata, the expression editor lists the function sets for all available vendors. However, you can restrict the function sets so that they list only the vendors that you want to use in your project. You customize the function set by identifying the specific vendor for each data source defined in the project.

You can use functions that you defined in your relational data source in IBM Cognos Framework Manager. If you imported the user-defined functions, they are listed in Framework Manager for easy selection. If you did not import them, you can type the name of the function into an expression. If the function must be qualified, you must import them into Framework Manager.

Sometimes the vendor-specific functions were created on schemas with broad access permissions. You cannot use these functions in IBM Cognos software on a schema with restricted access permissions if both the schemas are on the same database instance.

If an unrecognized function is typed into a report, it is assumed that the function is native. For more information, see ["Native SQL" on page 99.](#page-110-0)

**Note:** When you create a project that contains SAP BW metadata, Framework Manager automatically lists only the functions that apply to SAP BW data.

## <span id="page-305-0"></span>**Procedure**

- 1. Click **Project**, **Project Function List**.
- 2. Select the **Set function list based on the data source type** check box. **Tip:** To disable this filter, select the **Include all function sets** check box.
- 3. In the **Function set** page, click the appropriate data source row.
- 4. From the drop down list on the **Function set** field, select the function set you want to use with this data source.
- 5. Repeat steps 2 to 4 until finished.
- 6. Click **OK**.

# **Quality of service**

With IBM Cognos Framework Manager, you can query any combination of data source types, but not all data sources support functions the same way. The quality of service indicator provides you and your users with a visual clue about the behavior of individual functions when used in conjunction with the data sources in the model.

Each function specified in your data source may have a different quality of service, depending on the type of data source in use. For each query feature that does not have the same quality of service across packages, you can override the level of service and add text to describe the specific situation in that model. Your users can see the quality of service indicators and the context specific description, and use this information when determining which functions to use in reports.

## **Impact of overriding the quality of service indicator**

IBM Cognos Framework Manager determines the quality of service for functions based upon the data source type. Taking into consideration the context of the model, you can override the quality of service that is determined by the product. Overriding the quality of service provides guidance to your users. It does not change the level of support for that function in your data source.

When a package is made by combining sub-packages, quality of service overrides in the parent package take precedence. If there is no parent override, the quality of service for the child packages are aggregated.

### **Consider your users**

Ultimately, the goal is to provide your users with enough information to satisfy their business requirements, but not enough to confuse them. If your users are unable to make decisions regarding which functions to use based on the quality of service indicators, you should consider publishing separate packages for different groups of users. If your users require access to functions whose quality of service is less than Unconstrained, you should document the restrictions of those functions when you set the quality of service.

### **Impacts on performance**

The quality of service indicators have no direct impact on query performance. Service indicators are intended to give you some control over which functions are available for use. You can then prevent your users from using functions that could result in long running queries or queries that fail.

It is important to note that if you use functions that are not available in your data source, Framework Manager tries to compensate by using local processing on the report server. This may have an impact on query performance because the work is done on your report server instead of on your data source server.

In some situations, local processing may require more data to be retrieved from the data source server, which has an impact on both the data source server and the network. For example, OLAP functions are not available in a relational data source. If you attempt to use OLAP functions with a relational data source, Framework Manager uses the dimensional information in the data source to generate a local cube and run the OLAP functions against the cube. This requires retrieval of dimensional information from the data source server and extra processing on the report server.

### **Defining the quality of service indicators**

The quality of service for a function is specified at the data source level and can be set for an individual function or for all functions in a package.

For more information about individual functions, see [Appendix B, "Using the](#page-376-0) [expression editor," on page 365.](#page-376-0)

The quality of service indicators are:

• Not available  $(X)$ 

This function is not available for any data sources in the package.

• Limited availability (!!)

The function is not available for some data sources in the package.

• Limited support (!)

The function is available for all data sources in the package but is not naturally supported for that data source. IBM Cognos software uses a local approximation for that function. Because an approximation is used, performance can be poor and the results may not be what you expect.

• Unconstrained (check mark)

The function is available for all data sources.

If there is more than one type of data source in the model, the quality of service values are aggregated according to the following rules:

- v If the quality of service is defined as Unconstrained, Limited Support, or Limited Availability in one data source and defined as Not Available in another data source, the quality of service for that function becomes Limited Availability.
- v In all other cases, the lowest common dominator is used. For example, if the quality of service is Unconstrained in one data source and Limited Support in another data source, the quality of service for that function becomes Limited Support. If the quality of service is Limited Support in one data source and Limited Availability in another data source, the quality of service is reported as Limited Availability.

### **Procedure**

- 1. Click **Project**, **Project Function List**, **Define Quality of Service**.
- 2. Expand the tree nodes to view the quality of service for each function.
- 3. To override the quality of service, click the arrow beside each function and select the quality of service indicator from the list.
- 4. After changing the quality of service, you can add detailed information about the function in the text box on the right.

This information becomes available to your users and can assist them in determining whether to use this function in their reports.

**Tip:** Click **Remove override** to set the quality of service back to the default.

5. Click **OK**.

# <span id="page-307-0"></span>**Controlling and optimizing queries**

You can modify the properties of a data source that was created using the **Metadata Wizard** in Framework Manager. The data source properties help you control and optimize the way queries are run against the database.

You cannot modify the properties of a data source that was created using the portal. These data sources can only be modified in the portal. For more information, see the IBM Cognos *Administration and Security Guide*.

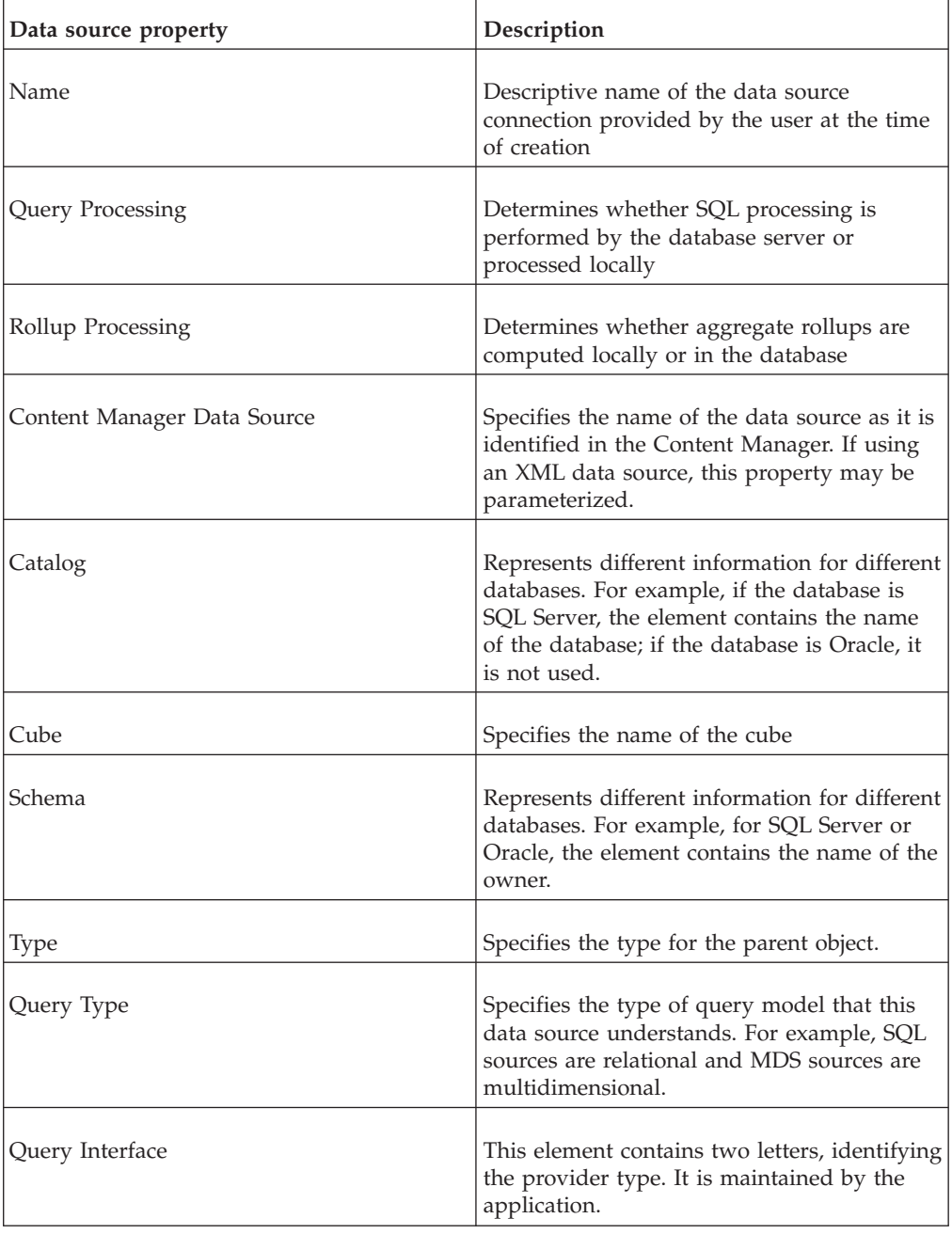

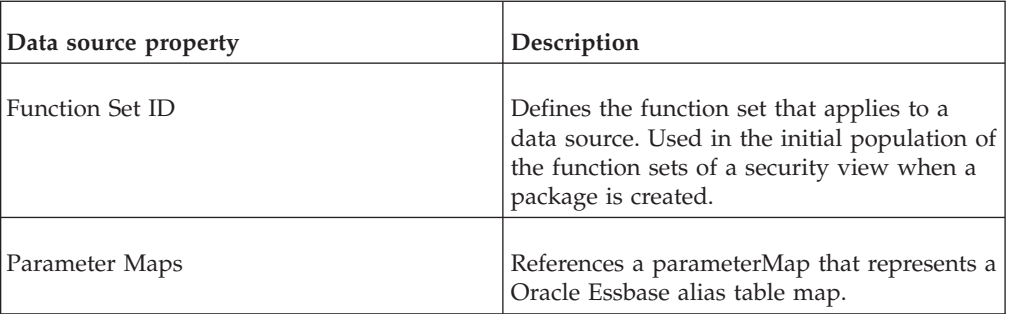

# <span id="page-310-0"></span>**Chapter 9. Guidelines for Modeling Metadata**

IBM Cognos Framework Manager is a metadata modeling tool that drives query generation for IBM Cognos BI. A model is a collection of metadata that includes physical information and business information for one or more data sources. IBM Cognos BI enables performance management on normalized and denormalized relational data sources as well as a variety of OLAP data sources.

To access the IBM Cognos *Guidelines for Modeling Metadata* documentation in a different language, go to *installation\_location*\c10\webcontent\documentation and open the folder for the language you want. Then open ug\_best.pdf.

# **Understanding IBM Cognos Modeling Concepts**

Before you begin, you need to understand fundamental IBM Cognos modeling concepts about modeling metadata for use in business reporting and analysis.

# **Relational Modeling Concepts**

When modeling in IBM Cognos Framework Manager, it is important to understand that there is no requirement to design your data source to be a perfect star schema. Snowflaked and other forms of normalized schemas are equally acceptable as long as your data source is optimized to deliver the performance you require for your application. In general, we recommend that you create a logical model that conforms to star schema concepts. This is a requirement for IBM Cognos Analysis Studio and has also proved to be an effective way to organize data for your users.

When beginning to develop your application with a complex data source, it is recommended that you create a simplified view that represents how your users view the business and that is designed using the guidelines in this document to deliver predictable queries and results. A well-built relational model acts as the foundation of your application and provides you with a solid starting point if you choose to take advantage of dimensional capabilities in IBM Cognos software.

If you are starting with a star schema data source, less effort is required to model because the concepts employed in creating a star schema lend themselves well to building applications for query and analysis. The guidelines in this document will assist you in designing a model that will meet the needs of your application.

### **Cardinality**

Relationships exist between two query subjects. The cardinality of a relationship is the number of related rows for each of the two query subjects. The rows are related by the expression of the relationship; this expression usually refers to the primary and foreign keys of the underlying tables.

IBM Cognos software uses the cardinality of a relationship in the following ways:

- to avoid double-counting fact data
- to support loop joins that are common in star schema models
- to optimize access to the underlying data source system
- to identify query subjects that behave as facts or dimensions

A query that uses multiple facts from different underlying tables is split into separate queries for each underlying fact table. Each single fact query refers to its respective fact table as well as to the dimensional tables related to that fact table. Another query is used to merge these individual queries into one result set. This latter operation is generally referred to as a stitched query. You know that you have a stitched query when you see coalesce and a full outer join.

A stitched query also allows IBM Cognos software to properly relate data at different levels of granularity. See ["Multiple-fact, Multiple-grain Queries" on page](#page-317-0) [306.](#page-317-0)

#### **Cardinality in Generated Queries:**

IBM Cognos software supports both minimum-maximum cardinality and optional cardinality.

In  $0:1$ ,  $0$  is the minimum cardinality, 1 is the maximum cardinality.

In 1:n, 1 is the minimum cardinality, n is the maximum cardinality.

A relationship with cardinality specified as 1:1 to 1:n is commonly referred to as 1 to n when focusing on the maximum cardinalities.

A minimum cardinality of 0 indicates that the relationship is optional. You specify a minimum cardinality of 0 if you want the query to retain the information on the other side of the relationship in the absence of a match. For example, a relationship between customer and actual sales may be specified as  $1:1$  to  $0:$ n. This indicates that reports will show the requested customer information even though there may not be any sales data present.

Therefore a 1 to n relationship can also be specified as:

- $\cdot$  0:1 to 0:n
- $\cdot$  0:1 to 1:n
- $\cdot$  1:1 to 0:n
- $\cdot$  1:1 to 1:n

Use the **Relationship impact** statement in the **Relationship Definition** dialog box to help you understand cardinality. For example, Sales Staff (1:1) is joined to Orders  $(0:n)$ .

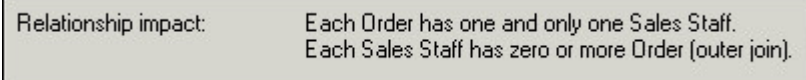

It is important to ensure that the cardinality is correctly captured in the model because it determines the detection of fact query subjects and it is used to avoid double-counting factual data.

When generating queries, IBM Cognos software follows these basic rules to apply cardinality:

- Cardinality is applied in the context of a query.
- v 1 to n cardinality implies fact data on the n side and implies dimension data on the 1 side.

v A query subject may behave as a fact query subject or as a dimensional query subject, depending on the relationships that are required to answer a particular query.

Use the **Model Advisor** to see an assessment of the behavior implied by cardinality in your model.

For more information, see ["Single Fact Query" on page 335](#page-346-0) and ["Multiple-fact,](#page-348-0) [Multiple-grain Query on Conformed Dimensions" on page 337.](#page-348-0)

### **Cardinality in the Context of a Query:**

The role of cardinality in the context of a query is important because cardinality is used to determine when and where to split the query when generating multiple-fact queries. If dimensions and facts are incorrectly identified, stitched queries can be created unnecessarily, which is costly to performance, or the queries can be incorrectly formed, which can give incorrect results.

The following examples show how cardinality is interpreted by IBM Cognos software.

#### *Example: Query Subjects Behaving as a Dimension and a Fact:*

In this example, Sales Branch behaves as a dimension relative to Order Header and Order Header behaves as a fact relative to Sales Branch.

| Sales Branch        | ☆   |    |                       |   |
|---------------------|-----|----|-----------------------|---|
| BRANCH CODE         |     |    | <b>品</b> Order Header | 仌 |
| ADDRESS1            | 1.1 | 1n | ORDER NUMBER          |   |
| ADDRESS1 MB         |     |    | RETAILER NAME         |   |
| ADDRESS2            |     |    | RETAILER NAME MB      |   |
| ADDRESS2 MB         |     |    | RETAILER SITE CODE    |   |
| CITY.               |     |    | RETAILER CONTACT CODE |   |
| CITY MB             |     |    | SALES STAFF CODE      |   |
| PROV STATE          |     |    |                       |   |
| PROV STATE MB       |     |    | SALES BRANCH CODE     |   |
| POSTAL ZONE         |     |    | ORDER DATE            |   |
| COUNTRY CODE        |     |    | ORDER CLOSE DATE      |   |
| ORGANIZATION CODE   |     |    | ORDER METHOD CODE     |   |
| WAREHOUSE BRANCH CO |     |    |                       |   |

*Example: Four Query Subjects Included in a Query:*

In this example, all four query subjects are included in a query. Sales staff and Order details are treated as facts. Order header and Sales branch are treated as dimensions.

<span id="page-313-0"></span>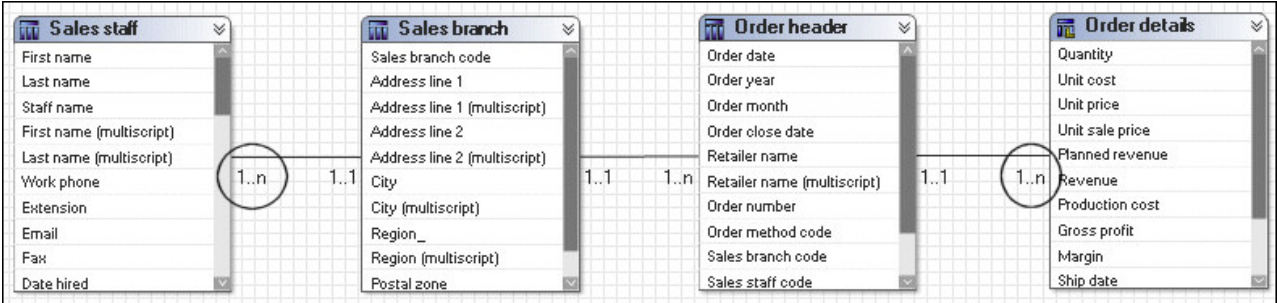

The SQL generated for this query will be split, treating Sales staff and Order details as facts. The results of these two subqueries are stitched using the information retrieved from Sales branch. This gives a report that lists the Sales staff information by Sales branch next to the Order details and Order header information by Sales branch.

#### *Example: Three Query Subjects Included in a Query:*

In this example, only three query subjects are included in a query. Order details is not used. Order header is now treated as a fact. Sales staff continues to be treated as a fact.

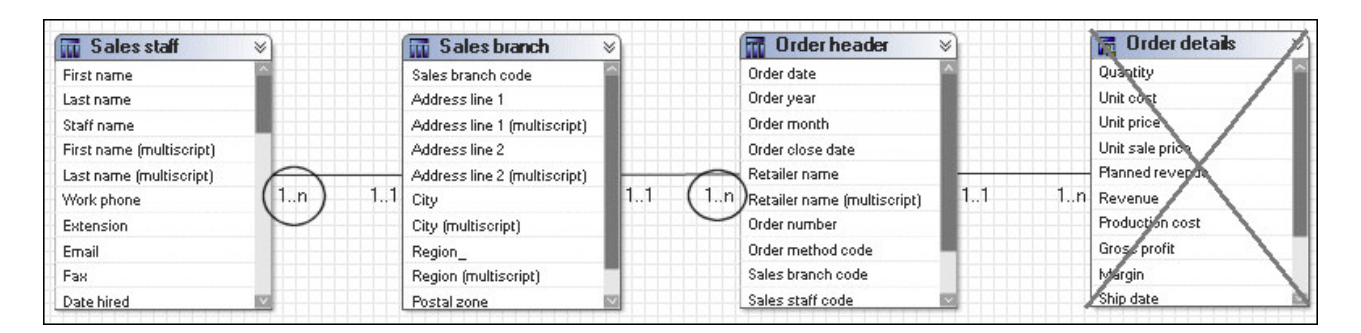

The SQL in this example also generates a stitched query, which returns a similar result as above. Note that a stitch operation retains the information from both sides of the operation by using a full outer join.

### **Determinants**

Determinants reflect granularity by representing subsets or groups of data in a query subject and are used to ensure correct aggregation of this repeated data. Determinants are most closely related to the concept of keys and indexes in the data source and are imported based on unique key and index information in the data source. We recommend that you always review the determinants that are imported and, if necessary, modify them or create additional ones. By modifying determinants, you can override the index and key information in your data source, replacing it with information that is better aligned with your reporting and analysis needs. By adding determinants, you can represent groups of repeated data that are relevant for your application.

An example of a unique determinant is Day in the Time example below. An example of a non-unique determinant is Month; the key in Month is repeated for the number of days in a particular month. When you define a non-unique

determinant, you should specify **Group By**. This indicates to IBM Cognos software that when the keys or attributes associated with that determinant are repeated in the data, it should apply aggregate functions and grouping to avoid double-counting. It is not recommended that you specify determinants that have both **Uniquely Identified** and **Group By** selected or have neither selected.

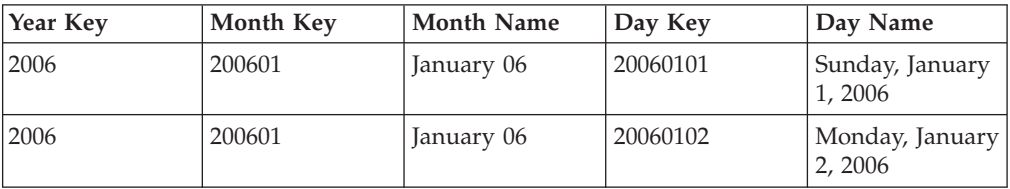

You can define three determinants for this data set as follows -- two **Group By** determinants (Year and Month) and one unique determinant (Day). The concept is similar but not identical to the concept of levels and hierarchies.

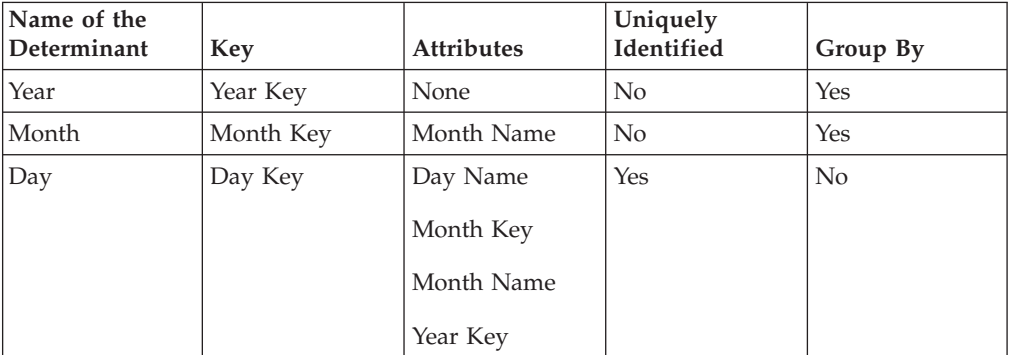

In this case, we use only one key for each determinant because each key contains enough information to identify a group within the data. Often Month is a challenge if the key does not contain enough information to clarify which year the month belongs to. In this case, however, the Month key includes the Year key and so, by itself, is enough to identify months as a sub-grouping of years.

**Note:** While you can create a determinant that groups months without the context of years, this is a less common choice for reporting because all data for February of all years would be grouped together instead of all data for February 2006 being grouped together.

### **Using Determinants with Multiple-Part Keys**

In the Time dimension example above, one key was sufficient to identify each set of data for a determinant but that is not always the case.

For example, the following Geography dimension uses multiple-part key definitions for all but one determinant.

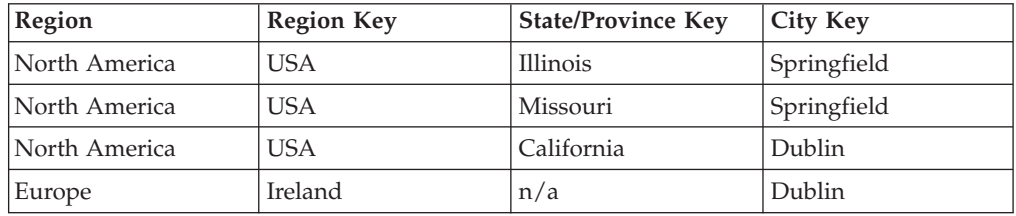

Similar to the example about Time, you can define three determinants for this data set as follows -- two **Group By** determinants (Region and State/Province) and one unique determinant (City).

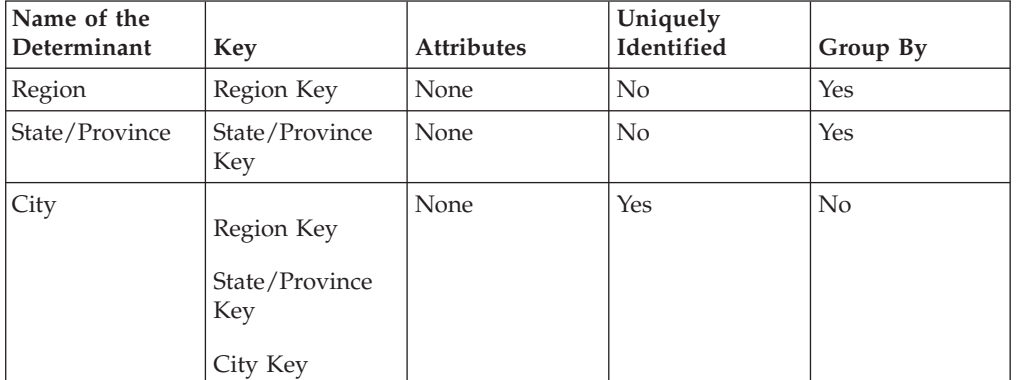

In this case, we used Region Key, State/Province Key, and City Key to ensure uniqueness for City. We did this because in the data we were given, some city names were repeated across states or provinces, which in turn were repeated for regions.

### **Determinants Are Evaluated in the Order In Which They Are Specified**

There is no concept of a hierarchy in determinants, but there is an order of evaluation. When IBM Cognos software looks at a selection of items from a query subject, it compares them to each determinant (keys and attributes) one at a time in the order that is set in the **Determinants** tab. In this way, IBM Cognos software selects the determinant that is the best match.

In the following example, the attributes current month, days in month, and localized month names are associated to the Month key. When a query is submitted that references any one of these attributes, the Month determinant is the first determinant on which the matching criteria is satisfied. If no other attributes are required, the evaluation of determinants stops at Month and this determinant is used for the group and for clauses in the SQL.

In cases where other attributes of the dimension are also included, if those attributes have not been matched to a previous determinant, IBM Cognos software continues evaluating until it finds a match or reaches the last determinant. It is for this reason that a unique determinant has all query items associated to it. If no other match is found, the unique key of the entire data set is used to determine how the data is grouped.

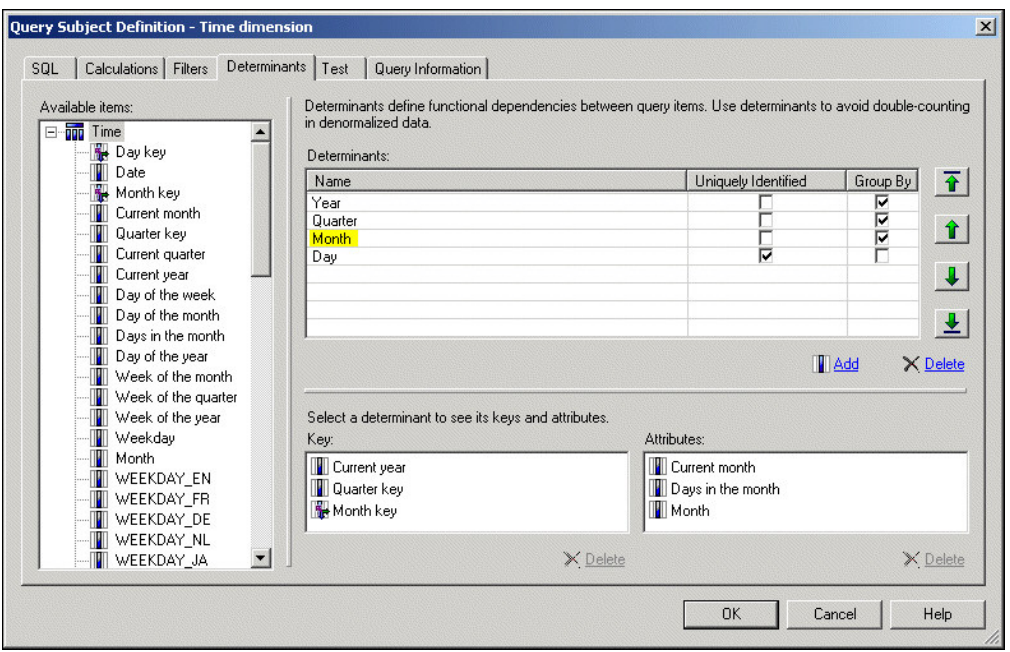

### **When to Use Determinants**

While determinants can be used to solve a variety of problems related to data granularity, you should always use them in the following primary cases:

• A query subject that behaves as a dimension has multiple levels of granularity and will be joined on different sets of keys to fact data.

For example, Time has multiple levels, and it is joined to Inventory on the Month Key and to Sales on the Day Key. For more information, see ["Multiple-fact, Multiple-grain Queries" on page 306.](#page-317-0)

• There is a need to count or perform other aggregate functions on a key or attribute that is repeated.

For example, Time has a Month Key and an attribute, Days in the month, that is repeated for each day. If you want to use Days in the month in a report, you do not want the sum of Days in the month for each day in the month. Instead, you want the unique value of Days in the month for the chosen Month Key. In SQL, that is XMIN(Days in the month for Month\_Key). There is also a Group by clause in the Cognos SQL.

There are less common cases when you need to use determinants:

• You want to uniquely identify the row of data when retrieving text BLOB data from the data source.

Querying blobs requires additional key or index type information. If this information is not present in the data source, you can add it using determinants. Override the determinants imported from the data source that conflict with relationships created for reporting.

You cannot use multiple-segment keys when the query subject accesses blob data. With summary queries, blob data must be retrieved separately from the summary portion of the query. To do this, you need a key that uniquely identifies the row and the key must not have multiple segments.

v A join is specified that uses fewer keys than a unique determinant that is specified for a query subject.

<span id="page-317-0"></span>If your join is built on a subset of the columns that are referenced by the keys of a unique determinant on the 0..1 or 1..1 side of the relationships, there will be a conflict. Resolve this conflict by modifying the relationship to fully agree with the determinant or by modifying the determinant to support the relationship.

• You want to override the determinants imported from the data source that conflict with relationships created for reporting.

For example, there are determinants on two query subjects for multiple columns but the relationship between the query subjects uses only a subset of these columns. Modify the determinant information of the query subject if it is not appropriate to use the additional columns in the relationship.

### **Multiple-fact, Multiple-grain Queries**

Multiple-fact, multiple-grain queries in relational data sources occur when a table containing dimensional data is joined to multiple fact tables on different key columns.

Note that in this section, the term dimension is used in the conceptual sense. A query subject with cardinality of 1:1 or 0:1 behaves as a dimension. For more information, see ["Cardinality" on page 299.](#page-310-0)

A dimensional query subject typically has distinct groups, or levels, of attribute data with keys that repeat. The IBM Cognos studios automatically aggregate to the lowest common level of granularity present in the report. The potential for double-counting arises when creating totals on columns that contain repeated data. When the level of granularity of the data is modeled correctly, double-counting can be avoided.

**Note:** You can report data at a level of granularity below the lowest common level. This causes the data of higher granularity to repeat, but the totals will not be affected if determinants are correctly applied.

This example shows two fact query subjects, Sales and Product forecast, that share two dimensional query subjects, Time and Product.

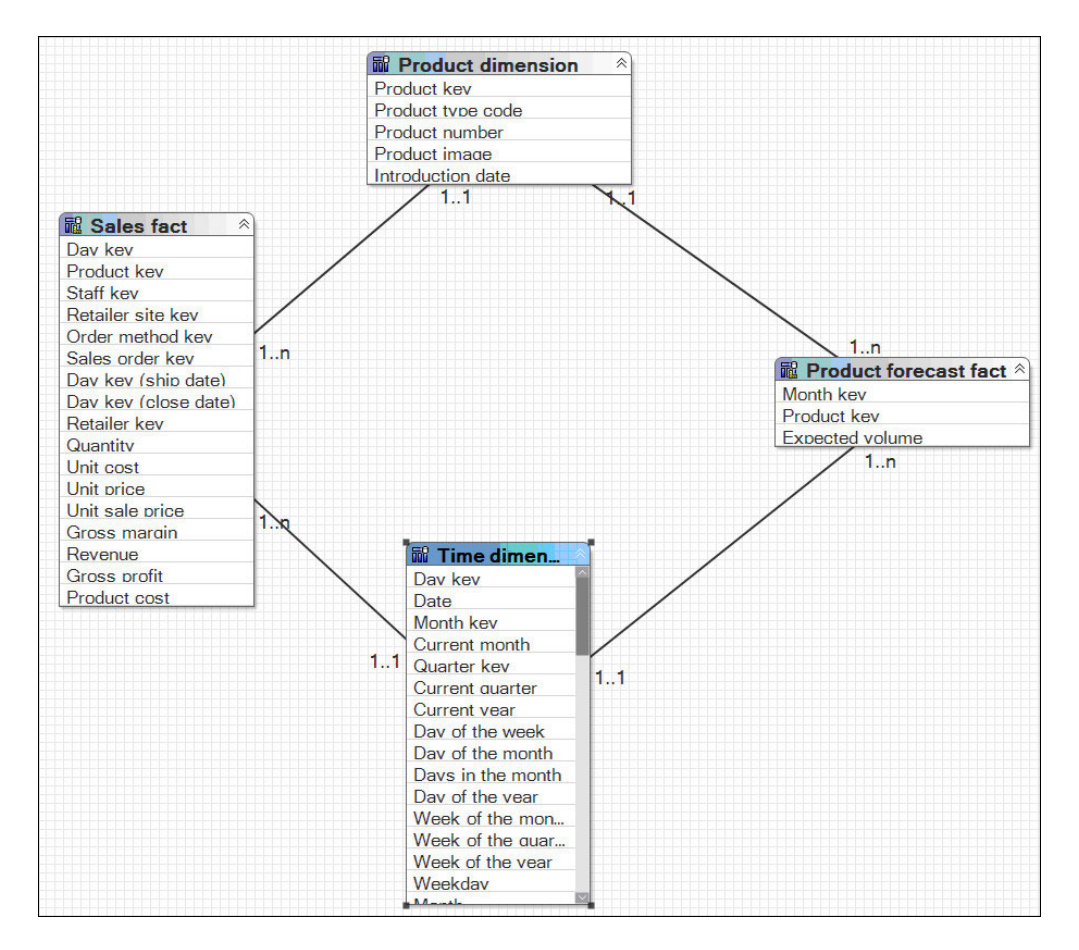

Time is the focal point of the granularity issue in this example. Sales is joined to Time on the Day key, and Product forecast is joined to Time on the Month key. Because of the different join keys, a minimum of two determinants must be clearly identified on Time. For example, the determinants for Month and Day have their keys identified. Day is the unique key for Time, Month keys are repeated for each day in the month.

For example, the determinant for Month is as follows.

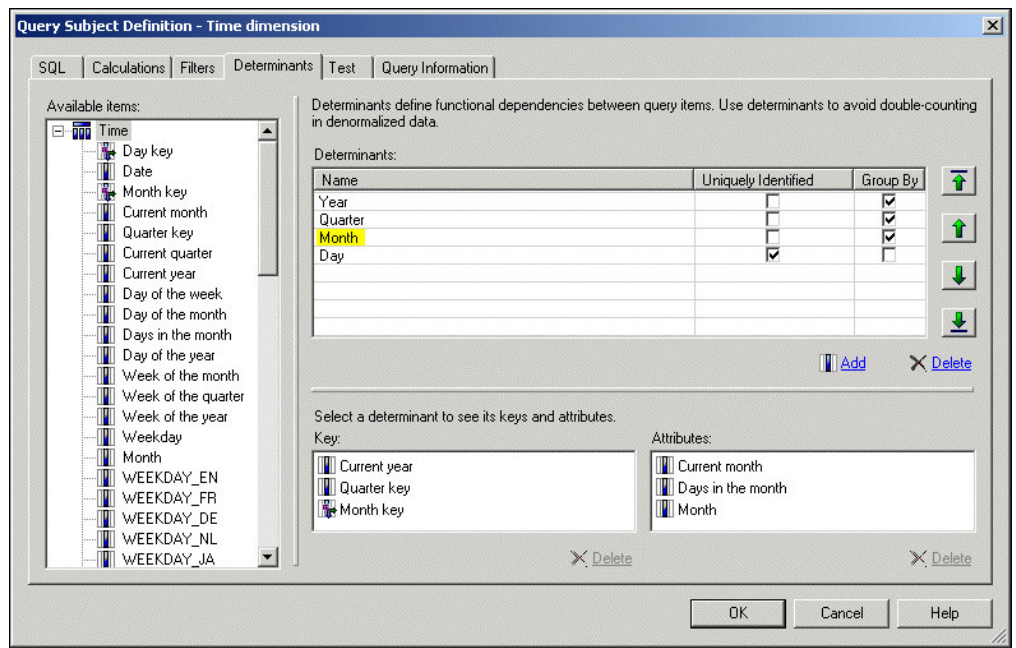

The Product query subject could have at least three determinants: Product line, Product type, and Product. It has relationships to both fact tables on the Product key. There are no granularity issues with respect to the Product query subject.

By default, a report is aggregated to retrieve records from each fact table at the lowest common level of granularity. If you create a report that uses Quantity from Sales, Expected volume from Product forecast, Month from Time, and Product name from Product, the report retrieves records from each fact table at the lowest common level of granularity. In this example, it is at the month and product level.

To prevent double-counting when data exists at multiple levels of granularity, create at least two determinants for the Time query subject. For an example, see ["Determinants" on page 302.](#page-313-0)

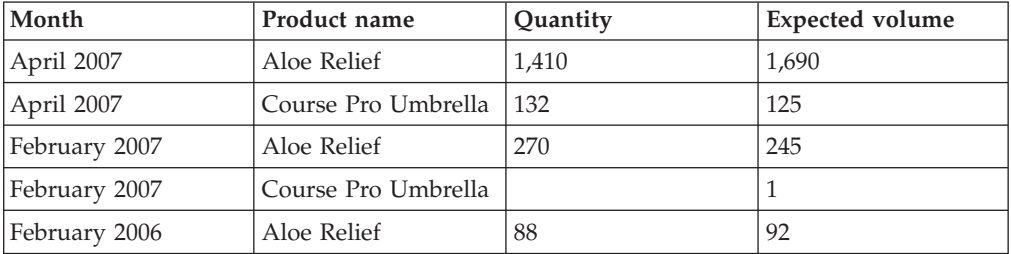

If you do not specify the determinants properly in the Time query subject, incorrect aggregation may occur. For example, Expected volume values that exist at the Month level in Product forecast is repeated for each day in the Time query subject. If determinants are not set correctly, the values for Expected volume are multiplied by the number of days in the month.

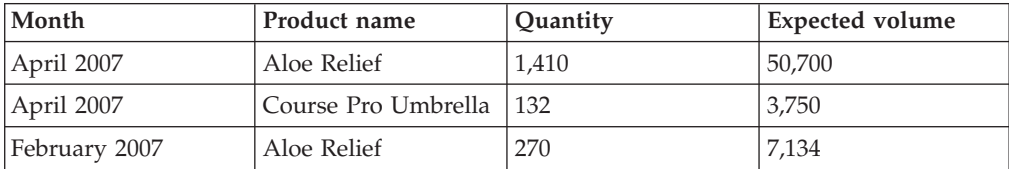

<span id="page-320-0"></span>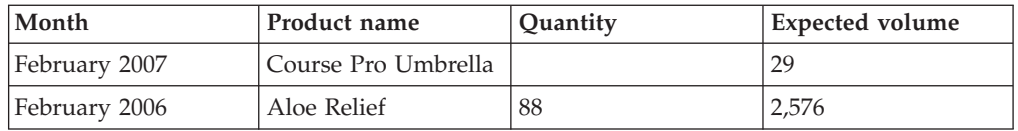

Note the different numbers in the Expected volume column.

# **Model Design Considerations**

When building a model, it is important to understand that there is no single workflow that will deliver a model suitable for all applications. Before beginning your model, it is important to understand the application requirements for functionality, ease of use, and performance. The design of the data source and application requirements will determine the answer to many of the questions posed in this section.

## **Where Should You Create Relationships and Determinants?**

A frequently asked question is where to create relationships. Should relationships be created between data source query subjects, between model query subjects, or between both? The answer may vary because it depends on the complexity of the data source that you are modeling.

When working with data source query subjects, relationships and determinants belong together.

When working with model query subjects, there are side effects to using relationships and determinants that you should consider:

- v The model query subject starts to function as a view, which overrides the **As View** or **Minimized** setting in the **SQL Generation** type for a query subject. This means that the SQL stays the same no matter which items in the query subject are referenced. For more information, see ["What Is Minimized SQL?" on](#page-321-0) [page 310.](#page-321-0)
- The model query subject becomes a stand-alone object.

This means underlying relationships are no longer applied, except those between the objects that are referenced. It may be necessary to create additional relationships that were previously inferred from the metadata of the underlying query subjects.

v When a determinant is created on a model query subject, the determinant is ignored unless a relationship is also created.

Here is an example of a relationship on a model query subject that purposely overrides the **Minimized SQL** setting and simplifies the model. In this example, Order Header and Order Details are combined so that they behave as a single fact. They are placed in their own folder and all relationships to them are deleted except the relationship between Order Header and Order Details. This is the only relationship that will matter after a model query subject is created and relationships attached to it.

<span id="page-321-0"></span>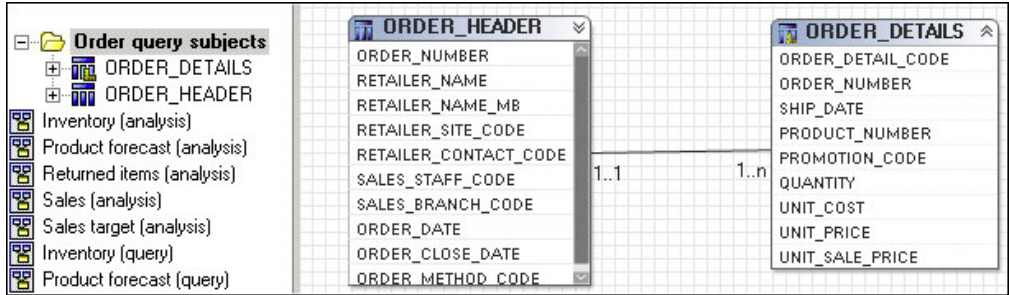

To decide where to specify relationships and determinants in the model, you must understand the impact of minimized SQL to your application.

For more information about relationships, determinants, and minimized SQL, see the **Model Advisor** topics in the IBM Cognos Framework Manager *User Guide*.

## **What Is Minimized SQL?**

When you use minimized SQL, the generated SQL contains only the minimal set of tables and joins needed to obtain values for the selected query items.

To see an example of what minimized SQL means, you can use the following Product tables. Four query subjects, Product Line, Product Type, Product, and Product Multilingual all join to each other.

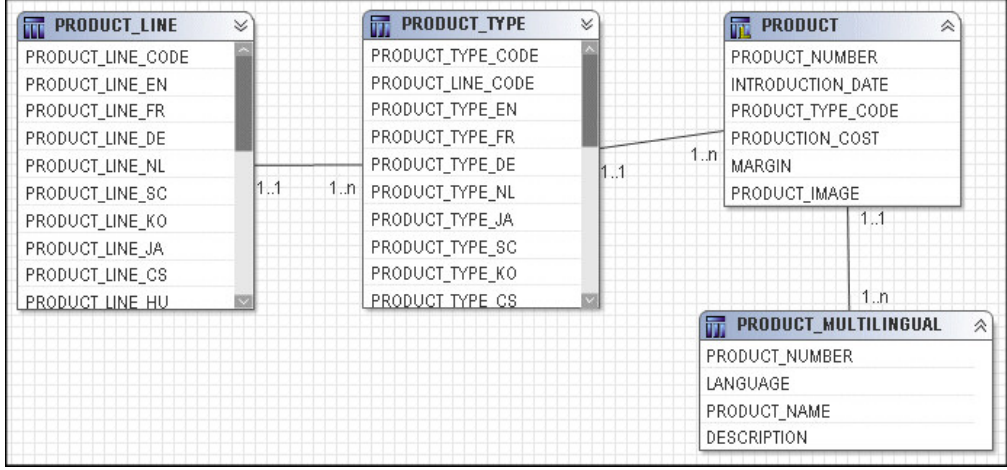

They can be combined in a model query subject.

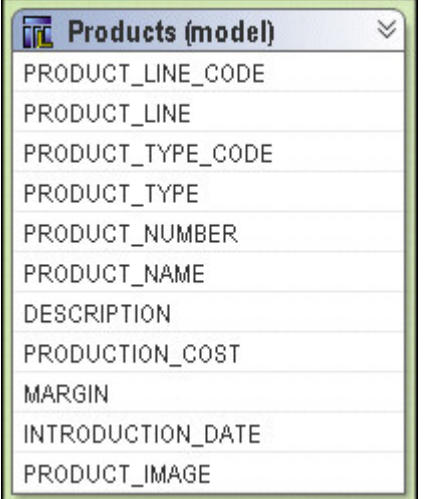

If you test the Products model query subject as a whole, you see that four tables are referenced in the from clause of the query.

```
select
PRODUCT LINE.PRODUCT LINE CODE as Product Line Code,
PRODUCT_LINE.PRODUCT_LINE_EN as Product Line,
PRODUCT_TYPE.PRODUCT_TYPE_CODE as Product_Type_Code,
PRODUCT_TYPE.PRODUCT_TYPE_EN as Product Type,
PRODUCT.PRODUCT_NUMBER as Product_Number,
PRODUCT_MULTILINGUAL.PRODUCT_NAME as Product_Name
PRODUCT_MULTILINGUAL.DESCRIPTION as Product_Description,
PRODUCT. INTRODUCTION DATE as Introduction Date,
PRODUCT.PRODUCT IMAGE as Product Image,
PRODUCT.PRODUCTION COST as Production Cost,
PRODUCT.MARGIN as Margin
from
gosl_82..gosl.PRODUCT_LINE PRODUCT_LINE,
gosl_82..gosl.PRODUCT_TYPE PRODUCT_TYPE,
gosl_82..gosl.PRODUCT PRODUCT,
gosl_82..gosl.PRODUCT_MULTILINGUAL PRODUCT_MULTILINGUAL
where
 (PRODUCT_MULTILINGUAL."LANGUAGE" - N'EN')
and
(PRODUCT_LINE.PRODUCT_LINE_CODE = PRODUCT_TYPE.PRODUCT_LINE_CODE)
and
 (PRODUCT_TYPE.PRODUCT_TYPE_CODE = PRODUCT.PRODUCT_TYPE_CODE)
and
 (PRODUCT.PRODUCT_NUMBER = PRODUCT_MULTILINGUAL.PRODUCT_NUMBER
```
If you test only Product name, you see that the resulting query uses only Product Multilingual, which is the table that was required. This is the effect of minimized SQL.

```
select
PRODUCT_MULTILINGUAL.PRODUCT_NAME as Product_Name
from
gosl 82..gosl.PRODUCT MULTILINGUAL PRODUCT MULTILINGUAL
where
(PRODUCT_MULTILINGUAL."LANGUAGE" - N'EN")
```
### **Example: When Minimized SQL Is Important**

If you are modeling a normalized data source, you may be more concerned about minimized SQL because it will reduce the number of tables used in some requests and perform better. In this case, it would be best to create relationships and determinants between the data source query subjects and then create model query subjects that do not have relationships.

There is a common misconception that if you do not have relationships between objects, you cannot create star schema groups. This is not the case. Select the model query subjects to include in the group and use the **Star Schema Grouping** wizard. Or you can create shortcuts and move them to a new namespace. There is no need to have shortcuts to the relationships; this feature is purely visual in the diagram. The effect on query generation and presentation in the studios is the same.

### **Example: When Minimized SQL Is Not as Important as Predictable Queries**

There may be some elements in a data source that you need to encapsulate to ensure that they behave as if they were one data object. An example might be a security table that must always be joined to a fact. In the Great Outdoors Sales model, Order Header and Order Details are a set of tables that together represent a fact and you would always want them to be queried together. For an example, see ["Where Should You Create Relationships and Determinants?" on page 309.](#page-320-0)

## **What Is Metadata Caching?**

IBM Cognos Framework Manager stores the metadata that is imported from the data source. However depending on governor settings and certain actions you take in the model, this metadata might not be used when preparing a query.

If you enable the **Allow enhanced model portability at run time** governor, Framework Manager always queries the data source for information about the metadata before preparing a query. If you have not enabled this governor, in most cases Framework Manager accesses the metadata that has been stored in the model instead of querying the data source. The main exceptions are:

- v The SQL in a data source query subject has been modified. This includes the use of macros.
- v A calculation or filter has been added to a data source query subject.

**Note:** The generated metadata queries are well supported by most relational database management system vendors and should not have a noticeable impact on most reporting applications.

## **Query Subjects vs. Dimensions**

Query subjects and dimensions serve separate purposes. The query subject is used to generate relational queries and may be created using star schema rules, while the dimension is used for dimensional modeling of relational sources, which introduces OLAP behavior. Because query subjects are the foundation of dimensions, a key success criterion for any dimensional model is a sound relational model.

A dimensional model is required only if you want to use IBM Cognos Analysis Studio, to enable drilling up and down in reports, or to access member functions in the studios. For many applications, there is no need for OLAP functionality. For example, your application is primarily for ad hoc query or reporting with no requirement for drilling up and down. Or you are maintaining an IBM Cognos ReportNet model. In these cases, you may choose to publish packages based on query subjects alone.
<span id="page-324-0"></span>Determinants for query subjects are not the same as levels and hierarchies for regular dimensions but they can be closely related to a single hierarchy. If you are planning to use your query subjects as the foundation for dimensions, you should consider the structure of the hierarchies you expect to create and ensure that you have created determinants that will support correct results when aggregating. Ensure that you have the following:

- v The query subject should have a determinant specified for each level of the hierarchy in the regular dimension.
- v The determinants should be specified in the same order as the levels in the regular dimension.
- v If you expect to have multiple hierarchies that aggregate differently, you may need to consider creating an additional query subject with different determinants as the source for the other hierarchy.

By creating a complete relational model that delivers correct results and good performance, you will have a strong foundation for developing a dimensional model. In addition, by ensuring that a layer of model objects, either query subjects or dimensions, exists between the data source and the objects exposed to the studios, you are better able to shield your users from change.

### **Model Objects vs. Shortcuts**

The key difference between model objects and shortcuts is that model objects give you the freedom to include or exclude items and to rename them. You may choose to use model objects instead of shortcuts if you need to limit the query items included or to change the names of items.

Shortcuts are less flexible from a presentation perspective than model objects, but they require much less maintenance because they are automatically updated when the target object is updated. If maintenance is a key concern and there is no need to customize the appearance of the query subject, use shortcuts.

IBM Cognos Framework Manager has two types of shortcuts:

- v regular shortcuts, which are a simple reference to the target object.
- alias shortcuts, which behave as if they were a copy of the original object with completely independent behavior. Alias shortcuts are available only for query subjects and dimensions.

Regular shortcuts are typically used as conformed dimensions with star schema groups, creating multiple references with the exact same name and appearance in multiple places. In the example below, the shortcuts created for Products and Order Time behave as references. If a query is written that brings Products from both Product Forecast and Sales Target, the query uses the definition of Products based on the original and this definition appears only once in the query.

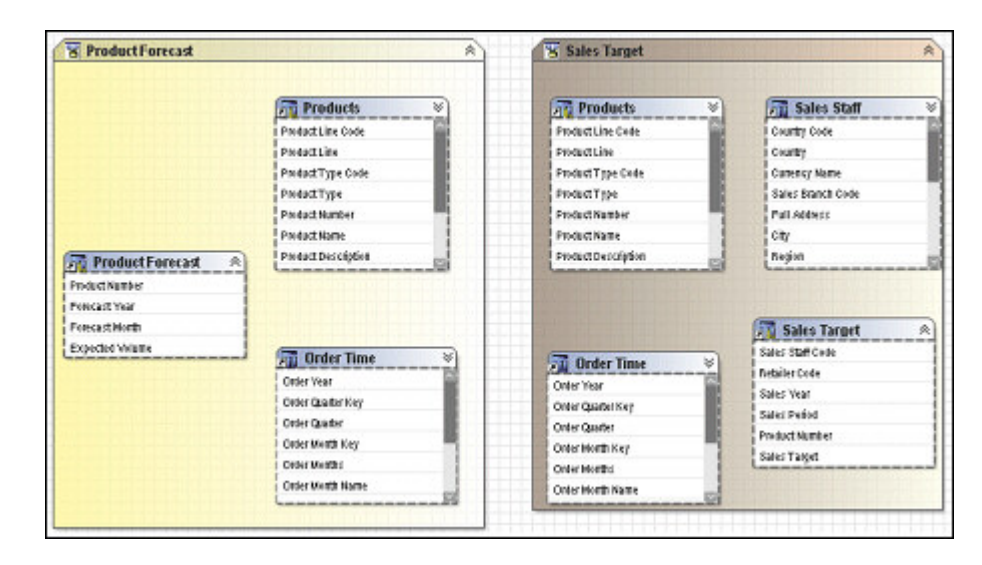

Alias shortcuts are typically used in role-playing dimensions or shared tables. Because there is already an example in this document for role-playing dimensions, we will look at the case of shared tables. In this example, Sales Staff and Sales Branch can be treated as different hierarchies. From our knowledge of the data, we know that because staff can move between branches, we need to be able to report orders against Sales Branch and Sales Staff independently as well as together. To achieve this, we need to create an alias to Sales Branch that can be used as a level in the Sales Staff hierarchy.

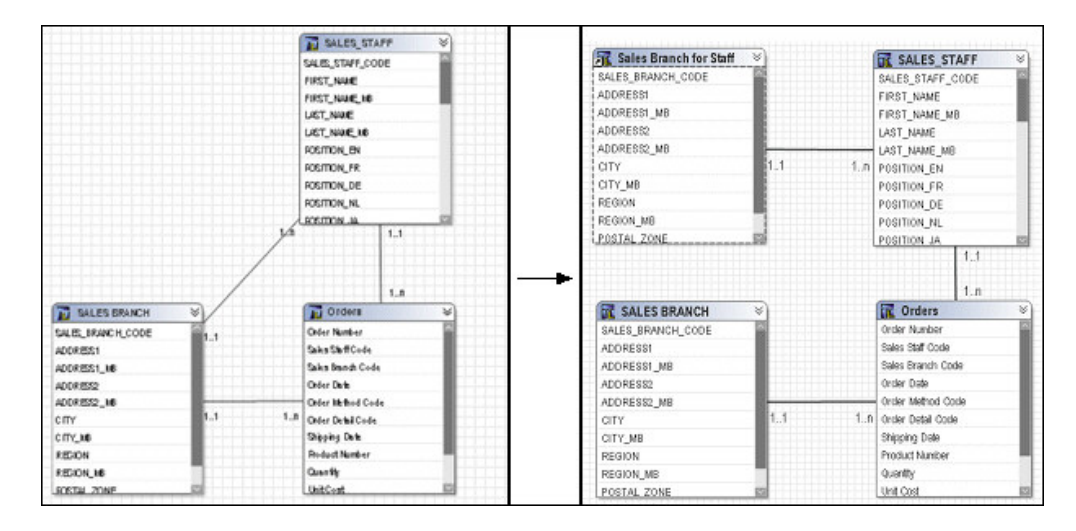

With the new alias shortcut in place, it is possible to create queries that require orders by sales branch and orders by sales staff with their current branch information simultaneously.

When you open a model from a previous release, the **Shortcut Processing** governor is set to **Automatic**. When **Automatic** is used, shortcuts work the same as in previous releases, that is, a shortcut that exists in the same folder as its target behaves as an alias, or independent instance, whereas a shortcut existing elsewhere in the model behaves as a reference to the original. To take advantage of the **Treat As** property, it is recommended that you verify the model and, when repairing, change the governor to **Explicit**. The repair operation changes all shortcuts to the correct value from the **Treat As** property based on the rules followed by the

**Automatic** setting, this means that there should be no change in behavior of your model unless you choose to make one or more changes to the **Treat As** properties of your shortcuts.

When you create a new model, the **Shortcut Processing** governor is always set to **Explicit**.

When the governor is set to **Explicit**, the shortcut behavior is taken from the **Treat As** property and you have complete control over how shortcuts behave without being concerned about where in the model they are located.

### **Folders vs. Namespaces**

The most important thing to know about namespaces is that once you have begun authoring reports, any changes you make to the names of published namespaces will impact your IBM Cognos content. This is because changing the name of the namespace changes the IDs of the objects published in the metadata. Because the namespace is used as part of the object ID in IBM Cognos Framework Manager, each namespace must have a unique name in the model. Each object in a namespace must also have a unique name. Part of the strategy of star schema groups is placing shortcuts into a separate namespace, which automatically creates a unique ID for each object in the namespace. For relational databases, this allows us to use the same name for shortcuts to conformed dimensions in different star schema groups.

The next time you try to run a query, report, or analysis against the updated model, you get an error. If you need to rename the namespace that you have published, use **Analyze Publish Impact** to determine which reports are impacted.

Folders are much simpler than namespaces. They are purely for organizational purposes and do not impact object IDs or your content. You can create folders to organize objects by subject or functional area. This makes it easier for you to locate metadata, particularly in large projects.

The main drawback of folders is that they require unique names for all query subjects, dimensions, and shortcuts. Therefore, they are not ideal for containing shared objects.

### **Setting the Order of Operations for Model Calculations**

In some cases, usually for ratio-related calculations, it is useful to perform the aggregation on the calculation terms prior to the mathematical operation.

For example, the following Order details fact contains information about each order:

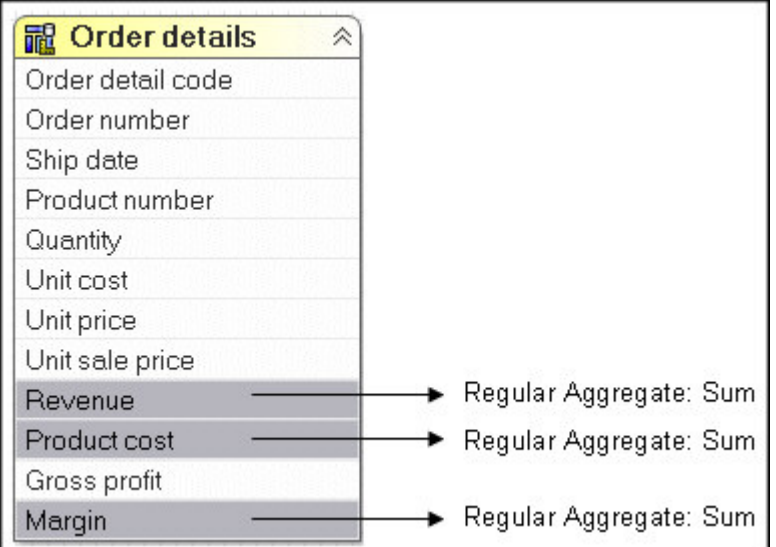

Margin is a calculation that computes the ratio of profit: Margin = (Revenue - Product cost) / Revenue

If we run a query to show Revenue, Product cost, and Margin for each product using the Order details fact, we get the following results:

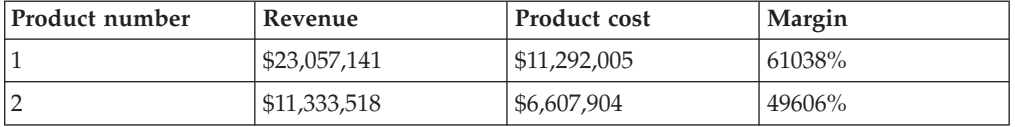

Notice that the value for Margin seems to be wrong. This is because of the order of operations used in computing Margin. Margin is computed as:

Margin = sum( (Revenue - Product cost) / Revenue )

The aggregation took place after the mathematical operation and, in this case, it produces undesired results.

To produce the desired values for Margin, we need to aggregate before the mathematical operation:

Margin = ( sum(Revenue) - sum(Product cost) ) / sum(Revenue)

This produces the following results:

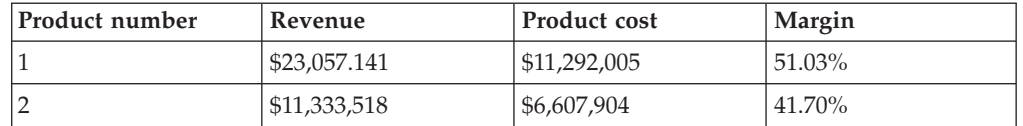

You can accomplish this in IBM Cognos Framework Manager by creating a stand-alone calculation for Margin and setting its **Regular Aggregate** property to **Calculated**. Each query item in the calculation's expression is aggregated as specified in its **Regular Aggregate** property. The **Regular Aggregate** properties for Revenue and Product cost are set to **Sum** and thus, when computing the calculation, sum is used to aggregate those terms.

**Note:** The calculated aggregation type is not supported for calculations that are embedded within query subjects. It is supported only for stand-alone calculations and for calculations that are embedded within measure dimensions and are based on measures from the same measure dimension.

For example, consider the Margin calculation that is embedded in the Sales measure dimension:

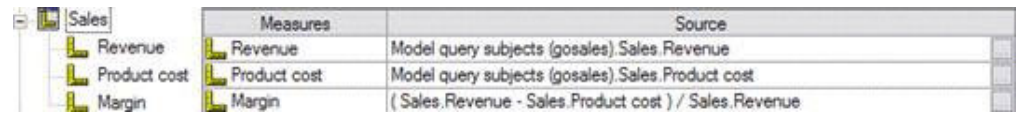

In this example, Margin is based on the measures Product cost and Revenue that are within the same measure dimension, Sales. If the **Regular Aggregate** property for Margin is set to **Calculated**, it is rolled up as:

Margin = sum(Revenue - Product cost ) / sum(Revenue)

If Margin is based on the source query items of the measures Product cost and Revenue (Sales (model).Product cost, Sales (model).Revenue), the calculated aggregation is not supported and the aggregation behaves as automatic. In this case, Margin is rolled up as:

Margin = sum( Revenue - Product cost) / Revenue)

For more information about modifying how query items are aggregated, see the IBM Cognos Framework Manager *User Guide*.

### **Impact of Model Size**

The size of your model may affect the efficiency of the Framework Manager application.

Very large models will cause extended processing times and, in extreme cases, out-of-memory conditions. Actions such as Analyze Publish Impact, Find Report Dependencies, Publish Packages and Run Model Advisor perform optimally on models under 50 megabytes.

## **Dimensional Modeling Concepts**

Regular and measure dimensions are used to enable an OLAP presentation of metadata, drilling up and down, and a variety of OLAP functions. You must use star schema groups (one fact with multiple dimensions) if you want to use IBM Cognos Analysis Studio with a relational data source.

When building your model, it is recommended that model regular dimensions and model measure dimensions be created based on a relational model in which star schema concepts have been applied.

While you can convert data source query subjects to data source dimensions, data source dimensions have limited functionality in comparison to query subjects or model dimensions, and they are not recommended for general use.

### **Regular Dimensions**

Regular dimensions represent descriptive data that provides context for data modeled in measure dimensions. A regular dimension is broken into groups of information called levels. In turn, the various levels can be organized into hierarchies. For example, a product dimension can contain the levels Product Line, Product Type, and Product organized in a single hierarchy called Product. Another example is a time dimension that has the levels Year, Quarter, Month, Week, and Day, organized into two hierarchies. The one hierarchy YQMD contains the levels Year, Quarter, Month, and Day, and the other hierarchy YWD contains the levels Year, Week, and Day.

The simplest definition of a level consists of a business key and a caption, each of these referring to one query item. An instance (or row) of a level is defined as a member of that level. It is identified by a member unique name, which contains the values of the business keys of the current and higher levels. For example, [gosales].[Products].[ProductsOrg].[Product]->[All Products].[1].[1].[2] identifies a member that is on the fourth level, Product, of the hierarchy ProductsOrg of the dimension [Products] that is in the namespace [gosales]. The caption for this product is TrailChef Canteen, which is the name shown in the metadata tree and on the report.

The level can be defined as unique if the business key of the level is sufficient to identify each set of data for a level. In the Great Outdoors Sales model, the members of the Product level do not require the definition of Product type because there are no product numbers assigned to many different product types. A level that is not defined as unique is similar to a determinant that uses multiple-part keys because keys from higher levels of granularity are required. See ["Using](#page-314-0) [Determinants with Multiple-Part Keys" on page 303.](#page-314-0) If members within ancestor members are not unique but the level is defined as unique, data for the non-unique members is reported as a single member. For example, if City is defined as unique and identified by name, data for London, England and London, Canada will be combined.

A regular dimension may also have multiple hierarchies; however, you can use only one hierarchy at a time in a query. For example, you cannot use one hierarchy in the rows of a crosstab report and another hierarchy from the same dimension in the columns. If you need both hierarchies in the same report, you must create two dimensions, one for each hierarchy.

### **Measure Dimensions**

Measure dimensions represent the quantitative data described by regular dimensions. Known by many terms in various OLAP products, a measure dimension is simply the object that contains the fact data. Measure dimensions differ from fact query subjects because they do not include the foreign keys used to join a fact query subject to a dimensional query subject. This is because the measure dimension is not meant to be joined as if it were a relational data object. For query generation purposes, a measure dimension derives its relationship to a regular dimension through the underlying query subjects. Similarly the relationship to other measure dimensions is through regular dimensions that are based on query subjects built to behave as conformed dimensions. To enable multiple-fact, multiple-grain querying, you must have query subjects and determinants created appropriately before you build regular dimensions and measure dimensions.

#### **Scope Relationships**

Scope relationships exist only between measure dimensions and regular dimensions to define the level at which the measures are available for reporting. They are not the same as joins and do not impact the Where clause. There are no conditions or criteria set in a scope relationship to govern how a query is formed, it specifies only if a dimension can be queried with a specified fact. The absence of a scope relationship may result in an error at runtime or cause fact data to be rolled up at a high level than expected given the other items in the report.

If you set the scope relationship for the measure dimension, the same settings apply to all measures in the measure dimension. If data is reported at a different level for the measures in the measure dimension, you can set scope on a measure. You can specify the lowest level that the data can be reported on.

In this example, the Sales Target measure dimension has only one measure that is in scope to the Order Month level on the Order Time Dimension and to the Product level of the Product Dimension. This means that if your users try to drill beyond the month level, they will see repeated data.

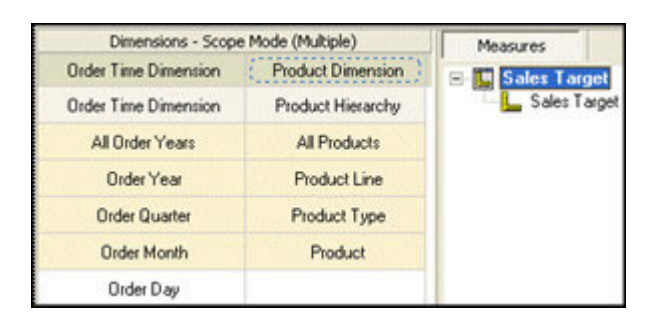

# **Building the Relational Model**

Dimensional modeling of relational data sources is available in IBM Cognos Framework Manager, however it depends on the existence of a sound relational model.

IBM Cognos ReportNet provided some dimensional capabilities to enable multiple-fact querying and to prevent double-counting. Subsequent to IBM Cognos ReportNet, the IBM Cognos software has features designed explicitly for dimensional representation of metadata and OLAP capability with relational data sources. The concepts applied to relational modeling in IBM Cognos ReportNet have been preserved with a few changes that are documented in the Framework Manager *User Guide*.

When you create a new Framework Manager model, you will follow a common set of steps to define query generation even if you do not intend to use dimensional modeling capabilities. You must dimensionally model a relational data source when you want to use it in IBM Cognos Analysis Studio, to enable drilling up and down in reports, or to access member functions in the studios.

# **Defining the Relational Modeling Foundation**

A model is the set of related objects required for one or more related reporting applications. A sound relational model is the foundation for a dimensional model.

When you define the relational modeling foundation, consider the following:

- Importing the metadata. For information about importing, see the IBM Cognos Framework Manager *User Guide*.
- ["Verifying Imported Metadata" on page 320.](#page-331-0)
- v ["Resolving Ambiguous Relationships" on page 320.](#page-331-0)
- <span id="page-331-0"></span>• Simplifying the relational model using star schema concepts by analyzing cardinality for facts and dimensions and by deciding where to put relationships and determinants ["Model Design Considerations" on page 309.](#page-320-0)
- Add data security, if required. For information about data security, see the Framework Manager *User Guide*.

Then you can define the dimensional representation of the model if it is required, and organize the model for presentation.

### **Verifying Imported Metadata**

After importing metadata, you must check the imported metadata.

Verify these areas:

- relationships and cardinality
- determinants
- the **Usage** property for query items
- the **Regular Aggregate** property for query items

Relationships and cardinality are discussed here. For information on the **Usage** and **Regular Aggregate** properties, see the Framework Manager *User Guide*.

#### **Analyzing the Cardinality for Facts and Dimensions:**

The cardinality of a relationship defines the number of rows of one table that is related to the rows of another table based on a particular set (or join) of keys. Cardinality is used by IBM Cognos software to infer which query subjects behave as facts or dimensions. The result is that IBM Cognos software can automatically resolve a common form of loop join that is caused by star schema data when you have multiple fact tables joined to a common set of dimension tables.

To ensure predictable queries, it is important to understand how cardinality is used and to correctly apply it in your model. It is recommended that you examine the underlying data source schema and address areas where cardinality incorrectly identifies facts or dimensions that could cause unpredictable query results. The **Model Advisor** feature in Framework Manager can be used to help you understand how the cardinality is interpreted.

For more information, see ["Cardinality" on page 299.](#page-310-0)

#### **Resolving Ambiguous Relationships**

Ambiguous relationships occur when the data represented by a query subject or dimension can be viewed in more than one context or role, or can be joined in more than one way.

The most common ambiguous relationships are:

- ["Role-Playing Dimensions" on page 321](#page-332-0)
- ["Loop Joins" on page 324](#page-335-0)
- ["Reflexive and Recursive Relationships" on page 325](#page-336-0)

You can use the **Model Advisor** to highlight relationships that may cause issues for query generation and resolve them in one of the ways described below. Note that there are other ways to resolve issues than the ones discussed here. The main goal is to enable clear query paths.

### <span id="page-332-0"></span>**Role-Playing Dimensions:**

A table with multiple valid relationships between itself and another table is known as a role-playing dimension. This is most commonly seen in dimensions such as Time and Customer.

For example, the Sales fact has multiple relationships to the Time query subject on the keys Order Day, Ship Day, and Close Day.

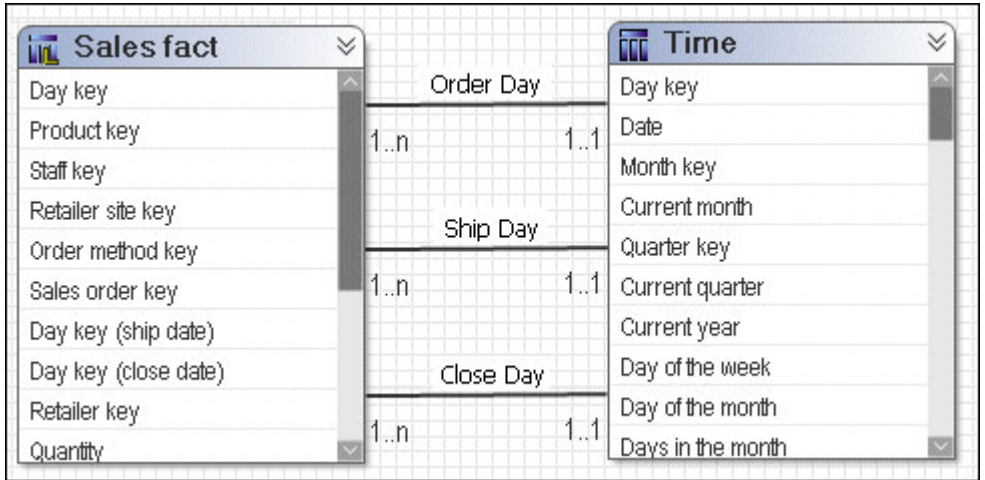

Remove the relationships for the imported objects, fact query subjects, and role-playing dimensional query subjects. Create a model query subject for each role. Consider excluding unneeded query items to reduce the length of the metadata tree displayed to your users. Ensure that a single appropriate relationship exists between each model query subject and the fact query subject. **Note:** This will override the **Minimized SQL** setting but given a single table representation of the Time dimension, it is not considered to be problematic in this case.

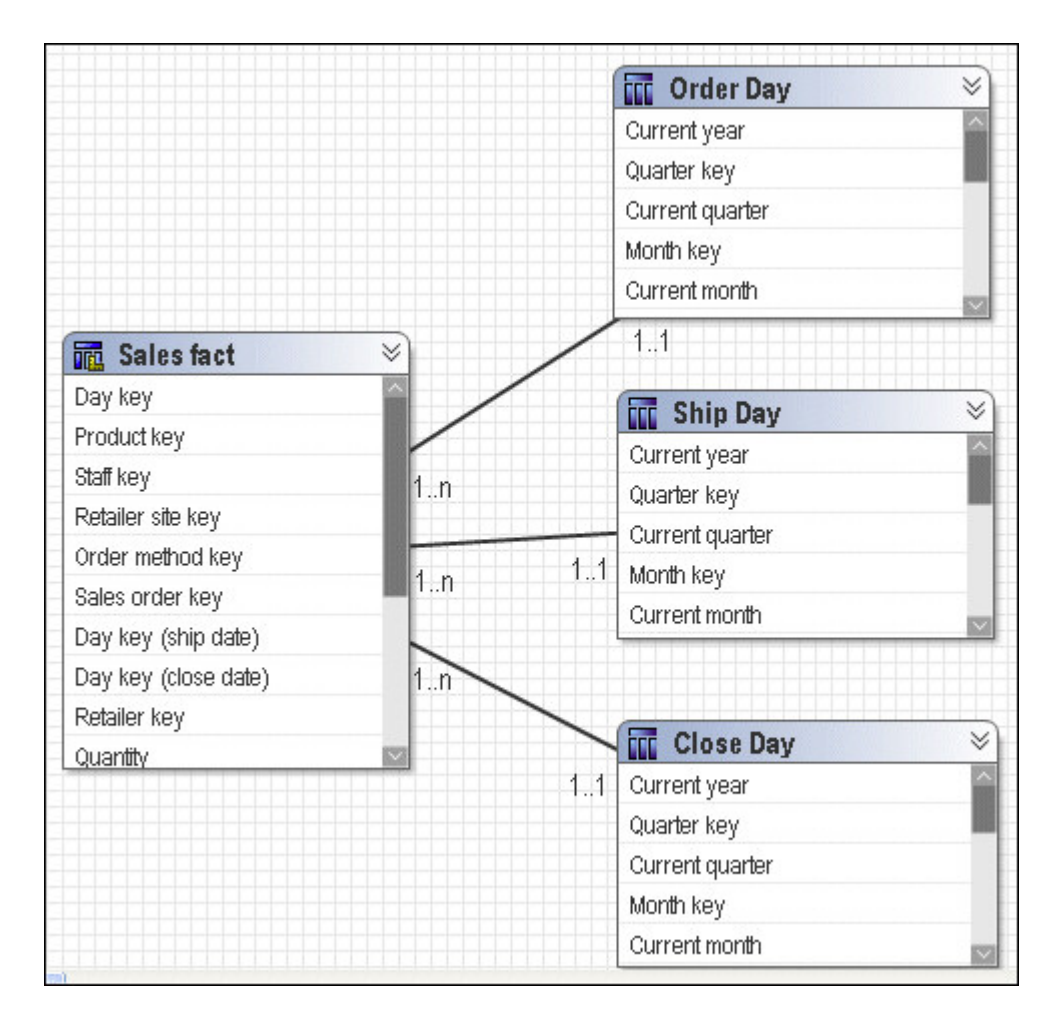

Decide how to use these roles with other facts that do not share the same concepts. For example, Product forecast fact has only one time key. You need to know your data and business to determine if all or any of the roles created for Time are applicable to Product forecast fact.

In this example, you can do one of the following:

v Create an additional query subject to be the conformed time dimension and name it clearly as a conformed dimension.

Pick the most common role that you will use. You can then ensure that this version is joined to all facts requiring it. In this example, Close Day has been chosen.

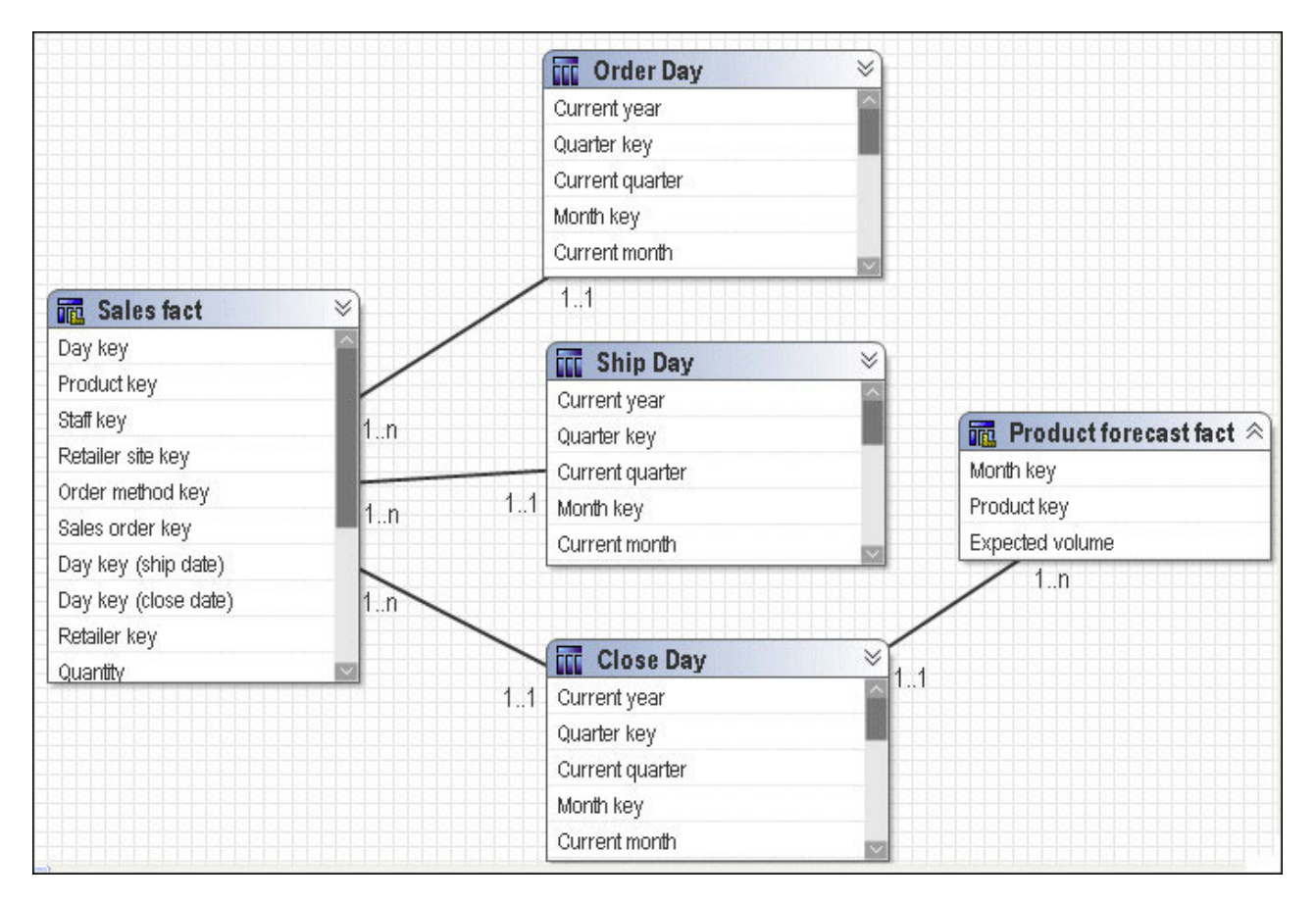

• You can treat Ship Day, Order Day, and Close Day as interchangeable time query subjects with Product forecast fact.

In this case, you must create joins between each of the role-playing dimensions and Product forecast fact. You can use only one time dimension at a time when querying the Product forecast fact or your report may contain no data. For example, Month\_key=Ship Month Key (200401) and Month key=Close Month Key (200312).

<span id="page-335-0"></span>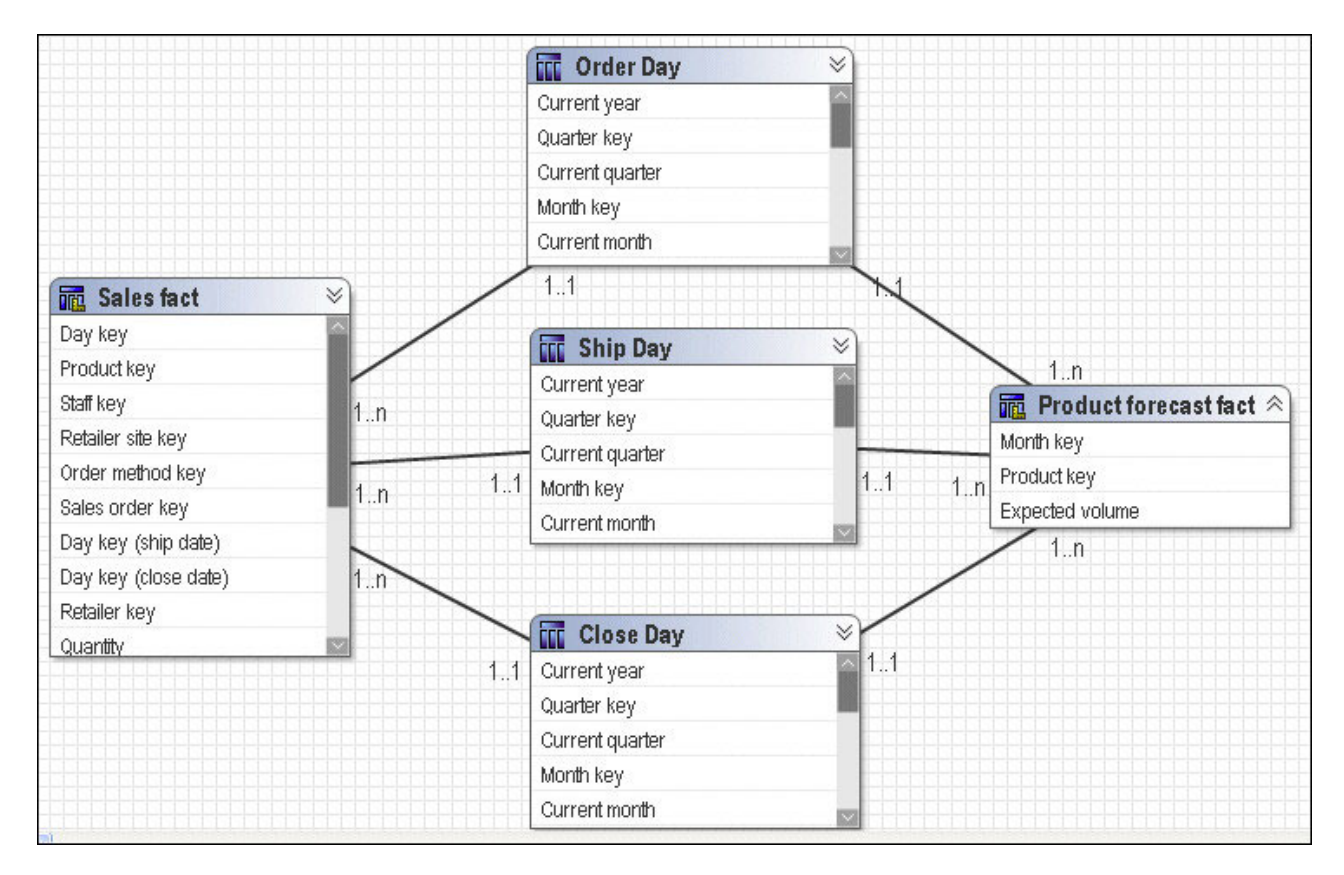

If modeling dimensionally, use each model query subject as the source for a regular dimension, and name the dimension and hierarchies appropriately. Ensure that there is a corresponding scope relationship specific to each role.

#### **Loop Joins:**

Loop joins in the model are typically a source of unpredictable behavior. This does not include star schema loop joins.

**Note:** When cardinality clearly identifies facts and dimensions, IBM Cognos software can automatically resolve loop joins that are caused by star schema data when you have multiple fact tables joined to a common set of dimension tables.

In the case of loop joins, ambiguously defined query subjects are the primary sign of problems. When query subjects are ambiguously defined and are part of a loop join, the joins used in a given query are decided based on a number of factors, such as the location of relationships, the number of segments in join paths, and, if all else is equal, the alphabetically first join path. This creates confusion for your users and we recommend that you model to clearly identify the join paths.

Sales Staff and Branch provide a good example of a loop join with ambiguously defined query subjects.

In this example, it is possible to join Branch directly to Order or through Sales Staff to Order. The main problem is that when Branch and Order are together, you get a different result than when the join path is Branch to Sales Staff to Order. This is because employees can move between branches so employees who moved during the year are rolled up to their current branch even if many of the sales they made are attributable to their previous branch. Because of the way this is modeled, there

is no guarantee which join path will be chosen and it is likely to vary depending on which items are selected in the query.

<span id="page-336-0"></span>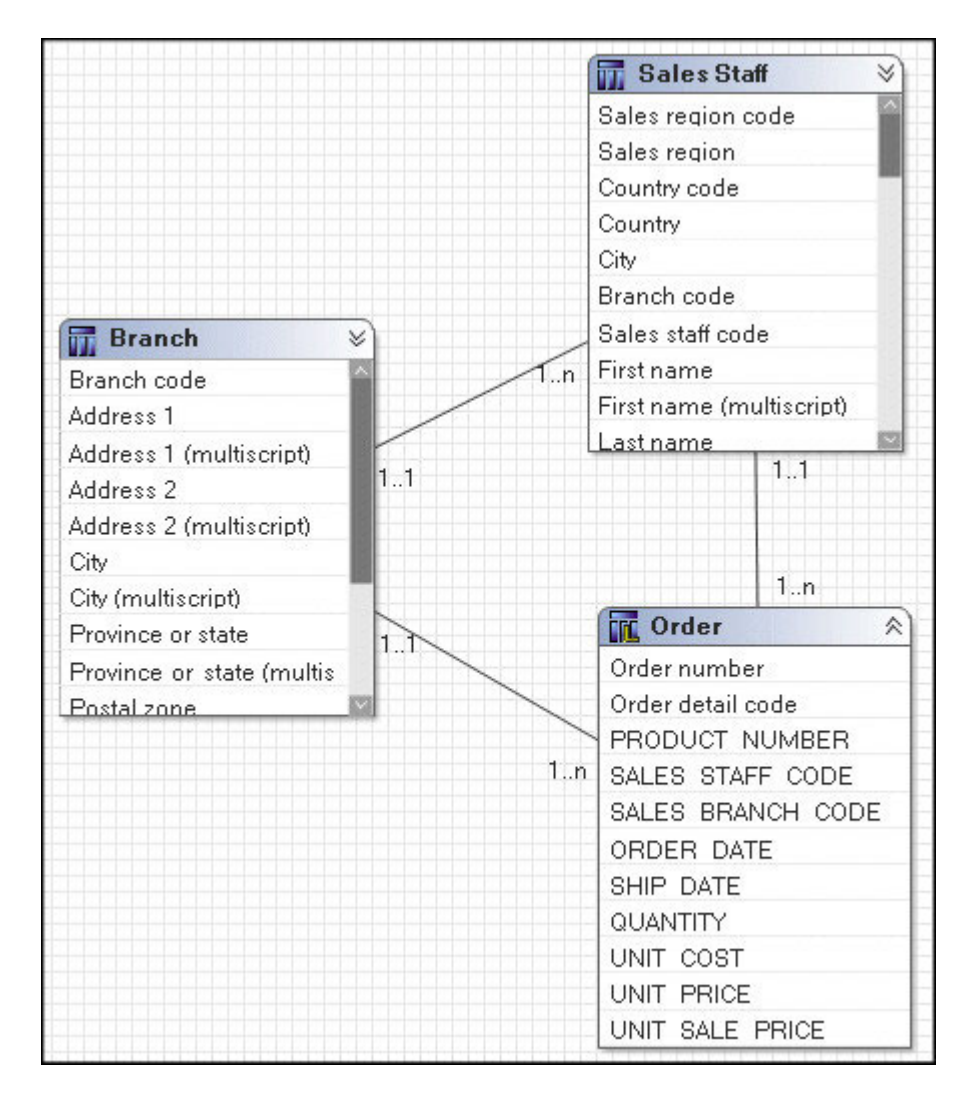

#### **Reflexive and Recursive Relationships:**

Reflexive and recursive relationships imply two or more levels of granularity. IBM Cognos Framework Manager imports reflexive relationships but does not use them when executing queries. Reflexive relationships, which are self-joins, are shown in the model for the purpose of representation only.

To create a functioning reflexive relationship, you can either create an alias shortcut, a copy of the data source query subject, or a model query subject. You then create a relationship between the original query subject and the new one. Using a model query subject tends to be the better option for flexibility because you can specify which query items are included in the query subject. Shortcuts are the better solution from a maintenance perspective. For more information, see ["Model Objects vs. Shortcuts" on page 313.](#page-324-0)

For example, the Sales Staff query subject has a recursive relationship between Sales\_Staff\_Code and Manager\_Code.

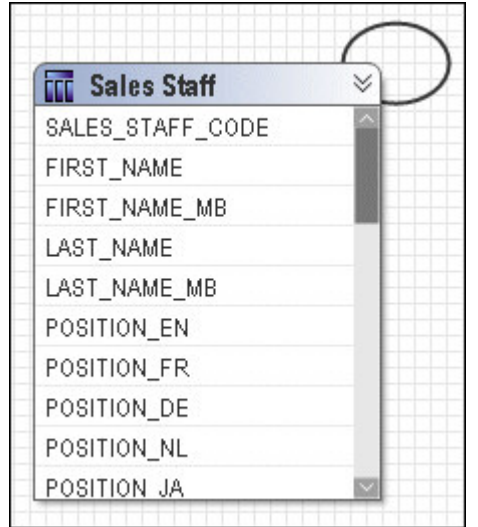

Create a model query subject to represent Manager. Create a relationship with a 1..1 to 1..n between Manager and Sales Staff. Then merge into a new model query subject.

For a simple two-level structure using a model query subject for Manager that is based on Sales Staff, the model looks like this:

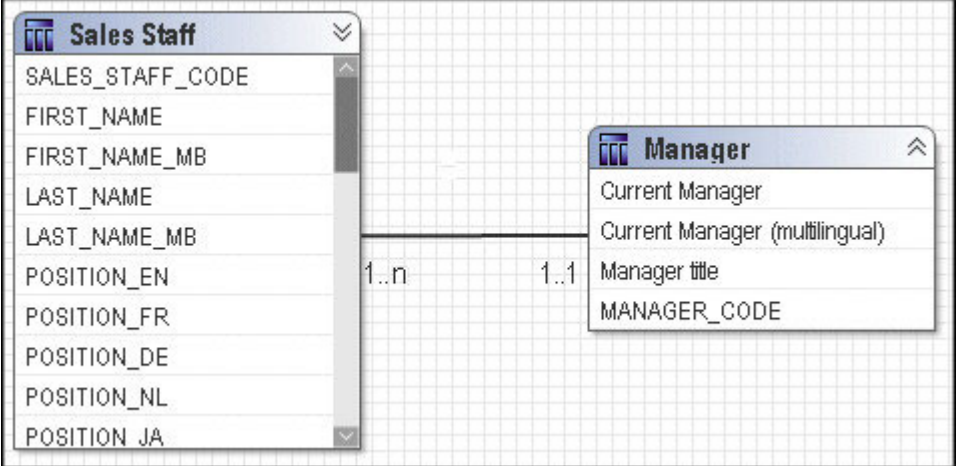

For a recursive, balanced hierarchy, repeat this for each additional level in the hierarchy.

For a deep recursive or unbalanced hierarchy, we recommend that the hierarchy be flattened in the data source and that you model the flattened hierarchy in one regular dimension.

### **Simplifying the Relational Model**

You can simplify the model by applying star schema concepts to the dimensional data and the fact data.

#### **Modeling Query Subjects That Represent Descriptive Data:**

IBM Cognos dimensional modeling requires that you apply star schema principles to the logical layers of the model.

Normalized or snowflaked data sources often have several tables that describe a single business concept. For example, a normalized representation of Product may include four tables related by 1..n relationships. Each Product Line has one or more Product Types. Each Product Type has one or more Products. Products have names and descriptions in multiple languages so they exist in the Product Multilingual lookup table.

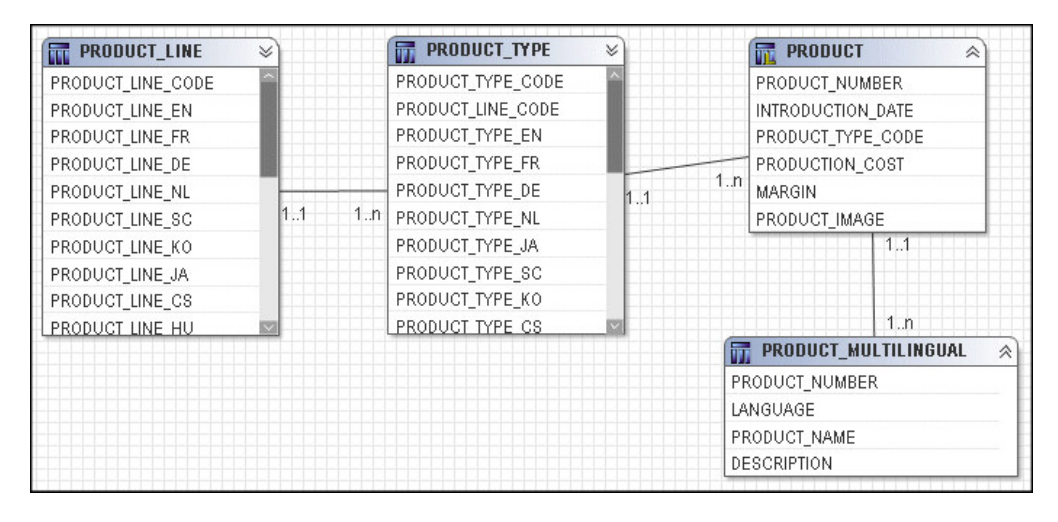

One way to simplify the model is to create one model query subject for each descriptive business concept. Your users may not know the relationship between the individual query subjects so it is helpful to group them together; in addition, having to expand each model object and select a query item requires more effort.

The next step for analysis is to create a regular dimension with a level for each query subject.

#### **Modeling Fact Data:**

Data sources often have master-detail tables that contain facts. For example, when the Order header and Order details tables are used to insert and update data, the master-detail structure is beneficial. When these tables are used for reporting and analysis, you may choose to combine them into one logical business concept to simplify the model. Or you may choose to insert a dimension between them, such as Returned Items. Which solution you choose depends on your requirements.

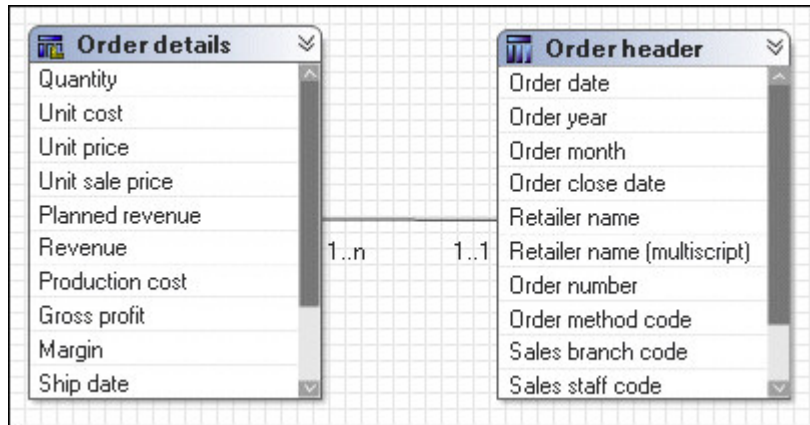

To simplify the model in this example, apply star schema concepts to create one model query subject that combines the foreign keys of both Order header and Order details and includes all measures at the Order details level. This query subject should be joined to the same query subjects that Order header and Order details were joined to. You may choose to remove the original relationships from the two data source query subjects except for the relationship that defines the join between them. For a discussion of the pros and cons of creating relationships to model query subjects, see the examples in ["What Is Minimized SQL?" on page 310.](#page-321-0)

In the example below, Order header and Order details have been combined into a new model query subject named Sales. This query subject has been joined to Product, Time, and Order method.

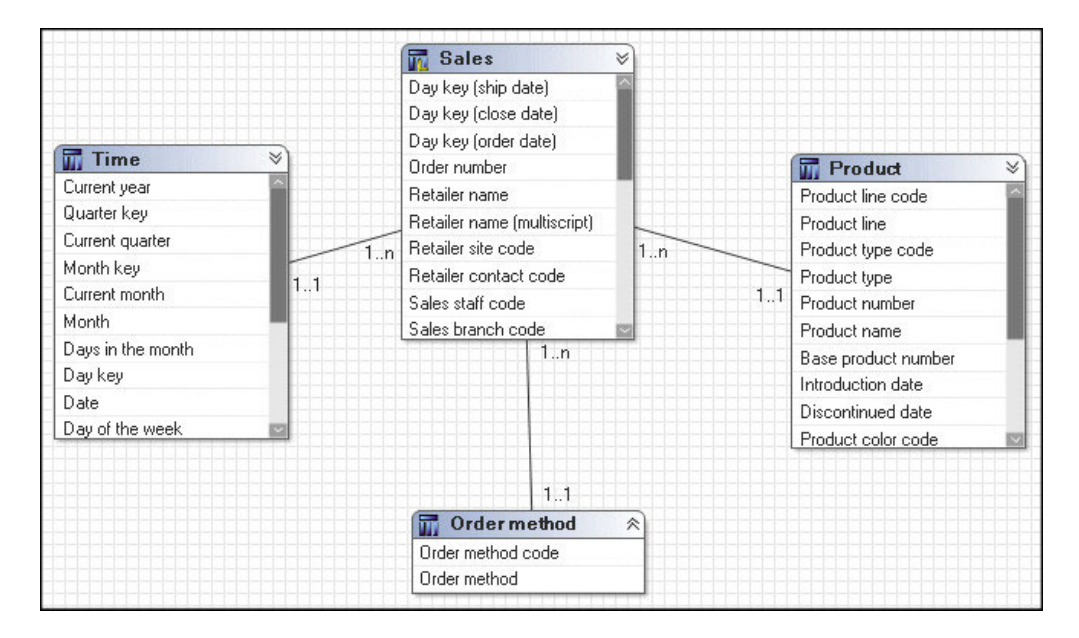

The next step for analysis is to create a measure dimension based on the model query subject.

## **Defining the Dimensional Representation of the Model**

Dimensional modeling of relational data sources is a capability made available by IBM Cognos Framework Manager. You can model dimensions with hierarchies and levels and have facts with multiple measures. You can then relate the dimensions to the measures by setting scope in the model.

You must dimensionally model a relational data source when you want to use it in IBM Cognos Analysis Studio, enable drilling up and down in reports, or access member functions in the studios.

You can use the relational model as the foundation layer and then define the dimensional representation of the model.

Then you can organize the model for presentation. See ["Organizing the Model" on](#page-343-0) [page 332.](#page-343-0)

### **Creating Regular Dimensions**

A regular dimension contains descriptive and business key information and organizes the information in a hierarchy, from the highest level of granularity to the lowest. It usually has multiple levels and each level requires a key and a caption. If you do not have a single key for your level, it is recommended that you create one in a calculation.

Model regular dimensions are based on data source or model query subjects that are already defined in the model. You must define a business key and a string type caption for each level. When you verify the model, the absence of business keys and caption information is detected. Instead of joining model regular dimensions to measure dimensions, create joins on the underlying query subjects and create a scope relationship between the regular dimension and the measure dimension.

### **Modeling Dimensions with Multiple Hierarchies**

Multiple hierarchies occur when different structural views can be applied to the same data. Depending on the nature of the hierarchies and the required reports, you may need to evaluate the modeling technique applied to a particular case.

For example, sales staff can be viewed by manager or geography. In the IBM Cognos studios, these hierarchies are separate but interchangeable logical structures, which are bound to the same underlying query.

Here is sales staff as a single dimension with two hierarchies:

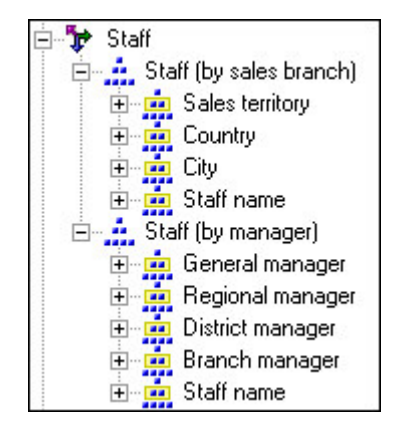

The hierarchies are defined in Framework Manager as follows.

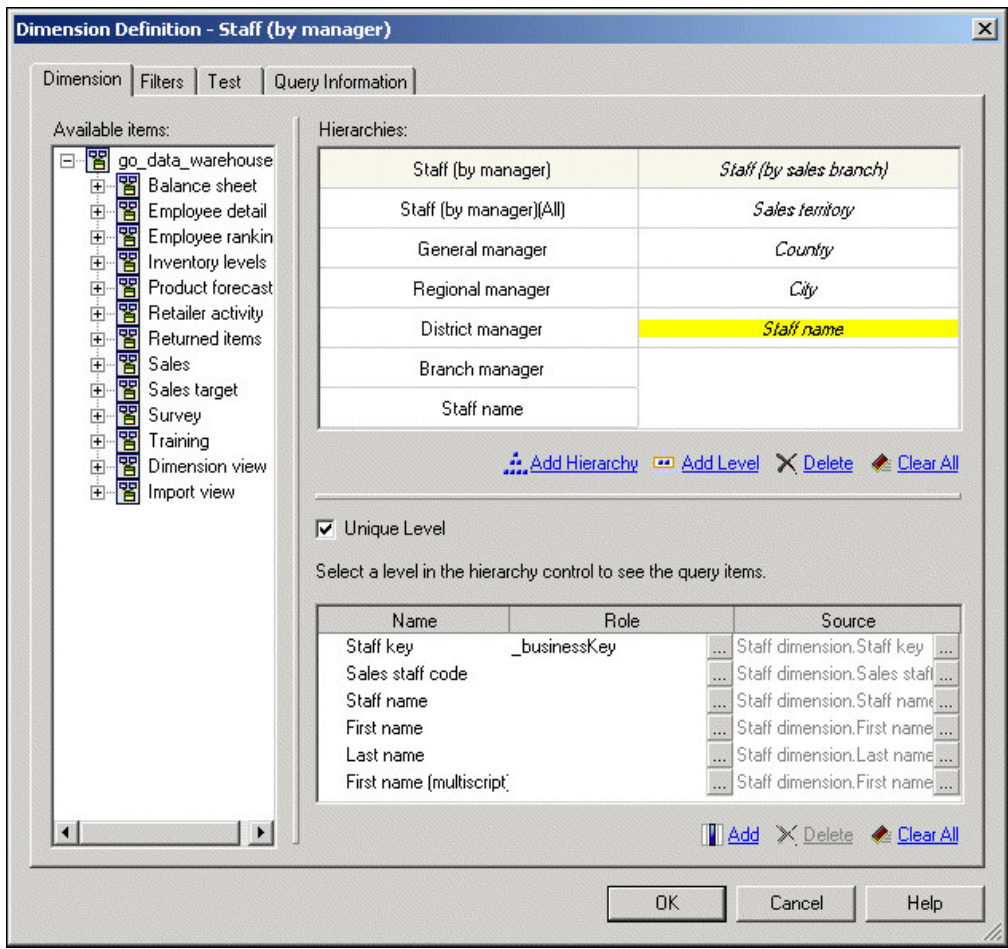

You can specify multiple hierarchies on regular dimensions in Framework Manager. Multiple hierarchies for a regular dimension behave as views of the same query. However, you can use only one hierarchy at a time in a query. For example, you cannot use one hierarchy in the rows of a crosstab report and another hierarchy from the same dimension in the columns. If you need both hierarchies in the same report, you must create two dimensions, one for each hierarchy. In cases where you have multiple hierarchies with significantly different levels or aggregation, you may choose to model so that a separate query subject with appropriate determinants exists as the foundation for that hierarchy. The only requirement is that any query subject used as the basis for a hierarchy must have a join defined to the query subject that provides the fact data.

Here are separate dimensions for each hierarchy.

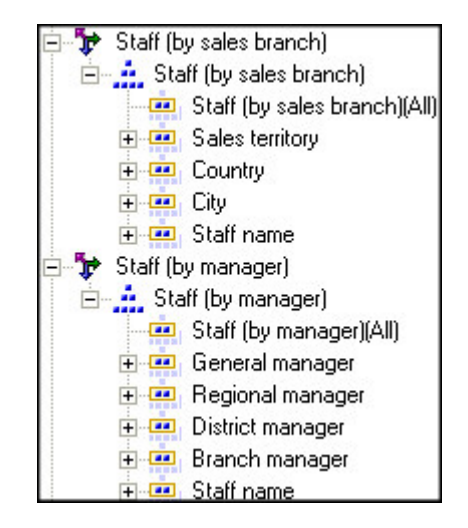

Use this approach if dramatically different sets of columns are relevant for each hierarchy and it is more intuitive for your users to model the hierarchies as separate dimensions with separate and simpler queries.

## **Creating Measure Dimensions**

A measure dimension is a collection of facts. You can create a measure dimension for one or more query subjects that have a valid relationship between them.

Model measure dimensions should be composed of only quantitative items. Because, by design, model measure dimensions do not contain keys on which to join, it is not possible to create joins to model measure dimensions. Instead of joining model measure dimensions to regular dimensions, create joins on the underlying query subjects. Then either manually create a scope relationship between them or detect scope if both dimensions are in the same namespace.

## **Create Scope Relationships**

Scope relationships exist only between measure dimensions and regular dimensions to define the level at which the measures are available for reporting. They are not the same as joins and do not impact the Where clause. There are no conditions or criteria set in a scope relationship to govern how a query is formed, it specifies only if a dimension can be queried with a specified fact. The absence of a scope relationship results in an error at runtime.

If you set the scope relationship for the measure dimension, the same settings apply to all measures in the measure dimension. If data is reported at a different level for the measures in the measure dimension, you can set scope on a measure. You can specify the lowest level that the data can be reported on.

When you create a measure dimension, IBM Cognos Framework Manager creates a scope relationship between the measure dimension and each existing regular dimension. Framework Manager looks for a join path between the measure dimension and the regular dimensions, starting with the lowest level of detail. If there are many join paths available, the scope relationship that Framework Manager creates may not be the one that you intended. In this case, you must edit the scope relationship.

# <span id="page-343-0"></span>**Organizing the Model**

After working in the relational modeling foundation and creating a dimensional representation, you can organize the model.

- v Keep the metadata from the data source in a separate namespace or folder.
- v Create one or more optional namespaces or folders for resolving complexities that affect querying using query subjects.

To use IBM Cognos Analysis Studio, there must be a namespace or folder in the model that represents the metadata with dimensional objects.

v Create one or more namespaces or folders for the augmented business view of the metadata that contains shortcuts to dimensions or query subjects.

Use business concepts to model the business view. One model can contain many business views, each suited to a different user group. You publish the business views.

- v Create "Star Schema Groups."
- Apply object security, if required.
- v Create packages and publish the metadata.

For information about the topics not covered here, see the Framework Manager *User Guide*.

### **Star Schema Groups**

The concept of the conformed dimension is not isolated to dimensional modeling, it applies equally to query subjects.

Use the **Star Schema Grouping** wizard to quickly create groups of shortcuts that will provide context for your users regarding which objects belong together. This makes the model more intuitive for your users. Star schema groups can also facilitate multiple-fact reporting by allowing the repetition of shared dimensions in different groups. This helps your users to see what different groups have in common and how they can do cross-functional, or multiple-fact, reporting. For more information, see ["Multiple-fact, Multiple-grain Queries" on page 306.](#page-317-0)

Star schema groups also provide context for queries with multiple join paths. By creating star schema groups in the business view of the model, you can clarify which join path to select when many are available. This is particularly useful for fact-less queries.

### **Multiple Conformed Star Schemas or Fact-less Queries:**

You will likely see dimensional query subjects that are joined to more than one fact query subject. Join ambiguity is an issue when you report using items from multiple dimensions or dimensional query subjects without including any items from the measure dimension or fact query subject. This is called a fact-less query.

For example, Product and Time dimensions are related to the Product forecast and Sales facts.

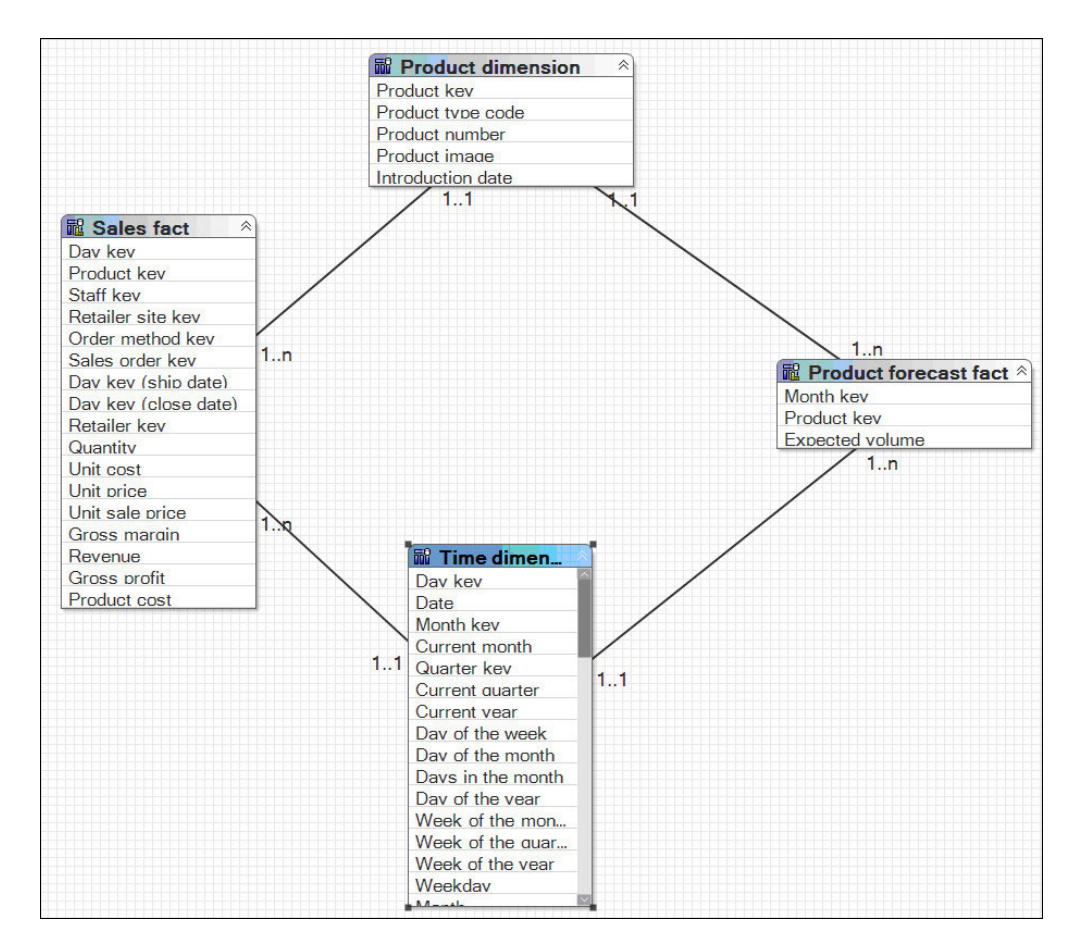

Using these relationships, how do you write a report that uses only items from Product and Time? The business question could be which products were forecasted for sale in 2005 or which products were actually sold in 2005. Although this query involves only Product and Time, these dimensions are related through multiple facts. There is no way to guess which business question is being asked. You must set the context for the fact-less query.

In this example, we recommend that you create two namespaces, one containing shortcuts to Product, Time, and Product forecast, and another containing Product, Time, and Sales.

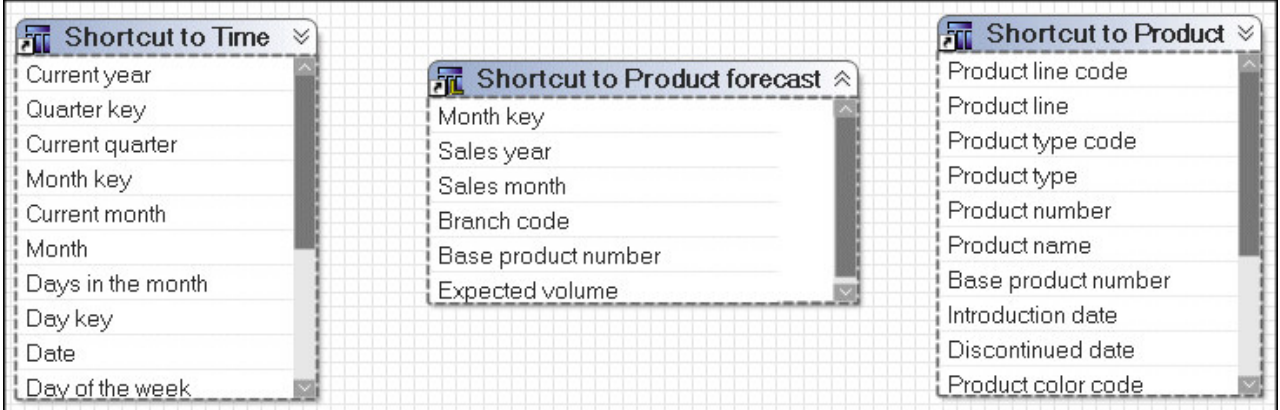

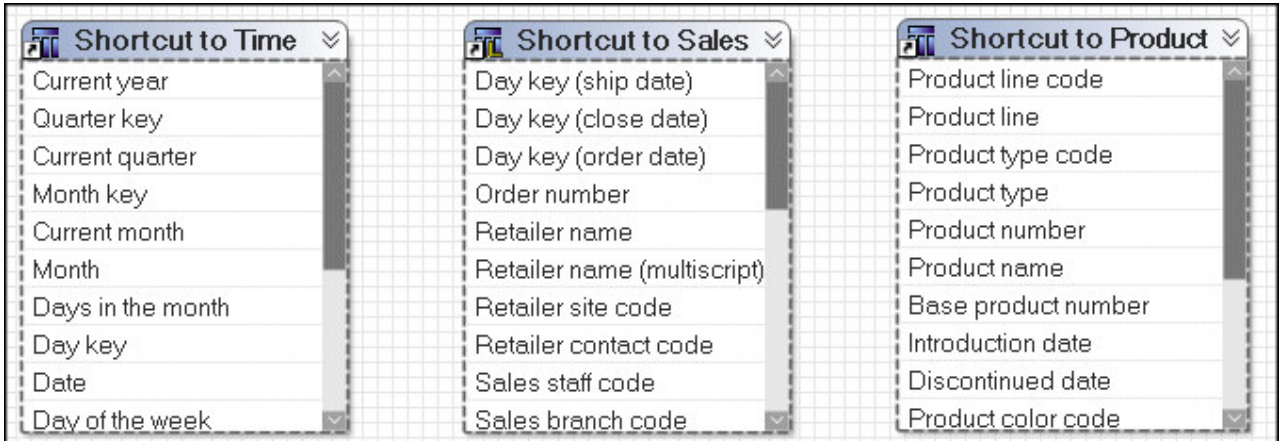

When you do this for all star schemas, you resolve join ambiguity by placing shortcuts to the fact and all dimensions in a single namespace. The shortcuts for conformed dimensions in each namespace are identical and are references to the original object. **Note:** The exact same rule is applied to regular dimensions and measure dimensions.

With a namespace for each star schema, it is now clear to your users which items to use. To create a report on which products were actually sold in 2005, they use Product and Year from the Sales Namespace. The only relationship that is relevant in this context is the relationship between Product, Time, and Sales, and it is used to return the data.

# **Chapter 10. The SQL Generated by IBM Cognos Software**

The SQL generated by IBM Cognos software is often misunderstood. This document explains the SQL that results in common situations.

**Note:** The SQL examples shown in this document were edited for length and are used to highlight specific examples. These examples use the version 8.2 sample model.

To access the IBM Cognos *Guidelines for Modeling Metadata* documentation in a different language, go to *installation\_location*\c10\webcontent\documentation and open the folder for the language you want. Then open ug\_best.pdf.

# **Understanding Dimensional Queries**

Dimensional queries are designed to enable multiple-fact querying.

The basic goals of multiple-fact querying are:

- Preserve data when fact data does not perfectly align across common dimensions, such as when there are more rows in the facts than in the dimensions.
- Prevent double-counting when fact data exists at different levels of granularity by ensuring that each fact is represented in a single query with appropriate grouping. Determinants may need to be created for the underlying query subjects in some cases.

## **Single Fact Query**

A query on a star schema group results in a single fact query.

In this example, Sales is the focus of any query written. The dimensions provide attributes and descriptions to make the data in Sales more meaningful. All relationships between dimensions and the fact are 1-n.

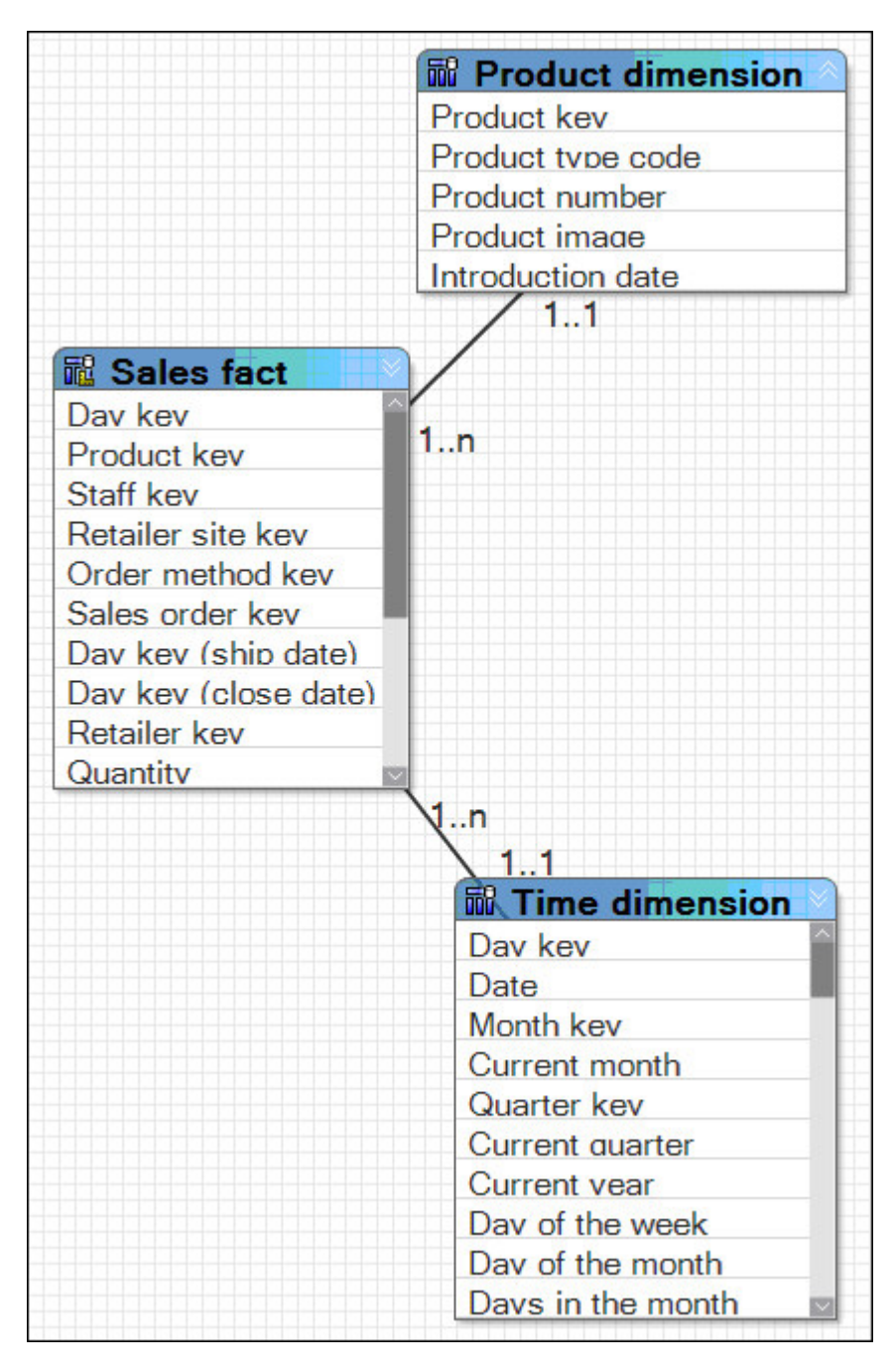

When you filter on the month and product, the result is as follows.

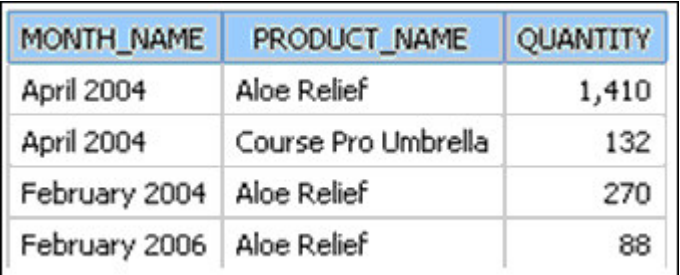

# **Multiple-fact, Multiple-grain Query on Conformed Dimensions**

A query on multiple facts and conformed dimensions respects the cardinality between each fact table and its dimensions and writes SQL to return all the rows from each fact table.

For example, Sales and Product Forecast are both facts.

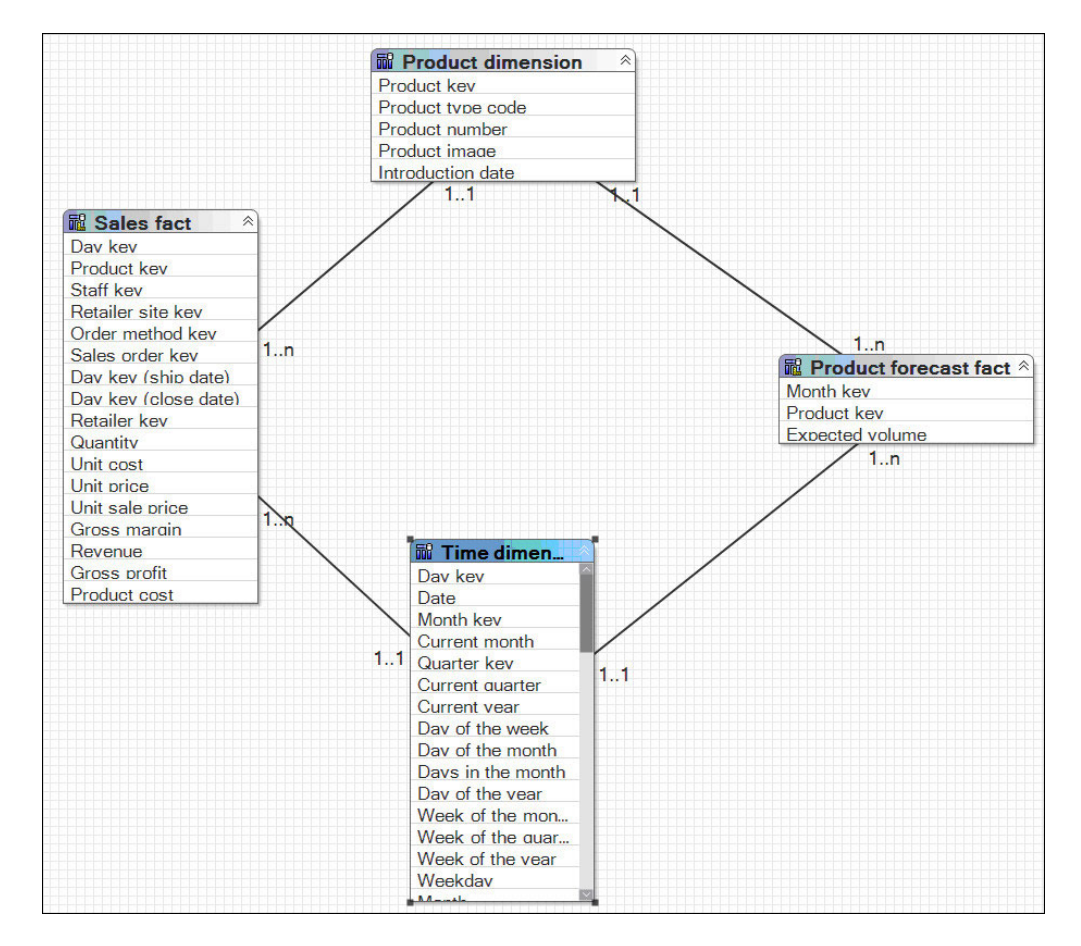

Note that this is a simplified representation and not an example of how this would appear in a model built using IBM Cognos modeling recommendations.

## **The Result**

Individual queries on Sales and Product Forecast by Month and Product yield the following results. The data in Sales is actually stored at the day level.

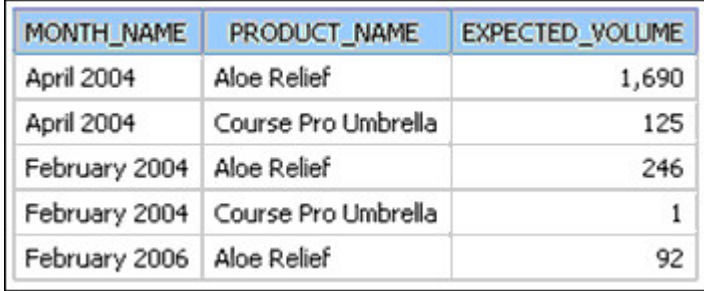

A query on Sales and Product Forecast respects the cardinality between each fact table and its dimensions and writes SQL to return all the rows from each fact table. The fact tables are matched on their common keys, month and product, and, where possible, are aggregated to the lowest common level of granularity. In this case, days are rolled up to months. Nulls are often returned for this type of query because a combination of dimensional elements in one fact table may not exist in the other.

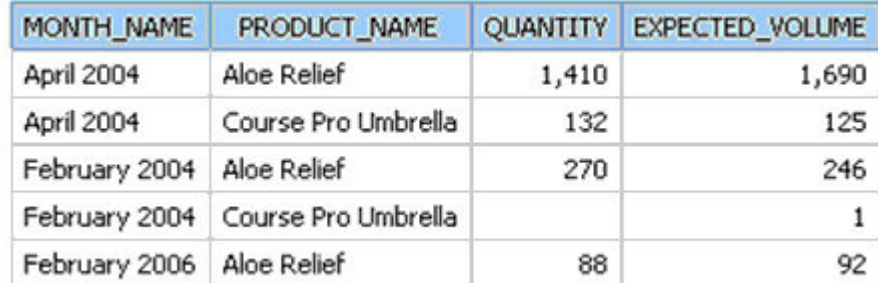

Note that in February 2004, Course Pro Umbrellas were in the forecast but there were no actual sales. The data in Sales and Product Forecast exist at different levels of granularity. The data in Sales is at the day level, and Product Forecast is at the month level.

## **The SQL**

The SQL generated by IBM Cognos software, known as a stitched query, is often misunderstood. A stitched query uses multiple subqueries, one for each star, brought together by a full outer join on the common keys. The goal is to preserve all dimensional members occurring on either side of the query.

The following example was edited for length and is used as an example to capture the main features of stitched queries.

```
select
coalesce(D2.MONTH_NAME,D3.MONTH_NAME) as MONTH_NAME,
coalesce(D2.PRODUCT_NAME,D3.PRODUCT_NAME) as PRODUCT_NAME,
 D2.EXPECTED VOLUME as EXPECTED VOLUME,
D3.QUANTITY as QUANTITY
from (select TIME.MONTH NAME as MONTH NAME,
PRODUCT LOOKUP.PRODUCT NAME as PRODUCT NAME,
XSUM(PRODUCT_FORECAST_FACT.EXPECTED_VOLUME for
TIME.CURRENT_YEAR,TIME.QUARTER_KEY,TIME.MONTH_KEY,
PRODUCT.PRODUCT_LINE_CODE, PRODUCT.PRODUCT_TYPE_CODE,
PRODUCT.PRODUCT KEY) as EXPECTED VOLUME
from
 (select TIME.CURRENT_YEAR as CURRENT_YEAR,
TIME.QUARTER_KEY as QUARTER_KEY,
TIME.MONTH KEY as MONTH KEY,
XMIN(TIME.MONTH_NAME for TIME.CURRENT_YEAR,
TIME.QUARTER_KEY, TIME.MONTH_KEY) as MONTH_NAME
 from TIME_DIMENSION TIME
group by TIME.MONTH_KEY) TIME
 join PRODUCT FORECAST FACT PRODUCT FORECAST FACT
on (TIME.MONTH_KEY = PRODUCT_FORECAST_FACT.MONTH_KEY)
 join PRODUCT PRODUCT on (PRODUCT.PRODUCT KEY =
 PRODUCT_FORECAST_FACT.PRODUCT_KEY)
where
 (PRODUCT.PRODUCT_NAME in ('Aloe Relief','Course Pro
Umbrella')) and
 (TIME.MONTH_NAME in ('April 2004','February 2004','February
```

```
2006'))
group by
TIME.MONTH_NAME,
PRODUCT_LOOKUP.PRODUCT_NAME
) D2
full outer join
(select TIME.MONTH_NAME as MONTH_NAME,
PRODUCT_LOOKUP.PRODUCT_NAME as PRODUCT NAME,
XSUM(SALES FACT.QUANTITY for TIME.CURRENT YEAR,
TIME.QUARTER_KEY, TIME.MONTH_KEY,
PRODUCT.PRODUCT_LINE_CODE, PRODUCT.PRODUCT_TYPE_CODE,
PRODUCT.PRODUCT<sup>-</sup>KEY \overline{)} as QUANTITY
from
select TIME.DAY KEY, TIME.MONTH KEY, TIME.QUARTER KEY,
TIME.CURRENT_YEAR, TIME.MONTH_EN as MONTH_NAME
from TIME_DIMENSION TIME) TIME
join SALES_FACT SALES_FACT
on (TIME.DAY KEY = SALES FACT.ORDER DAY KEY)
join PRODUCT PRODUCT on (PRODUCT.PRODUCT KEY = SALES FACT.PRODUCT KEY)
where
PRODUCT.PRODUCT NAME in ('Aloe Relief','Course Pro Umbrella'))
and (TIME.MONTH_NAME in ('April 2004','February 2004','February
2006'))
group by
TIME.MONTH_NAME,
PRODUCT.PRODUCT_NAME
) D3
on ((D2.MONTH_NAME = D3.MONTH_NAME) and
 (D2.PRODUCT_NAME = D3.PRODUCT_NAME))
```
## **What Is the Coalesce Statement?**

A coalesce statement is simply an efficient means of dealing with query items from conformed dimensions. It is used to accept the first non-null value returned from either query subject. This statement allows a full list of keys with no repetitions when doing a full outer join.

## **Why Is There a Full Outer Join?**

A full outer join is necessary to ensure that all the data from each fact table is retrieved. An inner join gives results only if an item in inventory was sold. A right outer join gives all the sales where the items were in inventory. A left outer join gives all the items in inventory that had sales. A full outer join is the only way to learn what was in inventory and what was sold.

# **Modeling 1-n Relationships as 1-1 Relationships**

If a 1-n relationship exists in the data but is modeled as a 1-1 relationship, SQL traps cannot be avoided because the information provided by the metadata to the IBM Cognos software is insufficient.

The most common problems that arise if 1-n relationships are modeled as 1-1 are the following:

- Double-counting for multiple-grain queries is not automatically prevented. IBM Cognos software cannot detect facts and then generate a stitched query to compensate for double-counting, which can occur when dealing with hierarchical relationships and different levels of granularity across conformed dimensions.
- Multiple-fact queries are not automatically detected.

IBM Cognos software will not have sufficient information to detect a multiple-fact query. For multiple-fact queries, an inner join is performed and the loop join is eliminated by dropping the last evaluated join. Dropping a join is likely to lead to incorrect or unpredictable results depending on the dimensions and facts included in the query.

If the cardinality were modified to use only 1-1 relationships between query subjects or dimensions, the result of a query on Product Forecast and Sales with Time or Time and Product generates a single Select statement that drops one join to prevent a circular reference.

The example below shows that the results of this query are incorrect when compared with the results of individual queries against Sales or Product Forecast.

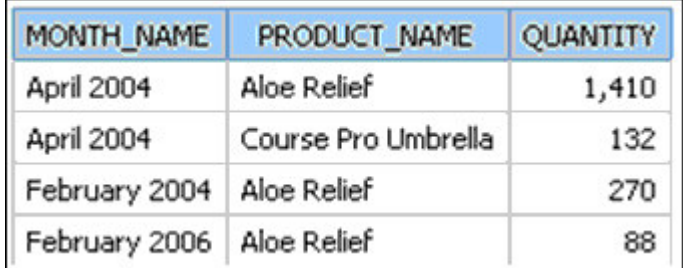

The results of individual queries are as follows.

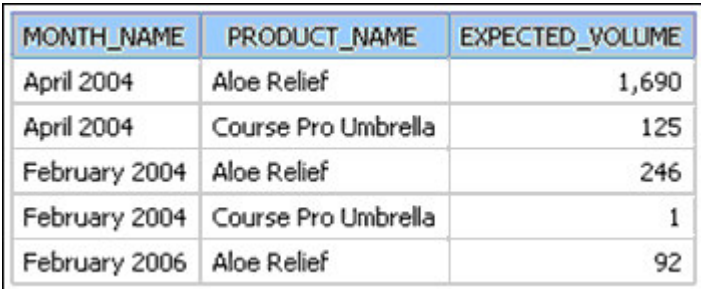

When you combine these queries into a single query, the results are as follows.

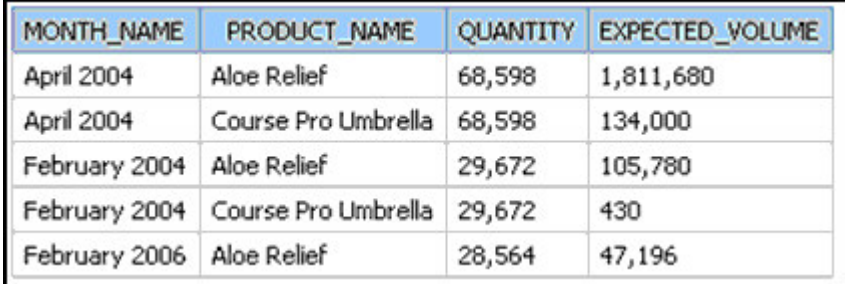

## **The SQL**

Because a circular join path was detected in the model, the generated SQL did not include one of the relationships that was not necessary to complete the join path. In this example, the relationship between Time and Product Forecast was dropped. A circular join path rarely results in a query that produces useful results. select TIME .MONTH\_NAME as MONTH\_NAME, PRODUCT\_LOOKUP.PRODUCT\_NAME as PRODUCT\_NAME, XSUM(SALES\_FACT.QUANTITY for

TIME .CURRENT YEAR, TIME .QUARTER KEY, TIME .MONTH KEY, PRODUCT.PRODUCT\_LINE\_CODE, PRODUCT.PRODUCT\_TYPE\_CODE, PRODUCT.PRODUCT\_KEY  $\overline{)}$  as QUANTITY, XSUM(PRODUCT\_FORECAST\_FACT.EXPECTED\_VOLUME for TIME\_.CURRENT\_YEAR, TIME .QUARTER KEY, TIME .MONTH KEY, PRODUCT.PRODUCT LINE CODE, PRODUCT.PRODUCT TYPE CODE, PRODUCT.PRODUCT KEY ) as EXPECTED VOLUME from (select TIME.DAY\_KEY,TIME.MONTH\_KEY, TIME.QUARTER\_KEY, TIME.CURRENT\_YEAR, TIME.MONTH\_EN as MONTH\_NAME from TIME DIMENSION TIME) TIME **join** SALES FACT on (TIME .DAY KEY = SALES FACT.ORDER DAY KEY) **join PRODUCT\_FORECAST\_FACT on (TIME\_.MONTH\_KEY = PRODUCT\_FORECAST\_FACT.MONTH\_KEY) join PRODUCT (PRODUCT.PRODUCT\_KEY = PRODUCT\_FORECAST\_FACT.PRODUCT\_KEY)** where (PRODUCT.PRODUCT\_NAME in ('Aloe Relief','Course Pro Umbrella')) and (TIME\_.MONTH\_NAME in ('April 2004','February 2004','February 2006')) group by TIME .MONTH\_NAME, PRODUCT.PRODUCT\_NAME

# **Multiple-fact, Multiple-grain Query on Non-Conformed Dimensions**

If a non-conformed dimension is added to the query, the nature of the result returned by the stitched query is changed. It is no longer possible to aggregate records to a lowest common level of granularity because one side of the query has dimensionality that is not common to the other side of the query. The result returned is really two correlated lists.

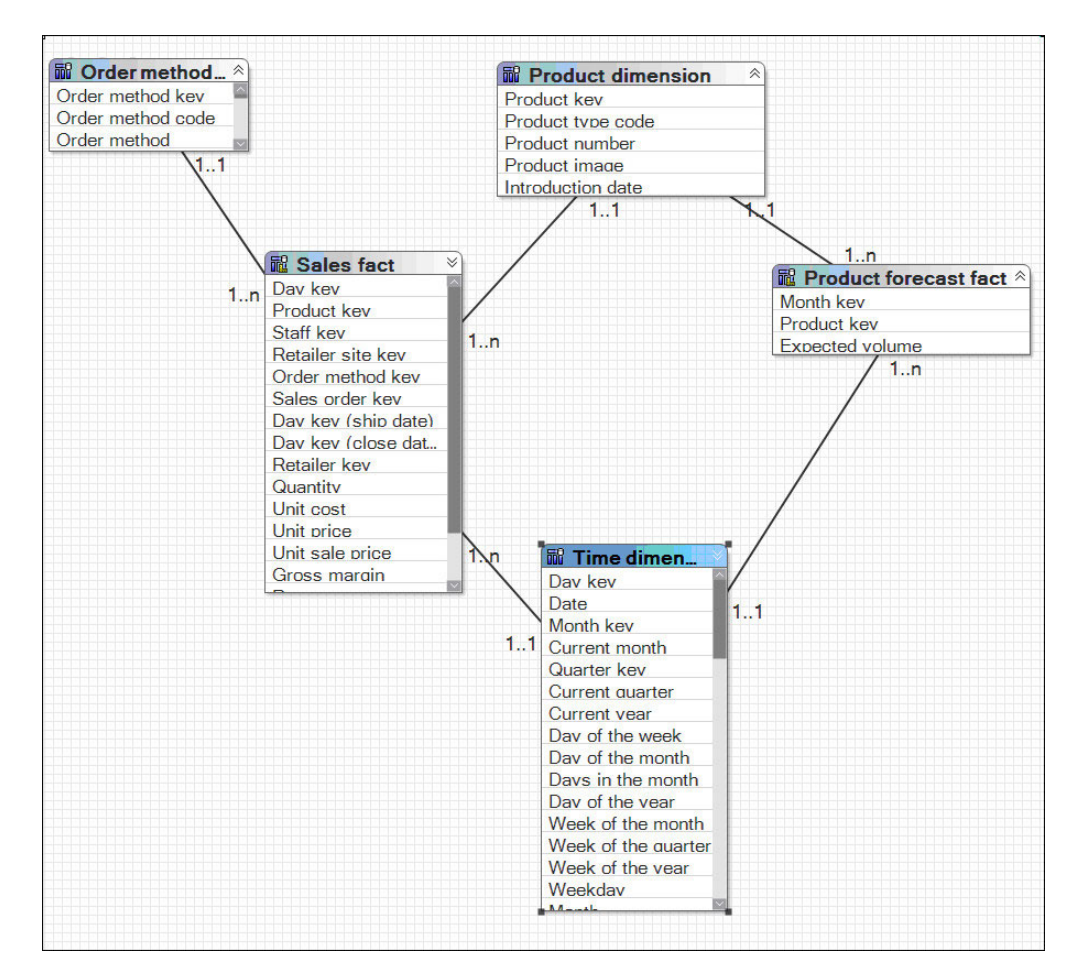

## **The Result**

The results of individual queries on the respective star schemas look like this.

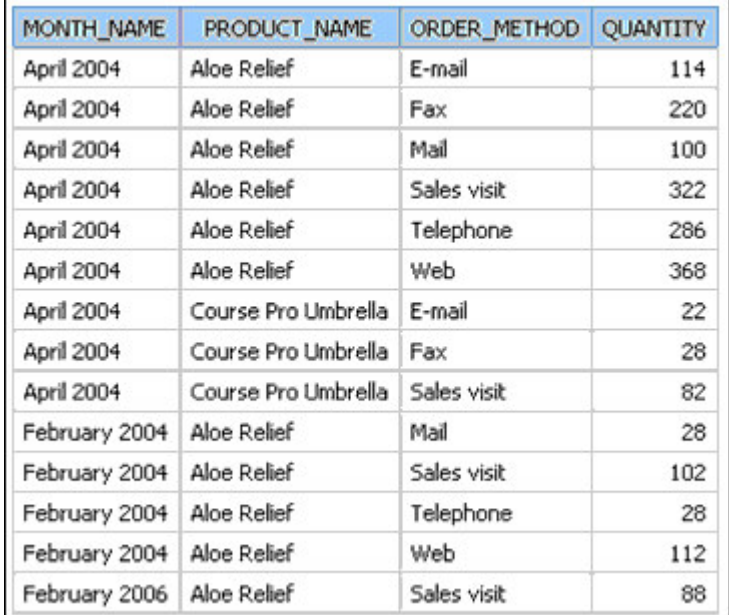

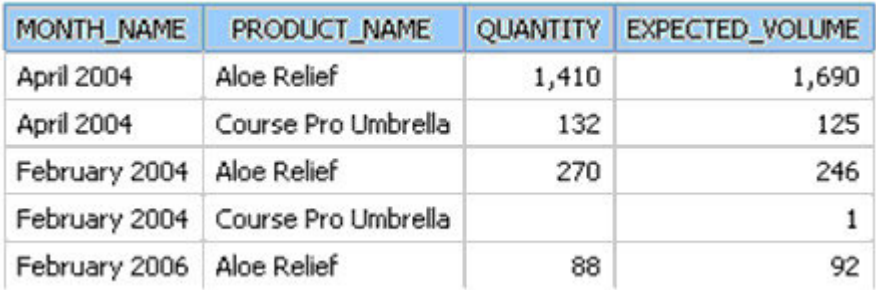

Querying the same items from both star schemas yields the following result.

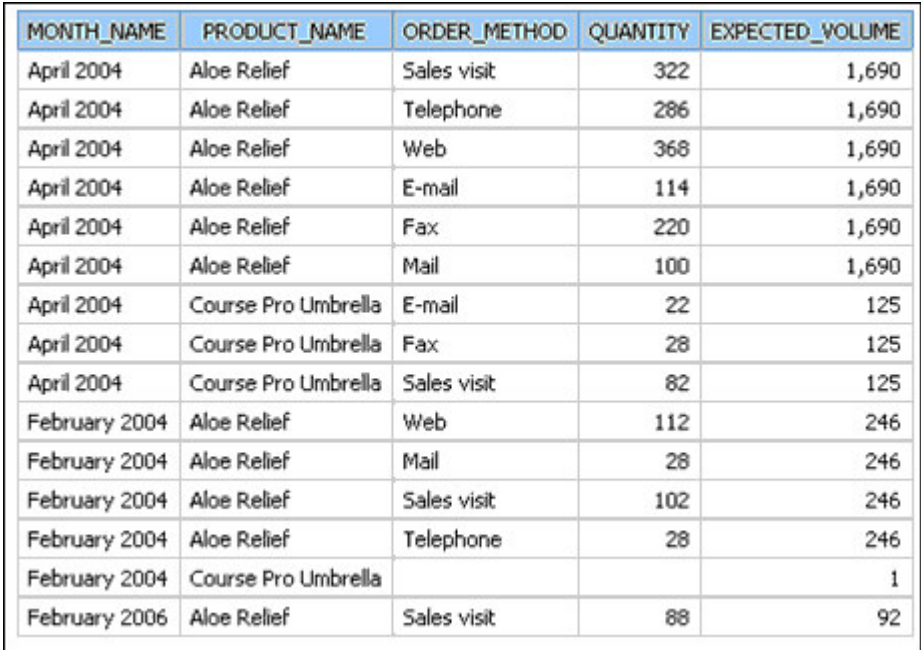

In this result, the lower level of granularity for records from Sales results in more records being returned for each month and product combination. There is now a 1-n relationship between the rows returned from Product Forecast and those returned from Sales.

When you compare this to the result returned in the example of the multiple-fact, multiple grain query on conformed dimensions, you can see that more records are returned and that Expected Volume results are repeated across multiple Order Methods. Adding Order Method to the query effectively changes the relationship between Quantity data and Expected Volume data to a 1-n relationship. It is no longer possible to relate a single value from Expected Volume to one value from Quantity.

Grouping on the Month key demonstrates that the result in this example is based on the same data set as the result in the multiple-fact, multiple-grain query but with a greater degree of granularity.

## **The SQL**

The stitched SQL generated for this example is very similar to the SQL generated in the multiple-fact, multiple-grain query. The main difference is the addition of Order Method. Order Method is not a conformed dimension and affects only the query against the Sales Fact table.

```
select
D2.QUANTITY as QUANTITY,
D3.EXPECTED_VOLUME as EXPECTED_VOLUME,
coalesce(D2.PRODUCT_NAME,D3.PRODUCT_NAME) as PRODUCT_NAME,
coalesce(D2.MONTH_NAME,D3.MONTH_NAME) as MONTH_NAME,
D2.ORDER METHOD as ORDER METHOD
from
 (select
PRODUCT.PRODUCT_NAME as PRODUCT NAME,
TIME.MONTH_NAME as MONTH_NAME,
ORDER METHOD.ORDER METHOD as ORDER METHOD,
XSUM(SALES FACT.QUANTITY for TIME.CURRENT YEAR, TIME.QUARTER KEY,
TIME.MONTH_KEY,PRODUCT.PRODUCT_LINE_CODE,PRODUCT.PRODUCT_TYPE_CODE,
PRODUCT.PRODUCT_KEY,ORDER_METHOD_DIMENSION.ORDER_METHOD_KEY) as
QUANTITY
from
PRODUCT_DIMENSION PRODUCT
join
SALES FACT SALES FACT
on (PRODUCT.PRODUCT KEY = SALES FACT.PRODUCT KEY)
join
ORDER_METHOD_DIMENSION ORDER_METHOD
on (ORDER METHOD.ORDER METHOD KEY = SALES FACT.ORDER METHOD KEY)
join TIME_DIMENSION TIME
on ( TIME.DAY KEY = SALES FACT.ORDER DAY KEY)
where
(PRODUCT.PRODUCT_NAME in ('Aloe Relief','Course Pro Umbrella'))
and
( TIME.MONTH_NAME in ('April 2004','February 2004','February 2006'))
group by
PRODUCT.PRODUCT_NAME,
TIME.MONTH_NAME,
ORDER_METHOD.ORDER_METHOD
) D2
full outer join
(select
PRODUCT.PRODUCT_NAME as PRODUCT_NAME,
TIME.MONTH_NAME as MONTH NAME,
XSUM(PRODUCT_FORECAST_FACT.EXPECTED_VOLUME for TIME.CURRENT_YEAR,
TIME.QUARTER_KEY,TIME.MONTH_KEY,PRODUCT.PRODUCT_LINE_CODE,
PRODUCT.PRODUCT_TYPE_CODE,PRODUCT.PRODUCT_KEY) as EXPECTED_VOLUME
from
PRODUCT_DIMENSION PRODUCT
join
PRODUCT_FORECAST_FACT_PRODUCT_FORECAST_FACT
on (PRODUCT.PRODUCT KEY = PRODUCT FORECAST FACT.PRODUCT KEY)
join
(select
TIME.CURRENT_YEAR as CURRENT_YEAR,
TIME.QUARTER_KEY as QUARTER_KEY,
TIME.MONTH KEY as MONTH KEY,
XMIN(TIME.MONTH_NAME for TIME.CURRENT YEAR, TIME.QUARTER KEY,
TIME.MONTH_KEY) as MONTH_NAME
from
TIME_DIMENSION TIME
group by
TIME.CURRENT_YEAR,
TIME.QUARTER_KEY,
TIME.MONTH_KEY
) TIME
```

```
on (TIME.MONTH_KEY = PRODUCT_FORECAST_FACT.MONTH_KEY)
where
(PRODUCT.PRODUCT_NAME in ('Aloe Relief','Course Pro Umbrella'))
and
(TIME.MONTH_NAME in ('April 2004','February 2004','February 2006'))
group by
PRODUCT.PRODUCT_NAME,
TIME.MONTH_NAME
) D3
on ((D2.PRODUCT_NAME = D3.PRODUCT_NAME) and
 (D2.MONTH_NAME = D3.MONTH_NAME))
```
# **Resolving Ambiguously Identified Dimensions and Facts**

A query subject is considered to be ambiguously defined if it participates in both n and 1 relationships to other query subjects. An ambiguously defined query subject is not always harmful from a query generation perspective. We suggest that you evaluate query subjects using the following cases. The goal of this evaluation is to prevent unnecessary query splits and to ensure that any splits that do occur are intentional and correct.

# **Query Subjects That Represent a Level of Hierarchy**

One frequent case of an ambiguously defined query subject that is not harmful is where the query subject represents an intermediate level of a descriptive hierarchy. One example is the following Product hierarchy.

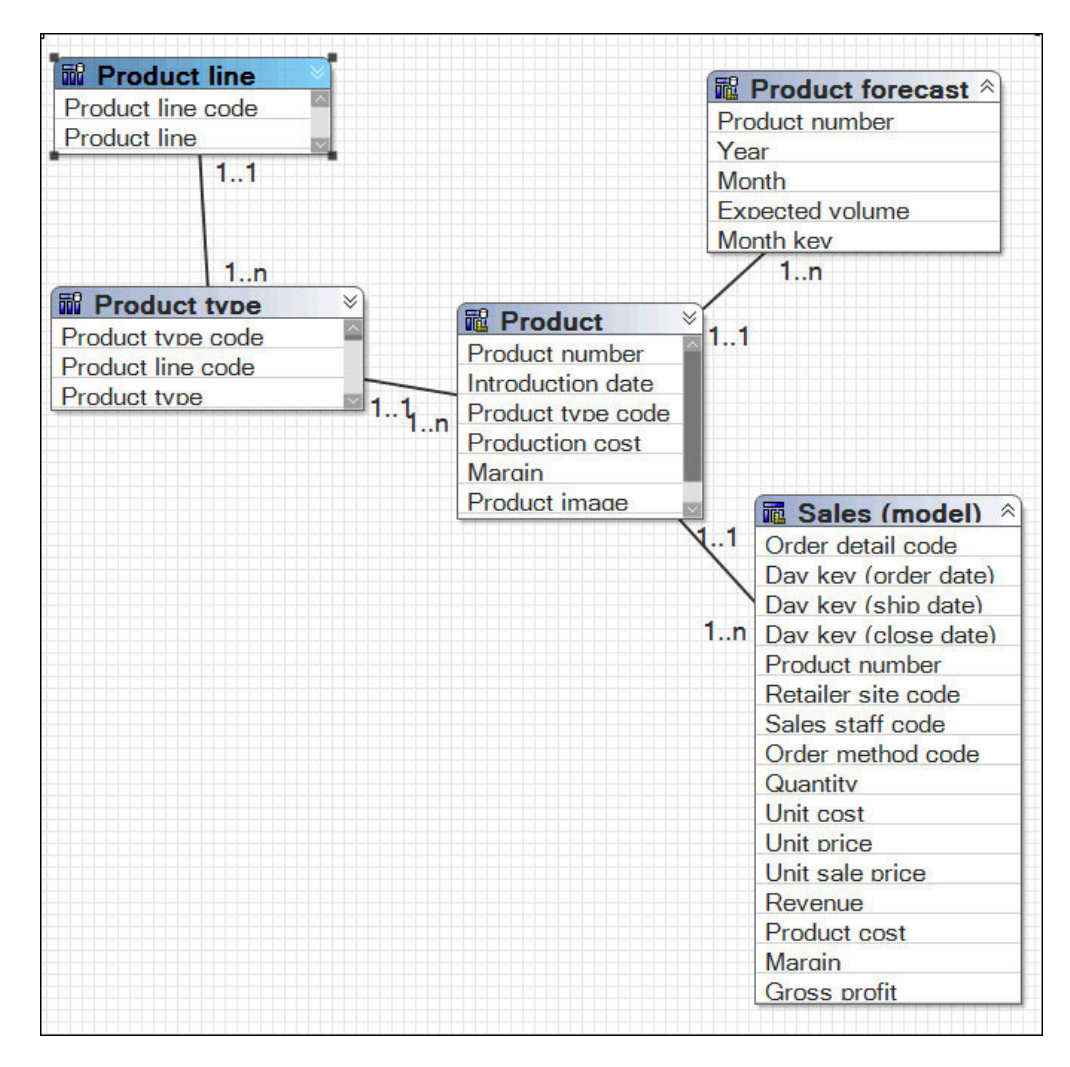

In this example, both Product type and Product could be identified as being ambiguously defined. However, this ambiguity is not detrimental to either the results generated or the performance of any query using one or more of these query subjects. You do not need to fix this query pattern because, using the rules for fact detection, only one fact is identified in any query that combines an item from the Product forecast or Sales query subjects. It remains a best practice to collapse hierarchies into a single regular dimension when modeling for analysis purposes.

Some queries that can be written using this example include the following:

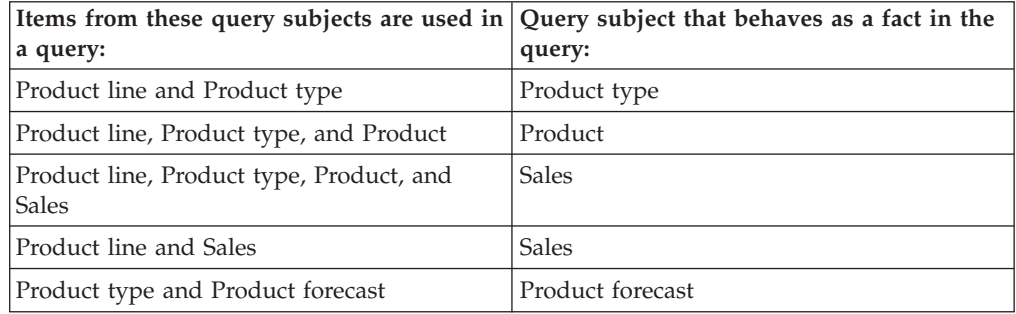

# **Resolving Queries That Should Not Have Been Split**

If queries are split and should not be split, you must resolve these queries.

Query subjects on the n side of all relationships are identified as facts. We can see that in the following example, Order Header and Country Multilingual are behaving as facts. In reality, the Country Multilingual query subject contains only descriptive information and seems to be a lookup table. From a dimensional or business modeling perspective, Country Multilingual is an extension of Country.

Why is it a problem to leave the model like this?

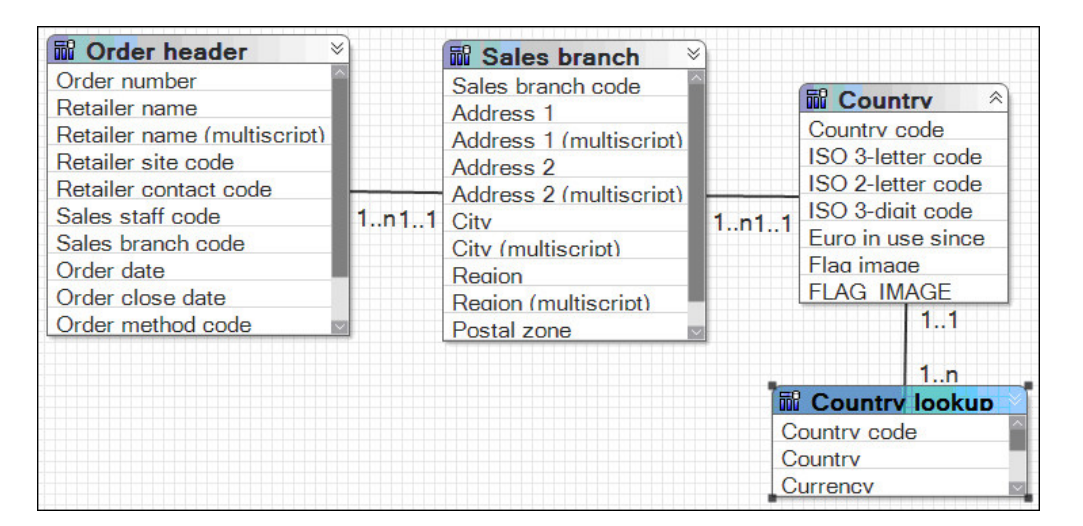

Test this model by authoring a report on the number of orders per city, per country or region. Using this model returns an incorrect result. The numbers are correct for the cities but some cities are shown as being in the wrong country or region. This is an example of an incorrectly related result.

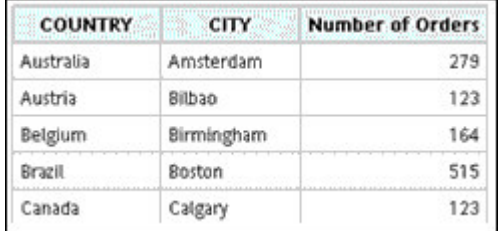

Usually the first place to look when you see something like this is in the SQL.

## **The SQL**

In this example, we see a stitched query, which makes sense if we have multiple facts in the model. A stitched query is essentially a query that attempts to stitch multiple facts together. It uses the relationships that relate the facts to each other as well as the determinants for the conformed, or common, dimensions defined in the model. A stitched query can be identified by two queries with a full outer join. The wrapper query must include a coalesce statement on the conformed dimensions.

Note the following problems in the SQL:

• The query has no coalesce statement.

```
• RSUM indicates an attempt to create a valid key.
select
D3.COUNTRY as COUNTRY,
D2.CITY as CITY,
D2.number_of_orders as number_of_orders
from
(select
SALES_BRANCH.CITY as CITY,
XCOUNT(ORDER_HEADER.ORDER_NUMBER for SALES_BRANCH.CITY) as
number of orders,
RSUM(1 at SALES_BRANCH.CITY order by SALES_BRANCH.CITY
asc local)
as sc
from
gosales.gosales.dbo.SALES_BRANCH SALES_BRANCH
join
gosales.gosales.dbo.ORDER_HEADER ORDER_HEADER
on (SALES_BRANCH.SALES_BRANCH_CODE = ORDER_HEADER.SALES_BRANCH_CODE)
group by
SALES BRANCH.CITY
order by
CITY asc
) D2
full outer join
(select
COUNTRY_MULTILINGUAL.COUNTRY as COUNTRY,
RSUM(1 at COUNTRY_MULTILINGUAL.COUNTRY order by
COUNTRY_MULTILINGUAL.COUNTRY asc local) as sc
from
gosales.gosales.dbo.COUNTRY_MULTILINGUAL COUNTRY_MULTILINGUAL
group by
COUNTRY_MULTILINGUAL.COUNTRY
order by
COUNTRY asc
) D3
on (D2.sc = D3.sc)
```
By looking at the stitched columns in each query, we see that they are being calculated on unrelated criteria. This explains why there is no apparent relationship between the countries or regions and cities in the report.

So why do we see a stitched query? To answer that question, we must look at the model.

In this example, the query items used in the report came from different query subjects. Country or region came from Country Multilingual, City came from Sales Branch, and the Number of Orders came from a count on Order Number in the Order Header query subject.
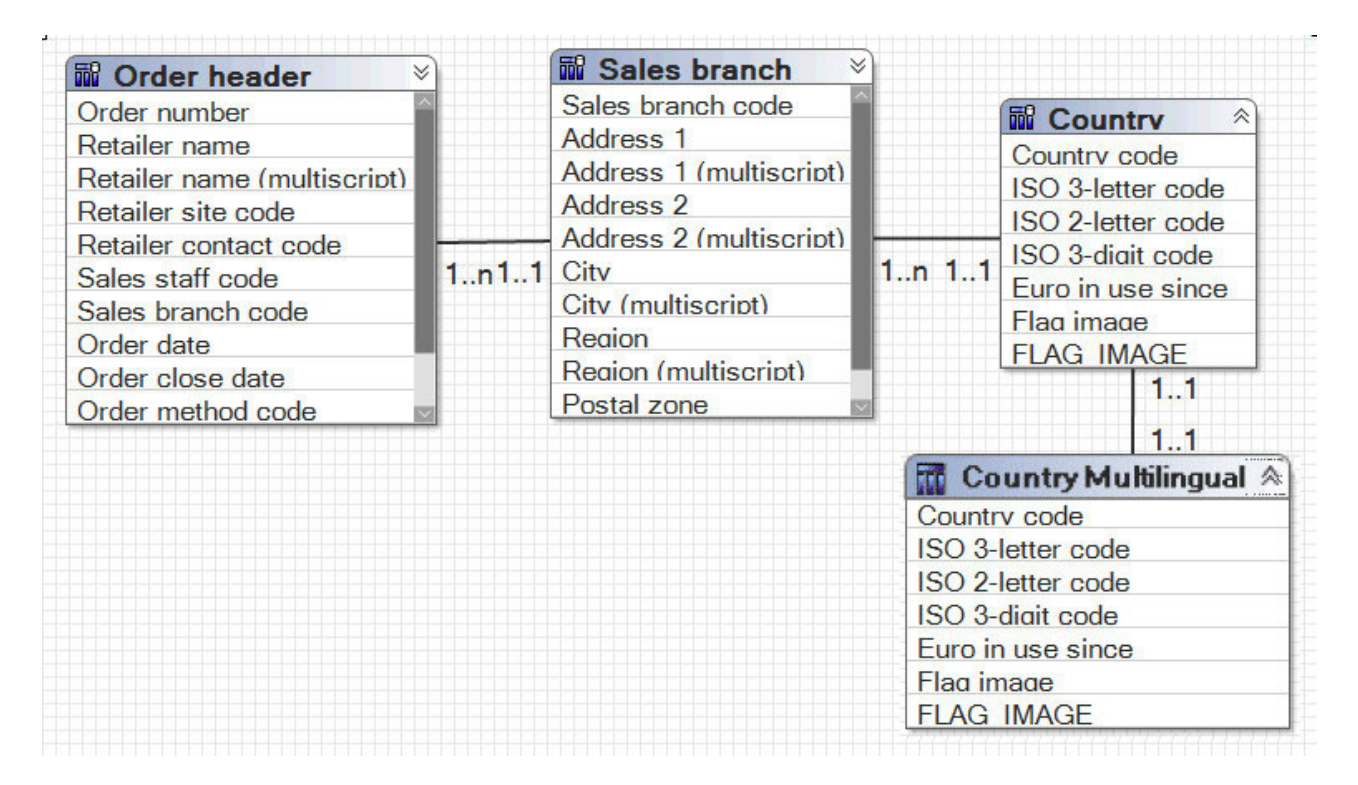

The problem is that the query splits because the query engine sees this as a multiple-fact query. However, the split does not have a valid key on which to stitch because there is no item that both facts have in common.

There is more than one way to solve this problem but both require understanding the data.

# **Solution 1**

You can add a filter to Country Multilingual that changes the cardinality of the relationship to 1-1.

Select \* from [GOSL].COUNTRY\_MULTILINGUAL Where COUNTRY\_MULTILINGUAL."LANGUAGE"='EN'

Or you can add a filter on the relationship and change the cardinality to 1-1. COUNTRY.COUNTRY\_CODE = COUNTRY\_MULTILINGUAL.COUNTRY\_CODE and COUNTRY MULTILINGUAL.LANGUAGE = 'EN'

Either choice results in a model that has a single fact in this query.

# **Solution 2**

Simplify the model by consolidating the related query subjects. This gives the greatest benefit by simplifying the model and reducing the opportunities for error in query generation.

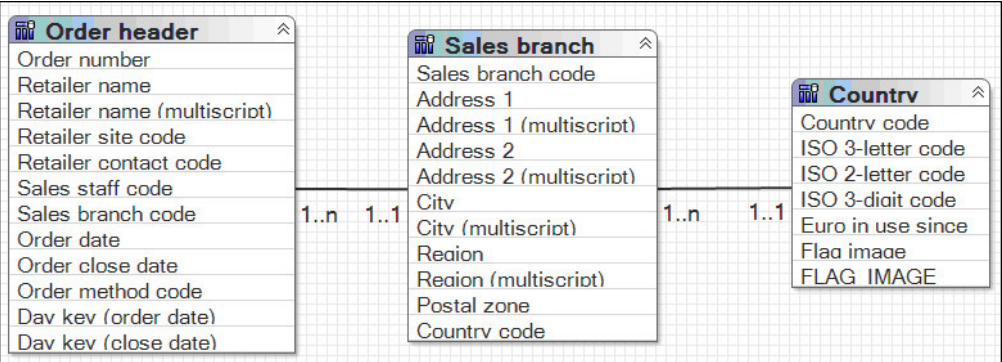

With either solution, the result of the query is now correct.

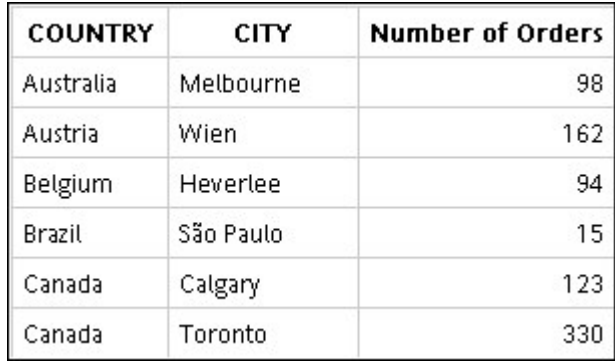

The SQL is no longer a stitched query.

```
select
Country.c7 as COUNTRY,
SALES BRANCH.CITY as CITY,
XCOUNT(ORDER_HEADER.ORDER_NUMBER for Country.c7,SALES_BRANCH.CITY)
as number_of_orders
from
(select
COUNTRY.COUNTRY_CODE as c1,
COUNTRY_MULTILINGUAL.COUNTRY as c7
from
 gosales.gosales.dbo.COUNTRY COUNTRY
 join
gosales.gosales.dbo.COUNTRY_MULTILINGUAL COUNTRY_MULTILINGUAL
on (COUNTRY.COUNTRY_CODE = COUNTRY_MULTILINGUAL.COUNTRY_CODE)
 where COUNTRY MULTILINGUAL.LANGUAGE='EN'
) Country
join
gosales.gosales.dbo.SALES_BRANCH SALES_BRANCH
on (SALES BRANCH.COUNTRY CODE = Country.c1)
 join
 gosales.gosales.dbo.ORDER_HEADER ORDER_HEADER
on (SALES_BRANCH.SALES_BRANCH_CODE = ORDER_HEADER.SALES_BRANCH_CODE)
group by
Country.c7,
SALES BRANCH.CITY
```
# <span id="page-362-0"></span>**Chapter 11. Upgrading models**

Upgrading a model prepares it to benefit from the new features in this release.

When you install the latest version of IBM Cognos software, most of the models created with earlier versions of the product are automatically upgraded. The packages that you published for users are automatically upgraded in the Content Manager database. These packages continue to function as they did previously, and all reports continue to run. Only upgrade the model in IBM Cognos Framework Manager if you want to modify your published metadata.

If a model does not upgrade successfully, reports that use the model will not run. You must then open the model in Framework Manager, upgrade it manually, and republish it.

The process of upgrading models differs depending on whether you are upgrading a model created in IBM Cognos ReportNet or in earlier versions of IBM Cognos BI.

To upgrade your model, do the following:

- Verify the model before upgrading.
- Open and upgrade the model.
- Verify and repair the upgraded ReportNet model.

To find the most current product documentation, including all translated documentation, access one of the IBM Cognos Information Centers at [http://publib.boulder.ibm.com/infocenter/cogic/v1r0m0/index.jsp.](http://publib.boulder.ibm.com/infocenter/cogic/v1r0m0/index.jsp)

# **Verifying the models before upgrading**

The upgrade process does not resolve problems that existed in your model prior to the upgrade. Before you start the upgrade, verify your model and fix any reported problems in your existing environment.

When upgrading from IBM Cognos ReportNet to IBM Cognos BI, ensure that the dimension information is set correctly in the ReportNet model. For more information, see ["Converting dimension information to either determinants or](#page-365-0) [dimensions" on page 354.](#page-365-0)

# **Opening and upgrading the models**

When you open an older model in IBM Cognos Framework Manager, you may be prompted to upgrade the model.

When upgrading the model, you should:

- Understand the impact of the governors that are set during the upgrade. For more information, see ["Upgrade and governors" on page 352.](#page-363-0)
- Review the changed data types.
	- For more information, see ["Upgrade and data types" on page 352.](#page-363-0)
- v Understand the impact of the upgrade on query subjects based on SAP BW metadata.

For more information, see ["Upgrade and query subjects that are based on SAP](#page-364-0) [BW metadata" on page 353.](#page-364-0)

For more information, see ["Upgrading segmented and linked projects" on page](#page-369-0) [358.](#page-369-0)

# <span id="page-363-0"></span>**Upgrade and governors**

Several governors are set automatically during the upgrade process:

v The **Allow enhanced model portability at run time** governor ["Allow Enhanced](#page-299-0) [Model Portability at Run Time" on page 288](#page-299-0) is selected.

This governor is used when upgrading a ReportNet 1.x model. It prevents rigid enforcement of data types so that an IBM Cognos BI model can function as a ReportNet 1.x model until you update the data types in the metadata. After verifying that the model is upgraded successfully, clear this governor.

The status property of all data source query subjects is set to **Needs Re-evaluation**. The query engine ignores the data types in the model that are flagged as **Needs Re-evaluation** and retrieves the data type information from the data source. This may have a slightly negative impact on performance when running reports.

The **Allow dynamic generation of dimension information** governor ["Allow](#page-300-0) [Dynamic Generation of Dimension Information" on page 289](#page-300-0) is selected.

This governor ensures consistent behavior with ReportNet by deriving a form of dimension information from the relationships, key information, and index information in the data source.

When this governor is selected and a model contains query subjects but no dimensions, IBM Cognos BI generates queries that avoid double-counting. This also provides compatibility with ReportNet. When you verify the model, a warning displays when this governor is selected.

The **Shortcut Processing** governor ["Shortcut Processing" on page 285](#page-296-0) is set to **Automatic**.

This governor controls how IBM Cognos BI processes shortcuts. When the governor is set to **Automatic**, the model works the same as in ReportNet, that is, a shortcut that exists in the same folder as its target behaves as an alias or an independent instance. However, a shortcut that exists elsewhere in the model behaves as a reference to the original. When you create a new model, this governor is always set to **Explicit**.

v The **Suppress Null values for SAP BW data sources** governor ["Suppress Null](#page-300-0) [Values for SAP BW Data Sources" on page 289](#page-300-0) is selected for SAP BW metadata only.

This governor controls the creation of outer joins in models based on SAP BW metadata.

Some queries can be very large because null values are not filtered out. Null suppression removes a row or column for which all of the values in the row or column are null (empty).

<span id="page-363-1"></span>SAP BW performs null suppression. This reduces the amount of data transferred to the IBM Cognos studios and improves performance.

# **Upgrade and data types**

IBM Cognos Business Intelligence supports data types that are not available in IBM Cognos ReportNet. This may impact how the data types are mapped during metadata import when upgrading.

<span id="page-364-0"></span>**Note:** Mapping of the data types varies by data source vendor.

The following table shows the main differences between the data types in ReportNet and in IBM Cognos BI.

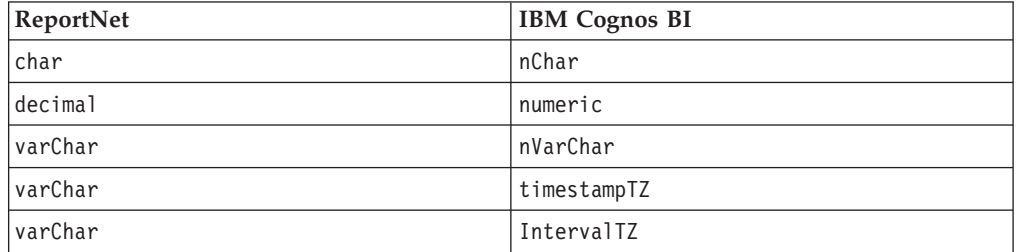

Data types are stored in the model so that IBM Cognos BI can avoid accessing the data source every time it needs to determine the data types for query items. This results in improved performance.

Some query items, mostly calculations, may display broken after the upgrade. This may happen under the following circumstances:

- The data type of the underlying items for a calculation was changed and it is not possible to automatically assign the data type to the calculation.
- v A saved calculation containing a prompt was not properly tested.

You must test the affected calculations and correct the issues.

# **Upgrade and query subjects that are based on SAP BW metadata**

A query subject that is based on SAP BW metadata is not converted to a dimension. Instead, the upgrade process creates a hidden dimension and a new model query subject that have the same name and query items as the original query subject. The model query subject points to the newly created hidden dimension, which maintains compatibility with existing reports.

Model query subjects that do not contain levels and hierarchies are converted to measure dimensions.

After upgrading, review the model to ensure that the newly created regular and measure dimensions meet your analysis and reporting requirements.

After upgrading a ReportNet 1.x model to an IBM Cognos 8.3 model, measures that were added to the key figures folder for the underlying SAP BW object after the initial import are not added during the synchronization phase. The solution is to re-import the object.

This issue does not affect models in later versions of IBM Cognos BI.

# **Verifying and repairing the upgraded IBM Cognos ReportNet models**

This section and its subsections apply only when upgrading models from IBM Cognos ReportNet to IBM Cognos Business Intelligence.

After updating the metadata, IBM Cognos Framework Manager prompts you to verify the model. You will see warnings for each object that contains either

<span id="page-365-0"></span>dimension information or one of the data types listed in the section about [upgrade](#page-363-1) [and data types.](#page-363-1) When verifying large models, check one namespace at a time. You can also check an individual object.

The repair process first evaluates all selected items. This evaluation automatically resolves issues with new data types, and prompts you to repair dimension information in the model. You can select one or more check boxes and repair the items.

Verifying the model separately from the upgrade process offers a number of advantages. It allows you to:

- v Open an existing model, and upgrade and publish it without any changes in query functionality.
- v Take the time to reassess model requirements.
- v Continue to design the production model, publish it without the dimensional information, and gradually move to dimensions and determinants.

During the upgrade process, you need to

- [Convert query subjects with dimension information to either query subjects](#page-365-1) [with determinants or to dimensions.](#page-365-1)
- [Select and repair objects.](#page-368-0)

If you make changes to the model before verifying it, do not change the determinants. Doing so may result in losing the dimension information, and will not let you verify the model later.

# **Converting dimension information to either determinants or dimensions**

<span id="page-365-1"></span>In IBM Cognos ReportNet, dimension information combined uniqueness with dimensional hierarchies. In IBM Cognos BI, dimension information for regular dimensions is divided between determinants and hierarchies. Determinants control uniqueness and granularity. This control is required for query subjects based on relational data sources, particularly in multiple-fact, multiple-grain queries. Hierarchies address dimensional concepts of hierarchies, levels, keys, and attributes for all data sources.

Query subjects with dimension information are not converted to determinants or to dimensions during the upgrade. The metadata that the dimension information previously specified is preserved in the model and continues to exist for the query subjects until they are repaired. You cannot change the dimension information in IBM Cognos BI, but you can upgrade this information to determinants or to dimensions. Until you upgrade the query subjects, IBM Cognos BI uses the dimension information previously specified in ReportNet. For more information, se[e"Dimension information mapping" on page 355.](#page-366-0)

If you make changes to the model without verifying it after the upgrade, do not make changes to the determinants. This may cause you to lose the dimensional information. When reviewing the dimension information, you must understand how it is applied to the query subject, and how you will use the query subject in a model in IBM Cognos BI. For more information, see ["Post-conversion review" on](#page-367-0) [page 356.](#page-367-0)

For more information about working with metadata, see [Chapter 9, "Guidelines for](#page-310-0) [Modeling Metadata," on page 299.](#page-310-0)

# <span id="page-366-0"></span>**Dimension information mapping**

You can map the dimension information in the ReportNet model query subjects either to query subjects with determinants or to dimensions in the IBM Cognos BI model.

• Determinants

Use determinants to preserve existing reports while extending your application.

Determinants reflect granularity by representing subsets or groups of data in a query subject. They ensure correct aggregation of this repeated data. Determinants are imported based on unique key and index information in the data source.

Unlike the dimension information, model query subjects inherit determinants that are specified for the underlying query subjects. Specify the determinants as early as possible in the model, typically on the data source query subject. In cases where you specify different determinants for different granularity control, either create multiple instances of the data source query subject or remove determinants from the data source query subject. Then create new determinants on each model query subject that requires different granularity control.

• Dimensions

Use dimensions if you use your model in Analysis Studio, enable drilling up and down in reports, or access member functions in the studios. Only regular dimensions are created. During the upgrade, sufficient metadata does not exist to create measure dimensions so you must create them manually. You can then relate the dimensions to the measures by setting scope in the model.

If you upgrade query subjects to dimensions, the names of the query items in your model are changed. For example, a query item previously qualified as *namespace.query subject.query item* now is qualified as

*namespace.dimension.hierarchy.level.query item*. Because this name change may make existing reports invalid, upgrade query subjects to dimensions only when you want to leverage an existing model to build a new application that requires dimensional capability.

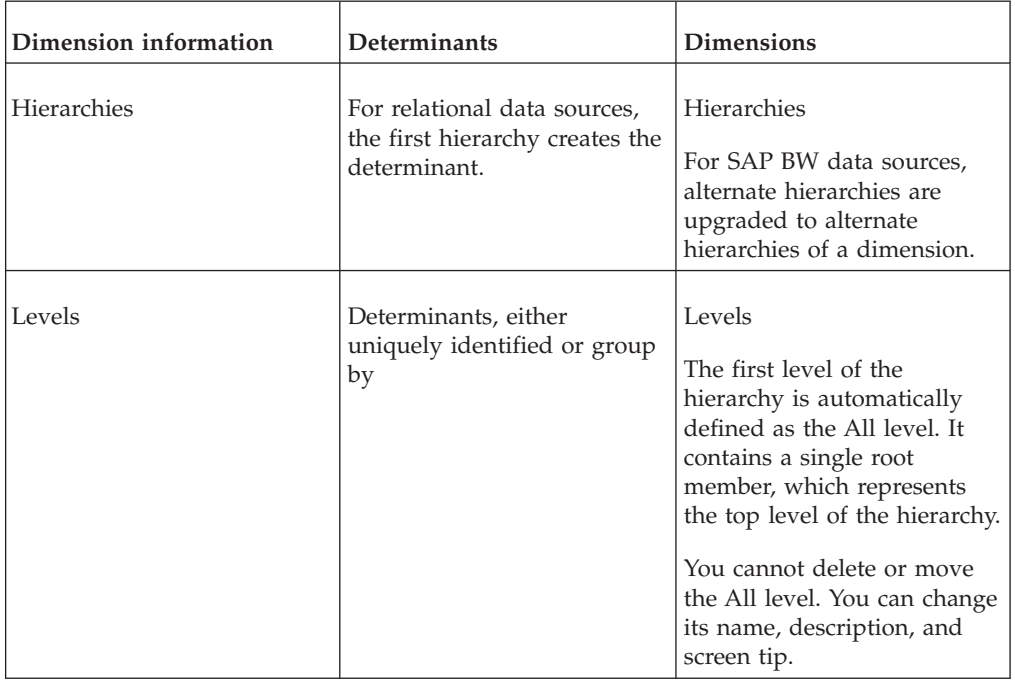

Dimension information is mapped to determinants and dimensions as follows.

<span id="page-367-0"></span>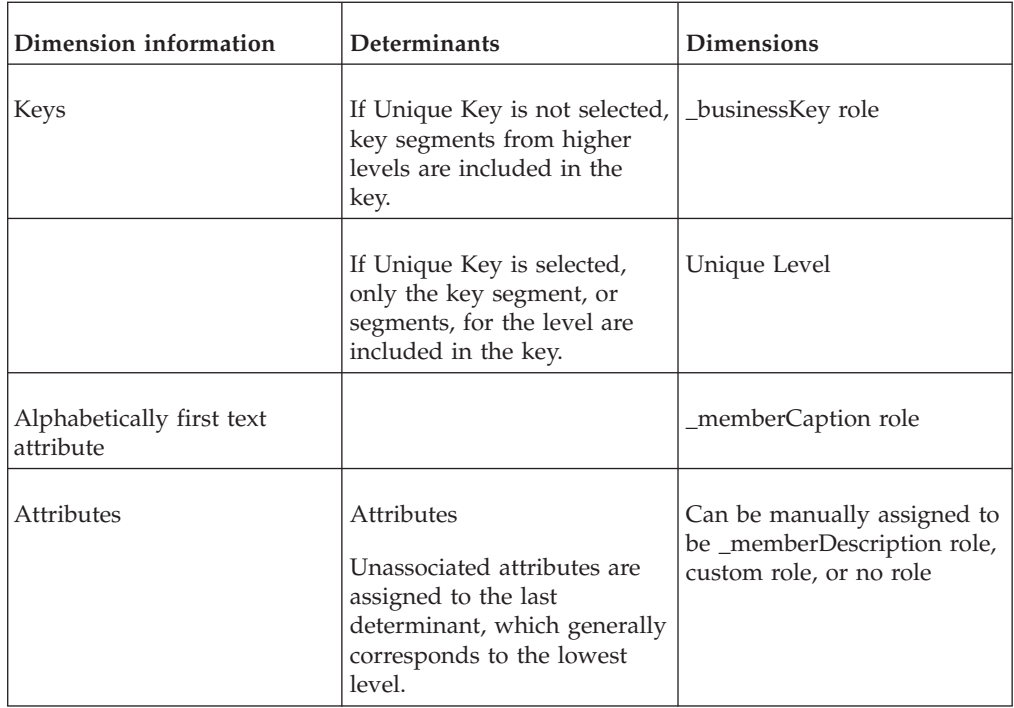

# **Post-conversion review**

After converting query subjects with dimension information to query subjects with determinants, you must review the following settings:

• Uniquely Identified

When you define a unique determinant, you are indicating that the key contains enough information to identify a group within the data.

• Group By

You should specify **Group By** when you define a non-unique determinant. This indicates to IBM Cognos BI that, when the keys or attributes associated with that determinant are repeated in the data, it should apply aggregate functions and grouping to avoid double-counting.

• Multiple, or alternate, hierarchies that existed in ReportNet

If two hierarchies existed on a query subject in ReportNet, only the first hierarchy is upgraded to a determinant for relational data sources. You must create a second query subject and manually specify the determinants for the other hierarchy.

For SAP BW data sources, alternate hierarchies are upgraded to determinants.

After converting query subjects with dimension information to dimensions, you must review the following settings:

• \_businessKey role

This role represents the key for the level and can be assigned to only one attribute in a level.

• Unique Level

A unique level indicates that the keys of the levels above are not necessary to identify the members in this level.

• \_memberCaption role

To leverage member functions in the IBM Cognos studios, you must assign a \_memberCaption role to each level in a dimension. If there are no attributes for the level, the absence of a caption is highlighted when you verify the model.

All captions must have the string data type. If there is no attribute of this type available, create a calculation that is a string data type and assign the \_memberCaption role to the new item. This is primarily an issue for Analysis Studio.

• Attributes

Include attributes in the dimension and associate them with the correct level. By default, they are included with no role. You can create custom roles or assign attributes to existing roles.

• Multiple Hierarchies

A regular dimension may have multiple hierarchies; however, you can use only one hierarchy at a time in a query. For example, you cannot use one hierarchy in the rows of a crosstab report and another hierarchy from the same dimension in the columns. If you need both hierarchies in the same report, you must create two dimensions, one for each hierarchy.

# **Selecting and repairing objects in the upgraded IBM Cognos ReportNet models**

<span id="page-368-0"></span>The repair process first evaluates all selected items. This evaluation automatically resolves issues with new data types, and prompts you to repair dimension information in the model.

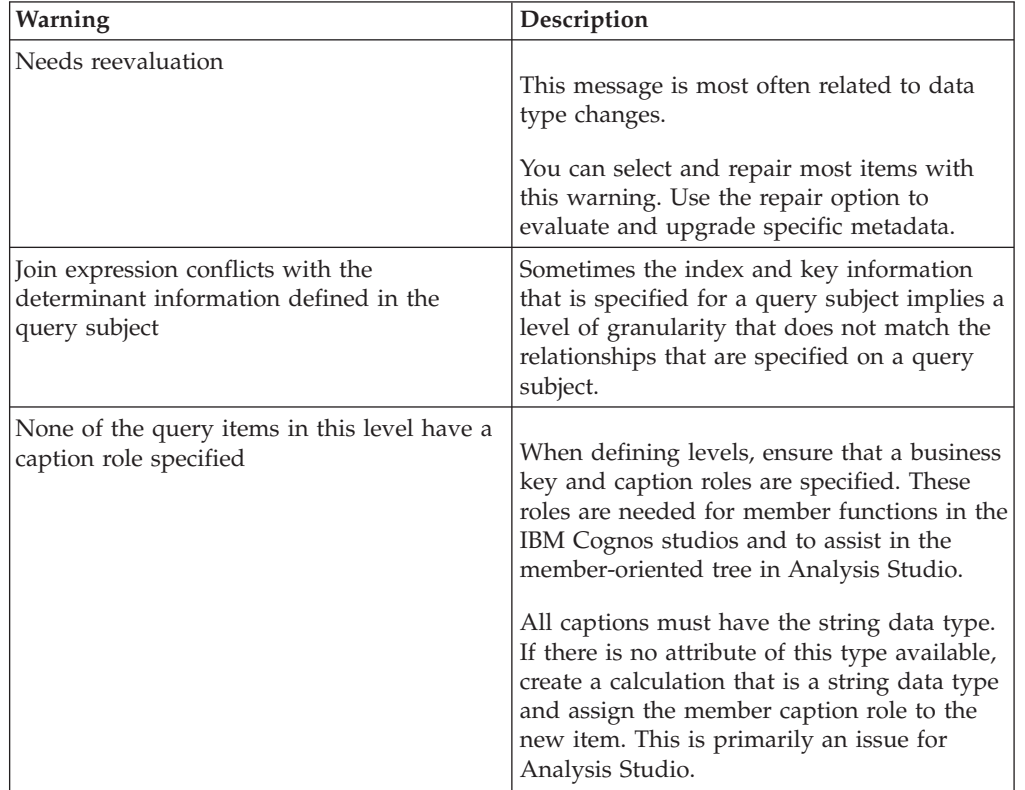

The following warnings may display when you verify and repair an upgraded model:

<span id="page-369-0"></span>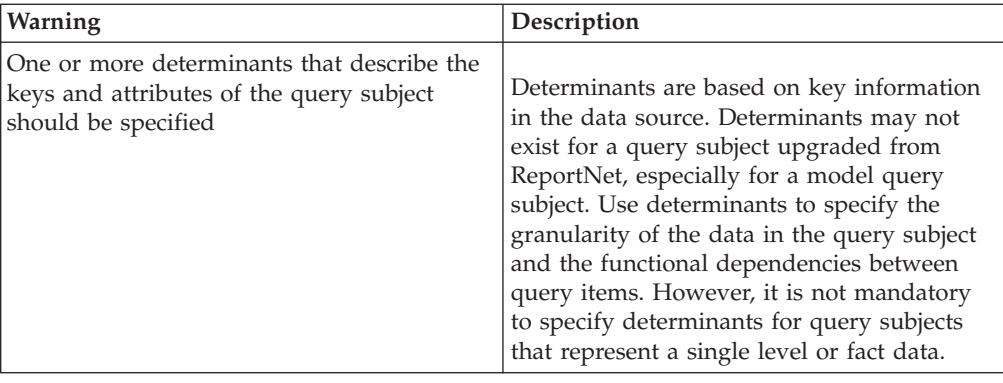

# **Upgrading segmented and linked projects**

This information applies regardless of the product version from which you are upgrading.

For segmented projects, segments are automatically upgraded when you open the master project.

You must upgrade a linked project before upgrading any projects that use the linked project.

If you have a segmented or linked model that was created with a previous version of IBM Cognos Framework Manager, you must review the governor settings for each child and parent model before and after the upgrade. The governor settings for the top-level parent model are applied when publishing.

If you run a script that was created with a previous version of Framework Manager, the script bypasses the upgrade process. Review the accuracy of governor settings before and after running the script.

If a segmented project does not upgrade automatically, perform the following steps.

# **Procedure**

- 1. Open each segment as a separate project, starting with the lowest level segment in the hierarchy.
- 2. Follow the steps to upgrade the model.

For more information, see [Chapter 11, "Upgrading models," on page 351.](#page-362-0) Do not repair the segment.

- 3. After the upgrade is complete, save the project.
- 4. Upgrade each segment in the hierarchy, working back to the main project.
- 5. Repair the complete model in the master project.
- 6. After upgrading the master project, check in each segment, and then check in the master project.

# **Appendix A. Troubleshooting**

You may encounter problems when working in Framework Manager.

For other troubleshooting topics, see the IBM Cognos*Administration and Security Guide*.

# **Unable to Compare Two CLOBs in Oracle**

If you are using Oracle and ask IBM Cognos BI to compare two CLOBs, such as where  $C2 = C3$ , you will see an Oracle runtime error.

To avoid this problem, use the DBMS\_LOB.compare method: where  $0 =$  dmbs  $\text{lob.compare}$  (c1, c2)

# **An Out of Memory Error with ERWin Imported Metadata**

When you test query subjects based on a View table, an Out of Memory error may occur while performing the sqlPrepareWithOptions operation.

The solution is to create a data source query subject using the same Content Manager connection as the ERWin model.

# **Framework Manager Cannot Access the Gateway URI**

When you create a new project in Framework Manager, Framework Manager cannot access the Gateway URI.

The following message appears:

Unable to access service at URL:

http://hostname:80/ibmcognos/cgi-bin/cognos.cgi/

b\_acton=xts.run&m=portal/close.xts

Please check that your gateway URI information is configured correctly and that the service is available.

For further information please contact your service administrator.

This message appears if the gateway is not properly configured. The gateway URI must be set to the computer name where IBM Cognos BI is installed and reflect the type of gateway you are using. You must log on as an administrator to configure the gateway URI.

# **Procedure**

- 1. Close Framework Manager.
- 2. In IBM Cognos Configuration, in the **Explorer** window, click **Environment**.
- 3. In the **Properties** window, in the **Gateway URI** box, type the appropriate value:
	- v To use ISAPI, replace cognos.cgi with **cognosisapi.dll**.
- v To use apache\_mod, replace cognos.cgi with **mod\_cognos.dll**.
- To use a servlet gateway, type the following:

**http[s]://host:port/ context\_name /servlet/Gateway**

**Note:** *context\_name* is the name you assigned to the ServletGateway Web application when you deployed the ServletGateway WAR file.

v If you are not using a Web server, to use the dispatcher as the gateway, type the following:

**http[s]://** *host* **:** *port* **/p2pd/servlet/dispatch**

- 4. If required, change the host name portion of the **Gateway URI** from localhost to either the IP address of the computer or the computer name.
- 5. From the **File** menu, click **Save**.
- 6. From the **Actions** menu, click **Restart**.

# **Object Names Appear in the Wrong Language**

When you import multiple languages from an SAP BW Query to a Framework Manager model, not all the object names retrieved from SAP BW appear in the correct language.

To avoid this problem, save the SAP BW Query again in each of the logon languages in Business Explorer Query Designer. The correct language texts will then show correctly in Framework Manager.

# **Full Outer Joins in Oracle Return Incorrect Results**

When using an Oracle data source prior to version 10.2, full outer joins return incorrect data results. To avoid this problem, IBM Cognos BI processes these as local operations.

As a result of this processing, you must set the query processing to limitedLocal for any projects that expect explicit or implicit outer joins.

# **Error When Testing Query Subjects in a Model Imported from Teradata**

You are using a model imported from Teradata. When you test some query subjects that contain graphic items, you see this error:

QE-DEF-0177 An error occurred while performing operation 'sqlOpenResult' status='-28'.

UDA-SQL-0114 The cursor supplied to the operation "sqlOpenResult" is inactive.

UDA-SQL-0107 A general exception has occurred during the operation "SgiCursor::doOpenResult()".

[NCR][ODBC Teradata Driver][Teradata RDBMS] An unknown character string translation was requested.

The reason is that the GRAPHIC and VARGRAPHIC data types are not supported.

# **Error for Type-In SQL Query Subject**

You define the following in DB2:

```
create type address as (
 number character (6),
 street varchar(35),
 city varchar(35)
 )
MODE DB2SQL;
create table emp ( emp no int, emp address address);
Select e.emp no, e.emp address..street from emp e
SQL0206N "aBmtQuerySubject.2
```
When you define a type-in SQL query subject, an error appears because of the name assigned for the attribute reference in the structured type.

To resolve this problem, you have two options:

- assign a simple correlation name to the column in the original query subject, such as Select e.emp\_no, e.emp\_address..street as "ABC" from emp e
- use pass-through notation for the query subject by surrounding the column with double curly brackets ({{ }})

# **QE-DEF-0259 Error**

This error occurs if you use braces { } in the wrong position in an expression. IBM Cognos BI expects anything between the braces { } to be at the same level as a function. If you have used braces elsewhere in an expression, you will see the following error message:

QE-DEF-0259 There was a parsing error

You can also use braces to send unique syntax to the data source. For example, your database uses a keyword for a function, but this keyword is not used in IBM Cognos BI.

IBM Cognos BI does not validate the syntax you enter between braces. The syntax is simply sent to the data source.

The solution is to make sure that braces are not used in the wrong positions.

For example, you type the following in an expression:

[ss ole both].[authors lith].[au id] = [ss ole both].[authors latin].[au id] { collate Lithuanian\_CI\_AI}

You see the following error message:

QE-DEF-0259 There was a parsing error before or near position: 75, text starting at position: 5 "le\_both].[authors\_lith].[au\_id]=[ss\_ole\_both].[authors\_latin].[au\_id]{"

Meanwhile the following expression is valid:

```
{Q3.au} id } = {Q4.au} id collate lithuanian CI AI
}
```
# **Externalized Key Figures Dimension Retains Old Prompt Value**

You have a key figures dimension (SAP BW) that contains an optional prompt. If you externalize this dimension as a csv or tab file, the externalized file does not contain all the rows of data. This is because the prompt value is retained.

For example, you set the prompt value for the dimension when testing the dimension in Framework Manager. The prompt value is kept in the cache. Even if you clear the value of the prompt in the Prompt dialog box, externalizing the key figures dimension results in a file containing data that is filtered by the most recently used prompt.

To avoid this problem, do one of the following:

- v Do not test the key figures dimension before you externalize it.
- v Close the model, open it again, and externalize the key figures dimension.

# **Older Models Display Level Object Security**

If you are using a previously-created IBM Cognos model, object security on a level may have been defined. Object security on a level is not supported.

The solution is to verify and repair the older model before publishing it.

### **Procedure**

- 1. From the **Project** menu, click **Verify Model**.
- 2. Select the security view that references a level and click **Repair**.

# **Exporting a Framework Manager Model to a CWM File Fails With Error** *MILOG.TXT was not found*

Exporting a Framework model to a CWM file fails with error *MILOG.TXT was not found* when the path contains Japanese characters.

Do one of the following to solve this problem:

- Specify an export path that does not use Japanese characters.
- v Change the system default language on your computer to Japanese. You can set the system default language in the Control Panel, under **Regional and Language Options** -> **Advanced**. For more information on how to do this, refer to the Windows operating system help.

# **Difference in SQL for Inner Joins After Upgrading to IBM Cognos BI, Version 8.3 and Later**

If you migrated from a version of the product earlier than 8.3, there can be differences in the generation of SQL used for the INNER JOIN syntax.

You can control the SQL syntax used for inner joins by configuring the setting for the **SQL Join Syntax** governor. The SQL join syntax generated in all versions of IBM Cognos BI produces the same result.

If you are using RDBMS materialization technology which can be implemented using either implicit or explicit syntax, you must ensure that you select the same syntax setting for the **SQL Join Syntax** governor in your model.

# **Full Outer Joins Not Sent to Oracle 9i and 10GR1**

By default, IBM Cognos BI will not send full outer joins to ORACLE 9i and 10GR1 due to Oracle bug #2874433. This requires using limited local processing in IBM Cognos BI.

To enable full outer joins with Oracle, you must

- v ensure that you have the required patch sets, which include the fix for bug#2874433
- modify the cogdmor.ini file to turn on full outer joins (Full\_outer\_join=T)

Because any manual edits to the ini settings are overwritten by the next installation, you must manually replicate them on all machines where you installed IBM Cognos BI or Framework Manager.

# **Unexplained Discrepancies in Number Calculations**

You might find unexplained discrepancies in number calculations due to round-off errors.

For example:

- You run regression tests and find differences in numbers. They are different only because of the rounding off of decimal places.
- You choose not display zeros in reports, but the zeros are displayed anyway because there are decimal places (0.00000000000000426, for example) that are rounded off to zero in reports.

Round-off problems are not specific to IBM Cognos software. They can occur in any environment where rounding off occurs.

# **Binary Round-Off Errors**

Discrepancies in calculations might occur due to binary round-off errors. For example, if the number 1.1 is represented as a binary floating point number and your report format includes a large number of decimal places, the number 1.1 might actually be something like 1.09999999999997.

If your report is formatted to use only one decimal point, decimal round-off takes place, compensating for the binary round-off. So the number appears to be 1.1 when it is really 1.09999999999997. When the number is used in calculations, you might get round-off errors. For example, Microsoft Excel calculations use binary numbers (without rounding off decimal places) but formatting in reports shows rounded off decimal places, which can create small discrepancies.

# **Division Round-Off Errors**

Calculations that involve division typically incur round-off errors, regardless of how the numbers are represented. Examples of such calculations are Average and Percent of Base.

# **Design Guidelines to Minimize Round-Off Effect**

The best solution is to change the underlying database schema or cube model but that may not always be possible. Another solution is to minimize the round-off

effect by following these guidelines when authoring reports and creating models in IBM Cognos Framework Manager and external OLAP cubes:

• Avoid storing data in floating point format whenever possible. This is especially true for currency values, which should be stored as either fixed-point decimals or as integers with a scale value such as 2.

For example, in a cube, the Revenue for Camping Equipment in 2004 is \$20,471,328.88. If revenue details are stored as floating point numbers, round-off errors might occur when revenue is calculated.

The round up errors might have slight differences, depending on the order of calculation. If revenue for Products is calculated first and revenue for Time is calculated second, you might get a different round-off error than if Time is calculated first and Products is calculated second.

Total revenue might be calculated as the number above. Or there might be slight discrepancies, for example, \$20,471,328.8800001 as opposed to \$20,471,328.88. The internal number might be slightly different than what is displayed. The number might even be for different runs of the same report, depending on the order that the OLAP engine uses for calculation.

- In reports, avoid division whenever possible. When division is unavoidable, try to do it as late as possible in the calculation process. For example, instead of Total([Revenue]/1000), use Total([Revenue])/1000.
- v When doing comparisons, add a margin to allow for round-off. For example, you may want [Profit %] to be a fractional value formatted as a percentage with no decimals. However, the filter [Profit %] < $>0$  (or [Profit %] NOT BETWEEN 0 and 0) rejects zero values and may still return values that appear to be 0% after formatting.

To avoid this, filter in one of these two ways:

- [Profit %] NOT BETWEEN -0.005 and 0.005
- ([Profit %] <- 0.005) OR ([Profit %]> 0.005)

Note that 0.005 is equivalent to 0.5%, which displays as either 0% or 1%, depending on floating point precision losses.In come cases, you may prefer control round-off errors by rounding values explicitly. For example, instead of [Profit  $\%$ ], use round([Profit  $\%$ ], 2).

Recalculate numbers every time instead of reusing calculations that might contain rounded off decimals.

There might be additional considerations for Microsoft Analysis Services 2005/2008, especially when comparing report results from different runs (as happens in Lifecycle Manager). Refer to Microsoft documentation for more information.

# **Appendix B. Using the expression editor**

An expression is any combination of operators, constants, functions, and other components that evaluates to a single value. You build expressions to create calculation and filter definitions. A calculation is an expression that you use to create a new value from existing values contained within a data item. A filter is an expression that you use to retrieve a specific subset of records.

# **Searching for values may return unexpected results**

In the expression editor, when searching for values for a data item, the results you obtain may contain unexpected results if the data item is not a string data type. Because you can edit the expression for a data item, IBM Cognos Business Intelligence cannot determine with certainty what the data type is.

Therefore, IBM Cognos BI guesses the data type of the data item by looking at its aggregate and rollup aggregate set.

# **Calculation components**

You can build calculations, or expressions, in the expression editor using the components that are defined in this section.

# **Operators**

Operators specify what happens to the values on either side of the operator. Operators are similar to functions, in that they manipulate data items and return a result.

# **(**

Identifies the beginning of an expression.

### **Syntax**

( expression )

## **)**

Identifies the end of an expression.

### **Syntax**

( expression )

# **\***

Multiplies two numeric values.

### **Syntax**

value1 \* value2

# **,**

Separates expression components.

#### **Syntax**

expression ( parameter1, parameter2 )

# **/**

Divides two numeric values.

# **Syntax**

value1 / value2

## **||**

Concatenates, or joins, strings.

## **Syntax**

string1 || string2

## **+**

Adds two numeric values.

# **Syntax**

value1 + value2

## **-**

Subtracts two numeric values or negates a numeric value.

# **Syntax**

value1 - value2 or - value

# **<**

Compares the values that are represented by "value1" against "value2" and retrieves the values that are less than "value2".

### **Syntax**

value1 < value2

### **<=**

Compares the values that are represented by "value1" against "value2" and retrieves the values that are less than or equal to "value2".

# **Syntax**

value1 <= value2

### **<>**

Compares the values that are represented by "value1" against "value2" and retrieves the values that are not equal to "value2".

# **Syntax**

value1 <> value2

### **=**

Compares the values that are represented by "value1" against "value2" and retrieves the values that are equal to "value2".

# **Syntax**

value1 = value2

## **>**

Compares the values that are represented by "value1" against "value2" and retrieves the values that are greater than "value2".

### **Syntax**

value1 > value2

### **->**

Separates the components in a literal member expression.

### **Syntax**

[namespace].[dimension].[hierarchy].[level]->[L1]

### **>=**

Compares the values that are represented by "value1" against "value2" and retrieves the values that are greater than or equal to "value2".

### **Syntax**

value1 >= value2

## **and**

Returns "true" if the conditions on both sides of the expression are true.

### **Syntax**

argument1 and argument2

### **auto**

Works with summary expressions to define the scope to be adjusted based on the grouping columns in the query. The scope is context-dependent.

### **Syntax**

aggregate\_function ( expression AUTO )

### **between**

Determines if a value falls in a given range.

### **Syntax**

expression between value1 and value2

### **Example**

[Revenue] between 200,000 and 300,000

Result: Returns the number of results with revenues between 200,000 and 300,000.

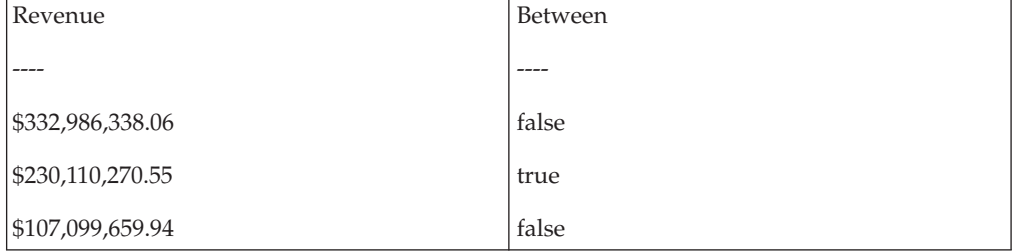

### **case**

Works with when, then, else, and end. Case identifies the beginning of a specific situation, in which when, then, and else actions are defined.

#### **Syntax**

case expression { when expression then expression } [ else expression ] end

#### **contains**

Determines if "string1" contains "string2".

#### **Syntax**

string1 contains string2

### **currentMeasure**

Keyword that can be used as the first argument of member summary functions. This function appears in the Total Revenue by Country or Region sample report in the GO Data Warehouse (query) package.

#### **Syntax**

aggregate function ( currentMeasure within set expression )

#### **default**

Works with the lookup construct.

### **Syntax**

lookup (....) in (....) default (....)

### **distinct**

A keyword used in an aggregate expression to include only distinct occurrences of values. See also the function unique.

### **Syntax**

distinct dataItem

### **Example**

count ( distinct [OrderDetailQuantity] )

Result: 1704

### **else**

Works with the if or case constructs. If the if condition or the case expression are not true, then the else expression is used. This function appears in the Top 10 Retailers for 2005 sample report in the GO Data Warehouse (analysis) package.

#### **Syntax**

```
if ( condition ) then .... else ( expression ) ,
or case .... else ( expression ) end
```
#### **end**

Indicates the end of a case or when construct.

#### **Syntax**

case .... end

## **ends with**

Determines if "string1" ends with "string2".

### **Syntax**

string1 ends with string2

## **for**

Works with summary expressions to define the scope of the aggregation in the query.

## **Syntax**

aggregate function ( expression for expression  ${ }$ , expression  ${ }$  )

# **for all**

Works with summary expressions to define the scope to be all the specified grouping columns in the query. See also the for clause.

### **Syntax**

aggregate\_function ( expression for ALL expression { , expression } )

## **for any**

Works with summary expressions to define the scope to be adjusted based on a subset of the grouping columns in the query. Equivalent to the for clause.

### **Syntax**

aggregate\_function ( expression for ANY expression { , expression } )

### **for report**

Works with summary expressions to set the scope to be the whole query. See also the for clause. This function appears in the Customer Returns and Satisfaction sample report in the GO Data Warehouse (analysis) package.

### **Syntax**

aggregate\_function ( expression for report )

# **if**

Works with the then and else constructs. If defines a condition; when the if condition is true, the then expression is used. When the if condition is not true, the else expression is used. This function appears in the Top 10 Retailers for 2005 sample report in the GO Data Warehouse (analysis) package.

### **Syntax**

if ( condition ) then ( expression ) else ( expression )

# **in**

Determines if "expression1" exists in a given list of expressions.

# **Syntax**

expression1 in ( expression\_list )

### **in\_range**

Determines if "expression1" exists in a given list of constant values or ranges.

# **Syntax**

expression1 in range { constant : constant [ , constant : constant ] }

### **Example 1**

[code] in\_range { 5 }

Result: This is equivalent to  $[code] = 5$ .

### **Example 2**

[code] in\_range { 5: }

Result: This is equivalent to  $[code] >= 5$ .

### **Example 3**

[code] in\_range { :5 }

Result: This is equivalent to  $[code] \le 5$ .

## **Example 4**

```
[code] in_range { 5:10 }
```
Result: This is equivalent to  $($  [code]  $>= 5$  and [code]  $<= 10$  ).

#### **Example 5**

[code] in\_range { :5,10,20: }

Result: This is equivalent to  $($  [code]  $\leq$  5 or [code] = 10 or [code]  $>$  = 20 ).

## **is missing**

Determines if "value" is undefined in the data.

# **Syntax**

value is missing

## **is null**

Determines if "value" is undefined in the data.

### **Syntax**

value is null

**is not missing** Determines if "value" is defined in the data.

### **Syntax**

value is not missing

# **is not null**

Determines if "value" is defined in the data.

### **Syntax**

value is not null

## **like**

Determines if "string1" matches the pattern of "string2".

### **Syntax**

string1 LIKE string2

# **lookup**

Finds and replaces data with a value you specify. It is preferable to use the case construct.

### **Syntax**

lookup ( name ) in ( value1 --> value2 ) default ( expression )

### **Example**

```
lookup ([Country]) in ('Canada'--> ([List\, Price] \, * \, 0.60),
 'Australia'--> ( [List Price] * 0.80 ) ) default ( [List Price] )
```
## **not**

Returns TRUE if "argument" is false or returns FALSE if "argument" is true.

## **Syntax**

NOT argument

### **or**

Returns TRUE if either of "argument1" or "argument2" are true.

# **Syntax**

argument1 or argument2

## **prefilter**

Performs a summary calculation before applying the summary filter.

## **Syntax**

summary ([expression] prefilter)

### **rows**

Counts the number of rows output by the query. Use with Count ().

# **Syntax**

count ( ROWS )

# **starts with**

Determines if "string1" starts with "string2".

### **Syntax**

string1 starts with string2

# **then**

Works with the if or case constructs. When the if condition or the when expression are true, the then expression is used. This function is displayed in the Top 10 Retailers for 2005 sample report in the GO Data Warehouse (analysis) package.

### **Syntax**

if ( condition ) then ..., or case expression when expression then .... end

### **when**

Works with the case construct. You can define conditions to occur when the when expression is true.

# **Syntax**

case [expression] when ... end

# **Summaries**

This list contains predefined functions that return either a single summary value for a group of related values or a different summary value for each instance of a group of related values.

### **aggregate**

Returns a calculated value using the appropriate aggregation function, based on the aggregation type of the expression. This function appears in the Budget vs. Actual sample report in the GO Data Warehouse (analysis) package.

#### **Syntax**

```
aggregate ( expression \lceil auto \rceil )
aggregate ( expression for [ all |any ] expression { , expression } )
aggregate ( expression for report )
```
#### **average**

Returns the average value of selected data items. Distinct is an alternative expression that is compatible with earlier versions of the product.

#### **Syntax**

```
average ( [ distinct ] expression [ auto ] )
average ( [ distinct ] expression for [ all|any ] expression { , expression } )
average ( [ distinct ] expression for report )
```
### **Example**

average ( Sales )

Result: Returns the average of all Sales values.

#### **count**

Returns the number of selected data items excluding null values. Distinct is an alternative expression that is compatible with earlier versions of the product.

#### **Syntax**

```
count ( [ distinct ] expression [ auto ] )
count ( [ distinct ] expression for [ all|any ] expression { , expression } )
count ( [ distinct ] expression for report )
```
#### **Example**

count ( Sales )

Result: Returns the total number of entries under Sales.

### **maximum**

Returns the maximum value of selected data items. Distinct is an alternative expression that is compatible with earlier versions of the product.

### **Syntax**

```
maximum ( \lceil distinct \rceil expression \lceil auto \rceil )
maximum ( [ distinct ] expression for [ all|any ] expression { , expression } )
maximum ( [ distinct ] expression for report )
```
#### **Example**

maximum ( Sales )

Result: Returns the maximum value out of all Sales values.

# **median**

Returns the median value of selected data items.

### **Syntax**

```
median ( expression [ auto ] )
median ( expression for [ all|any ] expression { , expression } )
median ( expression for report )
```
### **minimum**

Returns the minimum value of selected data items. Distinct is an alternative expression that is compatible with earlier versions of the product.

### **Syntax**

```
minimum ( [ distinct ] expression [ auto ] )
minimum ( [ distinct ] expression for [ all | any ] expression { , expression } )
minimum ( [ distinct ] expression for report )
```
### **Example**

minimum ( Sales )

Result: Returns the minimum value out of all Sales values.

### **moving-average**

Returns a moving average by row for a specified set of values of over a specified number of rows. The "<for-option>" defines the scope of the function. The "at" option defines the level of aggregation and can be used only in the context of relational data sources.

#### **Syntax**

```
moving-average ( numeric_expression , numeric_expression
[ at expression { , expression } ]<for-option> ] [ prefilter ] )
moving-average ( numeric_expression , numeric_expression [ <for-option> ]
 [ prefilter ] ) <for-option> ::= for expression
{ , expression }|for report|auto
```
#### **Example**

moving-average ( Qty,3)

Result: For each row, returns the quantity and a moving average of the current row and the preceding two rows.

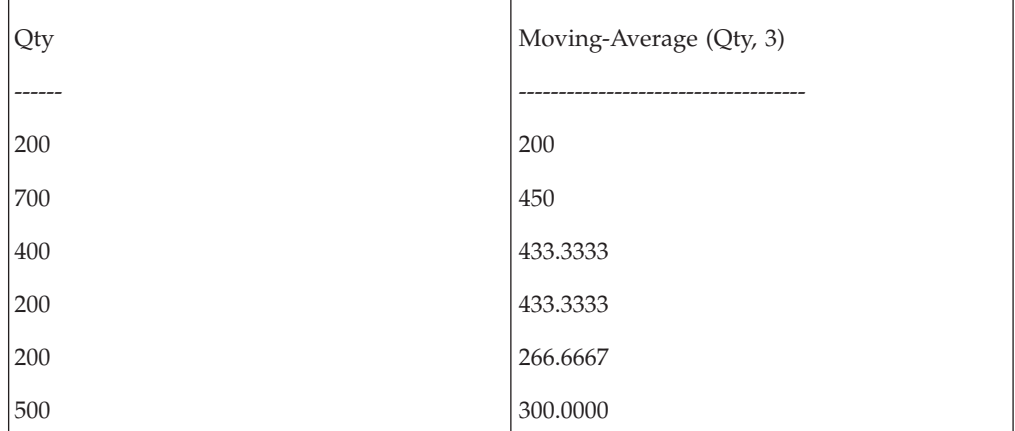

## **moving-total**

Returns a moving total by row for a specified set of values over a specified number of rows. The "<for-option>" defines the scope of the function. The "at" option defines the level of aggregation and can be used only in the context of relational data sources.

### **Syntax**

```
moving-total ( numeric_expression , numeric_expression
[ at expression { , expression } ] [ <for-option> ] [ prefilter ] )
moving-total ( numeric expression , numeric expression [ <for-option> ]
[ prefilter ] ) <for-option> ::= for expression { , expression }|for report|auto
```
### **Example**

```
moving-total ( Qty,3)
```
Result: For each row, returns the quantity and a moving total of the current row and the preceding two rows.

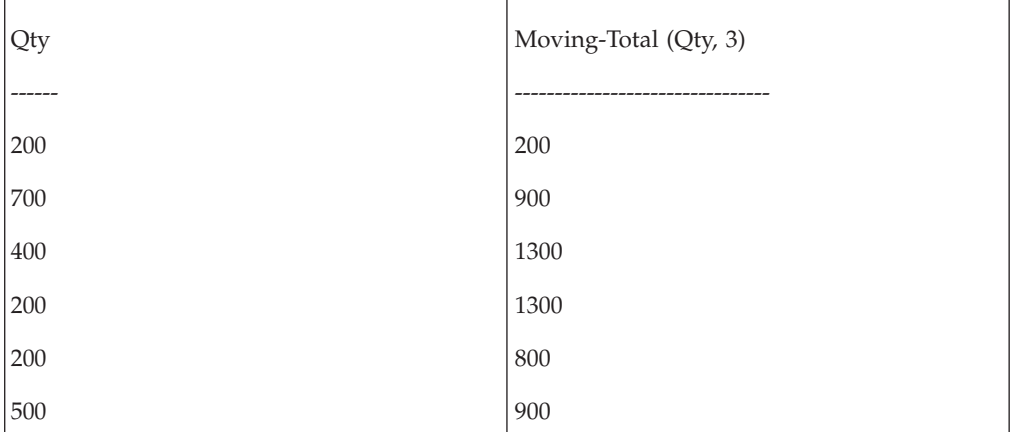

#### **percentage**

Returns the percent of the total value for selected data items. The "<for-option>" defines the scope of the function. The "at" option defines the level of aggregation and can be used only in the context of relational data sources. This function is displayed in the Percentage Calculation (by year) interactive sample report.

#### **Syntax**

```
percentage ( numeric_expression [ at expression { , expression } ]
[ <for-option> ] [ prefilter ] )
percentage ( numeric_expression [ <for-option> ] [ prefilter ] )
<for-option> ::= for expression { , expression }|for report|auto
```
#### **Example**

percentage ( Sales 98 )

Result: Returns the percentage of the total sales for 1998 that is attributed to each sales representative.

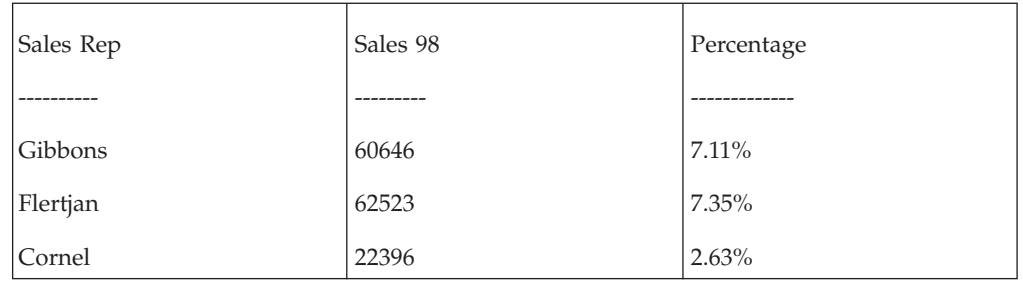

# **percentile**

Returns a value, on a scale of one hundred, that indicates the percent of a distribution that is equal to or below the selected data items. The "<for-option>" defines the scope of the function. The "at" option defines the level of aggregation and can be used only in the context of relational data sources.

### **Syntax**

```
percentile ( numeric expression [ at expression { , expression } ]
[ <for-option> ] [ prefilter ] )
percentile ( numeric_expression [ <for-option> ] [ prefilter ] )
for-option> ::= for expression { , expression } | for report | auto
```
### **Example**

percentile ( Sales 98 )

Result: For each row, returns the percentage of rows that are equal to or less than the quantity value of that row.

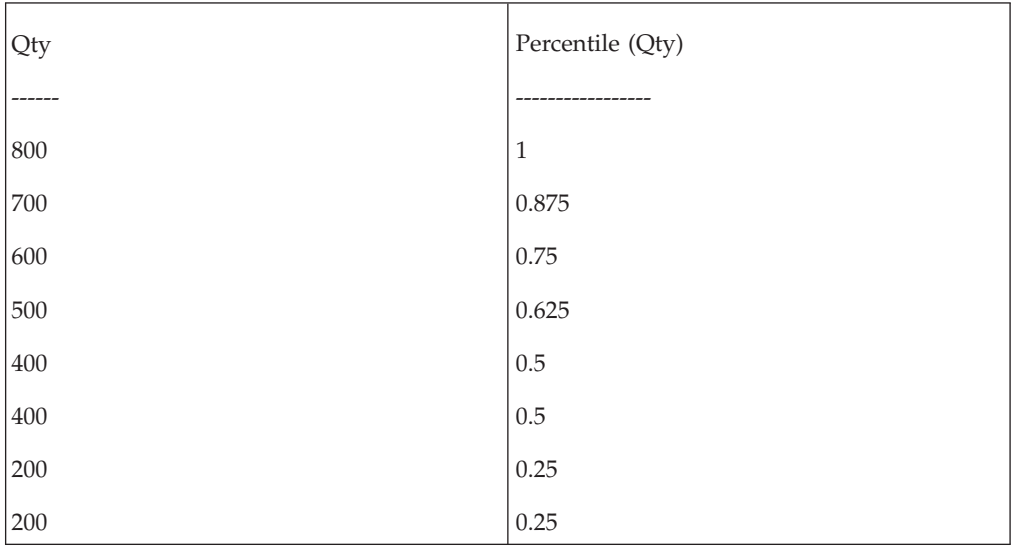

## **quantile**

Returns the rank of a value within a range that you specify. It returns integers to represent any range of ranks, such as 1 (highest) to 100 (lowest). The "<for-option>" defines the scope of the function. The "at" option defines the level of aggregation and can be used only in the context of relational data sources.

## **Syntax**

```
quantile ( numeric_expression , numeric_expression
[ at expression { , expression}][ <for-option> ] [ prefilter ] )
quantile ( numeric expression , numeric expression
 [ <for-option> ] [ prefilter ] ) <for-option> ::=
for expression { , expression }|for report|auto
```
### **Example**

quantile ( Qty,4)

Result: Returns the quantity, the rank of the quantity value, and the quantity values broken down into 4 quantile groups (quartiles).

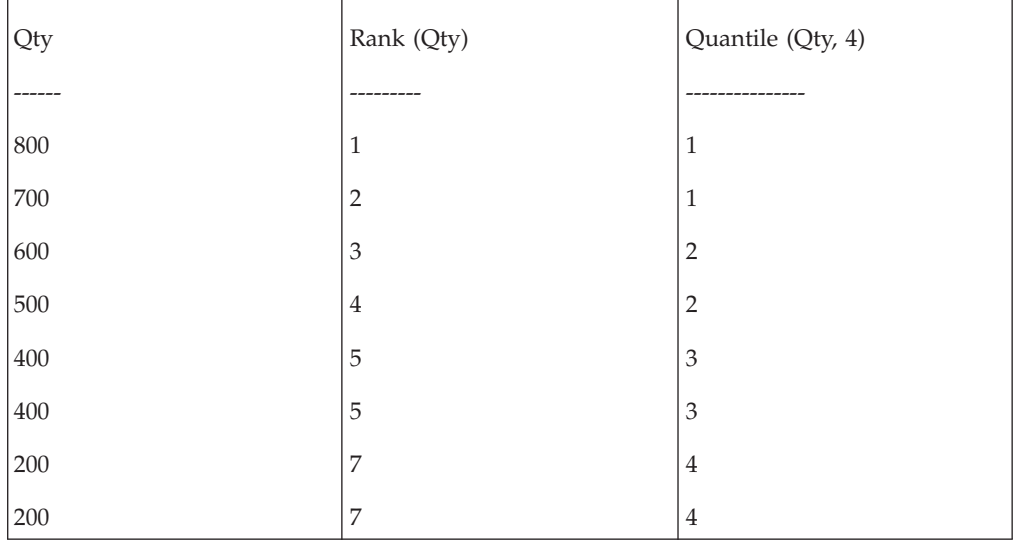

# **quartile**

Returns the rank of a value, represented as integers from 1 (highest) to 4 (lowest), relative to a group of values. The "<for-option>" defines the scope of the function. The "at" option defines the level of aggregation and can be used only in the context of relational data sources.

#### **Syntax**

```
quartile ( numeric_expression [ at expression { , expression } ]
[ <for-option> ] [ prefilter ] )quartile ( numeric_expression [ <for-option> ] [ prefilter ] )
for-option> ::= for expression {, expression } for report auto
```
#### **Example**

quartile ( Qty )

Result: Returns the quantity and the quartile of the quantity value represented as integers from 1 (highest) to 4 (lowest).

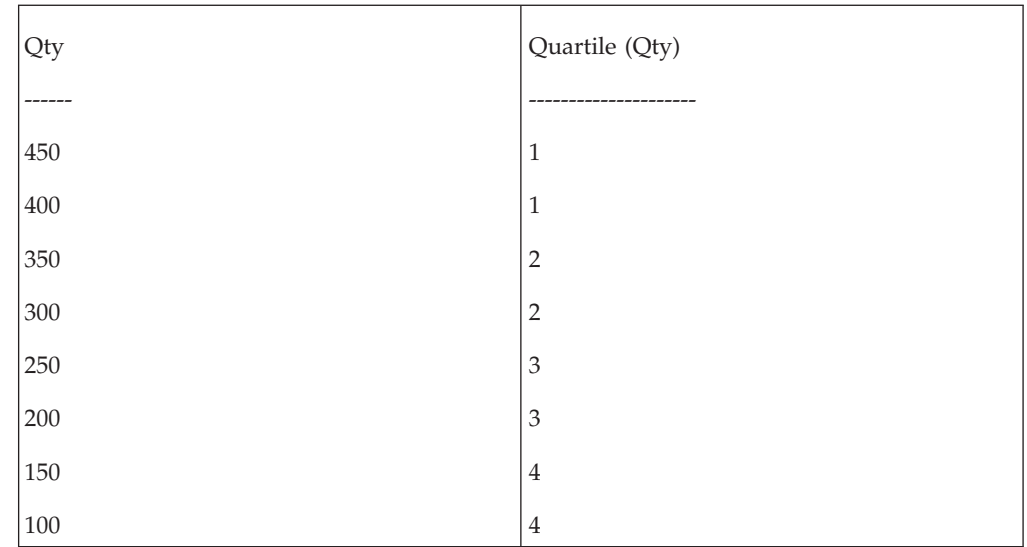

# **rank**

Returns the rank value of selected data items. The sort order is optional; descending order (DESC) is assumed by default. If two or more rows tie, then there is a gap in the sequence of ranked values (also known as Olympic ranking). The "<for-option>" defines the scope of the function. The "at" option defines the level of aggregation and can be used only in the context of relational data sources. Distinct is an alternative expression that is compatible with earlier versions of the product. Null values are ranked last. This function is displayed in the Top 10 Retailers for 2005 sample report in the GO Data Warehouse (analysis) package.

### **Syntax**

```
rank ( expression [ ASC|DESC]{, expression [ ASC|DESC ] }
[ at expression { , expression}][ <for-option> ] [ prefilter ] )
rank ( [ distinct ] expression [ ASC|DESC]{, expression [ ASC|DESC ] }
[ <for-option>] [ prefilter ] ) <for-option> ::= for expression
{ , expression }|for report|auto
```
# **Example**

rank ( Sales 98 )

Result: For each row, returns the rank value of sales for 1998 that is attributed to each sales representative. Some numbers are skipped when a tie between rows occurs.

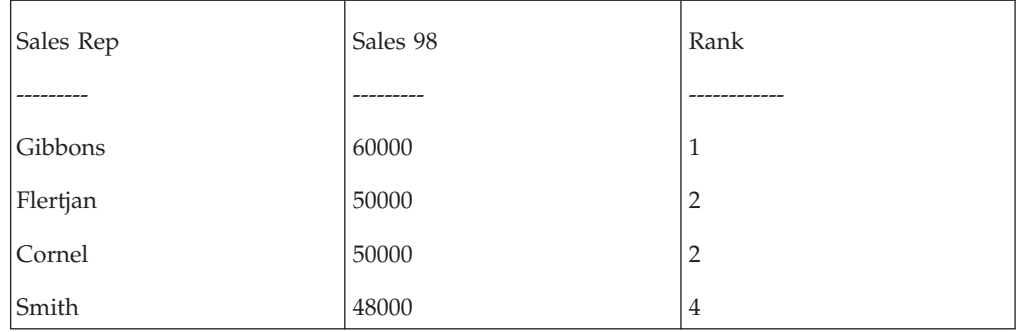

## **running-average**

Returns the running average by row (including the current row) for a set of values. The "<for-option>" defines the scope of the function. The "at" option defines the level of aggregation and can be used only in the context of relational data sources.

### **Syntax**

```
running-average ( numeric expression [ at expression { , expression } ]
[ <for-option> ] [ prefilter ] )
running-average ( numeric_expression [ <for-option> ] [ prefilter ] )
<for-option> ::= for expression { , expression }|for report|auto
```
### **Example**

running-average ( Qty )

Result: For each row, returns the quantity and a running average of the current and the previous rows.

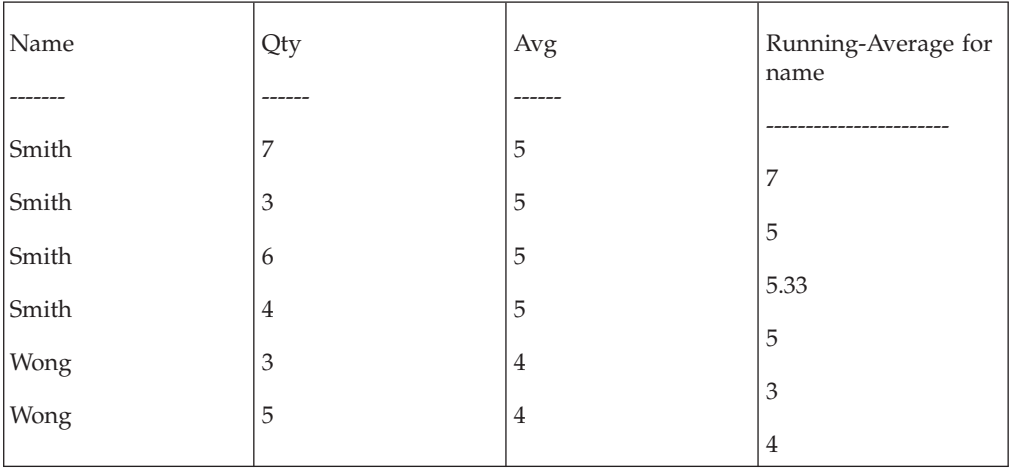

### **running-count**

Returns the running count by row (including the current row) for a set of values. The "<for-option>" defines the scope of the function. The "at" option defines the level of aggregation and can be used only in the context of relational data sources.

### **Syntax**

```
running-count ( numeric expression [ at expression { , expression } ]
[ <for-option> ] [ prefilter ] )
running-count ( numeric_expression [ <for-option> ] [ prefilter ] )
<for-option> ::= for expression { , expression }|for report|auto
```
#### **Example**

running-count ( Qty )

Result: For each row, returns the quantity and a running count of the position of the current row.

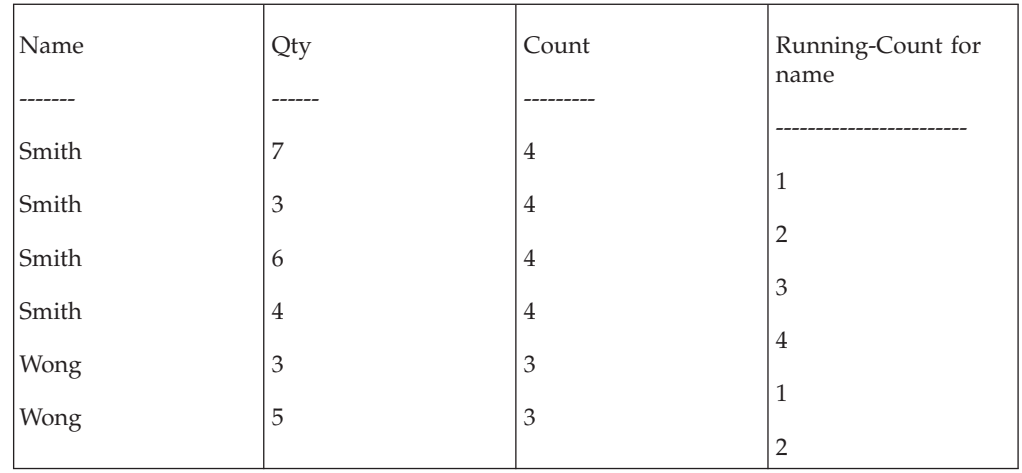

# **running-difference**

Returns a running difference by row, calculated as the difference between the value for the current row and the preceding row, (including the current row) for a set of values. The "<for-option>" defines the scope of the function. The "at" option defines the level of aggregation and can be used only in the context of relational data sources.

## **Syntax**

```
running-difference ( numeric_expression [ at expression { , expression } ]
 [ <for-option> ] [ prefilter ] )
running-difference ( numeric_expression [ <for-option> ] [ prefilter ] )
<for-option> ::= for expression { , expression }|for report|auto
```
### **Example**

running-difference ( Qty )

Result: For each row, returns the quantity and a running difference between the value for the current row and the preceding row.

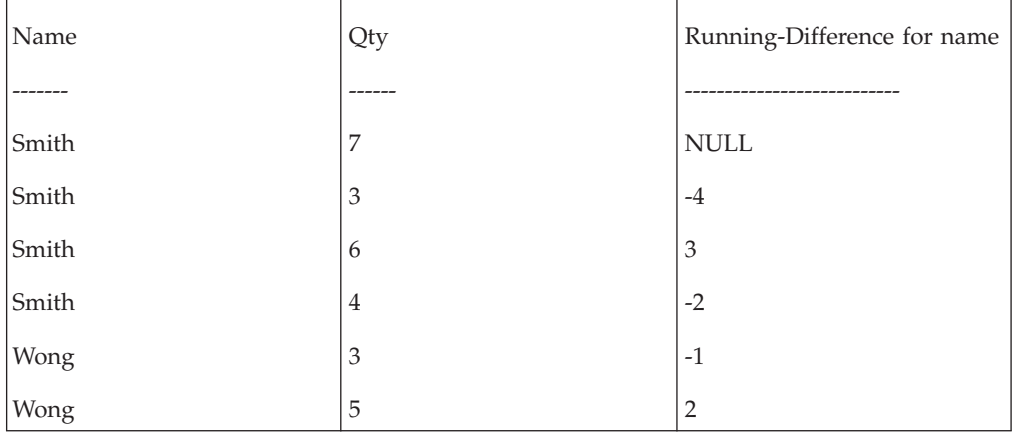

# **running-maximum**

Returns the running maximum by row (including the current row) for a set of values. The "<for-option>" defines the scope of the function. The "at" option defines the level of aggregation and can be used only in the context of relational data sources.

# **Syntax**

```
running-maximum ( numeric expression [ at expression \{ , expression \} ]
 [ <for-option> ] [ prefilter ] )
running-maximum ( numeric_expression [ <for-option> ] [ prefilter ] )
<for-option> ::= for expression { , expression }|for report|auto
```
### **Example**

running-maximum ( Qty )

Result: For each row, returns the quantity and a running maximum of the current and previous rows.

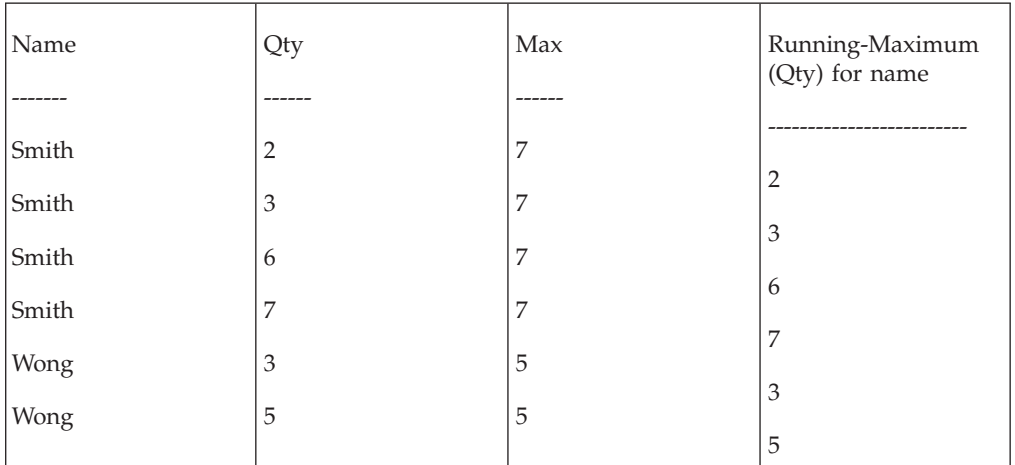

### **running-minimum**

Returns the running minimum by row (including the current row) for a set of values. The "<for-option>" defines the scope of the function. The "at" option defines the level of aggregation and can be used only in the context of relational data sources.

### **Syntax**

```
running-minimum ( numeric_expression [ at expression { , expression } ]
[ <for-option> ] [ prefilter ] )
running-minimum ( numeric_expression [ <for-option> ] [ prefilter ] )
<for-option> ::= for expression { , expression }|for report|auto
```
#### **Example**

```
running-minimum ( Qty )
```
Result: For each row, returns the quantity and a running minimum of the current and previous rows.

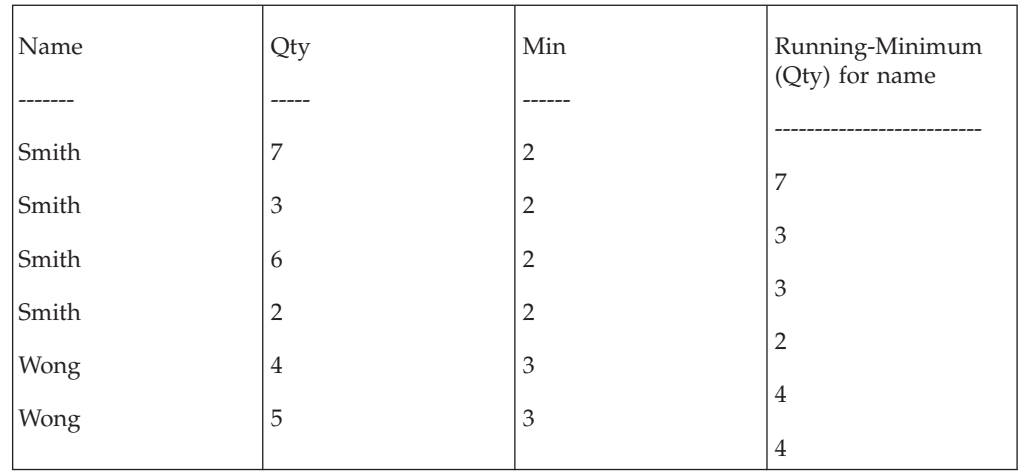

# **running-total**

Returns a running total by row (including the current row) for a set of values. The "<for-option>" defines the scope of the function. The "at" option defines the level of aggregation and can be used only in the context of relational data sources.

## **Syntax**

```
running-total ( numeric_expression [ at expression { , expression } ]
  [ <for-option> ] [ prefilter ] )
running-total ( numeric_expression [ <for-option> ] [ prefilter ] )
for-option> ::= for expression {, expression } for report auto
```
### **Example**

running-total ( Qty )

Result: For each row, returns the quantity and a running total of the current and previous rows.

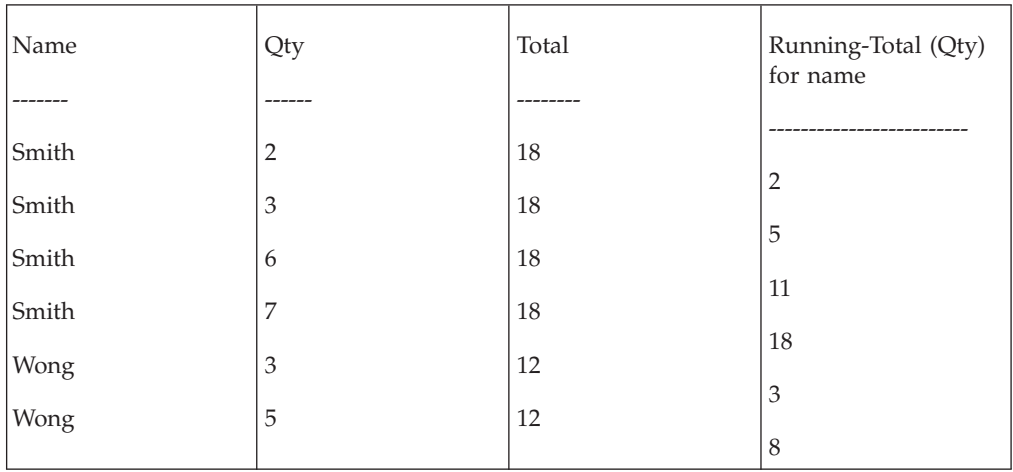

# **standard-deviation**

Returns the standard deviation of selected data items.

### **Syntax**

```
standard-deviation ( expression [ auto ] )
standard-deviation ( expression for [ all|any ] expression { , expression } )
standard-deviation ( expression for report )
```
### **Example**

standard-deviation ( ProductCost )

Result: Returns a value indicating the deviation between product costs and the average product cost.

### **standard-deviation-pop**

Computes the population standard deviation and returns the square root of the population variance.

### **Syntax**

```
standard-deviation-pop ( expression [ auto ] )
standard-deviation-pop ( expression for [ all|any ] expression { , expression } )
standard-deviation-pop ( expression for report )
```
### **Example**

standard-deviation-pop ( ProductCost )

Result: Returns a value of the square root of the population variance.

## **total**

Returns the total value of selected data items. Distinct is an alternative expression that is compatible with earlier versions of the product. This function is displayed in the Budget vs. Actual sample report in the GO Data Warehouse (analysis) package.

#### **Syntax**

```
total ( [ distinct ] expression [ auto ] )
total ( \left[\right] distinct \left[\right] expression for \left[\right] all \left[\right] any \left[\right] expression \left[\right] and \left[\right] and \left[\right] expression \left[\right] )
total ( [ distinct ] expression for report )
```
### **Example**

```
total ( Sales )
```
Result: Returns the total value of all Sales values.

## **variance**

Returns the variance of selected data items.

### **Syntax**

```
variance ( expression [ auto ] )
variance ( expression for [ all|any ] expression { , expression } )
variance ( expression for report )
```
#### **Example**

```
variance ( Product Cost )
```
Result: Returns a value indicating how widely product costs vary from the average product cost.

#### **variance-pop**

Returns the population variance of a set of numbers after discarding the nulls in this set.

### **Syntax**

```
variance-pop ( expression [ auto ] )
variance-pop ( expression for [ all|any ] expression { , expression } )
variance-pop ( expression for report )
```
### **Example**

variance-pop ( Qty )

Result: For each row, returns the population variance of a set of numbers after discarding the nulls in this set.

# **Member summaries**

This list contains predefined functions that return either a single summary value for a set of members or a different summary value for each member of a set of members.

#### **aggregate**

Returns a calculated value using the appropriate aggregation function based on the aggregation type of the expression.

#### **Syntax**

```
aggregate ( < currentMeasure|numeric_expression >
within set set expression )
aggregate (\leq currentMeasure | numeric expression >
within < detail|aggregate > expression )
```
### **average**

Returns the average value of the selected data items.

#### **Syntax**

```
average ( < currentMeasure|numeric_expression >
within set set expression )
average ( < currentMeasure|numeric_expression >
within < detail|aggregate > expression )
```
### **Example**

average ( Sales )

Result: Returns the average of all Sales values.

### **count**

Returns the number of selected data items excluding null values.

#### **Syntax**

```
count ( < currentMeasure|numeric_expression >
within set set_expression )
count ( < currentMeasure|numeric_expression >
within < detail|aggregate > expression )
```
#### **Example**

count ( Sales )

Result: Returns the total number of entries under Sales.

## **maximum**

Returns the maximum value of selected data items.

### **Syntax**

```
maximum ( < currentMeasure|numeric_expression >
within set set expression )
maximum ( < currentMeasure | numeric expression >
within \leq detail aggregate \geq expression )
```
### **Example**

maximum ( Sales )

Result: Returns the maximum value out of all Sales values.

#### **median**

Returns the median value of selected data items.

### **Syntax**

```
median ( < currentMeasure|numeric_expression >
within set set_expression )
median ( < currentMeasure|numeric_expression >
within < detail|aggregate > expression )
```
## **minimum**

Returns the minimum value of selected data items.

### **Syntax**

```
minimum ( < currentMeasure|numeric_expression >
within set set expression )
minimum ( < currentMeasure|numeric_expression >
within \leq detail aggregate \geq expression )
```
#### **Example**

minimum ( Sales )

Result: Returns the minimum value out of all Sales values.

### **percentage**

Returns the percent of the total value for the selected data items.

#### **Syntax**

```
percentage ( numeric expression [ tuple member expression
{ , member_expression } ] within set set_expression )
```
#### **Example**

```
percentage ( [gosales].[sales measures].[quantity] tuple [gosales].
[Staff].[].[department] -> [West] within set children
( [gosales].[Staff].[].[Staff] ) )
```
#### **percentile**

Returns a value, on a scale from 0 to 100, that indicates the percent of a distribution that is equal to or below the selected data items.

#### **Syntax**

```
percentile ( numeric_expression [ tuple member_expression
{ , member_expression } ] within set set_expression )
```
## **quantile**

Returns the rank of a value for the specified range. It returns integers to represent any range of ranks, such as 1 (highest) to 100 (lowest).
# **Syntax**

```
quantile ( numeric_expression , numeric_expression
[ tuple member_expression { , member_expression } ]
within set set_expression )
```
#### **quartile**

Returns the rank of a value, represented as integers from 1 (highest) to 4 (lowest), relative to a group of values.

#### **Syntax**

```
quartile ( numeric expression [ tuple member expression
{ , member_expression } ] within set set_expression )
```
# **rank**

Returns the rank value of the selected data items. The type of ranking returned (Olympic, dense, or serial) is data source dependent. The sort order is optional; DESC is assumed by default.

## **Syntax**

```
rank ( numeric expression [ ASC | DESC ] [ tuple member expression
{, member expression } ] within set set expression )
```
#### **Example**

```
rank ( [gosales].[sales measures].[quantity] tuple
[gosales].[Staff].[].[department] -> [West] within set children
( [gosales].[Staff].[].[Staff] ) )
```
## **standard-deviation**

Returns the standard deviation of the selected data items.

## **Syntax**

```
standard-deviation ( < currentMeasure|numeric_expression >
within set set expression )
standard-deviation ( < currentMeasure|numeric_expression >
within \le detail aggregate > expression )
```
## **standard-deviation-pop**

Returns the standard deviation population of the selected data items.

## **Syntax**

```
standard-deviation-pop ( < currentMeasure | numeric expression >
within set set expression )
standard-deviation-pop ( < currentMeasure|numeric_expression >
within < detail aggregate > expression )
```
## **total**

Returns the total value of the selected data items.

#### **Syntax**

```
total ( < currentMeasure|numeric_expression >
within set set expression )
total ( < currentMeasure|numeric_expression >
within < detail|aggregate > expression )
```
## **variance**

Returns the variance of the selected data items.

# **Syntax**

```
variance ( < currentMeasure | numeric expression >
within set set expression )
variance ( < currentMeasure | numeric expression >
within \leq detail aggregate > expression )
```
## **variance-pop**

Returns the variance population of the selected data items.

#### **Syntax**

```
variance-pop ( < currentMeasure|numeric expression > within set set expression )
variance-pop ( < currentMeasure|numeric_expression >
within < detail aggregate > expression \overline{)}
```
# **Constants**

A constant is a fixed value that you can use in an expression.

#### **date**

Inserts the current system date.

# **date-time**

Inserts the current system date and time.

# **time with time zone**

Inserts a zero time with time zone.

# **timestamp with time zone**

Inserts an example of a timestamp with time zone.

### **interval**

Inserts a zero interval: 000 00:00:00.000.

#### **interval year**

Inserts a zero year interval: 0 year.

# **interval month**

Inserts a zero month interval: 0 month.

#### **interval year to month**

Inserts a zero year to month interval: 0000-00 year to month.

## **interval day** Inserts a zero day interval: 0 day.

**interval hour** Inserts a zero hour interval: 0 hour.

## **interval minute** Inserts a zero minute interval: 0 minute.

**interval second** Inserts a zero second interval: 0 second.

## **interval day to hour** Inserts a zero day to hour interval: 0 00 day to hour.

# **interval day to minute**

Inserts a zero day to minute interval: 0 00:00 day to minute.

## **interval day to second**

Inserts a zero day to second interval: 0 00:00:00.000000000 day to second.

## **interval hour to minute**

Inserts a zero hour to minute interval: 00:00 hour to minute.

### **interval hour to second**

Inserts a zero hour to second interval: 00:00:00.000000000 hour to second.

### **interval minute to second**

Inserts a zero minute to second interval: 00:00.000000000 minute to second.

#### **null**

Inserts "null" if the expression conditions are not met.

## **number**

Inserts the number 0, which can be replaced with a new numeric value.

# **string**

Inserts an empty string as two single quotation marks between which you can type a string.

#### **time**

Inserts the current system time.

# **Constructs**

This list contains constructs and templates that can be used to create an expression. Templates combine multiple functions into a group. For example, the search case template includes the case, when, else, and end functions.

## **if then else**

This construct is the template for an if...then...else statement. This construct appears in the Top 10 Retailers for 2005 sample report in the GO Data Warehouse (analysis) package.

#### **Syntax**

IF ([Country or Region] = 'Canada') THEN ([List Price] \* 0.60) ELSE ([List Price])

#### **in\_range**

This is the template for an in\_range expression.

## **Syntax**

[code] IN RANGE { :30 , 40, 50, 999: }

# **Example 1**

[code] IN\_RANGE{5}

Result: This is equivalent to  $[code] = 5$ .

[code] IN\_RANGE { 5: }

Result: This is equivalent to  $[code] >= 5$ .

#### **Example 3**

[code] IN RANGE { :5 }

Result: This is equivalent to  $[code] \le 5$ .

### **Example 4**

[code] IN\_RANGE { 5:10 }

Result: This is equivalent to  $($  [code]  $>= 5$  and [code]  $<= 10$  ).

#### **Example 5**

[code] IN RANGE { :5,10,20: }

Result: This is equivalent to ( $\text{[code]} \leq 5 \text{ or } \text{[code]} = 10 \text{ or } \text{[code]} \geq 20$ ).

## **search case**

This construct is the template for a search case, including the case, when, else, and end functions.

# **Syntax**

```
CASE WHEN [Country or Region] = 'Canada' THEN ([List Price]
* 0.60) WHEN [CountryCode] > 100 THEN [List Price] * 0.80
ELSE [List Price] END
```
#### **simple case**

This construct is the template for a simple case, including the case, when, else, and end functions.

#### **Syntax**

```
CASE [Country or Region] WHEN 'Canada' THEN
([List Price] * 0.60) WHEN 'Australia' THEN [List Price] * 0.80
ELSE [List Price] END
```
# **Business date/time functions**

This list contains business functions for performing date and time calculations.

#### **\_add\_days**

Returns the date or datetime, depending on the format of "date\_expression", that results from adding "integer\_expression" days to "date\_expression".

#### **Syntax**

add days ( date expression, integer expression )

#### **Example 1**

```
_add_days ( 2002-04-30,1)
```
Result: 2002-05-01

\_add\_days ( 2002-04-30 12:10:10.000, 1 )

Result: 2002-05-01 12:10:10.000

#### **Example 3**

\_add\_days ( 2002-04-30 00:00:00.000, 1/24 )

Note that the second argument is not a whole number. This is supported by some database technologies and increments the time portion.

Result: 2002-04-30 01:00:00.000

# **\_add\_months**

Returns the date or datetime, depending on the format of "date\_expression", that results from the addition of "integer\_expression" months to "date\_expression".

#### **Syntax**

\_add\_months ( date\_expression, integer\_expression )

## **Example 1**

\_add\_months ( 2002-04-30,1)

Result: 2002-05-30

# **Example 2**

add months ( 2002-04-30 12:10:10.000, 1 )

Result: 2002-05-30 12:10:10.000

## **\_add\_years**

Returns the date or datetime, depending on the format of "date\_expression", that results from the addition of "integer\_expression" years to "date\_expression".

#### **Syntax**

add years ( date expression, integer expression )

#### **Example 1**

add years ( 2002-04-30 , 1 )

Result: 2003-04-30

## **Example 2**

add years ( 2002-04-30 12:10:10.000 , 1 )

Result: 2003-04-30 12:10:10.000

# **\_age**

Returns a number that is obtained from subtracting "date\_expression" from today's date. The returned value has the form YYYYMMDD, where YYYY represents the number of years, MM represents the number of months, and DD represents the number of days.

#### **Syntax**

\_age ( date\_expression )

\_age ( 1990-04-30 ) (if today's date is 2003-02-05)

Result: 120906, meaning 12 years, 9 months, and 6 days.

#### **\_day\_of\_week**

Returns the day of week (1 to 7), where 1 is the first day of the week as indicated by the second parameter (1 to 7, 1 being Monday and 7 being Sunday). Note that in the ISO 8601 standard, a week begins with Monday being day 1.

#### **Syntax**

\_day\_of\_week ( date\_expression, integer )

#### **Example**

\_day\_of\_week ( 2003-01-01,1)

Result: 3

## **\_day\_of\_year**

Returns the day of year (1 to 366) in "date\_expression". Also known as Julian day.

# **Syntax**

\_day\_of\_year ( date\_expression )

## **Example**

\_day\_of\_year ( 2003-03-01 )

Result: 61

#### **\_days\_between**

Returns a positive or negative number representing the number of days between "date\_expression1" and "date\_expression2". If "date\_expression1" < "date\_expression2", then the result will be a negative number.

#### **Syntax**

days between ( date expression1, date expression2 )

#### **Example**

days between ( 2002-04-30 , 2002-06-21 )

Result: -52

## **\_days\_to\_end\_of\_month**

Returns a number representing the number of days remaining in the month represented by "date\_expression".

#### **Syntax**

\_days\_to\_end\_of\_month ( date\_expression )

#### **Example**

days to end of month ( 2002-04-20 14:30:22.123 )

Result: 10

# **\_first\_of\_month**

Returns a date or datetime, depending on the argument, by converting "date\_expression" to a date with the same year and month but with the day set to 1.

# **Syntax**

first of month ( date expression )

# **Example 1**

first of month ( 2002-04-20 )

Result: 2002-04-01

# **Example 2**

\_first\_of\_month ( 2002-04-20 12:10:10.000 )

Result: 2002-04-01 12:10:10.000

# **\_last\_of\_month**

Returns a date or datetime, depending on the argument, that is the last day of the month represented by "date\_expression".

# **Syntax**

last of month ( date expression )

# **Example 1**

last of month ( 2002-01-14 )

Result: 2002-01-31

# **Example 2**

\_last\_of\_month ( 2002-01-14 12:10:10.000 )

Result: 2002-01-31 12:10:10.000

# **\_make\_timestamp**

Returns a timestamp constructed from "integer\_expression1" (the year), "integer\_expression2" (the month), and "integer\_expression3" (the day). The time portion defaults to 00:00:00.000.

## **Syntax**

make timestamp ( integer expression1, integer expression2, integer expression3 )

## **Example**

make timestamp ( 2002 , 01 , 14 )

Result: 2002-01-14 00:00:00.000

## **\_months\_between**

Returns a positive or negative integer number representing the number of months between "date\_expression1" and "date\_expression2". If "date\_expression1" is earlier than "date\_expression2", then a negative number is returned.

## **Syntax**

months between ( date expression1, date expression2 )

months between ( 2002-04-03, 2002-01-30 )

Result: 2

#### **\_week\_of\_year**

Returns the number of the week of the year of "date\_expression" according to the ISO 8601 standard. Week 1 of the year is the first week of the year to contain a Thursday, which is equivalent to the first week containing January 4th. A week starts on Monday (day 1) and ends on Sunday (day 7).

#### **Syntax**

\_week\_of\_year ( date\_expression )

#### **Example**

week of year ( 2003-01-01 )

Result: 1

# **\_years\_between**

Returns a positive or negative integer number representing the number of years between "date\_expression1" and "date\_expression2". If "date\_expression1" < "date\_expression2" then a negative value is returned.

#### **Syntax**

years between ( date expression1, date expression2 )

#### **Example**

\_years\_between ( 2003-01-30 , 2001-04-03 )

Result: 1

# **\_ymdint\_between**

Returns a number representing the difference between "date\_expression1" and "date\_expression2". The returned value has the form YYYYMMDD, where YYYY represents the number of years, MM represents the number of months, and DD represents the number of days.

#### **Syntax**

ymdint between ( date expression1, date expression2 )

#### **Example**

ymdint between ( 1990-04-30, 2003-02-05 )

Result: 120906, meaning 12 years, 9 months and 6 days.

# **Block functions**

This list contains functions used to access members of a set, usually in the context of IBM Cognos Analysis Studio.

# **\_firstFromSet**

Returns the first members found in the set up to "numeric\_expression\_maximum" + "numeric\_expression\_overflow". If "numeric\_expression\_maximum" + "numeric\_expression\_overflow" is exceeded, then only the maximum number of members are returned. For a set that has only a few members more than the

specified numeric\_expression\_maximum, the numeric\_expression\_overflow allows the small set of extra members to be included. If the set has more members than the overflow allows, then only the numeric\_expression\_maximum members will be returned.

#### **Syntax**

```
_firstFromSet ( set_expression , numeric_expression_maximum ,
numeric expression overflow )
```
### **Example 1**

```
firstFromSet ( [great outdoors company].[Products].
[Products].[Product line],2,8)
```
Result: Returns the five members in the Product line set. The first two members are returned within the maximum and the following three members are returned as the overflow.

Camping Equipment Golf Equipment Mountaineering Equipment Outdoor Protection Personal Accessories

## **Example 2**

```
_firstFromSet ( [great_outdoors_company].[Products].
[Products].[Product line], 2, 2)
```
Result: Camping Equipment, Golf Equipment

# **\_remainderSet**

Returns the set containing "member\_expression" when the size of "set\_expression" is greater than "numeric\_expression"; i.e., a new member will be generated if the number of members in "set\_expression" is larger than the specified "numeric\_expression".

#### **Syntax**

```
remainderSet ( member expression, set expression , numeric expression )
```
#### **Example**

```
remainderSet ( member ( aggregate ( currentMeasure within set
[great_outdoors_company].[Products].[Products].[Product line] ) ,
 'Product Aggregate' , 'Product Aggregate' , [great_outdoors_company]
.[Products].[Products] ) , [great_outdoors_company].[Products]
.[Products].[Product line],1)
```
Result: Quantity sold for Product Aggregate

# **Macro functions**

This list contains functions that can be used within a macro. A macro may contain one or more macro functions. A macro is delimited by a number sign (#) at the beginning and at the end. Everything between the number signs is treated as a macro expression and is executed at run time. For macro functions that accept expressions of datatype timestamp with time zone as arguments, the accepted format is 'yyyy-mm-dd hh:mm:ss[.ff]+hh:mm' where fractional seconds are optional and can be represented by 1 to 9 digits. In lieu of a space separating the date portion to the time portion, the character 'T' is also accepted. Also, in lieu of the time zone '+hh:mm', the character 'Z' is accepted and will be processed internally

as '+00:00'. The macro functions that return expressions of datatype timestamp with time zone return 9 digits by default for their fractional seconds. The macro function timestampMask () can be used to trim the output if required.

#### **+**

Concatenates two strings.

#### **Syntax**

value1 + value2

#### **Example**

# '{ ' + \$runLocale + ' }' #

Result: {en-us}

#### **\_add\_days**

Returns the timestamp with time zone (as a string) that results from adding "integer\_expression" number of days to "string\_expression", where "string\_expression" represents a timestamp with time zone.

#### **Syntax**

\_add\_days ( string\_expression , integer\_expression )

#### **Example 1**

# add days (  $'2005-11-01$  12:00:00.000-05:00', -1 ) #

Result: 2005-10-31 12:00:00.000000000-05:00

#### **Example 2**

# \_add\_days ( \$current\_timestamp,1)#

Result: 2005-11-02 12:00:00.000000000-05:00

#### **Example 3**

# timestampMask ( add days ( \$current timestamp , 1 ) , 'yyyy-mm-dd' ) #

Result: 2005-11-02

# **\_add\_months**

Returns the timestamp with time zone (as a string) that results from adding "integer\_expression" number of months to "string\_expression", where "string\_expression" represents a timestamp with time zone.

#### **Syntax**

add months ( string expression , integer expression )

#### **Example 1**

# add months ( '2005-11-01 12:00:00.000-05:00', -1 ) #

Result: 2005-10-01 12:00:00.000000000-05:00

#### **Example 2**

# add months (\$current timestamp, 1) #

Result: 2005-12-01 12:00:00.000000000-05:00

# timestampMask ( \_add\_months ( \$current\_timestamp,1), 'yyyy-mm-dd' ) #

Result: 2005-12-01

### **\_add\_years**

Returns the timestamp with time zone (as a string) that results from adding "integer\_expression" number of years to "string\_expression", where "string\_expression" represents a timestamp with time zone.

#### **Syntax**

\_add\_years ( string\_expression , integer\_expression )

#### **Example 1**

# add years ( '2005-11-01 12:00:00.000-05:00' , -1 ) #

Result: 2004-11-01 12:00:00.000000000-05:00

## **Example 2**

# add years ( \$current timestamp, 1 ) #

Result: 2006-11-01 12:00:00.000000000-05:00

# **Example 3**

# timestampMask (  $\alpha$ dd years ( \$current timestamp , 1 ) , 'yyyy-mm-dd' ) #

Result: 2006-11-01

#### **array**

Constructs an array out of the list of parameters.

## **Syntax**

```
array ( string expression|array expression
{ , string_expression|array_expression } )
```
#### **Example**

# csv ( array ( 'a1' , array ( 'x1' , 'x2' ) , 'a2' ) ) #

Result: 'a1' , 'x1' , 'x2' , 'a2'

## **csv**

Constructs a string from the elements of the array where the values are separated by commas. Optionally, the separator and quote strings can be specified. The default separator is a comma ( , ) and the default quote character is a single quote  $($   $\cdot$   $)$ .

#### **Syntax**

csv ( array expression [ , separator string [ , quote string ] ])

#### **Example**

# csv ( array ( 'a1' , 'a2'))#

Result: 'a1', 'a2'

# **dq**

Surrounds "string\_expression" with double quotes.

## **Syntax**

```
dq ( string_expression )
```
#### **Example**

# dq ( 'zero' ) #

Result: "zero"

# **getConfigurationEntry**

Get an entry from the IBM Cognos configuration file. The force\_decode\_flag is optional and must be one of: 'true', '1', 1 , 'false', '0', 0. The default is 'true'. When true, the value of the configuration entry will be decrypted into plain text if it is encrypted.

#### **Syntax**

getConfigurationEntry ( entry\_string , force\_decode\_flag )

#### **Example**

# getConfigurationEntry ( 'serverLocale' ) #

Result: en

#### **grep**

Searches for and returns elements of an array that match the pattern specified in "pattern\_string".

#### **Syntax**

grep ( pattern\_string , array\_expression )

#### **Example**

# csv ( grep ( 's' , array ( 'as', 'an', 'arts')))#

Result: 'as', 'arts'

# **\_first\_of\_month**

Returns a timestamp with time zone (as a string) by converting the day value in "string\_expression" to 1, where "string\_expression" is a timestamp with time zone.

## **Syntax**

first of month ( string expression )

#### **Example 1**

# \_first\_of\_month ( '2005-11-11 12:00:00.000-05:00' ) #

Result: 2005-11-01 12:00:00.000000000-05:00

#### **Example 2**

```
# timestampMask ( _first_of_month ( '2005-11-11 12:00:00.000-05:00' )
 , 'yyyymmdd' ) #
```
Result: 20051101

# **\_last\_of\_month**

Returns a timestamp with time zone (as a string) that is the last day of the month represented by "string\_expression", where "string\_expression" is a timestamp with time zone.

# **Syntax**

last of month ( string expression )

# **Example 1**

# \_last\_of\_month ( '2005-11-11 12:00:00.000-05:00' ) #

Result: 2005-11-30 12:00:00.000000000-05:00

# **Example 2**

```
# timestampMask ( last of month ( '2005-11-11 12:00:00.000-05:00' )
, 'yyyy-mm-dd' ) \overline{H}
```
Result: 2005-11-30

# **join**

Joins the elements of an array using "separator\_string".

# **Syntax**

join ( separator\_string , array\_expression )

# **Example**

# sq ( join ( ' | | ' , array ( 'as', 'an', 'arts')))#

Result: 'as | | an | | arts'

# **prompt**

Prompts the user for a single value. Only "prompt\_name" is required. The datatype defaults to "string" when it is not specified. The prompt is optional when "defaultText" is specified. "Text", when specified, will precede the value. "QueryItem" can be specified to take advantage of the prompt information properties of "queryItem". "Trailing\_text", when specified, will be appended to the value.

## **Syntax**

prompt ( prompt name , datatype , defaultText , text , queryItem , trailing text )

## **Example 1**

select . . . where COUNTRY MULTILINGUAL.COUNTRY CODE > #prompt ( 'Starting CountryCode' , 'integer' , '10' ) #

Result: select... where COUNTRY\_MULTILINGUAL.COUNTRY\_CODE > 10

# **Example 2**

[gosales].[COUNTRY].[COUNTRY] = # prompt ( 'countryPrompt' , 'string' , '''Canada''' )  $#$ 

Result: [gosales].[COUNTRY].[COUNTRY] = 'Canada'

#### **Notes**

v The "defaultText" parameter must be specified such that it is literally valid in the context of the macro since no formatting takes place on this value. The default string "'Canada''' in Example 2 is specified as a string using single quotes, in which the embedded single quotes are doubled up, thus 3 quotes. This results in the string being properly displayed within single quotes in the expression. As a general rule for the string datatype, "defaultText" should always be specified like this, except in the context of a stored procedure parameter. For "defaultText" of types 'date' or 'datetime', a special format should be used in the context of SQL. Examples of these formats are 'DATE ''2001-12-25''' and 'DATETIME ''2001-12-25 12:00:00'''. In all other contexts, use the date/datetime without the keyword and escaped single quotes (e.g., '2001-12-25').

#### **promptmany**

Prompts the user for one or more values. Only "prompt\_name" is required. The datatype defaults to string when it is not specified. The prompt is optional when "defaultText" is specified. "Text", when specified, will precede the list of values. "QueryItem" can be specified to take advantage of the prompt information properties of "queryItem". "Trailing\_text", when specified, will be appended to the list of values.

#### **Syntax**

```
promptmany ( prompt name , datatype , defaultText , text ,
queryItem, trailing text)
```
#### **Example 1**

select . . . where COUNTRY MULTILINGUAL.COUNTRY in ( # promptmany ( 'CountryName')#)

Result: select... where COUNTRY\_MULTILINGUAL.COUNTRY\_CODE in ( 'Canada' , 'The Netherlands' , 'Russia' )

#### **Example 2**

```
select . . . from gosales.gosales.dbo.
COUNTRY_MULTILINGUAL COUNTRY_MULTILINGUAL ,
gosales.gosales.dbo.COUNTRY XX where
COUNTRY_MULTILINGUAL.COUNTRY_CODE =
XX.COUNTRY_CODE # promptmany
( 'Selected CountryCodes' , 'integer','','
and COUNTRY_MULTILINGUAL.COUNTRY_CODE in ( \cdot, \cdot, \cdot) \cdot) #
```
Result: select . . . from gosales.gosales.dbo.COUNTRY\_MULTILINGUAL COUNTRY\_MULTILINGUAL , gosales.gosales.dbo.COUNTRY XX where COUNTRY\_MULTILINGUAL.COUNTRY\_CODE = XX.COUNTRY\_CODE and COUNTRY\_MULTILINGUAL.COUNTRY\_CODE in ( 'Canada' , 'The Netherlands' , 'Russia' )

# **sb**

Surrounds "string\_expression" with square brackets.

## **Syntax**

sb ( string\_expression )

# sb ( 'abc' ) #

Result: [abc]

# **sq**

Surrounds "string\_expression" with single quotes.

## **Syntax**

sq ( string\_expression )

# **Example**

# sq ( 'zero' ) #

Result: 'zero'

# **sort**

Sorts the elements of the array in alphabetical order. Duplicates are retained.

# **Syntax**

sort ( array expression )

# **Example**

# csv ( sort ( array ( 's3', 'a', 'x')))#

Result: 'a', 's3', 'x'

# **split**

Splits a string or string elements of the array into separate elements.

## **Syntax**

split ( pattern\_string, string\_expression|array\_expression )

# **Example 1**

# csv ( split ( '::', 'ab=c::de=f::gh=i'))#

Result: 'ab=c', 'de=f', 'gh=i'

# **Example 2**

```
# csv ( split ( '=' , split ( '::', 'ab=c::de=f::gh=i')))#
```
Result: 'ab', 'c', 'de', 'f', 'gh', 'i'

## **substitute**

Searches for a pattern in a string or in the string elements of an array and substitutes the first occurrence of "pattern\_string" with "replacement\_string".

## **Syntax**

```
substitute ( pattern_string, replacement_string,
string_expression|array_expression )
```
## **Example 1**

#sq ( substitute (  $'$ <sup>-</sup>cn=', '\*\*\*', 'cn=help' ) )#

Result: '\*\*\*help'

```
# csv ( substitute ( 'cn=', '***', array ( 'cn=help', 'acn=5' ) ) ) #
```
Result: '\*\*\*help', 'acn=5'

## **Example 3**

# csv ( substitute ( 'cn=', '', array ( 'cn=help', 'acn=5' ) ) ) #

Result: 'help', 'a5'

## **timestampMask**

Returns "string\_expression1", representing a timestamp with time zone, trimmed to the format specified in "string\_expression2". The format in "string\_expression2" must be one of the following: 'yyyy', 'mm', 'dd', 'yyyy-mm', 'yyyymm', 'yyyy-mm-dd', 'yyyymmdd', 'yyyy-mm-dd hh:mm:ss', 'yyyy-mm-dd hh:mm:ss+hh:mm', 'yyyy-mm-dd hh:mm:ss.ff3', 'yyyy-mm-dd hh:mm:ss.ff3+hh:mm', 'yyyy-mm-ddThh:mm:ss', 'yyyy-mm-ddThh:mm:ss+hh:mm', 'yyyy-mm-ddThh:mm:ss.ff3+hh:mm', or 'yyyy-mm-ddThh:mm:ss.ff3+hh:mm'. The macro functions that return a string representation of a timestamp with time zone show a precision of 9 digits for the fractional part of the seconds by default. The format options allow this to be trimmed down to a precision of 3 or 0.

## **Syntax**

timestampMask ( string expression1 , string expression2 )

## **Example 1**

```
# timestampMask ( $current_timestamp , 'yyyy-dd-mm' ) #
```
Result: 2005-11-01

## **Example 2**

```
# timestampMask ( '2005-11-01 12:00:00.000-05:00' ,
 'yyyy-mm-dd hh:mm:ss+hh:mm' ) #
```
Result: 2005-11-01 12:00:00-05:00

## **Example 3**

```
# timestampMask ( '2005-11-01 12:00:00.123456789-05:00' ,
 'yyyy-mm-ddThh:mm:ss+hh:mm.ff3+hh:mm' ) #
```
Result: 2005-11-01T12:00:00.123-05:00

# **toLocal**

Returns the string representing a timestamp with time zone resulting from adjusting "string\_expression" to the time zone of the operating system. Note that the macro function timestampMask () can be used to trim the output.

## **Syntax**

toLocal ( string\_expression )

#### **Example 1**

```
# toLocal ( '2005-11-01 17:00:00.000-00:00' )
# where OS local time zone is -05:00
```
Result: 2005-11-01 12:00:00.000000000-05:00

```
# timestampMask ( toLocal ( '2005-11-01 17:00:00.000-00:00' ) ,
 'yyyy-mm-dd hh:mm:ss+hh:mm' ) # where OS local time zone is -05:00
```
Result: 2005-11-01 12:00:00-05:00

## **Example 3**

# toLocal ( '2005-11-01 13:30:00.000-03:30' ) # where OS local time zone is -05:00

Result: 2005-11-01 12:00:00.000000000-05:00

# **toUTC**

Returns the string representing a timestamp with time zone resulting from adjusting "string\_expression" to the zero-point reference UTC time zone, also known as GMT time. Note that the macro function timestampMask () can be used to trim the output.

# **Syntax**

toUTC ( string\_expression )

# **Example 1**

# toUTC ( '2005-11-01 12:00:00.000-05:00' ) #

Result: 2005-11-01 17:00:00.000000000-00:00

# **Example 2**

```
# timestampMask( toUTC ( '2005-11-01 12:00:00.000-05:00' ) ,
 'yyyy-mm-dd hh:mm:ss.ff3+hh:mm' ) #
```
Result: 2005-11-01 17:00:00.000-00:00

# **Example 3**

# toUTC ( \$current\_timestamp ) #

Result: 2005-11-01 17:00:00.000000000-00:00

## **unique**

Removes duplicate entries from the array. The order of the elements is retained.

# **Syntax**

unique ( array\_expression )

# **Example**

# csv ( unique ( array ( 's3', 'a', 's3', 'x')))#

Result: 's3', 'a', 'x'

## **urlencode**

URL-encodes the passed argument. This function is useful when specifying XML connection strings.

## **Syntax**

```
urlencode ( prompt ( 'userValue' ) )
```
urlencode ( prompt ( 'some\_val' ) )

Result: %27testValue%27

# **CSVIdentityName**

Uses the identity information of the current authenticated user to look up values in the specified parameter map. Each individual piece of the user's identity (account name, group names, role names) is used as a key into the map. The unique list of values that is retrieved from the parameter map is then returned as a string, where each value is surrounded by single quotes and where multiple values are separated by commas.

# **Syntax**

CSVIdentityName ( %parameter\_map\_name [ , separator\_string ] )

## **Example**

# CSVIdentityName ( %security clearance level map ) #

Result: 'level\_500', 'level\_501', 'level\_700'

# **CSVIdentityNameList**

Returns the pieces of the user's identity (account name, group names, role names) as a list of strings. The unique list of values is returned as a string, where each value is surrounded by single quotes and where multiple values are separated by commas.

## **Syntax**

CSVIdentityNameList ( [ separator string ] )

#### **Example**

```
# CSVIdentityNameList()#
```
Result: 'Everyone', 'Report Administrators', 'Query User'

# **CAMPassport**

Returns the Cognos Access Manager passport.

## **Syntax**

CAMPassport ( )

#### **Example**

```
# CAMPassport()#
```
Result: 111:98812d62-4fd4-037b-4354-26414cf7ebef:3677162321

## **CAMIDList**

Returns the pieces of the user's Cognos Access Manager ID (CAMID), such as account name, group names, or role names, as a list of values separated by commas.

## **Syntax**

CAMIDList ( [ separator string ] )

#CAMIDList()#

Result: CAMID ( "::Everyone" ) , CAMID ( ":Authors" ) , CAMID ( ":Query Users" ) , CAMID ( ":Consumers" ) , CAMID ( ":Metrics Authors" )

## **CAMIDListForType**

Returns an array of the user's Cognos Access Manager IDs (CAMIDs) based on the identity type (account, group, or role). CAMIDListForType can be used with the macro functions csv or join.

#### **Syntax**

CAMIDListForType ( identity type )

#### **Example**

[qs].[userRole] in ( # csv ( CAMIDListForType ( 'role' ) ) # )

Result: [qs].[userRole] in ( 'CAMID ( "::System Administrators" ) ' , 'CAMID ( ":Authors" )' )

# **Common Functions**

## **abs**

Returns the absolute value of "numeric\_expression". Negative values are returned as positive values.

#### **Syntax**

abs ( numeric\_expression )

## **Example 1**

abs ( 15 )

Result: 15

#### **Example 2**

abs ( -15 )

Result: 15

#### **cast**

Converts "expression" to a specified data type. Some data types allow for a length and precision to be specified. Make sure that the target is of the appropriate type and size. The following can be used for "datatype\_specification": character, varchar, char, numeric, decimal, integer, smallint, real, float, date, time, timestamp, time with time zone, timestamp with time zone, and interval. When type casting to an interval type, one of the following interval qualifiers must be specified: year, month, or year to month for the year-to-month interval datatype; day, hour, minute, second, day to hour, day to minute, day to second, hour to minute, hour to second, or minute to second for the day-to-second interval datatype. Notes®: When you convert a value of type timestamp to type date, the time portion of the timestamp value is ignored. When you convert a value of type timestamp to type time, the date portion of the timestamp is ignored. When you convert a value of type date to type timestamp, the time components of the timestamp are set to zero. When you convert a value of type time to type timestamp, the date component is set to the current system date. It is invalid to convert one interval datatype to the

other (for instance because the number of days in a month is variable). Note that you can specify the number of digits for the leading qualifier only, i.e. YEAR(4) TO MONTH, DAY(5). Errors will be reported if the target type and size are not compatible with the source type and size.

#### **Syntax**

cast ( expression , datatype\_specification )

#### **Example 1**

cast ( '123' , integer )

Result: 123

### **Example 2**

cast ( 12345 , varchar ( 10 ) )

Result: a string containing 12345

#### **ceil**

Returns the smallest integer that is greater than or equal to "numeric\_expression".

#### **Syntax**

ceil ( numeric\_expression )

# **ceiling**

Returns the smallest integer that is greater than or equal to "numeric\_expression".

#### **Syntax**

ceiling ( numeric\_expression )

## **Example 1**

ceiling ( 4.22 )

Result: 5

#### **Example 2**

ceiling ( -1.23 )

Result: -1

#### **char\_length**

Returns the number of logical characters in "string\_expression". The number of logical characters can be distinct from the number of bytes in some East Asian locales.

### **Syntax**

char length ( string expression )

### **Example**

char\_length ( 'Canada' )

Result: 6

### **character\_length**

Returns the number of characters in "string\_expression".

# **Syntax**

character\_length ( string\_expression )

# **Example**

character length ( 'Canada' )

Result: 6

## **coalesce**

Returns the first non null argument (or null if all arguments are null). Requires two or more arguments in "expression\_list".

#### **Syntax**

coalesce ( expression\_list )

#### **Example**

coalesce ( [Unit price], [Unit sale price] )

Result: Returns the unit price, or the unit sale price if the unit price is null.

## **current\_date**

Returns a date value representing the current date of the computer that the database software runs on.

## **Syntax**

current\_date

#### **Example**

current\_date

Result: 2003-03-04

#### **current\_time**

Returns a time with time zone value, representing the current time of the computer that runs the database software if the database supports this function. Otherwise, it represents the current time of the computer that runs IBM Cognos Business Intelligence software.

#### **Syntax**

current\_time

## **Example**

current\_time

Result: 16:33:11+05:00

#### **current\_timestamp**

Returns a datetime with time zone value, representing the current time of the computer that runs the database software if the database supports this function. Otherwise, it represents the current time of the computer that runs IBM Cognos Business Intelligence software.

#### **Syntax**

current\_timestamp

current\_timestamp

Result: 2003-03-03 16:40:15.535000+05:00

## **exp**

Returns 'e' raised to the power of "numeric\_expression". The constant 'e' is the base of the natural logarithm.

#### **Syntax**

exp ( numeric\_expression )

#### **Example**

exp ( 2 )

Result: 7.389056

## **extract**

Returns an integer representing the value of datepart (year, month, day, hour, minute, second) in "datetime\_expression".

## **Syntax**

extract ( datepart , datetime\_expression )

# **Example 1**

extract ( year , 2003-03-03 16:40:15.535 )

Result: 2003

#### **Example 2**

extract ( hour , 2003-03-03 16:40:15.535 )

Result: 16

## **floor**

Returns the largest integer that is less than or equal to "numeric\_expression".

#### **Syntax**

floor ( numeric expression )

# **Example 1**

floor ( 3.22 )

# Result: 3

#### **Example 2**

floor ( -1.23 )

Result: -2

### **ln**

Returns the natural logarithm of "numeric\_expression".

#### **Syntax**

ln ( numeric\_expression )

ln ( 4 )

Result: 1.38629

# **localtime**

Returns a time value, representing the current time of the computer that runs the database software.

## **Syntax**

localtime

#### **Example**

localtime

Result: 16:33:11

# **localtimestamp**

Returns a datetime value, representing the current timestamp of the computer that runs the database software.

# **Syntax**

localtimestamp

# **Example**

localtimestamp

Result: 2003-03-03 16:40:15.535000

## **lower**

Returns "string\_expression" with all uppercase characters shifted to lowercase.

## **Syntax**

lower ( string expression )

## **Example**

lower ( 'ABCDEF' )

Result: abcdef

# **mod**

Returns the remainder (modulus) of "integer\_expression1" divided by "integer\_expression2". "Integer\_expression2" must not be zero or an exception condition is raised.

# **Syntax**

mod ( integer\_expression1, integer\_expression2 )

## **Example**

mod ( 20 , 3 )

Result: 2

## **nullif**

Returns null if "expression1" equals "expression2", otherwise returns "expression1".

# **Syntax**

nullif ( expression1, expression2 )

## **octet\_length**

Returns the number of bytes in "string\_expression".

#### **Syntax**

octet\_length ( string\_expression )

### **Example 1**

octet length ( 'ABCDEF' )

Result: 6

# **Example 2**

octet length ( '' )

Result: 0

# **position**

Returns the integer value representing the starting position of "string\_expression1" in "string\_expression2" or 0 when the "string\_expression1" is not found.

#### **Syntax**

position ( string expression1 , string expression2 )

#### **Example 1**

position ( 'C' , 'ABCDEF' )

Result: 3

#### **Example 2**

position ( 'H' , 'ABCDEF' )

Result: 0

# **power**

Returns "numeric\_expression1" raised to the power "numeric\_expression2". If "numeric\_expression1" is negative, then "numeric\_expression2" must result in an integer value.

## **Syntax**

power ( numeric expression1 , numeric expression2 )

#### **Example**

power(3,2)

Result: 9

#### **\_round**

Returns "numeric\_expression" rounded to "integer\_expression" places to the right of the decimal point. Notes: "integer\_expression" must be a non negative integer. Rounding takes place before data formatting is applied.

# **Syntax**

\_round ( numeric\_expression , integer\_expression )

# **Example**

\_round ( 1220.42369, 2 )

Result: 1220.42

# **sqrt**

Returns the square root of "numeric\_expression". "Numeric\_expression" must be non negative.

# **Syntax**

sqrt ( numeric\_expression )

# **Example**

sqrt ( 9 )

Result: 3

# **substring**

Returns the substring of "string\_expression" that starts at position "integer\_expression1" for "integer\_expression2" characters or to the end of "string\_expression" if "integer\_expression2" is omitted. The first character in "string\_expression" is at position 1.

# **Syntax**

substring ( string\_expression , integer\_expression1 [ , integer\_expression2 ] )

# **Example**

substring ( 'abcdefg' , 3, 2 )

Result: cd

# **trim**

Returns "string\_expression" trimmed of leading and trailing blanks or trimmed of a certain character specified in "match\_character\_expression". "Both" is implicit when the first argument is not stated and blank is implicit when the second argument is not stated.

# **Syntax**

```
trim ( [ [ trailing|leading|both ] [ match_character_expression ]
, ] string_expression )
```
# **Example 1**

trim ( trailing 'A' , 'ABCDEFA' )

Result: ABCDEF

# **Example 2**

trim ( both , ' ABCDEF ' )

Result: ABCDEF

#### **upper**

Returns "string\_expression" with all lowercase characters converted to uppercase.

#### **Syntax**

upper ( string expression )

#### **Example**

upper ( 'abcdef' )

Result: ABCDEF

# **Dimensional functions**

#### **ancestor**

Returns the ancestor of "member" at "level" or at "integer" number of levels above "member". Note: The result is not guaranteed to be consistent when there is more than one such ancestor.

# **Syntax**

ancestor ( member, level|integer )

## **Example 1**

ancestor ( [TrailChef Water Bag],1)

Result: Cooking Gear

## **Example 2**

ancestor ( [TrailChef Water Bag],2)

Result: Camping Equipment

#### **Example 3**

```
ancestor ( [TrailChef Water Bag] , [great_outdoors_company].
[Products].[Products].[Product type] )
```
Result: Cooking Gear

#### **ancestors**

Returns all the ancestors of "member" at "level" or "index" distance above the member. Most data sources support only one ancestor at a specified level. If the data source supports more than one ancestor, the result is a member set.

#### **Syntax**

ancestors ( member , level|index )

# **Example 1**

ancestors ( [TrailChef Water Bag],1)

Result: Cooking Gear

#### **Example 2**

ancestors ( [TrailChef Water Bag],2)

Result: Camping Equipment

```
ancestors ( [TrailChef Water Bag] , [great outdoors company].
[Products].[Products].[Product type] )
```
Result: Cooking Gear

# **bottomCount**

Sorts a set according to the value of "numeric\_expression" evaluated at each of the members of "set\_expression" and returns the bottom "index\_expression" members.

### **Syntax**

bottomCount ( set expression , index expression , numeric expression )

#### **Example**

```
bottomCount ( [great_outdoors_company].[Products].[Products].
[Product line],2, [Revenue] )
```
Result: Returns the bottom two members of the set sorted by revenue.

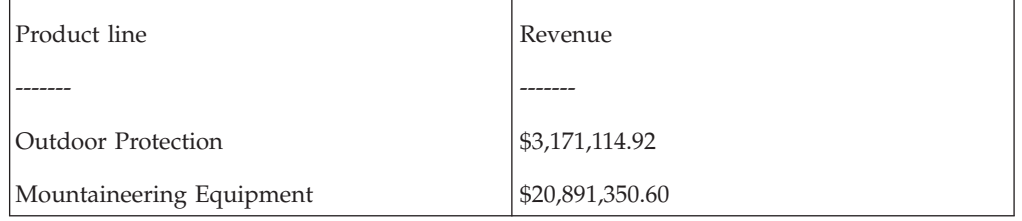

## **bottomPercent**

Sorts the set specified in "set\_expression" in ascending order and returns the bottommost elements from the sorted set whose cumulative percentage of the total is greater than or equal to "percentage".

## **Syntax**

bottomPercent ( set expression , percentage , numeric expression )

### **Example**

bottomPercent ( set ( [Camping Equipment] , [Golf Equipment] , [Mountaineering Equipment] ) , 40 , [2006] )

Result: For the set of Camping Equipment, Golf Equipment, and Mountaineering Equipment, returns the members with the smallest Gross profit whose total for the year 2006 is at least 40% of the overall total.

## **bottomSum**

Sorts the set specified in "set\_expression" in ascending order and returns the bottommost elements from the sorted set whose cumulative total is greater than or equal to "value".

#### **Syntax**

bottomSum ( set expression , value , numeric expression )

#### **Example**

```
bottomSum ( members ( [great_outdoors_company].[Products].
[Products].[Product line] ) , 6000000 , tuple ( [2006] ,
[great_outdoors_company].[Measures].[Gross profit] ) )
```
Result: For the Product line members, returns the members with the smallest Gross profit whose total for the year 2006 is at least \$6,000,000.

#### **caption**

Returns the caption values of "level", "member", or "set\_expression". The caption is the string display name for an element and does not necessarily match the unique identifier used to generate the business key or member unique name (MUN) for the element. The caption is not necessarily unique; for example, the caption for a month may return the month name without further year details to make the value unique.

#### **Syntax**

caption ( level | member | set expression )

#### **Example 1**

caption ( [TrailChef Water Bag] )

Result: TrailChef Water Bag

#### **Example 2**

caption ( [great outdoors company].[Products].[Products].[Product line] )

Result: Returns the caption values of the Product line set.

```
Camping Equipment
Mountaineering Equipment
Personal Accessories
Outdoor Protection
Golf Equipment
```
## **children**

Returns the set of children of a specified member.

#### **Syntax**

children ( member )

#### **Example**

children ( [Camping Equipment] )

Result: Returns the set of children for Camping Equipment.

Cooking Gear Tents Sleeping Bags Packs Lanterns

#### **closingPeriod**

Returns the last sibling member among the descendants of a member at "level". This function is typically used with a time dimension.

#### **Syntax**

closingPeriod ( level [ , member ] )

#### **Example 1**

closingPeriod ( [great\_outdoors\_company].[Years].[Years].[Month] )

Result: 2006/Dec

closingPeriod ( [great\_outdoors\_company].[Years].[Years].[Year] )

Result: 2006

# **Example 3**

closingPeriod ( [great\_outdoors\_company].[Years].[Years].[Month] , [2006 Q 4] )

Result: 2006/Dec

## **cousin**

Returns the child member of "member2" with the same relative position as "member1" to its parent. This function appears in the Revenue by GO Subsidiary 2005 sample report in the GO Data Warehouse (analysis) package.

# **Syntax**

cousin ( member1 , member2 )

# **Example 1**

cousin ( [Irons] , [Camping Equipment] )

Result: Cooking Gear

# **Example 2**

cousin ( [Putters] , [Camping Equipment] )

Result: Sleeping Bags

# **completeTuple**

Identifies a cell location (intersection) based on the specified members, each of which must be from a different dimension. However, completeTuple () implicitly includes the default member from all dimensions not otherwise specified in the arguments, rather than the current member. CompleteTuple will use the default measure rather than the currentMeasure in the query if the measure is not defined in the completetuple function. This function appears in the Planned Headcount sample report in the GO Data Warehouse (analysis) package.

# **Syntax**

completeTuple ( member { , member } )

# **Example 1**

completeTuple ( [Mountaineering Equipment] , [Fax] )

Result: The completeTuple does not pick up the currentMember by default as the tuple function does. The values in the first column are identical across each year because the default member of the Years dimension, the root member, is used rather than the current member. Likewise, the first column displays Revenue rather than Quantity Sold because the Revenue measure is the default from the Measures dimension. CompleteTuple will use the default measure rather than the currentMeasure in the query if the measure is not defined in the completetuple function.

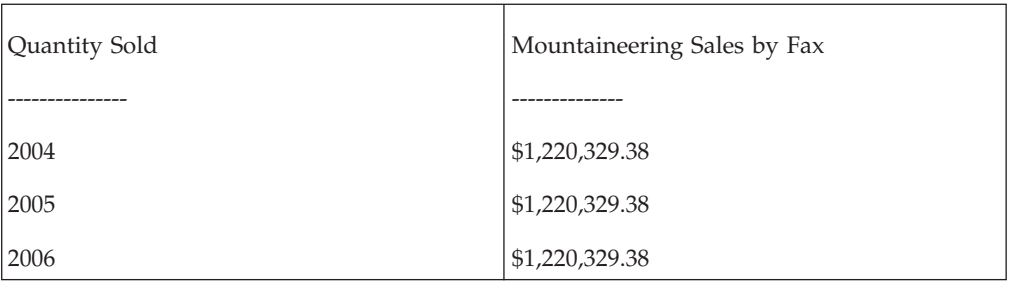

```
completeTuple ( [Mountaineering Equipment] , [Fax] ,
[Quantity sold], currentMember ( [great outdoors company].
[Years].[Years] ) )
```
Result: The completeTuple function uses the currentMember of the Years dimension and the Quantity sold measure.

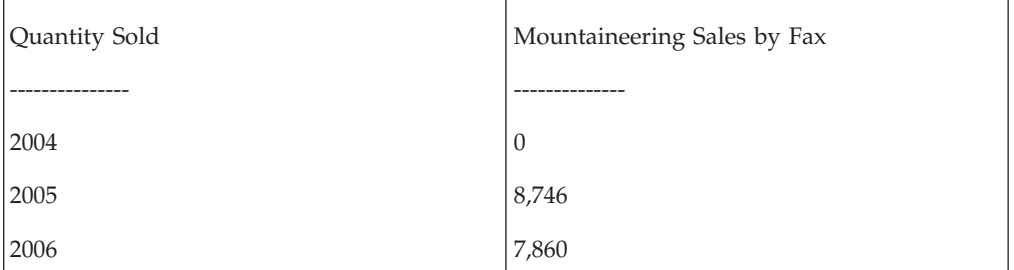

# **currentMember**

Returns the current member of the hierarchy during an iteration. If "hierarchy" is not present in the context in which the expression is being evaluated, its default member is assumed. This function appears in the Rolling and Moving Averages interactive sample report.

## **Syntax**

currentMember ( hierarchy )

# **defaultMember**

Returns the default member of "hierarchy".

#### **Syntax**

defaultMember ( hierarchy )

# **Example 1**

defaultMember ( [great outdoors company].[Products].[Products] )

Result: Products

#### **Example 2**

defaultMember ( [great\_outdoors\_company].[Years].[Years] )

Result: Year

defaultMember ( hierarchy ( [great outdoors company].[Measures].[Quantity sold] ) )

Result: Revenue

# **descendants**

Returns the set of descendants of "member" or "set\_expression" at "level" (qualified name) or "distance" (integer 0..n) from the root. Multiple options may be specified (separated by a space) to determine which members are returned. self: Only the members at the specified level are included in the final set (this is the default behaviour in the absence of any options). before: If there are any intermediate levels between the member's level and the one specified, members from those levels are included. If the level specified is the same as the member upon which the function is applied, the member is included in the final set. beforewithmember: If there are any intermediate levels between the member's level and the one specified, members from those levels are included. The member upon which the function is applied is also included in the final set. after: If other levels exist after the specified level, members from those levels are included in the final set. This function appears in the Sales Commissions for Central Europe sample report in the GO Data Warehouse (analysis) package.

#### **Syntax**

```
descendants ( member | set expression , level | distance
[ , { self|before|beforewithmember|after}])
```
## **Example 1**

```
descendants ( [great_outdoors_company].[Products].[Products]
.[Products] , [great_outdoors_company].[Products].[Products].
[Product type] )
```
Result: Returns the set of descendants of the Products set at the Product type level. Note: [great\_outdoors\_company].[Products].[Products].[Products] is the root member of the Products hierarchy.

Cooking Gear Sleeping Bags Packs Tents ... Eyewear Knives Watches

## **Example 2**

descendants ( [great\_outdoors\_company].[Products].[Products].[Products],1)

Result: Returns the set of descendants of the Products set at the first level.

Camping Equipment Golf Equipment Mountaineering Equipment Outdoor Protection Personal Accessories

#### **Example 3**

```
descendants ( [great outdoors company]. [Products].
[Products].[Products], 3, before )
```
Result: Returns the descendants of the Products set before the third level.

Camping Equipment Cooking Gear Sleeping Bags Packs Tents ... Eyewear Knives Watches

## **Example 4**

descendants ( [great outdoors company].[Products]. [Products].[Products],2, self before )

Result: Returns the set of descendants of the Products set before and including the second level.

Camping Equipment Cooking Gear Sleeping Bags Packs Tents ... Eyewear Knives Watches

#### **except**

Returns the members of "set\_expression1" that are not also in "set\_expression2". Duplicates are retained only if the optional keyword all is supplied as the third argument.

## **Syntax**

```
except ( set_expression1 , set_expression2 [ , all ] )
```
#### **Example**

```
except ( set ( [Camping Equipment] , [Mountaineering Equipment] ) ,
set ( [Camping Equipment] , [Golf Equipment] ) )
```
Result: Mountaineering Equipment

## **filter**

Returns the set resulting from filtering a specified set based on the Boolean condition. Each member is included in the result if and only if the corresponding value of "Boolean\_expression" is true.

#### **Syntax**

filter ( set\_expression , Boolean\_expression )

#### **Example**

filter ( [Product line] , [Gross margin] > .30 )

Result: Mountaineering Equipment

## **firstChild**

Returns the first child of "member".

## **Syntax**

firstChild ( member )

firstChild ( [By Product Lines] )

Result: Camping Equipment

# **Example 2**

firstChild ( [Camping Equipment] )

Result: Cooking Gear

# **firstSibling**

Returns the first child of the parent of "member".

# **Syntax**

firstSibling ( member )

# **Example 1**

firstSibling ( [Outdoor Protection] )

Result: Camping Equipment

# **Example 2**

firstSibling ( [Camping Equipment] )

Result: Camping Equipment

# **\_format**

Associates a format with the expression. The format\_keyword can be PERCENTAGE\_0, PERCENTAGE\_1, or PERCENTAGE\_2. PERCENTAGE\_1 returns a percentage with one digit to the right of the decimal point, PERCENTAGE\_2 returns a percentage with two digits to the right of the decimal point. PERCENTAGE\_3 returns a percentage value as a fraction of the value 1 (for example, 0.965).

# **Syntax**

format ( expression , format keyword )

# **Example**

\_format ( [Unit Sale Price] / [Unit Price] , PERCENTAGE\_2 )

Result: 75.12%

# **emptySet**

Returns an empty member set for "hierarchy". This is most often used as a placeholder during development or with dynamic report design (either with the IBM Cognos Software Development Kit or via report design). By creating a data item that contains the emptyset function, it is possible to build complex expressions that can later be revised by redefining the emptyset data item.

# **Syntax**

emptySet ( hierarchy )

# **Example**

except ( [great outdoors company].[Products]. [Products]. [Product line] , emptyset ( [great\_outdoors\_company].[Products].[Products] ) ) Result: Returns the Product line set and an empty set for the Products set.

Camping Equipment Golf Equipment Mountaineering Equipment Outdoor Protection Personal Accessories

#### **generate**

Evaluates "set\_expression2" for each member of "set\_expression1" and joins the resulting sets by union. The result retains duplicates only when the optional keyword "all" is supplied as the third argument.

#### **Syntax**

```
generate ( set expression1 , set expression2 [ , all ] )
```
#### **Example**

```
generate ( [Product line] , topCount ( descendants ( currentMember
( [great_outdoors_company].[Products].[Products] ) ,
[great outdoors company].[Products].[Products].[Product name]), 2,
[Revenue] ) )
```
Result: Returns the top two products by revenue for each product line.

#### **head**

Returns the first "index\_expression" elements of "set\_expression". The default for "index\_expression" is 1.

#### **Syntax**

head ( set expression [ , index expression ] )

#### **Example 1**

```
head ( members ( [great outdoors company].[Products]. [Products].
[Product line] ) )
```
Result: Camping Equipment

#### **Example 2**

```
head ( members ( [great outdoors company].[Products]. [Products].
[Product line]),2)
```
Result: Returns the top two members of the Product line set.

Camping Equipment Mountaineering Equipment

#### **hierarchize**

Orders the members of "set\_expression" in a hierarchy. Members in a level are sorted in their natural order. This is the default ordering of the members along a dimension when no other sort conditions are specified.

#### **Syntax**

hierarchize ( set expression )

#### **Example**

```
hierarchize ( set ( [Golf Equipment] , [Mountaineering Equipment] ,
[Camping Equipment] ) )
```
Result: Returns Camping Equipment, Golf Equipment, Mountaineering Equipment.

# **hierarchy**

Returns the hierarchy that contains "level", "member", or "set\_expression".

#### **Syntax**

hierarchy ( level |member|set expression )

#### **Example 1**

hierarchy ( [Cooking Gear] )

Result: Returns every member in the hierarchy that contains Cooking Gear.

Products Camping Equipment Cooking Gear TrailChef Water Bag TrailChef Canteen ... Mountain Man Extreme Mountain Man Deluxe

#### **Example 2**

hierarchy ( [great outdoors company].[Products].[Products].[Product line] )

Result: Returns every member in the hierarchy that contains the Product line.

Products Camping Equipment Cooking Gear TrailChef Water Bag TrailChef Canteen

Mountain Man Extreme Mountain Man Deluxe

# **item**

...

Returns a member from the "index" location within "set\_expression". The index into the set is zero based.

## **Syntax**

item ( set expression , index )

#### **Example**

item ( children ( [Camping Equipment]),2)

Result: Sleeping Bags

### **intersect**

Returns the intersection of "set\_expression1" and "set\_expression2". The result retains duplicates only when the optional keyword "all" is supplied as the third argument.

#### **Syntax**

intersect ( set expression1 , set expression2 [ , all ] )

## **Example**

```
intersect ( set ( [Camping Equipment] , [Mountaineering Equipment] )
 , set ( [Camping Equipment] , [Outdoor Protection] , ) , all )
```
Result: Camping Equipment

# **lag**

Returns the sibling member that is "index\_expression" number of positions prior to "member".

#### **Syntax**

lag ( member , index expression )

## **Example 1**

lag ( [Tents],1)

Result: Cooking Gear

#### **Example 2**

lag ( [Tents] , -2 )

Result: Packs

# **lastChild**

Returns the last child of a specified member.

## **Syntax**

lastChild ( member )

## **Example 1**

lastChild ( Cooking Gear )

Result: TrailChef Utensils

## **Example 2**

lastChild ( [By Product Line] )

Result: Golf Equipment

## **lastPeriods**

Returns the set of members from the same level that ends with "member". The number of members returned is the absolute value of "integer\_expression". If "integer\_expression" is negative, members following and including the specified member are returned. Typically used with a time dimension. This function appears in the Rolling and Moving Averages interactive sample report.

## **Syntax**

lastPeriods ( integer expression , member )

#### **Example 1**

lastPeriods(2, [2006 Q 4] )

Result: Returns the last two members from the level that ends with 2006 Q 4. 2006 Q 3 2006 Q 4

#### **Example 2**

lastPeriods ( -3 , [2006 Q 4] )

Result: Returns the last three members from the level that starts with 2006 Q 4.
2006 Q 4 2007 Q 1 2007 Q 2

# **lastSibling**

Returns the last child of the parent of a specified member.

## **Syntax**

lastSibling ( member )

### **Example**

lastSibling ( [Camping Equipment] )

Result: Golf Equipment

# **lead**

Returns the sibling member that is "index\_expression" number of positions after "member". If "index\_expression" is negative, returns the sibling member that is "index\_expression" number of positions before "member".

### **Syntax**

lead ( member , index expression )

### **Example 1**

lead ( [Outdoor Protection] , 1 )

Result: Personal Accessories

# **Example 2**

lead ( [Outdoor Protection] , -2 )

Result: Golf Equipment

# **level**

Returns the level of "member".

# **Syntax**

level ( member )

#### **Example**

level ( [Golf Equipment] )

Result: Returns the members on the Golf Equipment level.

Camping Equipment Mountaineering Equipment Personal Accessories Outdoor Protection Golf Equipment

# **levels**

Returns the level in "hierarchy" whose distance from the root is specified by "index".

### **Syntax**

levels ( hierarchy , index )

levels ( [great\_outdoors\_company].[Products].[Products],2)

Result: Returns the members two levels from the root Products hierarchy.

Cooking Gear Sleeping Bags Packs Tents ... Irons Putters Woods Golf Accessories

#### **Example 2**

levels ( [great outdoors company].[Products].[Products], 1)

Result: Returns the members one level from the root Products hierarchy.

Camping Equipment Mountaineering Equipment Personal Accessories Outdoor Protection Golf Equipment

### **linkMember**

Returns the corresponding member in "level" or "hierarchy" (of the same dimension). For level-based hierarchies, a level must be specified as the second argument, and for parent-child hierarchies, a hierarchy must be specified. An exception is thrown when the second parameter does not resolve to a hierarchy of the member's dimension. Note that calculated members are not supported as the first argument.

#### **Syntax**

linkMember ( member , level|hierarchy )

### **members**

Returns the set of members in "hierarchy" or "level". In the case of a hierarchy, the order of the members in the result is not guaranteed. If a predictable order is required, an explicit ordering function (such as hierarchize) must be used.

#### **Syntax**

```
members ( hierarchy|level )
```
#### **Example 1**

members ( [great\_outdoors\_company].[Years].[Years] )

Result: Returns the members in Years.

## **Example 2**

members ( [great outdoors company].[Products].[Products].[Product line] )

Result: Returns the members in Product line.

#### **nextMember**

Returns the next member in the "member" level.

nextMember ( member )

# **Example**

nextMember ( [Outdoor Protection] )

Result: Golf Equipment

# **openingPeriod**

Returns the first sibling member among the descendants of a member at "level". This function is typically used with a time dimension.

### **Syntax**

openingPeriod ( level [ , member ] )

# **Example 1**

openingPeriod ( [great outdoors company].[Years].[Years].[Month] )

Result: 2004/Jan

# **Example 2**

openingPeriod ( [great outdoors company].[Years].[Years].[Year] )

Result: 2004

# **Example 3**

openingPeriod ( [great\_outdoors\_company].[Years].[Years].[Month] , [2006 Q 4] )

Result: 2006/Oct

### **order**

Arranges the members of "set\_expression" according to their "value\_expression" and the third parameter. ASC and DESC arrange members in ascending or descending order, respectively, according to their position in the set hierarchy. Then the children of each member are arranged according to "value\_expression". BASC and BDESC arrange members in the set without regard to the hierarchy. In the absence of an explicit specification, ASC is the default.

### **Syntax**

order ( set\_expression , value\_expression [ , ASC|DESC|BASC|BDESC ] )

### **Example 1**

order ( members ( [Great Outdoors Company].[Product].[Product].[Product type] ) , [Quantity sold] , BASC )

Result: Returns the quantity sold for each product type in no particular order.

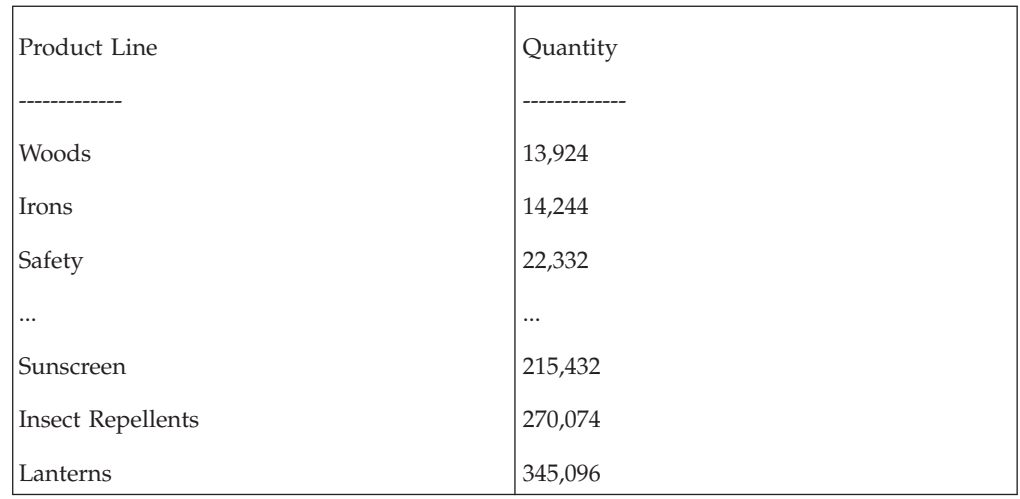

order ( members ( [Great Outdoors Company].[Product].[Product].[Product type] ) , [Quantity sold], ASC )

Result: Returns the quantity sold for each product type in ascending order.

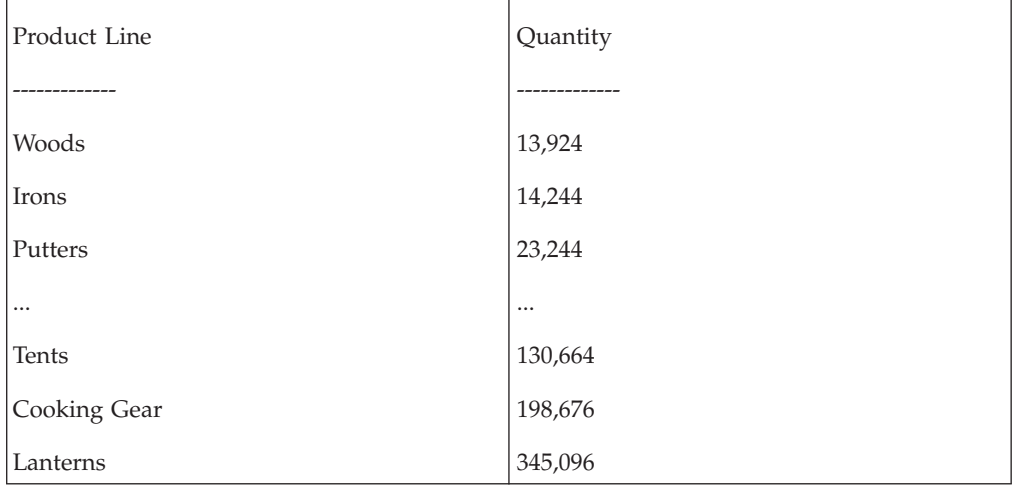

# **ordinal**

Returns the zero-based ordinal value (distance from the root level) of "level".

# **Syntax**

ordinal ( level )

### **Example 1**

ordinal ( [great\_outdoors\_company].[Products].[Products].[Product line] )

Result: 1

# **Example 2**

ordinal ( [great\_outdoors\_company].[Products].[Products].[Product type] )

Result: 2

# **parallelPeriod**

Returns a member from a prior period in the same relative position as "member". This function is similar to the cousin function, but is more closely related to time series. It takes the ancestor of "member" at "level" (called "ancestor") and the sibling of "ancestor" that lags by "integer\_expression" positions, and returns the parallel period of "member" among the descendants of that sibling. When unspecified, "integer\_expression" defaults to 1 and "member" defaults to the current member.

### **Syntax**

parallelPeriod ( level [, integer expression [, member ]])

### **Example 1**

parallelPeriod ( [great\_outdoors\_company].[Years].[Years]. [Quarter] , -1 , [2006/Aug] )

Result: 2006/Nov

### **Example 2**

parallelPeriod ( [great outdoors company].[Years]. [Years]. [Quarter],1, [2006/Aug] )

Result: 2006/May

### **Example 3**

parallelPeriod ( [great outdoors company].[Years].[Years]. [Year],2, [2006/Aug] )

Result: 2004/Aug

#### **parent**

Returns the member that is the parent of "member" or "measure".

### **Syntax**

parent ( member|measure )

### **Example**

parent ( [Cooking Gear] )

Result: Camping Equipment

### **periodsToDate**

Returns a set of sibling members from the same level as "member", as constrained by "level". It locates the ancestor of "member" at "level" and returns that ancestor's descendants at the same level as "member" (up to and including "member"). Typically used with a time dimension. This function is displayed in the Rolling and Moving Averages interactive sample report.

#### **Syntax**

periodsToDate ( level , member )

### **Example**

periodsToDate ( [great\_outdoors\_company].[Years]. [Years].[Year] , [2004/Mar] )

Result: Returns values for [2004/Jan], [2004/Feb], [2004/Mar]

#### **prevMember**

Returns the member that immediately precedes "member" in the same level. This function is displayed in the Sales Growth Year Over Year sample report in the GO Data Warehouse (analysis) package.

#### **Syntax**

prevMember ( member )

#### **Example 1**

prevMember ( [Outdoor Protection] )

Result: Personal Accessories

#### **Example 2**

prevMember ( [2005] )

Result: 2004

#### **member**

Defines a member based on "value\_expression" in "hierarchy". "String1" identifies the member created by this function. It must be unique in the query and different from any other member in the same hierarchy. "String2" is the caption of the member; if it is absent, the caption is empty. To ensure predictable results, you should supply the "hierarchy". Note: All calculations used as grouping items whose sibling items are other calculations or member sets should be explicitly assigned to a hierarchy using this function. The results are not predictable otherwise. The only exception is where the calculation involves only members of the same hierarchy as the siblings. In this case, the calculation is assumed to belong to that hierarchy.

#### **Syntax**

member ( value expression [ , string1 [ , string2 [ , hierarchy ] ] ])

#### **Example**

```
member ( total ( currentMeasure within set filter
 ( [great_outdoors_company].[Products].[Products].[Product name] ,
 caption ( [great_outdoors_company].[Products].[Products].[Product name] )
 starts with 'B')), 'BProducts' , 'B Products' ,
 [great_outdoors_company].[Products].[Products] )
```
Result: Returns the quantity sold and revenue for all products that start with the letter B.

### **nestedSet**

This function is intended for use only by IBM Cognos Analysis Studio.

#### **Syntax**

nestedSet ( set expression1, set expression2 )

#### **set**

Returns the list of members defined in the expression. The members must belong to the same hierarchy.

#### **Syntax**

```
set ( member { , member } )
```
set ( [Golf Equipment] , [Irons] , [TrailChef Cup] )

Result: Returns Golf Equipment, Irons, and TrailChef Cup.

### **siblings**

Returns the children of the parent of the specified member.

#### **Syntax**

siblings ( member )

### **Example**

siblings ( [Golf Equipment] )

Result: Returns the siblings of Golf Equipment.

Camping Equipment Golf Equipment Mountaineering Equipment Outdoor Protection Personal Accessories

### **tail**

Returns the last "index\_expression" elements of "set expression". The default for "index\_expression" is 1.

#### **Syntax**

tail ( set expression [ , index expression ] )

### **Example 1**

```
tail (members ( [great outdoors company].[Products].[Products]
.[Product line] ) )
```
Result: Returns the last member of the Product line set. Personal Accessories

#### **Example 2**

```
tail ( members ( [great_outdoors_company].[Products].[Products]
.[Product line]),2)
```
Result: Returns the last two members of the Product line set.

Outdoor Protection Personal Accessories

## **topCount**

Sorts a set according to the values of "numeric\_expression" evaluated at each of the members of "set\_expression" and returns the top "index\_expression" members.

## **Syntax**

topCount ( set\_expression , index\_expression , numeric\_expression )

#### **Example**

```
topCount ( [great_outdoors_company].[Products].
[Products].[Product line],2, [Revenue] )
```
Result: Returns the top two revenues for the Product line set.

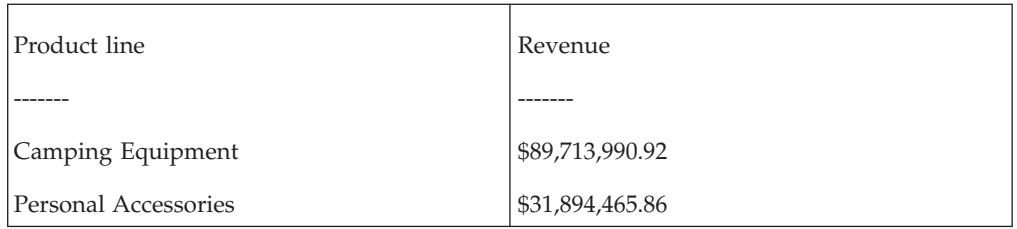

# **topPercent**

Sorts the set specified in "set\_expression" in descending order and returns the topmost elements from the sorted set whose cumulative percentage of the total is greater than or equal to "percentage".

# **Syntax**

```
topPercent ( set_expression , percentage , numeric_expression )
```
# **Example**

```
topPercent ( set ( [Camping Equipment] , [Golf Equipment] ,
 [Mountaineering Equipment] ) , 40 , [2006] )
```
Result: or the set of Camping Equipment, Golf Equipment, and Mountaineering Equipment, returns the members with the largest Gross profit whose total for the year 2006 is at least 40% of the overall total.

# **topSum**

Sorts the set specified in "set\_expression" in descending order and returns the topmost elements from the sorted set whose cumulative total is greater than or equal to "value".

### **Syntax**

topSum ( set expression , value , numeric expression )

# **Example**

```
topSum ( children ( [Products] ) , 16000000 , tuple ( [2006] ,
[great_outdoors_company].[Measures].[Gross profit] ) )
```
Result: For the Product line members, returns the members with the smallest Gross profit whose total for the year 2006 is at least \$6,000,000.

# **tuple**

Identifies a cell location (intersection) based on the specified members, each of which must be from a different dimension. This function implicitly includes the current member from all dimensions that are not otherwise specified in the arguments. The current member of any dimension not specified in the evaluating context is assumed to be the default member of that dimension. The value of this cell can be obtained with the "value" function.

# **Syntax**

tuple ( member { , member } )

# **Example**

tuple ( [Mountaineering Equipment] , [Fax] )

Result: Returns the Mountaineering Equipment sales by fax.

## **union**

Returns data for "set\_expression1" and "set\_expression2". The result retains duplicates only when the optional keyword "all" is supplied as the third argument.

## **Syntax**

union ( set expression1, set expression2 [, all ] )

# **Example 1**

```
union ( set ( [Camping Equipment] , [Golf Equipment] ) , set
( [Golf Equipment] , [Mountaineering Equipment] ) )
```
Result: Returns data for both sets as one new set, showing the Golf Equipment column only once.

# **Example 2**

```
union ( set ( [Camping Equipment] , [Golf Equipment] ) , set
( [Golf Equipment] , [Mountaineering Equipment] ) , all )
```
Result: Returns data for both sets as one new set, showing the Golf Equipment column twice.

# **roleValue**

Returns the value of the attribute that is associated with the role whose name is specified by "string" within the specified context. "Member" or "set\_expression" is optional only in a number of limited circumstances, where it can be derived from another context. Applications can be made portable across different data sources and models by accessing attributes by role rather than by query item ID. For dimensionally-modeled relational (DMR) data sources, assignment of roles is the modeler's responsibility. Intrinsic roles that are defined for members of all data source types include: '\_businessKey', '\_memberCaption', '\_memberDescription', '\_memberUniqueName'. Additional roles can be defined in IBM Cognos Framework Manager for each level in a hierarchy. For example, a Product type level may have an attribute column called "Type Shipping Container", and the Product level may have a "Product Shipping Container" attribute. Each of these could be assigned a custom role in Framework Manager called "Container". The property could then be referenced independently of the actual column name by using the roleValue function.

### **Syntax**

```
roleValue ( string [, member | set expression ] )
```
### **Example 1**

```
roleValue ( ' memberCaption' , [Sales].[Product]. [Product].
[Product line] \rightarrow [a11] . [1] )
```
Result: Camping Equipment

# **Example 2**

```
roleValue ( '_businessKey' , [great_outdoors_company].[Years]
.[Years].[Year] )
```
Result: Returns the value of the attribute that is associated with the business key role.

("2004-01-01","2004-12-31") ("2005-01-01","2005-12-31") ("2006-01-01","2006-12-31")

```
roleValue ( '_memberUniqueName' , [great_outdoors_company]
.[Years].[Years].[Year] )
```
Result: Returns the value of the attribute that is associated with the MUN role.

```
[great_outdoors_company].[Years].[Years].[Year] ->:[PC].
[Years (Root)].[20040101-20041231]
[great outdoors company].[Years].[Years].[Year] ->:[PC].
[Years (Root)].[20050101-20051231]
[great outdoors company].[Years].[Years].[Year] ->:[PC].
[Years (Root)].[20060101-20061231]
```
### **rootMember**

Returns the root member of a single-root hierarchy. This function is displayed in the Promotion Success sample report in the GO Data Warehouse (analysis) package.

#### **Syntax**

rootMember ( hierarchy )

### **rootMembers**

Returns the root members of a hierarchy.

#### **Syntax**

```
rootMembers ( hierarchy )
```
#### **Example**

rootMembers ( [great\_outdoors\_company].[Years].[Years] )

Result: By Time

### **subset**

Returns a subset of members in "set\_expression" starting at "index\_expression1" from the beginning. If the count "index\_expression2" is specified, that many members are returned (if available). Otherwise, all remaining members are returned.

#### **Syntax**

subset ( set expression, index expression1 [ , index expression2 ] )

### **Example 1**

```
subset ( members ( [great outdoors company]. [Products]
.[Products].[Product line]),2)
```
Result: Returns the members of the Product line set starting at the second member.

Mountaineering Equipment Outdoor Protection Personal Accessories

#### **Example 2**

```
subset ( members ( [great_outdoors_company].[Products].[Products]
. [Product line] ), 2, 2<sup>)</sup>
```
Result: Returns two members of the Product line set starting at the second member.

Mountaineering Equipment Outdoor Protection

### **unique**

Removes all duplicates from "set\_expression". The remaining members retain their original order.

### **Syntax**

unique ( set expression )

### **value**

Returns the value of the cell identified by "tuple". Note that the default member of the Measures dimension is the Default Measure.

### **Syntax**

value ( tuple )

### **Example 1**

```
value ( tuple ( [great outdoors company].[Years].[Years].[Year] ->:[PC]
.[Years (Root)].[20040101-20041231], [great_outdoors_company]
.[Measures].[Revenue] ) )
```
Result: \$34,750,563.50

# **Example 2**

value ( tuple ( [2004] , [Camping Equipment] , [Revenue] ) )

Result: \$20,471,328.88

# **Aster**

### **ascii**

Returns a number representing the ASCII code value of the leftmost character of "string\_exp", e.g.,  $\arcsin(A')$  is 65.

# **Syntax**

ascii ( string\_exp )

### **chr**

Returns the character that has the ASCII code value specified by "integer\_exp". "Integer\_exp" should be between 0 and 255.

### **Syntax**

chr ( integer exp )

# **current\_schema**

Returns the name of the current schema

### **Syntax**

current schema ()

### **date\_trunc**

Returns the timestamp to the specified precision.

date\_trunc ( string\_exp, timestamp\_exp)

# **translate**

Returns "string\_exp1", with each occurrence of each character in "string\_exp2" replaced by its corresponding character in "string\_exp3".

## **Syntax**

translate ( string\_exp1, string\_exp2, string\_exp3 )

### **version**

Returns the string value of the database version.

### **Syntax**

version ( )

## **Aster Math**

**cbrt:**

Returns the cube root of "numeric\_exp1".

## **Syntax**

cbrt ( numeric\_exp )

### **ln:**

Returns the natural logarithm of "numeric\_exp1".

#### **Syntax**

ln ( numeric\_exp )

#### **log:**

Returns the base 10 logarithm of "numeric\_exp1" or logarithm to the base "numeric\_exp2".

#### **Syntax**

log ( numeric exp1[, numeric exp2] )

### **pi:**

Returns the constant of pi.

# **Syntax**

pi( )

# **Aster Trigonometry**

**acos:**

Returns the arccosine of "numeric\_exp" in radians. The arccosine is the angle whose cosine is "numeric\_exp".

```
acos ( numeric_exp )
```
**asin:**

Returns the arcsine of "numeric\_exp" in radians. The arcsine is the angle whose sine is "numeric\_exp".

### **Syntax**

asin ( numeric\_exp )

#### **atan:**

Returns the arctangent of "numeric\_exp" in radians. The arctangent is the angle whose tangent is "numeric\_exp".

#### **Syntax**

atan ( numeric\_exp )

#### **atan2:**

Returns the arctangent of the x and y coordinates specified by "numeric\_exp1" and "numeric\_exp2", respectively, in radians. The arctangent is the angle whose tangent is "numeric\_exp2" / "numeric\_exp1".

#### **Syntax**

atan2 ( numeric exp1, numeric exp2 )

#### **cos:**

Returns the cosine of "numeric\_exp", where "numeric\_exp" is an angle expressed in radians.

#### **Syntax**

cos ( numeric\_exp )

#### **cot:**

Returns the cotangent of "numeric\_exp", where "numeric\_exp" is an angle expressed in radians.

#### **Syntax**

cot ( numeric\_exp )

#### **degrees:**

Returns the degrees where "numeric\_exp" is an angle expressed in radians.

# **Syntax** degrees ( numeric\_exp )

#### **radians:**

Returns the radians where "numeric\_exp" is an angle expressed in degrees.

```
radians ( numeric_exp )
```
**sin:**

Returns the sine of "numeric\_exp", where "numeric\_exp" is an angle expressed in radians.

#### **Syntax**

sin ( numeric\_exp )

#### **tan:**

Returns the tangent of "numeric\_exp", where "numeric\_exp" is an angle expressed in radians.

#### **Syntax**

tan ( numeric\_exp )

### **Aster String**

#### **overlay:**

Returns the "string\_exp1" replacing "string\_exp2" from character position numeric\_exp.

#### **Syntax**

```
overlay ( string_exp1, string_exp2, numeric_exp1 [, numeric_exp2] )
```
#### **btrim:**

Returns string\_exp1 after removing the longest string of characters in string\_exp2.

#### **Syntax**

btrim( string exp1 [, string exp2] )

#### **initcap:**

Returns "string\_exp", with the first letter of each word in uppercase and all other letters in lowercase. Words are delimited by white space or characters that are not alphanumeric.

#### **Syntax**

```
initcap ( string_exp )
```
### **lpad:**

Returns "string\_exp1" padded to length "integer\_exp" with occurrences of "string\_exp2". If "string\_exp1" is longer than "integer\_exp", the appropriate portion of "string\_exp1" is returned.

#### **Syntax**

```
lpad ( string_exp1, integer_exp [ , string_exp2 ] )
```
**ltrim:**

Returns "string\_exp1", with leading characters removed up to the first character not in "string\_exp2", e.g., ltrim('xyxXxyAB', 'xy') returns 'XxyAB'.

#### **Syntax**

ltrim ( string\_exp1 [ , string\_exp2 ] )

#### **md5:**

Returns the MD5 hash of "string\_exp1".

#### **Syntax**

md5 ( string\_exp1 )

### **to\_hex:**

Returns the hexadecimal string representation of "numeric\_exp1".

#### **Syntax**

to hex ( numeric exp1 )

#### **repeat:**

Returns the "string\_exp" repeated "numeric\_exp1" times.

#### **Syntax**

repeat ( string exp, numeric exp1 )

#### **replace:**

Returns "string\_exp" having replaced "string\_exp2" with "string\_exp3".

#### **Syntax**

replace( string exp, string exp2, string exp3)

#### **rpad:**

Returns "string\_exp1" right-padded to length "integer\_exp" with occurrences of "string\_exp2". If "string\_exp1" is longer than "integer\_exp", the appropriate portion of "string\_exp1" is returned. If "string\_exp2" is not specified, then spaces are used.

#### **Syntax**

rpad ( string exp1, integer exp [ , string exp2 ] )

#### **rtrim:**

Returns "string\_exp1", with final characters removed after the last character not in "string\_exp2", e.g., rtrim('ABxXxyx', 'xy') returns 'ABxX'. If "string\_exp2" is not specified, the final space characters are removed.

#### **Syntax**

```
rtrim ( string_exp1 [ , string_exp2 ] )
```
#### **split\_part:**

Returns "numeric\_exp" field having split "string\_exp1" on "string\_exp2".

split\_part ( string\_exp1 , string\_exp2 , numeric\_exp )

# **Aster Data Type Formatting**

#### **to\_char:**

Returns the string representation of "exp" with the format of "string\_exp". "Exp" can be either a date value or a numeric value.

## **Syntax**

to\_char ( exp , string\_exp )

#### **to\_date:**

Converts "string\_exp1" to a date value as specified by the format "string\_exp2".

#### **Syntax**

to date ( string exp1 , string exp2 )

#### **to\_number:**

Converts "string\_exp1" to a numeric value as specified by the format "string\_exp2".

# **Syntax**

to\_number ( string\_exp1, string\_exp2 )

### **to\_timestamp:**

Converts "string\_exp1" to a timestamp value as specified by the format "string\_exp2".

#### **Syntax**

to timestamp ( string exp1, string exp2 )

# **DB2**

# **ascii**

Returns the ASCII code value of the leftmost character of the argument as an integer.

# **Syntax**

ascii ( string expression )

#### **Example**

ascii(a)

Result: Returns 65, the ASCII code value of "a".

### **ceiling**

Returns the smallest integer greater than or equal to "numeric\_expression".

#### **Syntax**

ceiling ( numeric\_expression )

ceiling ( 0.75 )

Result: Returns 0.8.

# **char**

Returns a string representation of a date/time value or a decimal number.

# **Syntax**

char ( expression )

# **chr**

Returns the character that has the ASCII code value specified by "integer\_expression". "Integer\_expression" should be between 0 and 255.

# **Syntax**

chr ( integer\_expression )

# **Example**

chr ( 65 )

Result: Returns a, the character for the ASCII code value of 65.

# **concat**

Returns a string that is the result of concatenating "string\_expression1" with "string\_expression2".

## **Syntax**

concat ( string\_expression1, string\_expression2 )

### **Example**

```
concat ( [Sales target (query)].[Sales staff].[First name],
[Sales target (query)].[Sales staff].[Last name] )
```
Result: Returns the first name and last name; e.g., Bob Smith.

### **date**

Returns a date from a single input value. "Expression" can be a string or integer representation of a date.

### **Syntax**

```
date ( expression )
```
# **Example**

date ( '1998-01-08' )

Result: Returns 8 January 1998.

# **day**

Returns the day of the month (1-31) from "date\_expression". "Date\_expression" can be a date value or a string representation of a date.

# **Syntax**

```
day ( date expression )
```
day ( '1998-01-08' )

Result: Returns 8.

#### **dayname**

Returns a character string containing the data source-specific name of the day (for example, Sunday through Saturday or Sun. through Sat. for a data source that uses English, or Sonntag through Samstag for a data source that uses German) for the day portion of "date\_expression". "Date\_expression" can be a date value or a string representation of a date.

### **Syntax**

dayname ( date\_expression )

#### **Example**

dayname ( '1998-01-08' )

Result: Returns Thursday.

#### **dayofweek**

Returns the day of the week in "date\_expression" as an integer in the range 1 to 7, where 1 represents Sunday. "date\_expression" can be a date value or a string representation of a date.

#### **Syntax**

dayofweek ( date expression )

#### **Example**

dayofweek ( '1998-01-08' )

Result: Returns 5.

#### **dayofweek\_iso**

Returns the day of the week in "date\_expression" as an integer in the range 1 to 7, where 1 represents Monday. "date\_expression" can be a date value or a string representation of a date.

#### **Syntax**

```
dayofweek_iso ( date_expression )
```
#### **Example**

```
dayofweek_iso ( '1998-01-08' )
```
Result: Returns 4.

### **dayofyear**

Returns the day of the year in "date\_expression" as an integer in the range 1 to 366. "Date\_expression" can be a date value or a string representation of a date.

#### **Syntax**

dayofyear ( date\_expression )

#### **Example**

dayofyear ( current date )

Result: Returns the day of the year for the current date; e.g., if it was January 28, the expression would return 28.

## **days**

Returns an integer representation of a date. "Expression" can be a date value or a string representation of a date.

# **Syntax**

days ( expression )

# **dec**

Returns the decimal representation of "string\_expression1" with precision "numeric\_expression1", scale "numeric\_expression2", and decimal character "string\_expression2". "String\_expression1" must be formatted as an SQL Integer or Decimal constant.

# **Syntax**

```
dec ( string_expression1 [ , numeric_expression1
[ , numeric_expression2 [ , string_expression2]]])
```
# **decimal**

Returns the decimal representation of "string\_expression1" with precision "numeric\_expression1", scale "numeric\_expression2" and decimal character "string\_expression2". "String\_expression1" must be formatted as an SQL Integer or Decimal constant.

# **Syntax**

```
decimal ( string expression1 [ , numeric expression1
[, numeric expression2 [, string expression2 ]]])
```
# **difference**

Returns an integer value representing the difference between the values returned by the data source-specific soundex function for "string\_expression1" and "string\_expression2". The value returned ranges from 0 to 4, with 4 indicating the best match. Note that 4 does not mean that the strings are equal.

# **Syntax**

difference ( string expression1 , string expression2 )

### **Example 1**

difference ([Sales target (query)].[Sales staff]. [First name],[Sales (query)].[Retailers].[Contact first name])

Result: 0

# **Example 2**

```
difference ([Sales target (query)].[Sales staff].
[First name],[Sales target (query)].[Sales staff].[First name])
```
Result: 4

### **digits**

Returns the character string representation of a non-floating point number.

# **Syntax**

```
digits ( numeric_expression )
```
# **double**

Returns the floating-point representation of an expression. "Expression" can either be a numeric or string expression.

### **Syntax**

double ( expression )

### **event\_mon\_state**

Returns the operational state of a particular state monitor.

#### **Syntax**

event mon state ( string expression )

### **float**

Returns the floating-point representation of a number.

# **Syntax**

float ( numeric\_expression )

### **hex**

Returns the hexadecimal representation of a value.

### **Syntax**

hex ( expression )

### **hour**

Returns the hour, an integer from 0 (midnight) to 23 (11:00 pm), from "time\_expression". "Time\_expression" can be a time value or a string representation of a time.

## **Syntax**

hour ( time\_expression )

### **Example**

hour ( 01:22:45 )

Result: Returns 1.

#### **insert**

Returns a string where "integer\_expression2" characters have been deleted from "string\_expression1" beginning at "integer\_expression1" and where "string\_expression2" has been inserted into "string\_expression1" at its start. The first character in the string is at position 1.

#### **Syntax**

```
insert ( string expression1, integer expression1,
integer_expression2, string_expression2 )
```
#### **integer**

Returns the integer representation of an expression. "Expression" can be a numeric value or a string representation of a number.

### **Syntax**

integer ( expression )

integer ( 84.95 )

Result: 85

### **int**

Returns the integer representation of an expression. "Expression" can be a numeric value or a string representation of a number.

### **Syntax**

int ( expression )

### **Example**

int ( 84.95 )

Result: 85

### **julian\_day**

Returns an integer value representing the number of days from January 1, 4712 BC (the start of the Julian date calendar) to the date value specified in "expression". "Expression" can be a date value or a string representation of a date.

## **Syntax**

julian\_day ( expression )

### **Example**

julian\_day ( '2009-06-29' )

Result: 2455012.22130739595741034

### **lcase**

Returns "string\_expression" with all uppercase characters shifted to lowercase.

### **Syntax**

lcase ( string expression )

#### **Example**

lcase ( [Sales (query)].[Sales staff].[Last name] )

Result: Returns last names with no uppercase letters.

## **left**

Returns the leftmost "integer\_expression" characters of "string\_expression".

### **Syntax**

left ( string\_expression, integer\_expression )

#### **Example**

left ( [Sales (query)].[Sales staff].[Last name],3)

Result: Returns the first three characters of each last name.

### **length**

Returns the length of the operand in bytes. Exception: double byte string types return the length in characters.

length ( expression )

### **Example**

length ( [Sales (query)].[Sales staff].[Record start date] )

Result: Returns 4; dates always return a value of 4.

#### **locate**

Returns the starting position of the first occurrence of "string\_expression1" within "string\_expression2". The search starts at position start "integer\_expression" of "string\_expression2". The first character in a string is at position 1. If "string\_expression1" is not found, zero is returned.

#### **Syntax**

locate ( string expression1, string expression2 [ , integer expression ] )

#### **Example**

locate ( A, [Sales (query)].[Sales staff].[Last name],2)

Result: Returns the position of the character A in the last names starting at the second character of the last name.

# **long\_varchar**

Returns a long string.

### **Syntax**

long varchar ( string expression )

#### **ltrim**

Returns "string\_expression" with leading spaces removed.

#### **Syntax**

ltrim ( string\_expression )

#### **Example**

ltrim ( [Sales (query)].[Sales staff].[Last name] )

Result: Returns last names with any leading spaces removed.

### **microsecond**

Returns the microsecond (time-unit) part of a value. "Expression" can be a timestamp or a string representation of a timestamp.

#### **Syntax**

microsecond ( expression )

#### **Example**

microsecond ( 01:45:34.056 )

Result: Returns 056.

# **midnight\_seconds**

Returns an integer value in the range 0 to 86400 representing the number of seconds between midnight and time value specified in the argument. "Expression" can be a time value, a timestamp or a string representation of a time.

### **Syntax**

midnight seconds ( expression )

### **Example**

midnight seconds ( 01:45:34.056 )

Result: Returns 6334.

# **minute**

Returns the minute (an integer from 0-59) from "time\_expression". "Time\_expression" can be a time value, a timestamp, or a string representation of a time.

# **Syntax**

minute ( time\_expression )

### **Example**

minute ( 01:45:34.056 )

Result: Returns 45.

### **month**

Returns the month (an integer from 1-12) from "date\_expression".

### **Syntax**

month ( date\_expression )

#### **Example**

month ( 2005-11-01 )

Result: Returns 11.

## **monthname**

Returns a character string containing the data source-specific name of the month (for example, January through December or Jan. through Dec. for an English data source, or Januar through Dezember for a German data source) for the month portion of "date\_expression".

### **Syntax**

monthname ( date expression )

#### **Example**

monthname ( 2005-11-01 )

Result: November

#### **quarter**

Returns the quarter in "date\_expression" as a number in the range 1 to 4, where 1 represents January 1 through March 31.

quarter ( date\_expression )

### **Example**

quarter ( 2005-11-01 )

Result: Returns 4.

### **radians**

Returns the number of radians converted from "numeric\_expression" degrees.

## **Syntax**

radians ( numeric\_expression )

### **repeat**

Returns a string consisting of "string\_expression" repeated "integer\_expression" times.

## **Syntax**

repeat ( string expression, integer expression )

### **Example**

repeat ( XYZ, 3 )

Result: Returns XYZXYZXYZ.

### **replace**

Replaces all occurrences of "string\_expression2" in "string\_expression1" with "string\_expression3".

### **Syntax**

replace ( string\_expression1, string\_expression2, string\_expression3 )

#### **Example**

replace ( [Sales (query)].[Sales staff].[Position code], A, a )

Result: Returns position codes with all occurrences of "A" replaced by "a".

## **right**

Returns the rightmost "integer\_expression" characters of "string\_expression".

#### **Syntax**

right ( string\_expression, integer\_expression )

#### **Example**

right ( [Sales (query)].[Sales staff].[Position code], 3 )

Result: Returns the rightmost 3 characters of each position code.

#### **round**

Returns "numeric\_expression" rounded to "integer\_expression" places to the right of the decimal point. If "integer\_expression" is negative, "numeric\_expression" is rounded to the nearest absolute value "integer\_expression" places to the left of the decimal point. Rounding takes place before data formatting is applied.

round ( numeric\_expression, integer\_expression )

# **Example**

round ( 3.14159265, 3 )

Result: Returns 3.142.

# **rtrim**

Returns "string\_expression" with trailing spaces removed.

# **Syntax**

rtrim ( string\_expression )

# **Example**

rtrim ( [Sales (query)].[Sales staff].[Last name] )

Result: Returns last names with any spaces at the end of the name removed.

# **second**

Returns the second (an integer from 0-59) from "time\_expression".

# **Syntax**

second ( time\_expression )

# **Example**

second ( 01:45:34.056 )

Result: Returns 34.

# **sign**

Returns an indicator of the sign of "numeric\_expression": +1 if "numeric\_expression" is positive, 0 if zero, or -1 if negative.

# **Syntax**

sign ( numeric\_expression )

# **Example**

sign ( [Revenue] )

Result: Returns + for positive values and - for negative values.

# **smallint**

Returns the small integer representation of a number.

# **Syntax**

smallint ( expression )

## **soundex**

Returns a 4 character string code obtained by systematically abbreviating words and names in "string\_expression" according to phonetics. Can be used to determine if two strings sound the same. For example, does sound-of ('SMITH') = sound-of ('SMYTH').

soundex ( string expression )

## **space**

Returns a string consisting of "integer\_expression" spaces.

### **Syntax**

space ( integer expression )

### **Example**

space (5)

Result: Returns 5 spaces.

# **substr**

Returns the substring of "string\_expression" that starts at position "integer\_expression1" for "integer\_expression2" characters. The first character in "string\_expression" is at position 1.

# **Syntax**

substr ( string expression , integer expression1 [ , integer expression2 ] )

# **Example**

substr ( [Sales (query)].[Sales staff].[Position code], 3, 5)

Result: Returns characters 3 to 7 of the position codes.

### **table\_name**

Returns an unqualified name of a table or view based on the object name in "string\_expression1" and the schema name given in "string\_expression2". It is used to resolve aliases.

### **Syntax**

table name ( string expression1 [ , string expression2 ] )

# **table\_schema**

Returns the schema name portion of the two-part table or view name based on the object name in "string\_expression1" and the schema name in "string\_expression2". It is used to resolve aliases.

# **Syntax**

```
table_schema ( string_expression1 [ , string_expression2 ] )
```
# **time**

Returns a time from a value.

### **Syntax**

time ( expression )

# **timestamp**

Returns a timestamp from a value or a pair of values. "Expression1" must represent a date value, and "expression2" must represent a time value.

# **Syntax**

```
timestamp ( expression1 [ , expression2 ] )
```
timestamp ( 11 November 2005 , 12:00:00.000000 )

Result: Returns 2005-11-11-12:00:00.000000.

#### **timestamp\_iso**

Returns a datetime in the ISO format (yyyy-mm-dd hh:mm:ss.nnnnnn) converted from the IBM format (yyyy-mm-dd-hh.mm.ss.nnnnnn). If "expression" is a time, it inserts the value of the CURRENT DATE for the date elements and zero for the fractional time element.

### **Syntax**

timestamp\_iso ( expression )

### **Example**

timestamp iso ( 11 November 2005, 12:00:00.000000 )

Result: Returns 2005-11-11 12:00:00.000000.

#### **timestampdiff**

Returns an estimated number of intervals of type "expression1" based on the difference between two timestamps. "Expression2" is the result of subtracting two timestamp types and converting the result to CHAR. Valid values of "expression1" are: 1 Fractions of a second; 2 Seconds; 4 Minutes; 8 Hours; 16 Days; 32 Weeks; 64 Months; 128 Quarters; 256 Years.

### **Syntax**

timestampdiff ( expression1, expression2 )

#### **to\_char**

Returns the string representation of a timestamp with the format of "string\_expression".

### **Syntax**

to\_char ( timestamp\_expression , string\_expression )

#### **translate**

Returns "string\_expression1" in which characters from "string\_expression3" are translated to the equivalent characters in "string\_expression2". "String\_expression4" is a single character that is used to pad "string\_expression2" if it is shorter than "string\_expression3". If only "string\_expression1" is present, then this function translates it to uppercase characters.

### **Syntax**

```
translate ( string expression1 [ , string expression2, string expression3
[ , string_expression4]])
```
### **Example 1**

translate ( 'abcdefg' )

Result: Returns ABCDEFG.

translate (  $'mnlop'$  , n, m , - )

Result: Returns n-nlop.

### **trunc**

Returns "numeric\_expression1" truncated to "numeric\_expression2" places to the right of the decimal point. If "numeric\_expression2" is negative, "numeric\_expression1" is truncated to the absolute value of "numeric\_expression2" places to the left of the decimal point.

### **Syntax**

trunc ( numeric\_expression1, numeric\_expression2 )

### **Example**

trunc ( 3.14159265, 3 )

Result: Returns 3.141.

### **truncate**

Returns "numeric\_expression1" truncated to "numeric\_expression2" places to the right of the decimal point. If "numeric\_expression2" is negative, "numeric\_expression1" is truncated to the absolute value of "numeric\_expression2" places to the left of the decimal point.

### **Syntax**

truncate ( numeric\_expression1, numeric\_expression2 )

#### **Example**

truncate ( 3141.59265, -3 )

Result: Returns 3.

#### **ucase**

Returns "string\_expression" with all lowercase characters shifted to uppercase.

### **Syntax**

ucase ( string expression )

#### **Example**

ucase ( XY896Zbced789 )

Result: Returns XY896ZBCED789.

### **value**

Returns the first non null argument (or null if all arguments are null). The Value function takes two or more arguments.

### **Syntax**

```
value ( expression list )
```
### **Example**

value ( [Unit cost], [Unit price], [Unit sale price] )

Result: Returns the first non null value.

# **varchar**

Returns a VARCHAR representation of expression, with length numeric\_expression.

### **Syntax**

varchar ( expression [ , numeric expression ] )

# **week**

Returns the week of the year in "date\_expression" as an integer value in the range 1 to 53.

# **Syntax**

week ( date\_expression )

### **Example**

week ( 11 November 2005 )

Result: Returns 45.

# **year**

Returns the year from "date\_expression".

# **Syntax**

year ( date\_expression )

## **Example**

year ( 11 November 2005 )

Result: Returns 2005.

## **DB2 Math**

#### **log:**

Returns the natural logarithm of "numeric\_expression".

#### **Syntax**

log ( numeric\_expression )

### **log10:**

Returns the base ten logarithm of "numeric\_expression".

### **Syntax**

log10 ( numeric\_expression )

### **rand:**

Generates a random number using "integer\_expression" as a seed value.

### **Syntax**

rand ( integer\_expression )

# **DB2 Trigonometry**

#### **acos:**

Returns the arccosine of "numeric\_expression" in radians. The arccosine is the angle whose cosine is "numeric\_expression".

#### **Syntax**

```
acos ( numeric_expression )
```
#### **asin:**

Returns the arcsine of "numeric\_expression" in radians. The arcsine is the angle whose sine is "numeric\_expression".

#### **Syntax**

asin ( numeric\_expression )

#### **atan:**

Returns the arctangent of "numeric\_expression" in radians. The arctangent is the angle whose tangent is "numeric\_expression".

### **Syntax**

atan ( numeric expression )

#### **atanh:**

Returns the hyperbolic arctangent of "numeric\_expression" where "numeric\_expression" is an angle expressed in radians.

#### **Syntax**

atanh ( numeric\_expression )

#### **atan2:**

Returns the arctangent of the x and y coordinates specified by "numeric\_expression1" and "numeric\_expression2", respectively, in radians. The arctangent is the angle whose tangent is "numeric\_expression2" / "numeric\_expression1".

#### **Syntax**

atan2 ( numeric\_expression1 , numeric\_expression2 )

#### **cos:**

Returns the cosine of "numeric\_expression" where "numeric\_expression" is an angle expressed in radians.

#### **Syntax**

cos ( numeric\_expression )

#### **cosh:**

Returns the hyperbolic cosine of "numeric\_expression" where "numeric\_expression" is an angle expressed in radians.

cosh ( numeric\_expression )

**cot:**

Returns the cotangent of "numeric\_expression" where "numeric\_expression" is an angle expressed in radians.

#### **Syntax**

cot ( numeric\_expression )

#### **degrees:**

Returns "numeric\_expression" radians converted to degrees.

#### **Syntax**

degrees ( numeric\_expression )

**sin:**

Returns the sine of "numeric\_expression" where "numeric\_expression" is an angle expressed in radians.

### **Syntax**

sin ( numeric\_expression )

#### **sinh:**

Returns the hyperbolic sine of "numeric\_expression" where "numeric\_expression" is an angle expressed in radians.

#### **Syntax**

sinh ( numeric expression )

**tan:**

Returns the tangent of "numeric\_expression" where "numeric\_expression" is an angle expressed in radians.

#### **Syntax**

tan ( numeric\_expression )

### **tanh:**

Returns the hyperbolic tangent of "numeric\_expression" where "numeric\_expression" is an angle expressed in radians.

#### **Syntax**

tanh ( numeric\_expression )

# **Informix**

#### **cardinality**

Returns the number of elements in a collection column (SET, MULTISET, LIST).

cardinality ( string expression )

# **char\_length**

Returns the number of logical characters in "string\_expression". The number of logical characters can be distinct from the number of bytes in some East Asian locales.

# **Syntax**

char\_length ( string\_expression )

# **concat**

Returns a string that is the result of concatenating, or joining, "string\_expression1" to "string\_expression2".

# **Syntax**

```
concat ( string expression1 , string expression2 )
```
# **Example**

```
concat ( [Sales (query)].[Sales staff].[First name],
[Sales (query)].[Sales staff].[Last name] )
```
Result: Returns the first name and last name; e.g., Bob Smith.

# **date**

Returns the date value of "string\_expression", "date\_expression", or "integer\_expression".

# **Syntax**

date ( string\_expression|date\_expression|integer\_expression )

# **day**

Returns an integer that represents the day of the month (1-31).

# **Syntax**

day ( date\_expression )

### **extend**

Adjusts the precision of a datetime or date expression. The expression cannot be a quoted string representation of a date value. If you do not specify first and last qualifiers, the default qualifiers are year to fraction (3). If the expression contains fields that are not specified by the qualifiers, the unwanted fields are discarded. If the first qualifier specifies a larger (more significant) field than what exists in the expression, the new fields are filled in with values returned by the current function. If the last qualifier specifies a smaller (less significant) field than what exists in the expression, the new fields are filled in with constant values. A missing month or day field is filled in with 1, and missing hour to fraction fields are filled in with 0.

### **Syntax**

```
extend ( date_expression,'{' year to second'}')
```
# **Example**

```
extend ( some_date_column , { year to second } )
```
# **hex**

Returns the hexadecimal encoding of "integer\_expression".

# **Syntax**

hex ( integer expression )

# **initcap**

Returns "string\_expression" with the first letter of each word in uppercase and all other letters in lowercase. A word begins after any character other than a letter. Thus, in addition to a blank space, symbols such as commas, periods, and colons can introduce a new word.

# **Syntax**

initcap ( string expression )

# **length**

Returns the number of bytes in "string\_expression", not including any trailing blank spaces. For byte or text "string\_expression", length returns the full number of bytes, including any trailing blank spaces.

# **Syntax**

length ( string expression )

# **lpad**

Returns "string\_expression1" left-padded by "string\_expression2" to the total number of characters specified by "integer\_expression". The sequence of "string\_expression2" occurs as many times as necessary to make the return string the length specified by "integer\_expression".

# **Syntax**

lpad ( string expression1 , integer expression , string expression2 )

# **mdy**

Returns a type date value with three expressions that evaluate to integers that represent the month (integer\_expression1), day (integer\_expression2), and year (integer\_expression3).

# **Syntax**

mdy ( integer expression1 , integer expression2 , integer expression3 )

# **month**

Returns an integer corresponding to the month portion of "date\_expression".

# **Syntax**

month ( date\_expression )

# **nvl**

Returns the value of "expression1" if "expression1" is not NULL. If "expression1" is NULL, then returns the value of "expression2".

# **Syntax**

nvl ( expression1 , expression2 )

# **Example**

```
nvl ( [Unit sale price] , [Unit price] )
```
Result: Returns the unit sale price, or returns the unit price if the unit sale price is NULL.

### **octet\_length**

Returns the number of bytes in "string\_expression", including any trailing spaces.

#### **Syntax**

octet length ( string expression )

### **replace**

Returns "string\_expression1" in which every occurrence of "string\_expression2" is replaced by "string\_expression3". If you omit the "string\_expression3" option, every occurrence of "string\_expression2" is omitted from the return string.

#### **Syntax**

replace ( string\_expression1 , string\_expression2 [ , string\_expression3 ] )

#### **Example**

replace ( [Sales (query)].[Products].[Product line code],-)

Result: Returns all product line codes without the character "-"

#### **round**

Returns the rounded value of "numeric\_expression". If you omit "integer\_expression", the value is rounded to zero digits or to the units place. The digit range of 32 (+ and -) refers to the entire decimal value. Rounding takes place before data formatting is applied.

#### **Syntax**

round ( numeric\_expression [ , integer\_expression ] )

#### **Example**

round (125, -1)

Result: 130

#### **rpad**

Returns "string\_expression1" right-padded by "string\_expression2" to the total number of characters specified by "integer\_expression". The sequence of "string\_expression2" occurs as many times as necessary to make the return string the length specified by "integer\_expression".

#### **Syntax**

rpad ( string\_expression1 , integer\_expression , string\_expression2 )

### **substr**

Returns the substring of "string\_expression" that starts at position "integer\_expression1" for "integer\_expression2" characters. The first character in "string\_expression" is at position 1. If you omit "integer\_expression2", returns the substring of "string\_expression" that starts at position "integer\_expression1" and ends at the end of "string\_expression".

#### **Syntax**

substr ( string\_expression , integer\_expression1 [ , integer\_expression2 ] )

substr ( [Sales (query)].[Sales staff].[Position code], 3, 5)

Result: Returns characters 3 to 7 of the position codes.

## **to\_char**

Returns the character string "date\_expression" with the specified "string\_expression" formatting. You can use this function only with built-in data types.

## **Syntax**

to\_char ( date\_expression , string\_expression )

# **to\_date**

Returns "string\_expression1" as a date according to the date format you specify in "string\_expression2". If "string\_expression1" is NULL, then a NULL value is returned.

### **Syntax**

to\_date ( string\_expression1 , string\_expression2 )

# **trunc**

Returns the truncated value of "numeric\_expression". If you omit "integer\_expression", then "numeric\_expression" is truncated to zero digits or to the unit's place. The digit limitation of 32 (+ and -) refers to the entire decimal value.

# **Syntax**

trunc ( numeric expression [ , integer expression ] )

### **weekday**

Returns an integer that represents the day of the week of "date\_expression". Zero (0) represents Sunday, one (1) represents Monday, and so on.

### **Syntax**

weekday ( date\_expression )

### **year**

Returns a four-digit integer that represents the year of "date\_expression".

### **Syntax**

year ( date expression )

# **Informix math**

**log10:**

Returns the logarithm of "numeric\_expression" to base 10.

### **Syntax**

log10 ( numeric expression )

#### **logn:**

Returns the natural logarithm of "numeric\_expression".

```
logn ( numeric expression )
```
**root:**

Returns the root value of "numeric\_expression1". Requires at least one numeric argument (the radians argument). If only "numeric\_expression1" is supplied, 2 is used as a default value for "numeric\_expression2". Zero cannot be used as the value of "numeric\_expression2".

#### **Syntax**

root ( numeric\_expression1 [ , numeric\_expression2 ] )

### **Informix trigonometry**

**acos:**

Returns the arccosine of "numeric\_expression" in radians. The arccosine is the angle whose cosine is "numeric\_expression".

#### **Syntax**

acos ( numeric\_expression )

**asin:**

Returns the arcsine of "numeric\_expression" in radians. The arcsine is the angle whose sine is "numeric\_expression".

#### **Syntax**

asin ( numeric\_expression )

#### **atan:**

Returns the arctangent of "numeric\_expression" in radians. The arctangent is the angle whose tangent is "numeric\_expression".

#### **Syntax**

atan ( numeric\_expression )

#### **atan2:**

Returns the arctangent of the x and y coordinates specified by "numeric\_expression1" and "numeric\_expression2", respectively, in radians. The arctangent is the angle whose tangent is "numeric\_expression1".

#### **Syntax**

atan2 ( numeric expression1 , numeric expression2 )

**cos:**

Returns the cosine of "numeric\_expression" where "numeric\_expression" is an angle expressed in radians.
cos ( numeric\_expression )

**sin:**

Returns the sine of "numeric\_expression" where "numeric\_expression" is an angle expressed in radians.

#### **Syntax**

sin ( numeric\_expression )

### **tan:**

Returns the tangent of "numeric\_expression" where "numeric\_expression" is an angle expressed in radians.

### **Syntax**

tan ( numeric\_expression )

# **MS Access**

## **ascii**

Returns the ascii code value of the leftmost character of "string\_expression".

## **Syntax**

ascii ( string\_expression )

### **ceiling**

Returns the smallest integer greater than or equal to "numeric\_expression".

### **Syntax**

ceiling ( numeric\_expression )

# **chr**

Returns the character that has the ASCII code value specified by "integer\_expression". "Integer\_expression" should be between 0 and 255.

### **Syntax**

chr ( integer expression )

### **concat**

Returns a string that is the result of concatenating, or joining, "string\_expression1" to "string\_expression2".

#### **Syntax**

concat ( string\_expression1 , string\_expression2 )

#### **Example**

```
concat ( [Sales (query)].[Sales staff].[First name],
[Sales (query)].[Sales staff].[Last name] )
```
Result: Returns the first name and last name; e.g., Bob Smith.

## **curdate**

Returns a date value representing the current date of the computer that the database software runs on.

#### **Syntax**

curdate ()

## **curtime**

Returns a time value representing the current time of the computer that the database software runs on.

### **Syntax**

curtime ()

### **dayname**

Returns a character string containing the data source-specific name of the day (for example, Sunday through Saturday or Sun. through Sat. for an English data source, or Sonntag through Samstag for a German data source) for the day portion of "date\_expression".

### **Syntax**

dayname ( date\_expression )

## **dayofmonth**

Returns the day of the month (1-31) from "date\_expression". Returns the days field (a signed integer) from "interval\_expression".

#### **Syntax**

dayofmonth ( date expression|interval expression )

### **dayofweek**

Returns the day of the week in "date\_expression" as an integer (1-7), where 1 represents Monday.

#### **Syntax**

dayofweek ( date\_expression )

### **dayofyear**

Returns the day of the year in "date\_expression" as an integer (1-366).

## **Syntax**

dayofyear ( date\_expression )

## **hour**

Returns the hour from "time\_expression" as an integer from 0 (midnight) to 23 (11:00 pm).

#### **Syntax**

hour ( time\_expression )

#### **instr**

Searches "string\_expression1" for the first occurrence of "string\_expression2" and returns an integer specifying the position of "string\_expression2". "Integer\_expression1" sets the starting position for the search. If "integer\_expression1" is omitted, the search begins at the first character position of "string\_expression1". "Integer\_expression2" specifies the type of string comparison. "Integer\_expression1" is required if "integer\_expression2" is specified.

#### **Syntax**

```
instr ( [ integer_expression1 , ] string_expression1 , string_expression2
[ , integer_expression2 ] )
```
## **lcase**

Returns "string\_expression" with all uppercase characters converted to lowercase.

## **Syntax**

lcase ( string expression )

### **left**

Returns the leftmost "integer\_expression" characters of "string\_expression".

### **Syntax**

left ( string\_expression , integer\_expression )

### **Example**

```
left ( [Sales (query)].[Sales staff].[Last name],3)
```
Result: Returns the first three characters of each last name.

## **length**

Returns the number of characters in "string\_expression", excluding trailing blanks and the string termination character.

### **Syntax**

length ( string\_expression )

## **locate**

Returns the starting position of the first occurrence of "string\_expression1" within "string\_expression2". The search starts at position "integer\_expression" of "string\_expression2". The first character in a string is at position 1. If "string\_expression1" is not found, then zero is returned.

## **Syntax**

locate ( string expression1 , string expression2 [ , integer expression ] )

### **ltrim**

Returns "string\_expression" with leading spaces removed.

## **Syntax**

ltrim ( string\_expression )

## **minute**

Returns the minute (an integer from 0-59) from "time\_expression".

#### **Syntax**

minute ( time\_expression )

## **month**

Returns the month (an integer from 1-12) from "date\_expression".

month ( date expression )

## **monthname**

Returns a character string containing the data source-specific name of the month (for example, January through December or Jan. through Dec. for an English data source, or Januar through Dezember for a German data source) for the month portion of "date\_expression".

## **Syntax**

monthname ( date expression )

## **Example**

monthname ( 2005-11-01 )

Result: November

## **now**

Returns a datetime value representing the current date and time of the computer that the database software runs on.

# **Syntax**

now ()

# **position**

Returns the starting position of "string\_expression1" in "string\_expression2". The first character in a string is at position 1.

# **Syntax**

position ( string\_expression1 , string\_expression2 )

# **quarter**

Returns the quarter in "date\_expression" as a number (1-4), where 1 represents January 1 through March 31.

# **Syntax**

quarter ( date\_expression )

# **right**

Returns the rightmost "integer\_expression" characters of "string\_expression".

# **Syntax**

right ( string\_expression , integer\_expression )

# **round**

Returns "numeric\_expression" rounded to the nearest value "integer\_expression" places right of the decimal point. If "integer\_expression" is negative, "numeric\_expression" is rounded to the nearest absolute value "integer\_expression" places to the left of the decimal point. Rounding takes place before data formatting is applied.

# **Syntax**

round ( numeric\_expression , integer\_expression )

# **Example**

round (125, -1)

Result: 130

## **rtrim**

Returns "string\_expression" with trailing spaces removed.

## **Syntax**

rtrim ( string\_expression )

## **Example**

rtrim ( [Sales (query)].[Sales staff].[Last name] )

Result: Returns last names with any spaces at the end of the name removed.

# **sign**

Returns an indicator of the sign of "numeric\_expression", +1 if positive, 0 if zero, or -1 if negative.

## **Syntax**

sign ( numeric expression )

## **space**

Returns a string consisting of "integer\_expression" spaces.

## **Syntax**

space ( integer expression )

## **substr**

Returns the substring of "string\_expression" that starts at position "integer\_expression1" for "integer\_expression2" characters. The first character in "string\_expression" is at position 1.

## **Syntax**

substr ( string\_expression , integer\_expression1 , integer\_expression2 )

## **Example**

substr ( [Sales (query)].[Sales staff].[Position code], 3, 5)

Result: Returns characters 3 to 7 of the position codes.

# **substring**

Returns the substring of "string\_expression" that starts at position "integer\_expression1" for "integer\_expression2" characters. The first character in "string\_expression" is at position 1.

## **Syntax**

substring ( string expression , integer expression1 , integer expression2 )

## **Example**

substring ( [Sales (query)].[Sales staff].[Position code], 3, 5)

Result: Returns characters 3 to 7 of the position codes.

## **truncate**

Returns "string\_expression" with trailing spaces removed.

#### **Syntax**

truncate ( string\_expression )

#### **ucase**

Returns "string\_expression" with all lowercase characters converted to uppercase.

### **Syntax**

ucase ( string expression )

## **week**

Returns the week of the year in "date\_expression" as an integer value (1-53), where 1 represents the first week of the year.

## **Syntax**

week ( date\_expression )

### **year**

Returns the year from "date\_expression".

#### **Syntax**

year ( date\_expression )

# **MS Access Cast**

**cast\_decimal:**

Returns the value of "expression" cast as a decimal.

#### **Syntax**

cast\_decimal ( expression )

### **cast\_float:**

Returns the value of "expression" cast as a float.

# **Syntax** cast\_float ( expression )

### **cast\_integer:**

Returns the value of "expression" cast as an integer.

**Syntax** cast integer ( expression )

# **Example** cast\_integer ( 84.95 )

Result: 84

#### **cast\_numeric:**

Returns "string\_expression" cast as a numeric value.

```
Syntax
cast_numeric ( string_expression )
```
#### **cast\_real:**

Returns the value of "expression" cast as a real value.

# **Syntax** cast\_real ( expression )

### **cast\_smallint:**

Returns "expression" cast as a small integer.

# **Syntax** cast smallint ( expression )

**cast\_varchar:**

Returns the value of "expression" cast as a variable character field.

**Syntax** cast\_varchar ( expression )

# **MS Access Math**

#### **log:**

Returns the natural logarithm of "numeric\_expression".

#### **Syntax**

log ( numeric expression )

### **rand:**

Generates a random number using "integer\_expression" as a seed value.

### **Syntax**

rand ( integer\_expression )

## **MS Access Trigonometry**

#### **atan:**

Returns the arctangent of "numeric\_expression" in radians. The arctangent is the angle whose tangent is "numeric\_expression".

#### **Syntax**

```
atan ( numeric_expression )
```
#### **cos:**

Returns the cosine of "numeric\_expression" where "numeric\_expression" is an angle expressed in radians.

cos ( numeric\_expression )

**sin:**

Returns the sine of "numeric\_expression" where "numeric\_expression" is an angle expressed in radians.

#### **Syntax**

sin ( numeric expression )

#### **tan:**

Returns the tangent of "numeric\_expression" where "numeric\_expression" is an angle expressed in radians.

#### **Syntax**

tan ( numeric\_expression )

# **Netezza**

## **ascii**

Returns a number representing the ASCII code value of the leftmost character of "string\_expression"; for example, ascii ( 'A' ) is 65.

#### **Syntax**

```
ascii ( string_expression )
```
### **chr**

Returns the character that has the ASCII code value specified by "integer\_expression". "Integer\_expression" should be between 0 and 255.

#### **Syntax**

chr ( integer expression )

## **decode**

Compares "expr" to each search value one by one. If "expr" is equal to a search, then it returns the corresponding result. If no match is found, it returns "default". If "default" is omitted, it returns null.

#### **Syntax**

```
decode ( expr , search , result [ , search , result]... [ , default] )
```
### **initcap**

Returns "string\_expression", with the first letter of each word in uppercase, all other letters in lowercase. Words are delimited by white space or characters that are not alphanumeric.

#### **Syntax**

initcap ( string expression )

### **instr**

Searches "string\_expression1" starting at position "integer\_expression1" for the "integer\_expression2" occurrence of "string\_expression2". If "integer\_expression1" is negative then the search is backwards from the end of "string\_expression1". Returns an integer indicating the position of "string\_expression2".

### **Syntax**

```
instr ( string_expression1 , string_expression2 [ , integer_expression1
[ , integer_expression2]])
```
# **lpad**

Returns "string\_expression1" padded to length "integer\_expression" with occurrences of "string\_expression2". If "string\_expression1" is longer than "integer\_expression", the appropriate portion of "string\_expression1" is returned.

#### **Syntax**

lpad ( string expression1 , integer expression [ , string expression2 ] )

### **ltrim**

Returns "string\_expression1", with leading characters removed up to the first character not in "string\_expression2"; for example, ltrim ( 'xyxXxyAB' , 'xy' ) returns XxyAB.

#### **Syntax**

ltrim ( string\_expression1 [ , string\_expression2 ] )

### **months\_between**

Returns the number of months from "date\_expression1" to "date\_expression2". If "date\_expression1" is later than "date\_expression2" then the result will be a positive number. The days and time portions of the difference are ignored, i.e., the months are not rounded, except if "date\_expression1" and "date\_expression2" are the last days of a month.

#### **Syntax**

months between ( date expression1, date expression2 )

### **next\_day**

Returns the datetime of the first weekday named by "string\_expression" that is later than "datetime\_expression". The return value has the same hours, minutes, and seconds as "datetime\_expression".

#### **Syntax**

next day ( datetime expression , string expression )

#### **nvl**

Returns "expression" if not null, otherwise returns "constant". Valid for "numeric\_expression", "string\_expression", "date\_expression", and "time\_expression".

#### **Syntax**

nvl ( expression , constant )

## **round**

Returns "numeric\_expression" rounded to the nearest value "integer\_expression" places right of the decimal point. If "integer\_expression" is negative, "numeric\_expression" is rounded to the nearest absolute value "integer\_expression" places to the left of the decimal point; for example, round (125, -1) rounds to 130.

round ( numeric\_expression [ , integer\_expression ] )

# **rpad**

Returns "string\_expression1" right-padded to length "integer\_expression" with occurrences of "string\_expression2". If "string\_expression1" is longer than "integer\_expression", the appropriate portion of "string\_expression1" is returned. If "string\_expression2" is not specified, then spaces are used.

# **Syntax**

rpad ( string\_expression1 , integer\_expression [ , string\_expression2 ] )

# **rtrim**

Returns "string\_expression1", with final characters removed after the last character not in "string\_expression2"; for example, rtrim ( 'ABxXxyx' , 'xy' ) returns ABxX. If "string\_expression2" is not specified, the final space characters are removed.

# **Syntax**

rtrim ( string expression1 [, string expression2 ] )

# **substr**

Returns the substring of "string\_expression" that starts at position "integer\_expression1". The first character in "string\_expression" is at position 1. "Integer\_expression2" can be used to select fewer characters; by default it selects characters to the end of the string.

# **Syntax**

substr ( string expression , integer expression1 [ , integer expression2 ] )

# **{current\_db}**

# **Syntax**

{current\_db}

# **{current\_user}**

# **Syntax**

{current\_user}

# **{session\_user}**

# **Syntax**

{session\_user}

# **to\_char**

Returns the string representation of "expression" with the format of "string\_expression". "Expression" can be either a date value or a numeric value.

# **Syntax**

to char ( expression [ , string expression ] )

# **to\_date**

Converts "string\_expression1" to a datetime value as specified by the format "string\_expression2".

to\_date ( string\_expression1 , string\_expression2 )

## **to\_number**

Converts "string\_expression1" to a numeric value as specified by the format "string\_expression2".

## **Syntax**

to number ( string expression1 , string expression2 )

## **translate**

Returns "string\_expression1", with all occurrences of each character in "string\_expression2" replaced by its corresponding character in "string\_expression3".

## **Syntax**

translate ( string expression1 , string expression2 , string expression3 )

# **date\_trunc**

Truncates "date\_expression1" to a value as specified by the format "string\_expression1".

## **Syntax**

date trunc ( string expression1 , date expression1 )

## **trunc**

Truncates digits from "numeric\_expression1" using "numeric\_expression2" as the precision.

## **Syntax**

trunc ( numeric expression1 [ , numeric expression2 ] )

## **version**

Returns the "string\_expression1" value of the database version.

# **Syntax**

version ()

## **Netezza Math**

## **log:**

Returns the logarithm of "numeric\_expression2" to the base "numeric\_expression1".

## **Syntax**

log ( numeric expression1 , numeric expression2 )

# **Netezza Trigonometry**

#### **acos:**

Returns the arccosine of "numeric\_expression" in radians. The arccosine is the angle whose cosine is "numeric\_expression".

```
acos ( numeric_expression )
```
**asin:**

Returns the arcsine of "numeric\_expression" in radians. The arcsine is the angle whose sine is "numeric\_expression".

#### **Syntax**

asin ( numeric\_expression )

#### **atan:**

Returns the arctangent of "numeric\_expression" in radians. The arctangent is the angle whose tangent is "numeric\_expression".

#### **Syntax**

atan ( numeric\_expression )

#### **atan2:**

Returns the arctangent of the x and y coordinates specified by "numeric\_expression1" and "numeric\_expression2", respectively, in radians. The arctangent is the angle whose tangent is "numeric\_expression2" / "numeric\_expression1".

#### **Syntax**

atan2 ( numeric expression1 , numeric expression2 )

#### **cos:**

Returns the cosine of "numeric\_expression" where "numeric\_expression" is an angle expressed in radians.

#### **Syntax**

cos ( numeric\_expression )

### **degrees:**

Returns the degrees where "numeric\_expression" is an angle expressed in radians.

## **Syntax**

```
degrees ( numeric expression )
```
### **radians:**

Returns the radians where "numeric\_expression" is an angle expressed in degrees.

#### **Syntax**

radians ( numeric\_expression )

#### **sin:**

Returns the sine of "numeric\_expression" where "numeric\_expression" is an angle expressed in radians.

sin ( numeric expression )

**tan:**

Returns the tangent of "numeric\_expression" where "numeric\_expression" is an angle expressed in radians.

#### **Syntax**

tan ( numeric\_expression )

## **Netezza Fuzzy**

**le\_dst:**

Returns a value indicating how different the two input strings are, calculated according to the Levenshtein edit distance algorithm.

#### **Syntax**

le dst ( string expression1 , string expression2 )

#### **dle\_dst:**

Returns a value indicating how different the two input strings are, calculated according to the Damerau-Levenshtein distance algorithm.

### **Syntax**

dle\_dst ( string\_expression1 , string\_expression2 )

## **Netezza Phonetic**

#### **nysiis:**

Returns a Soundex representation of "string\_expression" using the New York State Identification and Intelligence System (NYSIIS) variation of Soundex.

#### **Syntax**

nysiis ( string\_expression )

### **dbl\_mp:**

Returns a composite 32-bit value of "string\_expression".

**Syntax** dbl\_mp ( string\_expression )

### **pri\_mp:**

Returns the 4 character primary metaphone string from "numeric\_expression" returned by dbl\_mp.

### **Syntax**

pri mp ( numeric expression )

**sec\_mp:**

Returns the 4 character secondary metaphone string from "numeric\_expression" returned by dbl\_mp.

#### **Syntax**

```
sec_mp ( numeric_expression )
```
#### **score\_mp:**

Returns a score for how closely "numeric\_expression" and "numeric\_expression2" match.

#### **Syntax**

```
score_mp ( numeric_expression , numeric_expression2 , numeric_expression3 ,
numeric expression4 , numeric expression5 , numeric expression6 )
```
# **Oracle**

## **add\_months**

Returns the datetime resulting from adding "integer\_expression" months to "date\_expression".

#### **Syntax**

add\_months ( date\_expression , integer\_expression )

#### **ascii**

Returns a number representing the ASCII code value of the leftmost character of "string\_expression".

#### **Syntax**

ascii ( string expression )

### **Example**

ascii ( 'A' )

Result: Returns '65'

### **ceil**

Returns the smallest integer greater than or equal to "numeric\_expression".

## **Syntax**

```
ceil ( numeric_expression )
```
### **char\_length**

Returns the number of logical characters in "string\_expression". The number of logical characters can be distinct from the number of bytes in some East Asian locales.

#### **Syntax**

char length ( string expression )

#### **chr**

Returns the character that has the ASCII code value specified by "integer\_expression". "Integer\_expression" should be between 0 and 255.

chr ( integer\_expression )

## **concat**

Returns a string that is the result of concatenating, or joining, "string\_expression1" to "string\_expression2".

# **Syntax**

concat ( string expression1 , string expression2 )

## **Example**

```
concat ( [Sales (query)].[Sales staff].[First name],
[Sales (query)].[Sales staff].[Last name] )
```
Result: Returns the first name and last name; e.g., Bob Smith.

## **decode**

Compares "expression" to each search value one by one. If "expression" is equal to a search, then it returns the corresponding result. If no match is found, it returns "default", or if "default" is omitted, it returns null.

## **Syntax**

decode ( expression , search , result [ , search , result ]... [ , default ] )

## **dump**

Returns internal representation of "expression" with the format of "numeric\_expression1" starting from position "numeric\_expression2" for "numeric\_expression3" characters.

# **Syntax**

```
dump ( expression [ , numeric_expression1 [ , numeric_expression2
[, numeric_expression3 ]\overline{]} )
```
# **greatest**

Returns the greatest value in "expression\_list".

# **Syntax**

greatest ( expression\_list )

## **initcap**

Returns "string\_expression" with the first letter of each word in uppercase and all other letters in lowercase. Words are delimited by white space or characters that are not alphanumeric.

# **Syntax**

```
initcap ( string expression )
```
# **instr**

Searches "string\_expression1" starting at position "integer\_expression1" for the "integer\_expression2" occurrence of "string\_expression2". If "integer\_expression1" is negative, then the search occurs backwards from the end of "string\_expression1". Returns an integer indicating the position of "string\_expression2".

## **Syntax**

```
instr ( string expression1, string expression2 [ , integer expression1
[ , integer_expression2]])
```
## **instrb**

Searches "string\_expression1" starting at position "integer\_expression1" for the "integer\_expression2" occurrence of "string\_expression2". If "integer\_expression1" is negative, then the search occurs backwards from the end of "string\_expression1". Returns the position (byte number) where "string\_expression2" was found.

### **Syntax**

```
instrb ( string expression1, string expression2 [ , integer expression1
[, integer expression2 ]])
```
### **least**

Returns the least value in "expression\_list".

## **Syntax**

```
least ( expression_list )
```
## **length**

Returns the number of characters in "string\_expression".

## **Syntax**

```
length ( string_expression )
```
## **lengthb**

Returns the number of bytes in "string\_expression".

## **Syntax**

lengthb ( string expression )

## **lpad**

Returns "string\_expression1" left-padded to the length defined by "integer\_expression" with occurrences of "string\_expression2". If "string\_expression1" is longer than "integer\_expression", the appropriate portion of "string\_expression1" is returned.

## **Syntax**

lpad ( string\_expression1, integer\_expression [ , string\_expression2 ] )

## **ltrim**

Returns "string\_expression1" with leading characters removed up to the first character not in "string\_expression2".

## **Syntax**

ltrim ( string expression1 [ , string expression2 ] )

## **Example**

ltrim ( 'xyxXxyAB' , 'xy' )

Result: XxyAB

## **months\_between**

Returns the number of months from "date\_expression1" to "date\_expression2". If "date\_expression1" is later than "date\_expression2" then the result will be a positive number. The days and time portion of the difference are ignored, so the months are not rounded unless "date\_expression1" and "date\_expression2" are the last days of a month.

months between ( date expression1, date expression2 )

## **new\_time**

Returns the datetime in "new\_timezone" for "datetime\_expression" in "old\_timezone". "Old\_timezone" and "new\_timezone" can be one of 'AST', 'ADT', 'BST', 'BDT', 'CST', 'CDT', 'EST', 'EDT', 'HST', 'HDT', 'MST', 'MDT', 'NST', 'PST', 'PDT', 'YST', or 'YDT'.

## **Syntax**

new time ( datetime expression , old timezone , new timezone )

## **next\_day**

Returns the datetime of the first weekday named by "string\_expression" that is later than "datetime\_expression". The return value has the same format as "datetime\_expression".

# **Syntax**

next day ( datetime expression , string expression )

# **nls\_initcap**

Returns "string\_expression1" with the first letter of each word in uppercase and all other letters in lowercase. A word begins after any character other than a letter. Thus, in addition to a blank space, symbols such as commas, periods, and colons can introduce a new word. "String\_expression2" specifies the sorting sequence.

# **Syntax**

nls initcap ( string expression1 [, string expression2 ] )

## **nls\_lower**

Returns "string\_expression1" with all letters in lowercase. "String\_expression2" specifies the sorting sequence.

# **Syntax**

nls lower ( string expression1 [, string expression2 ] )

# **nls\_upper**

Returns "string\_expression1" with all letters in uppercase. "String\_expression2" specifies the sorting sequence.

# **Syntax**

nls upper ( string expression1 [, string expression2 ] )

# **nvl**

Returns "expression" unless it is null. If "expression" is null, returns "constant". Valid for "numeric\_expression", "string\_expression", "date\_expression", and "time\_expression".

# **Syntax**

```
nvl ( expression , constant )
```
# **Example**

nvl ( [Unit sale price] , [Unit price] )

Result: Returns the unit sale price, or returns the unit price if the unit sale price is NULL.

### **replace**

Replaces all occurrences of "string\_expression2" in "string\_expression1" with "string\_expression3". If "string\_expression3" is not specified, then it removes all occurrences of "string\_expression2".

### **Syntax**

replace ( string expression1 , string expression2 [ , string expression3 ] )

### **round**

Returns "numeric\_expression" rounded to the nearest value "integer\_expression" places right of the decimal point. If "integer\_expression" is negative, "numeric\_expression" is rounded to the nearest absolute value "integer\_expression" places to the left of the decimal point. Rounding takes place before data formatting is applied.

### **Syntax**

round ( numeric expression [ , integer expression ] )

### **Example**

round ( 125 , -1 )

Result: Returns 130

### **rpad**

Returns "string\_expression1" right-padded to length "integer\_expression" with occurrences of "string\_expression2". If "string\_expression1" is longer than "integer\_expression", the appropriate portion of "string\_expression1" is returned. If "string\_expression2" is not specified, then occurrences of "string\_expression2" are replaced with spaces.

## **Syntax**

rpad ( string\_expression1 , integer\_expression [ , string\_expression2 ] )

## **rtrim**

Returns "string\_expression1" with the final characters removed after the last character not in "string\_expression2". If "string\_expression2" is not specified, the final space characters are removed.

## **Syntax**

```
rtrim ( string_expression1 [ , string_expression2 ] )
```
## **Example**

```
rtrim ( 'ABxXxyx' , 'xy' )
```
Result: Returns 'ABxX'

## **sign**

Returns an indicator of the sign of "numeric\_expression", +1 if positive, 0 if zero, or -1 if negative.

## **Syntax**

sign ( numeric expression )

## **soundex**

Returns a character string containing the phonetic representation of "string\_expression".

## **Syntax**

soundex ( string expression )

## **substr**

Returns the substring of "string\_expression" that starts at position "integer\_expression1" for "integer\_expression2" characters or to the end of "string\_expression" if "integer\_expression2" is omitted. The first character in "string\_expression" is at position 1.

## **Syntax**

substr ( string\_expression , integer expression1 [ , integer expression2 ] )

## **Example**

substr ( [Sales (query)].[Sales staff].[Position code], 3, 5)

Result: Returns characters 3 to 7 of the position codes.

## **substrb**

Returns the substring of "string\_expression" that starts at position "numeric\_expression1" and ends after "numeric\_expression2" bytes. The first byte in "string\_expression" is at position 1. If you omit "numeric\_expression2", returns the substring of "string\_expression" that starts at position "numeric\_expression1" and ends at the end of "string\_expression".

# **Syntax**

substrb ( string\_expression , numeric\_expression1 [ , numeric\_expression2 ] )

# **Example**

substrb ( [Sales (query)].[Sales staff].[Position code], 3, 5)

Result: Returns characters 3 to 7 of the position codes.

# **{sysdate}**

Returns a datetime value representing the current date and time of the computer that the database software runs on.

# **Syntax**

{ sysdate }

# **to\_char**

Returns the string representation of "expression" with the format of "string\_expression". "Expression" can be either a date value or a numeric value.

# **Syntax**

to char ( expression [ , string\_expression ] )

# **to\_date**

Converts "string\_expression1" to a datetime value as specified by the format "string\_expression2". "String\_expression3" specifies the format elements, such as language.

to\_date ( string\_expression1 [ , string\_expression2 [ , string\_expression3]])

## **to\_number**

Converts "string\_expression1" to a numeric value as specified by the format "string\_expression2". "String\_expression3" specifies the format elements, such as currency information.

## **Syntax**

to\_number ( string\_expression1 , string\_expression2 , string\_expression3 )

## **translate**

Returns "string\_expression1" with all occurrences of each character in "string\_expression2" replaced by the corresponding character in "string\_expression3".

## **Syntax**

translate ( string expression1 , string expression2 , string expression3 )

## **trunc**

Truncates "date\_expression" using the format specified by "string\_expression". For example, if "string\_expression" is 'year', then "date\_expression" is truncated to the first day of the year.

# **Syntax**

trunc ( date\_expression , string\_expression )

## **Example**

trunc ( 2003-08-22 , 'year' )

Result: Returns 2003-01-01.

# **trunc**

Truncates digits from "numeric\_expression1" using "numeric\_expression2" as the precision.

# **Syntax**

trunc ( numeric\_expression1 , numeric\_expression2 )

# **{user}**

Returns the username of the current Oracle user.

## **Syntax**

{ user }

## **vsize**

Returns the number of bytes in the internal representation of "expression". "Expression" must be a string expression.

# **Syntax**

vsize ( expression )

# **Oracle Math**

## **log:**

Returns the logarithm of "numeric\_expression2" to the base "numeric\_expression1".

### **Syntax**

```
log ( numeric expression1 , numeric expression2 )
```
# **Oracle Trigonometry**

### **acos:**

Returns the arccosine of "numeric\_expression" in radians. The arccosine is the angle whose cosine is "numeric\_expression".

### **Syntax**

acos ( numeric\_expression )

### **asin:**

Returns the arcsine of "numeric\_expression" in radians. The arcsine is the angle whose sine is "numeric\_expression".

## **Syntax**

asin ( numeric\_expression )

### **atan:**

Returns the arctangent of "numeric\_expression" in radians. The arctangent is the angle whose tangent is "numeric\_expression".

## **Syntax**

atan ( numeric expression )

## **atan2:**

Returns the arctangent of the x and y coordinates specified by "numeric\_expression1" and "numeric\_expression2", respectively, in radians. The arctangent is the angle whose tangent is "numeric\_expression2" / "numeric\_expression1".

## **Syntax**

```
atan2 ( numeric_expression1 ,numeric_expression2 )
```
## **cos:**

Returns the cosine of "numeric\_expression" where "numeric\_expression" is an angle expressed in radians.

## **Syntax**

```
cos ( numeric_expression )
```
**cosh:**

Returns the hyperbolic cosine of "numeric\_expression" where "numeric\_expression" is an angle expressed in radians.

#### **Syntax**

```
cosh ( numeric_expression )
```
**sin:**

Returns the sine of "numeric\_expression" where "numeric\_expression" is an angle expressed in radians.

#### **Syntax**

sin ( numeric\_expression )

#### **sinh:**

Returns the hyperbolic sine of "numeric\_expression" where "numeric\_expression" is an angle expressed in radians.

#### **Syntax**

sinh ( numeric\_expression )

#### **tan:**

Returns the tangent of "numeric\_expression" where "numeric\_expression" is an angle expressed in radians.

#### **Syntax**

tan ( numeric\_expression )

#### **tanh:**

Returns the hyperbolic tangent of "numeric\_expression" where "numeric\_expression" is an angle expressed in radians.

#### **Syntax**

tanh ( numeric\_expression )

# **Red Brick®**

# **ceil**

Returns the smallest integer greater than or equal to "numeric\_expression" or "string\_expression". Note that "string\_expression" must represent a valid numeric value.

## **Syntax**

ceil ( numeric\_expression|string\_expression )

### **concat**

Returns a string that is the result of concatenating, or joining, "string\_expression1" to "string\_expression2".

## **Syntax**

```
concat ( string expression1 , string expression2 )
```
# **Example**

```
concat ( [Sales (query)].[Sales staff].[First name],
[Sales (query)].[Sales staff].[Last name] )
```
Result: Returns the first name and last name; e.g., Bob Smith.

## **{current\_user}**

Returns the database username (authorization ID) of the current user.

### **Syntax**

{ current\_user }

### **date**

Returns a date value. "Expression" can be either characters or a timestamp.

### **Syntax**

date ( expression )

## **dateadd**

Adds "interval" to "datetime\_expression" and returns a result that is the same datetime data type as "datetime\_expression". "Datepart" refers to the year, month, day, hour, minute, second. "Interval" must be an integer and "datetime\_expression" can be a date, time, or timestamp.

#### **Syntax**

dateadd ( { datepart }, interval, datetime expression )

### **datediff**

Determines the difference between two datetime expressions and returns an integer result in "datepart" units. "Datepart" refers to a year, month, day, hour, minute, or second. "Datetime\_expression1" and "datetime\_expression2" can be dates, times, or timestamps.

#### **Syntax**

datediff ( { datepart } , datetime expression1, datetime expression2 )

### **datename**

Extracts "datepart" of "datetime\_expression" and returns its value as a character string. "Datepart" refers to a year, month, day, hour, minute, or second. "Datetime\_expression" can be a date, a time, or a timestamp.

#### **Syntax**

datename ( { datepart }, datetime expression )

### **dec**

Converts "expression" to a decimal value with the data type decimal (precision, scale). The default value of precision is 9. The default value of scale is 0.

#### **Syntax**

dec ( expression , [ precision , scale ] )

## **decimal**

Converts "expression" to a decimal value with the data type decimal (precision, scale). The default value of precision is 9. The default value of scale is 0.

decimal ( expression , [ precision , scale ] )

## **decode**

Compares and converts "expression" to another value. If "expression" matches "target", it is replaced, otherwise it is replaced by "default" or null if no default is specified. The expressions can be any data type as long as they are all the same data type.

## **Syntax**

decode ( expression , target , replacement [ ,default ] )

# **float**

Converts "numeric\_expression" into a double-precision floating-point value.

# **Syntax**

float ( numeric expression )

# **ifnull**

Tests "expression" for missing values and replaces each one with "substitute". If "expression" is null, "substitute" is returned, otherwise it returns the value of "expression". The expressions can be any data type as long as they are all the same data type.

# **Syntax**

ifnull ( expression, substitute )

## **int**

Converts "numeric\_expression" into an integer value and returns an integer value. If "numeric\_expression" is null, it returns null.

# **Syntax**

int ( numeric\_expression )

# **integer**

Converts "numeric\_expression" into an integer value and returns an integer value. If "numeric\_expression" is null, it returns null.

## **Syntax**

```
integer ( numeric_expression )
```
# **Example**

```
integer ( 84.95 )
```
Result: 85

# **length**

Returns an integer result specifying the number of characters in "string\_expression". If "string\_expression" is null, it returns null.

# **Syntax**

length ( string\_expression )

# **lengthb**

Returns an integer result specifying the number of bytes in "string\_expression". If "string\_expression" is null, it returns null.

## **Syntax**

lengthb ( string expression )

## **ltrim**

Removes leading blanks from "string\_expression". If "string\_expression" is null, it returns null.

# **Syntax**

ltrim ( string\_expression )

# **nullif**

Returns null if both "expression1" and "expression2" have the same value. If they have different values, the value of "expression1" is returned. "Expression1" and "expression2" can be any data type as long as they are the same data type.

## **Syntax**

nullif ( expression1 , expression2 )

# **positionb**

Returns an integer that is relative to the beginning byte position of "string\_expression1" in "string\_expression2". If "string\_expression1" is not located, the result is 0. If "string\_expression1" is of zero length, the result is 1. If "string\_expression1" is null, an error message is returned. If "string\_expression2" is null, the result is 0.

# **Syntax**

positionb ( string expression1, string expression2 )

# **real**

Returns a real value. If "numeric\_expression" is null, it returns null.

## **Syntax**

real ( numeric\_expression )

## **round**

Returns "numeric\_expression" rounded to the nearest value "integer\_expression" places to the right of the decimal point. If "integer\_expression" is negative, "numeric\_expression" is rounded to the nearest absolute value "integer\_expression" places to the left of the decimal point. Rounding takes place before data formatting is applied.

# **Syntax**

round ( numeric expression , integer expression )

## **Example**

round (125, -1)

Result: 130

## **rtrim**

Removes trailing blanks from "string\_expression". If "string\_expression" is null, it returns null.

### **Syntax**

rtrim ( string\_expression )

#### **Example**

rtrim ( [Sales (query)].[Sales staff].[Last name] )

Result: Returns last names with any spaces at the end of the name removed.

#### **sign**

Determines the sign of "numeric\_expression", and returns 1 for a positive value, –1 for a negative value, and 0 for zero.

#### **Syntax**

sign ( numeric\_expression )

## **string**

Converts "expression" to a character string. "Expression" can be either numeric or datetime.

### **Syntax**

string ( expression [ , length [ , scale ] ] )

## **substr**

Returns a substring of "string\_expression" that begins at position "start\_integer" and continues for "length\_integer" characters. If "length\_integer" is not specified, a substring from "start\_integer" to the end of "string\_expression" is returned.

#### **Syntax**

substr ( string\_expression , start\_integer , length\_integer )

#### **Example**

substr ( [Sales (query)]. [Sales staff]. [Position code], 3, 5)

Result: Returns characters 3 to 7 of the position codes.

### **substrb**

Returns a substring of "string\_expression" that begins at position "start\_integer" and continues for "length\_integer" bytes. If "length\_integer" is not specified, a substring from "start\_integer" to the end of "string\_expression" is returned.

#### **Syntax**

substrb ( string\_expression , start\_integer , length\_integer )

### **time**

Creates a time value from "expression", which can be a character string or a time-stamp data type expression.

#### **Syntax**

time ( expression )

## **timestamp**

Creates a time-stamp value from "timestamp\_expression", which is a character string.

### **Syntax**

timestamp ( timestamp\_expression )

### **timestamp**

Creates a time-stamp value from "time\_expression" and "date\_expression". If either "time\_expression" or "date\_expression" is null, the resulting time-stamp expression is also null.

#### **Syntax**

timestamp ( date\_expression , time\_expression )

## **to\_char**

Converts "source\_date" to the character string specified by "format\_string". "Source\_date" can be a date, time, or timestamp data type.

#### **Syntax**

to char ( source date, format string )

# **SQL Server**

### **ascii**

Returns a number representing the ascii code value of the leftmost character of "string\_expression".

#### **Syntax**

ascii ( string\_expression )

## **Example**

ascii ( 'A' )

Result: 65

## **char**

Returns the character that has the ASCII code value specified by "integer\_expression". "Integer\_expression" should be between 0 and 255.

## **Syntax**

char ( integer expression )

## **Example**

char ( 65 )

Result: A

### **charindex**

Searches "string\_expression2" for the first occurrence of "string\_expression1" and returns an integer. "Start\_location" is the character position to start searching for "string\_expression1" in "string\_expression2". If "start\_location" is not specified, is a negative number, or is zero, the search starts at the beginning of "string\_expression2".

charindex ( string\_expression1 , string\_expression2 [ , start\_location ] )

## **{current\_user}**

Returns the name of the current user.

### **Syntax**

{ current\_user }

## **datalength**

Returns the length in bytes of "string\_expression".

## **Syntax**

datalength ( string expression )

## **dateadd**

Returns the date resulting from the addition of "integer\_expression" units (indicated by "datepart" (day, month, year)) to "date\_expression".

### **Syntax**

dateadd ( { datepart } , integer expression , date expression )

## **datediff**

Returns the number of "datepart" (day, month, year) units between "date\_expression1" and "date\_expression2".

### **Syntax**

datediff ( {datepart} , date expression1 , date expression2 )

## **Example**

datediff ( {yy} , 1984-01-01 , 1997-01-01 )

Result: 13

### **datename**

Returns "datepart" from "date\_expression", which can be a datetime, smalldatetime, date, or time value as an ASCII string. Note that "datepart" must be a keyword representing a datepart or its abbreviation recognized by Microsoft SQL Server and must be enclosed in curly brackets.

## **Syntax**

datename ( ' { ' datepart ' } ' , date\_expression )

### **Example**

datename ( {mm} , 2000-01-01 )

Result: January

## **datepart**

Returns part of "date\_expression" (for example, the month) as an integer. "date expression" can be a datetime, smalldatetime, date, or time value. Note that "datepart" must be a keyword representing a datepart or its abbreviation recognized by Microsoft SQL Server and must be enclosed in curly brackets.

datepart ( ' { ' datepart ' } ', date\_expression )

## **Example**

datepart ( {wk} , 2000-01-01 )

Result: 1 (first week of the year)

## **day**

Returns the day portion of "date\_expression". Same as extract (day from date\_expression).

## **Syntax**

day ( date\_expression )

# **difference**

Returns an integer value representing the difference between the values returned by the data source-specific soundex function for "string\_expression1" and "string\_expression2". The value returned ranges from 0 to 4, with 4 indicating the best match. Note that 4 does not mean that the strings are equal.

# **Syntax**

difference ( string expression1 , string expression2 )

## **Example 1**

difference ([Sales target (query)].[Sales Staff].[First name], [Sales (query)].[Retailers].[Contact first name])

Result: 0

# **Example 2**

difference ([Sales target (query)].[Sales Staff].[First name], [Sales target (query)].[Sales Staff].[First name])

Result: 4

# **getdate**

Returns a datetime value representing the current date and time of the computer that the database software runs on.

# **Syntax**

getdate ()

# **left**

Returns the leftmost "integer\_expression" characters of "string\_expression".

# **Syntax**

left ( string expression , integer expression )

# **Example**

left ( [Sales (query)].[Sales staff].[Last name],3)

Result: Returns the first three characters of each last name.

# **ltrim**

Returns "string\_expression" with leading spaces removed.

### **Syntax**

ltrim ( string\_expression )

### **month**

Returns the month portion of "date\_expression". Same as extract (month from date\_expression).

### **Syntax**

month ( date expression )

## **patindex**

Returns an integer that represents the starting position of the first occurrence of "string\_expression1" in the "string\_expression2". Returns 0 if "string\_expression1" is not found. The % wildcard character must precede and follow "string\_expression1", except when searching for first or last characters.

#### **Syntax**

patindex ( string expression1 , string expression2 )

#### **Example**

patindex ( '%po%', 'Report' )

Result: 3

#### **replace**

Replaces all occurrences of "string\_expression2" in "string\_expression1" with "string\_expression3".

#### **Syntax**

replace ( string\_expression1 , string\_expression2 , string\_expression3 )

### **replicate**

Returns a string consisting of "string\_expression" repeated "integer\_expression" times.

#### **Syntax**

replicate ( string\_expression , integer\_expression )

### **reverse**

Returns "string\_expression" in reverse order.

#### **Syntax**

reverse ( string\_expression )

### **right**

Returns the rightmost "integer\_expression" characters of "string\_expression".

#### **Syntax**

right ( string\_expression , integer\_expression )

## **round**

Returns "numeric\_expression" rounded to the nearest value "integer\_expression" places to the right of the decimal point. Rounding takes place before data formatting is applied.

## **Syntax**

round ( numeric expression , integer expression )

### **Example**

round (125, -1)

Result: 130

## **rtrim**

Returns "string\_expression" with trailing spaces removed.

### **Syntax**

rtrim ( string\_expression )

## **Example**

rtrim ( [Sales (query)].[Sales staff].[Last name] )

Result: Returns last names with any spaces at the end of the name removed.

## **sign**

Returns an indicator of the sign "numeric\_expression": +1 if "numeric\_expression" is positive, 0 if zero or -1 if negative.

## **Syntax**

sign ( numeric expression )

## **soundex**

Returns a four character string representing the sound of the words in "string\_expression".

## **Syntax**

soundex ( string expression )

## **space**

Returns a string consisting of "integer\_expression" spaces.

#### **Syntax**

space ( integer\_expression )

## **str**

Returns a string representation of "numeric\_expression" where "integer\_expression1" is the length of the string returned and "integer\_expression2" is the number of decimal digits.

#### **Syntax**

```
str ( numeric_expression [ , integer_expression1 [ , integer_expression2 ] ] )
```
## **stuff**

Returns a string where "integer\_expression2" characters have been deleted from "string\_expression1" beginning at "integer\_expression1", and where "string\_expression2" has been inserted into "string\_expression1" at its start. The first character in a string is at position 1.

## **Syntax**

```
stuff ( string expression1 , integer expression1 ,
integer_expression2 , string_expression2 )
```
#### **year**

Returns the year portion of "date\_expression". Same as extract (year from date\_expression).

## **Syntax**

year ( date\_expression )

## **SQL Server Math**

**log:**

Returns the natural logarithm of "numeric\_expression".

### **Syntax**

log ( numeric\_expression )

### **log10:**

Returns the base ten logarithm of "numeric\_expression".

### **Syntax**

log10 ( numeric\_expression )

### **pi:**

Returns the constant value of pi as a floating point value.

### **Syntax**

pi ()

#### **rand:**

Generates a random number using "integer\_expression" as the seed value.

#### **Syntax**

rand ( integer expression )

## **SQL Server Trigonometry**

#### **acos:**

Returns the arccosine of "numeric\_expression" in radians. The arccosine is the angle whose cosine is "numeric\_expression".

```
acos ( numeric_expression )
```
**asin:**

Returns the arcsine of "numeric\_expression" in radians. The arcsine is the angle whose sine is "numeric\_expression".

#### **Syntax**

asin ( numeric\_expression )

### **atan:**

Returns the arctangent of "numeric\_expression" in radians. The arctangent is the angle whose tangent is "numeric\_expression".

### **Syntax**

atan ( numeric\_expression )

**atn2:**

Returns the arctangent of the x and y coordinates specified by "numeric\_expression1" and "numeric\_expression2", respectively, in radians. The arctangent is the angle whose tangent is "numeric\_expression1".

#### **Syntax**

atn2 ( numeric expression1, numeric expression2 )

**cos:**

Returns the cosine of "numeric\_expression" where "numeric\_expression" is an angle expressed in radians.

### **Syntax**

cos ( numeric\_expression )

#### **cot:**

Returns the cotangent of "numeric\_expression" where "numeric\_expression" is an angle expressed in radians.

### **Syntax**

cot ( numeric\_expression )

#### **degrees:**

Returns "numeric\_expression" radians converted to degrees.

## **Syntax** degrees ( numeric\_expression )

#### **radians:**

Returns the number of radians converted from "numeric\_expression" degrees.

radians ( numeric\_expression )

**sin:**

Returns the sine of "numeric\_expression" where "numeric\_expression" is an angle expressed in radians.

#### **Syntax**

sin ( numeric expression )

#### **tan:**

Returns the tangent of "numeric\_expression" where "numeric\_expression" is an angle expressed in radians.

#### **Syntax**

tan ( numeric\_expression )

# **Teradata**

## **account**

Returns the account string for the current user.

#### **Syntax**

{account}

### **add\_months**

Returns the date or the datetime resulting from adding "integer\_expression" months to "date\_expression" or "datetime\_expression".

#### **Syntax**

add months ( date expression datetime expression , integer expression )

### **bytes**

Returns the number of bytes contained in "byte\_expression". "Byte\_expression" is restricted to BYTE or VARBYTE.

#### **Syntax**

```
bytes ( byte expression )
```
#### **case\_n**

Evaluates "condition\_expression\_list" and returns the position of the first true condition, provided that no prior condition in the list evaluates to unknown. The keywords must be enclosed in curly brackets. No case is an optional condition that evaluates to true if every expression in the list evaluates to false. No case or unknown is an optional condition that evaluates to true if every expression in the list evaluates to false, or if an expression evaluates to unknown and all prior conditions in the list evaluate to false. Unknown is an optional condition that evaluates to true if an expression evaluates to unknown and all prior conditions in the list evaluate to false.

#### **Syntax**

```
case n ( condition expression list [ , NO CASE|UNKNOWN|
NO CASE OR UNKNOWN [ , UNKNOWN]])
```
# **char2hexint**

Returns the hexadecimal representation for "string\_expression".

## **Syntax**

char2hexint ( string expression )

### **characters**

Returns an integer value representing the number of logical characters or bytes contained in "string\_expression".

## **Syntax**

characters ( string expression )

## **database**

Returns the name of the default database for the current user.

## **Syntax**

{database}

## **date**

Returns the current date.

## **Syntax**

{date}

# **format**

Returns the declared format for "expression" as a variable character string of up to 30 characters.

# **Syntax**

format ( expression )

# **index**

Returns the starting position of "string\_expression2" in "string\_expression1".

## **Syntax**

index ( string\_expression1 , string\_expression2 )

# **log**

Computes the base 10 logarithm of "numeric\_expression". "Numeric\_expression" must be a non-zero, positive, numeric expression.

# **Syntax**

log ( numeric expression )

## **nullif**

Returns null if "scalar\_expression1" and "scalar\_expression2" are equal. Otherwise, it returns "scalar\_expression1". "Scalar\_expression1" and "scalar\_expression2" can be any data type.

## **Syntax**

nullif ( scalar\_expression1 , scalar\_expression2 )

## **nullifzero**

If "numeric\_expression" is zero, converts it to null to avoid division by zero.

nullifzero ( numeric\_expression )

## **profile**

Returns the current profile for the session or null if none.

#### **Syntax**

{profile}

## **random**

Returns a random integer number for each row of the results table. "Lower\_bound" and "upper\_bound" are integer constants. The limits for "lower\_bound" and "upper\_bound" range from -2147483648 to 2147483647 inclusive. "Upper\_bound" must be greater than or equal to "lower\_bound".

#### **Syntax**

random ( lower bound , upper bound )

# **role**

Returns the current role for the session or null if none.

### **Syntax**

{role}

# **session**

Returns the number of the session for the current user.

### **Syntax**

{session}

## **soundex**

Returns a character string that represents the Soundex code for "string\_expression".

#### **Syntax**

soundex ( string\_expression )

### **substr**

Returns the substring of "string\_expression" that starts at position "integer\_expression1" for "integer\_expression2" characters. The first character in "string\_expression" is at position 1. If "integer\_expression2" is omitted, returns the substring of "string\_expression" that starts at position "integer\_expression1" and ends at the end of "string\_expression".

### **Syntax**

substr ( string\_expression , integer\_expression1 [ , integer\_expression2 ] )

#### **Example**

substr ( [Sales (query)].[Sales staff].[Position code], 3, 5)

Result: Returns characters 3 to 7 of the position codes.

#### **time**

Returns the current time based on a 24-hour day.
{time}

## **type**

Returns the data type defined for "expression".

## **Syntax**

type ( expression )

## **user**

Returns the user name of the current user.

## **Syntax**

{user}

## **vargraphic**

Returns a character string that represents the vargraphic code for "string\_expression".

## **Syntax**

vargraphic ( string expression )

## **zeroifnull**

Converts data from null to 0 to avoid errors created by a null value. If "numeric\_expression" is not null, returns the value of "numeric\_expression". If "numeric\_expression" is a character string, it is converted to a numeric value of float data type. If "numeric\_expression" is null or zero, it returns zero.

### **Syntax**

zeroifnull ( numeric\_expression )

## **Teradata Trigonometry**

#### **acos:**

Returns the arccosine of "numeric\_expression" in radians. The arccosine is the angle whose cosine is "numeric\_expression". "Numeric\_expression" must be between -1 and 1, inclusive.

## **Syntax**

```
acos ( numeric_expression )
```
#### **acosh:**

Returns the inverse hyperbolic cosine of "numeric\_expression" where "numeric\_expression" can be any real number equal to or greater than 1.

#### **Syntax**

acosh ( numeric\_expression )

### **asin:**

Returns the arcsine of "numeric\_expression" in radians. The arcsine is the angle whose sine is "numeric\_expression". "Numeric\_expression" must be between -1 and 1, inclusive.

asin ( numeric\_expression )

### **asinh:**

Returns the inverse hyperbolic sine of "numeric\_expression" where "numeric\_expression" can be any real number.

#### **Syntax**

asinh ( numeric\_expression )

### **atan:**

Returns the arctangent of "numeric\_expression" in radians where the arctangent is the angle whose tangent is "numeric\_expression".

#### **Syntax**

atan ( numeric\_expression )

#### **atan2:**

Returns the arctangent of the x and y coordinates specified by "numeric\_expression1" and "numeric\_expression2", respectively, in radians. The returned angle will be between - and  $π$  radians, excluding  $π$ .

#### **Syntax**

```
atan2 ( numeric expression1, numeric expression2 )
```
#### **atanh:**

Returns the inverse hyperbolic tangent of "numeric\_expression" where "numeric\_expression" can be any real number between 1 and -1, excluding 1 and -1.

### **Syntax**

atanh ( numeric\_expression )

#### **cos:**

Returns the cosine of "numeric\_expression" where "numeric\_expression" is an angle expressed in radians.

#### **Syntax**

cos ( numeric\_expression )

**cosh:**

Returns the hyperbolic cosine of "numeric\_expression" where "numeric\_expression" can be any real number.

#### **Syntax**

cosh ( numeric\_expression )

**sin:**

Returns the sine of "numeric\_expression" where "numeric\_expression" is an angle expressed in radians.

### **Syntax**

```
sin ( numeric_expression )
```
**sinh:**

Returns the hyperbolic sine of "numeric\_expression" where "numeric\_expression" can be any real number.

### **Syntax**

sinh ( numeric\_expression )

#### **tan:**

Returns the tangent of "numeric\_expression" where "numeric\_expression" is an angle expressed in radians.

### **Syntax**

tan ( numeric\_expression )

## **tanh:**

Returns the hyperbolic tangent of "numeric\_expression" where "numeric\_expression" can be any real number.

## **Syntax**

tanh ( numeric\_expression )

# **SAP BW**

## **SAP BW Trigonometry**

**arccos:**

Returns the arccosine of "numeric\_expression" in radians. The arccosine is the angle whose cosine is "numeric\_expression".

#### **Syntax**

arccos ( numeric\_expression )

## **arcsin:**

Returns the arcsine of "numeric\_expression" in radians. The arcsine is the angle whose sine is "numeric\_expression".

### **Syntax**

arcsin ( numeric expression )

### **arctan:**

Returns the arctangent of "numeric\_expression" in radians. The arctangent is the angle whose tangent is "numeric\_expression".

arctan ( numeric\_expression )

**cos:**

Returns the cosine of "numeric\_expression" where "numeric\_expression" is an angle expressed in radians.

#### **Syntax**

cos ( numeric\_expression )

**sin:**

Returns the sine of "numeric\_expression" where "numeric\_expression" is an angle expressed in radians.

### **Syntax**

sin ( numeric expression )

**tan:**

Returns the tangent of "numeric\_expression" where "numeric\_expression" is an angle expressed in radians.

#### **Syntax**

tan ( numeric\_expression )

### **coshyp:**

Returns the hyperbolic cosine of "numeric\_expression" where "numeric\_expression" is an angle expressed in radians.

### **Syntax**

coshyp ( numeric\_expression )

### **sinhyp:**

Returns the hyperbolic sine of "numeric\_expression" where "numeric\_expression" is an angle expressed in radians.

### **Syntax**

sinhyp ( numeric expression )

### **tanhyp:**

Returns the hyperbolic tangent of "numeric\_expression" where "numeric\_expression" is an angle expressed in radians.

#### **Syntax**

tanhyp ( numeric\_expression )

## **SAP BW Math**

**log10:**

Returns the base ten logarithm of "numeric\_expression".

log10 ( numeric expression )

# **Sybase**

## **ascii**

Returns a number representing the ascii code value of the leftmost character of "string\_expression".

## **Syntax**

ascii ( string\_expression )

## **Example**

ascii ( 'A' )

Result: 65

## **char**

Converts "integer\_expression" to a character value. Char is usually used as the inverse of ascii where "integer\_expression" must be between 0 and 255. If the resulting value is the first byte of a multibyte character, the character may be undefined.

## **Syntax**

char ( integer\_expression )

## **charindex**

Returns an integer that represents the starting position of "string\_expression1" within "string expression2". If "string expression1" is not found, zero is returned. If "string\_expression1" contains wildcard characters, charindex treats them as literals.

## **Syntax**

charindex ( string\_expression1 , string\_expression2 )

## **datalength**

Returns the length in bytes of "string\_expression".

## **Syntax**

datalength ( string\_expression )

## **dateadd**

Returns the date resulting from adding "integer\_expression" units indicated by datepart (day, month, year) to "date\_expression". Note that "datepart" must be enclosed in curly brackets.

## **Syntax**

dateadd ( ' { ' datepart ' } ' , integer\_expression , date\_expression )

## **Example**

dateadd ( {dd} , 16 , 1997-06-16 )

Result: Jul 2, 1997

## **datediff**

Returns the number of units indicated by "datepart" (day, month, year) between "date\_expression1" and "date\_expression2". Note that "datepart" must be enclosed in curly brackets.

### **Syntax**

datediff  $( ' { '$  datepart  $' } '$ , date expression1, date expression2 )

### **Example**

datediff ( {yy} , 1984-01-01 , 1997-01-01 )

Result: 13

## **datename**

Returns "datepart" of "date\_expression" as an ASCII string. "Date\_expression" can be a datetime, smalldatetime, date, or time value. Note that "datepart" must be enclosed in curly brackets.

## **Syntax**

datename ( ' { ' datepart ' } ', date expression )

### **Example**

datename ( {mm} , 1999-05-01 )

Result: May

## **datepart**

Returns "datepart" of "date\_expression" as an integer. "Date\_expression" can be a datetime, smalldatetime, date, or time value. Note that the datepart argument must be enclosed in curly brackets.

### **Syntax**

datepart  $( ' { \cdot \text{dategorical } } ' ) '$ , date expression )

### **Example**

datepart ( {mm} , 1999-05-01 )

Result: 5

### **day**

Returns the day of the month (1-31) from "date\_expression".

## **Syntax**

day ( date\_expression )

## **difference**

Returns an integer value representing the difference between the values returned by the data source-specific soundex function for "string\_expression1" and "string\_expression2". The value that is returned ranges from 0 to 4, with 4 indicating the best match. Note that 4 does not mean that the strings are equal.

### **Syntax**

difference ( string expression1 , string expression2 )

## **Example 1**

```
difference ([Sales target (query)].[Sales staff].[First name],
[Sales (query)].[Retailers].[Contact first name])
```
Result: 0

## **Example 2**

```
difference ([Sales target (query)].[Sales staff].[First name],
[Sales target (query)].[Sales staff].[First name])
```
Result: 4

## **getdate**

Returns current system date and time.

## **Syntax**

getdate ()

## **left**

Returns the leftmost "integer\_expression" characters of "string\_expression".

## **Syntax**

left ( string\_expression , integer\_expression )

## **Example**

left ( [Sales (query)].[Sales staff].[Last name],3)

Result: Returns the first three characters of each last name.

## **ltrim**

Returns "string\_expression" with any leading spaces removed.

## **Syntax**

ltrim ( string\_expression )

## **month**

Returns the month number (1-12) from "date\_expression".

### **Syntax**

month ( date\_expression )

### **patindex**

Returns an integer representing the starting position of the first occurrence of "string\_expression1" in "string\_expression2" or returns 0 if "string\_expression1" is not found. By default, patindex returns the offset in characters. The offset can be returned in bytes by setting the return type to bytes. The % wildcard character must precede and follow the pattern in "string\_expression1", except when searching for first or last characters.

## **Syntax**

```
patindex ( string_expression1 , string_expression2
[ using {bytes|chars|characters} ] )
```
## **rand**

Returns a random float value between 0 and 1, using the optional "integer\_expression" as a seed value.

rand ( integer\_expression )

## **replicate**

Returns a string with the same datatype as "string\_expression", containing the same expression repeated "integer\_expression" times or as many times as will fit into a 225-byte space, whichever is less.

## **Syntax**

replicate ( string\_expression , integer\_expression )

## **reverse**

Returns the reverse of "string\_expression".

## **Syntax**

reverse ( string expression )

## **right**

Returns the rightmost "integer\_expression" characters of "string\_expression".

## **Syntax**

right ( string expression , integer expression )

## **round**

Returns "numeric\_expression" rounded to the nearest value "integer\_expression" places to the right of the decimal point. Rounding takes place before data formatting is applied.

## **Syntax**

round ( numeric\_expression, integer\_expression )

## **Example**

round (125, -1)

Result: 130

# **rtrim**

Returns "string\_expression" with trailing spaces removed.

## **Syntax**

rtrim ( string\_expression )

## **Example**

rtrim ( [Sales (query)].[Sales staff].[Last name] )

Result: Returns last names with any spaces at the end of the name removed.

## **soundex**

Returns a four-character soundex code for character strings that are composed of a contiguous sequence of valid single- or double-byte Roman letter.

## **Syntax**

soundex ( string expression )

## **space**

Returns a string with "integer\_expression" single-byte spacing.

## **Syntax**

space ( integer expression )

## **str**

Returns a string representation of "numeric\_expression". "Integer\_expression1" is the length of the returned string and has a default setting of 10. "Integer\_expression2" is the number of decimal digits and has a default setting of 0. Both are optional values.

## **Syntax**

str ( numeric\_expression [ , integer\_expression1 [ , integer\_expression2 ] ] )

## **stuff**

Deletes "integer\_expression2" characters from "string\_expression1" starting at "integer\_expression1", and inserts "string\_expression2" into "string\_expression1" at that position. To delete characters without inserting other characters, "string\_expression2" should be null and not " ", which indicates a single space.

## **Syntax**

stuff ( string expression1 , integer expression1 , integer\_expression2 , string\_expression2 )

## **substring**

Returns the substring of "string\_expression" that starts at position "integer\_expression1". "Integer\_expression2" specifies the number of characters in the substring.

## **Syntax**

substring ( string\_expression , integer\_expression1 , integer\_expression2 )

## **Example**

substring ( [Sales (query)].[Sales staff].[Position code], 3, 5)

Result: Returns characters 3 to 7 of the position codes.

## **to\_unichar**

Returns a unichar expression with the value "integer\_expression". If "integer\_expression" is in the range 0xD800..0xDFFF, the operation is aborted. If the "integer\_expression" is in the range 0..0xFFFF, a single Unicode value is returned. If "integer\_expression" is in the range 0x10000..0x10FFFF, a surrogate pair is returned.

## **Syntax**

to unichar ( integer expression )

## **uhighsurr**

Returns 1 if the Unicode value at "integer\_expression" is the high half of a surrogate pair (which should be displayed first in the pair). Otherwise, it returns 0. This function allows you to write explicit code for surrogate handling. Particularly, if a substring starts on a Unicode character where uhighsurr () is true, extract a substring of at least 2 Unicode values, as substr () does not extract just 1. Substr () does not extract half of a surrogate pair.

uhighsurr ( string\_expression , integer\_expression )

### **ulowsurr**

Returns 1 if the Unicode value at "integer\_expression" is the low half of a surrogate pair (which should be displayed second in the pair). Otherwise, it returns 0. This function allows you to explicitly code around the adjustments performed by substr (), stuff (), and right (). Particularly, if a substring ends on a Unicode value where ulowsurr () is true, extract a substring of 1 less characters (or 1 more), since substr () does not extract a string that contains an unmatched surrogate pair.

### **Syntax**

ulowsurr ( string\_expression , integer\_expression )

## **uscalar**

Returns the Unicode scalar value for the first Unicode character in "string\_expression". If the first character is not the high-order half of a surrogate pair, then the value is in the range 0..0xFFFF. If the first character is the high-order half of a surrogate pair, a second value must be a low-order half, and the return value is in the range 0x10000..0x10FFFF. If this function is called on a Unicode character expression containing an unmatched surrogate half, the operation is aborted.

## **Syntax**

uscalar ( string\_expression )

### **year**

Returns the year from date\_expression.

## **Syntax**

year ( date\_expression )

## **Sybase Math**

**log:**

Returns the natural logarithm of "numeric\_expression".

### **Syntax**

log ( numeric\_expression )

### **log10:**

Returns the base ten logarithm of "numeric\_expression".

### **Syntax**

log10 ( numeric expression )

## **pi:**

Returns the constant value of pi as a floating point value.

## **Syntax**

pi ()

**sign:**

Returns an indicator denoting the sign of "numeric\_expression": +1 if "numeric\_expression" is positive, 0 if "numeric\_expression" is zero, or -1 if "numeric\_expression" is negative.

### **Syntax**

sign ( numeric\_expression )

## **Sybase Trigonometry**

#### **acos:**

Returns the arccosine of "numeric\_expression" in radians. The arccosine is the angle whose cosine is "numeric\_expression".

### **Syntax**

```
acos ( numeric_expression )
```
**asin:**

Returns the arcsine of "numeric\_expression" in radians. The arcsine is the angle whose sine is "numeric\_expression".

#### **Syntax**

asin ( numeric\_expression )

### **atan:**

Returns the arctangent of "numeric\_expression" in radians. The arctangent is the angle whose tangent is "numeric\_expression".

### **Syntax**

atan ( numeric\_expression )

#### **tan:**

Returns the tangent of "numeric\_expression" where "numeric\_expression" is an angle expressed in radians.

#### **Syntax**

tan ( numeric\_expression )

### **atn2:**

Returns the angle, in radians, whose tangent is "numeric\_expression1" / "numeric\_expression2".

#### **Syntax**

atn2 ( numeric\_expression1, numeric\_expression2 )

#### **cos:**

Returns the cosine of "numeric\_expression" where "numeric\_expression" is an angle expressed in radians.

```
cos ( numeric_expression )
```
**cot:**

Returns the cotangent of "numeric\_expression" where "numeric\_expression" is an angle expressed in radians.

### **Syntax**

cot ( numeric\_expression )

### **degrees:**

Returns "numeric\_expression" radians converted to degrees.

### **Syntax**

degrees ( numeric expression )

### **radians:**

Returns the degree equivalent of "numeric\_expression". Results are of the same type as "numeric\_expression". For numeric or decimal expressions, the results have an internal precision of 77 and a scale equal to that of "numeric\_expression". When the money datatype is used, an internal conversion to float may cause some loss of precision.

### **Syntax**

radians ( numeric\_expression )

**sin:**

Returns the sine of "numeric\_expression" where "numeric\_expression" is an angle expressed in radians.

### **Syntax**

```
sin ( numeric_expression )
```
# **Postgres**

## **Postgres String**

#### **overlay:**

Returns the "string\_expression1" replacing "string\_expression2" from character position numeric\_expression.

#### **Syntax**

```
overlay ( string expression1 , string expression2 ,
numeric_expression1 [ , numeric_expression2 ] )
```
#### **btrim:**

Returns "string\_expression1" after removing the longest string of characters in "string\_expression2".

btrim ( string\_expression1 [ , string\_expression2 ] )

#### **initcap:**

Returns "string\_expression", with the first letter of each word in uppercase and all other letters in lowercase. Words are delimited by white space or characters that are not alphanumeric.

#### **Syntax**

initcap ( string expression )

### **lpad:**

Returns "string\_expression1" padded to length "integer\_expression" with occurrences of "string\_expression2". If "string\_expression1" is longer than "integer\_expression", the appropriate portion of "string\_expression1" is returned.

#### **Syntax**

lpad ( string\_expression1 , integer\_expression [ , string\_expression2 ] )

## **ltrim:**

Returns "string\_expression1", with leading characters removed up to the first character not in "string\_expression2"; for example, ltrim ( 'xyxXxyAB' , 'xy' ) returns XxyAB.

## **Syntax**

ltrim ( string\_expression1 [ , string\_expression2 ] )

**md5:**

Returns the MD5 hash of "string\_expression1".

### **Syntax**

md5 ( string\_expression1 )

### **to\_hex:**

Returns the hexadecimal string representation of "numeric\_expression1".

### **Syntax**

```
to hex ( numeric expression1 )
```
#### **repeat:**

Returns the "string\_expression" repeated "numeric\_expression1" times.

### **Syntax**

repeat ( string\_expression , numeric\_expression1 )

### **replace:**

Returns "string\_expression" with "string\_expression2" replaced with "string\_expression3".

replace ( string\_expression , string\_expression2 , string\_expression3)

#### **rpad:**

Returns "string\_expression1" right-padded to length "integer\_expression" with occurrences of "string\_expression2". If "string\_expression1" is longer than "integer\_expression", the appropriate portion of "string\_expression1" is returned. If "string\_expression2" is not specified, then spaces are used.

#### **Syntax**

rpad ( string\_expression1 , integer\_expression [ , string\_expression2 ] )

## **rtrim:**

Returns "string\_expression1", with final characters removed after the last character not in "string\_expression2"; for example, rtrim ( 'ABxXxyx' , 'xy' ) returns ABxX. If "string\_expression2" is not specified, the final space characters are removed.

#### **Syntax**

rtrim ( string\_expression1 [ , string\_expression2 ] )

### **split\_part:**

Returns "numeric\_expression" field having split "string\_expression1" on "string\_expression2".

### **Syntax**

split\_part ( string\_expression1 , string\_expression2 , numeric\_expression )

### **ascii**

Returns a number representing the ASCII code value of the leftmost character of "string\_expression"; for example, ascii ( 'A' ) is 65.

### **Syntax**

ascii ( string\_expression )

### **chr**

Returns the character that has the ASCII code value specified by "integer\_expression". "Integer\_expression" should be between 0 and 255.

## **Syntax**

chr ( integer expression )

## **{current\_catalog}**

## **Syntax**

{current\_catalog}

## **{current\_db}**

### **Syntax**

{current\_db}

# **{current\_schema}**

## **Syntax**

{current\_schema}

## **{current\_user}**

## **Syntax**

{current\_user}

## **{session\_user}**

### **Syntax**

{session\_user}

## **Postgres Data type formatting**

### **to\_char:**

Returns the string representation of "expression" with the format of "string\_expression". "Expression" can be either a date value or a numeric value.

### **Syntax**

to\_char ( expression , string\_expression )

## **to\_date:**

Converts "string\_expression1" to a date value as specified by the format "string\_expression2".

### **Syntax**

to\_date ( string\_expression1 , string\_expression2 )

### **to\_number:**

Converts "string\_expression1" to a numeric value as specified by the format "string\_expression2".

#### **Syntax**

to\_number ( string\_expression1 , string\_expression2 )

### **to\_timestamp:**

Converts "string\_expression1" to a timestamp value as specified by the format "string\_expression2".

#### **Syntax**

to timestamp ( string expression1 , string expression2 )

## **translate**

Returns "string\_expression1", with each occurrence of each character in "string\_expression2" replaced by its corresponding character in "string\_expression3".

## **Syntax**

translate ( string expression1 , string expression2 , string expression3 )

## **date\_trunc**

Returns the timestamp to the specified precision.

## **Syntax**

date\_trunc ( string\_expression , timestamp\_expression )

## **version**

Returns the string value of the database version.

### **Syntax**

version ()

## **Postgres Math**

### **log:**

Returns the base 10 logarithm of "numeric\_expression1" or logarithm to the base "numeric\_expression2".

### **Syntax**

log ( numeric\_expression1 [ , numeric\_expression2 ] )

### **ln:**

Returns the natural logarithm of "numeric\_expression1".

#### **Syntax**

ln ( numeric\_expression )

### **cbrt:**

Returns the cube root of "numeric\_expression1".

## **Syntax**

cbrt ( numeric\_expression )

### **div:**

Returns the integer quotient of "numeric\_expression1" divided by "numeric\_expression2".

### **Syntax**

div ( numeric\_expression1 , numeric\_expression2 )

## **pi:**

Returns the constant of pi.

### **Syntax**

pi ()

## **Postgres Trigonometry**

**acos:**

Returns the arccosine of "numeric\_expression" in radians. The arccosine is the angle whose cosine is "numeric\_expression".

```
Syntax
```

```
acos ( numeric_expression )
```
**asin:**

Returns the arcsine of "numeric\_expression" in radians. The arcsine is the angle whose sine is "numeric\_expression".

### **Syntax**

asin ( numeric\_expression )

### **atan:**

Returns the arctangent of "numeric\_expression" in radians. The arctangent is the angle whose tangent is "numeric\_expression".

## **Syntax**

atan ( numeric\_expression )

## **atan2:**

Returns the arctangent of the x and y coordinates specified by "numeric\_expression1" and "numeric\_expression2", respectively, in radians. The arctangent is the angle whose tangent is "numeric\_expression2" / "numeric\_expression1".

### **Syntax**

atan2 ( numeric\_expression1 , numeric\_expression2 )

### **cos:**

Returns the cosine of "numeric\_expression", where "numeric\_expression" is an angle expressed in radians.

## **Syntax**

cos ( numeric\_expression )

### **cot:**

Returns the cotangent of "numeric\_expression", where "numeric\_expression" is an angle expressed in radians.

## **Syntax**

cot ( numeric\_expression )

### **degrees:**

Returns the degrees where "numeric\_expression" is an angle expressed in radians.

```
degrees ( numeric_expression )
```
## **radians:**

Returns the radians where "numeric\_expression" is an angle expressed in degrees.

## **Syntax**

radians ( numeric\_expression )

### **sin:**

Returns the sine of "numeric\_expression", where "numeric\_expression" is an angle expressed in radians.

### **Syntax**

sin ( numeric expression )

### **tan:**

Returns the tangent of "numeric\_expression", where "numeric\_expression" is an angle expressed in radians.

### **Syntax**

tan ( numeric\_expression )

# **Vertica**

## **Vertica String**

### **overlay:**

Returns the "string\_expression1", replacing "string\_expression2" from character position "numeric\_expression".

#### **Syntax**

```
overlay ( string expression1 , string expression2 , numeric expression1
[, numeric expression2 ] )
```
### **btrim:**

Returns "string\_expression1" after removing the longest string of characters in "string\_expression2".

## **Syntax**

btrim ( string\_expression1 [ , string\_expression2 ] )

## **initcap:**

Returns "string\_expression", with the first letter of each word in uppercase and all other letters in lowercase. Words are delimited by white space or characters that are not alphanumeric.

initcap ( string expression )

### **lpad:**

Returns "string\_expression1" padded to length "integer\_expression" with occurrences of "string\_expression2". If "string\_expression1" is longer than "integer\_expression", the appropriate portion of "string\_expression1" is returned.

### **Syntax**

lpad ( string\_expression1 , integer\_expression [ , string\_expression2 ] )

## **ltrim:**

Returns "string\_expression1", with leading characters removed up to the first character not in "string\_expression2"; for example, ltrim ( 'xyxXxyAB' , 'xy' ) returns XxyAB.

#### **Syntax**

ltrim ( string\_expression1 [ , string\_expression2 ] )

### **to\_hex:**

Returns the hexadecimal string representation of "numeric\_exp1".

### **Syntax**

to hex ( numeric expression1 )

#### **repeat:**

Returns the "string\_expression" repeated "numeric\_expression1" times.

### **Syntax**

repeat ( string\_expression , numeric\_expression1 )

## **replace:**

Returns "string\_expression" having replaced "string\_expression2" with "string\_expression3".

#### **Syntax**

replace ( string expression , string expression2 , string expression3 )

### **rpad:**

Returns "string\_expression1" right-padded to length "integer\_expression" with occurrences of "string\_expression2". If "string\_expression1" is longer than "integer\_expression", the appropriate portion of "string\_expression1" is returned. If "string\_expression2" is not specified, then spaces are used.

#### **Syntax**

rpad ( string expression1 , integer expression [ , string expression2 ] )

## **rtrim:**

Returns "string\_expression1", with final characters removed after the last character not in "string\_expression2"; for example, rtrim ( 'ABxXxyx' , 'xy' ) returns ABxX. If "string\_expression2" is not specified, the final space characters are removed.

### **Syntax**

rtrim ( string\_expression1 [ , string\_expression2 ] )

## **ascii**

Returns a number representing the ASCII code value of the leftmost character of "string\_expression"; for example, ascii ( 'A' ) is 65.

### **Syntax**

```
ascii ( string_expression )
```
## **chr**

Returns the character that has the ASCII code value specified by "integer\_expression". "Integer\_expression" should be between 0 and 255.

### **Syntax**

```
chr ( integer_expression )
```
### **current\_database**

Returns the name of the current database.

**Syntax**

current\_database ()

## **current\_schema**

Returns the name of the current schema.

### **Syntax**

current schema ()

## **{current\_user}**

## **Syntax**

{current\_user}

## **{session\_user}**

## **Syntax**

{session\_user}

## **Vertica Data type formatting**

### **to\_char:**

Returns the string representation of "expression" with the format of "string\_expression". "Expression" can be either a date value or a numeric value.

#### **Syntax**

to char ( expression , string expression )

**to\_date:**

Converts "string\_expression1" to a date value as specified by the format "string\_expression2".

## **Syntax**

```
to_date ( string_expression1 , string_expression2 )
```
### **to\_number:**

Converts "string\_expression1" to a numeric value as specified by the format "string\_expression2".

### **Syntax**

to\_number ( string\_expression1, string\_expression2 )

### **to\_timestamp:**

Converts "string\_expression1" to a timestamp value as specified by the format "string\_expression2".

### **Syntax**

to\_timestamp ( string\_expression1, string\_expression2 )

## **translate**

Returns "string\_expression1", with each occurrence of each character in "string\_expression2" replaced by its corresponding character in "string\_expression3".

## **Syntax**

translate ( string\_expression1 , string\_expression2 , string\_expression3 )

## **date\_trunc**

Returns the timestamp to the specified precision.

## **Syntax**

date\_trunc ( string\_expression , timestamp\_expression)

### **version**

Returns the string value of the database version.

### **Syntax**

version ()

## **Vertica Math**

**log:**

Returns the base 10 logarithm of "numeric\_expression1" or logarithm to the base "numeric\_expression2".

## **Syntax**

log ( numeric\_expression1 [ , numeric\_expression2 ] )

### **ln:**

Returns the natural logarithm of "numeric\_expression1".

ln ( numeric\_expression )

**cbrt:**

Returns the cube root of "numeric\_expression1".

## **Syntax**

cbrt ( numeric\_expression )

## **pi:**

Returns the constant of pi.

### **Syntax**

pi ()

## **Vertica Trigonometry**

#### **acos:**

Returns the arccosine of "numeric\_expression" in radians. The arccosine is the angle whose cosine is "numeric\_expression".

### **Syntax**

acos ( numeric\_expression )

### **asin:**

Returns the arcsine of "numeric\_expression" in radians. The arcsine is the angle whose sine is "numeric\_expression".

### **Syntax**

asin ( numeric\_expression )

#### **atan:**

Returns the arctangent of "numeric\_expression" in radians. The arctangent is the angle whose tangent is "numeric\_expression".

### **Syntax**

```
atan ( numeric_expression )
```
### **atan2:**

Returns the arctangent of the x and y coordinates specified by "numeric\_expression1" and "numeric\_expression2", respectively, in radians. The arctangent is the angle whose tangent is "numeric\_expression2" / "numeric\_expression1".

#### **Syntax**

atan2 ( numeric expression1 , numeric expression2 )

**cos:**

Returns the cosine of "numeric\_expression" where "numeric\_expression" is an angle expressed in radians.

### **Syntax**

```
cos ( numeric_expression )
```
**cot:**

Returns the cotangent of "numeric\_expression" where "numeric\_expression" is an angle expressed in radians.

### **Syntax**

cot ( numeric\_expression )

#### **degrees:**

Returns the degrees where "numeric\_expression" is an angle expressed in radians.

## **Syntax**

degrees ( numeric\_expression )

## **radians:**

Returns the radians where "numeric\_expression" is an angle expressed in degrees.

### **Syntax**

radians ( numeric\_expression )

### **sin:**

Returns the sine of "numeric\_exp" where "numeric\_expression" is an angle expressed in radians.

## **Syntax**

sin ( numeric expression )

## **tan:**

Returns the tangent of "numeric\_expression" where "numeric\_expression" is an angle expressed in radians.

### **Syntax**

tan ( numeric\_expression )

# **Paraccel**

## **Paraccel string**

#### **overlay:**

Returns the "string\_expression1", replacing "string\_expression2" from character position numeric\_expression.

```
overlay ( string_expression1 , string_expression2 ,
numeric_expression1 [ , numeric_expression2 ] )
```
### **ltrim:**

Returns "string\_expression1", with leading characters removed up to the first character not in "string\_expression2"; for example, ltrim ( 'xyxXxyAB' , 'xy' ) returns XxyAB.

#### **Syntax**

ltrim ( string expression1 [ , string expression2 ] )

### **replace:**

Returns "string\_expression", having replaced "string\_expression2" with "string\_expression3".

### **Syntax**

replace ( string expression , string expression2 , string expression3 )

### **rtrim:**

Returns "string\_expression1", with final characters removed after the last character not in "string\_expression2"; for example, rtrim ( 'ABxXxyx' , 'xy' ) returns ABxX. If "string\_expression2" is not specified, the final space characters are removed.

#### **Syntax**

```
rtrim ( string expression1 [ , string expression2 ] )
```
## **current\_database**

Returns the name of the current database.

### **Syntax**

current\_database ()

## **current\_schema**

Returns the name of the current schema.

## **Syntax**

current schema ()

## **{current\_user}**

### **Syntax**

{current\_user}

## **{session\_user}**

### **Syntax**

{session\_user}

# **Paraccel data type formatting**

**to\_char:**

Returns the string representation of "expression" with the format of "string\_expression". "Expression" can be either a date value or a numeric value.

## **Syntax**

to\_char ( expression , string\_expression )

### **to\_date:**

Converts "string\_expression1" to a date value as specified by the format "string\_expression2".

### **Syntax**

to\_date ( string\_expression1 , string\_expression2 )

### **to\_number:**

Converts "string\_expression1" to a numeric value as specified by the format "string\_expression2".

### **Syntax**

to\_number ( string\_expression1 , string\_expression2 )

## **translate**

Returns "string\_expression1", with each occurrence of each character in "string\_expression2" replaced by its corresponding character in "string\_expression3".

## **Syntax**

translate ( string\_expression1 , string\_expression2 , string\_expression3 )

## **version**

Returns the string value of the database version.

### **Syntax**

version ()

## **Paraccel math**

**cbrt:**

Returns the cube root of "numeric\_expression1".

### **Syntax**

cbrt ( numeric\_expression )

**pi:**

Returns the constant of pi.

### **Syntax**

pi ()

# **MySQL**

# **MySQL String**

### **lpad:**

Returns "string\_expression1" padded to length "integer\_expression" with occurrences of "string\_expression2". If "string\_expression1" is longer than "integer\_expression", the appropriate portion of "string\_expression1" is returned.

### **Syntax**

lpad ( string\_expression1 , integer\_expression [ , string\_expression2 ] )

### **ltrim:**

Returns "string\_expression1", with leading characters removed up to the first character not in "string\_expression2"; for example, ltrim ( 'xyxXxyAB' , 'xy' ) returns XxyAB.

### **Syntax**

ltrim ( string\_expression1 [ , string\_expression2 ] )

#### **hex:**

Returns the hexadecimal string representation of "numeric\_expression1".

# **Syntax**

hex ( numeric expression1 )

#### **repeat:**

Returns the "string\_expression" repeated "numeric\_expression1" times.

### **Syntax**

repeat ( string\_expression , numeric\_expression1 )

### **replace:**

Returns "string\_expression" having replaced "string\_expression2" with "string\_expression3".

### **Syntax**

replace ( string\_expression , string\_expression2 , string\_expression3 )

#### **reverse:**

Returns "string\_expression" reversed.

### **Syntax**

reverse ( string\_expression )

### **right:**

Returns the rightmost "numeric\_expression" characters from "string\_expression1".

right ( string\_expression1 , numeric\_expression )

### **rpad:**

Returns "string\_expression1" right-padded to length "integer\_expression" with occurrences of "string\_expression2". If "string\_expression1" is longer than "integer\_expression", the appropriate portion of "string\_expression1" is returned. If "string\_expression2" is not specified, then spaces are used.

#### **Syntax**

rpad ( string\_expression1 , integer\_expression [ , string\_expression2 ] )

### **rtrim:**

Returns "string\_expression1", with final characters removed after the last character not in "string\_expression2"; for example, rtrim ( 'ABxXxyx' , 'xy' ) returns ABxX. If "string\_expression2" is not specified, the final space characters are removed.

#### **Syntax**

rtrim ( string\_expression1 [ , string\_expression2 ] )

### **soundex:**

Returns a soundex string of "string\_expression1".

### **Syntax**

soundex ( string expression1 )

#### **ascii**

Returns a number representing the ASCII code value of the leftmost character of "string\_expression"; for example, ascii ( 'A' ) is 65.

## **Syntax**

ascii ( string\_expression )

### **database**

Returns the current database name.

### **Syntax**

database ()

## **schema**

Returns the current schema name.

## **Syntax**

schema ()

## **session\_user** Return the user name returned by the client.

### **Syntax**

session user ()

## **system\_user**

Return the user name returned by the client.

### **Syntax**

system\_user ()

## **version**

Returns the string value of the database version.

### **Syntax**

version ()

## **MySQL Math**

**log:**

Returns the base 10 logarithm of "numeric\_expression1" or logarithm to the base "numeric\_expression2".

### **Syntax**

log ( numeric\_expression )

### **ln:**

Returns the natural logarithm of "numeric\_expression1".

## **Syntax**

ln ( numeric\_expression )

### **pi:**

Returns the constant of pi.

**Syntax** pi ()

# **MySQL Trigonometry**

### **acos:**

Returns the arccosine of "numeric\_expression" in radians. The arccosine is the angle whose cosine is "numeric\_expression".

### **Syntax**

```
acos ( numeric_expression )
```
**asin:**

Returns the arcsine of "numeric\_expression" in radians. The arcsine is the angle whose sine is "numeric\_expression".

### **Syntax**

```
asin ( numeric_expression )
```
**atan:**

Returns the arctangent of "numeric\_expression" in radians. The arctangent is the angle whose tangent is "numeric\_expression".

**Syntax**

atan ( numeric\_expression )

**atan2:**

Returns the arctangent of the x and y coordinates specified by "numeric\_expression1" and "numeric\_expression2", respectively, in radians. The arctangent is the angle whose tangent is "numeric\_expression2" / "numeric\_expression1".

#### **Syntax**

atan2 ( numeric\_expression1 ,numeric\_expression2 )

**cos:**

Returns the cosine of "numeric\_expression" where "numeric\_expression" is an angle expressed in radians.

### **Syntax**

cos ( numeric\_expression )

### **cot:**

Returns the cotangent of "numeric\_expression" where "numeric\_expression" is an angle expressed in radians.

#### **Syntax**

cot ( numeric\_expression )

#### **degrees:**

Returns the degrees where "numeric\_expression" is an angle expressed in radians.

### **Syntax**

degrees ( numeric\_expression )

### **radians:**

Returns the radians where "numeric\_expression" is an angle expressed in degrees.

#### **Syntax**

radians ( numeric\_expression )

## **sin:**

Returns the sine of "numeric\_expression" where "numeric\_expression" is an angle expressed in radians.

### **Syntax**

sin ( numeric expression )

**tan:**

Returns the tangent of "numeric\_expression" where "numeric\_expression" is an angle expressed in radians.

### **Syntax**

```
tan ( numeric_expression )
```
# **Greenplum**

### **Greenplum string**

### **overlay:**

Returns the "string\_expression1" replacing "string\_expression2" from character position "numeric\_expression".

#### **Syntax**

```
overlay ( string expression1 , string expression2 , numeric expression1
[ , numeric_expression2 ] )
```
### **btrim:**

Returns "string\_expression1" after removing the longest string of characters in "string\_expression2".

#### **Syntax**

btrim ( string expression1 [, string expression2 ] )

#### **initcap:**

Returns "string\_expression" with the first letter of each word in uppercase and all other letters in lowercase. Words are delimited by white space or characters that are not alphanumeric.

#### **Syntax**

initcap ( string expression )

#### **lpad:**

Returns "string\_expression1" padded to length "integer\_expression" with occurrences of "string\_expression2". If "string\_expression1" is longer than "integer\_expression", the appropriate portion of "string\_expression1" is returned.

#### **Syntax**

lpad ( string expression1 , integer expression [ , string expression2 ] )

## **ltrim:**

Returns "string\_expression1", with leading characters removed up to the first character not in "string\_expression2"; for example, ltrim ( 'xyxXxyAB' , 'xy' ) returns XxyAB.

#### **Syntax**

ltrim ( string\_expression1 [ , string\_expression2 ] )

**md5:**

Returns the MD5 hash of "string\_expression1".

### **Syntax**

md5 ( string\_expression1 )

## **to\_hex:**

Returns the hexadecimal string representation of "numeric\_expression1".

### **Syntax**

to hex ( numeric expression1 )

## **repeat:**

Returns the "string\_expression" repeated "numeric\_expression1" times.

## **Syntax**

repeat ( string expression , numeric expression1 )

### **replace:**

Returns "string\_expression" having replaced "string\_expression2" with "string\_expression3".

## **Syntax**

replace ( string\_expression , string\_expression2 , string\_expression3)

## **rpad:**

Returns "string\_expression1" right-padded to length "integer\_expression" with occurrences of "string\_expression2". If "string\_expression1" is longer than "integer\_expression", the appropriate portion of "string\_expression1" is returned. If "string\_expression2" is not specified, then spaces are used.

### **Syntax**

rpad ( string\_expression1 , integer\_expression [ , string\_expression2 ] )

## **rtrim:**

Returns "string\_expression1", with final characters removed after the last character not in "string\_expression2"; for example, rtrim ( 'ABxXxyx' , 'xy' ) returns ABxX. If "string\_expression2" is not specified, the final space characters are removed.

### **Syntax**

rtrim ( string expression1 [ , string expression2 ] )

## **split\_part:**

Returns "numeric\_expression" field having split "string\_expression1" on "string\_expression2".

### **Syntax**

```
split part ( string expression1 , string expression2 , numeric expression )
```
## **ascii**

Returns a number representing the ascii code value of the leftmost character of "string\_expression"; for example, ascii ( 'A' ) is 65.

### **Syntax**

ascii ( string\_expression )

## **chr**

Returns the character that has the ASCII code value specified by "integer\_expression". "Integer\_expression" should be between 0 and 255.

## **Syntax**

chr ( integer expression )

## **current\_database**

Returns the name of the current database.

### **Syntax**

current\_database ()

## **current\_schema**

Returns the name of the current schema.

## **Syntax**

current\_schema ()

## **{current\_user}**

**Syntax** {current\_user}

## **{session\_user}**

### **Syntax**

{session\_user}

## **Greenplum data type formatting**

**to\_char:**

Returns the string representation of "expression" with the format of "string\_expression". "Expression" can either be a date value or a numeric value.

### **Syntax**

to\_char ( expression , string\_expression )

## **to\_date:**

Converts "string\_expression1" to a date value as specified by the format "string\_expression2".

### **Syntax**

to\_date ( string\_expression1 , string\_expression2 )

#### **to\_number:**

Converts "string\_expression1" to a numeric value as specified by the format "string\_expression2".

### **Syntax**

```
to_number ( string_expression1 , string_expression2 )
```
### **to\_timestamp:**

Converts "string\_expression1" to a timestamp value as specified by the format "string\_expression2".

### **Syntax**

to\_timestamp ( string\_expression1 , string\_expression2 )

## **translate**

Returns "string\_expression1" with each occurrence of each character in "string\_expression2" replaced by its corresponding character in "string\_expression3".

## **Syntax**

translate ( string\_expression1 , string\_expression2 , string\_expression3 )

## **date\_trunc**

Returns the timestamp to the specified precision.

## **Syntax**

date trunc ( string expression , timestamp expression)

## **version**

Returns the string value of the database version.

## **Syntax**

version ()

## **Greenplum math**

### **log:**

Returns the base 10 logarithm of "numeric\_expression1" or logarithm to the base "numeric\_expression2".

### **Syntax**

```
log ( numeric_expression1 [ , numeric_expression2 ] )
```
**ln:**

Returns the natural logarithm of "numeric\_expression1".

### **Syntax**

ln ( numeric\_expression )

### **cbrt:**

Returns the cube root of "numeric\_expression1".

cbrt ( numeric\_expression )

**pi:**

Returns the constant of pi.

### **Syntax**

pi ()

## **Greenplum trigonometry**

**acos:**

Returns the arccosine of "numeric\_expression" in radians. The arccosine is the angle whose cosine is "numeric\_expression".

#### **Syntax**

acos ( numeric\_expression )

**asin:**

Returns the arcsine of "numeric\_expression" in radians. The arcsine is the angle whose sine is "numeric\_expression".

### **Syntax**

asin ( numeric\_expression )

#### **atan:**

Returns the arctangent of "numeric\_expression" in radians. The arctangent is the angle whose tangent is "numeric\_expression".

#### **Syntax**

atan ( numeric\_expression )

### **atan2:**

Returns the arctangent of the x and y coordinates specified by "numeric\_expression1" and "numeric\_expression2", respectively, in radians. The arctangent is the angle whose tangent is "numeric\_expression2" / "numeric\_expression1".

### **Syntax**

atan2 ( numeric expression1 ,numeric expression2 )

**cos:**

Returns the cosine of "numeric\_expression" where "numeric\_expression" is an angle expressed in radians.

#### **Syntax**

```
cos ( numeric_expression )
```
**cot:**

Returns the cotangent of "numeric\_expression" where "numeric\_expression" is an angle expressed in radians.

## **Syntax**

cot ( numeric\_expression )

### **degrees:**

Returns the degrees where "numeric\_expression" is an angle expressed in radians.

### **Syntax**

degrees ( numeric\_expression )

## **radians:**

Returns the radians where "numeric\_expression" is an angle expressed in degrees.

### **Syntax**

radians ( numeric\_expression )

### **sin:**

Returns the sine of "numeric\_expression" where "numeric\_expression" is an angle expressed in radians.

### **Syntax**

sin ( numeric expression )

#### **tan:**

Returns the tangent of "numeric\_expression" where "numeric\_expression" is an angle expressed in radians.

### **Syntax**

tan ( numeric\_expression )

# **Report functions**

## **\_add\_days**

Returns the datetime resulting from adding "integer\_expression" days to "timestamp\_expression".

### **Syntax**

add days ( timestamp expression , integer expression )

### **Example**

\_add\_days ( 2007-01-14 00:00:00.000,3)

Result: 2007-01-17 00:00:00.000

## **\_add\_months**

Returns the datetime resulting from adding "integer\_expression" months to "timestamp\_expression".

\_add\_months ( timestamp\_expression , integer\_expression )

## **\_add\_years**

Returns the datetime resulting from adding "integer\_expression" years to "timestamp\_expression".

## **Syntax**

add years ( timestamp expression , integer expression )

## **\_age**

Returns a number by subtracting "timestamp\_expression" from today's date.

## **Syntax**

```
_age ( timestamp_expression )
```
## **Example**

```
_age ([Query1].[Date]), where [Query1].[Date] is March 2, 2004,
and today is July 8, 2009
```
Result: 50,406, where 5 is the number of years, 04 is the number of months, and 06 is the number of days.

# **\_day\_of\_week**

Returns the day of the week (between 1 and 7) for "timestamp\_expression" where "integer\_expression" indicates which day of that week is day 1. To determine "integer\_expression", choose the day of the week and count from Monday; for example, if you choose Wednesday, "integer\_expression" would be 3 because Wednesday is the third day from Monday.

## **Syntax**

\_day\_of\_week ( timestamp\_expression , integer\_expression )

## **Example**

\_day\_of\_week ( 2009-01-01 , 7 ), where 7 means that Sunday is the first day of the week.

Result: 5

## **\_day\_of\_year**

Returns the ordinal for the day of the year in "timestamp\_ expression" (1 to 366). Also known as Julian day.

## **Syntax**

\_day\_of\_year ( timestamp\_expression )

## **\_days\_between**

Returns a positive or negative number representing the number of days between "timestamp\_expression1" and "timestamp\_expression2". If "timestamp\_expression1" < "timestamp\_expression2", the result will be a negative number.

## **Syntax**

```
_days_between ( timestamp_expression1 , timestamp_expression2 )
```
## **\_days\_to\_end\_of\_month**

Returns a number representing the number of days remaining in the month represented by "timestamp\_expression".

### **Syntax**

days to end of month ( timestamp expression )

## **\_first\_of\_month**

Returns a datetime that is the first day of the month represented by "timestamp\_expression".

## **Syntax**

first of month ( timestamp expression )

## **Example 1**

first of month ( 2009-05-04 00:00:00.000 )

Result: Returns 2009-05-01 00:00:00.000

## **Example 2**

first of month (current date)

Result: Returns Jul 1, 2009 if the current date is July 30, 2009.

## **\_last\_of\_month**

Returns a datetime that is the last day of the month represented by "timestamp\_expression".

#### **Syntax**

last of month ( timestamp expression )

## **\_make\_timestamp**

Returns a timestamp constructed from "integer\_expression1" (the year), "integer\_expression2" (the month), and "integer\_expression3" (the day). The time portion defaults to 00:00:00.000.

#### **Syntax**

make timestamp ( integer expression1 , integer expression2 , integer expression3 )

#### **\_months\_between**

Returns a positive or negative number representing the number of months between "timestamp\_expression1" and "timestamp\_expression2". If "timestamp\_expression1" < "timestamp\_expression2", the result will be a negative number.

#### **Syntax**

months between ( timestamp expression1 , timestamp expression2 )

#### **\_week\_of\_year**

Returns the week number (1-53) of the year for "timestamp\_expression". According to the ISO 8601, week 1 of the year is the first week to contain a Thursday, which is equivalent to the first week containing January 4th. A week starts on a Monday (day 1) and ends on a Sunday (day 7).

#### **Syntax**

```
_week_of_year ( timestamp_expression )
```
### **\_years\_between**

Returns a positive or negative integer representing the number of years between "timestamp\_expression1" and "timestamp\_expression2". If "timestamp\_expression1" < "timestamp\_expression2", a negative value is returned.

#### **Syntax**

```
years between ( timestamp expression1 , timestamp expression2 )
```
### **\_ymdint\_between**

Returns a number representing the difference between "timestamp\_expression1" and "timestamp\_expression2". This value has the form YYMMDD, where YY represents the number of years, MM represents the number of months, and DD represents the number of days.

#### **Syntax**

```
ymdint between ( timestamp expression1 , timestamp expression2 )
```
#### **Example**

```
ymdint between ( [Query1].[Date (close date)] , [Query1].
[Date (ship date)] ), where [Query1].[Date (close date)]
is February 20, 2004, and [Query1].[Date (ship date)]
is January 19, 2004.
```
Result: 101, where 1 is the number of months and 01 is the number of days.

### **abs**

Returns the absolute value of "numeric\_expression". If "numeric\_expression" is negative, a positive value is returned.

#### **Syntax**

abs ( numeric\_expression )

#### **AsOfDate**

Returns the date value of the AsOfDate expression, if it is defined. Otherwise, AsOfDate returns the report execution date.

#### **Syntax**

AsOfDate ()

#### **AsOfTime**

Returns the time value of the AsOfTime expression, if it is defined. Otherwise, AsOfTime returns the report execution time.

#### **Syntax**

AsOfTime ()

#### **BurstKey**

Returns the burst key.

#### **Syntax**

BurstKey ()

#### **BurstRecipients**

Returns the distribution list of burst recipients.

BurstRecipients ()

## **ceiling**

Returns the smallest integer that is greater than or equal to "numeric\_expression".

### **Syntax**

ceiling ( numeric\_expression )

## **CellValue**

Returns the value of the current crosstab cell.

## **Syntax**

CellValue ()

## **character\_length**

Returns the number of characters in "string\_expression".

## **Syntax**

character\_length ( string\_expression )

## **ColumnNumber**

Returns the current column number.

## **Syntax**

ColumnNumber ()

## **CubeCreatedOn**

Returns the date and time when the cube was created. "Dimension" specifies from which cube to retrieve the metadata. If the dimension source is an IBM Cognos PowerCube (.mdc), the function returns a blank string because the initial creation date of a PowerCube is not maintained.

## **Syntax**

CubeCreatedOn ( dimension )

## **CubeCurrentPeriod**

Returns the current period for the cube. "Dimension" specifies from which cube to retrieve the metadata.

## **Syntax**

CubeCurrentPeriod ( dimension )

## **CubeDataUpdatedOn**

Returns the date time that data in the cube was last updated. "Dimension" specifies from which cube to retrieve the metadata.

## **Syntax**

CubeDataUpdatedOn ( dimension )

## **CubeDefaultMeasure**

Returns the name of the default measure for the cube. "Dimension" specifies from which cube to retrieve the metadata.

CubeDefaultMeasure ( dimension )

### **CubeDescription**

Returns the description of the cube. "Dimension" specifies from which cube to retrieve the metadata.

### **Syntax**

CubeDescription ( dimension )

## **CubeIsOptimized**

Returns "true" if the cube is optimized. "Dimension" specifies from which cube to retrieve the metadata.

### **Syntax**

CubeIsOptimized ( dimension )

### **CubeName**

Returns the name of the cube. "Dimension" specifies from which cube to retrieve the metadata.

#### **Syntax**

CubeName ( dimension )

### **CubeSchemaUpdatedOn**

Returns the date time that the cube schema was last updated. "Dimension" specifies from which cube to retrieve the metadata.

#### **Syntax**

CubeSchemaUpdatedOn ( dimension )

### **exp**

Returns the constant 'e' raised to the power of "numeric\_expression". The constant 'e' is the base of the natural logarithm.

#### **Syntax**

exp ( numeric\_expression )

#### **Example**

exp ( 2 )

Result: 7.389056

#### **extract**

Returns an integer representing the value of "date\_part\_expression" in "datetime\_expression". "Date\_part\_expression" could be the year, month, day, hour, minute, or second.

#### **Syntax**

extract ( date\_part\_expression , datetime\_expression )

#### **Example 1**

extract ( year , 2003-03-03 16:40:15.535 )

Result: 2003

## **Example 2**

extract ( hour , 2003-03-03 16:40:15.535 )

Result: 16

## **floor**

Returns the largest integer that is less than or equal to "numeric\_expression".

### **Syntax**

floor ( numeric expression )

## **GetLocale**

Returns the run locale (deprecated).

## **Syntax**

GetLocale ()

## **HorizontalPageCount**

Returns the current horizontal page count.

### **Syntax**

HorizontalPageCount ()

## **HorizontalPageNumber**

Returns the current horizontal page number.

## **Syntax**

HorizontalPageNumber ()

## **InScope**

Returns Boolean 1 (true) when the cell is in the scope of the data items and MUNs; otherwise, returns Boolean 0 (false).

## **Syntax**

InScope ( dataItem , MUN, ... )

## **IsAccessible**

Returns Boolean 1 (true) if the report is run with the accessibility features enabled. Use this function as a variable expression with a conditional block to make your reports accessible. For example, you can add a list or crosstab equivalent to a chart in reports that are run with accessibility features enabled.

## **Syntax**

IsAccessible()

## **IsBursting**

Returns Boolean 1 (true) when the report will be distributed to the recipient; otherwise, returns Boolean 0 (false).

#### **Syntax**

IsBursting ('recipientName')

## **IsCrosstabColumnNodeMember**

Returns Boolean 1 (true) if the current node is a crosstab column node member.

IsCrosstabColumnNodeMember ()

### **IsCrosstabRowNodeMember**

Returns Boolean 1 (true) if the current node is a crosstab row node member.

#### **Syntax**

IsCrosstabRowNodeMember ()

### **IsFirstColumn**

Returns Boolean 1 (true) if the current column is the first column.

#### **Syntax**

IsFirstColumn ()

### **IsInnerMostCrosstabColumnNodeMember**

Returns Boolean 1 (true) if the current node is an innermost crosstab column node member.

#### **Syntax**

IsInnerMostCrosstabColumnNodeMember ()

### **IsInnerMostCrosstabRowNodeMember**

Returns Boolean 1 (true) if the current node is an innermost crosstab row node member.

### **Syntax**

IsInnerMostCrosstabRowNodeMember ()

#### **IsLastColumn**

Returns Boolean 1 (true) if the current column is the last column.

#### **Syntax**

IsLastColumn ()

## **IsLastInnerMostCrosstabColumnNodeMember**

Returns Boolean 1 (true) if the current node is the last innermost crosstab column node member.

#### **Syntax**

IsLastInnerMostCrosstabColumnNodeMember ()

#### **IsLastInnerMostCrosstabRowNodeMember**

Returns Boolean 1 (true) if the current node is the last innermost crosstab row node member.

#### **Syntax**

IsLastInnerMostCrosstabRowNodeMember ()

#### **IsOuterMostCrosstabColumnNodeMember**

Returns Boolean 1 (true) if the current node is an outermost crosstab column node member.

#### **Syntax**

IsOuterMostCrosstabColumnNodeMember ()

## **IsOuterMostCrosstabRowNodeMember**

Returns Boolean 1 (true) if the current node is an outermost crosstab row node member.

#### **Syntax**

IsOuterMostCrosstabRowNodeMember ()

### **IsPageCountAvailable**

Returns Boolean 1 (true) if the page count is available for the current execution of the report; otherwise, returns Boolean 0 (false).

### **Syntax**

IsPageCountAvailable ()

### **ln**

Returns the natural logarithm of "numeric\_expression".

#### **Syntax**

ln ( numeric\_expression )

## **Locale**

Returns the run locale.

### **Syntax**

Locale ()

#### **lower**

Returns "string\_expression" with all uppercase characters converted to lowercase. This function is displayed in the Bursted Sales Performance Report sample report in the GO Data Warehouse (query) package.

#### **Syntax**

lower ( string\_expression )

#### **mapNumberToLetter**

Adds "integer\_expression" to "string\_expression".

#### **Syntax**

mapNumberToLetter ( string expression , integer expression )

### **Example**

mapNumberToLetter ( 'a',1)

Result: b

### **mod**

Returns an integer value representing the remainder (modulo) of "integer\_expression1" / "integer\_expression2".

#### **Syntax**

mod ( integer expression1, integer expression2 )

## **ModelPath**

Returns the model path.

ModelPath ()

### **Now**

Returns the current system time.

#### **Syntax**

Now ()

#### **nullif**

Returns null if "string\_expression1" equals "string\_expression2" (case-insensitive), otherwise returns "string\_expression1".

#### **Syntax**

nullif ( string\_expression1 , string\_expression2 )

### **octet\_length**

Returns the number of bytes in "string\_expression".

#### **Syntax**

octet length ( string expression )

### **PageCount**

Returns the current page count. This function works only when the report output is Adobe PDF or Microsoft Excel. If you save the report output, this function works for all formats.

#### **Syntax**

PageCount ()

#### **PageName**

Returns the current page name.

#### **Syntax**

PageName ()

#### **PageNumber**

Returns the current page number.

#### **Syntax**

PageNumber ()

### **ParamCount**

Returns the parameter count of "parameterName".

#### **Syntax**

ParamCount ('parameterName')

#### **ParamDisplayValue**

Returns a string that is the parameter display value of "parameterName". This function is displayed in the Recruitment Report sample report in the GO Data Warehouse (analysis) package.

#### **Syntax**

ParamDisplayValue ('parameterName')

## **ParamName**

Returns the parameter name of "parameterName".

### **Syntax**

ParamName ('parameterName')

## **ParamNames**

Returns all parameter names.

#### **Syntax**

ParamNames ()

## **ParamValue**

Returns the parameter value of "parameterName".

#### **Syntax**

ParamValue ('parameterName')

#### **position**

Returns the integer value representing the starting position of "string\_expression1" in "string\_expression2". Returns 0 if "string\_expression1" is not found.

#### **Syntax**

position ( string\_expression1 , string\_expression2 )

### **power**

Returns "numeric\_expression1" raised to the power of "numeric\_expression2".

#### **Syntax**

power ( numeric\_expression1 , numeric\_expression2 )

#### **Example**

power(3,2)

Result: 9

### **ReportAuthorLocale**

Returns the author locale.

### **Syntax**

ReportAuthorLocale ()

#### **ReportCreateDate**

Returns the date when the report was created.

## **Syntax** ReportCreateDate ()

## **ReportDate**

Returns the report execution date and time.

#### **Syntax**

ReportDate ()

## **ReportDescription**

Returns the report description. This function works only when the report is run from IBM Cognos Connection.

### **Syntax**

ReportDescription ()

## **ReportID**

Returns the report ID.

### **Syntax**

ReportID ()

### **ReportLocale**

Returns the run locale.

## **Syntax**

ReportLocale ()

## **ReportName**

Returns the report name. This function works only when the report is run from IBM Cognos Connection.

## **Syntax**

ReportName ()

## **ReportOption**

Returns the value of the run option variable identified by "optionName", such as attachmentEncoding, burst, cssURL, email, emailAsAttachment, emailAsURL, emailBody, emailSubject, emailTo, emailToAddress, metadataModel, outputEncapsulation, outputFormat, outputLocale, outputPageDefinition, outputPageOrientation, primaryWaitThreshold, print, printer, printerAddress, prompt, promptFormat, saveAs, saveOutput, secondaryWaitThreshold, verticalElements, or xslURL.

## **Syntax**

ReportOption ('optionName')

## **ReportOutput**

Returns the name of the output format, such as CSV, HTML, layoutDataXML, MHT, PDF, rawXML, singleXLS, spreadsheetML, XLS, XML, or XLWA.

#### **Syntax**

ReportOutput ()

## **ReportPath**

Returns the report path. This function works only when the report is run from IBM Cognos Connection.

## **Syntax**

ReportPath ()

## **ReportProductLocale**

Returns the product locale.

ReportProductLocale ()

#### **ReportSaveDate**

Returns the date when the report was last saved.

#### **Syntax**

ReportSaveDate ()

#### **round**

Returns "numeric\_expression" rounded to the nearest value with "integer\_expression" significant digits to the right of the decimal point. If "integer\_expression" is negative, "numeric\_expression" is rounded to the nearest absolute value with "integer\_expression" significant digits to the left of the decimal point. Rounding takes place before data formatting is applied.

#### **Syntax**

round ( numeric expression , integer expression )

#### **Example**

round (125, -1)

Result: 130

## **RowNumber**

Returns the current row.

#### **Syntax**

RowNumber ()

#### **ServerLocale**

Returns the locale of the server that runs the report.

### **Syntax**

ServerLocale ()

## **ServerName**

Returns the name of the web server where the run request originated from. The value may be empty if the request is executed from the scheduler.

#### **Syntax**

ServerName ()

#### **sqrt**

Returns the square root of "numeric\_expression". "Numeric\_expression" must not be a negative value.

### **Syntax**

sqrt ( numeric\_expression )

#### **substring**

Returns the substring of "string\_expression" that starts at position "integer\_expression1" for "integer\_expression2" characters or to the end of "string\_expression" if "integer\_expression2" is -1. The first character in "string\_expression" is at position 1.

substring ( string\_expression , integer\_expression1 , integer\_expression2 )

#### **Example**

```
substring ( [Sales (analysis)].[Sales staff].[Sales staff].
[Sales staff]. [Position code], 3, 5)
```
Result: Returns characters 3 to 7 of the position codes.

### **TOCHeadingCount**

Returns the table of contents heading count for a specified heading level.

#### **Syntax**

TOCHeadingCount ( headingLevel )

#### **Today**

Returns the current system date.

#### **Syntax**

Today ()

#### **trim**

Returns "string\_expression" trimmed of any leading and trailing blanks or trimmed of the character specified by "match\_character\_expression". "Trim\_what\_expression" may be "leading", "trailing", or "both" (default). "Match\_character\_expression" can be an empty string to trim blanks or can specify a character to be trimmed.

### **Syntax**

trim ( trim\_what\_expression , match\_character\_expression , string\_expression )

#### **upper**

Returns "string\_expression" with all lowercase characters converted to uppercase.

#### **Syntax**

upper ( string expression )

### **URLEncode**

Returns the URL encoded value of the input text.

#### **Syntax**

URLEncode ('text')

### **Data type casting functions**

#### **date2string:**

Returns a date as a string in YYYY-MM-DD format.

#### **Syntax**

date2string ( date expression )

#### **date2timestamp:**

Converts "date\_expression" to a timestamp. The time part of the timestamp will equal zero.

date2timestamp ( date expression )

#### **date2timestampTZ:**

Converts "date\_expression" to a timestamp with a time zone. The time and time zone parts of the timestamp will equal zero.

#### **Syntax**

date2timestampTZ ( date\_expression )

#### **DTinterval2string:**

Returns a date time interval as a string in DDDD HH:MM:SS.FFFFFFF or -DDDD HH:MM:SS.FFF format.

#### **Syntax**

DTinterval2string ( date time interval expression )

#### **DTinterval2stringAsTime:**

Returns a date time interval as a string in HHHH:MM:SS.FFFFFFF or HH:MM:SS.FFF format. Days are converted to hours.

#### **Syntax**

DTinterval2stringAsTime ( date\_time\_interval\_expression )

#### **int2DTinterval:**

Converts an integer to a date time interval. "String\_expression" specifies what "integer\_expression" represents: "ns" = nanoseconds, "s" = seconds (default), "m" = minutes, " $h$ " = hours, " $d$ " = days.

#### **Syntax**

int2DTinterval ( integer expression , string expression )

#### **Example 1**

int2DTinterval (1020,"h")

Result: 42 days 12 hours

#### **Example 2**

int2DTinterval (1020,"s")

Result: 17 minutes

#### **int2YMinterval:**

Converts "integer\_expression" to a year month interval. "String\_expression" specifies what "integer\_expression" represents: "y" = years, "m" = months (default).

#### **Syntax**

```
int2YMinterval ( integer_expression , string_expression )
```
#### **number2string:**

Converts "numeric\_expression" to a string, using the %g format specifier  $(C/C++)$ syntax).

**Syntax**

number2string ( numeric\_expression )

#### **string2date:**

Returns "string\_expression" as a date in YYYY-MM-DD format.

#### **Syntax**

string2date ( string\_expression )

#### **string2double:**

Returns a floating point number. "String\_expression" has the following form: "[whitespace] [sign] [digits] [digits] [ {d|D|e|E }[sign]digits]"

#### **Syntax**

string2double ( string\_expression )

#### **string2DTinterval:**

Returns "string\_expression" as a date time interval in [-]DD HH:MM[:SS[.FFF]] format.

#### **Syntax**

string2DTinterval ( string expression )

#### **string2int32:**

Returns an integer. "String\_expression" has the following form: "[whitespace]  $[+|$ -}]  $[digits]$ "

#### **Syntax**

string2int32 ( string\_expression )

#### **string2int64:**

Returns a long integer. "String\_expression" has the following form: "[whitespace]  $[+|$ - $]$  $[$ digits]"

#### **Syntax**

string2int64 ( string expression )

#### **string2time:**

Returns "string\_expression" as a time in HH:MM:SS.FFFFFFF format.

#### **Syntax**

string2time ( string\_expression )

#### **string2timestamp:**

Returns "string\_expression" as a timestamp in YYYY-MM-DD [T|t|[white space]+] HH:MM:SS.FFFFFFF format.

#### **Syntax**

string2timestamp ( string\_expression )

#### **string2timestampTZ:**

Returns "string\_expression" in YYYY-MM-DD HH:MM:SS.FFFFFFF +HHMM or YYYY-MM-DD [T|t] HH:MM:SS.FFF -HHMM format.

#### **Syntax**

string2timestampTZ ( string\_expression )

#### **string2YMinterval:**

Returns "string\_expression" as a Year Month Interval in [-]YY MM format.

## **Syntax** string2YMinterval ( string\_expression )

#### **time2string:**

Returns a time as a string in HH:MM:SS.FFF format.

#### **Syntax** time2string ( time\_expression )

#### **timestamp2date:**

Converts "timestamp\_expression" to a date. The time part of the timestamp will be ignored.

## **Syntax** timestamp2date ( timestamp\_expression )

#### **timestamp2string:**

Returns a timestamp as a string in YYYY-MM-DD HH:MM:SS.FFFFFFF format.

### **Syntax** timestamp2string ( timestamp\_expression )

#### **timestamp2timestampTZ:**

Converts "timestamp\_expression" to a timestamp with a time zone. The displacement part of the timestamp with the time zone will be zero.

#### **Syntax**

timestamp2timestampTZ ( timestamp\_expression )

#### **timestampTZ2date:**

Converts "timestamp\_time\_zone\_expression" to a date. The time and time zone parts of the timestamp will be ignored.

timestampTZ2date ( timestamp\_time\_zone\_expression )

#### **timestampTZ2string:**

Returns a timestamp with the time zone as a string in YYYY-MM-DD HH:MM:SS.FFFFFFF +HHMM or YYYY-MM-DD HH:MM:SS.FFF -HHMM format.

#### **Syntax**

timestampTZ2string ( timestamp\_time\_zone\_expression )

#### **timestampTZ2timestamp:**

Converts "timestamp\_time\_zone\_expression" to a timestamp. The displacement part of the timestamp with the time zone will be ignored.

#### **Syntax**

timestampTZ2timestamp ( timestamp\_time\_zone\_expression )

#### **timeTZ2string:**

Returns a time with the time zone as a string in HH:MM:SS.FFF +HHMM or HH:MM:SS.FFFFFFF -HHMM format. For example, -05:30 means a timezone of GMT minus 5 hours and 30 minutes.

#### **Syntax**

timeTZ2string ( timeTZ\_expression )

#### **YMinterval2string:**

Returns "year\_month\_interval\_expression" as a string in (YY MM) or -(YY MM) format.

#### **Syntax**

YMinterval2string ( year\_month\_interval\_expression )

# **Appendix C. Accessibility features**

Accessibility features help users who have a physical disability, such as restricted mobility or limited vision, to use information technology products.

## **Accessibility features in Framework Manager**

The major accessibility features are accelerators and command keys that you can use to navigate through Framework Manager.

- v An underlined letter on the screen designates an accelerator; for example, F is the accelerator for the File menu. In Microsoft Windows, press the Alt key, then the accelerator to trigger an action; for example, Alt+F shows the File menu. If they are enabled, you can also use extended accelerators.
- Command keys directly trigger an action and usually make use of the Ctrl keys. For example, to print, press Ctrl+P.

## **Keyboard shortcuts for Framework Manager**

You can use keyboard shortcuts to navigate through and perform some tasks in Framework Manager.

This product uses standard Microsoft Windows operating system navigation keys in addition to application-specific keys.

The following keyboard shortcuts are based in US standard keyboards.

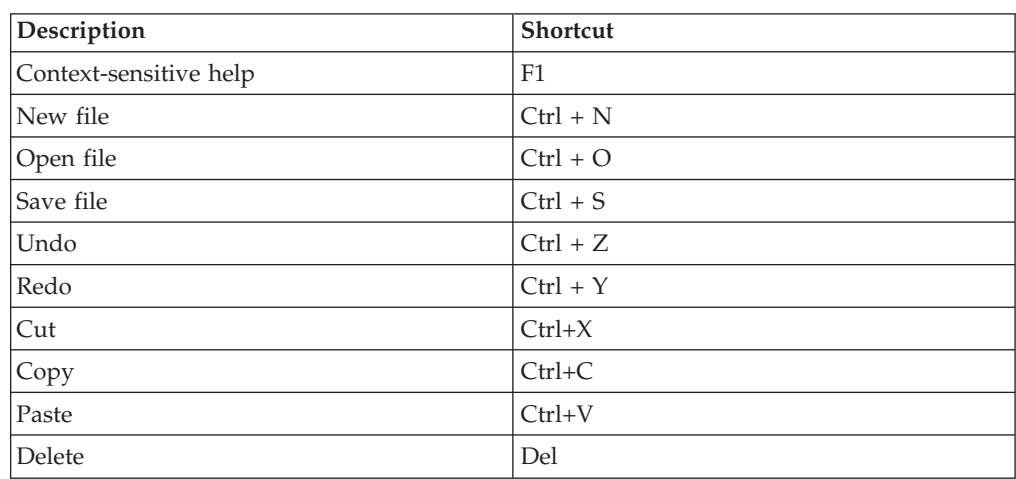

## **Keyboard shortcuts for Model Design Accelerator**

You can use keyboard shortcuts to navigate through and perform some tasks in Model Design Accelerator.

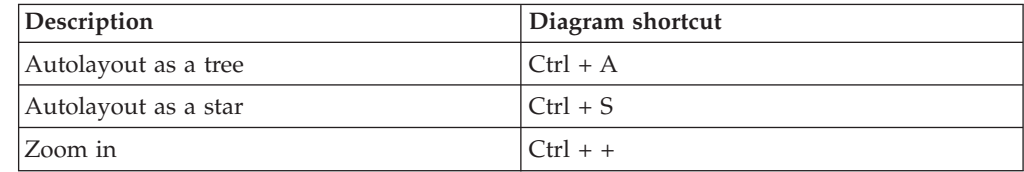

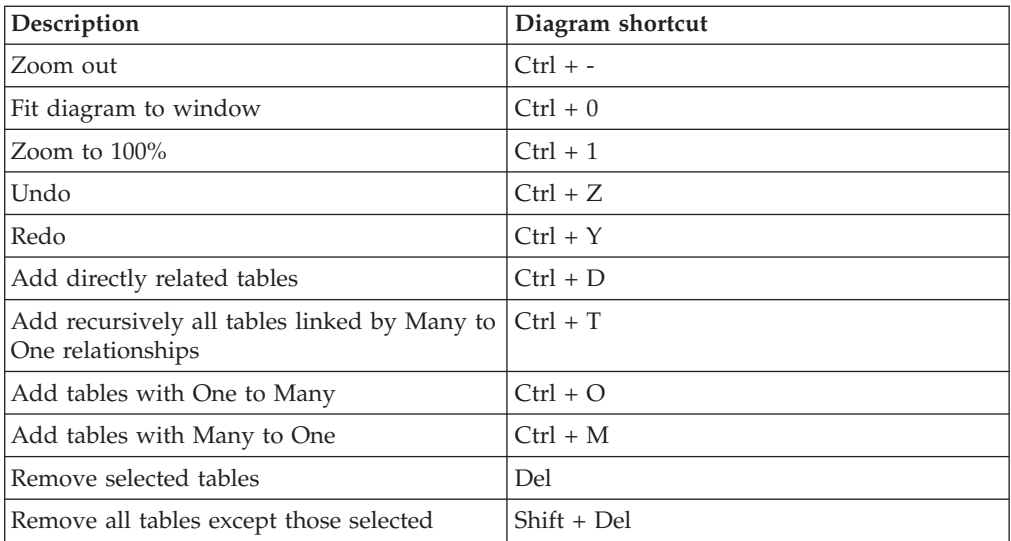

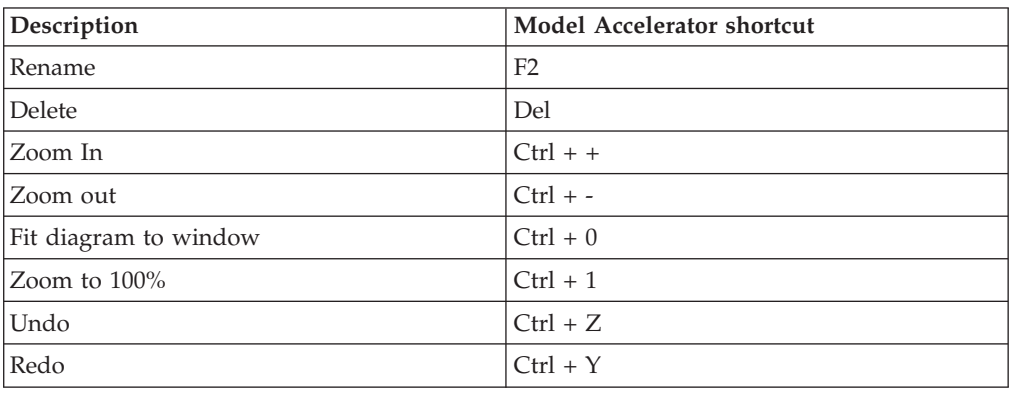

# **IBM and accessibility**

See the IBM Accessibility Center (http://ibm.com/able) for more information about the commitment that IBM has to accessibility.

# **Appendix D. Data formatting reference**

This chapter contains definitions of data formatting properties found in IBM Cognos Framework Manager. The definition for each formatting property is also shown when you select a property in the **Data Format** dialog box in Framework Manager.

For SAP BW metadata:

- Any unit of measure information that exists in SAP BW is automatically appended to the data value.
- v You cannot define a format for each currency in a multi-currency query subject.

## **Data Formatting Properties**

The following is a list of properties available in the data formatting dialog.

## **"Not Applicable" Characters**

Specifies the characters to be displayed when the value to be formatted was not applicable. The default value is two dashes (--). Note that the format will be applied only if the data source supports this error condition.

## **Any Error Characters**

Specifies the characters to be displayed when the value to be formatted was not available because of an error. This property is overridden by the more specific formatting error conditions, such as Security Error Characters. The default value is two dashes (--). Note that the format will be applied only if the data source supports this error condition.

## **Calendar Type**

Specifies the type of calendar to be displayed. The date values will be mapped to the selected calendar before being formatted. The default value is inherited from the user's content language. Note that the Japanese Imperial setting is only applicable for Japanese languages.

## **Clock**

Specifies whether to display the time in 12-hour or 24-hour format. The default value is inherited from the user's content language.

## **Currency**

Specifies the currency to be used. The default currency symbol will be displayed unless the values of the Currency Display and Currency Symbol properties are changed. The default value is inherited from the model.

## **Currency Display**

Specifies whether to display the international or local currency symbol. By default, the local currency symbol is displayed.

## **Currency Symbol**

Specifies a character or characters to use as the symbol to identify the local currency. This symbol will precede the number and any sign, even if it is a leading sign. A space between the symbol and the numeric value can be specified by entering it in this property, after the symbol. The default value is inherited from the user's content language.

## **Currency Symbol Position**

Specifies where the currency symbol will appear. If End is selected, any spaces that follow the character or characters in the Currency Symbol or International Currency Symbol properties will be rendered between the number and the symbol. The default value is inherited from the user's content language.

## **Date Ordering**

Specifies the order in which to display the day, month, and year. The default value is inherited from the user's content language.

## **Date Separator**

Specifies the character to be displayed between the year, month, and day. The default value is inherited from the user's content language.

## **Date Style**

Specifies the date style. The results rendered are determined by the language. Generally, Short uses only numbers, Medium uses some abbreviated words, Long uses complete words, and Full includes all available details.

## **Decimal Separator**

Specifies the character that will separate non-decimal numbers from decimals. This property is ignored if no decimals are displayed. The default value is inherited from the user's content language.

## **Display AM / PM Symbols**

Specifies whether to display the AM or PM symbols. The default value is inherited from the user's content language.

## **Display As Exponent**

Specifies whether to render values in scientific notation, using exponents. If this property is set to No, scientific notation will not be used. If this property is not specified, scientific notation will be used only when values exceed the maximum number of digits. The default value is inherited from the user's content language.

## **Display Days**

Specifies whether to display the day. The format of the day can be controlled by selecting one of the specific formats. Selecting Julian means that the 3-digit day of the year will be displayed. The default value is inherited from the user's content language.

## **Display Eras**

Specifies whether to display the era. The default value is inherited from the user's content language.

## **Display Hours**

Specifies whether to display the hours. The default value is inherited from the user's content language.

## **Display Milliseconds**

Specifies whether to display the milliseconds. The format of the milliseconds can be controlled by selecting one of the specific formats. This property is ignored if seconds are not displayed. The default value is inherited from the user's content language.

## **Display Minutes**

Specifies whether to display the minutes. The format of the minutes can be controlled by selecting one of the specific formats. The default value is inherited from the user's content language.

## **Display Months**

Specifies whether to display the month. The format of the month can be controlled by selecting one of the specific formats. The default value is inherited from the user's content language.

## **Display Months**

Specifies whether to display the month.

## **Display Seconds**

Specifies whether to display the seconds. The format of the seconds can be controlled by selecting one of the specific formats. The default value is inherited from the user's content language.

## **Display Time Zone**

Specifies whether to display the time zone. The default value is inherited from the user's content language.

## **Display Weekdays**

Specifies whether to display the weekday. The format of the weekday can be controlled by selecting one of the specific formats. The default value is inherited from the user's content language.

## **Display Years**

Specifies whether to display the year. The first two digits of the year, which indicate the century, can be controlled by selecting one of the associated property values. The default value is inherited from the user's content language.

## **Display Years**

Specifies whether to display the year.

## **Divide By Zero Characters**

Specifies the characters to be displayed when a numeric value is the result of a division by zero. The default value is /0. Note that the format will be applied only if the data source supports this error condition.

## **Exponent Symbol**

Specifies the character to be displayed to identify exponents if the scientific notation is used. The symbol will be rendered after the number, separated by a space. The default value is inherited from the user's content language.

## **Group Size (digits)**

Specifies the primary grouping size. If a value is specified it represents the number of digits to the left of the decimal point to be grouped together and separated by the thousands separator. The default value is inherited from the user's content language.

## **International Currency Symbol**

Specifies a character or characters to use as a symbol to identify the international currency. This symbol will replace the currency symbol. A space between the symbol and the numeric value can be specified by entering it in this property, after the symbol. The default value is inherited from the user's content language.

## **Mantissa (digits)**

Specifies the number of digits to be displayed following the exponent symbol if the scientific notation is used.

## **Maximum No. of Digits**

Specifies the maximum number of digits that can be displayed. If the maximum number of digits is not sufficient to display the value, a scientific notation will be used. The default value is inherited from the user's content language.

## **Minimum No. of Digits**

Specifies the minimum number of digits that can be displayed. If the minimum number of digits is too high to display a value, the padding character will be used. The default value is inherited from the user's content language.

## **Missing Value Characters**

Specifies the character or characters to be displayed when the value is missing. If no value is entered for this property, an empty string will be displayed.

## **Negative Pattern**

Specifies a presentation format, based on patterns, for negative numbers. Some restrictions exist. The numerical part of the negative pattern is ignored. Only the suffix and the prefix are used. For example, in the pattern ABC#,##0.#EFG, ABC is the prefix, EFG is the suffix and #,##0.# is the numerical part of the pattern.

## **Negative Sign Position**

Specifies where the negative sign will appear. The default value is inherited from the user's content language.

## **Negative Sign Symbol**

Specifies how to display negative numbers. The default value is inherited from the user's content language.

## **No. of Decimal Places**

Specifies the number of digits to be displayed to the right of the decimal point. If this property is not set, the number of decimal places will vary depending on the number rendered.

## **Numeric Overflow Characters**

Specifies the characters to be displayed when a numeric value is the result of a numeric overflow. The default value is two dashes (--). Note that the format will be applied only if the data source supports this error condition.

## **Padding Character**

Specifies the character that will be used to pad values that have fewer digits than the minimum number of digits. The default value is inherited from the user's content language.

## **Pattern**

Specifies a presentation format that is based on patterns. The pattern format overrides formats specified in other properties. For example, to format the date as 2009/12/31 23:59:59 PM, use the pattern yyyy/mm/dd hh:mm:ss aa. For example, to format thousands using the letter K, set the Format Type to Number, set the Scale to -3 (to remove 000), and then use the pattern to  $\# \# \# K$ .

## **Percentage Symbol**

Specifies whether to display the values per hundred (percent) or per thousand. The symbol will be appended to the number and any trailing sign. A space between the numeric value and the symbol can be specified by entering it in this property, after the symbol. The default value is inherited from the user's content language.

## **Percent Scale (integer)**

Scale to be applied to value after formatting. If omitted, no percent scale will be applied and the value will formatted according the normal decimal positioning associated with the percent (or per mille) symbol.

## **Scale**

Specifies how many digits to move the decimal delimiter for formatting purposes. For example, move the decimal three spaces to present values in thousands. The default value is inherited from the database field.

## **Secondary Group Size (digits)**

Specifies the secondary grouping size. If a value is specified it represents the number of digits to the left of the primary group that will be grouped together and separated by the thousands separator. If this property is left blank, the secondary grouping of digits is the same number as the primary group size, as specified by the Group Size (digits) property. The default value is inherited from the user's content language.

## **Security Error Characters**

Specifies the characters to be displayed when the value to be formatted was not available for security reasons. The default value is #!Security. Note that the format will be applied only if the data source supports this error condition.

## **Thousands Separator**

Specifies how to delimit digit groups, such as thousands. This property is only used if the Use Thousands Separator property is set to Yes. The default value is inherited from the user's content language.

## **Time Separator**

Specifies the character to be displayed between the hour, minute, and second. The default value is inherited from the user's content language.

## **Time Style**

Specifies the time style to be displayed. The exact results that will be rendered are determined by the language. Generally, Short means that the minimum details will be displayed, Long adds seconds, and Full means that all details are displayed, including the time zone. The default value is inherited from the user's content language.

## **Time Unit**

Specifies the unit of measure of the value. This property will be ignored if any day or time components are shown. The default value is inherited from the user's content language.

## **Use Thousands Separator**

Specifies whether the grouping delimiter will be applied as defined by the Group Size property. The default value is inherited from the user's content language.

## **Zero Value Characters**

Specifies the character or characters to be displayed when the value is zero (0). If no value is entered for this property, the Maximum No. of Digits property determines how many zero digits are displayed.

# **Appendix E. Using Patterns to Format Data**

You can format data so that it matches any pattern of text and numbers when default formats are not appropriate. For example, you can format dates to use full text including the era, or you can format them to only use numbers and show the last two digits of years to save space.

Using symbols and patterns can provide similar results as basic data formatting tasks. For example, you can set how many digits appear after the decimal point. You can achieve these types of results with a pattern, or you can set the **No. of Decimal Places** property. Patterns allow flexibility for more complex requirements.

Each supported content language code requires a specific set of symbols to be used in patterns. For each language code, there are two tables you will need; one for date and time symbols, and one for decimal symbols. The decimal symbols are the same for all locales, however, date and time symbols are grouped into six locale groups. Check the Date and Time Symbol section to see which locale group is used for your locale.

To define patterns, open the **Data Format** dialog box, and edit the **Pattern** property for each format type. Use the symbols that are defined in the language code tables, and follow these guidelines.

## **Pattern Guidelines**

When you define a pattern, the number of symbols you use affects how the data will be shown. There are different rules for text, numbers, and values that can take the form of text or numbers.

## **Text**

You can specify whether text is produced in full or abbreviated form.

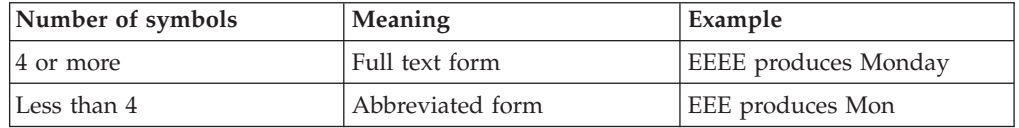

## **Numbers**

The number of symbols you use in a pattern sets the minimum number of digits that are produced in a report. Numbers that have fewer digits than specified are zero-padded. For example, if you specify mm for minutes, and the database value is 6, the report will show 06.

**Note:** The year value is handled differently. If you specify two symbols for year, the last two digits of the year value is produced. For example, yyyy produces 1997, and yy produces 97.

## **Text and Numbers**

For values that can produce text or numbers, such as months, you can specify whether text or numbers are produced, and whether words are abbreviated.

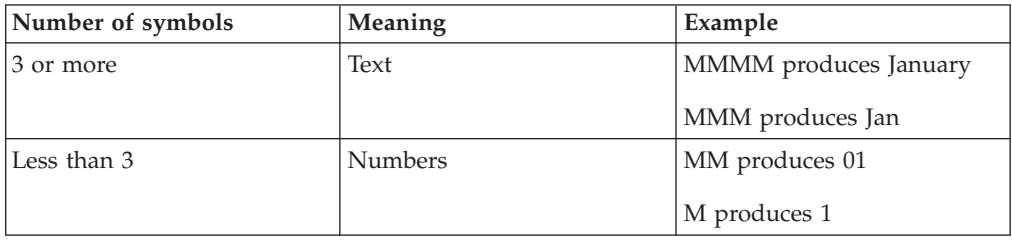

## **Date and Time Symbols**

Date and time symbols are divided into locales, each of which is detailed below.

## **Locale Group A**

Locales: af-za, en, en-au, en-be, en-bw, en-ca, en-gb, en-hk, en-ie, en-in, en-mt, en-nz, en-ph, en-sg, en-us, en-vi, en-za, fo-fo, gl-es, id, id-id, is, is-is, it, it-ch, it-it, kk-kz, ms, ms-bn, ms-my, nb-no, nl, nl-be, nl-nl, no, no-no, om-et, om-so, pl, pl-pl, pt, pt-br, pt-pt, so-dj, so-et, so-ke, so-so, sv, sv-fi, sv-se, sw-ke, sw-tz

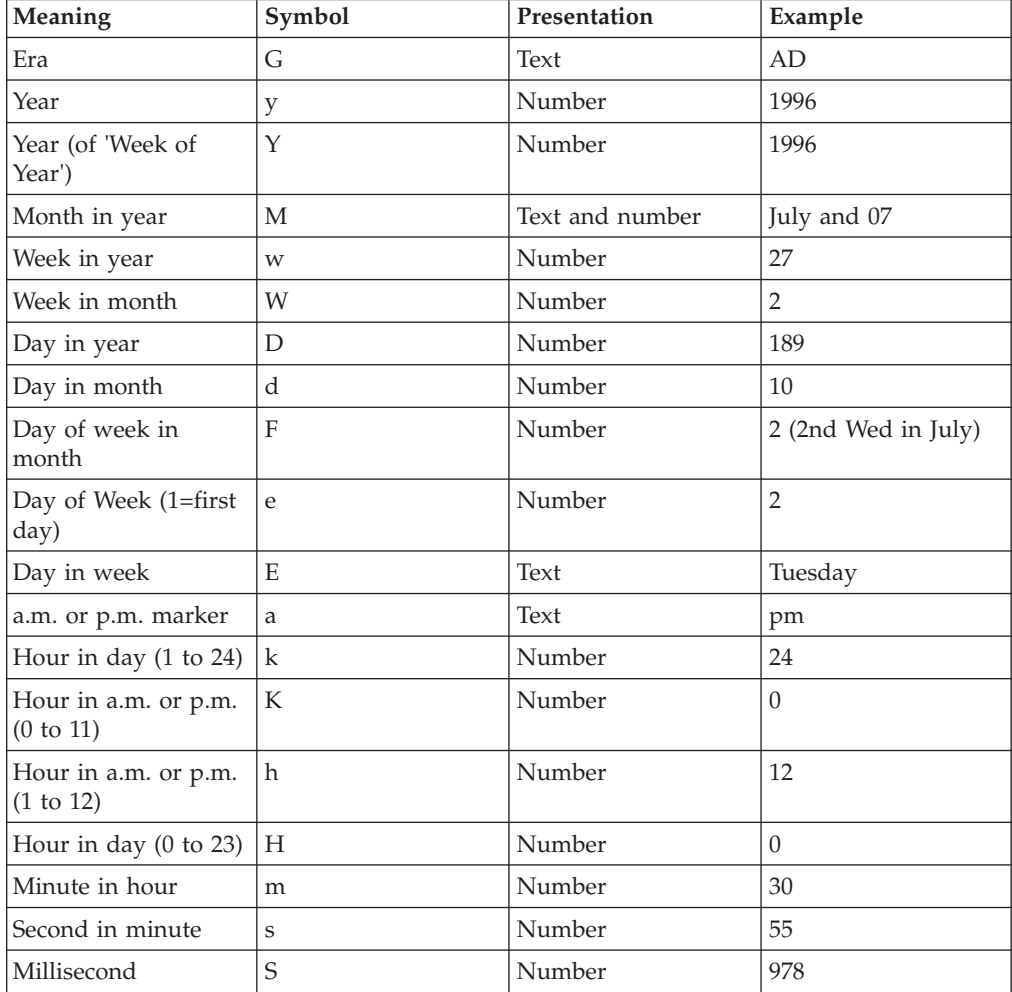

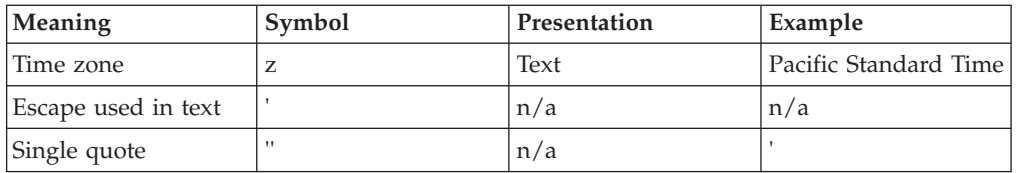

## **Locale Group B**

Locales: be-by, bg-bg, el, el-gr, fi, fi-fi, hr, hr-hr, hu, hu-hu, ja, ja-jp, ko, ko-kr, ro, ro-ro, ru, ru-ua, ru-ru, sh-yu, sk, sk-sk, sl-si, sq-al, sr-sp, th, tr, tr-tr, uk-ua, zh, zh-cn, zh-hk, zh-mo, zh-sg, zh-tw

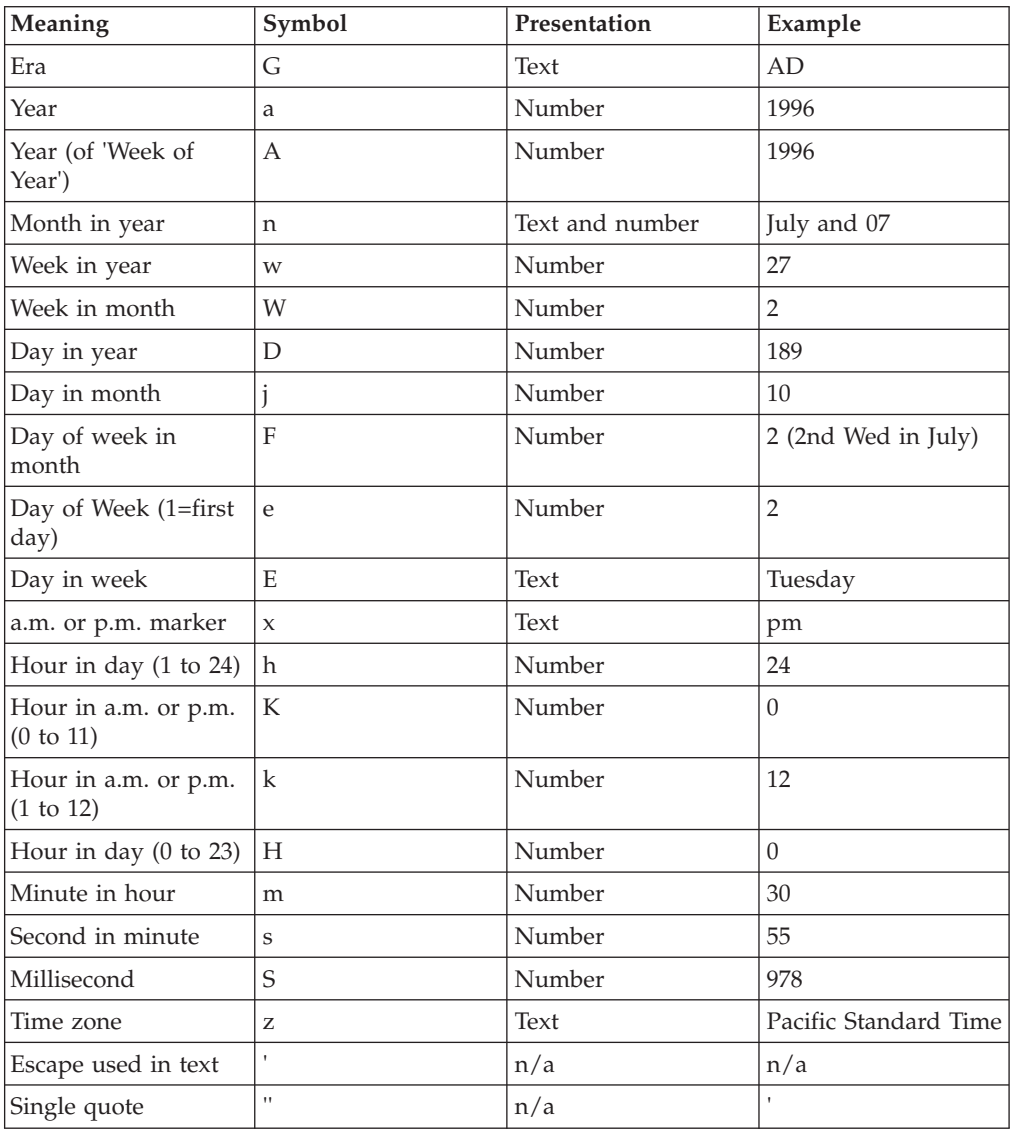

## **Locale Group C**

Locales: ca-es, cs, cs-cz, da, da-dk, es, es-ar, es-bo, es-cl, es-co, es-cr, es-do, es-ec, es-es, es-gt, es-hn, es-mx, es-ni, es-pa, es-pe, es-pr, es-py, es-sv, es-us, es-uy, es-ve, eu-es, mk-mk

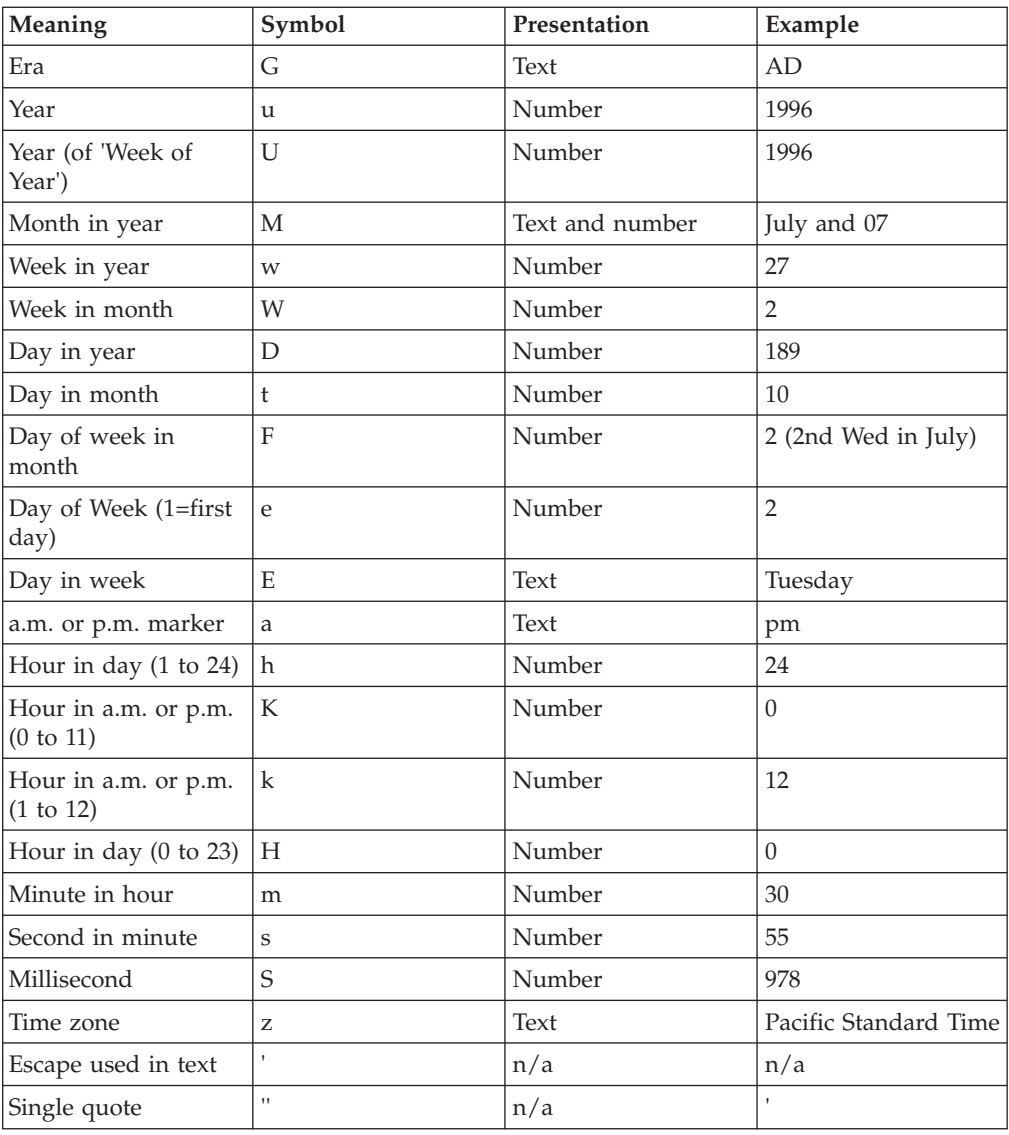

## **Locale Group D**

Locales: de, de-at, de-be, de-ch, de-de, de-lu

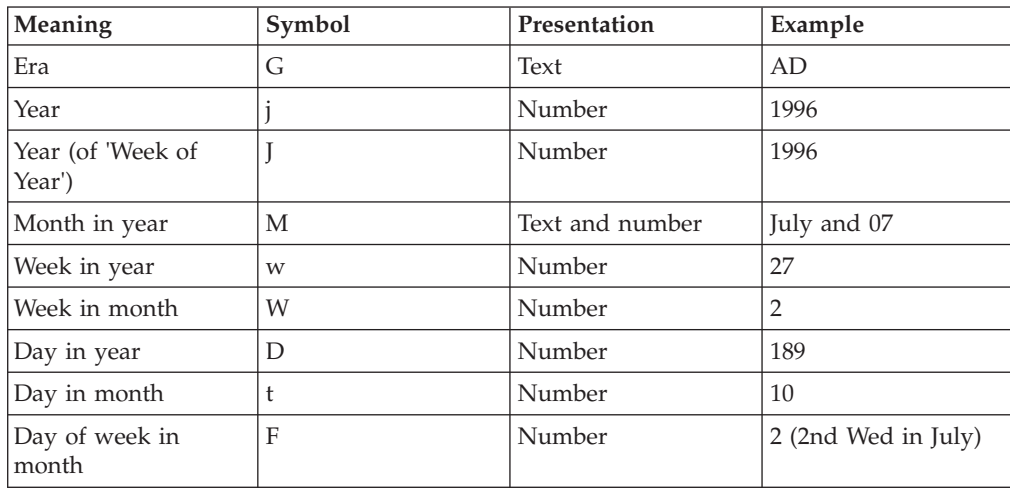

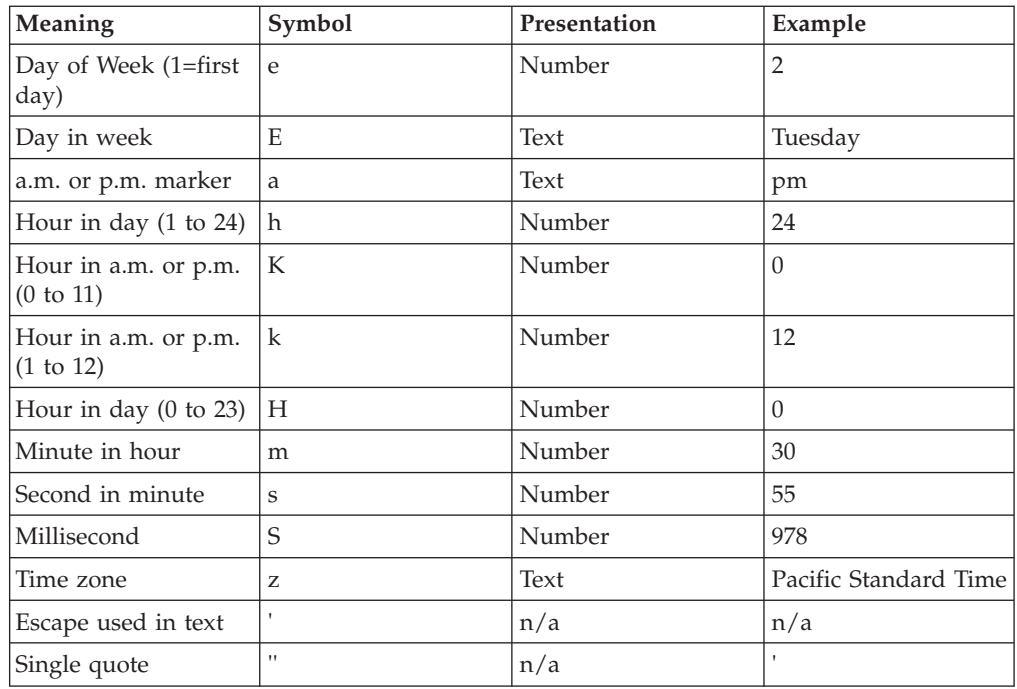

## **Locale Group E**

Locales: fr, fr-be, fr-ca, fr-ch, fr-fr, fr-lu

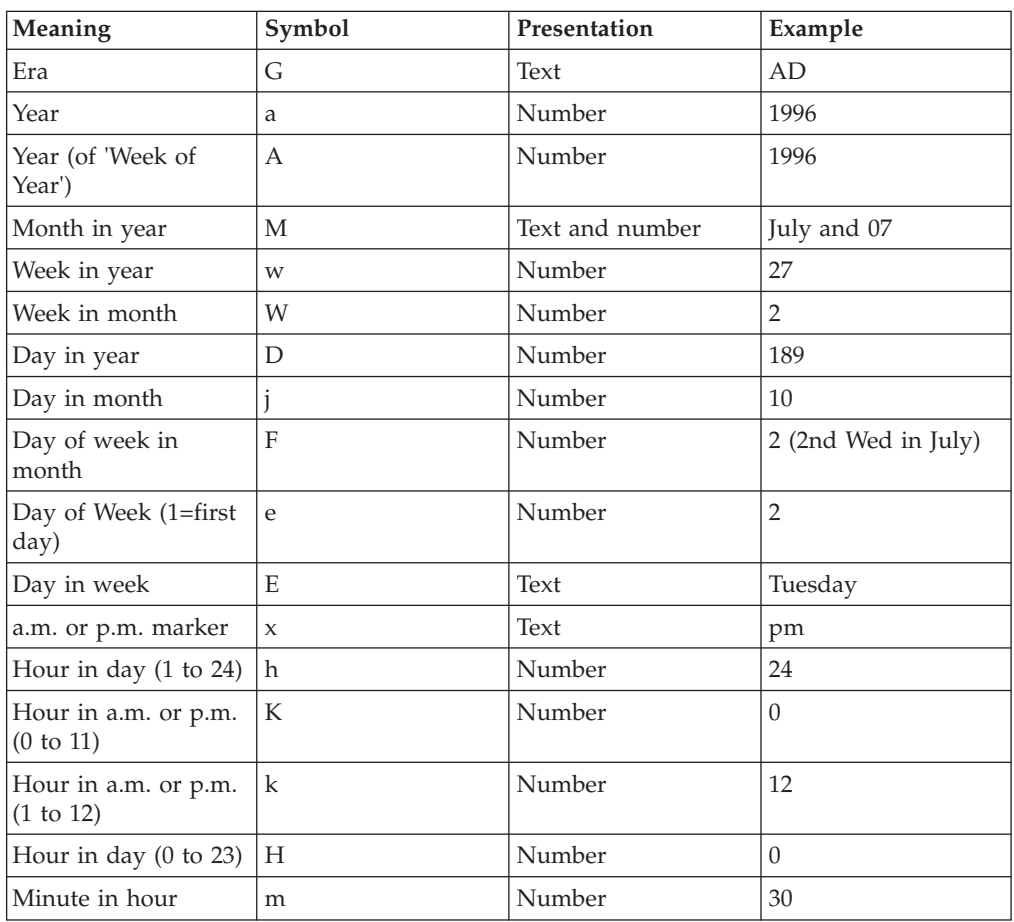

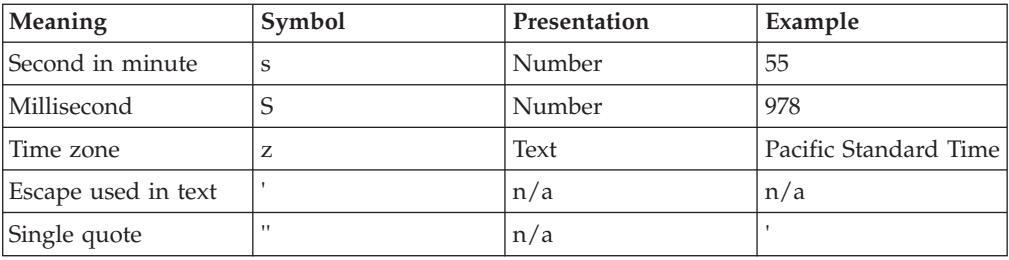

# **Locale Group F**

Locales: ga-ie

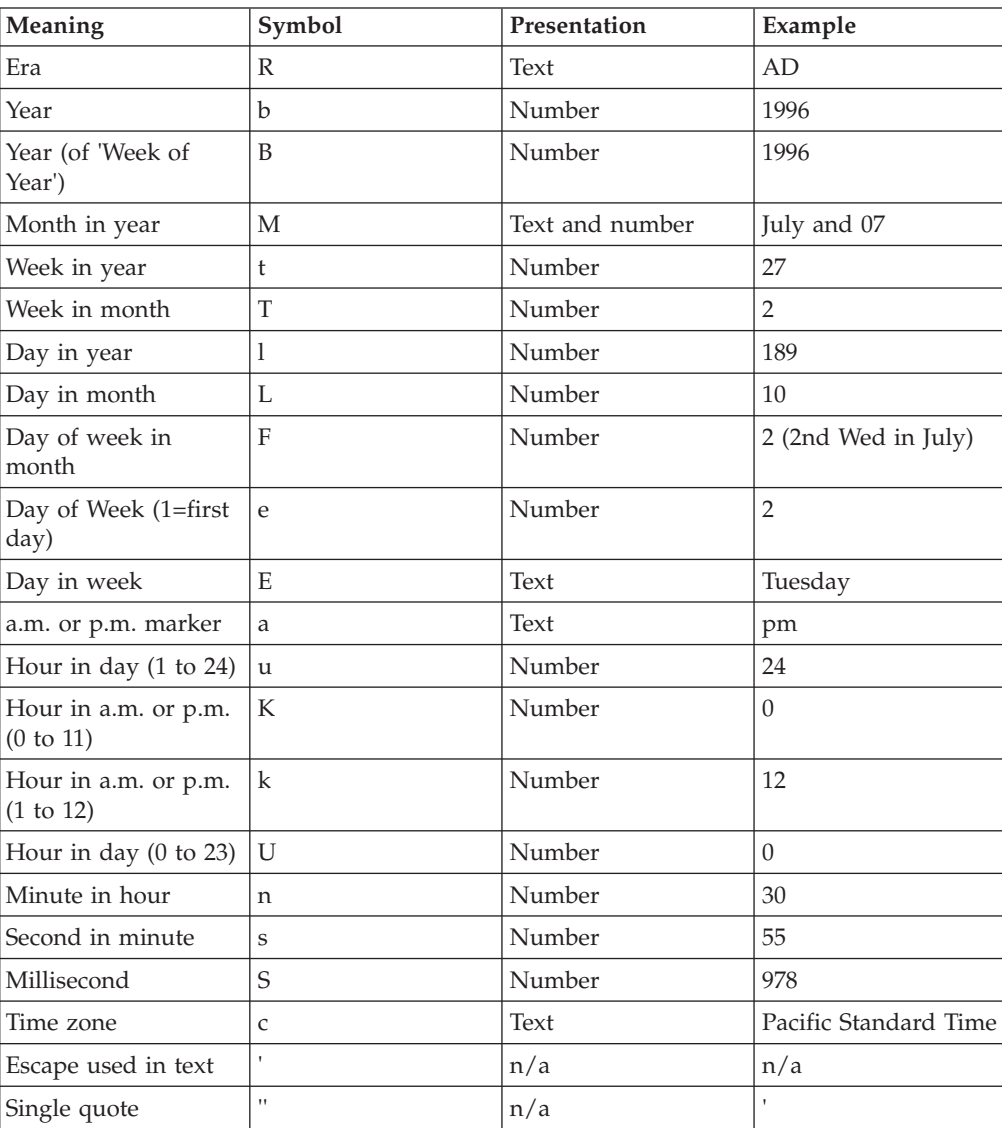

# **Decimal Format Symbols**

All locales

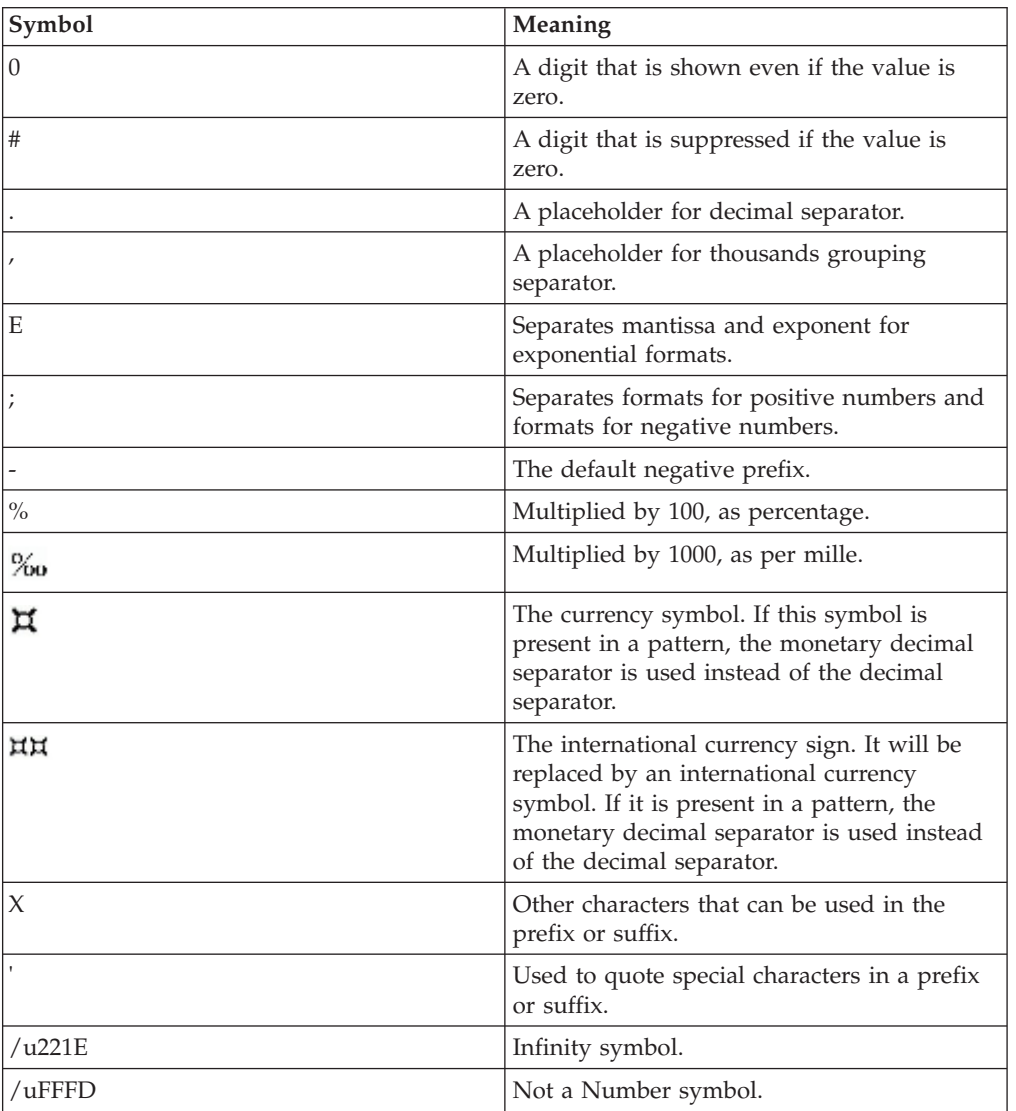

# **Appendix F. Guidelines for Working with SAP BW Data for Use in Transformer**

Starting with Transformer version 8.4, you can use Framework Manager packages published to Content Manager to leverage your SAP BW data. The SAP-based packages can be used as data sources to create Transformer models. As result, Transformer PowerCubes can be used as high speed data access cache methods for distributing smaller or focused areas of your business information. This is the recommended method for leveraging your SAP BW data.

There are special considerations when using SAP-based packages created in Framework Manager. For detailed information about creating your SAP queries, creating the SAP-based packages in Framework Manager and using them in Transformer, see "Working with SAP BW Data Using a Package in Framework Manager." For general information about creating packages in Framework Manager, see "Create or Modify a Package" in the *IBM Cognos Framework Manager User Guide*.

## **Transformer versions 7.x, 8.1, 8.2 and 8.3**

In Transformer versions 7.x, 8.1, and 8.2, you can leverage your SAP BW data using a Framework Manager package in which the query subjects and dimensions are externalized using CSV files. Transformer can use the CSV files as a data source to create a model and generate PowerCubes. This method should only be used in a IBM Cognos environment when you want to leverage data in IBM Cognos BI to build PowerCubes for IBM Cognos BI.

In Transformer version 8.3, use published packages for dimensions and use CSV files for facts.

There are special considerations when using externalized CSV files with SAP data in Framework Manager. For more information, see ["Working with SAP BW Data](#page-583-0) [Using Externalized CSV Files in Framework Manager" on page 572.](#page-583-0) For general information about externalizing query subjects and dimensions using the CSV method, see "Externalizing Query Subjects and Dimensions" in the Framework Manager *User Guide*.

## **Working with SAP BW Data Using a Package in Framework Manager**

You can leverage SAP BW data in Transformer by using an SAP-based package created in Framework Manager and published to Content Manager. This is the recommended method to leverage your SAP BW data. There are special considerations when using SAP-based packages created in Framework Manager.

You can use Transformer to import both dimensional and fact data from an SAP BW query source. The following instructions describe how to rebuild an SAP BW cube as an IBM Cognos Transformer cube. To do so, the SAP BW query package must be in a specific format.

There are three stages to importing a SAP BW query to access both dimensions and facts using IBM Cognos BI:

• [Creating a Query in SAP BW Business Explorer Query Designer](#page-573-0)

- [Creating a Package in Framework Manager](#page-576-0)
- [Creating a Model in Transformer](#page-581-0)

### **Limitations**

- This extract process is limited to SAP BW data sources only.
- The data source must be a specifically constructed query defined in the SAP BW data source.

For general information about creating packages, see "Create or Modify a Package" in the Framework Manager *User Guide*.

## **Creating a BW Query in SAP Business Explorer Query Designer**

<span id="page-573-0"></span>You must create a query that includes the cube that you wish to import. We recommend that you base the query on a single InfoCube in the database. A query based on multiple sources may result in SAP BW errors during data retrieval.

After creating the query, you can create a variable ["Create a Variable" on page 563.](#page-574-0)

### **Procedure**

- 1. In **Query Designer**, click **New Query**.
- 2. In the **New Query** dialog box, select the information provider that contains the cube that you want to import.
- 3. Click the **Tools** icon to view the technical name of the **InfoObject**.
- 4. Drag a characteristic that you wish to import from the **InfoObject** catalog on the left column to one of the fields on the right-hand side of the page. For example, **Columns** or **Rows**.

The characteristics you select will define the metadata in the Cognos Transformer cube. The characteristics must adhere to the following restrictions:

- You must have at least a single optional variable to segment the data.
- v Select a characteristic that is representative of the data source. The characteristics can be either key figures, which will become measures in Cognos Transformer, or dimensions, which will become the Cognos Transformer dimensions.
- Do not assign any of the characteristics a display hierarchy, either explicitly or by a variable.
- All key figures in the SAP BW query must be numeric.
- Do not select the **Currency/Unit** characteristic.
- v Ensure that all selected key figures use the same currency.
- Only include characteristics in the SAP BW query that you wish to extract using Framework Manager. Including unnecessary characteristics increases data volume, thereby adversely affecting performance.
- v Characteristics must be copied to the **Columns** or **Rows** fields of the query definition. If copied to the **Free Characteristics** or the **Filter** fields, the characteristics show as dimensions when importing from the package but the stream extract processing is not able to fetch the values.
- v If you have filters defined, they must reference only dimensions that have been included elsewhere in the query definition.
- <span id="page-574-0"></span>• If you include a free characteristic, no values will appear for that characteristic in the key figures extract. A filter on a free characteristic acts as a filter on the returned SAP BW data. You can use this as a filter to define a subset of an InfoCube.
- v Use a picklist prompt, rather than a type-in prompt for the query. A picklist prompt provides values for segmenting the data.
- 5. To define the metadata that will populate the Cognos Transformer cube, you must change the properties of each characteristic that you have selected for inclusion. Right-click a characteristic, and select **Properties**.
- 6. In the **Properties of Characteristic** dialog box, change the **Display As** value to **Key**, and the **Suppress Results Rows** value to **Always**. Note that any restriction or filter applied here will be carried forward in Cognos Transformer.
- 7. Repeat steps 5 and 6 for each characteristic that you selected in step 4.

**Note:** You should only select the characteristics that you require. To avoid excessive memory consumption, and decreased system performance or failure, carefully consider what characteristics you want to include in the query. We recommend that you consult an SAP BW administrator to ensure that the data volumes are not exceeded.

- 8. Click the **Queries Properties** icon, and in the **Extended** tab select the **Allow External Access to this Query** check box. This exposes the query to Framework Manager.
- 9. Click **Save**, and provide the new query with a **Description** and a **Technical Name**. We recommend that you use the SAP BW naming convention in the **Technical Name** field. That is, begin the entry with the letter 'Z' followed by an intuitive name or your standard naming convention. It is important to write down this technical name, as you will need it to find the query in Framework Manager.

## **Results**

You are now ready to create a variable "Create a Variable." For more information on using the **SAP Query Designer**, see your SAP BW documentation.

#### **Create a Variable**

You must now create an optional prompt parameter for the query so Cognos Transformer can issue smaller queries to SAP, and thereby retrieve the entire data set.

There are no set rules for variable usage when extracting SAP BW data for use in Cognos Transformer. However, you must be careful not to request too much data that could potentially perform poorly or error out with out-of-memory messages within your SAP environment.

A basic guideline to follow is that when a variable is utilized for the extraction, Cognos Transformer will first fetch all members that exist for the dimension against which the variable is defined. After this, Cognos Transformer will perform individual data fetches to extract the fact data for each of the individual members within the dimension in order to satisfy the variable.

This allows Cognos Transformer to break down your data extraction into manageable chunks that the SAP BW server can handle. There are no set standards as to which dimension to apply it to. To achieve optimal performance, you must understand your SAP BW data and determine which dimension evenly breaks up the factual data.

You must choose carefully which dimension to define the variable on. It may require some experimentation to achieve optimal performance. For example, you may have a Country or region dimension that contains three countries or regions as members, United States (US), Canada (CA), and Mexico (MX). If most of the business is performed in the US (90%) and the remaining business (10%) is recorded against Canada and Mexico evenly, this dimension would not evenly split up the data. The resulting queries would have one very large request (US) and two small ones (CA and MX). Therefore, this dimension would not be a good candidate.

You do not want to apply a variable on a dimension that would cause too many very small requests. For example, [0MATERIAL], a dimension often utilized in SAP BW environments would probably not be a good candidate because it would cause too many small requests to be performed.

You may have a dimension defined for [COSTCENTER] that evenly divides up the data for 10 distinct cost centers that may serve to segment the data evenly. Another good alternative may be calendar year or calendar month because it may divide your data into sections that perform adequately.

It is not necessary to apply any variables to queries for data extraction. Some extraction will perform perfectly well when no variables are applied. For example, a good approach may be to apply a variable on a dimension which splits the data into 20 individual fetches and test the extraction. If this performs well, you may choose to apply a variable on a different dimension which may contain 5 distinct members and see how it compares.

No formula can be applied as no two environments are alike. However, a cautious approach is recommended to avoid disrupting your SAP BW environment.

#### **Procedure**

1. In **Query Designer**, right-click a characteristic that you have selected in the previous procedure and select **Restrict**.

To ensure that data is distributed evenly, select a characteristic that is representative of the cube and will not result in a large number of values. You want a resulting variable where the number of rows for each value of the variable is similar; you do not want a resulting variable that is too fine-grained (for example, not many rows per value resulting in an excessive number of queries), nor do you want a variable that is too coarse-grained (for example, more than one million rows per value).

2. In the **Selection for ...** dialog box, click the **Variables** tab, right-click anywhere inside the **Description** window and select **New Variable**.

**Note:** If one of the characteristics that you have chosen already has a variable, you can avoid creating a new variable and skip to step 7 of this procedure.

- 3. In the **New Variable Wizard General Information** page, type a **Variable Name** and **Description**, and select a dimension as the characteristic. Click **Next**.
- 4. In the **Details** page, select **Single Value**, **Multiple Single Values**, or **Interval** in the **Variable Represents** field, **Optional** in the **Variable entry is** field, and select the **Ready for Input** check box. Click **Next**.
- 5. In the **Default Values** page, ensure that the **Default Value** field is empty.
- 6. Click **Next** until you are returned to **Selection for ...** dialog box. The new variable appears in the **Description** window.
7. Select the variable and click the right arrow to move the selected variable to the **Selection** window. Save the query. You are now ready to import the query in Framework Manager.

**Steps to create a variable:**

### **Procedure**

1. In **Query Designer**, right-click a characteristic that you have selected in the previous procedure and select **Restrict**.

To ensure that data is distributed evenly, select a characteristic that is representative of the cube and will not result in a large number of values. You want a resulting variable where the number of rows for each value of the variable is similar; you do not want a resulting variable that is too fine-grained (for example, not many rows per value resulting in an excessive number of queries), nor do you want a variable that is too coarse-grained (for example, more than one million rows per value).

2. In the **Selection for ...** dialog box, click the **Variables** tab, right-click anywhere inside the **Description** window and select **New Variable**.

**Note:** If one of the characteristics that you have chosen already has a variable, you can avoid creating a new variable and skip to step 7 of this procedure.

- 3. In the **New Variable Wizard General Information** page, type a **Variable Name** and **Description**, and select a dimension as the characteristic. Click **Next**.
- 4. In the **Details** page, select **Single Value**, **Multiple Single Values**, or **Interval** in the **Variable Represents** field, **Optional** in the **Variable entry is** field, and select the **Ready for Input** check box. Click **Next**.
- 5. In the **Default Values** page, ensure that the **Default Value** field is empty.
- 6. Click **Next** until you are returned to **Selection for ...** dialog box. The new variable appears in the **Description** window.

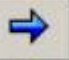

7. Select the variable and click the right arrow  $\bullet$  to move the selected variable over to the **Selection** window, and save the query. You are now ready to import the query in Framework Manager.

### **Creating a Package in Framework Manager**

To create a package in IBM Cognos Framework Manager you must

• Import the SAP BW metadata using the MetaData Wizard ["Steps for Importing](#page-577-0) [Using the Metadata Wizard" on page 566](#page-577-0)

Framework Manager imports the SAP BW query into a model, and defines a package that it exports to Content Manager.

When importing, note the following:

- The dimensions selected in the SAP BW query are available in the **Dimension Folders** in the **Import** dialog box.
- Each dimension will contain at least one hierarchy.
- Always select the primary hierarchy whose name matches the hierarchy.
- If other hierarchies are available, select one that gives the desired set of levels within the hierarchy.
- Framework Manager imports time dimensions into the model from the SAP BW data source only if a configuration parameter is turned on. Setting the configuration as a time dimension is a global entry; every imported dimension will then be treated as time strings.

<span id="page-577-0"></span>• Create a package ["Steps for Creating a Package" on page 568](#page-579-0) When creating the package for publishing to Content Manager, hide the primary hierarchy in those dimensions where you imported two hierarchies. The primary hierarchy is necessary, and must be in the package for querying to work correctly. You can hide the hierarchy if you don't want it visible.

### **Steps for Importing Using the Metadata Wizard**

### **Procedure**

- 1. In Framework Manager, click **Create a new project**.
- 2. Complete the fields in the **New Project** dialog box. Click **OK**.
- 3. Complete the steps in the **Metadata Wizard**. When prompted to select a data source, if you need to create a new data source, click **New...**
- 4. In the **Select Objects** page, locate the query that you defined in SAP BW query Designer in the previous stage ["Creating a BW Query in SAP Business Explorer](#page-573-0) [Query Designer" on page 562.](#page-573-0) Scroll the list for the technical name that you provided when you created the variable. The folder structure is as follows: Hierarchies > Level definitions > Query Item definitions.

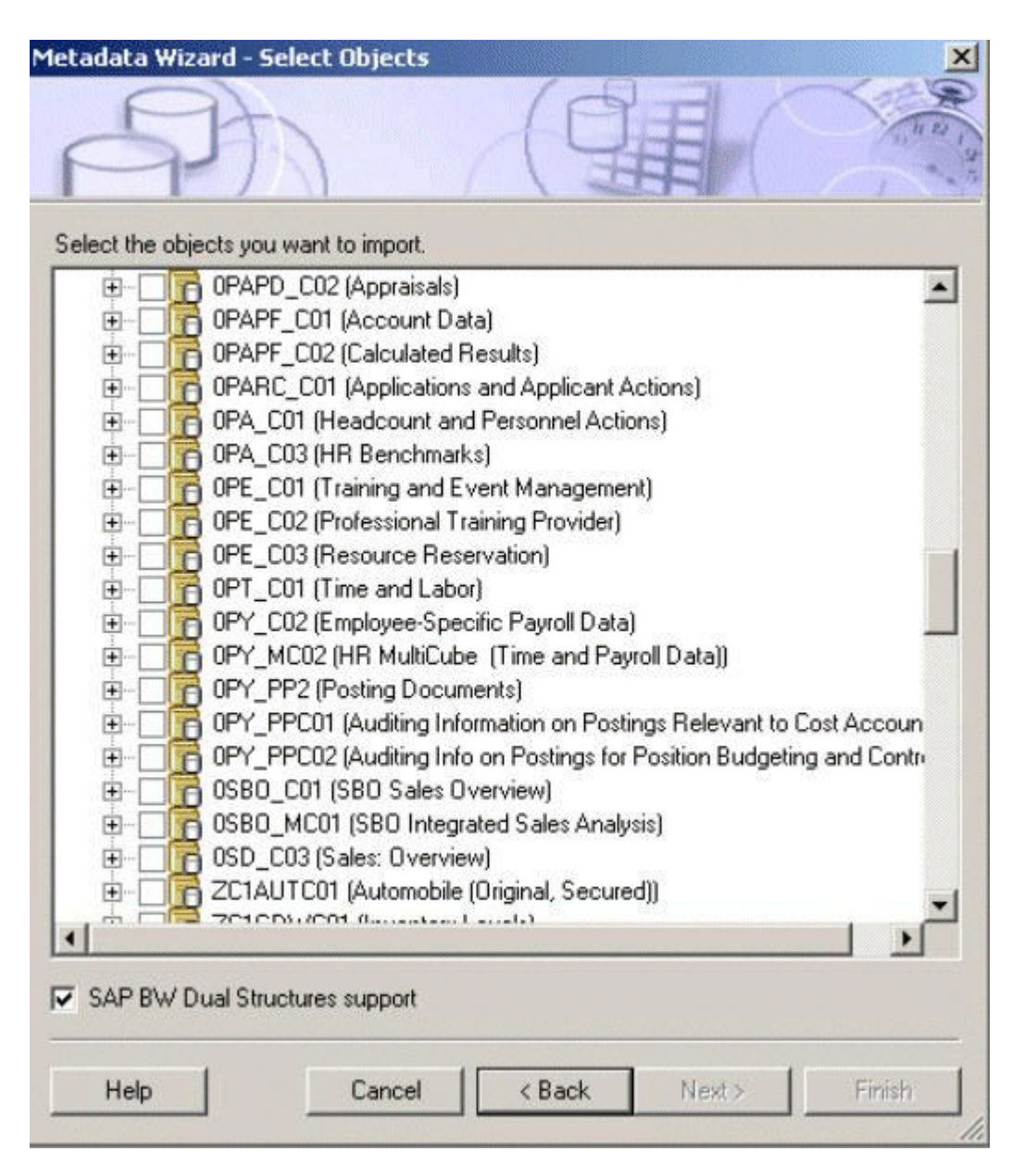

5. Select the main query items that directly relate to the level. That is, those labeled **(Key)**, **(Name)**, and so on.

**Tip:** Secondary or additional attributes are removed on import to Transformer. Only items that are needed are imported. However, to improve performance, we recommend that you do not select secondary or additional attributes. If you select all the attributes here, you can exclude unwanted query items when publishing the package.

- 6. Complete the remaining screens in the **Metadata Wizard**, accepting the default values, and click **Next**. This will generate dimensions and import the metadata.
- 7. At the final wizard screen, verify the results, and click **Finish**.

### **Results**

You are now ready to create a model in Transformer. For more information on creating a package, see "Create or Modify a Package" in the *Framework Manager User Guide*.

### <span id="page-579-0"></span>**Steps for Creating a Package**

### **Procedure**

- 1. Click the **Packages** folder, and from the **Actions** menu, click **Create**, **Package**.
- 2. In the **Provide Name** page, type the name for the package and, if you want, a description and screen tip. Click **Next**.
- 3. Select the query that you imported in the previous section. For more information, see ["Creating a BW Query in SAP Business Explorer](#page-573-0) [Query Designer" on page 562.](#page-573-0)
- 4. In the **Define objects** page, when hiding or excluding child objects from the package, you must select each of them individually. Excluding parent objects also exclude all of its children. Note that excluding (or unselecting) many objects from larger cubes will require a significant amount of time.

**Note:** Framework Manager supports ctrl+shift and alt+shift functionality. Use these keystrokes to select multiple objects that you wish to include or hide in the cube. For example, if you wish to only include two items in a large branch, select the entire branch, then use ctrl+shift to de-select the items you wish to include, and hide the remaining selected items.

For more information about including, excluding and hiding objects, see "Create or Modify a Package" in the Framework Manager *User Guide*.

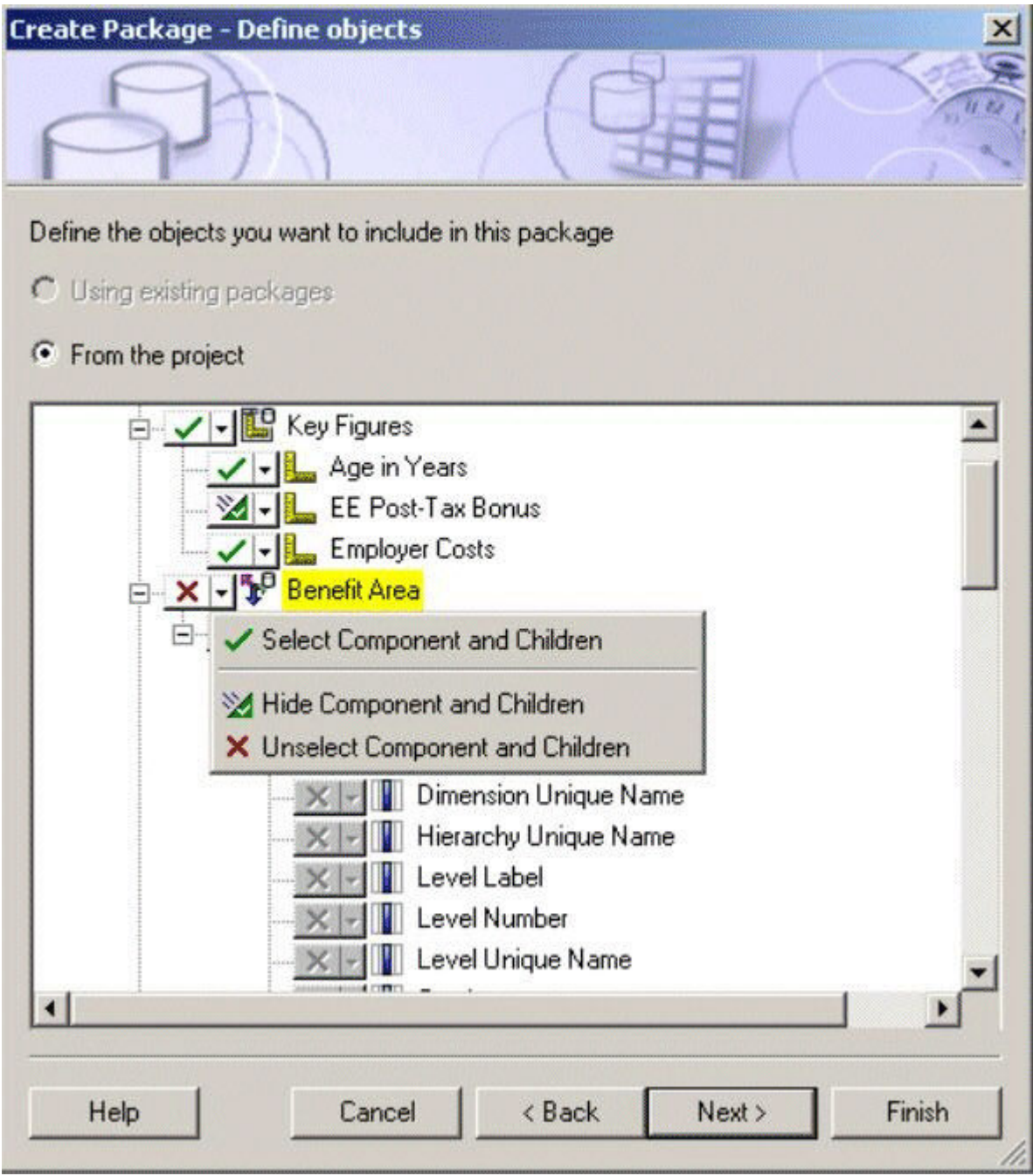

- 5. Choose whether to use the default access permissions for the package:
	- v To accept the default access permissions, click **Finish**.
	- v To set the access permissions, click **Next**.
- 6. When you are prompted to open the **Publish Package Wizard**, click **Yes**.

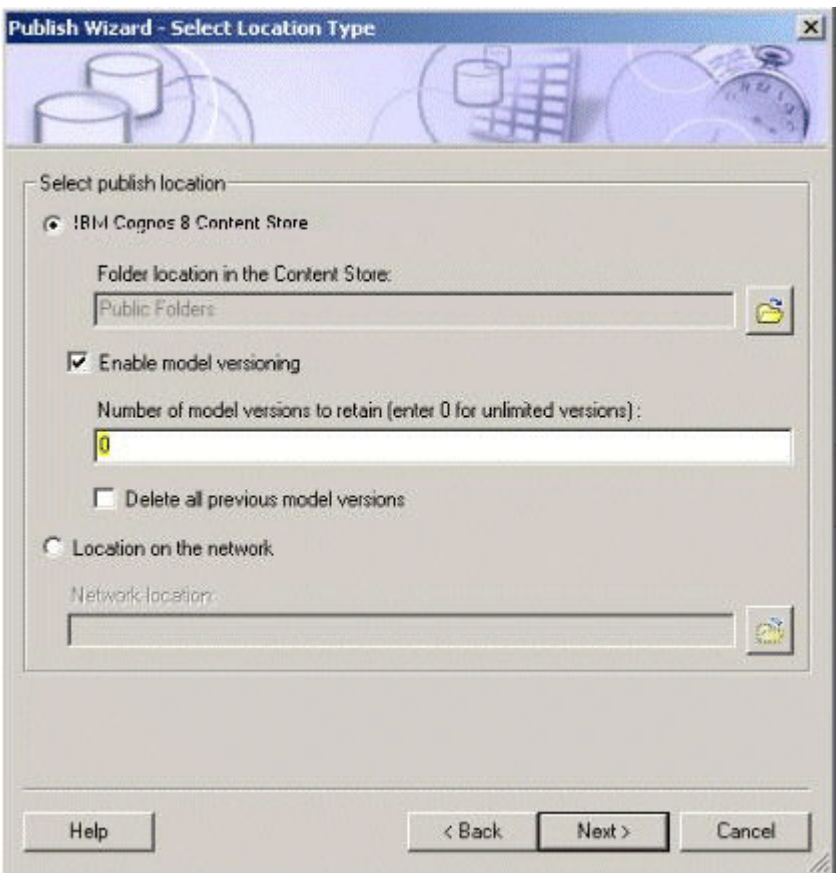

- 7. Select the default values, and click **Publish**. This will publish the package to the content store, and will allow you to access the package in Transformer.
- 8. At the final screen verify the results, and click **Finish**.

### **Results**

You are now ready to create a model in Transformer. For more information on creating a package, see "Create or Modify a Package" in the *Framework Manager User Guide*.

### **Creating a Model in Transformer**

Use Transformer to access a published SAP-based package and use it as a data source to create a model. After the model is created, you can create PowerCubes for use with the desired IBM Cognos component, accessing the dimensional and fact data from the original SAP BW source. In addition, you can combine the SAP metadata in a Transformer model with other corporate metadata or personal sources provided you have the necessary matching key information to join the data during cube building.

When you create the Transformer model, you must use the **Insert Dimension from Package** wizard rather than the **New Model Wizard**. You use the **Insert Dimension from Package** wizard because it

- creates a single query for each dimension and for the facts.
- v imports facts and dimensions in the same manner as dimensionally-modeled relational models. That is, facts and dimensions are imported at the same time.
- v ensures that the scope is set properly between the dimensions and facts.
- populates the dimension with the appropriate business key and caption information.
- only imports the necessary items from the BW package required for cube building, when the metadata is imported. This reduces the number of attributes and keeps the data volumes to only the necessary items for cube building.

If you want to define business rules, do so in the Transformer model rather than in Framework Manager. Calculations that you define in Framework Manager are not imported into Transformer.

### **Steps to create a model in Transformer**

### **Procedure**

- 1. In Transformer, click **Create a new model**.
- 2. In the **New Model Wizard**, click **Cancel**.
- 3. With the **Dimension Map** pane selected, from the **Edit** menu, click **Insert Dimension from Package**.
- 4. Click **Browse** to open the metadata browser.
- 5. In the **Browse Metadata** dialog box, select the package that contains your SAP BW query and click **OK**.
- 6. In the **Insert Dimension from Package** dialog box, click **Finish**.
- 7. In the **Select Dimension and Measures from Package** dialog box, click the dimensions and measures to include in the data source.

Select a query item that will provide the dates for the PowerCube. Note that the dates for the PowerCube can be derived entirely from the transaction data.

8. If there are errors or warnings, you are notified. In the **Data Sources** pane, expand the package to view the data source queries and query items. Key figures or measures appear in the **Measures** pane.

Ensure that the aggregation rule for each measure is correctly defined within Transformer to align as closely as possible with the aggregation rule defined in SAP BW.

It is recommended that the storage type for all measures be set to 64-bit floating point.

For the root level of each characteristic (dimension), ensure it is marked as unique.

SAP BW presentation hierarchies may contain ragged paths, typically in association with the "not assigned" and "#" nodes in the hierarchy. The gaps in these hierarchies produce blanks at the associated level in the Transformer hierarchy. In Transformer, it is possible to define the text that should be used for blanks (the default text is "<br/>blank>"). A best practice is to define a more appropriate text for blank entries for all such levels.

9. If you want to add another query, repeat steps 3 to 7.

**Tip:** If you add a new dimension to a model after adding the measures, Transformer does not automatically add the key for the new dimension to the Key Figures. As a result, the scope is not defined in the Dimension Map. In such situations, you must manually add the key for the new dimension from the lowest level of the dimension to the Key Figures.

10. Save the model.

### **Results**

You can now use this model to create PowerCubes for use with the desired IBM Cognos component, accessing the dimensional and fact data from the original SAP BW data source. For more information, see the section "Create a Model" in the Transformer *User Guide*.

# **Working with SAP BW Data Using Externalized CSV Files in Framework Manager**

When you externalize query subjects and dimensions into formats that you can use in other applications, there are special considerations. When extracting data from SAP BW using Framework Manager, you must understand the distinction that Framework Manager makes between different types of dimensions. Each type of dimension exhibits a different behavior when it is externalized, and can be modified before externalizing.

In Transformer versions 7.x, 8.1, and 8.2, you can leverage your SAP BW data using a Framework Manager package in which the query subjects and dimensions are externalized using CSV files. Transformer can use the CSV files as a data source to create a model and generate PowerCubes. CSV files are also supported in Transformer version 8.3 but it is recommended that you use package support for dimensional data and CSV files for fact data.

In this version of Transformer, using Framework Manager packages published to Content Manager is the preferred method to leverage SAP BW data. For general information about creating packages, see "Create or Modify a Package" in the Framework Manager *User Guide*. For SAP-specific information about creating packages, see ["Working with SAP BW Data Using a Package in Framework](#page-572-0) [Manager" on page 561.](#page-572-0)

### **Extract Size**

The **Extract Size** data source property within Framework Manager controls the amount of data retrieved from SAP BW at any one time.

If this setting is negative, zero, or empty, a single query is issued to SAP BW to extract the characteristic data.

If this setting is a positive value, Framework Manager issues multiple queries to SAP BW, each of which returns approximately the number of megabytes specified by the **Extract Size** property.

This feature can reduce the overall size of the query result on the SAP BW server. Overall query execution may take longer, but for large characteristics, not using this feature may result in consumption of a user's allotted memory space on the SAP BW server.

The entire data for a characteristic dimension will be in memory within Framework Manager prior to the production of an extract file. It is important that only the required query items be extracted from SAP BW to ensure that an extract does not fail due to memory allocation errors within Framework Manager.

<span id="page-584-0"></span>Model query subjects are extracted using the same mechanism by which queries are executed within IBM Cognos. Therefore, the **Extract Size** property has no effect on the query execution.

### **Measure Dimensions**

When extracting a measure dimension, you should create a model query subject containing the measures that you want. You should include the business key query item from each of the levels of each dimension, depending on the level of granularity that you are trying to achieve.

For information about externalizing model query subjects, see ["Framework](#page-586-0) [Manager Considerations" on page 575.](#page-586-0)

### **Characteristic Dimensions**

Characteristic dimensions are externalized independent of the type of SAP BW data source, such as InfoCube or SAP BW query.

Framework Manager uses a single approach to externalize all dimensions that do not contain fact query items. In these cases, the extract size configuration setting is used to control the manner in which data is extracted from SAP BW.

**Note**: Model query subjects are externalized in a different manner, regardless of whether they contain fact query items or not. For information about externalizing model query subjects, see ["Framework Manager Considerations" on page 575.](#page-586-0)

### **Key Figures Dimensions from an SAP BW InfoCube**

When externalizing the key figures dimension from a model based on an InfoCube, Framework Manager uses exactly the same approach as used for externalizing model query subjects.

For an InfoCube containing more than a few thousand transactions, externalizing an InfoCube directly from Framework Manager can easily exceed both time and memory limits on either the client or server. In such cases, it is highly recommended that an SAP BW query be used as the basis for externalizing the SAP BW metadata.

### **Key Figures Dimensions from an SAP BW Query**

Using a BEx query as the basis for externalizing key figures from an SAP BW data source is, in most cases, the best approach. By using a BEx variable to break the data of the key figure dimension into manageable sections, arbitrarily large volumes of transaction data can be extracted from SAP BW.

Note, however, that this approach incurs some restrictions as to what can be extracted from SAP BW, and how it can be extracted. The remainder of this section describes how an SAP BW query is used to extract data from SAP BW, including all known restrictions and limitations.

### <span id="page-585-0"></span>**SAP BW Query Requirements**

For the remainder of this section, we assume that an SAP BW query is being used as the basis for externalizing the data, not as the basis for reporting, and not with the intent of exceeding the memory and time limitations associated with extracting data directly from an InfoCube.

It is not possible to externalize an arbitrary SAP BW query. An SAP BW query must adhere to the following restrictions if you want to externalize it:

v Set the characteristic display to **Key**. Setting the display to anything else may result in incorrect data.

To change what appears for a characteristic, right-click the characteristic and click **Properties**. In the **Properties of Characteristic** dialog box, change the **Display As** value to **Key**.

We strongly recommend that you use **Key**.

v To reduce data volumes, as well as the amount of aggregation performed by the SAP BW server, we strongly recommend that summarization for all characteristics in the query be disabled in its property sheet.

To disable summarization for a characteristic, right-click the characteristic along the edge of the SAP BW query and click **Properties**. In the **Properties** dialog box, set the **Suppress Results Rows** value to Always.

- v If at least one characteristic in an SAP BW query is displayed as something other than Key, then summarization for all characteristics must be suppressed.
- The query must not contain the Currency/Unit characteristic.
- None of the characteristics may be assigned a display hierarchy, either explicitly or by a variable.
- v If a characteristic is included in an SAP BW query as a free characteristic, no values will appear for that characteristic in the key figures extract.

A filter on a free characteristic acts as a filter on the data returned by SAP BW. It is an efficient mechanism for defining a subset of an InfoCube.

Such a filter may also be applied to a characteristic along an axis of an SAP BW query, in which case the filtered values appear in the key figures extract.

- All key figures in the SAP BW query must be numeric.
- The values of each key figure should be in a single currency. A variable should not be used to drive the assignment of a target currency.
- v Include in the SAP BW query only those characteristics which are to be extracted using Framework Manager. Including unnecessary characteristics increases the volume of data transferred from SAP BW, thus affecting performance.

### **Guidelines and Constraints When Working with SAP BW Cubes**

You must use CSV files when importing metadata from SAP BW cubes. For performance reasons, we recommend that you filter on geography, time periods, or some other dimension that limits the amount of data retrieved. Remember to apply your dimension filter to the related dimensions and their fact tables (measures).

For more information, see "Create a Filter" in the Framework Manager *User Guide*.

Because SAP BW cubes are multidimensional, rollups are applied at the source. If you change the rollup type after importing the data into Cognos Transformer, your results will not be valid.

Missing data or metadata that is out-of-scope for a particular measure may yield different results, depending on the context. You may see:

- <span id="page-586-0"></span>• NULL values
- $*$  # symbols
- v REST\_H
- Not assigned

Because such duplicate tokens can cause problems in Cognos Transformer, in unique levels for example, we recommend that you assign filters to the dimension so that they do not appear in the imported data.

Finally, remember to select only those query items needed to generate your filtered data.

### **Framework Manager Considerations**

When extracting the measure dimension from an SAP BW query, the **Extract Size** property of the data source controls the amount of data retrieved from the SAP BW server at one time. Model query subjects are externalized in a different manner, regardless of whether they contain fact query items or not. In this scenario, the setting has no affect on the SAP BW server, but it does limit the amount of memory Framework Manager allocates at any one time to retrieve the data.

Note that filters defined on the key figures dimension are not enforced when extracting data from an SAP BW query. To obtain performance benefits of extracting data from an SAP BW query, filters must be defined in an SAP BW query.

In addition, any calculations defined within the key figures dimension are ignored. These may be defined either within the SAP BW query in BEx, or in a model query subject in Framework Manager.

Each characteristic extracted must contain at least one query item from the lowest level of its hierarchy (if there is one) to provide linkage with the key figures extract. You should include the business key query item from each of the levels of each dimension, depending on the level of granularity that you are trying to achieve.

### **Use of Variables to Externalize Key Figures from an SAP BW Query**

The volume of transactions within an SAP BW query is such that, in most cases, the use of a single query to extract the data from SAP BW will exceed the memory allocated to a user on an SAP BW server. In Framework Manager, you can use a single optional variable to extract fact data from an SAP BW query in reasonably sized sections.

To use this feature, one characteristic included in the SAP BW query (but not included as a free characteristic) is assigned a variable that conforms to the following restrictions:

- It must be a single value.
- It must be optional.
- It must not have a default value.
- v It can be defined on the characteristic or a presentation hierarchy.

If an SAP BW query contains such a variable and the key figures dimension is externalized, Framework Manager runs a query for each possible value associated with a variable. Thus, by choosing an appropriate characteristic, the key figures dimension can be extracted without exceeding the memory restrictions of either the client or server. Memory caches on the client and server are flushed after each query.

If a presentation hierarchy is used to drive the creation of extract sections, it is important that the values for a variable be obtained from a single level in the hierarchy, otherwise the extract will contain data summarized at different levels. To restrict the values for a variable to a single level of a hierarchy, edit the Level Restriction of the variable in Framework Manager. For example, using a value such as "2:2" indicates that only values from the second level of the hierarchy are to be used (level 0 is the root of a hierarchy).

In the presence of an SAP BW query with one such variable, the value of the variable is reset after each query.

If an SAP BW query contains anything more than a single variable, or one that is defined differently than described above, Framework Manager does not attempt to use a variable to break the extraction of the key figures dimension into smaller sections.

### **Workaround for Problems Encountered While Externalizing**

When externalizing a data source from Framework Manager, you may encounter an authentication error if

- the model is published to Content Manager
- v externalizing the data takes longer to perform than the timeout period assigned to passports within IBM Cognos Configuration

Users are not prompted to re-enter their authentication credentials.

If an error occurs, the externalized data is still complete and valid. However, if the modeler chooses to actually publish the model, the modeler must re-authenticate and re-publish the model, but without externalizing the data.

Another solution is to publish the model to the network, in which case the authentication error does not occur.

### **Building PowerCubes from SAP BW Data**

You can build IBM Cognos PowerCubes from SAP BW data. There are guidelines to consider for both Framework Manager and Transformer.

For more information, see "Framework Manager Guidelines" and ["Transformer](#page-588-0) [Guidelines" on page 577.](#page-588-0)

### **Framework Manager Guidelines**

When externalizing data for the purpose of creating one or more PowerCubes, keep these considerations in mind.

- The extract of each characteristic must have a common key query item that is equivalent to a surrogate key query item in the key figures extract.
- For an extract based on an SAP BW query, it is strongly recommended that all characteristics be displayed as Key in the SAP BW query.
- v If a characteristic does not have a presentation hierarchy, or a new one is desired, extract one or more query items that can form the basis for levels in a hierarchy.
- <span id="page-588-0"></span>v During the import of SAP BW metadata into a model that will extract data, limit the model to only those query items that are absolutely required to build a PowerCube. This will improve data extract performance.
- Null values are included in CSV files when externalizing SAP BW-based query subjects and dimensions.
- v A practical limit for PowerCubes is 2,000,000 categories (values) for a dimension (characteristic).

### **Transformer Guidelines**

When using the SAP BW data that you extracted from Framework Manager, keep these considerations in mind.

- In Transformer version 8.3, you can insert regular dimensions from SAP data sources directly from a IBM Cognos data source, using the **Insert dimension from package** option.
- Using the model wizard in Transformer, insert a data source of type Delimited-Field Text With Column Titles and start by selecting the CSV file. Do not run auto-design.
- v Drag all the key figure columns from the Data Sources pane into the Measures pane. Ensure that the aggregation rule for each measure is correctly defined within Transformer to align as closely as possible with the aggregation rule defined in SAP BW.
- v It is recommended that the storage type for all measures be set to 64-bit floating point.
- v Using the date wizard, select a query item that will provide the dates for the PowerCube. Note that the dates for the PowerCube can be derived entirely from the transaction data.
- Insert the various CSV files corresponding to the characteristics that were externalized using Framework Manager.

Each CSV file contains a column that corresponds to a column in the key figures CSV file. By right-clicking the various columns and editing the column properties, ensure the columns that provide the linkage between a characteristic and the key figures have the same name. For example, if a key figure column is named Customer and the corresponding column in the customer CSV file is named Customer - Key, then the name of the column in the key figures CSV file can be changed to Customer - Key.

- v For each characteristic, create a new dimension, using the key columns, or other attributes of a characteristic, to drive the levels of the dimension. For each level, ensure that the properties for the label, short name, and description are assigned source columns, if applicable.
- v For the root level of each characteristic (dimension), ensure it is marked as unique.
- SAP BW presentation hierarchies may contain ragged paths, typically in association with the "not assigned" and "#" nodes in the hierarchy. The gaps in these hierarchies produce blanks at the associated level in the Transformer hierarchy.

In Transformer, it is possible to define the text that should be used for blanks. The default text is blank, but you should define a more appropriate text for blank entries for all such levels.

# **Appendix G. Reserved words**

You must ensure that the names of data sources, tables, and columns do not use names reserved by IBM Cognos software.

If you must use a reserved word, enclose the word in quotes in the SQL specification. For example, select Orderdate, "Timezone".

The following words are reserved:

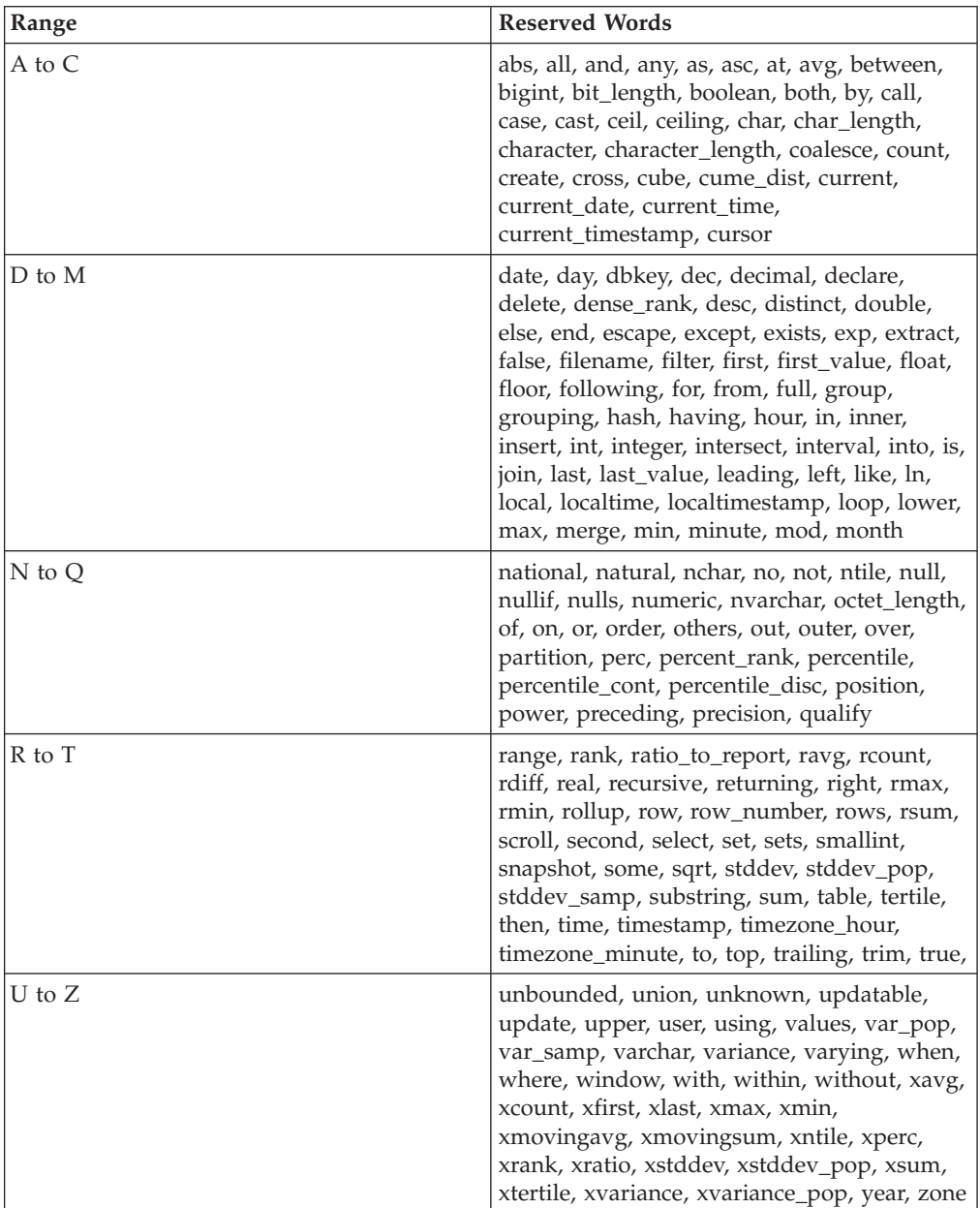

The following are also reserved words: \_cursor, \_local and \_rowset.

# **Appendix H. XML data types**

You can import XML as a tabular data source in IBM Cognos Framework Manager.

The following data types are supported when importing from XML into Framework Manager.

- boolean
- byte
- date
- dateTime
- decimal
- double
- ENTITIES
- ENTITY
- float
- v ID
- v IDREF
- $\cdot$  int
- integer
- language
- long
- Name
- NCName
- negativeInteger
- NMTOKEN
- NMTOKENS
- nonNegativeInteger
- NonPositiveInteger
- NOTATION
- positiveInteger
- OName
- short
- string
- time
- token
- unsignedLong
- unsignedInt
- unsignedShort
- unsignedByte

The following data types are not supported.

- base64Binary
- duration
- gYearMonth
- gYear
- gMonthDay
- gMonth
- hexBinary

## **Notices**

This information was developed for products and services offered worldwide.

IBM may not offer the products, services, or features discussed in this document in other countries. Consult your local IBM representative for information on the products and services currently available in your area. Any reference to an IBM product, program, or service is not intended to state or imply that only that IBM product, program, or service may be used. Any functionally equivalent product, program, or service that does not infringe any IBM intellectual property right may be used instead. However, it is the user's responsibility to evaluate and verify the operation of any non-IBM product, program, or service.

IBM may have patents or pending patent applications covering subject matter described in this document. The furnishing of this document does not grant you any license to these patents. You can send license inquiries, in writing, to:

IBM Director of Licensing IBM Corporation North Castle Drive Armonk, NY 10504-1785 U.S.A.

For license inquiries regarding double-byte (DBCS) information, contact the IBM Intellectual Property Department in your country or send inquiries, in writing, to:

Intellectual Property Licensing Legal and Intellectual Property Law IBM Japan Ltd. 1623-14, Shimotsuruma, Yamato-shi Kanagawa 242-8502 Japan

The following paragraph does not apply to the United Kingdom or any other country where such provisions are inconsistent with local law: INTERNATIONAL BUSINESS MACHINES CORPORATION PROVIDES THIS PUBLICATION "AS IS" WITHOUT WARRANTY OF ANY KIND, EITHER EXPRESS OR IMPLIED, INCLUDING, BUT NOT LIMITED TO, THE IMPLIED WARRANTIES OF NON-INFRINGEMENT, MERCHANTABILITY OR FITNESS FOR A PARTICULAR PURPOSE. Some states do not allow disclaimer of express or implied warranties in certain transactions, therefore, this statement may not apply to you.

This information could include technical inaccuracies or typographical errors. Changes are periodically made to the information herein; these changes will be incorporated in new editions of the publication. IBM may make improvements and/or changes in the product(s) and/or the program(s) described in this publication at any time without notice.

Any references in this information to non-IBM Web sites are provided for convenience only and do not in any manner serve as an endorsement of those Web sites. The materials at those Web sites are not part of the materials for this IBM product and use of those Web sites is at your own risk.

IBM may use or distribute any of the information you supply in any way it believes appropriate without incurring any obligation to you.

Licensees of this program who wish to have information about it for the purpose of enabling: (i) the exchange of information between independently created programs and other programs (including this one) and (ii) the mutual use of the information which has been exchanged, should contact:

IBM Software Group Attention: Licensing 3755 Riverside Dr Ottawa, ON K1V 1B7 Canada

Such information may be available, subject to appropriate terms and conditions, including in some cases, payment of a fee.

The licensed program described in this document and all licensed material available for it are provided by IBM under terms of the IBM Customer Agreement, IBM International Program License Agreement or any equivalent agreement between us.

Any performance data contained herein was determined in a controlled environment. Therefore, the results obtained in other operating environments may vary significantly. Some measurements may have been made on development-level systems and there is no guarantee that these measurements will be the same on generally available systems. Furthermore, some measurements may have been estimated through extrapolation. Actual results may vary. Users of this document should verify the applicable data for their specific environment.

Information concerning non-IBM products was obtained from the suppliers of those products, their published announcements or other publicly available sources. IBM has not tested those products and cannot confirm the accuracy of performance, compatibility or any other claims related to non-IBM products. Questions on the capabilities of non-IBM products should be addressed to the suppliers of those products.

All statements regarding IBM's future direction or intent are subject to change or withdrawal without notice, and represent goals and objectives only.

This information contains examples of data and reports used in daily business operations. To illustrate them as completely as possible, the examples include the names of individuals, companies, brands, and products. All of these names are fictitious and any similarity to the names and addresses used by an actual business enterprise is entirely coincidental.

If you are viewing this information softcopy, the photographs and color illustrations may not appear.

### **Trademarks**

IBM, the IBM logo, ibm.com, Impromptu, ReportNet, TM1, and Cognos are trademarks or registered trademarks of International Business Machines Corp., registered in many jurisdictions worldwide. Other product and service names might be trademarks of IBM or other companies. A current list of IBM trademarks is available on the Web at " [Copyright and trademark information](http://www.ibm.com/legal/copytrade.shtml) " at www.ibm.com/legal/copytrade.shtml.

The following terms are trademarks or registered trademarks of other companies:

- Netezza is a registered trademark or trademark of Netezza Corporation, an IBM Company.
- Microsoft, Windows, Windows NT, and the Windows logo are trademarks of Microsoft Corporation in the United States, other countries, or both.
- UNIX is a registered trademark of The Open Group in the United States and other countries.
- Java and all Java-based trademarks and logos are trademarks or registered trademarks of Oracle and/or its affiliates.

# <span id="page-598-1"></span>**Glossary**

This glossary includes terms and definitions for IBM Cognos Business Intelligence and Framework Manager.

The following cross-references are used in this glossary:

- See refers you from a term to a preferred synonym, or from an acronym or abbreviation to the defined full form.
- See also refers you to a related or contrasting term.

To view glossaries for other IBM products, go to [www.ibm.com/software/globalization/](http://www-306.ibm.com/software/globalization/terminology/) [terminology.](http://www-306.ibm.com/software/globalization/terminology/)

"A" "B" ["C" on page 588](#page-599-0) ["D" on page 589 "E" on](#page-600-0) [page 589](#page-600-0) ["F" on page 590 "G" on page 590 "H"](#page-601-0) [on page 590 "I" on page 590 "J" on page 590 "L"](#page-601-0) [on page 590 "M" on page 590](#page-601-0) ["N" on page 591](#page-602-0) " $O$ " on page 591 " $P$ " on page 592 " $Q$ " on page [592 "R" on page 592](#page-603-0) ["S" on page 593 "T" on page](#page-604-0) [593](#page-604-0) ["U" on page 594 "W" on page 594](#page-605-0)

# **A**

### **access permission**

A privilege that permits the access or use of an object.

### **accountability scorecard**

A scorecard that Metric Studio automatically builds for each user which contains the metrics and projects they own.

- **agent** A process that performs an action on behalf of a user or other program without user intervention or on a regular schedule, and reports the results back to the user or program.
- **alias** An alternative name used instead of a primary name.

### **anonymous access**

A type of access that allows users and servers to access a server without first authenticating with it.

### **application tier component**

For installation, the set of processors that access the query databases to gather

information and then render the results as PDF and HTML reports and metrics. Application tier components also pass requests to Content Manager and render the results that Content Manager retrieves from the content store.

### **attribute**

1. In dimensional models, a property that provides qualitative information about members of a level in a dimension. For example, the Store level within the Retailer dimension might have properties such as address or retail space. In general, dimensional attributes do not have measure values or rollups associated with them, but are used to locate or filter members.

2. In relational models, a query item that is not a measure or identifier. When a query item is an attribute, it is not intended to be aggregated, or used for grouping or generating prompt pick lists.

3. In BI Modeling, a characteristic of an entity which is descriptive rather than a unique identifier or an aggregative measure.

### **authentication**

<span id="page-598-0"></span>The process of validating the identity of a user or server.

### **authentication provider**

The communication mechanism to an external authentication source. Functionalities, such as user authentication, group membership, and namespace searches, are made available through authentication providers.

### **B**

**burst** To create several report results by running a single report once. For example, the user can create a report that shows sales for each employee, and run it once, sending different results to regional managers by bursting on region.

### **burst key**

The dimension or level of a query in the

<span id="page-599-0"></span>report specification that is used to create, or burst, a set of report results.

### **C**

**CA** See [certificate authority.](#page-599-1)

### **calculated member**

A member of a dimension whose measure values are not stored but are calculated at run time using an expression.

### **canvas**

An area within a dashboard or workspace that users interact with to create, view, and manipulate content and data.

### **capability**

A group of functions and features that can be hidden or revealed to simplify the user interface. Capabilities can be enabled or disabled by changing preference settings, or they can be controlled through an administration interface.

### **cardinality**

1. For relational data sources, a numerical indication of the relationship between two query subjects, query items, or other model objects.

2. For OLAP data sources, the number of members in a hierarchy. The cardinality property for a hierarchy is used to assign solve orders to expressions.

### **cascading prompt**

A prompt that uses values from a previous prompt to filter the values in the current prompt or pick list.

### **certificate**

In computer security, a digital document that binds a public key to the identity of the certificate owner, thereby enabling the certificate owner to be authenticated. A certificate is issued by a certificate authority and is digitally signed by that authority. See also [certificate authority.](#page-599-1)

### **certificate authority (CA)**

A component that issues certificates to each computer on which components are installed.

**CGI** See [Common Gateway Interface.](#page-599-2)

### **cipher suite**

The combination of authentication, key exchange algorithm, and the Secure

Sockets Layer (SSL) cipher specification used for the secure exchange of data.

### **class style**

A combination of formatting characteristics, such as font, font size, and border, that the user names and stores as a set.

**CM** See [Content Manager.](#page-599-3)

### **Common Gateway Interface (CGI)**

<span id="page-599-2"></span>An Internet standard for defining scripts that pass information from a web server to an application program, through an HTTP request, and vice versa.

### **condition**

An expression that can be evaluated as true, false, or unknown. It can be expressed in natural language text, in mathematically formal notation, or in a machine-readable language.

### **conformed dimension**

A dimension with a single definition that can be reused or shared across multiple coordinated data marts.

### **constraint**

1. A security specification that denies one or more users the ability to access a model component or to perform a modeling or authoring task.

2. A restriction on the possible values that users can enter in a field.

### **contact**

A named e-mail address to which reports and agent e-mails can be sent. Contacts are never authenticated.

### **content locale**

A code that is used to set the language or dialect used for browsers and report text, and the regional preferences, such as formats for time, date, money, money expressions, and time of day.

### <span id="page-599-1"></span>**Content Manager (CM)**

<span id="page-599-3"></span>The service that retrieves information from the content store, and saves information to the content store.

### **content store**

The database that contains the data needed to operate, such as report specifications, published models, and security rights.

#### <span id="page-600-0"></span>**credential**

A set of information that grants a user or process certain access rights.

**cube** A multidimensional representation of data needed for online analytical processing, multidimensional reporting, or multidimensional planning applications.

#### **custom set**

In Analysis Studio, a named object which can include filter rules, calculations, and sort rules. Custom sets can define a set of members that is different from any set originally defined in the cube model. See also [predefined set,](#page-603-1) [set.](#page-604-1)

### **D**

### <span id="page-600-4"></span>**dashboard**

A web page that can contain one or more widgets that graphically represent business data.

### **data source**

The source of data itself, such as a database or XML file, and the connection information necessary for accessing the data.

### **data source connection**

The named information that defines the type of data source, its physical location, and any sign-on requirements. A data source can have more than one connection.

### **data tree**

Within a studio, a structure that contains objects such as query subjects, query items, dimensions, levels, and members. A data tree is used as a palette of the available data that can be inserted into calculations, filters, display areas, and other authoring gestures.

### **deployment**

The process of moving an application (such as a report or model) to a different instance. For example, reports are often created in a test environment and then deployed to production. When an application is deployed, it is exported, transferred, and imported.

### **deployment archive**

A file used for deployment. A deployment archive contains the data from the content store that is being moved.

### **deployment specification**

A definition of what packages to move (deploy) between source and target environments, the deployment preferences, and the archive name. Deployment specifications are used for import and export.

### <span id="page-600-2"></span>**derived index**

<span id="page-600-3"></span>A calculated metric that provides a status and a score based on other metrics.

### **details-based set**

A set based on an item and its immediate details. See also [set.](#page-604-1)

### **dimension**

In Cognos BI and TM1, a broad grouping of descriptive data about a major aspect of a business, such as products, dates, or locations. Each dimension includes different levels of members in one or more hierarchies and an optional set of calculated members or special categories.

### **dimensional data source**

<span id="page-600-1"></span>A data source containing data modeled using OLAP concepts, including dimensions, hierarchies, and measures.

### **drill down**

In a multidimensional representation of data, to access information by starting with a general category and moving downwards through the hierarchy of information, for example from Years to Quarters to Months.

### **E**

**event** A change to a state, such as the completion or failure of an operation, business process, or human task, that can trigger a subsequent action, such as persisting the event data to a data repository or invoking another business process.

### **event key**

A combination of data items that uniquely defines an event instance. Identifying an event instance enables the agent to determine if it is new, ongoing or stopped.

### **event list**

The set of detected event instances

<span id="page-601-0"></span>evaluated by the task execution rules to determine which agent tasks should be performed.

### **F**

**fact** See [measure.](#page-601-1)

### **G**

### **gateway**

- An extension of a web server program that transfers information from the web server to another server. Gateways are often CGI programs, but may follow other standards such as ISAPI and Apache modules.
- **glyph** The actual shape (bit pattern, outline) of a character image. For example, italic A and roman A are two different glyphs representing the same underlying character. Strictly speaking, any two images which differ in shape constitute different glyphs. In this usage, glyph is a synonym for character image, or simply image (The Unicode Standard – Version 1.0).

### **governor**

A set of rules to limit user activities, such as the execution of reports, that either take too long or consume too many resources.

**group** A collection of users who can share access authorities for protected resources.

### **grouping**

In reporting, the process of organizing common values of query items together and only displaying the value once.

## **H**

### **hierarchy**

The organization of a set of entities into a tree structure, with each entity (except the root) having one or more parent entities and an arbitrary number of child entities.

### **I**

### **information card**

A display of high-level information about dashboard, workspace, or report content, such as owner, contact information, date

modified, and an optional thumbnail view of the dashboard, workspace, or report.

### **information pane**

In Analysis Studio, a pane that helps the user to confirm their selection in the data tree by displaying related information, such as the level and attributes.

### **initiative**

A task developed to achieve objectives or close the gap between performance and targets. Initiatives are associated with individual objectives and often known as projects, actions, or activities.

**item** See [member.](#page-602-1)

### **J**

**job** A group of runnable objects, such as reports, agents, and other jobs that the user runs and schedules as a batch.

**job step**

The smallest part of a job that can be run separately. A job step can be a report or it can be another job.

### **L**

**layout** The arrangement of printed matter on a screen or page, including margins, line spacing, type specification, header and footer information, indents, and more.

- **level** A set of entities or members that form one section of a hierarchy in a dimension and represent the same type of object. For example, a geographical dimension might contain levels for region, state, and city.
- **locale** A setting that identifies language or geography and determines formatting conventions such as collation, case conversion, character classification, the language of messages, date and time representation, and numeric representation.

### **M**

**MDX** See [Multidimensional Expression](#page-602-2) [Language.](#page-602-2)

### **measure**

<span id="page-601-1"></span>A performance indicator that is quantifiable and used to determine how well a business is operating. For example, <span id="page-602-1"></span><span id="page-602-0"></span>measures can be Revenue, Revenue/Employee, and Profit Margin percent.

#### **member**

A unique item within a hierarchy. For example, Camping Equipment and 4 Man tent are members of the Products hierarchy.

**metric** A measure to assess performance in a key area of a business.

### **metric extract**

A set of mappings between an existing Cognos data source and a Metric Studio object or value. For example, a cube measure named Revenue is mapped to a Metric Studio metric named Revenue Actual Value.

### **metric package**

<span id="page-602-3"></span>In Cognos Connection, a representation of a Metric Studio application. A metric package contains connection information, reports, and metric management tasks for that application. See also [package.](#page-603-2)

### **metric store**

A database that contains content for metric packages. A metric store also contains Metric Studio settings, such as user preferences.

### **metric type**

A category of metrics that defines the business rules such as performance pattern, units, and meaning of a group of metrics. For example, Revenue can be a metric type, and European Revenue and North American Revenue would be metrics of this type.

**model** A physical or business representation of the structure of the data from one or more data sources. A model describes data objects, structure, and grouping, as well as relationships and security. In Cognos BI, a model is created and maintained in Framework Manager. The model or a subset of the model must be published to the Cognos server as a package for users to create and run reports.

#### **model segment**

A part of a Framework Manager project, such as a parameter map, a data source, a namespace, or a folder, that is a shortcut to a second project. Segments are used to

<span id="page-602-2"></span>simplify model maintenance or to facilitate multi-user modeling.

### **multidimensional data source** See [dimensional data source.](#page-600-1)

**Multidimensional Expression Language (MDX)** The multidimensional equivalent of Structured Query Language (SQL).

### **N**

#### **named set**

See [predefined set.](#page-603-1)

#### **namespace**

A part of the model in which the names may be defined and used. Within a namespace, each name has a unique meaning.

#### **news item**

A single entry in a Really Simple Syndication (RSS) compatible format. It can include a headline, text, and a link to more information. A news item task in an agent can be used to create news items for display in a Cognos Connection portlet.

#### **normalization**

The process of restructuring a data model by reducing its relations to their simplest forms. It is a key step in the task of building a logical relational database design. Normalization helps avoid redundancies and inconsistencies in data. An entity is normalized if it meets a set of constraints for a particular normal form (first normal form, second normal form, and so on).

### **O**

**object** In Report Studio, an empty information container that can be dragged to a report from the Toolbox tab and then filled with data. Reports are made up of objects, which include crosstabs, text items, calculations, graphics, and tables.

#### **object extract**

An extract that defines the metadata for a Metric Studio object, such as a user defined column, a scorecard, or a data source.

### <span id="page-603-2"></span><span id="page-603-0"></span>**package**

A subset of a model, which can be the whole model, to be made available to the Cognos server. See also [metric package.](#page-602-3)

### **page set**

In Report Studio, a set of one or more designed pages which repeat in the report output for each instance of a chosen query item. See also [set.](#page-604-1)

### **passport**

Session-based information, stored and encrypted in Content Manager memory, regarding authenticated users. A passport is created the first time a user accesses Cognos 8, and it is retained until a session ends, either when the user logs off or after a specified period of inactivity.

### **portlet**

A reusable component that is part of a web application that provides specific information or services to be presented in the context of a portal.

### **predefined set**

<span id="page-603-1"></span>A set of members defined inside an OLAP data source as a list or by an expression. Predefined sets can be used in analysis and report authoring. See also [custom set,](#page-600-2) [set.](#page-604-1)

### **product locale**

The code or setting that specifies which language, regional settings, or both to use for parts of the product interface, such as menu commands.

### **project**

1. In Metric Studio, a task or set of tasks undertaken by a team and monitored on a scorecard. A project tracks dates, resources, and status.

2. In Framework Manager, a set of models, packages, and related information for administration, and for sharing model information.

3. In Metric Designer, a group of extracts. Each extract contains the metadata that is used to populate the Metric Studio data store or to create applications.

### **prompt**

A report element that asks for parameter values before the report is run.

### **properties pane**

Within a studio, a pane that provides an overview of the properties for selected data. The properties pane can also be used to make several changes and apply them at the same time, instead of repeating several different commands.

### <span id="page-603-4"></span>**publish**

In Cognos BI, to expose all or part of a Framework Manager model or Transformer PowerCube, through a package, to the Cognos server, so that the data can be used to create reports and other content.

### **Q**

**query** The simple report specifications created and edited by Query Studio.

### **query item**

A representation of a column of data in a data source. Query items may appear in a model or in a report and contain a reference to a database column, a reference to another query item, or a calculation.

### **query subject**

A named collection of query items that are closely functionally related. Query subjects are defined using Framework Manager to represent relational data and form the set of available data for authoring reports in Query Studio and Report Studio. A query subject is similar to a relational view in that it can be treated as a table but does not necessarily reflect the data storage.

### **R**

### <span id="page-603-3"></span>**Really Simple Syndication (RSS)**

An XML file format for syndicated Web content that is based on the Really Simple Syndication specification (RSS 2.0). The RSS XML file formats are used by Internet users to subscribe to websites that have provided RSS feeds. See also [Rich Site](#page-604-2) [Summary.](#page-604-2)

### **repeater**

In Report Studio, a cell container that repeats values within itself with no predefined internal structure.

#### <span id="page-604-0"></span>**repeater table**

In Report Studio, a table-like container that repeats cells across and down the page or row in the associated query.

**report** A set of data deliberately laid out to communicate business information.

### **report output**

The output produced as a result of executing a report specification against a data set.

### **report specification**

An executable definition of a report, including query and layout rules, which can be combined with data to produce a report output.

#### **report view**

A reference to another report that has its own properties, such as prompt values, schedules, and results. Report views can be used to share a report specification instead of making copies of it.

### **response file**

An ASCII file that can be customized with the setup and configuration data that automates an installation. The setup and configuration data would have to be entered during an interactive install, but with a response file, the installation can proceed without any intervention.

### **Rich Site Summary (RSS)**

An XML-based format for syndicated web content that is based on the RSS 0.91 specification. The RSS XML file formats are used by Internet users to subscribe to websites that have provided RSS feeds. See also [Really Simple Syndication.](#page-603-3)

### **RSS**

1. See [Really Simple Syndication.](#page-603-3)

2. See [Rich Site Summary.](#page-604-2)

### **S**

**score** A number or ranking that expresses applicability in relation to a standard.

**scorecard**

A collection of metrics representing the performance of one unit or aspect of an organization.

### **scorecard structure**

The hierarchy of scorecards that reflects how an enterprise organizes its metrics.

#### **security provider**

See [authentication provider.](#page-598-0)

#### **selection-based set**

<span id="page-604-3"></span>A collection of individual items that the user has explicitly selected. The items or members may be selected from one or more levels of the same hierarchy. See also [set.](#page-604-1)

#### **session**

<span id="page-604-1"></span>The time during which an authenticated user is logged on.

**set** A collection of related items or members. Members in a set may be specifically chosen, or selected by one or more filter rules. See also [custom set,](#page-600-2) [details-based](#page-600-3) [set,](#page-600-3) [page set,](#page-603-4) [predefined set,](#page-603-1) [selection-based set,](#page-604-3) [stacked set.](#page-604-4)

#### **stacked set**

<span id="page-604-4"></span>Two or more sets arranged one above another in rows or side-by-side in columns. See also [set.](#page-604-1)

#### <span id="page-604-2"></span>**strategy**

The overall plan of action (such as for a brand unit, business unit, channel, or company) to achieve a stated goal. Strategies normally cover a period of more than one year.

#### **strategy map**

In Metric Studio, a visual representation of the strategy and the objectives of that strategy for an organization. For example, a strategy map may show employees how their jobs are aligned to the overall objectives of the organization.

### **summary**

In reporting and analysis, an aggregate value that is calculated for all the values of a particular level or dimension. Examples of summaries include total, minimum, maximum, average, and count.

### **T**

**task** An action performed by an agent if the event status meets the task execution rules. For example, an agent can send an e-mail, publish a news item, or run a report.

### <span id="page-605-0"></span>**task execution rule**

A user-specified option within an agent that determines which statuses and values cause a task to be run. It determines which tasks to execute for each event instance.

#### **template**

In report authoring, a reusable report layout or style that can be used to set the presentation of a query or report.

#### **thumbnail**

An icon-sized rendering of a larger graphic image that permits a user to preview the image without opening a view or graphical editor.

**tuple** An ordered collection of two or more members from different dimensions. For example, the tuple (2007, Camping Equipment, Japan) returns the value for the intersection of the three members: 2007, Camping Equipment, and Japan. Tuples can be used to filter and sort data, and to create calculations.

### **U**

**union set**

See [stacked set.](#page-604-4)

**user** Any individual, organization, process, device, program, protocol, or system that uses the services of a computing system.

#### **user-defined column**

In metric management, a column used to represent a value other than the actual or target. It may be an industry benchmark or any other useful additional numerical information for a period, including a calculation based on the other values of the metric. User-defined columns may be different for each metric type.

### **W**

### **watch list**

A list of metrics that each user has chosen to monitor closely. If notification is enabled in Metric Studio, the user will receive e-mail notification of changes to these metrics. Users can also choose to display their watch list as a portlet within Cognos Connection.

### **watch rule**

A user-defined condition that determines

whether a report is delivered to the user. When the rule is run, the output is evaluated and, if it satisfies the condition or rule, the report is delivered by e-mail or news item. Watch rules limit report delivery to those reports containing data of significance to the user.

### **Web Services for Remote Portlets**

A standard for creating presentation-oriented web services so that they can be easily integrated within other applications, such as web portals.

### **widget**

A portable, reusable application or piece of dynamic content that can be placed into a Web page, receive input, and communicate with an application or with another widget.

### **work area**

The area within a studio that contains the report, analysis, query, or agent currently being used.

### **workspace**

See [dashboard.](#page-600-4)

# **Index**

## **A**

[accessibility features 545](#page-556-0) [keyboard shortcuts 545](#page-556-0) accessing [data source connections 44](#page-55-0) [secured InfoCube 183](#page-194-0) [action logs 274](#page-285-0) [running in batch mode 276](#page-287-0) adding [business rules for relational metadata 141](#page-152-0) [business rules for SAP BW metadata 221](#page-232-0) [data source functions 294](#page-305-0) [function sets 294](#page-305-0) [groups 238](#page-249-0) [languages for relational metadata 122](#page-133-0) [languages to packages 243](#page-254-0) [metadata security 243](#page-254-0) [object security 240](#page-251-0) [roles 238](#page-249-0) [security 243](#page-254-0) [users 238](#page-249-0) [additive 132](#page-143-0)[, 209](#page-220-0) [administrative access 243](#page-254-0) [advisor, model 177](#page-188-0) [aggregate rollups 291](#page-302-0) [aggregation 302](#page-313-0) [rules for relational metadata 128](#page-139-0)[, 130](#page-141-0)[, 131](#page-142-0)[, 132](#page-143-0) [rules for SAP BW metadata 207](#page-218-0)[, 208](#page-219-0)[, 209](#page-220-0) [types 209](#page-220-0) [types for relational metadata 132](#page-143-0) [aggregation for calculations 315](#page-326-0) [aggregation rules 134](#page-145-0) Aggregation Rules property [relational metadata 128](#page-139-0) aggregation type [calculated 177](#page-188-0) aliases [using with parameters 149](#page-160-0)[, 227](#page-238-0) [ambiguous objects 345](#page-356-0) [ambiguous paths 166](#page-177-0) [ambiguous relationships 320](#page-331-0) [Analysis Studio and sparse data 71](#page-82-0) analyzing [models 177](#page-188-0) [problems 11](#page-22-0) [publishing impact on packages 268](#page-279-0) applying [filters for relational metadata 147](#page-158-0) [filters for SAP BW metadata 225](#page-236-0) Architect XML files [importing 49](#page-60-0) [As View SQL 101](#page-112-0) [model query subjects 102](#page-113-0) [Aster Data 1](#page-12-0) [attributes 102](#page-113-0)[, 103](#page-114-0)[, 110](#page-121-0)[, 111](#page-122-0)[, 190](#page-201-0)[, 196](#page-207-0)[, 197](#page-208-0)[, 355](#page-366-0) [auditing 254](#page-265-0)[, 268](#page-279-0) auto save [options 20](#page-31-0) automatic aggregation types [relational metadata 131](#page-142-0) [SAP BW metadata 208](#page-219-0)[, 209](#page-220-0)

### **B**

[balanced hierarchies 106](#page-117-0)[, 191](#page-202-0) [binary round-off errors 363](#page-374-0) [BLOB 284](#page-295-0) BmtScriptPlayer [syntax 276](#page-287-0) [braces in expressions 361](#page-372-0) branches [creating 258](#page-269-0) branching [methodologies 256](#page-267-0) [projects 255](#page-266-0) [broken reports 251](#page-262-0) [business layer 67](#page-78-0) [business rules for relational metadata 141](#page-152-0) [calculations 142](#page-153-0) [filters 144](#page-155-0) [macros 153](#page-164-0) [parameter maps 149](#page-160-0) [parameters 153](#page-164-0) [prompts 136](#page-147-0) [session parameters 151](#page-162-0) [business rules for SAP BW metadata 221](#page-232-0) [calculations 221](#page-232-0) [filters 223](#page-234-0) [business view 67](#page-78-0) [business view for relational metadata 164](#page-175-0) [folders 172](#page-183-0) [namespaces 172](#page-183-0) [shortcuts 169](#page-180-0)[, 171](#page-182-0) [shortcuts and relationships 170](#page-181-0) [business view for SAP BW metadata 230](#page-241-0) [folders 231](#page-242-0) [namespaces 231](#page-242-0) [shortcuts 230](#page-241-0) [shortcuts and dimensions 231](#page-242-0)

# **C**

[cached data 283](#page-294-0) [reusing 292](#page-303-0) [cached metadata 177](#page-188-0) [calculated aggregation type 177](#page-188-0)[, 315](#page-326-0) calculated aggregations [relational metadata 130](#page-141-0) [calculated key figures 183](#page-194-0) calculations [creating for relational metadata 142](#page-153-0) [creating for SAP BW metadata 221](#page-232-0) [order of operations 315](#page-326-0) [security 241](#page-252-0) [unexplained number discrepancies 363](#page-374-0) cardinality [1-1 339](#page-350-0) [1-n 339](#page-350-0) [checking 320](#page-331-0) [data source 69](#page-80-0) [dimensions and facts 320](#page-331-0) [facts 177](#page-188-0) [mixed 177](#page-188-0)

cardinality *(continued)* [notation 70](#page-81-0) [queries 70](#page-81-0)[, 300](#page-311-0) [redefining 72](#page-83-0) [rules 70](#page-81-0)[, 300](#page-311-0) [types 70](#page-81-0)[, 300](#page-311-0) [catalog 296](#page-307-0) categories [for verifying 234](#page-245-0) [changed features 1](#page-12-0)[, 7](#page-18-0) [changes in model not in report 251](#page-262-0) changing [metadata 265](#page-276-0) [type of SQL 96](#page-107-0) changing packages [analyzing the effects 268](#page-279-0) characteristic [mapping to Framework Manager 189](#page-200-0) characteristic dimensions [externalizing 573](#page-584-0) [characteristic structures 185](#page-196-0) checking [projects 234](#page-245-0) [relationships 68](#page-79-0) choosing [query processing 291](#page-302-0) clearing [object security 240](#page-251-0) CLOB [Oracle 359](#page-370-0) Cognos PowerCubes *See* [IBM Cognos PowerCubes](#page-260-0) [Cognos SQL 98](#page-109-0) comments [adding to SQL 95](#page-106-0) [Common Warehouse Metamodel 271](#page-282-0) [exporting 362](#page-373-0) [comparing tables 86](#page-97-0) complex expressions [relationships 72](#page-83-0) [Composite stored procedures 79](#page-90-0) [concepts 299](#page-310-0) [conditional query subjects 149](#page-160-0)[, 227](#page-238-0) [conformed dimensions 332](#page-343-0) [creating 86](#page-97-0) [multiple facts 337](#page-348-0)[, 342](#page-353-0) [SAP BW 5](#page-16-0)[, 6](#page-17-0) [conformed star schema groups 332](#page-343-0) [connecting to multiple PowerCubes 41](#page-52-0) connections between [dimensions 115](#page-126-0)[, 199](#page-210-0) [query subjects 86](#page-97-0) [content manager data source 296](#page-307-0) [Context Explorer 86](#page-97-0)[, 115](#page-126-0)[, 199](#page-210-0) controlling [access 237](#page-248-0) [SQL generation 283](#page-294-0) converting [measures into query items 112](#page-123-0)[, 113](#page-124-0) [model query subjects into data source query subjects 95](#page-106-0) [query items into measures 141](#page-152-0) [query subjects into dimensions 94](#page-105-0) [regular dimensions 118](#page-129-0) copying [projects 266](#page-277-0) [creating 271](#page-282-0) [branches 258](#page-269-0)

creating *[\(continued\)](#page-282-0)* [calculations for relational metadata 142](#page-153-0) [calculations for SAP BW metadata 221](#page-232-0) [data source connections 44](#page-55-0) [dimensions for relational metadata 102](#page-113-0)[, 103](#page-114-0)[, 110](#page-121-0)[, 111](#page-122-0) [dimensions for SAP BW metadata 190](#page-201-0) [filters for relational metadata 144](#page-155-0) [filters for SAP BW metadata 223](#page-234-0) [folders for relational metadata 172](#page-183-0) [folders for SAP BW metadata 231](#page-242-0) [links 264](#page-275-0) [measure dimensions 331](#page-342-0) [measure dimensions for relational metadata 112](#page-123-0) [measure folders for relational metadata 174](#page-185-0) [namespaces 65](#page-76-0) [namespaces for relational metadata 172](#page-183-0) [namespaces for SAP BW metadata 231](#page-242-0) [packages 236](#page-247-0) [parameter maps for relational metadata 149](#page-160-0) [parameter maps for SAP BW metadata 227](#page-238-0) [projects 16](#page-27-0)[, 35](#page-46-0) [prompts with query macros 157](#page-168-0) [query item folders for relational metadata 173](#page-184-0) [query sets for relational metadata 86](#page-97-0) [query subjects for relational metadata 76](#page-87-0)[, 77](#page-88-0)[, 80](#page-91-0) [query subjects for SAP BW metadata 202](#page-213-0) [regular dimensions 328](#page-339-0) [regular dimensions for relational metadata 103](#page-114-0)[, 115](#page-126-0) [relationship shortcuts for relational metadata 73](#page-84-0) [relationships for relational metadata 73](#page-84-0) [segments 263](#page-274-0) [star schema groups 332](#page-343-0) [cross-fact queries 320](#page-331-0) [cross-product joins 283](#page-294-0) [crowsfeet notation 23](#page-34-0)[, 35](#page-46-0) [csv files 244](#page-255-0)[, 247](#page-258-0) [CSVIdentityName function 239](#page-250-0) [CSVIdentityNameList function 240](#page-251-0) [cubes 296](#page-307-0) [curly brackets 153](#page-164-0) currency [format type 135](#page-146-0)[, 210](#page-221-0) custom properties [SAP BW 215](#page-226-0) [custom relationship expressions 72](#page-83-0) CWM, *See* [Common Warehouse Metamodel](#page-282-0)

# **D**

data [formatting for relational metadata 135](#page-146-0) [formatting for SAP BW metadata 210](#page-221-0) [security 237](#page-248-0)[, 239](#page-250-0) [using multilingual 118](#page-129-0) data extraction [SAP BW guidelines for variable usage 564](#page-575-0) data formats [date and time symbols 554](#page-565-0) [decimal format symbols 559](#page-570-0) [using patterns 553](#page-564-0) data source [adding functions 294](#page-305-0) [updated by stored procedure 80](#page-91-0) [data source connections 44](#page-55-0) [accessing 44](#page-55-0) [creating 44](#page-55-0)

[data source connections](#page-55-0) *(continued)* [isolation levels 42](#page-53-0) Microsoft SOL 44 [OLAP cubes 41](#page-52-0) [testing 46](#page-57-0) data source functions [adding 294](#page-305-0) data source query subjects [creating 76](#page-87-0) [definition 15](#page-26-0) [data source query subjects for relational metadata 75](#page-86-0) [determinants 82](#page-93-0)[, 84](#page-95-0) [using parameters 153](#page-164-0) data sources [Architect XML files 49](#page-60-0) [connection levels 42](#page-53-0) [DecisionStream 50](#page-61-0) [ERwin 57](#page-68-0) [IBM Cognos models 49](#page-60-0) [IBM DB2 Cube Views 57](#page-68-0) [Impromptu XML files 49](#page-60-0) [Microsoft Analysis Server 48](#page-59-0) [Microsoft SQL Server 48](#page-59-0) [modifying properties 296](#page-307-0) [multilingual 120](#page-131-0) [Oracle Designer 62](#page-73-0) [other metadata sources 57](#page-68-0) [paths to file-based data source connections 44](#page-55-0) [properties 196](#page-207-0)[, 291](#page-302-0) [relational databases 48](#page-59-0) [SAP BW 5](#page-16-0)[, 6](#page-17-0)[, 183](#page-194-0) [XML files 64](#page-75-0) [data types 353](#page-364-0) data warehouse [relationships 68](#page-79-0) database connections, *See* [data source connections](#page-55-0) database functions [vendor-specific 294](#page-305-0) [database layer 67](#page-78-0) [database only 291](#page-302-0) databases [importing 48](#page-59-0) datatypes [graphic 360](#page-371-0) date [format type 135](#page-146-0)[, 210](#page-221-0) [prompts 138](#page-149-0)[, 212](#page-223-0) [date prompts 136](#page-147-0)[, 210](#page-221-0) [DB2 361](#page-372-0) DB2 Cube Views [imported expressions 63](#page-74-0) DecisionStream [importing 50](#page-61-0) default data set [setting 272](#page-283-0) defining [function sets 294](#page-305-0) [languages for relational metadata 122](#page-133-0) [prompt controls 136](#page-147-0) [prompt controls for SAP BW metadata 210](#page-221-0) deleting [projects 267](#page-278-0) dense data [semi-additive measures 134](#page-145-0) [dependencies, object 269](#page-280-0) [dependencies, report 268](#page-279-0)

[deprecated features 1](#page-12-0)[, 8](#page-19-0) [detailed fact query subject 561](#page-572-0) [detailed key figures 561](#page-572-0) detecting [relationships 74](#page-85-0) [determinants 82](#page-93-0) [cardinality 69](#page-80-0) [converting from dimension information 355](#page-366-0) [defining 302](#page-313-0) [query subjects 312](#page-323-0) [relationships 177](#page-188-0) [specifying 82](#page-93-0)[, 84](#page-95-0) [SQL generation 85](#page-96-0) [uniquely identified 82](#page-93-0)[, 84](#page-95-0) [Diagram tab 22](#page-33-0) [diagrams 18](#page-29-0) [settings 23](#page-34-0)[, 35](#page-46-0) [viewing 22](#page-33-0)[, 32](#page-43-0)[, 33](#page-44-0) [dimension information 355](#page-366-0) [dimension map 102](#page-113-0)[, 103](#page-114-0)[, 110](#page-121-0)[, 111](#page-122-0)[, 190](#page-201-0) [Dimension Map tab 23](#page-34-0) [dimensional data 327](#page-338-0) dimensional models [star schemas 164](#page-175-0) [dimensional queries 335](#page-346-0) [multiple facts and grains 337](#page-348-0)[, 342](#page-353-0) [single fact 335](#page-346-0) dimensionally modeled relational metadata [semi-additive measures 134](#page-145-0) [dimensionally modeling relational metadata 328](#page-339-0) dimensions [ambiguous 345](#page-356-0) [converting from query subjects 355](#page-366-0) [creating 23](#page-34-0) [definition 15](#page-26-0) [exploring 22](#page-33-0)[, 32](#page-43-0) [hierarchies 329](#page-340-0) [identifying 320](#page-331-0) [measure 317](#page-328-0)[, 331](#page-342-0) [mixed cardinality 177](#page-188-0) [model 306](#page-317-0) [modifying 23](#page-34-0) [properties 24](#page-35-0) [query subjects 306](#page-317-0) [regular 306](#page-317-0)[, 312](#page-323-0)[, 317](#page-328-0)[, 328](#page-339-0) [role-playing 321](#page-332-0) [SAP BW 561](#page-572-0) [searching 26](#page-37-0) [semi-additive measures 134](#page-145-0) [shared 317](#page-328-0) [star schema groups 332](#page-343-0) [dimensions for relational metadata 102](#page-113-0)[, 164](#page-175-0) [balanced hierarchies 106](#page-117-0) [converting 118](#page-129-0) [converting from query subjects 94](#page-105-0) [dimension map 102](#page-113-0)[, 103](#page-114-0)[, 110](#page-121-0)[, 111](#page-122-0) [exploring 115](#page-126-0) [hierarchies 105](#page-116-0) [keys 109](#page-120-0) [levels 105](#page-116-0)[, 108](#page-119-0) [measure 112](#page-123-0) [merging 115](#page-126-0) [modifying 24](#page-35-0) [network hierarchies 107](#page-118-0) [ragged hierarchies 107](#page-118-0) [regular 103](#page-114-0) [roles 110](#page-121-0)[, 111](#page-122-0)

[dimensions for relational metadata](#page-113-0) *(continued)* [scope relationships 113](#page-124-0)[, 114](#page-125-0) [shortcuts 171](#page-182-0) [snowflaked 168](#page-179-0) [testing 115](#page-126-0) [unbalanced hierarchies 107](#page-118-0) [dimensions for SAP BW metadata 190](#page-201-0) [balanced hierarchies 191](#page-202-0) [dimension map 190](#page-201-0) [hierarchies 191](#page-202-0) [key figures 198](#page-209-0) [levels 191](#page-202-0)[, 196](#page-207-0) [network hierarchies 195](#page-206-0) [ragged hierarchies 193](#page-204-0) [regular 190](#page-201-0) [roles 196](#page-207-0)[, 197](#page-208-0) [shortcuts 231](#page-242-0) [testing 199](#page-210-0) [unbalanced hierarchies 193](#page-204-0) [DMR \(dimensionally modeled relational\) metadata 328](#page-339-0) [documenting the model 254](#page-265-0) [double quotation marks 153](#page-164-0) [double-counting 82](#page-93-0)[, 320](#page-331-0)[, 339](#page-350-0)[, 345](#page-356-0) [drop-down list prompts 136](#page-147-0)[, 138](#page-149-0)[, 210](#page-221-0)[, 212](#page-223-0) duplicate object names [importing 47](#page-58-0) [durable models 3](#page-14-0)[, 174](#page-185-0) [renaming query items 268](#page-279-0) [dynamic query mode 2](#page-13-0)[, 3](#page-14-0)[, 247](#page-258-0)[, 248](#page-259-0)[, 284](#page-295-0)[, 285](#page-296-0)[, 287](#page-298-0)

# **E**

editing [SQL 95](#page-106-0) [embedded files 244](#page-255-0)[, 247](#page-258-0) [embedded strings 153](#page-164-0) [in expressions 153](#page-164-0) [in macros 153](#page-164-0) environment [Framework Manager 13](#page-24-0) error messages [QE-DEF-0177 360](#page-371-0) [QE-DEF-0259 361](#page-372-0) [UDA-SQL-0107 360](#page-371-0) [UDA-SQL-0114 360](#page-371-0) errors [repairing 234](#page-245-0) ERWin metadata [out of memory error 359](#page-370-0) [escape symbol 153](#page-164-0) evaluating [relational query subjects 92](#page-103-0) [SAP BW query subjects 204](#page-215-0) Event Studio [stored procedures 80](#page-91-0) examples for relational metadata [filter 148](#page-159-0) [in\\_range function 144](#page-155-0) [multilingual modeling 124](#page-135-0) [parameter map 151](#page-162-0) [prompts 159](#page-170-0) examples for SAP BW metadata [in\\_range function 223](#page-234-0) [except all query set 86](#page-97-0) [except query set 86](#page-97-0) [Explorer Diagram 32](#page-43-0) [Explorer tab 22](#page-33-0)

[Explorer Tree 31](#page-42-0) exploring [dimensions 102](#page-113-0)[, 115](#page-126-0)[, 190](#page-201-0)[, 199](#page-210-0) [object-based security 253](#page-264-0) [objects 22](#page-33-0)[, 32](#page-43-0) [packages 253](#page-264-0) [query subjects 86](#page-97-0) [roles 253](#page-264-0) exporting [CWM file 362](#page-373-0) [metadata as CWM files 271](#page-282-0) [translation tables 122](#page-133-0) expression editor [function sets 294](#page-305-0) [searching for values 365](#page-376-0) expressions [braces 361](#page-372-0) [custom 72](#page-83-0) [imported 63](#page-74-0) [relationships 72](#page-83-0) [using prompts 136](#page-147-0) externalize methods [IQD 9](#page-20-0) externalized dimensions [prompts 362](#page-373-0) externalizing [characteristic dimensions 573](#page-584-0) [Framework Manager requirements 575](#page-586-0) [InfoCube key figures 573](#page-584-0) [measure dimensions 573](#page-584-0) [model query subjects 573](#page-584-0) [query subjects 244](#page-255-0)[, 247](#page-258-0) [SAP BW Dimensions 561](#page-572-0) [SAP BW Query key figures 573](#page-584-0)[, 575](#page-586-0) [SAP BW Query requirements 574](#page-585-0)

# **F**

[fact data 327](#page-338-0) [fact tables 112](#page-123-0)[, 164](#page-175-0) [fact-less query 332](#page-343-0) [facts 331](#page-342-0) [aggregation rules 134](#page-145-0) [ambiguous 345](#page-356-0) [cardinality 177](#page-188-0) [identifying 320](#page-331-0) [mixed cardinality 177](#page-188-0) features [changed 1](#page-12-0)[, 7](#page-18-0) [deprecated 1](#page-12-0)[, 8](#page-19-0) [new 1](#page-12-0)[, 7](#page-18-0) [removed 1](#page-12-0)[, 9](#page-20-0) file-based data sources [paths 44](#page-55-0) filters [mandatory 147](#page-158-0) [optional 147](#page-158-0) [security 239](#page-250-0)[, 241](#page-252-0) filters for relational metadata [applying to query subjects 147](#page-158-0) [creating 144](#page-155-0) [determining usage 147](#page-158-0) [mandatory 144](#page-155-0) [modifying 144](#page-155-0) [multiple dimensions 24](#page-35-0) [multiple query items 24](#page-35-0) [multiple query subjects 24](#page-35-0)

filters for relational metadata *(continued)* [optional 144](#page-155-0) filters for SAP BW metadata [applying 225](#page-236-0) [creating 223](#page-234-0) [determining usage 225](#page-236-0) [modifying 223](#page-234-0) finding [objects 26](#page-37-0) fixing [failed transactions 260](#page-271-0) folders [creating 172](#page-183-0)[, 174](#page-185-0) [measure 174](#page-185-0) [query item 173](#page-184-0) [using shortcuts 169](#page-180-0) folders for SAP BW metadata [creating 231](#page-242-0) [using shortcuts 230](#page-241-0) font [settings 23](#page-34-0)[, 35](#page-46-0) [foreign keys 74](#page-85-0) format types [currency 135](#page-146-0)[, 210](#page-221-0) [date 135](#page-146-0)[, 210](#page-221-0) [text 135](#page-146-0)[, 210](#page-221-0) formatting [data for relational metadata 135](#page-146-0) [data for SAP BW metadata 210](#page-221-0) Framework Manager [project 13](#page-24-0) [security filters change for SAP BW 8](#page-19-0) [full outer joins 69](#page-80-0)[, 360](#page-371-0) [Oracle 363](#page-374-0) [function set ID 296](#page-307-0) function sets [adding 236](#page-247-0)[, 294](#page-305-0) [defining 294](#page-305-0) [functions 1](#page-12-0) [project 294](#page-305-0)

# **G**

gateways [cannot access URI 359](#page-370-0) generating [models, using Model Design Accelerator 37](#page-48-0) [relationships 74](#page-85-0) [glossary 587](#page-598-1) governor [Allow Dynamic Generation of Dimensional](#page-300-0) [Information 289](#page-300-0) [Allow Enhanced Model Portability at RunTime 288](#page-299-0) [Allow Usage of Local Cache 289](#page-300-0) [Cross-Product Joins 285](#page-296-0) [Grouping of Measure Attributes 286](#page-297-0) [Maximum External Data File Size 290](#page-301-0) [Maximum External Data Row Count 290](#page-301-0) [Maximum External Data Sources 290](#page-301-0) [Maximum Number of Report Table 283](#page-294-0) [Maximum Number of Retrieved Rows 284](#page-295-0) [Outer Joins 284](#page-295-0) [Publish Entire Model When Processing 290](#page-301-0) [Query Execution Time Limit 284](#page-295-0) [Shortcut Processing 285](#page-296-0) [SQL Generation for Determinant Attributes 287](#page-298-0) [SQL Generation for Level Attributes 287](#page-298-0)

governor *(continued)* [SQL Join Syntax 285](#page-296-0) [SQL Parameter Syntax 288](#page-299-0) [Suppress Null Values for SAP BW Data Sources 289](#page-300-0) [Use With Clause When Generating SQL 289](#page-300-0) governors [allow usage of local cache 292](#page-303-0) [IBM Cognos ReportNet upgrade 352](#page-363-0) [setting 283](#page-294-0) [granularity 325](#page-336-0) [graphic datatype 360](#page-371-0) Grouping of Measure Attributes [governor 286](#page-297-0) groups [adding 238](#page-249-0) [star schema 164](#page-175-0)

### **H**

[hierarchies 302](#page-313-0)[, 306](#page-317-0)[, 355](#page-366-0) [balanced 106](#page-117-0)[, 191](#page-202-0) [multiple 329](#page-340-0) [network 107](#page-118-0)[, 195](#page-206-0) [ragged 107](#page-118-0)[, 193](#page-204-0) [regular dimension 105](#page-116-0)[, 191](#page-202-0) [SAP BW 186](#page-197-0) [specifying roles 110](#page-121-0)[, 111](#page-122-0) [time-dependent 4](#page-15-0)[, 186](#page-197-0) [unbalanced 107](#page-118-0)[, 193](#page-204-0) [versioned 186](#page-197-0)

# **I**

[IBM accessibility page 547](#page-558-0) [IBM Cognos 8 Planning and SAP BW data 561](#page-572-0) IBM Cognos models [importing 49](#page-60-0) IBM Cognos PowerCubes [publishing 249](#page-260-0) identifiers [unique 82](#page-93-0) [import view 67](#page-78-0) imported metadata [checking 320](#page-331-0) importing [Architect XML files 49](#page-60-0) [data sources 57](#page-68-0) [databases 48](#page-59-0) [DecisionStream 50](#page-61-0) [duplicate object names 47](#page-58-0) [IBM Cognos models 49](#page-60-0) [Impromptu XML files 49](#page-60-0) [metadata from XML files 64](#page-75-0) [metadata into Framework Manager 46](#page-57-0) [relational metadata 74](#page-85-0) [relationships 68](#page-79-0) [SAP BW hierarchies 186](#page-197-0) [SAP BW metadata 183](#page-194-0)[, 187](#page-198-0) [translation tables for relational metadata 123](#page-134-0) [Impromptu Query Definition files 244](#page-255-0)[, 247](#page-258-0) Impromptu XML files [importing 49](#page-60-0) improving performance [reusing cached data 292](#page-303-0) [in\\_range function 144](#page-155-0)[, 223](#page-234-0)

InfoCube [mapping to Framework Manager 189](#page-200-0) [permissions for accessing metadata 184](#page-195-0) InfoCube key figures [externalizing 573](#page-584-0) Informix [functions 79](#page-90-0) [stored procedures 79](#page-90-0) [inner joins 70](#page-81-0)[, 74](#page-85-0)[, 362](#page-373-0) [intersect all query set 86](#page-97-0) [intersect query set 86](#page-97-0) IQD [files 244](#page-255-0)[, 247](#page-258-0) [IQD externalize method 9](#page-20-0) [isolation levels 42](#page-53-0)

# **J**

Japanese characters [export paths 362](#page-373-0) [joins 68](#page-79-0) [creating 34](#page-45-0) [deleting 34](#page-45-0) [full outer 69](#page-80-0)[, 360](#page-371-0) [inner 70](#page-81-0)[, 74](#page-85-0)[, 362](#page-373-0) [loop 324](#page-335-0) [modifying 34](#page-45-0)[, 72](#page-83-0) [Oracle 363](#page-374-0) [outer 70](#page-81-0)[, 71](#page-82-0) [overriding 34](#page-45-0)

## **K**

[key figures 183](#page-194-0) [mapping to Framework Manager 189](#page-200-0) [modifying 198](#page-209-0) [prompts 362](#page-373-0) [structures 185](#page-196-0) [keyboard shortcuts 545](#page-556-0) [keys 103](#page-114-0)[, 190](#page-201-0)[, 355](#page-366-0) [cardinality 69](#page-80-0) [for levels 109](#page-120-0) [for roles 196](#page-207-0)[, 197](#page-208-0) [foreign 74](#page-85-0) [primary 74](#page-85-0) [specify roles 110](#page-121-0)[, 111](#page-122-0)

# **L**

languages [adding for relational metadata 122](#page-133-0) [defining for relational metadata 122](#page-133-0) [incorrect in SAP BW query 360](#page-371-0) [setting up multilingual environment 118](#page-129-0) [specifying for packages 243](#page-254-0) [Large Text Item Limit 284](#page-295-0) [layers 67](#page-78-0) level of details [settings 23](#page-34-0)[, 35](#page-46-0) [levels 102](#page-113-0)[, 105](#page-116-0)[, 190](#page-201-0)[, 191](#page-202-0)[, 196](#page-207-0)[, 197](#page-208-0)[, 355](#page-366-0) [member unique names 108](#page-119-0)[, 196](#page-207-0) [regular dimension 108](#page-119-0)[, 196](#page-207-0) [security 362](#page-373-0) [sorting 109](#page-120-0) [specify roles 110](#page-121-0)[, 111](#page-122-0) [unique 103](#page-114-0)

limitations [linking 262](#page-273-0) [macros 156](#page-167-0) [segmenting 262](#page-273-0) [limited local 291](#page-302-0) [linked projects 261](#page-272-0)[, 358](#page-369-0) [synchronizing 281](#page-292-0) linking [limitations 262](#page-273-0) [links 261](#page-272-0) [creating 264](#page-275-0) [literal strings 153](#page-164-0) [in expressions 153](#page-164-0) [in macros 153](#page-164-0) local query processing [rollup processing 291](#page-302-0) locales, *See* [languages](#page-133-0) log file [archive entries 280](#page-291-0) [log files 274](#page-285-0) [play back 275](#page-286-0) logging on [to Microsoft SQL 44](#page-55-0) [loop joins 320](#page-331-0)[, 324](#page-335-0)

# **M**

macros [creating 156](#page-167-0) [limitations 156](#page-167-0) [prompts 153](#page-164-0) [using 153](#page-164-0) [main projects 263](#page-274-0) managing [packages 240](#page-251-0)[, 243](#page-254-0)[, 253](#page-264-0)[, 254](#page-265-0) [project 253](#page-264-0) [projects 265](#page-276-0)[, 274](#page-285-0) [mandatory cardinality 70](#page-81-0) [mandatory prompts 157](#page-168-0) [many-to-many relationships 69](#page-80-0) [many-to-one relationships 69](#page-80-0) mapping [parameter values for relational metadata 149](#page-160-0) [parameter values for SAP BW metadata 227](#page-238-0) [SAP BW objects to Framework Manager 189](#page-200-0) [master-detail tables 327](#page-338-0)[, 331](#page-342-0) [maximum cardinality 70](#page-81-0)[, 300](#page-311-0) [measure dimensions 317](#page-328-0) [creating 331](#page-342-0) [externalizing from SAP BW 573](#page-584-0) [role-playing 321](#page-332-0) measure dimensions for relational metadata [creating 112](#page-123-0) [exploring 115](#page-126-0) [scope relationships 113](#page-124-0)[, 114](#page-125-0) measure dimensions for SAP BW metadata [exploring 199](#page-210-0) [measure folders 174](#page-185-0) [measure scope issues 113](#page-124-0) measures [calculated aggregation type 177](#page-188-0) [converting 113](#page-124-0)[, 141](#page-152-0) [converting to query items 112](#page-123-0) [for IBM Cognos 8 Planning 561](#page-572-0) [IBM Cognos BI upgrade 353](#page-364-0) [semi-additive 134](#page-145-0)
member unique names [relational metadata 108](#page-119-0) [SAP BW metadata 196](#page-207-0) members [sorting 109](#page-120-0) merging [projects 255](#page-266-0) [query subjects, relational 86](#page-97-0) [query subjects, SAP BW 203](#page-214-0) [regular dimensions, relational 115](#page-126-0) [merise notation 23](#page-34-0)[, 35](#page-46-0) metadata [cached 177](#page-188-0) [changing 265](#page-276-0) [exporting 271](#page-282-0) [importing 46](#page-57-0) [merging 86](#page-97-0)[, 203](#page-214-0) [moving 265](#page-276-0) [publishing 233](#page-244-0) [relational 67](#page-78-0) [SAP BW 183](#page-194-0) [security 237](#page-248-0)[, 243](#page-254-0) [synchronizing 280](#page-291-0) [understanding 253](#page-264-0) [Metadata Wizard 35](#page-46-0) methodologies [branching 256](#page-267-0) Microsoft [SQL server and logon 44](#page-55-0) [SQL Server data sources 48](#page-59-0) Microsoft Analysis Server [data sources 48](#page-59-0) migrating [models 274](#page-285-0) [Minimized SQL 101](#page-112-0)[, 177](#page-188-0) [model query subjects 102](#page-113-0) [minimum cardinality 70](#page-81-0)[, 300](#page-311-0) model [durability 174](#page-185-0) [versioning 251](#page-262-0) [Model Accelerator 33](#page-44-0) [model advisor 177](#page-188-0) [model business views 164](#page-175-0)[, 230](#page-241-0) [Model Design Accelerator 31](#page-42-0) [building query subjects 36](#page-47-0) [creating projects 35](#page-46-0) [creating star schemas 36](#page-47-0) [diagram colors 32](#page-43-0) [diagram settings 35](#page-46-0) [Explorer Diagram 32](#page-43-0) [Explorer Tree 31](#page-42-0) [generating models 37](#page-48-0) [joins 34](#page-45-0) [managing star schemas 38](#page-49-0) [Metadata Wizard 35](#page-46-0) [Model Accelerator 33](#page-44-0) [Model Warning View 34](#page-45-0) [Query Subject Diagram 33](#page-44-0) [Relationship Editing Mode 34](#page-45-0) [model documentation 254](#page-265-0) [model objects 18](#page-29-0) [shortcuts 313](#page-324-0) [using parameters 149](#page-160-0)[, 227](#page-238-0) [viewing 18](#page-29-0)[, 31](#page-42-0) [model portability 274](#page-285-0)[, 283](#page-294-0) model query subjects [definition 15](#page-26-0)

model query subjects *(continued)* [externalizing 573](#page-584-0) [security 241](#page-252-0) [model query subjects for relational metadata 77](#page-88-0) [creating 77](#page-88-0) [creating from existing objects 86](#page-97-0) [determinants 82](#page-93-0)[, 84](#page-95-0) [SQL type 102](#page-113-0) [model query subjects for SAP BW metadata 202](#page-213-0) [creating 202](#page-213-0) [creating from existing objects 203](#page-214-0) model session parameters [relational metadata 151](#page-162-0) [SAP BW metadata 228](#page-239-0) [model versioning 251](#page-262-0) model versions [updating 247](#page-258-0) [Model Warning View 34](#page-45-0) modeling [data sources 120](#page-131-0) [distributed models 254](#page-265-0) [main projects 254](#page-265-0) [multilingual 120](#page-131-0) [multiuser 254](#page-265-0)[, 255](#page-266-0) [modeling problems 177](#page-188-0) [models 13](#page-24-0) [analyzing 177](#page-188-0) [definition 14](#page-25-0) [generating, using Model Design Accelerator 37](#page-48-0) [migrating from one relational database to another 274](#page-285-0) [preparing relational 67](#page-78-0) [preparing SAP BW metadata 183](#page-194-0) [publishing 233](#page-244-0) [sample 29](#page-40-0) [upgrading 17](#page-28-0)[, 351](#page-362-0) [verifying 234](#page-245-0) [versioning 247](#page-258-0) modifying [filters for relational metadata 144](#page-155-0) [filters for SAP BW metadata 223](#page-234-0) [package access 243](#page-254-0) [package administrative access 243](#page-254-0) [packages 236](#page-247-0) [properties 24](#page-35-0) [query item properties 24](#page-35-0) [query items for relational metadata 125](#page-136-0) [query items for SAP BW metadata 204](#page-215-0) [relational dimensions 24](#page-35-0) [relational query subjects 24](#page-35-0) [relationships 72](#page-83-0) [session parameters 151](#page-162-0)[, 228](#page-239-0) [SQL at runtime 157](#page-168-0) [stored procedure query subjects 80](#page-91-0) moving [metadata 265](#page-276-0) [projects 266](#page-277-0) [multi-edge suppression 244](#page-255-0) MultiCube [mapping to Framework Manager 189](#page-200-0) multidimensional [query subjects 202](#page-213-0) multilingual [data sources 120](#page-131-0) [data, using 118](#page-129-0) multilingual modeling [example for relational metadata 124](#page-135-0) [packages 243](#page-254-0)

multilingual modeling *(continued)* [parameters 121](#page-132-0) [relational metadata 118](#page-129-0) multilingual reporting environment [setting up 118](#page-129-0) [multilingual reports 119](#page-130-0) [multiple cubes in packages 249](#page-260-0) [multiple data sets 272](#page-283-0) [setting default data set 272](#page-283-0) multiple data source connections [using 41](#page-52-0)[, 44](#page-55-0) [multiple hierarchies 329](#page-340-0) [multiple relationships 177](#page-188-0) multiple users [modeling 254](#page-265-0) [multiple valid relationships 321](#page-332-0)[, 324](#page-335-0) [multiple-fact queries 306](#page-317-0)[, 337](#page-348-0)[, 342](#page-353-0) [multiple-grain queries 306](#page-317-0)[, 337](#page-348-0)[, 342](#page-353-0) [multiuser modeling 254](#page-265-0)[, 255](#page-266-0)

#### **N**

[namespaces 13](#page-24-0) [creating 65](#page-76-0) [creating for relational metadata 172](#page-183-0) [creating for SAP BW metadata 231](#page-242-0) [definition 15](#page-26-0) naming conventions [objects 27](#page-38-0) [native metadata 41](#page-52-0) [native SQL 99](#page-110-0) [nested parameters 149](#page-160-0)[, 227](#page-238-0) [network hierarchies 107](#page-118-0)[, 195](#page-206-0) [new features 1](#page-12-0)[, 7](#page-18-0) [non-additive 132](#page-143-0)[, 209](#page-220-0) [normalized data sources 327](#page-338-0) [notation 23](#page-34-0)[, 35](#page-46-0)[, 69](#page-80-0)[, 70](#page-81-0) [null suppression 244](#page-255-0) null values [SAP BW 283](#page-294-0) number sign [reserved for macros 153](#page-164-0)

# **O**

[object security 237](#page-248-0) [adding 240](#page-251-0) [calculations 241](#page-252-0) [exploring 253](#page-264-0) [filters 241](#page-252-0) [model query subjects 241](#page-252-0) [removing 240](#page-251-0) [shortcuts 241](#page-252-0) objects [exploring 22](#page-33-0)[, 32](#page-43-0) [naming conventions 27](#page-38-0) [properties 24](#page-35-0) [remapping 270](#page-281-0) [reorder 22](#page-33-0) [searching for 26](#page-37-0) [unique identifiers 27](#page-38-0) OLAP cubes [as datasources 41](#page-52-0) OLAP data sources [publishing 249](#page-260-0) [one-to-many relationships 69](#page-80-0)[, 339](#page-350-0) [one-to-one relationships 69](#page-80-0)[, 339](#page-350-0) opening [projects 17](#page-28-0) [operations for calculations 315](#page-326-0) [optional cardinality 70](#page-81-0)[, 300](#page-311-0) [optional prompts 157](#page-168-0) [optional relationships 69](#page-80-0) Oracle [Designer 62](#page-73-0) [full outer joins 363](#page-374-0) [Oracle full outer joins 360](#page-371-0) [order of operations for calculations 315](#page-326-0) [organizing models 164](#page-175-0)[, 230](#page-241-0) [out of memory error 359](#page-370-0) [outer joins 70](#page-81-0)[, 74](#page-85-0)[, 283](#page-294-0) [Analysis Studio 71](#page-82-0) [full 69](#page-80-0)[, 360](#page-371-0) [Oracle 363](#page-374-0)

### **P**

package administrative access [modifying 243](#page-254-0) [packages 13](#page-24-0) [access 243](#page-254-0) [adding security 243](#page-254-0) [administrative access 243](#page-254-0) [analyzing changes 268](#page-279-0) [containing multiple cubes 249](#page-260-0) [creating 236](#page-247-0) [creating in Cognos Connection 183](#page-194-0)[, 247](#page-258-0) [definition 15](#page-26-0) [exploring 253](#page-264-0) [managing 240](#page-251-0)[, 243](#page-254-0)[, 253](#page-264-0)[, 254](#page-265-0) [modifying 236](#page-247-0) [multilingual support 243](#page-254-0) [publishing 233](#page-244-0)[, 247](#page-258-0) [SAP BW data sources 4](#page-15-0) [security 237](#page-248-0) [verifying 234](#page-245-0) [viewing inclusion 254](#page-265-0) parameter maps for relational metadata [creating 149](#page-160-0) [using as lookup tables 118](#page-129-0) [parameter maps for SAP BW metadata 227](#page-238-0) [creating 227](#page-238-0) parameters [in data source query subjects 153](#page-164-0) parameters for relational metadata [aliases 149](#page-160-0) [creating 149](#page-160-0) [data source query subjects 153](#page-164-0) [model objects 149](#page-160-0) [multilingual modeling 121](#page-132-0) [nested 149](#page-160-0) [session 151](#page-162-0) [using 153](#page-164-0) parameters for SAP BW metadata [creating 227](#page-238-0) [maps 227](#page-238-0) [session 228](#page-239-0) [pass-through SQL 100](#page-111-0) performance tuning [query processing 291](#page-302-0) [performance, optimizing for SAP BW 217](#page-228-0)[, 218](#page-229-0)[, 219](#page-230-0) [physical layer 67](#page-78-0)

play back [action logs 276](#page-287-0) [plus operator 153](#page-164-0) [portability 274](#page-285-0) PowerCubes [building from SAP BW data 576](#page-587-0) [connecting to multiple data sources 41](#page-52-0) [Framework Manager guidelines 576](#page-587-0) [paths to cube files 44](#page-55-0) [Transformer guidelines 577](#page-588-0) presentation hierarchy level [mapping to Framework Manager 189](#page-200-0) [presentation layer 67](#page-78-0) [primary keys 74](#page-85-0) project [managing 253](#page-264-0) project objects [naming conventions 27](#page-38-0) [project page 18](#page-29-0) [Project Viewer 18](#page-29-0) [projects 13](#page-24-0) [branching 255](#page-266-0) [copying 266](#page-277-0) [creating 16](#page-27-0)[, 35](#page-46-0) [definition 13](#page-24-0) [deleting 267](#page-278-0) [files 13](#page-24-0) [fixing synchronization errors 279](#page-290-0) [Framework Manager 13](#page-24-0) [functions 294](#page-305-0) [linking 264](#page-275-0) [managing 265](#page-276-0)[, 274](#page-285-0) [merging 255](#page-266-0) [moving 266](#page-277-0) [opening 17](#page-28-0) [options 20](#page-31-0) [play back transactions 275](#page-286-0) [renaming 267](#page-278-0) [segmenting 263](#page-274-0) [shortcuts 264](#page-275-0) [synchronizing 280](#page-291-0) [view transaction history 275](#page-286-0) [Prompt Info property 136](#page-147-0)[, 210](#page-221-0) [prompt information properties 136](#page-147-0) prompts [cascade on reference 139](#page-150-0)[, 213](#page-224-0) [creating 157](#page-168-0) [creating with macros 157](#page-168-0) [date 136](#page-147-0)[, 138](#page-149-0)[, 210](#page-221-0)[, 212](#page-223-0) [defining 136](#page-147-0)[, 210](#page-221-0) [different values to use and display 139](#page-150-0)[, 213](#page-224-0) [display item reference 139](#page-150-0)[, 213](#page-224-0) [drop-down list 136](#page-147-0)[, 138](#page-149-0)[, 210](#page-221-0)[, 212](#page-223-0) [examples 159](#page-170-0) [filter on reference 139](#page-150-0)[, 214](#page-225-0) [in expressions 136](#page-147-0) [key figures 362](#page-373-0) [mandatory 157](#page-168-0) [optional 157](#page-168-0) [properties 136](#page-147-0)[, 138](#page-149-0)[, 210](#page-221-0)[, 212](#page-223-0) [SAP BW variables 215](#page-226-0) [search 136](#page-147-0)[, 138](#page-149-0)[, 210](#page-221-0)[, 212](#page-223-0) [stored procedure example 82](#page-93-0) [testing 140](#page-151-0)[, 215](#page-226-0) [text box 138](#page-149-0)[, 210](#page-221-0)[, 212](#page-223-0) [time 136](#page-147-0)[, 138](#page-149-0)[, 210](#page-221-0)[, 212](#page-223-0) [type-in 136](#page-147-0)[, 138](#page-149-0)[, 210](#page-221-0)[, 212](#page-223-0)

prompts *(continued)* [use item reference 139](#page-150-0)[, 213](#page-224-0) properties [aggregation rules 128](#page-139-0) [aggregation rules for SAP BW metadata 207](#page-218-0) [cascade on reference 139](#page-150-0)[, 213](#page-224-0) [catalog 296](#page-307-0) [content manager data source 296](#page-307-0) [cubes 296](#page-307-0) [data sources 291](#page-302-0) [display item reference 139](#page-150-0)[, 213](#page-224-0) [filter on reference 139](#page-150-0)[, 214](#page-225-0) [function set ID 296](#page-307-0) [modifying 24](#page-35-0) [parameter map 296](#page-307-0) [prompt info 136](#page-147-0)[, 210](#page-221-0) [prompt type 138](#page-149-0)[, 212](#page-223-0) [query interface 296](#page-307-0) [query processing 296](#page-307-0) [query type 296](#page-307-0) [regular aggregate 128](#page-139-0)[, 207](#page-218-0) [rollup processing 296](#page-307-0) [SAP BW data source 196](#page-207-0) [SAP BW variables 196](#page-207-0) [schema 296](#page-307-0) [semi-aggregate 207](#page-218-0) [usage 128](#page-139-0)[, 207](#page-218-0) [use item reference 139](#page-150-0)[, 213](#page-224-0) [viewing 24](#page-35-0) publishing [metadata 233](#page-244-0) [packages 233](#page-244-0)[, 247](#page-258-0)[, 251](#page-262-0) [packages based on OLAP data sources 249](#page-260-0)

### **Q**

[QE-DEF-0177 360](#page-371-0) [QE-DEF-0259 361](#page-372-0) queries [fact-less 332](#page-343-0) [multiple-fact 306](#page-317-0)[, 337](#page-348-0)[, 342](#page-353-0) [multiple-grain 306](#page-317-0) [single fact 335](#page-346-0) [split 347](#page-358-0) [stitched 320](#page-331-0) query items [converting 113](#page-124-0)[, 141](#page-152-0) [converting from measures 112](#page-123-0) [definition 16](#page-27-0) [properties 24](#page-35-0) query items for relational metadata [aggregation rules 132](#page-143-0) [durable model capability 268](#page-279-0) [folders 173](#page-184-0) [modifying 24](#page-35-0)[, 125](#page-136-0) [renaming 268](#page-279-0) [roles 110](#page-121-0)[, 111](#page-122-0) [usage 131](#page-142-0) query items for SAP BW metadata [aggregation 209](#page-220-0) [aggregation rules 209](#page-220-0) [formatting 210](#page-221-0) [modifying 204](#page-215-0) [roles 196](#page-207-0)[, 197](#page-208-0) [usage 208](#page-219-0) query macros [using to create prompts 157](#page-168-0)

query mode [dynamic 2](#page-13-0)[, 3](#page-14-0) [query processing 291](#page-302-0)[, 296](#page-307-0) [choosing 291](#page-302-0) [query reuse 292](#page-303-0) query sets for relational metadata [creating 86](#page-97-0) [testing 90](#page-101-0) [Query Subject Diagram 33](#page-44-0) query subjects [building using Model Design Acclerator 36](#page-47-0) [converting to dimensions 355](#page-366-0) [csv files 244](#page-255-0)[, 247](#page-258-0) [DB2 361](#page-372-0) [definition 15](#page-26-0) [determinants 177](#page-188-0)[, 312](#page-323-0)[, 355](#page-366-0) [dimensions 177](#page-188-0)[, 306](#page-317-0) [embedded files 244](#page-255-0)[, 247](#page-258-0) [exploring 22](#page-33-0)[, 32](#page-43-0) [externalized 244](#page-255-0)[, 247](#page-258-0) [facts 177](#page-188-0) [Impromptu Query Definition files 244](#page-255-0)[, 247](#page-258-0) [minimized SQL 177](#page-188-0) [mixed cardinality 177](#page-188-0) [multiple relationships 177](#page-188-0) [properties 24](#page-35-0) [SAP BW 353](#page-364-0) [searching 26](#page-37-0) [security 239](#page-250-0) [star schema groups 332](#page-343-0) [tab files 244](#page-255-0)[, 247](#page-258-0) [testing 62](#page-73-0) [Transformer files 244](#page-255-0)[, 247](#page-258-0) [using in Transformer 244](#page-255-0) query subjects for relational metadata [changing type of SQL 96](#page-107-0) [converting 94](#page-105-0)[, 95](#page-106-0) [converting from dimensions 118](#page-129-0) [creating 76](#page-87-0)[, 77](#page-88-0)[, 86](#page-97-0) [data source 75](#page-86-0) [determinants 82](#page-93-0)[, 84](#page-95-0) [editing SQL 95](#page-106-0) [evaluating 92](#page-103-0) [exploring 86](#page-97-0) [generating SQL 101](#page-112-0) [model 77](#page-88-0) [modifying 24](#page-35-0)[, 80](#page-91-0) [parameter maps 149](#page-160-0) [query sets 86](#page-97-0) [relationships 68](#page-79-0) [shortcuts 171](#page-182-0) [SQL 75](#page-86-0) [stored procedure 78](#page-89-0) [testing 90](#page-101-0) [types 75](#page-86-0) [updating 94](#page-105-0) query subjects for SAP BW metadata [creating 202](#page-213-0)[, 203](#page-214-0) [evaluating 204](#page-215-0) [model 202](#page-213-0) [parameter maps 227](#page-238-0) [query type 296](#page-307-0) Query, SAP BW [mapping to Framework Manager 189](#page-200-0) [quotation marks 153](#page-164-0) [in expressions 153](#page-164-0) [in macros 153](#page-164-0)

#### **R**

[ragged hierarchies 107](#page-118-0)[, 193](#page-204-0) [recording transactions 274](#page-285-0) [recursive relationships 177](#page-188-0)[, 325](#page-336-0) [reflexive relationships 177](#page-188-0)[, 325](#page-336-0) regional settings [setting up a multilingual environment 118](#page-129-0) [Regular Aggregate property 132](#page-143-0) [relational metadata 128](#page-139-0) [SAP BW metadata 207](#page-218-0)[, 209](#page-220-0) [regular dimensions 306](#page-317-0)[, 312](#page-323-0)[, 317](#page-328-0) [creating 328](#page-339-0) [hierarchies 329](#page-340-0) [role-playing 321](#page-332-0) [regular dimensions for relational metadata 103](#page-114-0) [converting 118](#page-129-0) [exploring 115](#page-126-0) [hierarchies 105](#page-116-0) [levels 105](#page-116-0)[, 108](#page-119-0) [merging 115](#page-126-0) [scope relationships 113](#page-124-0)[, 114](#page-125-0) [regular dimensions for SAP BW metadata 190](#page-201-0) [exploring 199](#page-210-0) [hierarchies 191](#page-202-0) [levels 191](#page-202-0)[, 196](#page-207-0) [related objects 86](#page-97-0)[, 115](#page-126-0)[, 199](#page-210-0) relational data source query subjects [evaluating 92](#page-103-0) [updating 94](#page-105-0) [relational metadata 67](#page-78-0) [business rules 141](#page-152-0) [business view 67](#page-78-0) [import view 67](#page-78-0) [query items 125](#page-136-0) [star schemas 164](#page-175-0) [relational modeling concepts 299](#page-310-0) relational models [migrating 274](#page-285-0) [Relationship Editing Mode 34](#page-45-0) relationships [0-1 69](#page-80-0) [0-n 69](#page-80-0) [1-1 69](#page-80-0) [1-n 69](#page-80-0)[, 339](#page-350-0) [ambiguous 320](#page-331-0) [cardinality 69](#page-80-0)[, 300](#page-311-0) [changing 72](#page-83-0) [checking 68](#page-79-0)[, 320](#page-331-0) [complex expressions 72](#page-83-0) [creating 73](#page-84-0) [custom 72](#page-83-0) [definition 68](#page-79-0) [detecting 74](#page-85-0) [determinants 177](#page-188-0) [from Oracle Designer 62](#page-73-0) [generating 74](#page-85-0) [importing 68](#page-79-0) [levels of granularity 325](#page-336-0) [many-to-many 69](#page-80-0) [many-to-one 69](#page-80-0) [modifying 72](#page-83-0) [multiple 177](#page-188-0) [multiple valid 321](#page-332-0)[, 324](#page-335-0) [n-n 69](#page-80-0) [one-to-many 69](#page-80-0) [one-to-one 69](#page-80-0) [reflexive and recursive 177](#page-188-0)

relationships *(continued)* [scope 113](#page-124-0)[, 114](#page-125-0) [shortcuts 73](#page-84-0)[, 170](#page-181-0) [verifying 68](#page-79-0) [remap objects 270](#page-281-0) RemoteCube [mapping to Framework Manager 189](#page-200-0) [removed features 1](#page-12-0)[, 9](#page-20-0) removing [object security 240](#page-251-0) renaming [projects 267](#page-278-0) [relationships 72](#page-83-0) [reorder objects 22](#page-33-0) repairing [IBM Cognos ReportNet models 354](#page-365-0) [repairing models 234](#page-245-0) report [dependencies 268](#page-279-0) [reporting requirements 11](#page-22-0) reports [multilingual 119](#page-130-0) [not showing changes to model 251](#page-262-0) reserved symbols [number sign 153](#page-164-0) [reserved words 579](#page-590-0) resetting [Regular Aggregate property 135](#page-146-0) [Usage property 135](#page-146-0) resolving [ambiguous objects 345](#page-356-0) [split queries 347](#page-358-0) restricting [access 237](#page-248-0) [BLOBs 284](#page-295-0) [data retrieved 283](#page-294-0) [reusing cached data 292](#page-303-0) [role-playing dimensions 177](#page-188-0)[, 321](#page-332-0) roles [adding 238](#page-249-0) [dimensions 110](#page-121-0)[, 111](#page-122-0) [exploring 253](#page-264-0) roles for SAP BW metadata [dimensions 196](#page-207-0)[, 197](#page-208-0) [rollup processing 291](#page-302-0)[, 296](#page-307-0) [round-off errors 363](#page-374-0) [row limits 283](#page-294-0) rules [aggregation for SAP BW metadata 207](#page-218-0) [business 141](#page-152-0) [business for SAP BW metadata 221](#page-232-0) [cardinality 70](#page-81-0) [rules of cardinality 300](#page-311-0)

## **S**

[sample models 29](#page-40-0) SAP BW [conformed dimensions 5](#page-16-0)[, 6](#page-17-0) [custom properties 215](#page-226-0) [guidelines for using fact data 564](#page-575-0) [importing key figures 183](#page-194-0) [security filter change in Framework Manager 8](#page-19-0) [Transformer 572](#page-583-0) [wrong language in query 360](#page-371-0) SAP BW data [Cognos Planning 561](#page-572-0)

SAP BW data *(continued)* [creating packages 4](#page-15-0) [SAP BW dimensions 561](#page-572-0) [SAP BW metadata 183](#page-194-0) [importing 183](#page-194-0) SAP BW Query [permissions for accessing metadata 184](#page-195-0) SAP BW Query key figures [externalizing 573](#page-584-0) [SAP BW query subjects 353](#page-364-0) [SAP BW structures 185](#page-196-0) [SAP BW variables 196](#page-207-0)[, 215](#page-226-0) save as [copying projects 266](#page-277-0) saving automatically [options 20](#page-31-0) [schema 296](#page-307-0) [scope relationships 102](#page-113-0)[, 103](#page-114-0)[, 110](#page-121-0)[, 111](#page-122-0)[, 113](#page-124-0)[, 114](#page-125-0)[, 190](#page-201-0) script files [fixing errors 279](#page-290-0) scripts [running 251](#page-262-0) [search prompts 136](#page-147-0)[, 138](#page-149-0)[, 210](#page-221-0)[, 212](#page-223-0) searching [objects 24](#page-35-0)[, 26](#page-37-0) secured InfoCube [accessing 183](#page-194-0) security [CSVIdentityName function 239](#page-250-0) [CSVIdentityNameList function 240](#page-251-0) [exploring 253](#page-264-0) [filter change in Framework Manager for SAP BW 8](#page-19-0) [filters 239](#page-250-0) [levels 362](#page-373-0) [packages 236](#page-247-0) [types 237](#page-248-0) [segmented projects 261](#page-272-0)[, 263](#page-274-0)[, 358](#page-369-0) [copying 266](#page-277-0) [deleting 267](#page-278-0) [moving 266](#page-277-0) [synchronizing 281](#page-292-0) segmenting [limitations 262](#page-273-0) [projects 263](#page-274-0) [segments 261](#page-272-0) [recommendations for using 261](#page-272-0) [self-joins 177](#page-188-0) [semi-additive 135](#page-146-0) [semi-additive measures 134](#page-145-0)[, 210](#page-221-0) [Semi-Aggregate property 135](#page-146-0) [SAP BW metadata 207](#page-218-0)[, 210](#page-221-0) session parameters [modifying for relational metadata 151](#page-162-0) [modifying for SAP BW metadata 228](#page-239-0) setting [governors 283](#page-294-0) [suppression 244](#page-255-0) settings [font 23](#page-34-0)[, 35](#page-46-0) [level of detail 23](#page-34-0)[, 35](#page-46-0) [notation 23](#page-34-0)[, 35](#page-46-0) [snap options 23](#page-34-0)[, 35](#page-46-0) [test 91](#page-102-0)[, 117](#page-128-0)[, 200](#page-211-0) [shared dimensions 317](#page-328-0) [shortcuts 313](#page-324-0) [behavior 283](#page-294-0)[, 285](#page-296-0) [security 241](#page-252-0)

shortcuts for relational metadata [dimensions and query subjects 171](#page-182-0) [relationships 73](#page-84-0)[, 170](#page-181-0) [using 169](#page-180-0) shortcuts for SAP BW metadata [dimensions 231](#page-242-0) [using 230](#page-241-0) [show dependencies 269](#page-280-0) [single fact queries 335](#page-346-0) [single quotation marks 153](#page-164-0) snap options [settings 23](#page-34-0)[, 35](#page-46-0) [snowflaked data sources 327](#page-338-0) [snowflaked dimensions 168](#page-179-0) [sort objects 22](#page-33-0) sorting [levels 109](#page-120-0) [members 109](#page-120-0) [objects 24](#page-35-0) sparse data [semi-additive measures 134](#page-145-0) [sparse data and Analysis Studio 71](#page-82-0) [split queries 347](#page-358-0) [SQL 335](#page-346-0) [As View 101](#page-112-0)[, 102](#page-113-0) [changing type 96](#page-107-0) [Cognos 95](#page-106-0)[, 98](#page-109-0) [comments 95](#page-106-0) [determinants 85](#page-96-0) [editing 95](#page-106-0) [generation types 101](#page-112-0) [inner joins 362](#page-373-0) [Minimized 101](#page-112-0)[, 102](#page-113-0)[, 177](#page-188-0) [model query subjects 102](#page-113-0) [native 95](#page-106-0)[, 99](#page-110-0) [pass-through 95](#page-106-0)[, 100](#page-111-0) [query subjects 75](#page-86-0) [server, connecting 44](#page-55-0) [stand-alone native 95](#page-106-0)[, 100](#page-111-0) SQL generation [controlling 283](#page-294-0) SQL Generation for Determinant Attributes [governor 287](#page-298-0) SQL Generation for Level Attributes [governor 287](#page-298-0) SQL Parameter Syntax [governor 288](#page-299-0) [square brackets 153](#page-164-0) [star dimensions 168](#page-179-0) [star schema concepts 326](#page-337-0) [star schema groups 317](#page-328-0) [creating 332](#page-343-0) [multiple conformed 332](#page-343-0) star schemas [creating using Model Design Accelerator 36](#page-47-0) [groupings 164](#page-175-0) [managing using Model Design Accelerator 38](#page-49-0) [multiple 166](#page-177-0) statistics [viewing 25](#page-36-0) [stitched queries 320](#page-331-0) [stored procedure query subjects 78](#page-89-0) [Composite 79](#page-90-0) [creating 80](#page-91-0) [definition 15](#page-26-0) [evaluating 92](#page-103-0) [example 82](#page-93-0)

[stored procedure query subjects](#page-89-0) *(continued)* [Informix 79](#page-90-0) [modifying 80](#page-91-0) [updating 94](#page-105-0) stored procedures [data query updates database 80](#page-91-0) structures [SAP BW 185](#page-196-0) summaries [viewing 25](#page-36-0) summarize aggregations [relational metadata 131](#page-142-0) supported environments [multilingual 118](#page-129-0) supporting [multiple users 254](#page-265-0) suppression [multi-edge 244](#page-255-0) [null 244](#page-255-0) [suppression options 244](#page-255-0) synchronizing [fixing errors 279](#page-290-0) [linked projects 281](#page-292-0) [metadata 280](#page-291-0) [projects 280](#page-291-0) [query subjects 94](#page-105-0) [segmented projects 281](#page-292-0) syntax [BmtScriptPlayer 276](#page-287-0)

### **T**

[tab files 244](#page-255-0)[, 247](#page-258-0) tasks [viewing 25](#page-36-0) testing [changing settings 91](#page-102-0)[, 117](#page-128-0)[, 200](#page-211-0) [data source connections 46](#page-57-0) [projects 234](#page-245-0) [prompts 140](#page-151-0)[, 215](#page-226-0) [query subjects 62](#page-73-0)[, 360](#page-371-0) [relational measure dimensions 115](#page-126-0) [relational query sets 90](#page-101-0) [relational query subjects 90](#page-101-0) [relational regular dimensions 115](#page-126-0) [SAP BW measure dimensions 199](#page-210-0) [SAP BW regular dimensions 199](#page-210-0) [text box prompts 136](#page-147-0)[, 138](#page-149-0)[, 210](#page-221-0)[, 212](#page-223-0) [text format type 135](#page-146-0)[, 210](#page-221-0) [time limits 283](#page-294-0) [time prompts 136](#page-147-0)[, 138](#page-149-0)[, 210](#page-221-0)[, 212](#page-223-0) [time-dependent hierarchies 4](#page-15-0) trace [transaction history 275](#page-286-0) transaction history [viewing 275](#page-286-0) transactions [fixing 260](#page-271-0) [play back 275](#page-286-0) Transformer [SAP BW 572](#page-583-0) [Transformer and query subjects 244](#page-255-0)[, 247](#page-258-0) Transformer version 7.x [externalized CSV files 572](#page-583-0) Transformer version 8.x [externalized CSV files 572](#page-583-0)

translation tables [exporting 122](#page-133-0) [importing 123](#page-134-0) [troubleshooting 359](#page-370-0) [type-in prompts 136](#page-147-0)[, 138](#page-149-0)[, 210](#page-221-0)[, 212](#page-223-0) [type-in SQL 361](#page-372-0)

## **U**

[UDA-SQL-0107 360](#page-371-0) [UDA-SQL-0114 360](#page-371-0) [unable to access service at URL 359](#page-370-0) [unbalanced hierarchies 107](#page-118-0)[, 193](#page-204-0) understanding [metadata 253](#page-264-0) [unexplained number calculations 363](#page-374-0) [union all query set 86](#page-97-0) [union query set 86](#page-97-0) [unique identifiers 82](#page-93-0) [objects 27](#page-38-0) [unique keys 355](#page-366-0) [unique levels 103](#page-114-0) [uniquely identified determinants 82](#page-93-0)[, 84](#page-95-0) updating [model versions 247](#page-258-0) [query subjects 94](#page-105-0) upgrading [IBM Cognos ReportNet models 352](#page-363-0) [linked projects 358](#page-369-0) [models 17](#page-28-0)[, 351](#page-362-0) [segmented projects 358](#page-369-0) upgrading models [warnings 358](#page-369-0) URI [unable to access service 359](#page-370-0) Usage property [relational metadata 128](#page-139-0)[, 131](#page-142-0) [SAP BW metadata 207](#page-218-0)[, 208](#page-219-0) users [adding 238](#page-249-0) [packages 236](#page-247-0) using [multiple data sets 272](#page-283-0) [multiple data source connections 41](#page-52-0)[, 44](#page-55-0) using embedded strings [in expressions 228](#page-239-0) [in macros 228](#page-239-0) using literal strings [in expressions 228](#page-239-0)

using literal strings *(continued)* [in macros 228](#page-239-0) using quotation marks [in expressions 228](#page-239-0) [in macros 228](#page-239-0)

#### **V**

valid relationships [multiple 321](#page-332-0) [validating 1](#page-12-0) [relational query subjects 92](#page-103-0) [SAP BW query subjects 204](#page-215-0) [vargraphic datatype 360](#page-371-0) variables [guidelines for SAP BW fact data 564](#page-575-0) [SAP BW 215](#page-226-0) [stored procedure 82](#page-93-0) [using when externalizing 575](#page-586-0) [vendor-specific database functions 294](#page-305-0) verifying [IBM Cognos ReportNet models 351](#page-362-0)[, 354](#page-365-0) [models 234](#page-245-0) [packages 234](#page-245-0) [relationships 68](#page-79-0) [versioned hierarchies 186](#page-197-0) versioning [models 247](#page-258-0) viewing [diagrams 22](#page-33-0)[, 32](#page-43-0)[, 33](#page-44-0) [model objects 18](#page-29-0)[, 31](#page-42-0) [package inclusion 254](#page-265-0) [properties 24](#page-35-0) [related objects 86](#page-97-0)[, 115](#page-126-0)[, 199](#page-210-0) [SQL 95](#page-106-0) [statistics 25](#page-36-0) [summaries 25](#page-36-0) [tasks 25](#page-36-0)

## **W**

[With clause 283](#page-294-0)

## **X**

XML files [importing 64](#page-75-0)